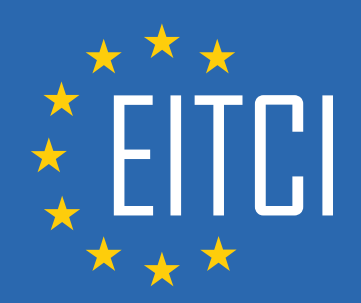

# **European IT Certification Curriculum Self-Learning Preparatory Materials**

EITC/AI/DLTF Deep Learning with TensorFlow

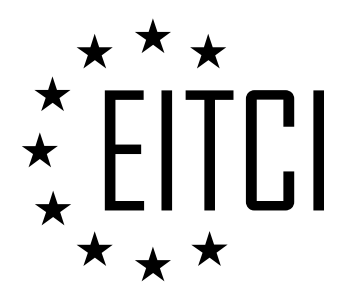

This document constitutes European IT Certification curriculum self-learning preparatory material for the EITC/AI/DLTF Deep Learning with TensorFlow programme.

This self-learning preparatory material covers requirements of the corresponding EITC certification programme examination. It is intended to facilitate certification programme's participant learning and preparation towards the EITC/AI/DLTF Deep Learning with TensorFlow programme examination. The knowledge contained within the material is sufficient to pass the corresponding EITC certification examination in regard to relevant curriculum parts. The document specifies the knowledge and skills that participants of the EITC/AI/DLTF Deep Learning with TensorFlow certification programme should have in order to attain the corresponding EITC certificate.

## Disclaimer

This document has been automatically generated and published based on the most recent updates of the EITC/AI/DLTF Deep Learning with TensorFlow certification programme curriculum as published on its relevant webpage, accessible at:

https://eitca.org/certification/eitc-ai-dltf-deep-learning-with-tensorflow/

As such, despite every effort to make it complete and corresponding with the current EITC curriculum it may contain inaccuracies and incomplete sections, subject to ongoing updates and corrections directly on the EITC webpage. No warranty is given by EITCI as a publisher in regard to completeness of the information contained within the document and neither shall EITCI be responsible or liable for any errors, omissions, inaccuracies, losses or damages whatsoever arising by virtue of such information or any instructions or advice contained within this publication. Changes in the document may be made by EITCI at its own discretion and at any time without notice, to maintain relevance of the self-learning material with the most current EITC curriculum. The self-learning preparatory material is provided by EITCI free of charge and does not constitute the paid certification service, the costs of which cover examination, certification and verification procedures, as well as related infrastructures.

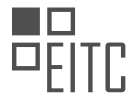

# **TABLE OF CONTENTS**

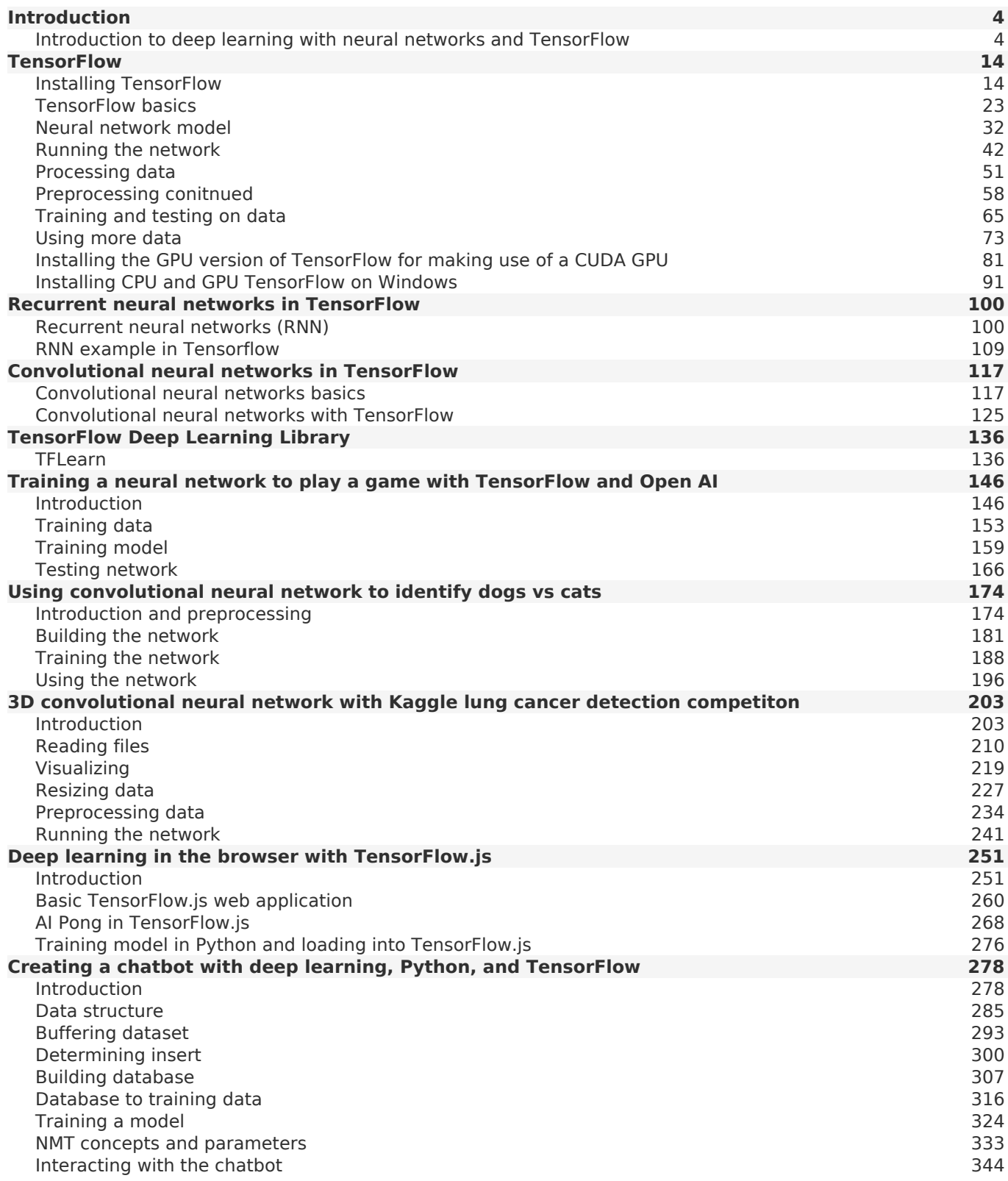

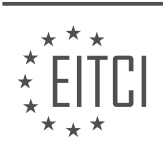

### <span id="page-3-0"></span>**[EITC/AI/DLTF DEEP LEARNING WITH TENSORFLOW DIDACTIC MATERIALS](https://eitca.org/programmes/eitc-ai-dltf-deep-learning-with-tensorflow/) [LESSON: INTRODUCTION](https://eitca.org/programmes/eitc-ai-dltf-deep-learning-with-tensorflow/lessons/introduction-10/) [TOPIC: INTRODUCTION TO DEEP LEARNING WITH NEURAL NETWORKS AND TENSORFLOW](https://eitca.org/programmes/eitc-ai-dltf-deep-learning-with-tensorflow/lessons/introduction-10/topic/introduction-to-deep-learning-with-neural-networks-and-tensorflow/)**

# **INTRODUCTION**

Artificial Intelligence - Deep Learning with TensorFlow - Introduction - Introduction to deep learning with neural networks and TensorFlow

Deep learning, a subfield of artificial intelligence, has gained significant attention and popularity in recent years due to its remarkable ability to solve complex problems. One of the most widely used frameworks for deep learning is TensorFlow, developed by Google. In this didactic material, we will provide a comprehensive introduction to deep learning with neural networks and TensorFlow, exploring its fundamental concepts, architecture, and applications.

Neural networks are at the core of deep learning. Inspired by the structure and functioning of the human brain, neural networks are composed of interconnected nodes, or artificial neurons, organized in layers. Each neuron receives inputs, performs a computation, and produces an output that is passed to the next layer. The strength of these connections, known as weights, are adjusted during the training process to optimize the network's performance.

Deep learning refers to the use of neural networks with multiple hidden layers. These layers allow the network to learn hierarchical representations of the input data, enabling it to capture complex patterns and relationships. By leveraging deep learning techniques, we can tackle a wide range of tasks, including image and speech recognition, natural language processing, and even autonomous driving.

TensorFlow, an open-source deep learning framework, provides a powerful set of tools and libraries for building and training neural networks. Developed by Google's Brain Team, TensorFlow offers a flexible and scalable platform that can be used on various hardware devices, such as CPUs, GPUs, and even specialized hardware like TPUs (Tensor Processing Units).

One of the key advantages of TensorFlow is its computational graph abstraction. In TensorFlow, computations are represented as a directed graph, where nodes represent operations and edges represent data flow. This graph-based approach allows for efficient parallel execution of operations and enables automatic differentiation, a crucial component for training neural networks through backpropagation.

To illustrate the process of deep learning with TensorFlow, let's consider a simple example of image classification. Given a dataset of images labeled with different classes, we can train a neural network to recognize and classify new images. The first step is to define the architecture of the neural network, specifying the number of layers, the type of activation functions, and the number of neurons in each layer.

Once the architecture is defined, we can initialize the weights of the network and start the training process. During training, the network is presented with input images, and the output is compared to the ground truth labels. The difference between the predicted output and the actual label, known as the loss, is used to update the weights of the network using optimization algorithms like stochastic gradient descent.

TensorFlow provides a high-level API, known as Keras, which simplifies the process of building and training neural networks. With Keras, we can define the network architecture in a more intuitive and concise way, making it easier for researchers and practitioners to experiment with different network architectures and hyperparameters.

In addition to training neural networks, TensorFlow also offers a wide range of pre-trained models, known as TensorFlow Hub. These models can be used for various tasks, such as image recognition, text generation, and language translation. By leveraging these pre-trained models, developers can save time and resources while still achieving state-of-the-art performance.

Deep learning with neural networks and TensorFlow has revolutionized the field of artificial intelligence, enabling us to solve complex problems with unprecedented accuracy and efficiency. TensorFlow's flexible and

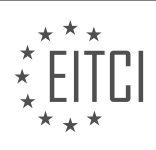

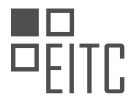

scalable framework, combined with the power of neural networks, has opened up new possibilities in various domains, from healthcare and finance to self-driving cars and robotics. By mastering the fundamentals of deep learning and TensorFlow, individuals can embark on a journey to unlock the full potential of artificial intelligence.

# **DETAILED DIDACTIC MATERIAL**

Deep learning is a subfield of machine learning that focuses on training artificial neural networks to perform complex tasks. In this tutorial, we will introduce you to the basics of deep learning with neural networks and TensorFlow, a popular deep learning framework.

Neural networks are computational models inspired by the structure and function of the human brain. They consist of interconnected layers of artificial neurons, also known as nodes or units. Each neuron takes input from the previous layer, applies a mathematical operation to it, and produces an output. By adjusting the weights and biases of the connections between neurons, neural networks can learn to make accurate predictions or classify input data.

TensorFlow is an open-source library developed by Google for numerical computation and machine learning. It provides a flexible and efficient framework for building and training deep learning models. TensorFlow allows you to define and manipulate mathematical operations as computational graphs. These graphs represent the flow of data through the network and enable efficient parallelization and optimization.

To get started with deep learning using TensorFlow, you will need to install the library and its dependencies. Once installed, you can import TensorFlow into your Python environment and begin building your neural network models. TensorFlow provides a high-level API called Keras, which simplifies the process of defining and training neural networks.

Before diving into the implementation details, it is important to understand the key components of a neural network. The input layer receives the raw data, which is then passed through one or more hidden layers. Each hidden layer consists of multiple neurons that perform computations on the input data. Finally, the output layer produces the desired prediction or classification.

During the training process, the neural network learns by adjusting the weights and biases of its connections. This is done through a process called backpropagation, which uses an optimization algorithm to minimize the difference between the predicted outputs and the actual outputs. The choice of optimization algorithm and the network architecture greatly affect the performance of the model.

Deep learning with neural networks and TensorFlow is a powerful approach to solving complex problems in various domains. By understanding the fundamentals of neural networks and how to use TensorFlow, you can leverage the capabilities of deep learning to build intelligent systems.

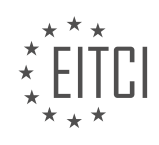

# **EITC/AI/DLTF DEEP LEARNING WITH TENSORFLOW - INTRODUCTION - INTRODUCTION TO DEEP LEARNING WITH NEURAL NETWORKS AND TENSORFLOW - REVIEW QUESTIONS:**

## **[WHAT IS DEEP LEARNING AND HOW DOES IT RELATE TO MACHINE LEARNING?](https://eitca.org/artificial-intelligence/eitc-ai-dltf-deep-learning-with-tensorflow/introduction-eitc-ai-dltf-deep-learning-with-tensorflow/introduction-to-deep-learning-with-neural-networks-and-tensorflow/examination-review-introduction-to-deep-learning-with-neural-networks-and-tensorflow/what-is-deep-learning-and-how-does-it-relate-to-machine-learning/)**

Deep learning is a subfield of machine learning that focuses on training artificial neural networks to learn and make predictions or decisions. It is a powerful approach to modeling and understanding complex patterns and relationships in data. In this answer, we will explore the concept of deep learning, its relationship with machine learning, and the role of TensorFlow in implementing deep learning models.

Machine learning is a broader field that encompasses various algorithms and techniques that enable computers to learn from data and make predictions or decisions without being explicitly programmed. It involves training models on a labeled dataset and then using those models to make predictions on new, unseen data. Machine learning algorithms can be broadly classified into three categories: supervised learning, unsupervised learning, and reinforcement learning.

Deep learning, on the other hand, is a specific approach to machine learning that is inspired by the structure and function of the human brain. It uses artificial neural networks, which are composed of interconnected nodes called neurons, to process and learn from data. Deep learning models are capable of automatically learning hierarchical representations of data by stacking multiple layers of neurons. These layers can learn increasingly abstract and complex features, leading to powerful representations that can capture intricate patterns in the data.

The term "deep" in deep learning refers to the depth of the neural network, which is determined by the number of hidden layers between the input and output layers. Deep neural networks typically have more than one hidden layer, allowing them to learn more complex representations compared to shallow neural networks with only a single hidden layer.

Deep learning has gained widespread popularity and achieved remarkable success in various domains, including computer vision, natural language processing, speech recognition, and even games like Go and chess. This success can be attributed to several factors. First, deep learning models can automatically learn feature representations from raw data, eliminating the need for manual feature engineering. Second, the availability of large-scale labeled datasets and advances in computational power have enabled the training of deep neural networks on massive amounts of data. Lastly, the development of specialized hardware, such as graphics processing units (GPUs), has accelerated the training and inference processes of deep learning models.

TensorFlow is an open-source deep learning framework developed by Google. It provides a flexible and efficient platform for building, training, and deploying deep learning models. TensorFlow allows users to define and train various types of neural networks, including convolutional neural networks (CNNs) for computer vision, recurrent neural networks (RNNs) for sequential data, and generative adversarial networks (GANs) for generating new data samples.

In TensorFlow, deep learning models are built using a high-level API called Keras, which simplifies the process of defining and training neural networks. Keras provides a user-friendly interface for constructing neural networks by stacking layers and specifying their configurations. Users can easily add different types of layers, such as dense layers, convolutional layers, and recurrent layers, to build complex architectures. TensorFlow also supports distributed training, allowing users to train deep learning models on multiple machines or GPUs for improved performance.

Deep learning is a subfield of machine learning that focuses on training artificial neural networks to learn and make predictions or decisions. It is a powerful approach that can automatically learn hierarchical representations of data, leading to remarkable success in various domains. TensorFlow is a popular deep learning framework that provides a flexible and efficient platform for building, training, and deploying deep learning models.

# **[WHAT ARE NEURAL NETWORKS AND HOW DO THEY WORK?](https://eitca.org/artificial-intelligence/eitc-ai-dltf-deep-learning-with-tensorflow/introduction-eitc-ai-dltf-deep-learning-with-tensorflow/introduction-to-deep-learning-with-neural-networks-and-tensorflow/examination-review-introduction-to-deep-learning-with-neural-networks-and-tensorflow/what-are-neural-networks-and-how-do-they-work/)**

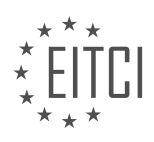

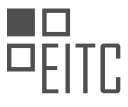

Neural networks are a fundamental concept in the field of artificial intelligence and deep learning. They are computational models inspired by the structure and functioning of the human brain. These models consist of interconnected nodes, or artificial neurons, which process and transmit information.

At the core of a neural network are layers of neurons. The first layer, known as the input layer, receives the initial data. The last layer, called the output layer, produces the final result. In between, there can be one or more hidden layers, which help to extract and transform features from the input data.

Each neuron in a neural network receives inputs from the previous layer, applies a mathematical transformation to them, and produces an output. This transformation is typically a weighted sum of the inputs, followed by the application of an activation function. The weights determine the strength of the connections between neurons, and the activation function introduces non-linearity into the model.

During the training process, the neural network adjusts its weights to minimize the difference between its predicted outputs and the desired outputs. This is done by using a technique called backpropagation, which calculates the gradient of the loss function with respect to the weights. The weights are then updated in the opposite direction of the gradient, using an optimization algorithm such as stochastic gradient descent.

One of the key advantages of neural networks is their ability to automatically learn and extract meaningful features from raw data. This is particularly useful in tasks such as image recognition, where traditional algorithms struggle to define explicit rules for recognizing objects. Neural networks can learn to recognize complex patterns and relationships in the data, leading to more accurate predictions.

To illustrate this, let's consider an example of a neural network trained for image classification. The input to the network would be an image represented as a matrix of pixel values. The network would learn to recognize different features such as edges, textures, and shapes by adjusting its weights. Eventually, it would be able to classify new images into different categories based on the learned features.

Neural networks are computational models inspired by the human brain that consist of interconnected nodes or artificial neurons. They learn to extract and transform features from input data through the adjustment of weights during the training process. This ability to learn and recognize complex patterns makes neural networks a powerful tool in many fields of artificial intelligence.

# **[WHAT IS TENSORFLOW AND WHAT IS ITS ROLE IN DEEP LEARNING?](https://eitca.org/artificial-intelligence/eitc-ai-dltf-deep-learning-with-tensorflow/introduction-eitc-ai-dltf-deep-learning-with-tensorflow/introduction-to-deep-learning-with-neural-networks-and-tensorflow/examination-review-introduction-to-deep-learning-with-neural-networks-and-tensorflow/what-is-tensorflow-and-what-is-its-role-in-deep-learning/)**

TensorFlow is an open-source software library that was developed by the Google Brain team for numerical computation and machine learning tasks. It has gained significant popularity in the field of deep learning due to its versatility, scalability, and ease of use. TensorFlow provides a comprehensive ecosystem for building and deploying machine learning models, with a particular emphasis on deep neural networks.

At its core, TensorFlow is based on the concept of a computational graph, which represents a series of mathematical operations or transformations that are applied to input data in order to produce an output. The graph consists of nodes, which represent the operations, and edges, which represent the data that flows between the operations. This graph-based approach allows TensorFlow to efficiently distribute the computation across multiple devices, such as CPUs or GPUs, and even across multiple machines in a distributed computing environment.

One of the key features of TensorFlow is its support for automatic differentiation, which enables the efficient computation of gradients for training deep neural networks using techniques such as backpropagation. This is crucial for optimizing the parameters of a neural network through the process of gradient descent, which involves iteratively adjusting the parameters in order to minimize a loss function that measures the discrepancy between the predicted outputs and the true outputs.

TensorFlow provides a high-level API called Keras, which simplifies the process of building and training deep neural networks. Keras allows users to define the architecture of a neural network using a simple and intuitive syntax, and provides a wide range of pre-defined layers and activation functions that can be easily combined to create complex models. Keras also includes a variety of built-in optimization algorithms, such as stochastic gradient descent and Adam, which can be used to train the network.

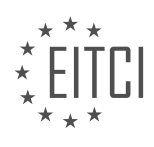

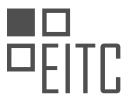

In addition to its core functionality, TensorFlow also offers a range of tools and libraries that make it easier to work with deep learning models. For example, TensorFlow's data input pipeline allows users to efficiently load and preprocess large datasets, and its visualization tools enable the analysis and interpretation of the learned representations in a neural network. TensorFlow also provides support for distributed training, allowing users to scale their models to large clusters of machines for training on massive datasets.

TensorFlow plays a crucial role in deep learning by providing a powerful and flexible framework for building and training neural networks. Its computational graph-based approach, support for automatic differentiation, and high-level API make it an ideal choice for researchers and practitioners in the field of artificial intelligence.

# **[HOW CAN YOU INSTALL TENSORFLOW AND START BUILDING NEURAL NETWORK MODELS?](https://eitca.org/artificial-intelligence/eitc-ai-dltf-deep-learning-with-tensorflow/introduction-eitc-ai-dltf-deep-learning-with-tensorflow/introduction-to-deep-learning-with-neural-networks-and-tensorflow/examination-review-introduction-to-deep-learning-with-neural-networks-and-tensorflow/how-can-you-install-tensorflow-and-start-building-neural-network-models/)**

To install TensorFlow and start building neural network models, you need to follow a series of steps that involve setting up the necessary environment, installing the TensorFlow library, and then utilizing it for creating and training your models. This answer will provide a detailed and comprehensive explanation of the process, guiding you through each step.

1. Choose an appropriate environment:

Before installing TensorFlow, you need to decide on the environment in which you want to work. TensorFlow supports multiple platforms, including Windows, macOS, and Linux. Additionally, you can choose between CPUonly or GPU-enabled installations, depending on the hardware available to you. Make sure your chosen environment meets the system requirements specified by TensorFlow.

2. Set up a virtual environment:

It is recommended to create a virtual environment to isolate your TensorFlow installation from other Python packages on your system. This helps avoid conflicts between different package versions. You can use tools like virtualenv or conda to create a virtual environment.

3. Install TensorFlow:

Once your virtual environment is set up, you can proceed with installing TensorFlow. TensorFlow provides multiple installation options, such as using pip, conda, or Docker. The most common method is installing via pip, which is the Python package manager. Open a command prompt or terminal within your virtual environment and run the following command:

1. pip install tensorflow This command will download and install the latest stable version of TensorFlow. If you want to install a specific version, you can specify it in the command, such as `pip install tensorflow== $2.5.0$ `.

4. Verify the installation:

After the installation is complete, you can verify it by importing TensorFlow in a Python script or interactive shell. Launch Python and execute the following code:

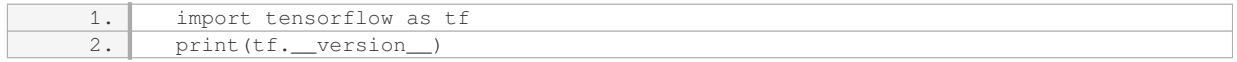

If TensorFlow is correctly installed, the version number will be displayed without any errors.

5. Build your neural network models:

With TensorFlow installed, you can start building neural network models. TensorFlow provides a high-level API called Keras, which simplifies the process of creating and training neural networks. Keras offers a wide range of pre-built layers, optimizers, and loss functions, making it easier to construct complex models.

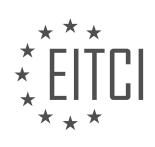

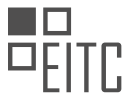

 To demonstrate, let's create a simple neural network model that classifies handwritten digits from the MNIST dataset:

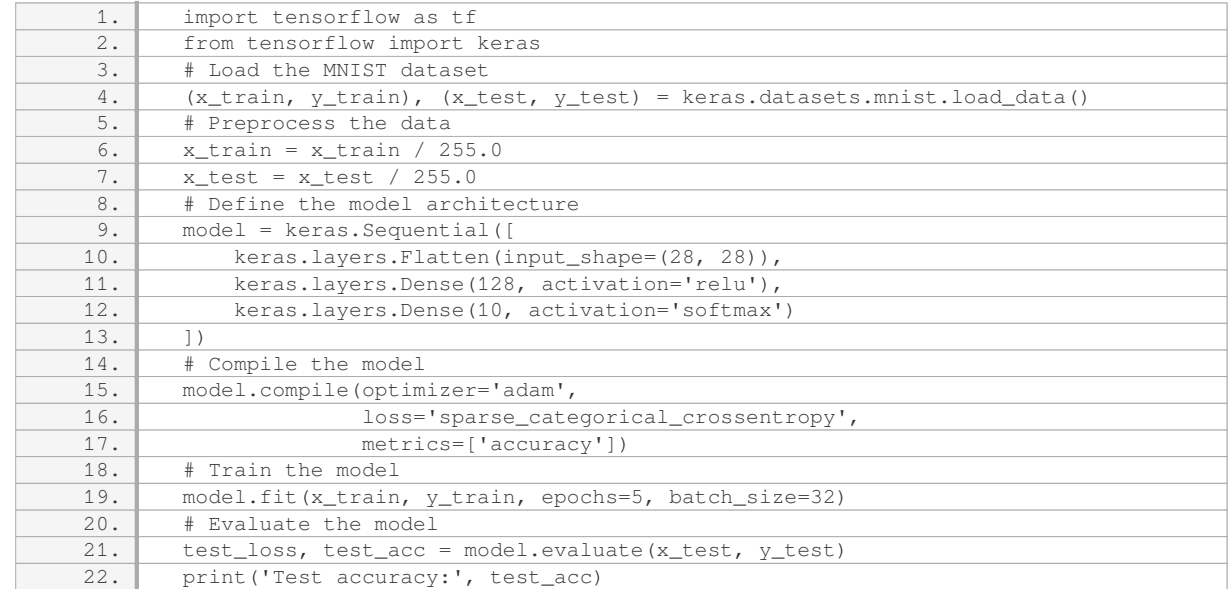

In this example, we load the MNIST dataset, normalize the pixel values, define a sequential model with two dense layers, compile it with appropriate settings, train the model on the training data, and finally evaluate its performance on the test data.

This is just a basic example, and TensorFlow provides extensive documentation and tutorials for building more complex models, such as convolutional neural networks (CNNs) and recurrent neural networks (RNNs).

By following these steps, you can successfully install TensorFlow and start building neural network models. Remember to explore the vast resources available, including official documentation, online tutorials, and community forums, to deepen your understanding and enhance your skills in deep learning with TensorFlow.

# **[WHAT ARE THE KEY COMPONENTS OF A NEURAL NETWORK AND WHAT IS THEIR ROLE?](https://eitca.org/artificial-intelligence/eitc-ai-dltf-deep-learning-with-tensorflow/introduction-eitc-ai-dltf-deep-learning-with-tensorflow/introduction-to-deep-learning-with-neural-networks-and-tensorflow/examination-review-introduction-to-deep-learning-with-neural-networks-and-tensorflow/what-are-the-key-components-of-a-neural-network-and-what-is-their-role/)**

A neural network is a fundamental component of deep learning, a subfield of artificial intelligence. It is a computational model inspired by the structure and functioning of the human brain. Neural networks are composed of several key components, each with its own specific role in the learning process. In this answer, we will explore these components in detail and explain their significance.

1. Neurons: Neurons are the basic building blocks of a neural network. They receive inputs, perform computations, and produce outputs. Each neuron is connected to other neurons through weighted connections. These weights determine the strength of the connection and play a crucial role in the learning process.

2. Activation Function: An activation function introduces non-linearity into the neural network. It takes the weighted sum of inputs from the previous layer and produces an output. Common activation functions include the sigmoid function, tanh function, and rectified linear unit (ReLU) function. The choice of activation function depends on the problem being solved and the desired behavior of the network.

3. Layers: A neural network is organized into layers, which are composed of multiple neurons. The input layer receives the input data, the output layer produces the final output, and the hidden layers are in between. Hidden layers enable the network to learn complex patterns and representations. The depth of a neural network refers to the number of hidden layers it contains.

4. Weights and Biases: Weights and biases are parameters that determine the behavior of a neural network. Each connection between neurons has an associated weight, which controls the strength of the connection. Biases are additional parameters added to each neuron, allowing them to shift the activation function. During

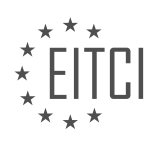

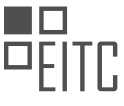

training, these weights and biases are adjusted to minimize the error between the predicted and actual outputs.

5. Loss Function: The loss function measures the discrepancy between the predicted output of the neural network and the true output. It quantifies the error and provides a signal for the network to update its weights and biases. Common loss functions include mean squared error, cross-entropy, and binary cross-entropy. The choice of loss function depends on the problem being solved and the nature of the output.

6. Optimization Algorithm: An optimization algorithm is used to update the weights and biases of a neural network based on the error calculated by the loss function. Gradient descent is a widely used optimization algorithm that iteratively adjusts the weights and biases in the direction of steepest descent. Variants of gradient descent, such as stochastic gradient descent and Adam, incorporate additional techniques to improve convergence speed and accuracy.

7. Backpropagation: Backpropagation is a key algorithm used to train neural networks. It computes the gradient of the loss function with respect to the weights and biases of the network. By propagating this gradient backward through the network, it allows for efficient computation of the necessary weight updates. Backpropagation enables the network to learn from its mistakes and improve its performance over time.

The key components of a neural network include neurons, activation functions, layers, weights and biases, loss functions, optimization algorithms, and backpropagation. Each component plays a crucial role in the learning process, allowing the network to process complex data and make accurate predictions. Understanding these components is essential for building and training effective neural networks.

# **[HOW DOES A NEURAL NETWORK LEARN DURING THE TRAINING PROCESS?](https://eitca.org/artificial-intelligence/eitc-ai-dltf-deep-learning-with-tensorflow/introduction-eitc-ai-dltf-deep-learning-with-tensorflow/introduction-to-deep-learning-with-neural-networks-and-tensorflow/examination-review-introduction-to-deep-learning-with-neural-networks-and-tensorflow/how-does-a-neural-network-learn-during-the-training-process/)**

During the training process, a neural network learns by adjusting the weights and biases of its individual neurons in order to minimize the difference between its predicted outputs and the desired outputs. This adjustment is achieved through an iterative optimization algorithm called backpropagation, which is the cornerstone of training neural networks.

To understand how a neural network learns, let's first delve into its basic structure. A neural network is composed of layers of interconnected neurons, with each neuron performing a simple computation on its inputs and producing an output. The first layer of neurons is called the input layer, which receives the input data. The last layer is the output layer, which produces the final output of the network. The layers in between are called hidden layers, as they are not directly connected to the input or output.

During training, the neural network is presented with a set of input data along with their corresponding desired outputs. The input data is propagated through the network, and the network produces an output. This output is then compared to the desired output, and the difference between the two is quantified by a loss function. The goal of the training process is to minimize this loss function.

To achieve this, the backpropagation algorithm is used. Backpropagation works by calculating the gradient of the loss function with respect to the weights and biases of the neurons in the network. This gradient indicates the direction in which the weights and biases should be adjusted to minimize the loss function. The adjustment is performed using an optimization algorithm, such as stochastic gradient descent (SGD).

The backpropagation algorithm calculates the gradient through a process called error backpropagation. Starting from the output layer, the algorithm calculates the contribution of each neuron to the overall error. It then propagates this error backwards through the network, adjusting the weights and biases of each neuron along the way. This process is repeated for each training example in the dataset, updating the network's parameters in small steps.

The adjustment of the weights and biases is guided by the gradient of the loss function. If a weight or bias has a large positive gradient, it means that increasing its value would decrease the loss function. Conversely, if it has a large negative gradient, decreasing its value would decrease the loss function. By iteratively adjusting the weights and biases in the direction of the negative gradient, the network gradually converges towards a configuration where the loss function is minimized.

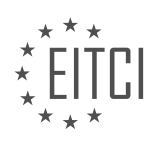

It is worth noting that the learning process of a neural network heavily relies on the choice of activation functions. Activation functions introduce non-linearity to the network, allowing it to model complex relationships between inputs and outputs. Commonly used activation functions include the sigmoid function, the hyperbolic tangent function, and the rectified linear unit (ReLU) function.

A neural network learns during the training process by adjusting the weights and biases of its neurons using the backpropagation algorithm. This adjustment is guided by the gradient of the loss function, which indicates the direction in which the weights and biases should be updated to minimize the loss. By iteratively updating the parameters, the network gradually improves its ability to predict the desired outputs.

# **[WHAT IS BACKPROPAGATION AND HOW DOES IT CONTRIBUTE TO THE LEARNING PROCESS?](https://eitca.org/artificial-intelligence/eitc-ai-dltf-deep-learning-with-tensorflow/introduction-eitc-ai-dltf-deep-learning-with-tensorflow/introduction-to-deep-learning-with-neural-networks-and-tensorflow/examination-review-introduction-to-deep-learning-with-neural-networks-and-tensorflow/what-is-backpropagation-and-how-does-it-contribute-to-the-learning-process/)**

Backpropagation is a fundamental algorithm in the field of artificial intelligence, specifically in the domain of deep learning with neural networks. It plays a crucial role in the learning process by enabling the network to adjust its weights and biases based on the error between the predicted output and the actual output. This error is then propagated backwards through the network, hence the name "backpropagation," in order to update the parameters and improve the network's performance.

To understand how backpropagation works, let's delve into the details of its mechanics. In a neural network, information flows forward from the input layer through the hidden layers to the output layer. During the forward pass, each neuron in the network receives inputs from the previous layer, applies a transformation to these inputs, and produces an output. These outputs are then used to compute the network's prediction.

After the forward pass, the network's output is compared to the desired output, and the error is calculated using a suitable loss function, such as mean squared error or cross-entropy. The goal of backpropagation is to adjust the weights and biases of the network in such a way that the error is minimized.

Backpropagation achieves this by computing the gradient of the error with respect to each weight and bias in the network. This gradient represents the direction and magnitude of the weight and bias adjustments needed to reduce the error. The chain rule from calculus is used to efficiently calculate these gradients by propagating the error backwards through the network.

Starting from the output layer, the error gradient is computed for each neuron by taking the derivative of the activation function with respect to its inputs and multiplying it by the error gradient of the neuron's output. This process is repeated layer by layer, moving backwards towards the input layer, until the gradients for all the weights and biases in the network are obtained.

Once the gradients are computed, the network's parameters are updated using an optimization algorithm, such as stochastic gradient descent (SGD) or Adam. The gradients indicate the direction in which the parameters should be adjusted to minimize the error. By iteratively applying backpropagation and parameter updates, the network gradually learns to make better predictions and minimize the error.

Backpropagation is a powerful algorithm because it enables neural networks to learn complex patterns and relationships in data. It allows the network to automatically adjust its weights and biases based on the error signal, without the need for manual intervention. This makes it well-suited for tasks such as image classification, natural language processing, and speech recognition, where the underlying patterns can be highly intricate and difficult to express explicitly.

To illustrate the contribution of backpropagation to the learning process, consider an example of image classification. Suppose we have a neural network trained to classify images into different categories, such as cats and dogs. Initially, the network's weights and biases are randomly initialized. As the network is exposed to a training set of labeled images, it makes predictions for each image and computes the error between the predicted class and the true class.

Through backpropagation, the network adjusts its weights and biases to reduce this error. For instance, if the network misclassifies a cat image as a dog, the backpropagation algorithm computes the gradients that indicate the necessary adjustments to the weights and biases to correct this mistake. By iteratively repeating this process for a large number of training examples, the network gradually learns to recognize the distinguishing

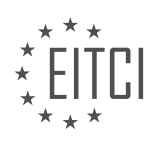

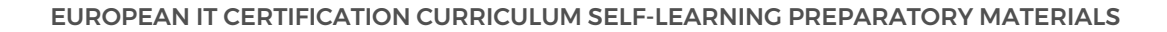

features of cats and dogs, improving its classification accuracy over time.

Backpropagation is a crucial algorithm in deep learning with neural networks. It enables the network to adjust its weights and biases based on the error between the predicted output and the actual output. By propagating the error backwards through the network and computing the gradients of the error with respect to the parameters, backpropagation guides the learning process and allows the network to improve its predictions. This algorithm has revolutionized the field of artificial intelligence and has been instrumental in the success of deep learning.

## **[HOW DO THE CHOICE OF OPTIMIZATION ALGORITHM AND NETWORK ARCHITECTURE IMPACT THE](https://eitca.org/artificial-intelligence/eitc-ai-dltf-deep-learning-with-tensorflow/introduction-eitc-ai-dltf-deep-learning-with-tensorflow/introduction-to-deep-learning-with-neural-networks-and-tensorflow/examination-review-introduction-to-deep-learning-with-neural-networks-and-tensorflow/how-do-the-choice-of-optimization-algorithm-and-network-architecture-impact-the-performance-of-a-deep-learning-model/) [PERFORMANCE OF A DEEP LEARNING MODEL?](https://eitca.org/artificial-intelligence/eitc-ai-dltf-deep-learning-with-tensorflow/introduction-eitc-ai-dltf-deep-learning-with-tensorflow/introduction-to-deep-learning-with-neural-networks-and-tensorflow/examination-review-introduction-to-deep-learning-with-neural-networks-and-tensorflow/how-do-the-choice-of-optimization-algorithm-and-network-architecture-impact-the-performance-of-a-deep-learning-model/)**

The performance of a deep learning model is influenced by various factors, including the choice of optimization algorithm and network architecture. These two components play a crucial role in determining the model's ability to learn and generalize from the data. In this answer, we will delve into the impact of optimization algorithms and network architectures on the performance of deep learning models, providing a comprehensive explanation based on factual knowledge.

Optimization algorithms are responsible for updating the weights and biases of a neural network during the training process. They aim to minimize the loss function, which measures the discrepancy between the predicted outputs and the ground truth labels. Different optimization algorithms employ distinct strategies to search for the optimal set of weights and biases. The choice of optimization algorithm can significantly impact the convergence speed and the quality of the final solution.

One commonly used optimization algorithm is Stochastic Gradient Descent (SGD). SGD updates the network parameters by computing the gradient of the loss function with respect to the weights and biases using a subset of the training data, known as a mini-batch. It then adjusts the parameters in the direction opposite to the gradient. While SGD is simple and computationally efficient, it can suffer from slow convergence and suboptimal solutions, especially when the loss function has irregularities or the data is noisy.

To address the limitations of SGD, various advanced optimization algorithms have been proposed. One popular algorithm is Adam (Adaptive Moment Estimation), which combines the benefits of both AdaGrad and RMSProp. Adam adapts the learning rate for each parameter based on the first and second moments of the gradients. This adaptive learning rate helps in achieving faster convergence and better performance on a wide range of tasks.

Another important factor influencing the performance of a deep learning model is the network architecture. The architecture defines the structure and connectivity of the neural network, including the number of layers, the number of neurons in each layer, and the connections between them. The choice of network architecture can greatly impact the model's capacity to learn complex patterns and generalize well to unseen data.

Deep learning models often consist of multiple layers, allowing them to learn hierarchical representations of the input data. Convolutional Neural Networks (CNNs), for example, are commonly used for image classification tasks. These networks typically consist of convolutional layers, which extract local features from the input images, and pooling layers, which downsample the feature maps to capture spatial invariances. The final layers of a CNN are usually fully connected layers, which combine the extracted features to make predictions.

Recurrent Neural Networks (RNNs) are another type of network architecture commonly used for sequential data, such as natural language processing tasks. RNNs have recurrent connections, allowing them to capture temporal dependencies in the input sequence. Long Short-Term Memory (LSTM) and Gated Recurrent Unit (GRU) are popular variants of RNNs that address the vanishing gradient problem and enable better modeling of long-term dependencies.

The choice of network architecture should be guided by the characteristics of the problem at hand. For example, if the data has a spatial structure, using a CNN can be beneficial. On the other hand, if the data has sequential dependencies, an RNN or its variants may be more suitable. It is also worth noting that the depth and width of the network can impact its performance. Deeper networks can learn more complex representations but may be prone to overfitting, while wider networks can capture more fine-grained details but may require more computational resources.

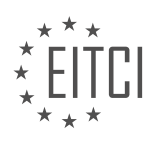

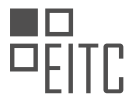

The choice of optimization algorithm and network architecture significantly impacts the performance of a deep learning model. Optimization algorithms determine how the model learns from the data and updates its parameters, while network architectures define the structure and connectivity of the model. By selecting appropriate optimization algorithms and network architectures, researchers and practitioners can enhance the learning capabilities and generalization performance of deep learning models.

## **[WHAT ARE THE BENEFITS OF USING DEEP LEARNING WITH NEURAL NETWORKS AND TENSORFLOW](https://eitca.org/artificial-intelligence/eitc-ai-dltf-deep-learning-with-tensorflow/introduction-eitc-ai-dltf-deep-learning-with-tensorflow/introduction-to-deep-learning-with-neural-networks-and-tensorflow/examination-review-introduction-to-deep-learning-with-neural-networks-and-tensorflow/what-are-the-benefits-of-using-deep-learning-with-neural-networks-and-tensorflow-in-solving-complex-problems/) [IN SOLVING COMPLEX PROBLEMS?](https://eitca.org/artificial-intelligence/eitc-ai-dltf-deep-learning-with-tensorflow/introduction-eitc-ai-dltf-deep-learning-with-tensorflow/introduction-to-deep-learning-with-neural-networks-and-tensorflow/examination-review-introduction-to-deep-learning-with-neural-networks-and-tensorflow/what-are-the-benefits-of-using-deep-learning-with-neural-networks-and-tensorflow-in-solving-complex-problems/)**

Deep learning with neural networks and TensorFlow offers numerous benefits when it comes to solving complex problems in the field of artificial intelligence. These benefits stem from the unique capabilities and features that deep learning and TensorFlow provide, allowing for more accurate and efficient problem-solving. In this answer, we will explore the advantages of using deep learning with neural networks and TensorFlow in solving complex problems, highlighting their didactic value based on factual knowledge.

One of the key benefits of using deep learning with neural networks and TensorFlow is their ability to handle large and complex datasets. Deep learning models excel at processing and analyzing vast amounts of data, making them well-suited for tasks that involve high-dimensional inputs, such as image and speech recognition. By leveraging neural networks and TensorFlow's computational power, deep learning models can learn intricate patterns and relationships within the data, leading to improved accuracy and performance in solving complex problems.

Another advantage of deep learning with neural networks and TensorFlow is their ability to automatically extract relevant features from the data. Traditional machine learning algorithms often require manual feature engineering, where domain experts need to hand-craft features that are relevant to the problem at hand. This process can be time-consuming and error-prone. In contrast, deep learning models can automatically learn and extract features from the raw data, eliminating the need for manual feature engineering. This not only saves time and effort but also allows for the discovery of more complex and subtle patterns that may not be apparent to human experts.

Furthermore, deep learning with neural networks and TensorFlow offers great flexibility in model architecture and design. Neural networks can be constructed with multiple layers and interconnected nodes, allowing for the creation of complex models that can capture intricate relationships within the data. TensorFlow, as a powerful deep learning framework, provides a wide range of tools and functionalities for building and training these models. Researchers and practitioners can experiment with different network architectures, activation functions, optimization algorithms, and regularization techniques to find the best configuration for their specific problem. This flexibility enables the development of highly customized models that can effectively solve complex problems.

Additionally, deep learning with neural networks and TensorFlow can handle both structured and unstructured data. While traditional machine learning algorithms are typically designed for structured data, such as numerical or categorical features, deep learning models can also handle unstructured data, such as images, text, and audio. This opens up a wide range of applications where complex problems involve different types of data. For example, in computer vision, deep learning models can be trained to recognize objects in images or detect anomalies in medical scans. In natural language processing, deep learning models can be used for sentiment analysis, machine translation, or text generation. The ability to work with diverse data types makes deep learning with neural networks and TensorFlow a versatile tool for solving complex problems across various domains.

Deep learning with neural networks and TensorFlow offers several benefits when it comes to solving complex problems in the field of artificial intelligence. These include the ability to handle large and complex datasets, automatic feature extraction, flexibility in model architecture, and the capability to handle both structured and unstructured data. By leveraging these advantages, researchers and practitioners can develop highly accurate and efficient models that can tackle a wide range of complex problems.

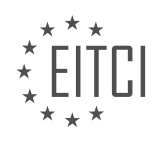

## <span id="page-13-0"></span>**[EITC/AI/DLTF DEEP LEARNING WITH TENSORFLOW DIDACTIC MATERIALS](https://eitca.org/programmes/eitc-ai-dltf-deep-learning-with-tensorflow/) [LESSON: TENSORFLOW](https://eitca.org/programmes/eitc-ai-dltf-deep-learning-with-tensorflow/lessons/tensorflow/) [TOPIC: INSTALLING TENSORFLOW](https://eitca.org/programmes/eitc-ai-dltf-deep-learning-with-tensorflow/lessons/tensorflow/topic/installing-tensorflow/)**

## **INTRODUCTION**

Artificial Intelligence - Deep Learning with TensorFlow - TensorFlow - Installing TensorFlow

Artificial intelligence (AI) has revolutionized various industries by enabling machines to perform tasks that typically require human intelligence. Deep learning, a subfield of AI, focuses on training artificial neural networks with multiple layers to process and analyze complex data. TensorFlow, an open-source library developed by Google, has emerged as one of the most popular frameworks for implementing deep learning algorithms. In this didactic material, we will explore the process of installing TensorFlow and setting up the environment for deep learning.

Before we dive into the installation process, it is important to understand the system requirements for TensorFlow. TensorFlow supports various operating systems including Windows, macOS, and Linux. It is compatible with both CPU and GPU architectures, although utilizing a GPU can significantly accelerate the training process. Additionally, TensorFlow requires a Python environment, preferably Python 3.7 or later.

To install TensorFlow, we will first set up a virtual environment to isolate the library and its dependencies from the system-wide Python installation. This ensures a clean and consistent environment for deep learning experiments. We can use the virtualenv package to create a new virtual environment. Open a terminal and execute the following command:

1. \$ python3 -m venv tensorflow-env

This command creates a new virtual environment named "tensorflow-env" in the current directory. Next, activate the virtual environment by running the appropriate command for your operating system:

- On Windows:

1. \$ tensorflow-env\Scripts\activate.bat

- On macOS and Linux:

1. \$ source tensorflow-env/bin/activate

Once the virtual environment is activated, we can proceed with installing TensorFlow. TensorFlow provides different packages depending on your system configuration, such as CPU-only, GPU-enabled, or even specific versions for different GPUs. To install the CPU-only version, execute the following command:

1. (tensorflow-env) \$ pip install tensorflow

If you have a compatible GPU and want to leverage its power, you can install the GPU-enabled version of TensorFlow. However, this requires additional dependencies such as CUDA and cuDNN. Please refer to the TensorFlow documentation for detailed instructions on GPU installation.

Once the installation process is complete, you can verify the installation by importing TensorFlow in a Python script or interactive session:

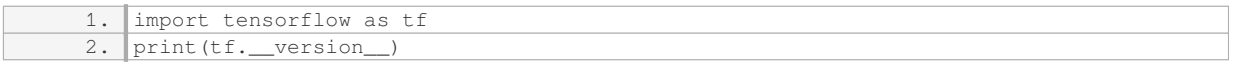

If TensorFlow is successfully imported without any errors, you have successfully installed TensorFlow on your system.

In addition to the core TensorFlow library, there are several optional packages that provide additional functionality. These packages include TensorFlow Datasets for accessing pre-built datasets, TensorFlow Hub for

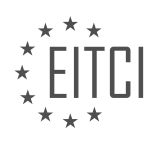

reusing pre-trained models, and TensorFlow Probability for probabilistic modeling. To install these packages, you can use the pip package manager within your virtual environment:

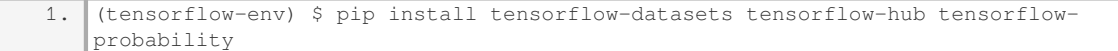

By installing these optional packages, you can enhance your deep learning workflow with additional resources and tools.

Installing TensorFlow is a crucial step in setting up the environment for deep learning. By following the steps outlined in this didactic material, you can create a virtual environment, install TensorFlow, and verify the installation. Additionally, you have learned about optional packages that can further enhance your deep learning experience with TensorFlow.

# **DETAILED DIDACTIC MATERIAL**

Welcome to this tutorial on installing TensorFlow, a popular deep learning framework, on a virtual machine. This tutorial is specifically aimed at individuals using Windows machines or those who prefer to use a virtual machine. If you already have an Ubuntu or Mac machine, you can install TensorFlow directly onto your system.

To install TensorFlow, you can visit the TensorFlow website and follow the steps outlined in the "Get Started" section. Make sure to download the CPU version of TensorFlow, as it is easier to install compared to the GPUenabled version. The CPU version does not require the installation of CUDA or GPU-enabled devices.

For Windows users, an alternative option is to use Docker, although this tutorial focuses on using a virtual machine. VirtualBox is recommended for setting up the virtual machine. Visit virtualbox.org and download the appropriate version for your system.

Once VirtualBox is installed, open it and proceed with the setup process. Follow the installation steps, keeping the default settings unless you have specific preferences. Once the installation is complete, you can move on to the next step.

The next requirement is to download Ubuntu, a popular Linux distribution, to run on the virtual machine. Visit ubuntu.com and download the desktop version of Ubuntu. If you prefer a headless server version, that is also an option. The desktop version is recommended for development purposes.

Download the ISO image of Ubuntu from the website. The download size is approximately 1.4 gigabytes, so it may take some time depending on your internet connection. Once the download is complete, you can proceed with the installation.

These are the basic steps to install TensorFlow on a virtual machine. Following this tutorial will enable you to set up TensorFlow on a Windows machine using a virtual machine and Ubuntu.

To install TensorFlow, it is important to ensure that your computer is running on a 64-bit architecture. This allows your applications to utilize more than 2 gigabytes of memory. Most modern computers today are already running on 64-bit architecture, but it is essential to verify this before proceeding with the installation.

To check if your computer is 64-bit, you need to access your BIOS settings. Restart your computer and press the Delete key to enter the BIOS. Once inside the BIOS, navigate to the CPU section or an advanced CPU section, depending on your BIOS configuration. Look for an option called "Hardware virtualization" and enable it. This setting is necessary for running 64-bit applications.

After confirming that your computer is 64-bit, you can proceed with the installation. Begin by downloading the Ubuntu operating system, which is compatible with TensorFlow. You can use a torrent client like uTorrent to download the Ubuntu torrent file. This method is faster than a direct download if you have a decent internet connection.

Once the download is complete, you can start the installation process. Open the downloaded Ubuntu file and follow the installation instructions. After the installation is finished, you will have a brand new VirtualBox.

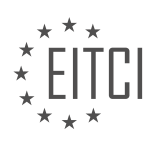

To set up a new virtual machine, open VirtualBox and click on "New." Give your virtual machine a name, such as "tensorflow Tuts." Set the type as Linux and the version as Ubuntu 64-bit. If the 64-bit option is not available, it means that hardware virtualization is not enabled in your BIOS. In that case, you need to go back to your BIOS settings and enable hardware virtualization before proceeding.

Next, allocate memory for your virtual machine. The memory allocated is only used while the virtual machine is running. Choose an amount based on your computer's available RAM. It is recommended to allocate at least 8 gigabytes, but you can allocate more if desired. Keep in mind that TensorFlow requires a significant amount of memory for larger datasets.

After allocating memory, you need to create a hard disk for the virtual machine. Choose the recommended size, which is 8 gigabytes, and proceed to the next step. Select the VDI (VirtualBox Disk Image) format and choose between dynamically allocated or fixed size. It is recommended to choose fixed size to avoid any input-output speed issues.

For the hard disk size, it is crucial to allocate enough space for the Ubuntu installation. The recommended 8 gigabytes may not be sufficient, especially for the desktop version of Kubuntu 16.04 64-bit. Allocate at least 50 gigabytes or more to ensure a successful installation.

Once the virtual machine setup is complete, you can start using TensorFlow on Ubuntu within the VirtualBox environment.

To install TensorFlow, follow these steps:

1. Make sure you have enough storage space on your hard drive. TensorFlow will create a flat file that can take up a significant amount of space. It is recommended to have at least 50 gigabytes of free space.

2. The installation time will depend on the type of hard drive you have. If you have a solid-state drive (SSD), the installation process should be relatively quick. However, if you have a regular hard drive, it may take significantly longer, possibly up to ten times longer.

3. Once the installation is complete, you can proceed to install TensorFlow. There are a few remaining steps to cover before we can begin the installation process.

4. When setting up your virtual machine, you have the option to choose your memory and hard drive, but you cannot choose the number of CPU cores dedicated to the virtual machine. We will address this by changing the default settings.

5. In the system settings of your virtual machine, go to the processor section. By default, only one CPU core is allocated. However, most modern processors have at least four cores, and with hyperthreading, you can have even more. It is recommended to allocate at least eight CPU cores to ensure optimal performance.

6. Another setting to adjust is the video memory. Allocating some video memory will provide the virtual machine with additional capabilities. It is recommended to allocate around 100MB of video memory.

7. If you require multiple monitors for your virtual machine, you can adjust the monitor count accordingly. However, keep in mind that enabling more monitors may impact performance.

8. Additionally, you may want to enable 3D acceleration if your system supports it. This can enhance graphics performance.

9. Once you have adjusted the necessary settings, save the changes and proceed to power on the virtual machine.

10. To start the virtual machine, simply double-click on it. If prompted, select the location of the ISO file for the operating system. In this case, the ISO file should be located in the downloads folder.

11. Once the virtual machine is powered on, you will see the Ubuntu setup screen. Follow the on-screen

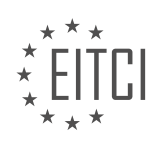

instructions to install Ubuntu. Make sure to select the option to download updates while installing.

12. After completing the Ubuntu installation, you can proceed with the TensorFlow installation.

To install TensorFlow on Ubuntu, follow the steps below:

- 1. First, erase the disk and install Ubuntu on the virtual machine.
- 2. During the installation process, choose the language and continue.
- 3. Enter your name and choose a username.
- 4. Optionally, set a password and encrypt the home folder.
- 5. Wait for the installation to complete.
- 6. After the installation, restart the virtual machine.
- 7. If the restart doesn't work, right-click on the virtual machine and select "Reset".
- 8. Once the virtual machine is restarted, open the terminal using the shortcut Ctrl+Alt+T.

9. Install the necessary packages for screen resizing by running the following command in the terminal:

1. sudo apt-get install virtualbox-guest-utils virtualbox-guest-x11 virtualbox-guestdkms

10. After the installation, run the command `reboot` to restart the virtual machine.

11. Open the terminal again using the shortcut Ctrl+Alt+T.

12. Install Sublime Text by downloading the 64-bit .deb file from the official website and running the following command in the terminal:

1. sudo dpkg -i home/downloads/sublime-something.deb

13. Run the command `sudo apt-get install -f` to fix any missing dependencies.

14. Create a new folder for TensorFlow by right-clicking and selecting "New Folder".

15. Open Sublime Text and create a new Python file called "TF\_basics.py".

16. Install TensorFlow by following the official documentation.

Note: The installation process may vary depending on the system configuration.

To install TensorFlow, follow these steps:

1. Open the terminal in Sublime Text by pressing Ctrl  $+$  T.

2. Copy and paste the following command in the terminal: sudo pip3 install --upgrade \$TF\_binary\_URL

- Note: If you are using a 64-bit Linux system, copy the line for 64-bit Linux. If you are using a 32-bit system, copy the line for 32-bit CPU only 3.5.

3. Press Enter to run the command.

4. Wait for the installation to complete. Once it is done, you will have TensorFlow installed on your system.

5. To verify the installation, open the Python 3 interpreter by typing 'Python3' in the terminal and pressing Enter.

6. In the Python interpreter, type 'import tensorflow as tf' and press Enter.

- If there are no errors, the installation was successful.

7. Congratulations! You are now ready to proceed to the next tutorial, where you will learn about the basics of TensorFlow and start building your own neural networks.

Note: This installation method is optional, as there are multiple ways to install TensorFlow. If you encounter any issues with this method, feel free to seek assistance. TensorFlow offers various installation options to cater to different needs.

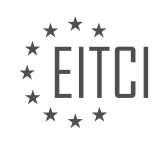

# **EITC/AI/DLTF DEEP LEARNING WITH TENSORFLOW - TENSORFLOW - INSTALLING TENSORFLOW - REVIEW QUESTIONS:**

## **[WHAT IS THE RECOMMENDED METHOD FOR INSTALLING TENSORFLOW ON A WINDOWS MACHINE?](https://eitca.org/artificial-intelligence/eitc-ai-dltf-deep-learning-with-tensorflow/tensorflow/installing-tensorflow/examination-review-installing-tensorflow/what-is-the-recommended-method-for-installing-tensorflow-on-a-windows-machine/)**

To install TensorFlow on a Windows machine, there are several recommended methods available. In this comprehensive answer, we will discuss the various options and provide step-by-step instructions for each method. Please note that the following instructions are based on factual knowledge and are intended to serve as a didactic guide.

Method 1: Installing TensorFlow using pip

1. Ensure that Python is installed on your Windows machine. TensorFlow supports Python versions 3.5, 3.6, 3.7, and 3.8.

2. Open a command prompt or PowerShell window.

3. Create a virtual environment (optional but recommended) by running the following command:

1. python -m venv tensorflow\_env

4. Activate the virtual environment by executing the appropriate command based on your command prompt:

– Command Prompt: `tensorflow\_envScriptsactivate.bat`

– PowerShell: `tensorflow\_envScriptsActivate.ps1`

5. Upgrade pip to the latest version by running:

1. python -m pip install –upgrade pip 6. Install TensorFlow by executing:

1. pip install tensorflow

If you have a compatible GPU and want to install TensorFlow with GPU support, use the following command instead:

1. pip install tensorflow-gpu

Method 2: Installing TensorFlow using Anaconda

1. Download and install Anaconda from the official website (https://www.anaconda.com/products/individual).

2. Open Anaconda Navigator, which is installed along with Anaconda.

3. Click on the "Environments" tab on the left sidebar.

4. Click on the "Create" button to create a new environment. Provide a name for the environment and select the desired Python version.

5. Once the environment is created, select it from the list.

6. In the "Packages" tab, select "All" from the dropdown menu and search for "tensorflow".

7. Check the box next to "tensorflow" and click the "Apply" button to install TensorFlow.

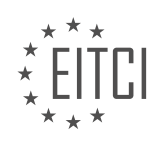

Method 3: Installing TensorFlow using Docker

1. Install Docker on your Windows machine by following the official installation guide (https://docs.docker.com/docker-for-windows/install/).

2. Open a command prompt or PowerShell window.

3. Pull the TensorFlow Docker image by running the following command:

1. docker pull tensorflow/tensorflow If you have a compatible GPU and want to use the GPU-enabled version, use the following command instead:

1. docker pull tensorflow/tensorflow:gpu 4. Once the image is downloaded, create and start a new Docker container with TensorFlow by executing:

1. docker run -it tensorflow/tensorflow If you want to mount a local directory inside the container, use the following command:

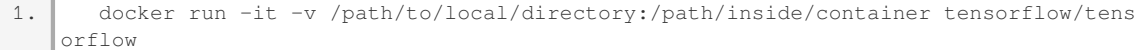

These are the recommended methods for installing TensorFlow on a Windows machine. By following the step-bystep instructions provided for each method, you should be able to successfully install TensorFlow and start working on deep learning projects.

# **[WHAT IS THE MINIMUM AMOUNT OF RAM RECOMMENDED FOR ALLOCATING TO THE VIRTUAL](https://eitca.org/artificial-intelligence/eitc-ai-dltf-deep-learning-with-tensorflow/tensorflow/installing-tensorflow/examination-review-installing-tensorflow/what-is-the-minimum-amount-of-ram-recommended-for-allocating-to-the-virtual-machine-running-tensorflow/) [MACHINE RUNNING TENSORFLOW?](https://eitca.org/artificial-intelligence/eitc-ai-dltf-deep-learning-with-tensorflow/tensorflow/installing-tensorflow/examination-review-installing-tensorflow/what-is-the-minimum-amount-of-ram-recommended-for-allocating-to-the-virtual-machine-running-tensorflow/)**

In the field of Artificial Intelligence, specifically in the domain of Deep Learning with TensorFlow, the allocation of system resources, such as RAM, plays a crucial role in the performance and efficiency of running TensorFlow on a virtual machine (VM). The minimum amount of RAM recommended for allocating to a virtual machine running TensorFlow depends on several factors, including the complexity of the deep learning model, the size of the dataset, and the available computational resources.

TensorFlow is a powerful open-source library widely used for building and training deep learning models. It is known for its ability to efficiently utilize hardware resources, including RAM, to perform computationally intensive tasks. The amount of RAM required for TensorFlow depends on the size of the neural network model and the dataset being used. Larger models and datasets generally require more RAM to store and process the intermediate computations during training or inference.

As a general guideline, it is recommended to allocate a minimum of 8GB of RAM to a virtual machine running TensorFlow. This amount of RAM should be sufficient for running smaller models and datasets, such as those used in introductory deep learning tutorials or simple proof-of-concept projects. However, for more complex models and larger datasets, it is advisable to allocate more RAM to ensure smooth execution and prevent out-ofmemory errors.

For example, if you are working with a larger dataset, such as the ImageNet dataset with millions of images, or training a deep neural network with hundreds of layers, it is recommended to allocate at least 16GB or more of RAM to the virtual machine. This additional RAM allows TensorFlow to efficiently load and process the dataset, as well as store the intermediate computations during training.

It is important to note that the amount of RAM required may also depend on the specific hardware configuration of the virtual machine. If the virtual machine has multiple GPUs or other specialized hardware accelerators, it

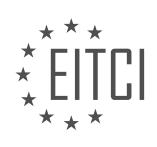

may require additional RAM to support the parallel processing capabilities of these devices.

The minimum amount of RAM recommended for allocating to a virtual machine running TensorFlow is 8GB. However, for more complex deep learning models and larger datasets, it is advisable to allocate more RAM, such as 16GB or higher, to ensure optimal performance and prevent memory-related issues.

# **[HOW CAN YOU CHECK IF YOUR COMPUTER IS RUNNING ON A 64-BIT ARCHITECTURE?](https://eitca.org/artificial-intelligence/eitc-ai-dltf-deep-learning-with-tensorflow/tensorflow/installing-tensorflow/examination-review-installing-tensorflow/how-can-you-check-if-your-computer-is-running-on-a-64-bit-architecture/)**

To determine whether your computer is running on a 64-bit architecture, you can follow a few simple steps. It is important to note that the process may vary slightly depending on the operating system you are using. In this answer, I will provide instructions for Windows, macOS, and Linux.

1. Checking on Windows:

– Click on the "Start" button and open the "Settings" menu.

– In the Settings menu, click on "System" and then select "About."

– Look for the "System type" information. If it states "64-bit operating system, x64-based processor," then your computer is running on a 64-bit architecture.

2. Checking on macOS:

– Click on the Apple menu in the top-left corner of the screen and select "About This Mac."

– In the window that appears, click on "System Report."

– In the System Report, navigate to the "Software" section and select "Applications."

– Look for the application named "Intel" or "Apple." If it says "64-bit (Intel)," then your computer is running on a 64-bit architecture.

3. Checking on Linux:

– Open a terminal window by pressing Ctrl+Alt+T or searching for "Terminal" in the application launcher.

– In the terminal, type the following command and press Enter: `uname -m`

– If the output is "x86\_64" or "amd64," then your computer is running on a 64-bit architecture.

It is worth noting that most modern computers are equipped with 64-bit processors, as they offer improved performance and can handle larger amounts of memory compared to 32-bit processors. However, if you find that your computer is running on a 32-bit architecture, it may limit your ability to run certain software or utilize the full potential of certain applications.

Determining whether your computer is running on a 64-bit architecture can be done by checking the system information on Windows, the system report on macOS, or using the `uname -m` command on Linux. By following these steps, you can easily verify the architecture of your computer.

## **[WHAT ARE THE RECOMMENDED SETTINGS FOR CPU CORES AND VIDEO MEMORY IN THE VIRTUAL](https://eitca.org/artificial-intelligence/eitc-ai-dltf-deep-learning-with-tensorflow/tensorflow/installing-tensorflow/examination-review-installing-tensorflow/what-are-the-recommended-settings-for-cpu-cores-and-video-memory-in-the-virtual-machine/) [MACHINE?](https://eitca.org/artificial-intelligence/eitc-ai-dltf-deep-learning-with-tensorflow/tensorflow/installing-tensorflow/examination-review-installing-tensorflow/what-are-the-recommended-settings-for-cpu-cores-and-video-memory-in-the-virtual-machine/)**

The recommended settings for CPU cores and video memory in a virtual machine (VM) used for Artificial Intelligence (AI) tasks, specifically Deep Learning with TensorFlow, depend on various factors such as the complexity of the models, the size of the datasets, and the available hardware resources. In this response, I will provide a comprehensive explanation of the factors to consider and offer general guidelines for setting up CPU cores and video memory in a VM for TensorFlow-based Deep Learning tasks.

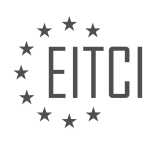

## CPU Cores:

The number of CPU cores allocated to a VM can significantly impact the performance of TensorFlow models. TensorFlow is designed to leverage parallel processing, allowing computations to be distributed across multiple CPU cores. Therefore, allocating an appropriate number of CPU cores can improve the training and inference speed of Deep Learning models.

In general, it is recommended to allocate a sufficient number of CPU cores to fully utilize the available hardware resources. However, it is important to strike a balance between the number of CPU cores and other concurrent tasks running on the host machine, as excessive allocation may impact the overall system performance.

A common practice is to allocate the number of CPU cores equal to the number of physical cores available on the host machine, minus a few cores to ensure smooth operation of the host system. For example, if the host machine has 8 physical cores, allocating 6 CPU cores to the VM can be a reasonable starting point. However, this can vary depending on the specific hardware and workload requirements.

## Video Memory:

Video memory, also known as GPU memory, is crucial for Deep Learning tasks that rely on GPU acceleration, such as training and inference using TensorFlow. The amount of video memory required depends on the complexity of the models and the size of the datasets being processed.

Deep Learning models often involve large matrices and require substantial video memory to store and manipulate these tensors efficiently. Insufficient video memory can result in out-of-memory errors or significantly slower training times.

As a general guideline, it is recommended to allocate video memory that is sufficient to accommodate the largest models and datasets you plan to work with. This can be determined by analyzing the memory requirements of your specific TensorFlow models and considering any future scalability needs.

To determine the appropriate video memory allocation, you can monitor the GPU memory usage during model training or inference using tools like NVIDIA System Management Interface (nvidia-smi) or TensorFlow's built-in memory profiling utilities. By observing the peak memory usage, you can estimate the minimum video memory required for smooth execution.

Additionally, it is worth noting that some Deep Learning models, especially those with larger memory footprints, may benefit from using multiple GPUs in parallel. In such cases, the video memory allocation should consider the memory requirements of the models and the number of GPUs available.

The recommended settings for CPU cores and video memory in a virtual machine for Deep Learning with TensorFlow depend on factors such as the complexity of the models, the size of the datasets, and the available hardware resources. Allocating an appropriate number of CPU cores and sufficient video memory is crucial for achieving optimal performance and avoiding resource bottlenecks.

# **[WHAT IS THE PURPOSE OF THE COMMAND 'SUDO APT-GET INSTALL -F' DURING THE TENSORFLOW](https://eitca.org/artificial-intelligence/eitc-ai-dltf-deep-learning-with-tensorflow/tensorflow/installing-tensorflow/examination-review-installing-tensorflow/what-is-the-purpose-of-the-command-sudo-apt-get-install-f-during-the-tensorflow-installation-process/) [INSTALLATION PROCESS?](https://eitca.org/artificial-intelligence/eitc-ai-dltf-deep-learning-with-tensorflow/tensorflow/installing-tensorflow/examination-review-installing-tensorflow/what-is-the-purpose-of-the-command-sudo-apt-get-install-f-during-the-tensorflow-installation-process/)**

The command "sudo apt-get install -f" serves a specific purpose during the installation process of TensorFlow, a popular deep learning framework. This command is primarily used in the context of Linux-based operating systems, such as Ubuntu, which employ the Advanced Packaging Tool (APT) package management system. Its purpose is to resolve any dependency issues that may arise during the installation or upgrade of software packages.

In the case of TensorFlow, the "sudo apt-get install -f" command is typically executed after running the initial installation command, which may be something like "sudo apt-get install tensorflow". This command is used to ensure that all the required dependencies for TensorFlow are properly installed and configured on the system.

When the "sudo apt-get install -f" command is executed, the APT package manager checks the system's

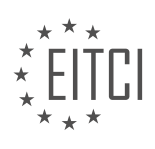

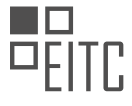

package database to determine which dependencies are missing or broken. It then attempts to resolve these issues by automatically retrieving and installing the necessary packages from the configured software repositories. This process ensures that all the required libraries, tools, and other dependencies are available for TensorFlow to function correctly.

By using the "-f" flag in the command, we instruct APT to fix any broken dependencies and complete the installation process. This is particularly useful when there are missing or conflicting packages that need to be resolved before TensorFlow can be successfully installed or updated. The command essentially performs a dependency resolution and package repair operation, ensuring that the system is in a consistent state for TensorFlow to be utilized.

To illustrate this further, let's consider an example where the installation of TensorFlow requires a specific version of a library called "libfoo". However, the system currently has a different version of "libfoo" installed or does not have it at all. In such a scenario, running "sudo apt-get install -f" would prompt APT to identify the missing or incompatible "libfoo" package and automatically fetch and install the correct version from the software repositories. This ensures that the required dependency is satisfied, allowing TensorFlow to be installed or updated successfully.

The purpose of the command "sudo apt-get install -f" during the TensorFlow installation process is to resolve any dependency issues that may arise and ensure that all the required dependencies are properly installed and configured. It serves as a valuable tool in maintaining a consistent and functional software environment, enabling TensorFlow to function optimally.

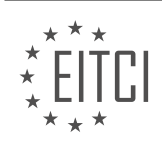

## <span id="page-22-0"></span>**[EITC/AI/DLTF DEEP LEARNING WITH TENSORFLOW DIDACTIC MATERIALS](https://eitca.org/programmes/eitc-ai-dltf-deep-learning-with-tensorflow/) [LESSON: TENSORFLOW](https://eitca.org/programmes/eitc-ai-dltf-deep-learning-with-tensorflow/lessons/tensorflow/) [TOPIC: TENSORFLOW BASICS](https://eitca.org/programmes/eitc-ai-dltf-deep-learning-with-tensorflow/lessons/tensorflow/topic/tensorflow-basics/)**

## **INTRODUCTION**

Artificial Intelligence - Deep Learning with TensorFlow - TensorFlow - TensorFlow Basics

Deep learning has revolutionized the field of artificial intelligence, enabling machines to learn from large amounts of data and make accurate predictions or decisions. TensorFlow, an open-source library developed by Google, has emerged as one of the most popular frameworks for implementing deep learning algorithms. In this didactic material, we will explore the basics of TensorFlow and its key components.

TensorFlow is built around the concept of computational graphs, which represent mathematical operations as nodes and the data flowing between them as edges. The main advantage of using computational graphs is the ability to parallelize and distribute computations across multiple devices, such as CPUs or GPUs, leading to faster training and inference times.

At the core of TensorFlow are tensors, which are multi-dimensional arrays used to represent data. Tensors can have any number of dimensions, from scalars (0-D tensors) to matrices (2-D tensors) and higher-dimensional arrays. TensorFlow provides a rich set of operations for manipulating tensors, such as addition, multiplication, and matrix operations.

To create a computational graph in TensorFlow, we define a set of operations that transform input tensors into output tensors. These operations are represented by TensorFlow's API, which provides a wide range of functions and classes for building and executing computational graphs. The API allows us to define variables, constants, and placeholders, which are essential for training and feeding data into the graph.

Variables in TensorFlow are used to store and update parameters during the training process. We can initialize variables with specific values or randomly initialize them. During training, TensorFlow automatically updates the variables based on the optimization algorithm used. Constants, on the other hand, are tensors with fixed values that do not change during the execution of the graph.

Placeholders are used to feed data into the computational graph during training or inference. They act as input nodes, allowing us to pass different data batches or samples into the graph. Placeholders are particularly useful when working with large datasets that cannot fit entirely into memory. By feeding data in batches, we can efficiently train our models and make predictions on new data.

To execute a computational graph in TensorFlow, we create a session object and use it to run the operations defined in the graph. The session encapsulates the environment in which the graph is executed and manages the resources required for computation. When running the graph, we can specify which operations to evaluate and which tensors to fetch as outputs.

TensorFlow provides a flexible and efficient way to train deep learning models using gradient-based optimization algorithms. These algorithms aim to find the optimal values for the model's parameters by iteratively adjusting them based on the gradients of a loss function. The loss function measures the discrepancy between the model's predictions and the true values, and the gradients indicate the direction in which the parameters should be updated to minimize the loss.

One of the key features of TensorFlow is its automatic differentiation capability, which allows us to compute the gradients of complex functions with respect to their inputs. This is crucial for training deep neural networks, which typically have millions of parameters. TensorFlow's automatic differentiation is based on the backpropagation algorithm, which efficiently computes the gradients by propagating them backward through the computational graph.

In addition to its core functionalities, TensorFlow provides a wide range of high-level APIs and tools for building and deploying deep learning models. These include TensorFlow Estimators, which simplify the process of training and evaluating models, and TensorFlow Hub, which allows us to reuse pre-trained models and transfer

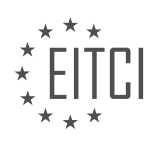

learning. TensorFlow also supports distributed computing, enabling us to scale our models across multiple machines or devices.

TensorFlow is a powerful and versatile framework for implementing deep learning algorithms. Its computational graph abstraction, rich set of operations, and automatic differentiation capabilities make it a popular choice among researchers and practitioners. By mastering the basics of TensorFlow, you will be well-equipped to dive deeper into the exciting world of artificial intelligence and create your own intelligent applications.

# **DETAILED DIDACTIC MATERIAL**

#### TensorFlow Basics

Welcome to this tutorial on TensorFlow basics. In this tutorial, we will provide an overview of TensorFlow and its role in deep learning. TensorFlow is a powerful open-source library for machine learning and deep learning tasks. It is widely used for developing neural networks and other deep learning models.

## Installation:

To get started with TensorFlow, you need to have it installed on your machine. The installation process varies depending on your operating system. For Mac and Linux users, the installation is straightforward. Simply visit the TensorFlow website and follow the instructions provided. For Windows users, the installation process is a bit more complex. However, there is an optional tutorial available for installing TensorFlow using VirtualBox and Ubuntu. If you are a Windows user and need assistance with the installation, you can find the tutorial link in the description.

# TensorFlow Program Execution:

In TensorFlow, you write the code for your deep learning program and then run it. This is different from traditional Python programming, where code is executed line by line. TensorFlow takes advantage of its efficient execution by setting up the code in the background and running it as a whole. This allows TensorFlow to process large amounts of data more efficiently compared to Python. When you run a TensorFlow program, you will typically write the entire code and output the final results.

### Interactive Session:

TensorFlow also provides an interactive session feature that allows you to experiment and interactively play around with TensorFlow in your session. This feature is useful if you are familiar with interactive shells like IPython. However, it is important to note that the interactive session is not typically used for running TensorFlow programs. It is mainly used for exploration and experimentation purposes.

# TensorFlow as a Matrix Manipulation Library:

At its core, TensorFlow is a matrix manipulation library. It provides functions for manipulating arrays, or tensors, which are multidimensional arrays. Tensors can have any number of dimensions and can store a variety of values. TensorFlow allows you to perform various operations on tensors, making it a versatile tool for solving a wide range of problems.

#### Deep Learning Library:

TensorFlow is often referred to as a deep learning library. This is because it offers a wide range of pre-built functions specifically designed for deep learning tasks. These functions make it easier to build and train deep neural networks. TensorFlow's deep learning capabilities make it a popular choice for deep learning practitioners.

TensorFlow is a powerful library for machine learning and deep learning tasks. It provides efficient execution of deep learning programs, supports interactive sessions for exploration, and offers a wide range of functions for matrix manipulation and deep learning tasks.

# TensorFlow Basics

TensorFlow is a powerful open-source library for machine learning and deep learning. It is widely used for developing and training artificial intelligence models. In this didactic material, we will explore the basics of TensorFlow and how it works.

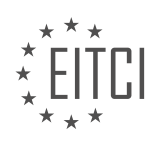

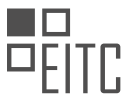

One important concept in TensorFlow is the computation graph. Before running any code, we need to define our model in abstract terms. This is done by constructing the graph, which represents the flow of computations. In the graph, we define variables, constants, and operations.

Python, being an interpreted language, can be slow for certain operations. TensorFlow addresses this issue by optimizing the computation process. Instead of executing code line by line, TensorFlow runs the graph in the background. This allows for efficient processing, especially when using resources like GPUs.

Let's start with a simple example to understand the basics. First, we import TensorFlow:

1. import tensorflow as tf

Next, we define two constants,  $X1$  and  $X2$ , with values 5 and 6, respectively:

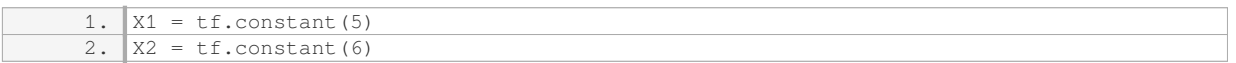

In this case, the values are fixed and won't change during computation. However, TensorFlow also allows for variables and placeholders, which we will explore later.

We can perform operations on these constants, such as multiplication. To do this, we use the `tf.multiply` function:

1. results =  $tf.multiply(X1, X2)$ 

Here, `results` will hold the result of multiplying `X1` and `X2`. It's important to note that TensorFlow works with tensors, which are multi-dimensional arrays. In this example, we are using scalar values, but tensors can have higher dimensions.

To see the actual result, we need to run the computation graph in a session. Sessions are used to execute the graph and retrieve the output. To create a session, we can use the following code:

1.  $sess = tf.Session()$ 

Once the session is created, we can run the graph and get the result by calling the `run` method:

1. output = sess.run(results)

The `output` variable will now hold the computed result of the multiplication. In this case, it will be 30.

It's worth noting that TensorFlow provides more efficient ways to perform operations, especially when dealing with arrays and matrices. The `tf.matmul` function, for example, is commonly used for matrix multiplication.

TensorFlow allows us to define and execute computation graphs efficiently. By separating the graph construction from the actual execution, TensorFlow optimizes the processing and enables us to work with large datasets and complex models.

In TensorFlow, there are two major parts involved in building a model: building the computation graph and defining what should happen in the session.

The computation graph is an abstract graph that models the number of nodes in the network, the number of layers, and the starting values. It is where we define the architecture of our model. Once the computation graph is built, the session is responsible for running the graph and performing computations.

To start a session, we use the `tf.Session()` function. However, it is recommended to use the `with tf.Session() as sess:` syntax, as it automatically closes the session when it is done. This is similar to using a file object in Python, where we open it and then close it when we are finished.

When running the session, we can use the `sess.run()` method to execute the operations defined in the

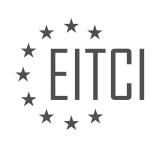

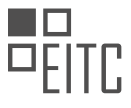

computation graph. For example, `output = sess.run(results)` will run the session and store the output in the `output` variable. It is important to note that the output variable is a Python variable and not part of the computation graph.

It is also worth mentioning that once we are outside the session, we cannot access the session's results. Trying to access the session's results outside the session will result in an error. This is because the session is closed, and the results are no longer accessible.

In TensorFlow, we define what we want the model to do by specifying a cost function and an optimizer. The optimizer will go through the computation graph, modify the weights, and optimize the model based on the cost function. TensorFlow takes care of the logic of modifying the weights, so we don't have to code that ourselves.

In the next tutorial, we will focus on building a neural network. We will model the network by building the computation graph and defining the architecture. After that, we will run the session to train and evaluate the model.

If you have any questions or need further clarification, feel free to leave them below.

TensorFlow is a popular open-source library for deep learning. It provides a flexible framework for building and training various machine learning models. In this didactic material, we will focus on the basics of TensorFlow and its key components.

At the core of TensorFlow is the concept of a computational graph. A computational graph is a series of TensorFlow operations, represented as nodes, connected by edges. Each node in the graph represents an operation, and the edges represent the flow of data between these operations.

TensorFlow uses tensors to represent data. A tensor is a multi-dimensional array, similar to a matrix. It can be thought of as a generalization of scalars, vectors, and matrices. Tensors are the fundamental building blocks of TensorFlow, and they allow for efficient computation and storage of data.

To create a computational graph in TensorFlow, we first define the operations we want to perform. These operations can include mathematical operations, such as addition and multiplication, as well as more complex operations like convolution and matrix multiplication. Once the operations are defined, we can create a TensorFlow session to execute the graph.

During the execution of the graph, TensorFlow automatically determines the optimal way to distribute the computations across available devices, such as CPUs or GPUs. This allows for efficient parallel execution and can greatly speed up the training of deep learning models.

One of the key advantages of TensorFlow is its ability to automatically compute gradients. Gradients are essential for training deep learning models using techniques like backpropagation. TensorFlow uses automatic differentiation to compute gradients efficiently, which simplifies the process of training complex models.

In addition to its core functionality, TensorFlow also provides a high-level API called Keras. Keras allows for easy and intuitive building of deep learning models. It provides a simple and consistent interface for defining models, training them, and making predictions. Keras is built on top of TensorFlow and seamlessly integrates with its functionality.

TensorFlow is a powerful library for deep learning. Its computational graph and tensor-based approach provide a flexible framework for building and training machine learning models. With its automatic gradient computation and high-level API, TensorFlow simplifies the process of developing and deploying deep learning models.

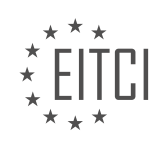

# **EITC/AI/DLTF DEEP LEARNING WITH TENSORFLOW - TENSORFLOW - TENSORFLOW BASICS - REVIEW QUESTIONS:**

## **[WHAT IS THE PURPOSE OF TENSORFLOW IN DEEP LEARNING?](https://eitca.org/artificial-intelligence/eitc-ai-dltf-deep-learning-with-tensorflow/tensorflow/tensorflow-basics/examination-review-tensorflow-basics/what-is-the-purpose-of-tensorflow-in-deep-learning/)**

TensorFlow is an open-source library widely used in the field of deep learning for its ability to efficiently build and train neural networks. It was developed by the Google Brain team and is designed to provide a flexible and scalable platform for machine learning applications. The purpose of TensorFlow in deep learning is to simplify the process of building and deploying complex neural networks, enabling researchers and developers to focus on the design and implementation of their models rather than low-level implementation details.

One of the key purposes of TensorFlow is to provide a high-level interface for defining and executing computational graphs. In deep learning, a computational graph represents a series of mathematical operations that are performed on tensors, which are multi-dimensional arrays of data. TensorFlow allows users to define these operations symbolically, without actually executing them, and then efficiently compute the results by automatically optimizing the execution of the graph. This approach provides a level of abstraction that makes it easier to express complex mathematical models and algorithms.

Another important purpose of TensorFlow is to enable distributed computing for deep learning tasks. Deep learning models often require significant computational resources, and TensorFlow allows users to distribute the computations across multiple devices, such as GPUs or even multiple machines. This distributed computing capability is crucial for training large-scale models on large datasets, as it can significantly reduce the training time. TensorFlow provides a set of tools and APIs for managing distributed computations, such as parameter servers and distributed training algorithms.

Furthermore, TensorFlow offers a wide range of pre-built functions and tools for common deep learning tasks. These include functions for building various types of neural network layers, activation functions, loss functions, and optimizers. TensorFlow also provides support for automatic differentiation, which is essential for training neural networks using gradient-based optimization algorithms. Additionally, TensorFlow integrates with other popular libraries and frameworks in the deep learning ecosystem, such as Keras and TensorFlow Extended (TFX), further enhancing its capabilities and usability.

To illustrate the purpose of TensorFlow in deep learning, consider the example of image classification. TensorFlow provides a convenient way to define and train deep convolutional neural networks (CNNs) for this task. Users can define the network architecture, specifying the number and type of layers, activation functions, and other parameters. TensorFlow then takes care of the underlying computations, such as forward and backward propagation, weight updates, and gradient calculations, making the process of training a CNN much simpler and more efficient.

The purpose of TensorFlow in deep learning is to provide a powerful and flexible framework for building and training neural networks. It simplifies the process of implementing complex models, enables distributed computing for large-scale tasks, and offers a wide range of pre-built functions and tools. By abstracting away low-level implementation details, TensorFlow allows researchers and developers to focus on the design and experimentation of deep learning models, accelerating the progress in the field of artificial intelligence.

# **[HOW DOES TENSORFLOW OPTIMIZE THE COMPUTATION PROCESS COMPARED TO TRADITIONAL](https://eitca.org/artificial-intelligence/eitc-ai-dltf-deep-learning-with-tensorflow/tensorflow/tensorflow-basics/examination-review-tensorflow-basics/how-does-tensorflow-optimize-the-computation-process-compared-to-traditional-python-programming/) [PYTHON PROGRAMMING?](https://eitca.org/artificial-intelligence/eitc-ai-dltf-deep-learning-with-tensorflow/tensorflow/tensorflow-basics/examination-review-tensorflow-basics/how-does-tensorflow-optimize-the-computation-process-compared-to-traditional-python-programming/)**

TensorFlow is a powerful and widely used open-source framework for machine learning and deep learning tasks. It offers significant advantages over traditional Python programming when it comes to optimizing the computation process. In this answer, we will explore and explain these optimizations, providing a comprehensive understanding of how TensorFlow enhances the performance of computations.

1. Graph-based computation:

One of the key optimizations in TensorFlow is its graph-based computation model. Instead of executing

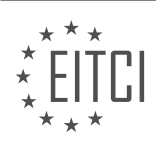

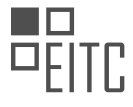

operations immediately, TensorFlow builds a computational graph that represents the entire computation process. This graph consists of nodes that represent operations and edges that represent data dependencies between these operations. By constructing a graph, TensorFlow gains the ability to optimize and parallelize computations effectively.

## 2. Automatic differentiation:

TensorFlow's automatic differentiation is another crucial optimization that enables efficient computation of gradients. Gradients are essential for training deep learning models using techniques such as backpropagation. TensorFlow automatically computes the gradients of a computational graph with respect to the variables involved in the computation. This automatic differentiation saves developers from manually deriving and implementing complex gradient calculations, making the process more efficient.

# 3. Tensor representation:

TensorFlow introduces the concept of tensors, which are multidimensional arrays used to represent data in computations. By utilizing tensors, TensorFlow can leverage highly optimized linear algebra libraries, such as Intel MKL and NVIDIA cuBLAS, to perform computations efficiently on CPUs and GPUs. These libraries are specifically designed to exploit parallelism and hardware acceleration, resulting in significant speed improvements compared to traditional Python programming.

## 4. Hardware acceleration:

TensorFlow provides support for hardware acceleration using specialized processors like GPUs (Graphics Processing Units) and TPUs (Tensor Processing Units). GPUs are particularly well-suited for deep learning tasks due to their ability to perform parallel computations on large amounts of data. TensorFlow's integration with GPUs allows for faster and more efficient execution of computations, leading to substantial performance gains.

## 5. Distributed computing:

Another optimization offered by TensorFlow is distributed computing. TensorFlow enables the distribution of computations across multiple devices, machines, or even clusters of machines. This allows for parallel execution of computations, which can significantly reduce the overall training time for large-scale models. By distributing the workload, TensorFlow can harness the power of multiple resources, further enhancing the optimization of the computation process.

To illustrate these optimizations, let's consider an example. Suppose we have a deep neural network model implemented in TensorFlow. By leveraging TensorFlow's graph-based computation, the model's operations can be efficiently organized and executed. Additionally, TensorFlow's automatic differentiation can compute the gradients required for training the model with minimal effort from the developer. The tensor representation and hardware acceleration provided by TensorFlow enable efficient computation on GPUs, leading to faster training times. Finally, by distributing the computation across multiple machines, TensorFlow can train the model in a distributed manner, reducing the overall training time even further.

TensorFlow optimizes the computation process compared to traditional Python programming through graphbased computation, automatic differentiation, tensor representation, hardware acceleration, and distributed computing. These optimizations collectively enhance the performance and efficiency of computations, making TensorFlow a preferred choice for deep learning tasks.

# **[WHAT IS THE ROLE OF AN INTERACTIVE SESSION IN TENSORFLOW? WHEN IS IT TYPICALLY USED?](https://eitca.org/artificial-intelligence/eitc-ai-dltf-deep-learning-with-tensorflow/tensorflow/tensorflow-basics/examination-review-tensorflow-basics/what-is-the-role-of-an-interactive-session-in-tensorflow-when-is-it-typically-used/)**

The role of an interactive session in TensorFlow is to provide a computational context in which operations can be executed and tensors can be evaluated. It serves as the backbone of TensorFlow's computation graph, allowing users to define and run complex machine learning models efficiently. An interactive session is typically used when working with TensorFlow in an interactive environment, such as Python's interactive shell or Jupyter notebooks, where the execution of operations needs to be controlled and results need to be obtained on demand.

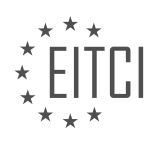

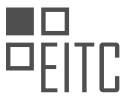

In TensorFlow, a computation graph is first constructed by defining operations and tensors. However, the actual computation does not take place until the graph is run within a session. The session encapsulates the state of the TensorFlow runtime and allows the execution of operations within the graph. It allocates resources, such as GPU memory, and coordinates the execution of operations across devices. By using an interactive session, users can dynamically interact with the computation graph, evaluating tensors and modifying the graph as needed.

One key advantage of using an interactive session is the flexibility it provides in terms of evaluating tensors. In TensorFlow, tensors are the primary data structure used to represent data and intermediate results. By running an interactive session, users can evaluate tensors at any point in the graph, allowing for greater control and insight into the computation. For example, users can print the value of a tensor, inspect its shape, or compute summary statistics. This ability to interact with tensors in real-time is particularly useful for debugging and understanding the behavior of a model during development.

Furthermore, an interactive session enables the incremental building and modification of a computation graph. While TensorFlow's static computation graph is powerful for efficiency and optimization purposes, it can be cumbersome when experimenting with different model architectures or hyperparameters. With an interactive session, users can iteratively define and modify the graph, making it easier to prototype and explore different ideas. For instance, users can add or remove layers from a neural network, change the learning rate, or modify the loss function, all within the same session.

Another use case for an interactive session is when working with large datasets that do not fit entirely in memory. In such scenarios, data is typically loaded in batches, and the model is trained incrementally. By using an interactive session, users can feed data to the model in a controlled manner, processing one batch at a time, and updating the model's parameters accordingly. This approach allows for efficient memory management and enables the training of models on datasets that would otherwise be too large to fit in memory.

An interactive session in TensorFlow plays a crucial role in providing a computational context for executing operations and evaluating tensors. It allows users to interact with the computation graph, evaluate tensors on demand, and modify the graph dynamically. This flexibility is particularly useful for debugging, prototyping, and working with large datasets. By leveraging the power of interactive sessions, users can gain deeper insights into their models, iterate more efficiently, and tackle complex machine learning tasks effectively.

# **[HOW DOES TENSORFLOW HANDLE MATRIX MANIPULATION? WHAT ARE TENSORS AND WHAT CAN](https://eitca.org/artificial-intelligence/eitc-ai-dltf-deep-learning-with-tensorflow/tensorflow/tensorflow-basics/examination-review-tensorflow-basics/how-does-tensorflow-handle-matrix-manipulation-what-are-tensors-and-what-can-they-store/) [THEY STORE?](https://eitca.org/artificial-intelligence/eitc-ai-dltf-deep-learning-with-tensorflow/tensorflow/tensorflow-basics/examination-review-tensorflow-basics/how-does-tensorflow-handle-matrix-manipulation-what-are-tensors-and-what-can-they-store/)**

TensorFlow is a powerful open-source library widely used in the field of deep learning. It provides a flexible framework for building and training various machine learning models, including neural networks. One of the key features of TensorFlow is its ability to handle matrix manipulation efficiently. In this answer, we will explore how TensorFlow manages matrix operations, what tensors are, and what they can store.

In TensorFlow, matrices are represented as multi-dimensional arrays called tensors. Tensors can have any number of dimensions, from zero (a scalar) to an arbitrary number. They can store numerical data of different types, such as integers, floating-point numbers, or even complex numbers. Tensors are the fundamental data structure used in TensorFlow to store and manipulate data.

TensorFlow provides a rich set of functions and operations to perform matrix manipulations efficiently. These operations are designed to leverage the underlying hardware, such as CPUs or GPUs, to accelerate computation. TensorFlow takes advantage of parallelism and vectorization techniques to optimize the execution of these operations.

Let's explore some of the key operations TensorFlow provides for matrix manipulation:

1. Creation: TensorFlow allows you to create tensors from various sources, such as constants, variables, or input data. For example, you can create a tensor from a Python list or a NumPy array using the `tf.constant()` or `tf.convert to tensor()` functions.

2. Reshaping: TensorFlow provides functions to reshape tensors, allowing you to change their dimensions without altering their data. For instance, you can use the `tf.reshape()` function to transform a tensor of shape

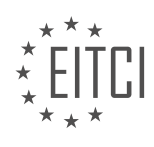

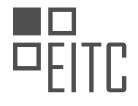

 $(2, 3)$  into a tensor of shape  $(3, 2)$ .

3. Element-wise operations: TensorFlow supports a wide range of element-wise operations, such as addition, subtraction, multiplication, and division. These operations are applied element-wise to corresponding elements of two tensors of the same shape. For example, you can add two tensors `a` and `b` using the expression  $\hat{t}$ f.add(a, b) $\hat{t}$ .

4. Matrix multiplication: TensorFlow provides efficient functions for matrix multiplication, including the `tf.matmul()` function. This operation computes the matrix product of two tensors, considering their dimensions. It supports various matrix multiplication algorithms optimized for different hardware architectures.

5. Reduction operations: TensorFlow offers various reduction operations, such as computing the sum, mean, maximum, or minimum of a tensor along specific dimensions. These operations allow you to aggregate the values of a tensor into a single value. For example, you can compute the sum of all elements in a tensor `a` using the expression `tf.reduce\_sum(a)`.

6. Broadcasting: TensorFlow supports broadcasting, which allows operations to be performed on tensors with different shapes. Broadcasting automatically adjusts the dimensions of tensors to make them compatible for element-wise operations. For example, you can add a tensor of shape (2, 3) to a tensor of shape (1, 3) using broadcasting.

7. Transposition: TensorFlow provides functions to transpose the dimensions of a tensor. The `tf.transpose()` function allows you to permute the dimensions of a tensor according to a specified order. This operation is useful for various matrix operations, such as matrix multiplication.

These are just a few examples of the matrix manipulation capabilities provided by TensorFlow. The library offers a wide range of other operations and functions to perform advanced computations on tensors efficiently.

TensorFlow handles matrix manipulation through tensors, which are multi-dimensional arrays capable of storing various types of data. Tensors in TensorFlow can be created, reshaped, and manipulated using a rich set of operations designed to optimize computation. These operations include element-wise operations, matrix multiplication, reduction operations, broadcasting, and transposition. TensorFlow leverages hardware acceleration techniques to efficiently execute these operations, making it a powerful tool for deep learning research and applications.

# **[WHY IS TENSORFLOW OFTEN REFERRED TO AS A DEEP LEARNING LIBRARY?](https://eitca.org/artificial-intelligence/eitc-ai-dltf-deep-learning-with-tensorflow/tensorflow/tensorflow-basics/examination-review-tensorflow-basics/why-is-tensorflow-often-referred-to-as-a-deep-learning-library/)**

TensorFlow is often referred to as a deep learning library due to its extensive capabilities in facilitating the development and deployment of deep learning models. Deep learning is a subfield of artificial intelligence that focuses on training neural networks with multiple layers to learn hierarchical representations of data. TensorFlow provides a rich set of tools and functionalities that enable researchers and practitioners to implement and experiment with deep learning architectures effectively.

One of the key reasons why TensorFlow is considered a deep learning library is its ability to handle complex computational graphs. Deep learning models often consist of multiple layers and interconnected nodes, forming intricate computational graphs. TensorFlow's flexible architecture allows users to define and manipulate these graphs effortlessly. By representing the neural network as a computational graph, TensorFlow automatically handles the underlying computations, including gradient calculations for backpropagation, which is crucial for training deep learning models.

Moreover, TensorFlow offers a wide range of pre-built neural network layers and operations, making it easier to construct deep learning models. These pre-defined layers, such as convolutional layers for image processing or recurrent layers for sequential data, abstract away the complexities of implementing low-level operations. By utilizing these high-level abstractions, developers can focus on designing and fine-tuning the architecture of their deep learning models, rather than spending time on low-level implementation details.

TensorFlow also provides efficient mechanisms for training deep learning models on large datasets. It supports distributed computing, allowing users to train models across multiple machines or GPUs, thereby accelerating

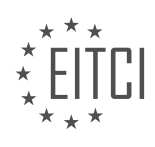

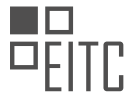

the training process. TensorFlow's data loading and preprocessing capabilities enable efficient handling of massive datasets, which is essential for training deep learning models that require substantial amounts of labeled data.

Furthermore, TensorFlow's integration with other machine learning frameworks and libraries, such as Keras, further enhances its deep learning capabilities. Keras, a high-level neural networks API, can be used as a frontend for TensorFlow, providing an intuitive and user-friendly interface for building deep learning models. This integration allows users to leverage the simplicity and ease-of-use of Keras while benefiting from the powerful computational capabilities of TensorFlow.

To illustrate TensorFlow's deep learning capabilities, consider the example of image classification. TensorFlow provides pre-trained deep learning models, such as Inception and ResNet, that have achieved state-of-the-art performance on benchmark datasets like ImageNet. By utilizing these models, developers can perform image classification tasks without starting from scratch. This exemplifies how TensorFlow's deep learning functionalities enable practitioners to leverage existing models and transfer their learned knowledge to new tasks.

TensorFlow is often referred to as a deep learning library due to its ability to handle complex computational graphs, provide pre-built neural network layers, support efficient training on large datasets, integrate with other frameworks, and facilitate the development of deep learning models. By leveraging TensorFlow's capabilities, researchers and practitioners can effectively explore and harness the power of deep learning in various domains.

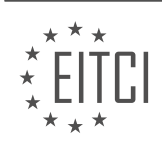

## <span id="page-31-0"></span>**[EITC/AI/DLTF DEEP LEARNING WITH TENSORFLOW DIDACTIC MATERIALS](https://eitca.org/programmes/eitc-ai-dltf-deep-learning-with-tensorflow/) [LESSON: TENSORFLOW](https://eitca.org/programmes/eitc-ai-dltf-deep-learning-with-tensorflow/lessons/tensorflow/) [TOPIC: NEURAL NETWORK MODEL](https://eitca.org/programmes/eitc-ai-dltf-deep-learning-with-tensorflow/lessons/tensorflow/topic/neural-network-model/)**

# **INTRODUCTION**

Artificial Intelligence - Deep Learning with TensorFlow - TensorFlow - Neural network model

Artificial Intelligence (AI) has revolutionized various fields by enabling machines to perform tasks that typically require human intelligence. Deep learning, a subfield of AI, focuses on training neural networks with multiple layers to process complex data and make accurate predictions. TensorFlow, an open-source library developed by Google, provides a powerful platform for building and deploying deep learning models. In this didactic material, we will delve into the concept of neural network models in TensorFlow and explore their applications in AI.

A neural network model is a computational model inspired by the structure and functionality of the human brain. It consists of interconnected artificial neurons, also known as nodes or units, organized in layers. Each neuron receives input, performs a computation, and produces an output that is passed on to the next layer. The connections between neurons have associated weights that determine the strength of the signal transmitted.

TensorFlow, with its flexible and efficient architecture, allows developers to create and train neural network models easily. The library provides a wide range of functionalities, including automatic differentiation, optimization algorithms, and GPU acceleration. TensorFlow also supports distributed computing, enabling the training of large-scale models on clusters of machines.

To build a neural network model in TensorFlow, we first define the architecture of the network. This involves specifying the number of layers, the number of neurons in each layer, and the activation functions to be used. Activation functions introduce non-linearity into the model, enabling it to learn complex patterns in the data.

Once the architecture is defined, we initialize the weights and biases of the model. These initial values are crucial as they determine the starting point for the learning process. TensorFlow provides various initialization techniques, such as random initialization and Xavier initialization, to set the initial values effectively.

Next, we define the loss function, which quantifies the error between the predicted output and the actual output. The choice of loss function depends on the specific task at hand. For example, in a classification task, we may use cross-entropy loss, while in a regression task, we may use mean squared error.

To train the neural network model, we employ an optimization algorithm, such as stochastic gradient descent (SGD) or Adam. These algorithms iteratively update the weights and biases of the model based on the gradients of the loss function with respect to the parameters. TensorFlow provides efficient implementations of these optimization algorithms, making the training process computationally efficient.

During the training process, we feed the model with a labeled dataset, also known as the training data. The model learns from the data by adjusting its weights and biases to minimize the loss function. This iterative process continues until the model reaches a satisfactory level of accuracy or convergence.

Once the model is trained, we can use it to make predictions on new, unseen data. TensorFlow provides APIs to feed the input data to the model and retrieve the predicted output. The trained model can be deployed on various platforms, such as mobile devices or cloud servers, to perform real-time predictions.

Neural network models in TensorFlow have found applications in various domains, including computer vision, natural language processing, and speech recognition. They have been used to develop image classification systems, language translation models, and voice assistants, among others. The versatility and scalability of TensorFlow make it a popular choice for researchers and developers working on deep learning projects.

Neural network models in TensorFlow form the backbone of deep learning applications in AI. With its powerful features and extensive functionalities, TensorFlow enables the creation, training, and deployment of complex neural network models. By harnessing the potential of deep learning, we can unlock new possibilities in solving

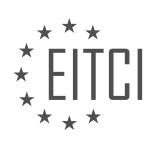

real-world problems.

# **DETAILED DIDACTIC MATERIAL**

In this tutorial, we will be exploring the topic of deep learning with neural networks using TensorFlow and Python. Our focus will be on building our first deep neural network using TensorFlow.

Before we begin, we will be using the MNIST dataset for a few reasons. Gathering and preparing data for machine learning can be a lengthy and tedious process. The MNIST dataset provides us with data that is already in the right format, allowing us to focus on modeling and training the neural network with TensorFlow.

The MNIST dataset consists of 60,000 training examples of handwritten digits from 0 to 9. Each digit is represented by a 28x28 pixel image, resulting in a total of 784 pixels. Additionally, there are 10,000 testing examples that we will use to evaluate the performance of our trained model.

Our objective is to train a neural network to recognize and predict the correct digit based on the input image. Each pixel in the image is treated as a feature, representing whether the pixel is part of the digit or white space. By modeling the relationship between these features, we hope that our neural network will be able to accurately predict the handwritten digit.

To better understand the process, let's summarize the steps involved in building our neural network. First, we take our input data and pass it to the hidden layer one. During this process, the input data is weighted and then sent to the hidden layer one with unique weights. The output from hidden layer one is then passed through an activation function.

Next, we repeat this process for hidden layer two, where the output from hidden layer one is sent with weights to hidden layer two. Again, an activation function is applied to the output of hidden layer two.

This process continues until we reach the output layer. At the output layer, the final output is compared to the intended output using a cost function. This cost function measures how close or how wrong our prediction is compared to the target value.

To optimize our model, we use an optimizer function to minimize the cost. In this tutorial, we will be using the Adam optimizer. Other optimization functions such as stochastic gradient descent and AdaGrad can also be used.

By following these steps, we can train our neural network to accurately predict the handwritten digits in the MNIST dataset.

TensorFlow is a powerful platform for building and training neural network models. One important concept in TensorFlow is the use of backpropagation, which involves manipulating the weights of the neural network in order to minimize the cost function. This process is known as feed-forward plus backpropagation, and it constitutes one cycle of training, also known as an epoch.

During training, the goal is to lower the cost function with each epoch. Initially, the cost function is high, but as training progresses, it gradually decreases and eventually levels out. Sometimes, the cost function may fluctuate or even increase, indicating diminishing returns and a lack of further progress. Typically, training involves multiple epochs, such as 10, 15, or 20, to achieve optimal results.

Now let's move on to the practical implementation of a neural network model using TensorFlow. To begin, we import TensorFlow using the standard abbreviation 'tf'. Then, we import the 'input\_data' module from the 'tensorflow.examples.tutorials.MNIST' package. This module allows us to load the MNIST dataset, which contains handwritten digits for classification.

One important parameter to note is 'one hot', which refers to a technique commonly used in multi-class classification problems. In this context, 'one hot' means that one component or element is 'hot' or 'on', while the rest are 'off'. For example, if we have  $10$  output nodes representing  $10$  classes (digits 0 to 9), a 'one hot' representation would encode a 0 as [1, 0, 0, 0, 0, 0, 0, 0, 0, 0], a 1 as [0, 1, 0, 0, 0, 0, 0, 0, 0, 0], and so on. This representation allows for easier interpretation and handling of the output classes.

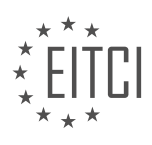

Moving on to the model definition, we start by specifying the number of nodes for the first hidden layer as 500. We will have a total of three hidden layers, making this a deep neural network. The number of nodes for each layer does not have to be identical and can be adjusted based on the specific problem and model requirements. In this case, we are using 500 nodes for each layer, which is a good starting point.

Additionally, we define the number of classes as ten, reflecting the ten possible digits in the MNIST dataset. The value for 'number of classes' can be derived from the MNIST dataset itself, but for simplicity, we are explicitly setting it to ten.

It is worth noting that the MNIST dataset is relatively small and can be loaded into memory without any issues. However, in real-world scenarios, datasets can be much larger, potentially reaching millions or even billions of samples. In such cases, it is important to consider memory limitations and implement strategies to handle large datasets efficiently.

TensorFlow provides a powerful framework for building and training neural network models. By understanding concepts like backpropagation, feed-forward plus backpropagation, and the use of one-hot encoding, you can effectively create and train deep learning models using TensorFlow.

In deep learning with TensorFlow, a neural network model is a crucial component. In this model, we will be using batches of images to train the network. The batch size we will use is 100, but it could be adjusted according to the specific needs of the problem at hand.

To begin, we need to define two placeholder variables, X and Y. X represents the input data, which has a specific shape of 784 pixels wide. The height of the X dataset can vary, so we set it as "none". The width is 28 by 28 pixels, which we flatten out to 784 values. It's important to note that the initial shape of the array does not need to be maintained, as long as the values are in the correct order.

The purpose of these placeholder variables is to hold the data that will be fed through the network. TensorFlow will throw an error if the shape of the data does not match the shape defined by the placeholders. Therefore, it can be useful to include these shape specifications to ensure proper data handling.

Moving on, we can now define the neural network model. We start by creating a dictionary called "hidden one layer", which will contain the weights for this layer. The weights are TensorFlow variables and are generated using the "random normal" function. The shape of the weights is defined as 784 by the number of nodes in the hidden layer.

At this point, we have initialized the weights with random values, but we will modify them as we train the network. It's important to note that the actual code for modifying the weights is handled by TensorFlow behind the scenes. We don't explicitly write code to modify the weights; TensorFlow takes care of it.

We have defined the batch size, created placeholder variables for the input data and labels, and initialized the weights for the neural network model. These steps are essential in building a deep learning model using **TensorFlow** 

In deep learning with TensorFlow, neural network models are built using weights and biases. The weights are TF variables that are initialized randomly using the TF.random normal function. On the other hand, biases are added to the weighted inputs in order to make the network more dynamic and allow neurons to fire even if all inputs are zero.

The formula for calculating the output of a neuron is: input data  $*$  weights  $+$  bias. The activation function used in this case is rectified linear. The purpose of using biases is to ensure that neurons can still fire even if all input data is zero, which may not be ideal in some scenarios.

In the neural network model, there can be multiple hidden layers, each with a different number of nodes. The number of nodes in each hidden layer can be customized based on the specific problem. The weights and biases for each layer are unique and can be adjusted accordingly.

The number of weights in a layer is determined by the number of nodes in the previous layer multiplied by the

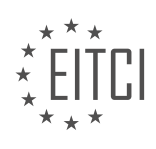

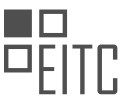

number of nodes in the current layer. Similarly, the number of biases in a layer is equal to the number of nodes in that layer.

In the output layer, the number of biases needed depends on the desired output. For example, if the output is one-hot encoded, meaning only one neuron should fire at a time, the number of biases would be equal to the number of classes or categories.

It is important to note that the number of nodes, weights, and biases can vary depending on the specific neural network architecture and problem at hand. TensorFlow provides flexibility in customizing these parameters to suit different applications.

In deep learning with TensorFlow, when building a neural network model, it is important to understand the concepts of weights and biases. Weights are parameters that determine the strength of the connections between neurons in different layers of the network. Biases, on the other hand, allow the network to introduce a certain level of flexibility and adjust the output of each neuron.

To determine the number of biases needed in the output layer, we consider the number of classes we have. Each class is represented by a one-hot encoded vector, where only one element is 1 and the rest are 0. Therefore, the number of biases in the output layer is equal to the number of classes.

To illustrate this, let's consider a simple example. Suppose we have 3 classes. The output layer would then require 3 biases, as each class would have its own bias.

Next, let's discuss how to define variables for each layer in the model. It is important to note that at this point, we are only creating variables and have not yet built the actual model. The model consists of multiple layers, and each layer performs a certain operation on the input data.

To define the first layer, we use the TensorFlow function `tf.matmul` for matrix multiplication. We multiply the input data by the weights of the hidden layer and add the biases of the hidden layer. This can be represented as:

1. layer1 = tf.matmul(data, hidden\_layer1\_weights) + hidden\_layer1\_biases

Here, `data` represents the input data, `hidden\_layer1\_weights` represents the weights of the hidden layer, and `hidden\_layer1\_biases` represents the biases of the hidden layer.

After defining the first layer, we apply an activation function to it. In this case, we use the rectified linear unit (ReLU) activation function, which allows the neuron to fire if the input is above a certain threshold. This can be represented as:

#### 1.  $\vert$  layer1 =  $\text{tf.m.}$  relu(layer1)

The output of the first layer, after passing through the activation function, becomes the input for the second layer. We repeat the same process for the second layer, and so on for subsequent layers.

To define the second layer, we use the same matrix multiplication operation as before, but this time with the weights and biases of the second layer. This can be represented as:

1. layer2 = tf.matmul(layer1, hidden\_layer2\_weights) + hidden\_layer2\_biases

Again, we apply the ReLU activation function to the output of the second layer:

1. layer2 = tf.nn.relu(layer2)

Finally, we define the third layer using the same process as before:

1. layer3 = tf.matmul(layer2, hidden\_layer3\_weights) + hidden\_layer3\_biases 2. layer3 = tf.nn.relu(layer3)

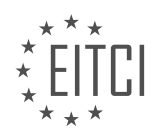

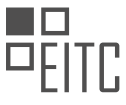

At this point, we have defined the variables for each layer in the model. It is important to note that the number of layers and the size of each layer can vary depending on the specific neural network architecture.

To summarize, in deep learning with TensorFlow, when building a neural network model, we define variables for each layer and apply an activation function to the output of each layer. This allows us to perform complex computations and make predictions based on the input data.

In deep learning with TensorFlow, the neural network model consists of hidden layers and an output layer. The output layer is different from the hidden layers in that it does not go through a summation or an activation function. Instead, it undergoes matrix multiplication. The weights and biases of the output layer are defined separately. Once the model is coded, TensorFlow needs to be instructed on how to use the model and what to do in the session.

Before launching into the session, there are a few variables that need to be defined. These variables make more sense to define outside of the neural network model function. Once these variables are defined, the model is complete and ready for training.

If there are any questions, comments, or concerns regarding the model or the code, feel free to leave them below. It is important to address any issues, especially regarding the copy and paste process and the handling of dynamic for loops. The output layer may require special attention, but it can be added as an additional step in the for loop.

The neural network model in TensorFlow consists of hidden layers and an output layer. The output layer differs from the hidden layers in terms of its operations. Once the model is coded, TensorFlow needs to be instructed on how to use the model and what to do in the session.

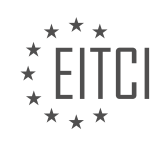
# **EITC/AI/DLTF DEEP LEARNING WITH TENSORFLOW - TENSORFLOW - NEURAL NETWORK MODEL - REVIEW QUESTIONS:**

### **[WHAT IS THE PURPOSE OF USING THE MNIST DATASET IN DEEP LEARNING WITH TENSORFLOW?](https://eitca.org/artificial-intelligence/eitc-ai-dltf-deep-learning-with-tensorflow/tensorflow/neural-network-model/examination-review-neural-network-model/what-is-the-purpose-of-using-the-mnist-dataset-in-deep-learning-with-tensorflow/)**

The MNIST dataset is widely used in the field of deep learning with TensorFlow due to its significant contributions and didactic value. MNIST, which stands for Modified National Institute of Standards and Technology, is a collection of handwritten digits that serves as a benchmark for evaluating and comparing the performance of various machine learning algorithms, particularly those related to image classification.

One of the primary purposes of using the MNIST dataset in deep learning with TensorFlow is to train and evaluate the performance of neural network models, specifically convolutional neural networks (CNNs). CNNs are a class of deep learning models that are particularly effective in analyzing visual data, making them wellsuited for tasks such as image recognition and classification.

The MNIST dataset consists of a training set of 60,000 grayscale images, each representing a handwritten digit from 0 to 9, and a test set of 10,000 images. These images are standardized and normalized to a fixed size of 28×28 pixels, ensuring consistency and facilitating easy preprocessing. By using this dataset, researchers and practitioners can develop and fine-tune CNN architectures in TensorFlow to accurately classify handwritten digits.

The didactic value of the MNIST dataset lies in its simplicity and accessibility. The dataset is relatively small, making it computationally tractable for experimentation and learning purposes. Additionally, the images in the MNIST dataset are straightforward, with clear and well-defined boundaries between the digits. This simplicity allows beginners in the field of deep learning to grasp fundamental concepts and techniques without being overwhelmed by complex and noisy data.

Furthermore, the MNIST dataset serves as a benchmark for comparing the performance of different neural network architectures, optimization algorithms, and hyperparameter settings. Researchers can use the dataset to explore and evaluate different techniques, such as regularization, dropout, and batch normalization, to improve the generalization and accuracy of their models. By establishing a standardized benchmark, the MNIST dataset enables fair comparisons and promotes advancements in the field.

To illustrate the purpose of using the MNIST dataset in deep learning with TensorFlow, consider an example scenario where a researcher aims to develop a CNN model for digit recognition. They can utilize the MNIST dataset to train the model on the training set, fine-tune its parameters using techniques like gradient descent optimization, and evaluate its performance on the test set. Through this iterative process, the researcher can analyze the model's accuracy, identify potential areas for improvement, and refine the architecture accordingly.

The purpose of using the MNIST dataset in deep learning with TensorFlow is manifold. It provides a standardized benchmark for evaluating and comparing the performance of neural network models, particularly CNNs, in the task of digit recognition. The dataset's simplicity and accessibility make it an ideal starting point for beginners in the field, allowing them to grasp fundamental concepts and techniques. Additionally, the MNIST dataset fosters advancements in the field by enabling fair comparisons and promoting the development of novel techniques and architectures.

# **[WHAT IS THE ROLE OF ACTIVATION FUNCTIONS IN A NEURAL NETWORK MODEL?](https://eitca.org/artificial-intelligence/eitc-ai-dltf-deep-learning-with-tensorflow/tensorflow/neural-network-model/examination-review-neural-network-model/what-is-the-role-of-activation-functions-in-a-neural-network-model/)**

Activation functions play a crucial role in neural network models by introducing non-linearity to the network, enabling it to learn and model complex relationships in the data. In this answer, we will explore the significance of activation functions in deep learning models, their properties, and provide examples to illustrate their impact on the network's performance.

The activation function is a mathematical function that takes the weighted sum of inputs to a neuron and produces an output signal. This output signal determines whether the neuron should be activated or not, and to what extent. Without activation functions, the neural network would simply be a linear regression model,

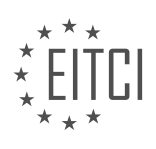

incapable of learning complex patterns and non-linear relationships in the data.

One of the primary purposes of activation functions is to introduce non-linearity into the network. Linear operations, such as addition and multiplication, can only model linear relationships. However, many real-world problems exhibit non-linear patterns, and activation functions allow the network to capture and represent these non-linear relationships. By applying non-linear transformations to the input data, activation functions enable the network to learn complex mappings between inputs and outputs.

Another important property of activation functions is their ability to normalize the output of each neuron. Normalization ensures that the output of neurons falls within a certain range, typically between 0 and 1 or -1 and 1. This normalization helps in stabilizing the learning process and prevents the output of neurons from exploding or vanishing as the network gets deeper. Activation functions like sigmoid, tanh, and softmax are commonly used for this purpose.

Different activation functions have distinct characteristics, making them suitable for different scenarios. Some commonly used activation functions include:

1. Sigmoid: The sigmoid function maps the input to a value between 0 and 1. It is widely used in binary classification problems, where the goal is to classify inputs into one of two classes. However, sigmoid functions suffer from the vanishing gradient problem, which can hinder the training process in deep networks.

2. Tanh: The hyperbolic tangent function, or tanh, maps the input to a value between -1 and 1. It is an improvement over the sigmoid function as it is zero-centered, making it easier for the network to learn. Tanh is often used in recurrent neural networks (RNNs) and convolutional neural networks (CNNs).

3. ReLU: The rectified linear unit (ReLU) is a popular activation function that sets negative inputs to zero and leaves positive inputs unchanged. ReLU has been widely adopted due to its simplicity and ability to mitigate the vanishing gradient problem. However, ReLU can suffer from the "dying ReLU" problem, where neurons become inactive and stop learning.

4. Leaky ReLU: Leaky ReLU addresses the dying ReLU problem by introducing a small slope for negative inputs. This allows gradients to flow even for negative inputs, preventing neurons from becoming inactive. Leaky ReLU has gained popularity in recent years and is often used as a replacement for ReLU.

5. Softmax: The softmax function is commonly used in multi-class classification problems. It converts the outputs of a neural network into a probability distribution, where each output represents the probability of the input belonging to a particular class. Softmax ensures that the sum of the probabilities for all classes adds up to 1.

Activation functions are essential components of neural network models. They introduce non-linearity, enabling the network to learn complex patterns and relationships in the data. Activation functions also normalize the output of neurons, preventing the network from experiencing issues such as exploding or vanishing gradients. Different activation functions have distinct characteristics and are suitable for different scenarios, and their selection depends on the nature of the problem at hand.

# **[HOW DOES THE ADAM OPTIMIZER OPTIMIZE THE NEURAL NETWORK MODEL?](https://eitca.org/artificial-intelligence/eitc-ai-dltf-deep-learning-with-tensorflow/tensorflow/neural-network-model/examination-review-neural-network-model/how-does-the-adam-optimizer-optimize-the-neural-network-model/)**

The Adam optimizer is a popular optimization algorithm used in training neural network models. It combines the advantages of two other optimization methods, namely the AdaGrad and RMSProp algorithms. By leveraging the benefits of both algorithms, Adam provides an efficient and effective approach for optimizing the weights and biases of a neural network.

To understand how Adam works, let's delve into its underlying mechanisms. Adam maintains a set of exponentially decaying average of past gradients and squared gradients. It calculates the first and second moments of the gradients, which are estimates of the mean and uncentered variance of the gradients, respectively. These moments are then used to update the parameters of the model.

The algorithm begins by initializing the first and second moment variables to zero. During each training

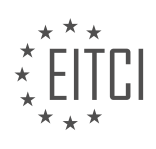

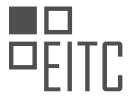

iteration, the gradients of the model's parameters with respect to the loss function are computed. The first and second moments are then updated using exponential moving averages. The decay rates for these averages are typically close to 1, which ensures that the algorithm considers a large number of past gradients.

The update step of Adam involves calculating the bias-corrected first and second moments. This is done to counteract the bias introduced by initializing the moments to zero. The bias correction is essential for the algorithm to converge properly. Afterward, the parameters of the model are updated by subtracting a fraction of the first moment from each parameter, divided by the square root of the second moment. This fraction is controlled by the learning rate, which determines the step size taken in the parameter space.

Adam also introduces two additional hyperparameters: beta1 and beta2. These parameters control the decay rates of the first and second moments, respectively. Typically, beta1 is set to 0.9, while beta2 is set to 0.999. These values have been found to work well in practice, but they can be adjusted depending on the characteristics of the dataset and the model.

The Adam optimizer provides several benefits for training neural network models. Firstly, it adapts the learning rate for each parameter individually, which can be advantageous for non-stationary objectives and sparse gradients. This adaptability allows Adam to converge faster and more reliably compared to traditional gradient descent algorithms. Additionally, the bias correction step ensures that the moments are properly accounted for, leading to more accurate updates of the model's parameters.

To illustrate the application of Adam, consider a simple neural network model for image classification. The model consists of multiple layers, including convolutional and fully connected layers, followed by a softmax activation function. By using the Adam optimizer, the model's parameters can be optimized efficiently during the training process. This optimization enables the model to learn the appropriate features from the input images and make accurate predictions.

The Adam optimizer is a powerful algorithm for optimizing neural network models. By combining the benefits of AdaGrad and RMSProp, it provides an efficient and effective approach for updating the parameters of a model during training. The adaptability of the learning rate and the bias correction step contribute to the algorithm's success in converging faster and more reliably. Adam is a valuable tool in the field of deep learning, enabling the training of complex models for various tasks.

# **[HOW IS THE NUMBER OF BIASES IN THE OUTPUT LAYER DETERMINED IN A NEURAL NETWORK](https://eitca.org/artificial-intelligence/eitc-ai-dltf-deep-learning-with-tensorflow/tensorflow/neural-network-model/examination-review-neural-network-model/how-is-the-number-of-biases-in-the-output-layer-determined-in-a-neural-network-model/) [MODEL?](https://eitca.org/artificial-intelligence/eitc-ai-dltf-deep-learning-with-tensorflow/tensorflow/neural-network-model/examination-review-neural-network-model/how-is-the-number-of-biases-in-the-output-layer-determined-in-a-neural-network-model/)**

In a neural network model, the number of biases in the output layer is determined by the number of neurons in the output layer. Each neuron in the output layer requires a bias term to be added to its weighted sum of inputs in order to introduce a level of flexibility and control in the model's predictions. The bias term allows the model to make adjustments to the activation function, thereby enabling it to better fit the training data and generalize to unseen data.

To understand the role of biases in the output layer, it is important to first grasp the concept of biases in neural networks. Biases are additional parameters that are added to the inputs of each neuron. They act as a form of offset, allowing the neuron to adjust its activation function along the input axis. Without biases, the activation function would always pass through the origin, limiting the model's ability to learn complex patterns and relationships in the data.

In the context of the output layer, biases play a crucial role in fine-tuning the predictions made by the neural network model. Each neuron in the output layer corresponds to a specific class or category that the model is trained to classify. The output value of each neuron represents the model's confidence or probability that the input belongs to that particular class. By introducing biases, the model can shift the activation function of each output neuron, effectively adjusting the decision boundary between different classes.

The number of biases in the output layer is equal to the number of neurons in the output layer. This is because each neuron requires its own bias term to be added to the weighted sum of inputs. For example, consider a neural network model designed to classify images into three different classes: cat, dog, and bird. In this case, the output layer would typically consist of three neurons, one for each class. Therefore, the number of biases in

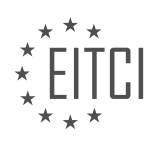

the output layer would also be three, with each bias term corresponding to one of the output neurons.

The values of the biases in the output layer are learned during the training process of the neural network model. The model uses an optimization algorithm, such as gradient descent, to iteratively update the weights and biases in order to minimize the difference between its predicted outputs and the true labels of the training data. The bias terms are adjusted along with the weights to find the optimal values that result in accurate predictions.

The number of biases in the output layer of a neural network model is determined by the number of neurons in the output layer. Each neuron requires its own bias term to introduce flexibility and control in the model's predictions. Biases allow the model to adjust the activation function of each output neuron, enabling it to better fit the training data and generalize to unseen data.

### **[WHAT IS THE DIFFERENCE BETWEEN THE OUTPUT LAYER AND THE HIDDEN LAYERS IN A NEURAL](https://eitca.org/artificial-intelligence/eitc-ai-dltf-deep-learning-with-tensorflow/tensorflow/neural-network-model/examination-review-neural-network-model/what-is-the-difference-between-the-output-layer-and-the-hidden-layers-in-a-neural-network-model-in-tensorflow/) [NETWORK MODEL IN TENSORFLOW?](https://eitca.org/artificial-intelligence/eitc-ai-dltf-deep-learning-with-tensorflow/tensorflow/neural-network-model/examination-review-neural-network-model/what-is-the-difference-between-the-output-layer-and-the-hidden-layers-in-a-neural-network-model-in-tensorflow/)**

The output layer and the hidden layers in a neural network model in TensorFlow serve distinct purposes and have different characteristics. Understanding the difference between these layers is crucial for effectively designing and training neural networks.

The output layer is the final layer of a neural network model, responsible for producing the desired output or prediction. Its structure and activation function depend on the specific task at hand. For classification problems, the output layer typically consists of multiple neurons, each representing a class, and employs a softmax activation function to produce a probability distribution over the classes. In regression tasks, the output layer often contains a single neuron, utilizing an appropriate activation function such as linear or sigmoid to generate continuous predictions.

The hidden layers, as the name suggests, are located between the input layer and the output layer. These layers play a vital role in transforming the input data into a format that is more suitable for the task at hand. Hidden layers extract and learn relevant features from the input data through a series of non-linear transformations. Each hidden layer consists of multiple neurons that perform computations on the input data using weighted connections and activation functions.

One key distinction between the output layer and the hidden layers is the number of neurons they contain. The output layer typically has a number of neurons equal to the number of distinct classes in classification problems or one neuron for regression tasks. On the other hand, the number of neurons in the hidden layers is determined by the complexity of the problem and the capacity of the neural network model. Increasing the number of neurons in the hidden layers can enhance the model's ability to learn complex representations but may also lead to overfitting if not appropriately regularized.

Another important difference lies in the activation functions used in these layers. While the output layer's activation function depends on the task, common choices include softmax for classification and linear or sigmoid for regression. In contrast, the hidden layers often employ non-linear activation functions such as ReLU (Rectified Linear Unit), sigmoid, or tanh. These non-linearities introduce non-linear relationships between the neurons, enabling the neural network to model complex patterns and capture intricate dependencies in the data.

The weights and biases in the hidden layers and the output layer are learned during the training process through backpropagation and optimization algorithms such as stochastic gradient descent. The hidden layers learn to extract relevant features from the input data, while the output layer learns to map these features to the desired output or prediction.

To illustrate the difference between the output layer and the hidden layers, consider a neural network model for image classification. The input layer receives pixel values as input, and the hidden layers progressively extract features like edges, textures, and shapes. Finally, the output layer maps these learned features to the probabilities of different classes, such as "cat," "dog," or "bird."

The output layer is the final layer of a neural network model responsible for producing the desired output or prediction. It employs an appropriate activation function based on the task at hand and typically has a number

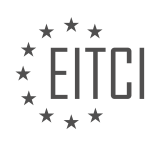

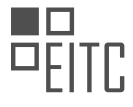

of neurons corresponding to the number of classes in classification problems or one neuron for regression tasks. On the other hand, the hidden layers are intermediate layers that transform the input data into a more suitable representation for the task. They use non-linear activation functions and learn to extract relevant features from the input data.

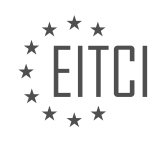

### **[EITC/AI/DLTF DEEP LEARNING WITH TENSORFLOW DIDACTIC MATERIALS](https://eitca.org/programmes/eitc-ai-dltf-deep-learning-with-tensorflow/) [LESSON: TENSORFLOW](https://eitca.org/programmes/eitc-ai-dltf-deep-learning-with-tensorflow/lessons/tensorflow/) [TOPIC: RUNNING THE NETWORK](https://eitca.org/programmes/eitc-ai-dltf-deep-learning-with-tensorflow/lessons/tensorflow/topic/running-the-network/)**

### **INTRODUCTION**

Artificial Intelligence - Deep Learning with TensorFlow - TensorFlow - Running the network

Deep learning, a subfield of artificial intelligence, has gained significant attention in recent years due to its ability to solve complex problems in various domains. TensorFlow, an open-source deep learning framework, has emerged as one of the most popular tools for implementing and running deep neural networks. In this didactic material, we will explore the process of running a network using TensorFlow, focusing on the key steps and concepts involved.

#### 1. Network Architecture:

Before running a deep neural network in TensorFlow, it is essential to define its architecture. This involves determining the number and type of layers, the activation functions, and the connectivity between nodes. TensorFlow provides a flexible and intuitive way to define the network architecture using its high-level API, Keras. With Keras, you can easily create a sequential model and add layers with just a few lines of code.

#### 2. Data Preparation:

Once the network architecture is defined, the next step is to prepare the data for training and evaluation. This includes loading the dataset, preprocessing the data, and splitting it into training and testing sets. TensorFlow provides various tools and functions to handle these tasks efficiently. For example, you can use the `tf.data` module to load and preprocess large datasets efficiently.

#### 3. Training the Network:

Training a deep neural network involves iteratively updating the network's weights and biases to minimize the difference between the predicted outputs and the actual outputs. TensorFlow provides a powerful optimization framework that allows you to define the loss function, choose an optimizer, and specify the training parameters. You can use the `tf.GradientTape` API to compute gradients and update the network's parameters automatically.

# 4. Monitoring Training Progress:

During the training process, it is crucial to monitor the network's performance to ensure it is learning effectively. TensorFlow provides various tools and techniques to visualize and analyze the training progress. For instance, you can use the `tf.keras.callbacks` module to track metrics like accuracy and loss over epochs and visualize them using TensorBoard, a web-based tool for visualizing TensorFlow runs.

#### 5. Evaluating the Network:

Once the network is trained, it is essential to evaluate its performance on unseen data. TensorFlow provides functions to compute various evaluation metrics, such as accuracy, precision, recall, and F1 score. You can use these metrics to assess the network's performance and compare it with other models or benchmarks.

#### 6. Deploying the Network:

After training and evaluation, the final step is to deploy the network for real-world applications. TensorFlow offers several options for deployment, depending on the target platform and requirements. You can export the trained model in a format compatible with TensorFlow Serving, TensorFlow Lite for mobile and embedded devices, or TensorFlow.js for web applications.

Running a deep neural network using TensorFlow involves defining the network architecture, preparing the data, training the network, monitoring the training progress, evaluating the network's performance, and finally deploying it for real-world applications. TensorFlow provides a comprehensive set of tools and APIs to simplify these tasks and enable efficient deep learning workflows.

# **DETAILED DIDACTIC MATERIAL**

Welcome to this didactic material on running a neural network model using TensorFlow. In the previous tutorial,

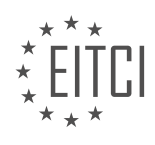

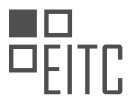

we built the computation graph and the neural network model for our TensorFlow model. Now, we will focus on how to run data through the model in a session and what we can do with the model in that session.

To achieve this, we will create a new function called "train\_neural\_network". This function will take the input data, denoted as X, and we will pass it through the neural network model by calling "neural network model(X)". The output of this process is the prediction, which is a one-hot array representing the model's output.

Next, we will define the cost function, which measures the difference between the prediction and the known label. In this case, we will use the cross-entropy with logits as our cost function. The cost function is calculated using the "TF.reduce\_mean" function on "TF.nn.softmax\_cross\_entropy\_with\_logits" with the logits being the prediction and the labels being the known label.

After defining the cost function, we want to minimize it. To achieve this, we will use an optimizer called "TF.train.AdamOptimizer". This optimizer is synonymous with stochastic gradient descent and has a default learning rate of 0.001, which is suitable for most cases.

Now that we have the necessary values and the cost function defined, we need to understand what actually happens in the cost function and the optimizer. The cost function calculates the difference between the prediction and the known label, while the optimizer is responsible for minimizing the cost by adjusting the weights of the neural network.

To start training the neural network, we need to specify the number of epochs, which represents the number of cycles of feedforward and backpropagation. In this example, we will start with 10 epochs, but you can adjust this value based on your needs and computing resources.

To begin the session, we will use the "TF.Session" function. Before running any operations, we need to initialize the variables using "TF.initialize all variables". This step marks the start of the session and the execution of the computation graph.

Once the session has started, we will run through the specified number of epochs. For each epoch, we will calculate the loss as we go. The loss represents the cost of the model's predictions compared to the known labels.

This didactic material explained how to run a neural network model using TensorFlow. We covered the steps of creating the computation graph, defining the cost function, minimizing the cost using an optimizer, specifying the number of epochs, and running the training session. By following these steps, you can train your own neural network models using TensorFlow.

In this didactic material, we will discuss running a neural network using TensorFlow. TensorFlow is a popular open-source library for machine learning and deep learning tasks. It provides a flexible framework for building and training neural networks.

To begin, let's consider the concept of batch size. When training a neural network, it is often beneficial to process data in batches rather than individual samples. This allows for more efficient computation and can help prevent overfitting. In TensorFlow, we can set the batch size dynamically based on the total number of samples in our dataset.

Next, we need to iterate through our dataset using the defined batch size. TensorFlow provides a convenient function called `train.next\_batch(batch\_size)` that automatically chunks through the data for us. This function returns the next batch of input data and corresponding labels.

Once we have the input data and labels, we can run them through our neural network model. In TensorFlow, we define our model as a computational graph, where each node represents an operation. We can run specific operations in a session using the `sess.run()` function.

In this case, we want to run the optimizer and the cost function. The optimizer is responsible for adjusting the weights of our neural network to minimize the cost function. We pass the input data and labels to the optimizer using a feed dictionary (`feed dict`).

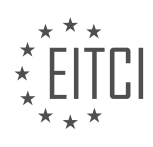

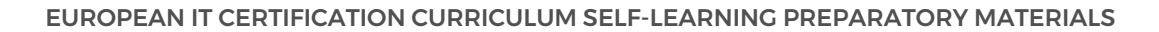

After running the optimizer, we can calculate the cost or loss function. The cost function measures how well our model is performing. We can accumulate the cost for each epoch to track the progress of our training.

To evaluate the accuracy of our model, we compare the predicted outputs to the actual labels. TensorFlow provides functions like `tf.argmax()` to find the index of the maximum value in arrays. By comparing the predicted and actual labels, we can determine the correctness of our model.

Finally, we compute the accuracy by taking the mean of the correctness values. We can print the accuracy to assess the performance of our trained model on the test dataset.

To summarize, in this didactic material, we have discussed the process of running a neural network using TensorFlow. We covered concepts such as batch size, iterating through the dataset, running operations in a session, optimizing the weights, calculating the cost function, and evaluating the accuracy.

TensorFlow is a powerful tool for implementing deep learning algorithms. In this material, we will discuss the process of running a neural network using TensorFlow.

To begin, we need to understand that TensorFlow operates using computational graphs. These graphs consist of nodes that represent mathematical operations and edges that represent the flow of data between these operations. By constructing a computational graph, we can define and train our neural network.

The first step is to import the necessary libraries and define the network architecture. This includes specifying the number of layers, the number of neurons in each layer, and the activation functions to be used. Once the architecture is defined, we can proceed to the training phase.

During training, we pass the input data (X) and the corresponding target labels (Y) to the network. The network then performs a series of mathematical operations, such as matrix multiplication and element-wise addition, to generate predictions. These predictions are then compared to the true labels, and the network adjusts its internal parameters to minimize the difference between the predicted and true labels. This process is known as backpropagation.

To run the network, we can execute the code using TensorFlow. This involves creating a TensorFlow session and initializing the variables. We then pass the input data to the network using the "feed dict" parameter. Once the network is trained, we can evaluate its performance by comparing the predicted labels to the true labels.

It is important to note that running a neural network can be computationally intensive, especially for large datasets. Therefore, it is recommended to use a GPU or a distributed computing system to speed up the training process.

TensorFlow provides a powerful framework for running neural networks. By constructing a computational graph and training the network using backpropagation, we can create models that can make accurate predictions. However, it is important to carefully design the network architecture and optimize the training process to achieve the best results.

Deep learning with TensorFlow involves running a neural network to train and test models. In this process, data is fed into the neural network, and it learns to make predictions based on that data. The accuracy of the model is measured by comparing its predictions to the actual values.

In the given material, the speaker discusses the results of running a neural network on a challenging task. Despite using basic data, the network achieved a 95% accuracy, which is considered quite good. The speaker acknowledges that the accuracy could be improved with a better model, such as a convolutional neural network, but highlights the value of neural networks in generating models.

The speaker also mentions encountering errors while working with the code, which is common in programming. They emphasize the importance of identifying the lines of code where errors occur and troubleshooting them. While the speaker leaves some errors in the material, they assure that viewers will become accustomed to them over time.

Additionally, the speaker suggests ways to improve the model's accuracy, such as adding more layers or

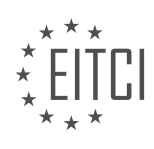

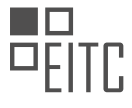

making the existing layers more complex. However, they caution that simplicity often yields better results. They also mention the possibility of working with custom datasets, encouraging viewers to provide suggestions or requests for future projects.

The material highlights the effectiveness of neural networks in generating accurate models and provides insights into troubleshooting errors and improving model performance.

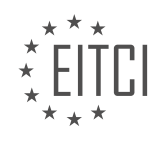

# **EITC/AI/DLTF DEEP LEARNING WITH TENSORFLOW - TENSORFLOW - RUNNING THE NETWORK - REVIEW QUESTIONS:**

### **[WHAT IS THE PURPOSE OF THE "TRAIN\\_NEURAL\\_NETWORK" FUNCTION IN TENSORFLOW?](https://eitca.org/artificial-intelligence/eitc-ai-dltf-deep-learning-with-tensorflow/tensorflow/running-the-network/examination-review-running-the-network/what-is-the-purpose-of-the-train_neural_network-function-in-tensorflow/)**

The "train neural network" function in TensorFlow serves a crucial purpose in the realm of deep learning. TensorFlow is an open-source library widely used for building and training neural networks, and the "train neural network" function specifically facilitates the training process of a neural network model. This function plays a vital role in optimizing the model's parameters to improve its performance in making accurate predictions.

To comprehend the significance of the "train neural network" function, it is essential to first understand the training process in deep learning. Training a neural network involves iteratively adjusting the weights and biases of its interconnected layers to minimize the error between the predicted outputs and the actual outputs. This process is typically accomplished using optimization algorithms, such as gradient descent, which aim to find the optimal values for the model's parameters.

The "train neural network" function encapsulates the implementation of these optimization algorithms and provides a convenient interface for users to train their neural network models in TensorFlow. This function takes as input the model architecture, the training data, and various hyperparameters, and performs the necessary computations to update the model's parameters iteratively.

During each iteration, the "train neural network" function computes the gradients of the model's parameters with respect to a chosen loss function. These gradients indicate the direction and magnitude of the parameter updates required to minimize the loss. The function then applies the optimization algorithm to update the parameters accordingly, gradually reducing the loss and improving the model's predictive accuracy.

The "train neural network" function also allows users to specify additional training-related configurations, such as batch size, learning rate, and number of epochs. The batch size determines the number of training examples processed in each iteration, while the learning rate controls the step size of the parameter updates. The number of epochs defines the number of times the entire training dataset is processed during training.

An example usage of the "train neural network" function in TensorFlow might look like this:

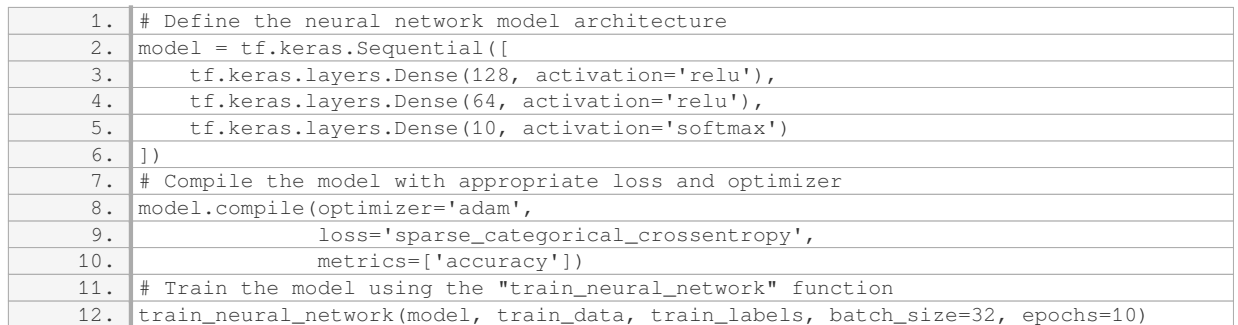

In this example, we create a sequential model with three dense layers. We compile the model with the Adam optimizer and sparse categorical cross-entropy loss. Finally, we train the model using the "train neural network" function, passing in the model, training data, training labels, batch size, and number of epochs.

The "train neural network" function in TensorFlow is an essential component for training deep learning models. It encapsulates the implementation of optimization algorithms, updates the model's parameters, and allows for the customization of various training-related configurations. By utilizing this function, users can effectively train their neural network models and improve their predictive performance.

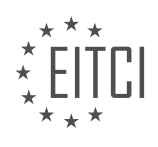

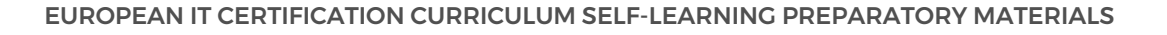

# **[HOW IS THE COST FUNCTION DEFINED IN TENSORFLOW WHEN RUNNING A NEURAL NETWORK?](https://eitca.org/artificial-intelligence/eitc-ai-dltf-deep-learning-with-tensorflow/tensorflow/running-the-network/examination-review-running-the-network/how-is-the-cost-function-defined-in-tensorflow-when-running-a-neural-network/)**

The cost function in TensorFlow, when running a neural network, is a fundamental concept in deep learning that measures the discrepancy between the predicted output of the network and the actual output. It serves as a crucial metric to guide the optimization process and improve the performance of the network. In TensorFlow, the cost function is typically defined by the user based on the specific task at hand.

To understand how the cost function is defined in TensorFlow, it is important to first grasp the concept of forward propagation. During forward propagation, the input data is processed through the neural network, and the output is generated. This output is then compared to the ground truth to calculate the cost.

In TensorFlow, the cost function is often expressed as a mathematical formula that quantifies the error between the predicted output and the true output. The choice of the cost function depends on the nature of the problem being solved. Different types of cost functions are available, each suited for specific scenarios.

One commonly used cost function is the mean squared error (MSE), which calculates the average squared difference between the predicted output and the true output. It is defined as:

MSE =  $(1/n) * Σ(y$  pred – y true)<sup>^2</sup>

where y\_pred represents the predicted output, y\_true represents the true output, and n is the number of training examples. The MSE cost function is widely used in regression problems.

Another popular cost function is the cross-entropy loss, which is often used in classification tasks. It measures the dissimilarity between the predicted probability distribution and the true distribution. The cross-entropy loss is defined as:

Cross-entropy =  $-\Sigma(y_{\text{true}} * log(y_{\text{pred}}))$ 

where y\_pred represents the predicted probability distribution and y\_true represents the true distribution. This cost function penalizes the model more heavily for larger prediction errors.

In addition to these commonly used cost functions, TensorFlow provides a variety of other cost functions that cater to different scenarios, such as the hinge loss for support vector machines and the Kullback-Leibler divergence for probabilistic models.

Once the cost function is defined, TensorFlow utilizes backpropagation and optimization algorithms, such as gradient descent, to iteratively update the model's parameters and minimize the cost. By minimizing the cost function, the neural network learns to improve its predictions and perform better on the given task.

The cost function in TensorFlow when running a neural network is a crucial component that quantifies the error between the predicted output and the true output. It guides the optimization process and helps improve the performance of the network. Different cost functions are available in TensorFlow, such as mean squared error and cross-entropy loss, catering to various problem domains.

# **[WHAT IS THE ROLE OF THE OPTIMIZER IN TENSORFLOW WHEN RUNNING A NEURAL NETWORK?](https://eitca.org/artificial-intelligence/eitc-ai-dltf-deep-learning-with-tensorflow/tensorflow/running-the-network/examination-review-running-the-network/what-is-the-role-of-the-optimizer-in-tensorflow-when-running-a-neural-network/)**

The optimizer plays a crucial role in the training process of a neural network in TensorFlow. It is responsible for adjusting the parameters of the network in order to minimize the difference between the predicted output and the actual output of the network. In other words, the optimizer aims to optimize the performance of the neural network by finding the best set of weights and biases that minimize the loss function.

When training a neural network, the optimizer iteratively updates the network's parameters based on the gradients of the loss function with respect to those parameters. The gradients indicate the direction in which the parameters should be adjusted to reduce the loss. The optimizer calculates these gradients using the backpropagation algorithm, which efficiently computes the gradients by propagating them backwards through the network.

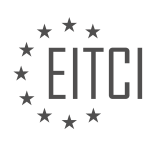

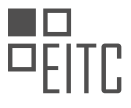

There are various types of optimizers available in TensorFlow, each with its own advantages and characteristics. Some commonly used optimizers include Gradient Descent, Adam, RMSProp, and Adagrad. These optimizers differ in terms of how they update the network's parameters and how they adapt to the changing gradients during training.

For example, Gradient Descent is a basic optimizer that updates the parameters by taking a step in the direction opposite to the gradients, multiplied by a learning rate. Adam, on the other hand, combines the advantages of both AdaGrad and RMSProp optimizers by adapting the learning rate for each parameter based on the first and second moments of the gradients.

The choice of optimizer depends on several factors, such as the complexity of the neural network, the size of the dataset, and the computational resources available. It is important to experiment with different optimizers to find the one that yields the best performance for a specific task.

In addition to updating the parameters, the optimizer also allows for the inclusion of regularization techniques, such as L1 or L2 regularization, which help prevent overfitting by adding a penalty term to the loss function. Regularization techniques encourage the model to have smaller weights, which can lead to a simpler and more generalizable model.

The optimizer in TensorFlow is a critical component when running a neural network. It adjusts the parameters of the network based on the gradients of the loss function, aiming to minimize the difference between the predicted and actual outputs. With various optimizers available, it is important to choose the one that suits the specific task and experiment with different regularization techniques to improve the performance of the network.

# **[HOW CAN THE NUMBER OF EPOCHS BE ADJUSTED WHEN TRAINING A NEURAL NETWORK IN](https://eitca.org/artificial-intelligence/eitc-ai-dltf-deep-learning-with-tensorflow/tensorflow/running-the-network/examination-review-running-the-network/how-can-the-number-of-epochs-be-adjusted-when-training-a-neural-network-in-tensorflow/) [TENSORFLOW?](https://eitca.org/artificial-intelligence/eitc-ai-dltf-deep-learning-with-tensorflow/tensorflow/running-the-network/examination-review-running-the-network/how-can-the-number-of-epochs-be-adjusted-when-training-a-neural-network-in-tensorflow/)**

The number of epochs in a neural network refers to the number of times the entire training dataset is passed forward and backward through the network during the training process. Adjusting the number of epochs is an important aspect of training a neural network in TensorFlow, as it directly influences the convergence and generalization of the model.

The choice of the number of epochs depends on several factors, including the complexity of the problem, the size of the dataset, the computational resources available, and the desired level of accuracy. A higher number of epochs allows the model to learn more from the training data, but it also increases the risk of overfitting, where the model becomes too specialized to the training data and performs poorly on unseen data. On the other hand, a lower number of epochs may result in underfitting, where the model fails to capture the underlying patterns in the data.

To determine the optimal number of epochs, it is common practice to split the available data into three sets: training, validation, and testing. The training set is used to update the model's parameters, the validation set is used to monitor the model's performance during training, and the testing set is used to evaluate the final performance of the trained model.

During the training process, the model's performance on the validation set is monitored after each epoch. If the performance on the validation set starts to degrade or plateau, it is an indication that the model is overfitting and further training may not improve generalization. At this point, the training can be stopped to prevent overfitting. On the other hand, if the performance on the validation set continues to improve, it suggests that the model is still learning and can benefit from additional training epochs.

In TensorFlow, the number of epochs can be adjusted by specifying the number of iterations or batches to train on. An epoch is typically defined as one pass through the entire training dataset. For example, if the training dataset has 1000 samples and a batch size of 10 is used, it would take 100 iterations to complete one epoch. The number of epochs can be controlled by specifying the total number of iterations or by setting a maximum number of epochs.

Here is an example of adjusting the number of epochs in TensorFlow using the Keras API:

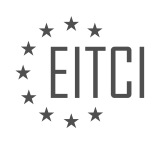

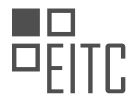

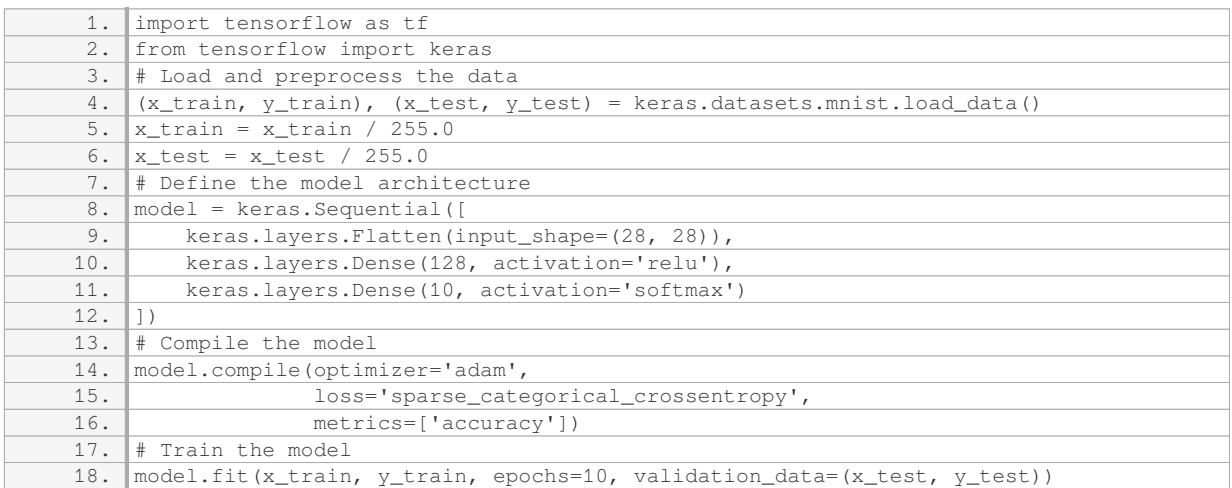

In this example, the model is trained for 10 epochs on the MNIST dataset. The `epochs` parameter in the `model.fit()` function specifies the number of epochs to train for. After each epoch, the model's performance on the validation data is evaluated. The training process can be stopped early if the validation accuracy stops improving or starts to degrade.

Adjusting the number of epochs when training a neural network in TensorFlow requires considering the complexity of the problem, dataset size, available computational resources, and desired level of accuracy. Monitoring the model's performance on a validation set can help determine the optimal number of epochs to prevent overfitting or underfitting.

# **[WHAT IS THE SIGNIFICANCE OF INITIALIZING VARIABLES BEFORE RUNNING OPERATIONS IN A](https://eitca.org/artificial-intelligence/eitc-ai-dltf-deep-learning-with-tensorflow/tensorflow/running-the-network/examination-review-running-the-network/what-is-the-significance-of-initializing-variables-before-running-operations-in-a-tensorflow-session/) [TENSORFLOW SESSION?](https://eitca.org/artificial-intelligence/eitc-ai-dltf-deep-learning-with-tensorflow/tensorflow/running-the-network/examination-review-running-the-network/what-is-the-significance-of-initializing-variables-before-running-operations-in-a-tensorflow-session/)**

Initializing variables before running operations in a TensorFlow session is of utmost significance in the field of deep learning. TensorFlow is an open-source library widely used for building and training machine learning models. It provides a computational graph framework where variables are defined and operations are performed. Initializing variables is a crucial step that ensures proper execution and accurate results during the training or inference phase.

When we initialize variables in TensorFlow, we assign initial values to them. These variables represent the learnable parameters of the model, such as weights and biases. Initializing these variables before running operations is essential because it allows the model to start with appropriate values. Without proper initialization, the model might start with arbitrary or random values, which can lead to poor performance or convergence issues.

One common method of initializing variables in TensorFlow is using the `tf.global variables initializer()` function. This function initializes all the variables in the current TensorFlow graph. It is typically called within a session before running any operations. By initializing variables, we ensure that they have valid values and are ready to be used in computations.

Initializing variables also helps in maintaining reproducibility. When we initialize variables with fixed initial values, we can obtain consistent results across different runs of the model. This is particularly important in research and development, where we need to compare and analyze the performance of different models or techniques.

Moreover, initializing variables can prevent potential errors that may occur during the execution of operations. TensorFlow relies on a static computational graph, where operations are defined and executed within a session. If variables are not properly initialized, operations involving these variables may result in undefined behavior or runtime errors. Initializing variables beforehand mitigates such issues and ensures the smooth execution of operations.

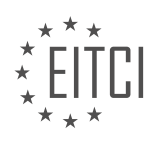

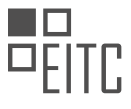

To illustrate the significance of initializing variables, consider the example of training a deep neural network for image classification. In this scenario, the network consists of multiple layers with weights and biases. Initializing these variables with appropriate values, such as random values from a normal distribution, allows the network to start learning from a reasonable starting point. Without initialization, the network might start with weights and biases that are far from optimal, making it difficult for the network to converge to a good solution.

Initializing variables before running operations in a TensorFlow session is crucial for several reasons. It ensures that variables have valid values, aids in reproducibility, prevents errors, and allows the model to start with reasonable initial values. By understanding the significance of variable initialization, practitioners can build more robust and reliable deep learning models.

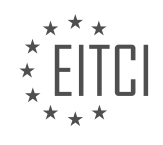

### **[EITC/AI/DLTF DEEP LEARNING WITH TENSORFLOW DIDACTIC MATERIALS](https://eitca.org/programmes/eitc-ai-dltf-deep-learning-with-tensorflow/) [LESSON: TENSORFLOW](https://eitca.org/programmes/eitc-ai-dltf-deep-learning-with-tensorflow/lessons/tensorflow/) [TOPIC: PROCESSING DATA](https://eitca.org/programmes/eitc-ai-dltf-deep-learning-with-tensorflow/lessons/tensorflow/topic/processing-data/)**

### **INTRODUCTION**

Deep learning is a subfield of artificial intelligence (AI) that focuses on training neural networks to learn from large amounts of data. TensorFlow is a popular open-source library for deep learning that provides a flexible and efficient framework for building and training neural networks. In this didactic material, we will explore how TensorFlow can be used to process data in the context of deep learning.

One of the fundamental steps in any deep learning project is the preprocessing of data. TensorFlow provides a variety of tools and functions to facilitate data processing tasks. These include functions for loading and parsing data, as well as tools for transforming and augmenting data to improve the performance of neural networks.

To begin processing data with TensorFlow, it is important to first load the data into the TensorFlow framework. TensorFlow supports various data formats, including CSV, JSON, and TFRecord. The tf.data module in TensorFlow provides a set of tools for efficiently loading and manipulating data. This module allows you to read data from different sources, apply transformations to the data, and create input pipelines for training neural networks.

Once the data is loaded, it is often necessary to preprocess it before feeding it into a neural network. TensorFlow provides a wide range of functions for data preprocessing, such as normalization, scaling, and onehot encoding. These functions can be easily applied to the data using TensorFlow's computational graph paradigm. By constructing a data preprocessing pipeline using TensorFlow operations, you can ensure that the preprocessing steps are seamlessly integrated with the training process.

Data augmentation is another important technique in deep learning that can help improve the generalization and robustness of neural networks. TensorFlow provides functions for performing various data augmentation operations, such as random cropping, flipping, rotation, and zooming. These operations can be applied to the data during training to create additional training samples, effectively increasing the size of the training dataset.

In addition to preprocessing and data augmentation, TensorFlow also offers tools for handling missing data and dealing with imbalanced datasets. The tf.data module provides functions for filtering out missing data or replacing missing values with appropriate substitutes. TensorFlow also provides functions for oversampling or undersampling the data to address class imbalance issues.

Furthermore, TensorFlow allows for efficient parallel processing of data, which is particularly beneficial when working with large datasets. By utilizing TensorFlow's distributed computing capabilities, you can distribute the data processing tasks across multiple devices or machines, significantly reducing the processing time.

To summarize, TensorFlow provides a comprehensive set of tools and functions for processing data in the context of deep learning. From loading and parsing data to preprocessing, data augmentation, handling missing data, and parallel processing, TensorFlow offers a flexible and efficient framework for data processing tasks. By leveraging these capabilities, you can effectively prepare your data for training deep neural networks.

# **DETAILED DIDACTIC MATERIAL**

In this tutorial, we will discuss how to apply a deep neural network to a realistic dataset using TensorFlow. After learning about a simple example of a deep neural network on prepackaged data, we will explore how to apply the same network to data that is not prepackaged. The first challenge we will encounter is understanding how to apply the model to new data. To address this, we will work with positive and negative sentiment datasets and build a sentiment classifier.

To begin, you can access the text-based version of this tutorial on the Data Analysis website. This tutorial can be found under the Machine Learning course section. In the tutorial, you will find two buttons for the positive and negative files. These files contain strings of positive and negative text. You can save these files to your local machine for further use.

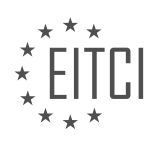

Once we have the dataset, we need to convert the text into a numerical form that can be processed by our neural network. Additionally, the strings in the dataset are of varying lengths, which is not acceptable for our neural network. To address these challenges, we will use a bag-of-words model. In this model, each word in the dataset is assigned a unique ID. We will create a lexicon, which is a dictionary or vocabulary of words, and assign an ID to each word. This will allow us to convert the strings into numerical vectors.

To create the lexicon, we will use all the unique words found in the dataset. For example, if our dataset contains the words "chair," "table," "spoon," and "television," our lexicon array will consist of these words. We will then calculate the unique words in all the documents and use them as our lexicon.

To implement this process, we will create a Python script called "create\_sentiment\_feature\_sets.py." This script will generate the lexicon and convert the strings into numerical vectors using a "hot array" approach. The script will iterate through the documents and identify the unique words, which will be assigned an index in the lexicon.

By following this approach, we can convert the text-based dataset into a numerical format that can be processed by our deep neural network. This will enable us to build a sentiment classifier for positive and negative sentiment analysis.

In the process of deep learning with TensorFlow, one important step is processing the data. This involves converting the textual data into a numerical format that can be understood and processed by the machine learning algorithms. One common approach for this is using a bag of words model.

To illustrate this process, let's consider an example sentence: "I pulled the chair up to the table." The first step is to create a lexicon, which is a collection of unique words from our dataset. In this case, our lexicon would consist of four words: "I", "pulled", "chair", and "table".

Next, we create a vector representation of the sentence using the lexicon. Initially, all elements of the vector are set to zero. Then, for each word in the sentence, we check if it exists in the lexicon. If it does, we set the corresponding element in the vector to one. In our example sentence, "chair" and "table" exist in the lexicon, so the vector representation would be [1, 0, 1, 1].

This process is repeated for all sentences in our dataset, and the lexicon is created based on the entire dataset. It is important to note that the lexicon is not created randomly or based on arbitrary words, but rather from the actual data.

To perform this data processing task using TensorFlow, we can utilize the NLTK library. First, we need to install NLTK by running the command "pip3 install nltk" in the terminal. Once installed, we can import NLTK in our Python script using the command "import nltk".

To tokenize the words in a sentence, we can use the "word tokenize" function from the NLTK library. This function takes a sentence as input and separates it into individual words. For example, the sentence "I pulled the chair up to the table" would be tokenized into the words "I", "pulled", "the", "chair", "up", "to", "the", "table".

To further process the words and convert them into their base forms, we can use the "WordNetLemmatizer" class from the NLTK library. This process is called lemmatization and it helps in dealing with variations of words that have the same meaning. For example, the words "running", "ran", and "run" would all be converted to the base form "run".

It is worth mentioning that lemmatization differs from stemming, another text processing technique. While stemming reduces words to their root form by removing suffixes, lemmatization creates valid words that can be found in a dictionary.

Processing data in deep learning with TensorFlow involves converting textual data into numerical representations using techniques such as tokenization and lemmatization. These techniques help in preparing the data for training machine learning models.

In this didactic material, we will discuss the process of processing data in TensorFlow for deep learning using Python. Before we begin, it is important to note that TensorFlow is an open-source library for machine learning

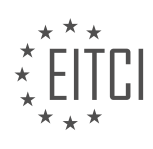

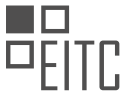

and artificial intelligence. It provides a flexible and efficient framework for building and training various neural network models.

To start, we need to import the necessary libraries for our data processing tasks. We import numpy for numerical computations, random for shuffling data, pickle for saving data, and counter from collections for counting purposes.

Next, we specify a limit Iser as a WordNet limit Iser. This limit Iser determines the number of lines in each document, and for now, we assume that each document contains approximately 5,000 lines. It is worth mentioning that when working on processing-heavy tasks, it is not uncommon to encounter memory errors. If you receive a memory error, it typically means that you have run out of RAM. In our case, both the model and the training data will be loaded into RAM. Therefore, the larger the dataset and the more complex the model, the more RAM will be required. To mitigate this issue, you can reduce the number of layers and nodes in the neural network and/or use a smaller dataset. However, it is important to note that reducing the dataset and model complexity may result in decreased accuracy.

In deep learning, one of the key factors for achieving high performance is feeding the neural network with large amounts of data. Therefore, it is generally not recommended to reduce the dataset size unless necessary. Running neural networks on a CPU may be feasible for learning purposes, but it is not ideal for achieving optimal results. GPUs or specialized hardware are typically used for training large neural networks efficiently.

Moving forward, we will start building functions to process the data. However, we will cover this topic in the next tutorials, as this material focused more on theory and concepts. If you have any questions, comments, or concerns, please feel free to post them below. Stay tuned for the next video, and thank you for watching.

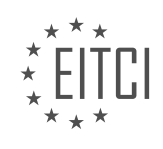

# **EITC/AI/DLTF DEEP LEARNING WITH TENSORFLOW - TENSORFLOW - PROCESSING DATA - REVIEW QUESTIONS:**

# **[WHAT IS THE PURPOSE OF CONVERTING TEXTUAL DATA INTO A NUMERICAL FORMAT IN DEEP](https://eitca.org/artificial-intelligence/eitc-ai-dltf-deep-learning-with-tensorflow/tensorflow/processing-data/examination-review-processing-data/what-is-the-purpose-of-converting-textual-data-into-a-numerical-format-in-deep-learning-with-tensorflow/) [LEARNING WITH TENSORFLOW?](https://eitca.org/artificial-intelligence/eitc-ai-dltf-deep-learning-with-tensorflow/tensorflow/processing-data/examination-review-processing-data/what-is-the-purpose-of-converting-textual-data-into-a-numerical-format-in-deep-learning-with-tensorflow/)**

Converting textual data into a numerical format is a crucial step in deep learning with TensorFlow. The purpose of this conversion is to enable the utilization of machine learning algorithms that operate on numerical data, as deep learning models are primarily designed to process numerical inputs. By transforming textual data into a numerical format, we can effectively represent and manipulate the information contained within text documents, enabling the application of powerful deep learning techniques for tasks such as natural language processing, sentiment analysis, text classification, and machine translation.

One of the main advantages of converting textual data into a numerical format is that it allows us to leverage the vast array of mathematical operations and algorithms that are readily available for numerical computation. Deep learning models, which are typically based on neural networks, heavily rely on numerical computations to learn complex patterns and relationships within the data. By representing text as numerical values, we can exploit the mathematical properties of these representations to train and optimize deep learning models.

There are several techniques commonly used to convert textual data into a numerical format. One popular approach is the bag-of-words representation, where each document is represented as a vector that counts the frequency of each word in the document. This representation disregards the order and structure of the words in the text, but it provides a simple and efficient way to encode the presence or absence of specific words in a document. Another technique is the word embedding, which represents words as dense vectors in a highdimensional space, capturing semantic relationships between words. Word embeddings, such as Word2Vec or GloVe, are pretrained on large corpora and can be used to initialize the numerical representation of words in a deep learning model.

Converting textual data into a numerical format also facilitates the application of various data preprocessing techniques. For instance, it enables the normalization of text by removing punctuation, converting all characters to lowercase, and handling common issues like misspellings and abbreviations. These preprocessing steps can help improve the performance of deep learning models by reducing the dimensionality of the input space and enhancing the generalization capabilities of the model.

Moreover, numerical representations of text can be easily combined with other types of data, such as images or numerical features, in a multimodal deep learning architecture. This integration allows for the development of more powerful models that can exploit the complementary information provided by different modalities. For example, in a multimodal sentiment analysis task, the textual data can be combined with visual features extracted from images to improve the accuracy and robustness of the sentiment classification.

Converting textual data into a numerical format in deep learning with TensorFlow is essential to enable the application of powerful mathematical operations and algorithms that operate on numerical inputs. This conversion allows us to represent and manipulate text in a way that is compatible with deep learning models, facilitating the development of sophisticated techniques for various natural language processing tasks. By leveraging numerical representations of text, we can enhance the performance and versatility of deep learning models, enabling them to learn complex patterns and relationships within textual data.

# **[HOW DOES THE BAG-OF-WORDS MODEL WORK IN THE CONTEXT OF PROCESSING TEXTUAL DATA?](https://eitca.org/artificial-intelligence/eitc-ai-dltf-deep-learning-with-tensorflow/tensorflow/processing-data/examination-review-processing-data/how-does-the-bag-of-words-model-work-in-the-context-of-processing-textual-data/)**

The bag-of-words model is a fundamental technique in natural language processing (NLP) that is widely used for processing textual data. It represents text as a collection of words, disregarding grammar and word order, and focuses solely on the frequency of occurrence of each word. This model has proven to be effective in various NLP tasks such as document classification, sentiment analysis, and information retrieval.

To understand how the bag-of-words model works, let's consider an example. Suppose we have a set of documents: "Document A: I love cats", "Document B: I love dogs", and "Document C: I hate cats". Our goal is to

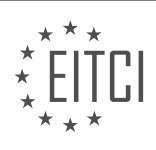

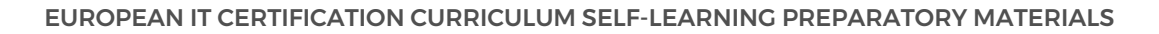

represent these documents in a numerical format that can be used for further analysis.

The first step in using the bag-of-words model is to create a vocabulary, which is a unique set of all the words present in the documents. In our example, the vocabulary would be: ["I", "love", "cats", "dogs", "hate"].

Next, we create a vector representation for each document based on the vocabulary. The length of the vector is equal to the number of unique words in the vocabulary. Each element of the vector represents the frequency of a specific word in the document. For example, the vector representation for "Document A" would be [1, 1, 1, 0, 0], indicating that the word "I" appears once, "love" appears once, "cats" appears once, and the remaining words ("dogs" and "hate") do not appear in the document.

Once we have the vector representations for all the documents, we can perform various operations on them. For instance, we can calculate the similarity between two documents using measures like cosine similarity. We can also use these vectors as input to machine learning algorithms for tasks such as document classification. The bag-of-words model allows us to convert textual data into a numerical format that can be easily processed by these algorithms.

However, it's important to note that the bag-of-words model has limitations. It completely ignores the ordering of words, which can result in the loss of important contextual information. For example, the phrases "I love cats" and "cats love I" would have the same vector representation in the bag-of-words model, even though their meanings are different. Additionally, the model does not consider the semantic meaning of words, treating each word as an independent entity. These limitations have led to the development of more advanced techniques such as word embeddings and transformer models.

The bag-of-words model is a technique used in NLP to represent textual data by counting the frequency of words in a document. It provides a simple and effective way to convert text into a numerical format for further analysis and processing. However, it disregards word order and semantic meaning, which can limit its applicability in certain tasks.

# **[WHAT IS THE ROLE OF A LEXICON IN THE BAG-OF-WORDS MODEL?](https://eitca.org/artificial-intelligence/eitc-ai-dltf-deep-learning-with-tensorflow/tensorflow/processing-data/examination-review-processing-data/what-is-the-role-of-a-lexicon-in-the-bag-of-words-model/)**

The role of a lexicon in the bag-of-words model is integral to the processing and analysis of textual data in the field of artificial intelligence, particularly in the realm of deep learning with TensorFlow. The bag-of-words model is a commonly used technique for representing text data in a numerical format, which is essential for machine learning algorithms to process and derive meaningful insights from textual information.

In the bag-of-words model, a lexicon, also known as a vocabulary or word dictionary, plays a crucial role in capturing the semantics of the text. It serves as a reference or index of all unique words present in the corpus of documents being analyzed. The lexicon essentially acts as a lookup table, mapping each word to a unique identifier or index. This mapping enables the conversion of text data into a numerical representation that can be understood and processed by machine learning algorithms.

The lexicon is typically constructed by tokenizing the text, which involves breaking it down into individual words or tokens. These tokens are then added to the lexicon, ensuring that each unique word is present only once. The size of the lexicon is determined by the number of unique words encountered in the corpus. For example, consider the following sentence: "The quick brown fox jumps over the lazy dog." The lexicon for this sentence would contain the words: "the," "quick," "brown," "fox," "jumps," "over," "lazy," and "dog."

Once the lexicon is constructed, it is used to represent each document or sentence in the corpus as a numerical vector. This is achieved by counting the occurrences of each word in the document and creating a vector where each element corresponds to the frequency of a particular word in the lexicon. This vector representation is commonly referred to as the bag-of-words representation.

The bag-of-words representation provides a simplified and efficient way of capturing the important information present in the text. However, it does discard the order and structure of the words, treating each document as an unordered collection of words. This approach is often sufficient for many natural language processing tasks, such as sentiment analysis, topic modeling, and document classification.

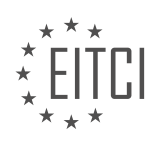

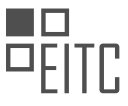

The lexicon also allows for the identification and handling of out-of-vocabulary (OOV) words. OOV words are words that are not present in the lexicon, either because they are rare or because they were not encountered during the lexicon construction phase. OOV words can be assigned a special index or treated as unknown words, depending on the specific application.

The role of a lexicon in the bag-of-words model is to provide a mapping between words in the text data and their corresponding numerical representations. It serves as a reference for constructing the bag-of-words representation and enables the efficient processing and analysis of textual data in the field of deep learning with TensorFlow.

# **[HOW CAN NLTK LIBRARY BE USED FOR TOKENIZING WORDS IN A SENTENCE?](https://eitca.org/artificial-intelligence/eitc-ai-dltf-deep-learning-with-tensorflow/tensorflow/processing-data/examination-review-processing-data/how-can-nltk-library-be-used-for-tokenizing-words-in-a-sentence/)**

The Natural Language Toolkit (NLTK) is a popular library in the field of Natural Language Processing (NLP) that provides various tools and resources for processing human language data. One of the fundamental tasks in NLP is tokenization, which involves splitting a text into individual words or tokens. NLTK offers several methods and functionalities to tokenize words in a sentence, providing researchers and practitioners with a powerful tool for text processing.

To begin with, NLTK provides a built-in method called `word tokenize()` that can be used for tokenizing words in a sentence. This method uses a tokenizer that separates words based on white spaces and punctuation marks. Let's consider an example to illustrate its usage:

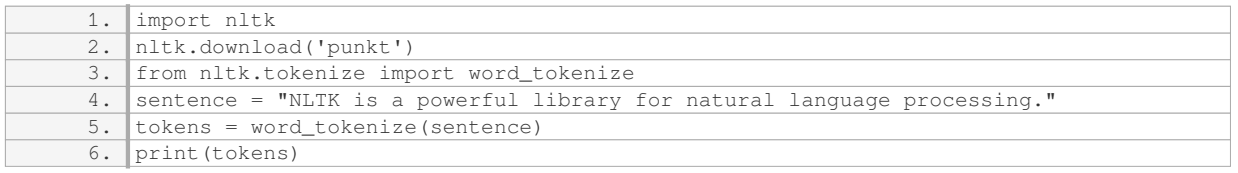

#### The output of this code will be:

```
1. ['NLTK', 'is', 'a', 'powerful', 'library', 'for', 'natural', 'language', 'processing
, \ldots, \dagger, \dagger
```
As you can see, the `word tokenize()` method splits the sentence into individual words, considering punctuation marks as separate tokens. This can be useful for various NLP tasks, such as text classification, information retrieval, and sentiment analysis.

In addition to the `word tokenize()` method, NLTK also provides other tokenizers that offer more specialized functionality. For instance, the `RegexpTokenizer` class allows you to define your own regular expressions to split sentences into tokens. This can be particularly useful when dealing with specific patterns or structures in the text. Here's an example:

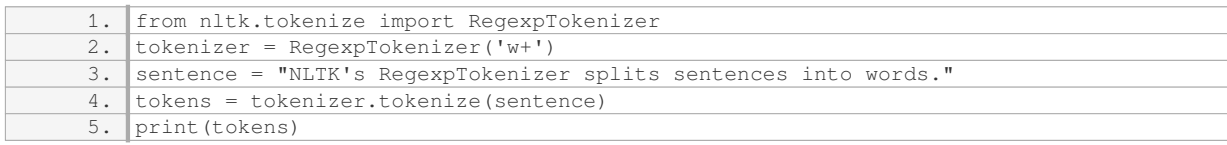

#### The output of this code will be:

```
1. ['NLTK', 's', 'RegexpTokenizer', 'splits', 'sentences', 'into', 'words']
```
In this case, the `RegexpTokenizer` splits the sentence into words based on the regular expression `w+`, which matches one or more alphanumeric characters. This allows us to exclude punctuation marks from the tokens.

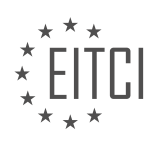

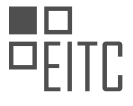

Furthermore, NLTK also provides tokenizers specifically designed for different languages. For instance, the `PunktLanguageVars` class offers tokenization support for several languages, including English, French, German, and Spanish. Here's an example:

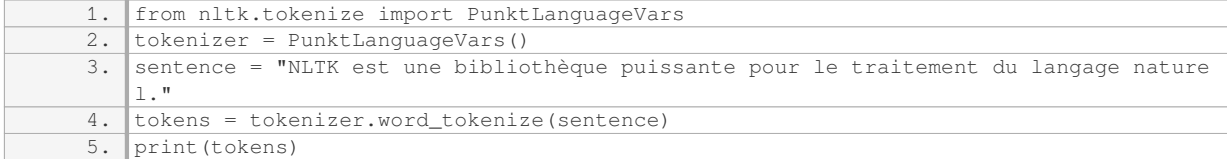

#### The output of this code will be:

1. ['NLTK', 'est', 'une', 'bibliothèque', 'puissante', 'pour', 'le', 'traitement', 'du' , 'langage', 'naturel', '.']

As you can see, the `PunktLanguageVars` tokenizer correctly tokenizes the French sentence, considering the specific rules and structures of the language.

NLTK provides a range of methods and functionalities for tokenizing words in a sentence. The `word tokenize()` method is a simple and effective way to split a sentence into individual words, while the `RegexpTokenizer` allows for more customization by defining regular expressions. Additionally, NLTK offers language-specific tokenizers, such as the `PunktLanguageVars`, which handle the specific rules and structures of different languages. These tools provide researchers and practitioners in the field of NLP with powerful resources for processing and analyzing human language data.

### **[WHAT IS THE DIFFERENCE BETWEEN LEMMATIZATION AND STEMMING IN TEXT PROCESSING?](https://eitca.org/artificial-intelligence/eitc-ai-dltf-deep-learning-with-tensorflow/tensorflow/processing-data/examination-review-processing-data/what-is-the-difference-between-lemmatization-and-stemming-in-text-processing/)**

Lemmatization and stemming are both techniques used in text processing to reduce words to their base or root form. While they serve a similar purpose, there are distinct differences between the two approaches.

Stemming is a process of removing prefixes and suffixes from words to obtain their root form, known as the stem. This technique relies on simple heuristics and rule-based algorithms to perform the transformation. The resulting stems may not always be valid words, but they still capture the core meaning of the original word. For example, the word "running" would be stemmed to "run", and "cats" would be stemmed to "cat". Stemming is a relatively fast and efficient method, commonly used in information retrieval systems and search engines.

Lemmatization, on the other hand, aims to reduce words to their base form, known as the lemma, by considering their part of speech and applying morphological analysis. This technique takes into account the context and meaning of words, resulting in valid words that can be found in a dictionary. For instance, the word "running" would be lemmatized to "run", and "cats" would be lemmatized to "cat". Lemmatization is a more sophisticated approach compared to stemming, as it requires access to a comprehensive vocabulary and morphological knowledge. It is commonly used in natural language processing tasks such as machine translation and sentiment analysis.

To illustrate the difference further, let's consider the sentence: "The cats are running around the house." If we apply stemming to this sentence, we would obtain: "The cat are run around the house." Notice that "cats" is stemmed to "cat" and "running" is stemmed to "run", but the resulting words are not grammatically correct. However, if we apply lemmatization to the same sentence, we would obtain: "The cat be run around the house." Here, "cats" is lemmatized to "cat" and "running" is lemmatized to "run", resulting in grammatically valid words.

The key difference between lemmatization and stemming lies in the accuracy and linguistic analysis involved. Stemming is a simpler and faster method that produces word stems, while lemmatization is a more complex technique that generates valid words based on their context and part of speech.

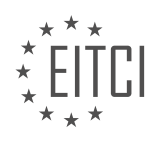

### **[EITC/AI/DLTF DEEP LEARNING WITH TENSORFLOW DIDACTIC MATERIALS](https://eitca.org/programmes/eitc-ai-dltf-deep-learning-with-tensorflow/) [LESSON: TENSORFLOW](https://eitca.org/programmes/eitc-ai-dltf-deep-learning-with-tensorflow/lessons/tensorflow/) [TOPIC: PREPROCESSING CONITNUED](https://eitca.org/programmes/eitc-ai-dltf-deep-learning-with-tensorflow/lessons/tensorflow/topic/preprocessing-conitnued/)**

### **INTRODUCTION**

Artificial Intelligence - Deep Learning with TensorFlow - TensorFlow - Preprocessing continued

In the previous section, we discussed the importance of preprocessing data before feeding it into a deep learning model. Preprocessing involves various steps such as data cleaning, normalization, and feature engineering. In this section, we will delve deeper into preprocessing techniques using TensorFlow, a popular deep learning framework.

One of the fundamental tasks in preprocessing is handling missing data. TensorFlow provides several methods to deal with missing values in a dataset. The tf.data module offers the tf.data.Dataset.skip() method, which allows skipping rows with missing values. Another approach is to replace missing values with a default value using the tf.data.Dataset.fillna() method. Additionally, the tf.data.Dataset.filter() method can be used to remove rows with missing values.

Normalization is another critical step in preprocessing data. It involves scaling the input features to a common range, typically between 0 and 1. TensorFlow provides the tf.data.Dataset.map() method, which can be used to apply normalization functions to the dataset. For example, the tf.image.per image standardization() function can be used to normalize image data. For numerical data, the tf.data.Dataset.map() method can be used with custom normalization functions.

Feature engineering plays a vital role in improving the performance of deep learning models. TensorFlow provides various tools to perform feature engineering tasks. The tf.feature\_column module offers a wide range of feature columns that can be used to transform raw data into a format suitable for deep learning models. These feature columns can handle categorical features, numerical features, and even text features.

For categorical features, TensorFlow provides the tf.feature\_column.categorical\_column\_with\_vocabulary\_list() function, which creates a categorical feature column based on a predefined vocabulary list. This function maps each category to an integer value. Another useful feature column is the tf.feature column.embedding column(), which can be used to convert categorical features into dense embeddings.

Numerical features can be handled using the tf.feature column.numeric column() function, which creates a numeric feature column. This function can handle both continuous and discrete numerical features. Additionally, TensorFlow provides feature columns for handling text data, such as the tf.feature\_column.embedding\_column() and tf.feature\_column.sequence\_categorical\_column\_with\_hash\_bucket() functions.

In addition to these preprocessing techniques, TensorFlow also offers tools for handling image data. The tf.keras.preprocessing.image module provides functions for loading, preprocessing, and augmenting images. These functions can be used to perform operations such as resizing, cropping, and flipping images. The tf.data.Dataset.map() method can be used to apply these image preprocessing functions to a dataset.

To summarize, preprocessing data is a critical step in deep learning, and TensorFlow provides a wide range of tools and techniques to handle various preprocessing tasks. These include handling missing data, normalization, and feature engineering. By applying these preprocessing techniques effectively, we can ensure that our data is in the optimal format for training deep learning models.

# **DETAILED DIDACTIC MATERIAL**

In this didactic material, we will continue our discussion on preprocessing in TensorFlow for deep learning with neural networks. In the previous material, we familiarized ourselves with the dataset and discussed how to preprocess the data to fit through a neural network. Now, we will write the code to perform this preprocessing step.

To begin, the first step is to create a lexicon. At its most basic level, the lexicon consists of all the words found

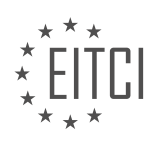

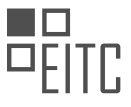

in the positive and negative datasets. We start by initializing an empty set called "lexicon". Then, we iterate through the files in the positive and negative datasets. For each file, we open it and read its contents. We tokenize each line in the contents and add the resulting words to the lexicon.

After populating the lexicon with all the words encountered, we need to limit the number of words in the lexicon. We do this by applying a "limitiser" to each word in the lexicon. This process helps us stem the words into legitimate words. Next, we use the "Counter" function to create a dictionary-like object called "word\_counts". This object stores the count of each word in the lexicon.

Now, we apply some hard-coded parameters to filter out words from the lexicon. We check if the count of a word in the "word\_counts" object is less than a thousand and greater than fifty. If it satisfies this condition, we add the word to a new lexicon called "L2". Finally, we return the "L2" lexicon.

The purpose of filtering out super common words is to prevent them from inflating our model. Common words like "the" and "of" are not valuable for our model and can adversely affect its performance. The length of the final lexicon, "L2", will be the input vector for our model. Ideally, we want the lexicon to be as short as possible to ensure the efficiency of our model.

In this didactic material, we have discussed the preprocessing steps involved in creating a lexicon for deep learning with TensorFlow. We have explained how to tokenize the words, limit the lexicon size, and filter out common words. These preprocessing steps are crucial for preparing our data to fit through a neural network.

In the previous part of the material, we discussed the preprocessing steps involved in preparing our data for classification using TensorFlow. Now, let's dive deeper into the process of classifying feature sets.

To begin with, we need to define a function called "sample handling" that will take a sample, the lexicon, and a classification as input. This function will handle the processing of the sample. First, we initialize an empty feature set. Then, we open the sample file and read its contents line by line. For each line, we tokenize the words and convert them to lowercase. Next, we limit the number of words in the current line to match the specified limit.

After that, we create a features array of zeros with a length equal to the size of the lexicon. We iterate through the current words and set the corresponding index in the features array to 1. We use the "plus equals" operator to increment the value at that index.

To find the index value of a word in the lexicon, we use the "index" method of the lexicon list. Finally, we append the feature set, along with its classification, to the feature set list. This list will contain lists of features, where each feature represents a bag-of-words model. The classification will be either [1, 0] for positive sentiment or [0, 1] for negative sentiment.

Once we have the feature set list, we can proceed to the next function called "create feature sets and labels". This function will handle the creation of feature sets and labels.

In the next tutorial, we will continue with the explanation of the remaining function.

To preprocess the data in TensorFlow, we need to create a function that will handle the preprocessing steps. In this function, we will pass the positive and negative data, as well as the test size. The test size represents the percentage of data that will be used for testing, and in this case, it will be set to 0.1, which corresponds to 10% of the data.

To start, we create an empty list called "features". Then, we add the processed samples to this list by using the "sample handling" function. This function takes in the text data and the lexicon, and returns the processed features. For positive samples, the classification is set to 1, and for negative samples, it is set to 0.

Next, we shuffle the features using the "random.shuffle" function. This is important not only for testing purposes but also for the neural network itself. Shuffling the data ensures that the neural network does not learn any order or bias from the data.

After shuffling, we convert the features list into a NumPy array using the "np.array" function. This allows us to

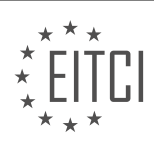

easily manipulate and access the data.

To determine the size of the testing set, we calculate the number of features multiplied by the test size. This gives us the number of samples that should be used for testing.

We then split the features into two lists, "train\_x" and "train\_y". The "train\_x" list contains the features, while the "train\_y" list contains the corresponding labels. We use NumPy array notation to extract the features by specifying ":" for all elements and "0" for the first dimension.

Finally, we have completed the preprocessing steps for the data using TensorFlow and NumPy. The "train\_x" and "train\_y" lists now contain the processed features and labels, respectively, that can be used for training a deep learning model.

In the previous section, we discussed the preprocessing steps for our deep learning model using TensorFlow. Now, let's continue with the remaining steps.

After splitting our data into training and testing sets, we need to finalize the preprocessing by returning the preprocessed data. We will return the training data, `Train x`, and the corresponding labels, `Train y`, as well as the testing data, `Test x`, and its labels, `Test y`. The testing data will consist of the last 10% of the data.

To organize our code, we will create a function called `create sentiment feature sets`. This function will take in two arguments: `pos\_text` and `neg\_text`, which represent the positive and negative text data, respectively. Inside the function, we will use local variables to store the preprocessed data.

To save the preprocessed data for future use, we will create a pickle file. Pickle is a Python module used for object serialization. We will open a file called `sentiment set.pickle` in write binary mode (`WB`), and then use the `pickle.dump()` function to dump all the preprocessed data into the file.

Once the preprocessing is complete, we can run the script. If the script is called directly (i.e., the  $\degree$  name  $\degree$ variable is equal to `" \_main \_"`), it will execute the code inside the `if` statement. The preprocessed data will be saved in the pickle file.

It is important to note that when executing the script, make sure you are in the correct directory. Additionally, ensure that the positive and negative text data files are in the same directory as the script.

After running the script, you may encounter some errors. To troubleshoot, you can print the length of the `Lexicon` variable to check its size. This will give you an idea of the number of elements in each input vector.

In our case, the length of the `Lexicon` is 423, which means each input vector will have 423 elements. This is relatively large compared to the initial string data. Keep in mind that processing such large data may require a significant amount of RAM.

With the preprocessing complete, we are now ready to feed the preprocessed data into our deep learning model. In the next tutorial, we will discuss the steps involved in training and testing our model.

If you have any questions or encounter any errors during the preprocessing steps, please feel free to ask for assistance. We are here to help you.

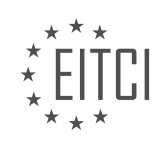

# **EITC/AI/DLTF DEEP LEARNING WITH TENSORFLOW - TENSORFLOW - PREPROCESSING CONITNUED - REVIEW QUESTIONS:**

### **[WHAT IS THE PURPOSE OF CREATING A LEXICON IN THE PREPROCESSING STEP OF DEEP LEARNING](https://eitca.org/artificial-intelligence/eitc-ai-dltf-deep-learning-with-tensorflow/tensorflow/preprocessing-conitnued/examination-review-preprocessing-conitnued/what-is-the-purpose-of-creating-a-lexicon-in-the-preprocessing-step-of-deep-learning-with-tensorflow/) [WITH TENSORFLOW?](https://eitca.org/artificial-intelligence/eitc-ai-dltf-deep-learning-with-tensorflow/tensorflow/preprocessing-conitnued/examination-review-preprocessing-conitnued/what-is-the-purpose-of-creating-a-lexicon-in-the-preprocessing-step-of-deep-learning-with-tensorflow/)**

The purpose of creating a lexicon in the preprocessing step of deep learning with TensorFlow is to convert textual data into a numerical representation that can be understood and processed by machine learning algorithms. A lexicon, also known as a vocabulary or word dictionary, plays a crucial role in natural language processing tasks, such as text classification, sentiment analysis, and language generation.

In deep learning, text data is typically represented as a sequence of words or tokens. However, machine learning algorithms require numerical inputs to perform computations. Therefore, the conversion of text into a numerical representation is essential. This process involves constructing a lexicon, which is a collection of unique words or tokens present in the dataset.

The creation of a lexicon involves several steps. First, the text data is tokenized, meaning it is split into individual words or subwords. This tokenization process can be as simple as splitting the text on whitespace or more complex, using techniques like word segmentation or subword tokenization. The goal is to break down the text into meaningful units that can be processed further.

Once the text is tokenized, the next step is to build a lexicon by assigning a unique numerical identifier, often called an index or ID, to each token. This indexing process ensures that each token in the text has a corresponding numerical representation. For example, the word "cat" might be assigned the index 1, while "dog" could be assigned the index 2.

The lexicon can be created in different ways depending on the specific requirements of the deep learning task. One common approach is to create a fixed-size lexicon, where the most frequent words in the dataset are selected and assigned indices. Less frequent words may be assigned a special "unknown" token or discarded altogether. This approach helps to reduce the dimensionality of the input data and improve computational efficiency.

Another approach is to create a dynamic lexicon, where the lexicon is built on the fly as the training data is processed. This approach is useful when working with large datasets or when dealing with out-of-vocabulary words that are not present in the initial lexicon. In this case, new words encountered during training can be assigned new indices and added to the lexicon dynamically.

Once the lexicon is created, the text data can be transformed into a numerical representation using the assigned indices. This process is known as indexing or encoding. Each word or token in the text is replaced with its corresponding index from the lexicon. The resulting sequence of indices can then be used as input to deep learning models, such as recurrent neural networks (RNNs) or convolutional neural networks (CNNs).

The purpose of creating a lexicon in the preprocessing step of deep learning with TensorFlow is to convert text data into a numerical representation that can be processed by machine learning algorithms. The lexicon assigns unique indices to each word or token in the text, allowing for efficient and meaningful computation. This preprocessing step is essential for various natural language processing tasks and enables the application of deep learning techniques to text data.

# **[HOW IS THE SIZE OF THE LEXICON LIMITED IN THE PREPROCESSING STEP?](https://eitca.org/artificial-intelligence/eitc-ai-dltf-deep-learning-with-tensorflow/tensorflow/preprocessing-conitnued/examination-review-preprocessing-conitnued/how-is-the-size-of-the-lexicon-limited-in-the-preprocessing-step/)**

The size of the lexicon in the preprocessing step of deep learning with TensorFlow is limited due to several factors. The lexicon, also known as the vocabulary, is a collection of all unique words or tokens present in a given dataset. The preprocessing step involves transforming raw text data into a format suitable for training deep learning models. This process includes tokenization, normalization, and filtering, among other techniques.

One of the main limitations in the size of the lexicon is the memory constraints of the system. Deep learning

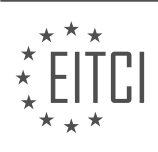

models require a significant amount of memory to store the parameters and intermediate computations during training. The size of the lexicon directly affects the memory requirements, as each unique word in the lexicon needs to be represented by a unique index or embedding vector. Therefore, a larger lexicon would require more memory to store these representations, potentially exceeding the available resources.

Another limitation is the impact on computational efficiency. During training, the deep learning model processes the input data in batches. Each batch consists of a fixed number of samples, and the model processes these samples in parallel to exploit the computational power of modern hardware. However, the size of the lexicon affects the batch size, as each sample needs to be encoded as a sequence of indices or embedding vectors. A larger lexicon would result in longer sequences, which can lead to increased memory consumption and slower training times.

Furthermore, a larger lexicon can also introduce sparsity issues. In natural language, the frequency distribution of words often follows a long-tail distribution, where a few words occur frequently, while the majority of words occur infrequently. This means that a large portion of the lexicon consists of rare or unique words that may not provide sufficient information for the model to learn meaningful patterns. Including these rare words in the lexicon can lead to overfitting, where the model becomes overly specialized to the training data and performs poorly on unseen data.

To mitigate these limitations, various techniques can be applied in the preprocessing step. One common approach is to limit the size of the lexicon by setting a maximum vocabulary size. This can be done by considering only the most frequent words in the dataset, discarding rare words that are unlikely to contribute significantly to the model's performance. Additionally, words can be further filtered based on their length, partof-speech tags, or other linguistic properties to remove noise and improve the quality of the lexicon.

In some cases, it may also be beneficial to apply techniques such as stemming or lemmatization to reduce the lexicon's size further. These techniques aim to normalize words by reducing them to their base form, thereby collapsing different inflected forms into a single representation. For example, the words "running," "runs," and "ran" can all be stemmed to the base form "run," reducing the lexicon's size and improving generalization.

The size of the lexicon in the preprocessing step of deep learning with TensorFlow is limited due to memory constraints, computational efficiency considerations, and the need to avoid overfitting. Techniques such as limiting the vocabulary size, filtering based on frequency or linguistic properties, and applying stemming or lemmatization can help mitigate these limitations and improve the overall performance of deep learning models.

# **[WHY DO WE FILTER OUT SUPER COMMON WORDS FROM THE LEXICON?](https://eitca.org/artificial-intelligence/eitc-ai-dltf-deep-learning-with-tensorflow/tensorflow/preprocessing-conitnued/examination-review-preprocessing-conitnued/why-do-we-filter-out-super-common-words-from-the-lexicon/)**

Filtering out super common words from the lexicon is a crucial step in the preprocessing stage of deep learning with TensorFlow. This practice serves several purposes and brings significant benefits to the overall performance and efficiency of the model. In this response, we will delve into the reasons behind this approach and explore its didactic value based on factual knowledge.

One primary reason for filtering out super common words is to reduce the dimensionality of the input data. In natural language processing tasks, such as text classification or sentiment analysis, the lexicon can be vast, containing numerous words that occur frequently across different documents. These common words, often referred to as stop words, include articles (e.g., "the," "a"), prepositions (e.g., "in," "on"), and conjunctions (e.g., "and," "but"). By removing these words, we can significantly decrease the size of the lexicon, which in turn reduces the computational complexity of subsequent operations.

Moreover, removing super common words helps to mitigate the noise in the data. In many cases, these words do not carry substantial semantic meaning and are unlikely to contribute significantly to the learning process. By discarding them, we can focus the model's attention on more informative and discriminative features. This can lead to improved accuracy and generalization ability.

Furthermore, filtering out super common words can help address the issue of class imbalance. In some text classification tasks, certain classes may dominate the dataset, while others are underrepresented. If the lexicon includes super common words that are prevalent in the majority class, the model may unintentionally assign

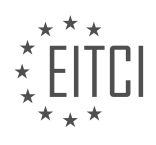

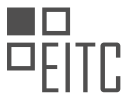

excessive importance to these words, potentially biasing the predictions. By eliminating these words, we can help alleviate the impact of class imbalance and encourage the model to learn more nuanced patterns.

From a didactic perspective, filtering out super common words can facilitate interpretability and human comprehension of the model's behavior. When analyzing the learned weights or feature importance, it is more meaningful to focus on words that carry specific contextual information rather than ubiquitous terms that appear in almost every document. By removing these common words, we can highlight the distinctive features that contribute to the model's decision-making process, enabling researchers and practitioners to gain deeper insights into the underlying mechanisms.

To illustrate the practical application of filtering out super common words, consider a sentiment analysis task. In this scenario, the lexicon may contain words like "the," "and," or "is," which are likely to be present in both positive and negative documents. By removing these words, the model can concentrate on more sentiment-rich terms like "excellent," "terrible," or "amazing," which are crucial for accurately predicting the sentiment of a given text.

Filtering out super common words from the lexicon is an essential preprocessing step in deep learning with TensorFlow. By reducing dimensionality, mitigating noise, addressing class imbalance, and enhancing interpretability, this practice contributes to improved model performance and facilitates human comprehension. It allows the model to focus on more informative features and reduces the computational complexity of subsequent operations.

# **[WHAT IS THE PURPOSE OF THE "SAMPLE\\_HANDLING" FUNCTION IN THE PREPROCESSING STEP?](https://eitca.org/artificial-intelligence/eitc-ai-dltf-deep-learning-with-tensorflow/tensorflow/preprocessing-conitnued/examination-review-preprocessing-conitnued/what-is-the-purpose-of-the-sample_handling-function-in-the-preprocessing-step/)**

The "sample handling" function plays a crucial role in the preprocessing step of deep learning with TensorFlow. Its purpose is to handle and manipulate the input data samples in a way that prepares them for further processing and analysis. By performing various operations on the samples, this function ensures that the data is in a suitable format and condition for training and inference tasks.

One of the primary objectives of the "sample handling" function is to standardize the input data. This involves transforming the samples into a consistent format that can be easily understood and processed by the deep learning model. For instance, it may involve resizing images to a specific resolution, normalizing pixel values to a certain range, or converting textual data into a numerical representation. By standardizing the samples, the function helps to eliminate inconsistencies and improve the model's ability to learn from the data effectively.

Furthermore, the "sample handling" function often involves data augmentation techniques. Data augmentation refers to the process of generating additional training examples by applying various transformations to the existing samples. These transformations can include random rotations, translations, flips, or changes in lighting conditions. By augmenting the data, the function helps to increase the diversity and variability of the training set, which can enhance the model's ability to generalize and perform well on unseen data.

Another important aspect of the "sample handling" function is data preprocessing and cleaning. This step involves removing any noise, outliers, or irrelevant information from the samples. For example, in natural language processing tasks, it may involve removing stop words, punctuation, or performing stemming or lemmatization. In image processing tasks, it may involve removing artifacts or irrelevant background elements. By preprocessing and cleaning the data, the function helps to improve the quality and reliability of the input samples, leading to better model performance.

Additionally, the "sample handling" function may involve splitting the data into training, validation, and testing sets. This is a crucial step in deep learning as it allows for proper evaluation of the model's performance. By splitting the data, the function ensures that the model is trained on a subset of the data, validated on another subset, and finally tested on a separate subset. This separation helps to prevent overfitting, where the model becomes too specialized to the training data and performs poorly on unseen data.

The "sample handling" function in the preprocessing step of deep learning with TensorFlow serves multiple purposes. It standardizes the input data, performs data augmentation to increase variability, preprocesses and cleans the data, and splits it into training, validation, and testing sets. By accomplishing these tasks effectively, the function prepares the data for training and inference, enabling the deep learning model to learn and

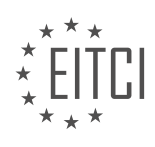

generalize from the samples more efficiently.

# **[HOW IS THE DATA SHUFFLED IN THE PREPROCESSING STEP AND WHY IS IT IMPORTANT?](https://eitca.org/artificial-intelligence/eitc-ai-dltf-deep-learning-with-tensorflow/tensorflow/preprocessing-conitnued/examination-review-preprocessing-conitnued/how-is-the-data-shuffled-in-the-preprocessing-step-and-why-is-it-important/)**

In the field of deep learning with TensorFlow, the preprocessing step plays a crucial role in preparing the data for training a model. One important aspect of this step is the shuffling of the data. Shuffling refers to the randomization of the order of the training examples in the dataset. This process is typically performed before dividing the data into batches and feeding it to the model during training. In this answer, we will explore how the data is shuffled in the preprocessing step and why it is important in the context of deep learning.

To understand the process of shuffling, let's consider a dataset with labeled examples. Each example consists of a feature vector and its corresponding label. The dataset is typically represented as a matrix, where each row corresponds to an example and each column represents a feature or label. Shuffling the data involves randomly permuting the rows of this matrix.

The shuffling process can be implemented using various techniques. One common approach is to generate a random permutation of the indices corresponding to the rows of the dataset matrix. This permutation is then used to rearrange the rows, effectively shuffling the data. TensorFlow provides functions like `tf.random.shuffle` to achieve this.

Now, let's delve into the reasons why shuffling the data is important in the preprocessing step. Firstly, shuffling helps to reduce any inherent bias in the order of the examples present in the dataset. If the examples are ordered in a specific way, the model may inadvertently learn patterns related to the order rather than the actual features. By shuffling the data, we ensure that the model is exposed to a diverse range of examples in each training batch, reducing the likelihood of such biases.

Secondly, shuffling prevents the model from memorizing the order of the examples. Deep learning models have a tendency to learn patterns based on the order in which the examples are presented. If the data is not shuffled, the model might learn to rely on the temporal or spatial order of the examples, which may not generalize well to unseen data. By shuffling the data, we break any potential dependencies on the order and encourage the model to learn more robust and generalizable representations.

Furthermore, shuffling can help to improve the convergence of the training process. In deep learning, the model is typically trained using stochastic gradient descent (SGD) or its variants. These optimization algorithms update the model's parameters based on small subsets of the data called mini-batches. When the data is shuffled, each mini-batch contains a random sample of examples from different parts of the dataset. This random sampling helps to ensure that the optimization process explores the entire dataset more effectively, potentially leading to faster convergence and better generalization.

Finally, shuffling the data can be particularly important when the dataset contains class-imbalanced samples. Class imbalance refers to a situation where some classes have significantly fewer examples compared to others. Without shuffling, the model may encounter batches dominated by a particular class, leading to biased learning and poor performance on underrepresented classes. Shuffling helps to ensure that each mini-batch contains a balanced representation of different classes, enabling the model to learn from all classes equally.

To illustrate the importance of shuffling, consider a scenario where the dataset contains images of handwritten digits, with a significant imbalance in the number of examples for each digit. Without shuffling, the model may learn to recognize the most common digit(s) well but perform poorly on the less frequent ones. Shuffling the data ensures that each mini-batch contains a balanced mix of digits, allowing the model to learn from all digits effectively.

Shuffling the data in the preprocessing step of deep learning with TensorFlow is important for several reasons. It helps to reduce biases related to the order of examples, prevents the model from memorizing the order, improves convergence during training, and addresses class imbalance issues. By shuffling the data, we create a more diverse and representative training set, enabling the model to learn more robust and generalizable representations.

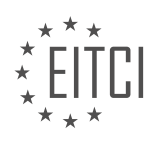

### **[EITC/AI/DLTF DEEP LEARNING WITH TENSORFLOW DIDACTIC MATERIALS](https://eitca.org/programmes/eitc-ai-dltf-deep-learning-with-tensorflow/) [LESSON: TENSORFLOW](https://eitca.org/programmes/eitc-ai-dltf-deep-learning-with-tensorflow/lessons/tensorflow/) [TOPIC: TRAINING AND TESTING ON DATA](https://eitca.org/programmes/eitc-ai-dltf-deep-learning-with-tensorflow/lessons/tensorflow/topic/training-and-testing-on-data/)**

### **INTRODUCTION**

Artificial Intelligence - Deep Learning with TensorFlow - TensorFlow - Training and testing on data

Deep learning is a subfield of artificial intelligence that focuses on training neural networks to learn and make predictions from large amounts of data. TensorFlow is a popular open-source library for deep learning that provides a flexible and efficient framework for training and testing models. In this section, we will explore the process of training and testing models using TensorFlow, specifically focusing on working with data.

Training a deep learning model involves feeding it with labeled data and optimizing its parameters to minimize a predefined loss function. TensorFlow provides various tools and functions to facilitate this process. The first step is to preprocess the data, which may include tasks such as normalization, feature extraction, and data augmentation. This ensures that the data is in a suitable format for training the model.

Once the data is preprocessed, it is divided into two sets: the training set and the validation set. The training set is used to update the model's parameters during training, while the validation set is used to evaluate the model's performance and make adjustments if necessary. TensorFlow provides functions to split the data into these sets, ensuring that the model is trained on a representative sample of the data.

To train a model in TensorFlow, you need to define the model architecture and specify the optimization algorithm. The model architecture is defined using TensorFlow's high-level API, Keras, which allows you to build complex neural networks with just a few lines of code. You can choose from a wide range of layers, such as convolutional layers for image data, recurrent layers for sequential data, and dense layers for general-purpose learning.

Once the model architecture is defined, you need to compile the model by specifying the loss function, the optimizer, and any additional metrics you want to track during training. TensorFlow provides a variety of loss functions and optimizers to choose from, depending on the task at hand. For example, the mean squared error loss function is commonly used for regression tasks, while the categorical cross-entropy loss function is used for classification tasks.

After compiling the model, you can start the training process by calling the `fit` function and passing in the training and validation data. This function iteratively updates the model's parameters using the optimization algorithm specified earlier. During training, you can monitor the model's progress by specifying callbacks, which are functions that are called at specific points during training. For example, you can use callbacks to save the model's weights after each epoch or to stop training early if the model's performance plateaus.

Once the model is trained, you can evaluate its performance on unseen data using the test set. TensorFlow provides a convenient `evaluate` function that calculates various metrics, such as accuracy or mean squared error, on the test set. This allows you to assess how well the model generalizes to new data and make any necessary adjustments.

In addition to evaluating the model's performance, you can also use it to make predictions on new, unseen data. TensorFlow provides a `predict` function that takes in new data and returns the model's predictions. This can be useful in a variety of applications, such as image classification, natural language processing, and time series forecasting.

TensorFlow provides a comprehensive framework for training and testing deep learning models on data. By following the steps outlined in this section, you can effectively leverage TensorFlow's capabilities to build and deploy powerful AI systems.

# **DETAILED DIDACTIC MATERIAL**

In this didactic material, we will discuss the training and testing of data in TensorFlow for deep learning using

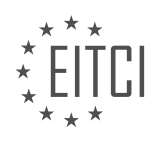

Python. We assume that you have basic knowledge of deep learning concepts and are familiar with TensorFlow.

To begin, we have already created a sentiment feature set using the pickle format. This feature set will be used to train a deep neural network. If your dataset is large, it is recommended to create the feature set only once and save it as a pickle for future use.

Next, we will use the same deep neural network architecture that was used in the previous video for the M Ness dataset. We will copy the code from the Python programming net, specifically the machine learning series. The code can be found towards the bottom of the webpage. We will create a new document called "sentiment\_neural\_network.py" and paste the code into it.

However, since the code is designed for the M Ness dataset, we need to make some modifications to use our own data. First, we will comment out the lines of code that are not needed. Then, we will import the necessary functions from the sentiment module. Specifically, we need to import the "create feature sets and labels" function. We will copy and paste the import statement to ensure accuracy.

Next, we need to load our data. We can either load it from the pickle file we created earlier or load it directly. For simplicity, we will load it directly. The number of layers and nodes can be adjusted based on the size of your dataset. In most cases, three layers with 500 nodes each should be sufficient. The number of classes will depend on your specific problem. The batch size can remain as 100.

The input size, which was previously set to 784 (28x28 pixels), needs to be changed. We will set it to the length of the training data, specifically the "Train\_X" variable. This ensures that the input size matches the size of the training data.

Moving on to the training section of the code, we need to make some changes. The lines of code that iterate through the MNIST dataset and use the "next batch" function need to be replaced. We will write our own code to handle the batching process.

We will start by initializing a variable "i" to 0. Then, we will create a loop that iterates until "i" is less than the length of "Train X". Within the loop, we will define the start and end indices of each batch using the batch size. We will create two new variables, "batch X" and "batch Y", which will store the slices of the training data based on the start and end indices.

Please note that the code provided here is a simplified version for educational purposes. Feel free to optimize it according to your needs.

Once these changes are made, you can run the code to train your deep neural network on your own data.

This didactic material discussed the process of training and testing data in TensorFlow using a deep neural network. We covered the steps of modifying the code to use our own data, including importing the necessary functions, loading the data, and adjusting the network architecture. We also explained how to handle the batching process in the training section of the code.

In this tutorial, we will discuss the process of training and testing data using TensorFlow in the context of deep learning for artificial intelligence. TensorFlow is a widely used open-source library for machine learning and deep learning tasks.

To begin, we need to import the necessary libraries. One important library is NumPy, which provides support for large, multi-dimensional arrays and matrices. We can import NumPy using the following code:

#### import numpy as np

Next, we need to load and preprocess our data. In this tutorial, we are working with a sentiment analysis dataset. We split the data into training and testing sets using the batch size. The batch size determines the number of samples that will be processed at once during training. We use the train X and train Y data for training, and the test X and test Y data for testing.

After loading and preprocessing the data, we can proceed to the training phase. In deep learning, training

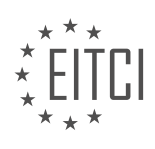

involves iteratively adjusting the parameters of the model to minimize the difference between the predicted and actual outputs. In TensorFlow, this is done using optimization algorithms such as stochastic gradient descent.

During training, we iterate over multiple epochs, which are complete passes through the entire dataset. In each epoch, we divide the data into batches and update the model's parameters based on the error calculated for each batch. This process helps the model learn and improve its accuracy over time.

Once the training is complete, we can evaluate the model's performance by testing it on the testing dataset. In this step, we calculate the accuracy of the model by comparing the predicted outputs with the actual outputs. The accuracy represents the percentage of correctly predicted samples.

In the example provided, the accuracy achieved was approximately 58.7%. However, it is important to note that this accuracy may vary depending on the dataset and the complexity of the problem. It is also worth mentioning that deep neural networks have evolved over time, but the fundamental principles remain the same.

In the next tutorial, we will explore the impact of increasing the number of samples in the dataset. We will use a larger sentiment analysis dataset with over 1.6 million positive and negative samples. By using this dataset, we can observe how the accuracy of the model changes with a larger and more diverse dataset.

Additionally, we will discuss the challenges of working with large datasets, such as memory limitations. As the dataset size increases, it may become impractical to load the entire dataset into memory. We will explore techniques such as buffering to efficiently process and train on large datasets.

This tutorial covered the process of training and testing data using TensorFlow in the context of deep learning for artificial intelligence. We discussed the importance of preprocessing data, the training phase using optimization algorithms, and evaluating the model's performance. In the next tutorial, we will explore the impact of a larger dataset and address challenges associated with working with large datasets.

When training an artificial intelligence model using a large dataset, the training process can take a significant amount of time, ranging from hours to weeks or even months. In order to save the progress of the model during training, we can use saving and checkpoint files. These files allow us to resume training from where we left off, in case the training process is interrupted or if we want to continue training at a later time.

Once we have trained the model and achieved a satisfactory level of accuracy, we may want to utilize the model for practical purposes. So far, we have only tested the accuracy of the model. In the next dataset, we will explore how to use the trained model for making predictions or performing other tasks beyond just measuring accuracy.

However, it is important to note that a simple deep neural network may not always be the most suitable solution for every problem. Depending on the specific challenges we face, it may be necessary to employ other techniques or models. Therefore, this will likely be the end of our exploration with a simple deep neural network.

If you have any questions, comments, or concerns, please feel free to leave them below. Otherwise, stay tuned for the next material where we will delve into using the trained model for practical applications.

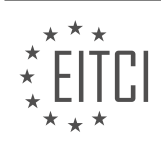

# **EITC/AI/DLTF DEEP LEARNING WITH TENSORFLOW - TENSORFLOW - TRAINING AND TESTING ON DATA - REVIEW QUESTIONS:**

### **[WHAT IS THE PURPOSE OF CREATING A SENTIMENT FEATURE SET USING THE PICKLE FORMAT IN](https://eitca.org/artificial-intelligence/eitc-ai-dltf-deep-learning-with-tensorflow/tensorflow/training-and-testing-on-data/examination-review-training-and-testing-on-data/what-is-the-purpose-of-creating-a-sentiment-feature-set-using-the-pickle-format-in-tensorflow/) [TENSORFLOW?](https://eitca.org/artificial-intelligence/eitc-ai-dltf-deep-learning-with-tensorflow/tensorflow/training-and-testing-on-data/examination-review-training-and-testing-on-data/what-is-the-purpose-of-creating-a-sentiment-feature-set-using-the-pickle-format-in-tensorflow/)**

The purpose of creating a sentiment feature set using the pickle format in TensorFlow is to store and retrieve preprocessed sentiment data efficiently. TensorFlow is a popular deep learning framework that provides a wide range of tools for training and testing models on various types of data. Sentiment analysis, a subfield of natural language processing, aims to determine the sentiment or emotional tone expressed in a given text. By creating a sentiment feature set, we can represent text data in a format suitable for training deep learning models to perform sentiment analysis tasks.

The pickle format, a built-in Python module, allows us to serialize objects into a byte stream and deserialize them back into Python objects. This format provides a convenient way to store and retrieve complex data structures, including sentiment feature sets, which can contain large amounts of data. By using the pickle format, we can save the preprocessed sentiment feature set to disk and load it back into memory when needed, without the need for additional preprocessing steps.

Creating a sentiment feature set involves several steps. First, we need to preprocess the text data by tokenizing it into words or subwords, removing stopwords, and applying other text normalization techniques. Next, we convert the preprocessed text into numerical representations that can be understood by deep learning models. This can be done using techniques like word embeddings, which map words to dense vectors in a continuous space. Once the text data is transformed into numerical features, we can create a feature set by combining these features with labels indicating the sentiment of each text sample.

Here is an example to illustrate the process. Let's say we have a dataset of movie reviews, where each review is labeled as positive or negative. We preprocess the text by tokenizing it into words, removing stopwords, and converting it into word embeddings. We then create a feature set by combining the word embeddings with their corresponding sentiment labels. The resulting sentiment feature set can be saved in the pickle format for later use.

By using the pickle format, we can efficiently store and load the sentiment feature set, saving time and computational resources. This is particularly useful when working with large datasets or when training deep learning models on multiple GPUs or distributed systems. Additionally, the pickle format ensures that the data is stored in a consistent and platform-independent manner, allowing us to easily share and reproduce experiments across different environments.

Creating a sentiment feature set using the pickle format in TensorFlow provides an efficient and convenient way to store and retrieve preprocessed sentiment data. By leveraging the serialization and deserialization capabilities of the pickle module, we can save time and computational resources when training and testing deep learning models on sentiment analysis tasks.

# **[HOW CAN THE CODE PROVIDED FOR THE M NESS DATASET BE MODIFIED TO USE OUR OWN DATA IN](https://eitca.org/artificial-intelligence/eitc-ai-dltf-deep-learning-with-tensorflow/tensorflow/training-and-testing-on-data/examination-review-training-and-testing-on-data/how-can-the-code-provided-for-the-m-ness-dataset-be-modified-to-use-our-own-data-in-tensorflow/) [TENSORFLOW?](https://eitca.org/artificial-intelligence/eitc-ai-dltf-deep-learning-with-tensorflow/tensorflow/training-and-testing-on-data/examination-review-training-and-testing-on-data/how-can-the-code-provided-for-the-m-ness-dataset-be-modified-to-use-our-own-data-in-tensorflow/)**

To modify the code provided for the M Ness dataset to use your own data in TensorFlow, you need to follow a series of steps. These steps involve preparing your data, defining a model architecture, and training and testing the model on your data.

1. Preparing your data:

– Start by gathering your own dataset. Ensure that it is labeled and organized in a format that TensorFlow can handle, such as CSV or TFRecord.

– Split your dataset into training and testing sets. This is important for evaluating the performance of your

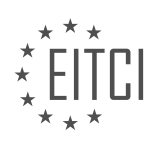

model.

– Normalize or preprocess your data if necessary. This could involve scaling the features, converting categorical variables into numerical representations, or any other data transformations.

2. Defining a model architecture:

– Import the necessary TensorFlow libraries and modules.

– Define the input shape of your data. This will depend on the structure and nature of your dataset.

– Create the layers of your model using TensorFlow's high-level API or by defining your own custom layers.

– Specify the activation functions, regularization techniques, and any other hyperparameters that are appropriate for your model.

– Compile the model by specifying the loss function, optimizer, and metrics to be used during training.

3. Training and testing on your data:

– Create TensorFlow datasets from your training and testing sets. This allows for efficient loading and batching of your data.

– Use the model.fit() function to train your model on the training dataset. Specify the number of epochs and batch size according to your requirements.

– Monitor the training process by evaluating the model's performance on the validation set at regular intervals.

– Once training is complete, evaluate the model's performance on the testing set using the model.evaluate() function.

– Analyze the results and iterate on your model architecture or hyperparameters as needed.

Here's an example code snippet that demonstrates how to modify the code for the M Ness dataset to use your own data:

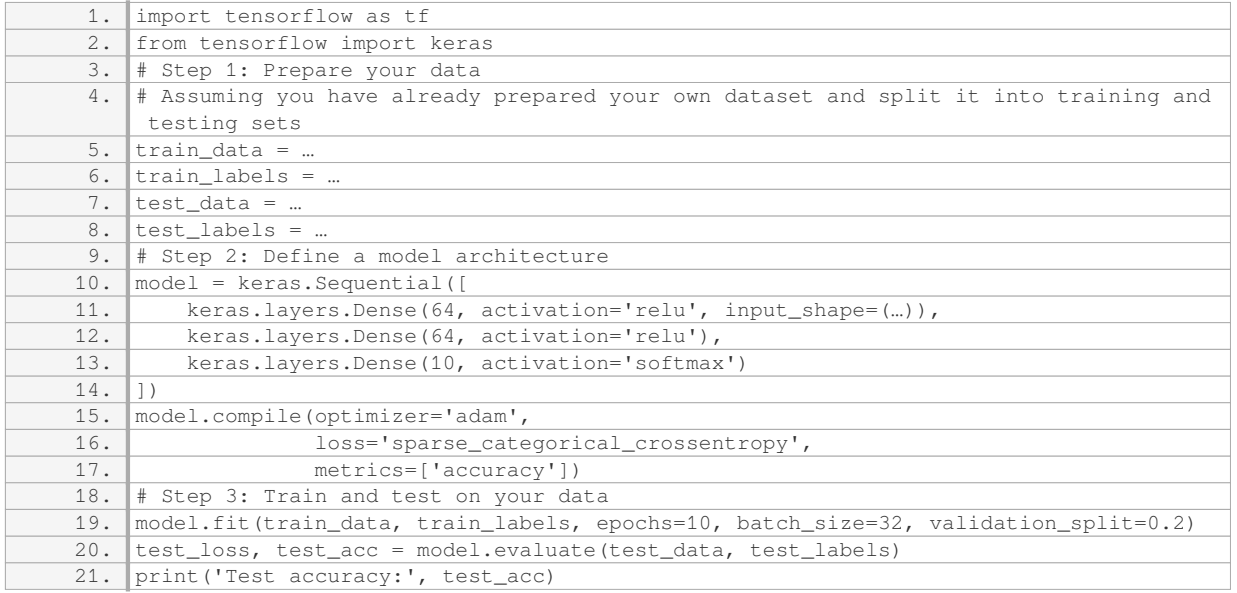

In this example, you would replace `train data`, `train labels`, `test data`, and `test labels` with your own

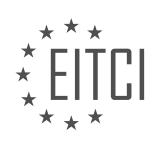

data. Additionally, you may need to modify the model architecture, loss function, optimizer, and other hyperparameters to suit your specific problem.

By following these steps and modifying the code accordingly, you can use your own data in TensorFlow for training and testing deep learning models.

# **[WHAT ARE THE STEPS INVOLVED IN HANDLING THE BATCHING PROCESS IN THE TRAINING SECTION](https://eitca.org/artificial-intelligence/eitc-ai-dltf-deep-learning-with-tensorflow/tensorflow/training-and-testing-on-data/examination-review-training-and-testing-on-data/what-are-the-steps-involved-in-handling-the-batching-process-in-the-training-section-of-the-code/) [OF THE CODE?](https://eitca.org/artificial-intelligence/eitc-ai-dltf-deep-learning-with-tensorflow/tensorflow/training-and-testing-on-data/examination-review-training-and-testing-on-data/what-are-the-steps-involved-in-handling-the-batching-process-in-the-training-section-of-the-code/)**

The batching process in the training section of the code is an essential step in training deep learning models using TensorFlow. It involves dividing the training data into smaller batches and feeding them to the model iteratively during the training process. This approach offers several advantages, such as improved memory efficiency, faster computation, and better generalization.

The steps involved in handling the batching process can be summarized as follows:

1. Data Preparation: Before starting the batching process, it is crucial to preprocess and prepare the training data. This may include tasks such as data cleaning, normalization, and feature extraction. It is also essential to split the data into training and validation sets for model evaluation.

2. Define Batch Size: The batch size determines the number of samples that will be processed in each iteration. It is a hyperparameter that needs to be carefully chosen based on the available computational resources and the size of the dataset. Larger batch sizes can lead to faster convergence but may require more memory.

3. Create Data Generators: TensorFlow provides convenient tools, such as the `tf.data.Dataset` API, to create data generators that can efficiently load and preprocess the training data. These generators allow you to iterate over the dataset in batches and apply any necessary transformations.

4. Iterate over Batches: Once the data generators are set up, you can start iterating over the batches in the training loop. In each iteration, a batch of training samples is loaded and fed into the model for forward and backward propagation. The gradients are then computed and used to update the model's parameters using an optimization algorithm, such as stochastic gradient descent (SGD) or Adam.

5. Monitor Performance: During the training process, it is important to monitor the model's performance on the validation set. This can be done by evaluating the model's loss and any relevant metrics after each epoch or a certain number of iterations. Monitoring allows you to detect overfitting or convergence issues and make necessary adjustments.

6. Repeat until Convergence: The previous steps are repeated until the model converges or a stopping criterion is met. Convergence is typically determined by observing the validation loss or accuracy. It is common to use early stopping techniques to prevent overfitting and save computational resources.

By following these steps, you can effectively handle the batching process in the training section of the code. Batching enables efficient and effective training of deep learning models, allowing them to learn from large datasets while making the most of available computational resources.

# **[WHAT IS THE ROLE OF OPTIMIZATION ALGORITHMS SUCH AS STOCHASTIC GRADIENT DESCENT IN](https://eitca.org/artificial-intelligence/eitc-ai-dltf-deep-learning-with-tensorflow/tensorflow/training-and-testing-on-data/examination-review-training-and-testing-on-data/what-is-the-role-of-optimization-algorithms-such-as-stochastic-gradient-descent-in-the-training-phase-of-deep-learning/) [THE TRAINING PHASE OF DEEP LEARNING?](https://eitca.org/artificial-intelligence/eitc-ai-dltf-deep-learning-with-tensorflow/tensorflow/training-and-testing-on-data/examination-review-training-and-testing-on-data/what-is-the-role-of-optimization-algorithms-such-as-stochastic-gradient-descent-in-the-training-phase-of-deep-learning/)**

Optimization algorithms, such as stochastic gradient descent (SGD), play a crucial role in the training phase of deep learning models. Deep learning, a subfield of artificial intelligence, focuses on training neural networks with multiple layers to learn complex patterns and make accurate predictions or classifications. The training process involves iteratively adjusting the model's parameters to minimize the difference between predicted and actual outputs. Optimization algorithms like SGD help in achieving this objective by efficiently updating the model's parameters based on the observed errors.

SGD is a popular optimization algorithm used in deep learning due to its simplicity and effectiveness. It is a

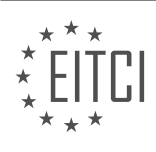

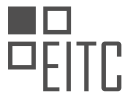

variant of gradient descent, which is a general optimization technique for finding the minimum of a function. SGD operates by randomly selecting a subset of training examples, called a mini-batch, and computing the gradient of the loss function with respect to the model's parameters using these examples. The gradient represents the direction of steepest ascent, and by taking the negative of the gradient, SGD determines the direction of steepest descent. It then updates the parameters in this direction, effectively moving the model towards a better solution.

The use of mini-batches in SGD offers several advantages. First, it reduces the computational requirements compared to using the entire training dataset. By randomly sampling a subset, SGD approximates the true gradient and avoids the need to compute it over the entire dataset, which can be computationally expensive for large datasets. Second, mini-batches introduce a level of stochasticity into the optimization process. This stochasticity helps SGD escape local minima and find better solutions by exploring different regions of the parameter space. Additionally, mini-batches enable parallelization, allowing the use of parallel hardware like GPUs to accelerate the training process.

In each iteration of SGD, the learning rate, which determines the step size for updating the parameters, is a crucial hyperparameter. A high learning rate may cause the optimization process to overshoot the optimal solution, while a low learning rate may result in slow convergence. Finding an appropriate learning rate is often a trial-and-error process, and techniques like learning rate schedules or adaptive learning rates can be employed to improve convergence.

To illustrate the role of SGD in deep learning training, consider a scenario where we want to train a convolutional neural network (CNN) to classify images into different categories. The CNN consists of multiple layers, including convolutional layers, pooling layers, and fully connected layers. During training, SGD updates the weights and biases of each layer iteratively based on the gradients computed from the mini-batches. By adjusting these parameters, the CNN learns to recognize visual patterns and make accurate predictions on unseen images.

Optimization algorithms like stochastic gradient descent are essential in the training phase of deep learning. They help in updating the model's parameters to minimize the difference between predicted and actual outputs. SGD achieves this by iteratively computing gradients from mini-batches of training examples and updating the parameters in the direction of steepest descent. The use of mini-batches reduces computational requirements, introduces stochasticity for better exploration, and enables parallelization. Selecting an appropriate learning rate is crucial for efficient convergence. Optimization algorithms like SGD play a vital role in training deep learning models and enabling them to learn complex patterns.

# **[HOW CAN THE ACCURACY OF A TRAINED MODEL BE EVALUATED USING THE TESTING DATASET IN](https://eitca.org/artificial-intelligence/eitc-ai-dltf-deep-learning-with-tensorflow/tensorflow/training-and-testing-on-data/examination-review-training-and-testing-on-data/how-can-the-accuracy-of-a-trained-model-be-evaluated-using-the-testing-dataset-in-tensorflow/) [TENSORFLOW?](https://eitca.org/artificial-intelligence/eitc-ai-dltf-deep-learning-with-tensorflow/tensorflow/training-and-testing-on-data/examination-review-training-and-testing-on-data/how-can-the-accuracy-of-a-trained-model-be-evaluated-using-the-testing-dataset-in-tensorflow/)**

To evaluate the accuracy of a trained model using the testing dataset in TensorFlow, several steps need to be followed. This process involves loading the trained model, preparing the testing data, and calculating the accuracy metric.

Firstly, the trained model needs to be loaded into the TensorFlow environment. This can be done by using the appropriate API, such as `tf.keras.models.load model()` for models built with the Keras API. This function loads the saved model from disk and returns a TensorFlow model object that can be used for evaluation.

Next, the testing dataset needs to be prepared. The testing dataset should be separate from the training dataset to ensure unbiased evaluation. It is important to preprocess the testing data in the same way as the training data to maintain consistency. This may involve scaling, normalization, or any other necessary preprocessing steps.

Once the model and testing data are ready, the accuracy of the model can be evaluated. The accuracy metric measures how well the model performs in terms of correctly predicting the class labels of the testing data. In TensorFlow, this can be achieved by using the `evaluate()` method of the model object.

The `evaluate()` method takes the testing data as input and returns a list of evaluation results, including the accuracy. The accuracy is typically represented as a decimal value between 0 and 1, where 1 indicates perfect

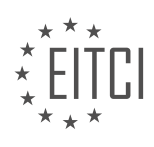

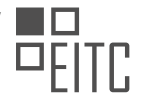

# accuracy. For example:

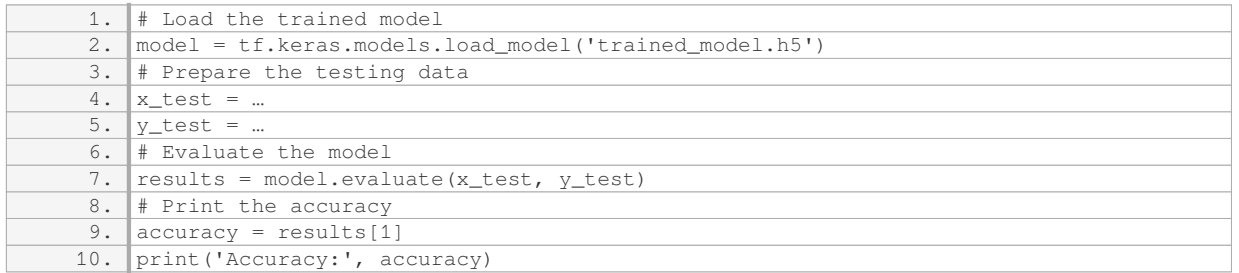

In this example, the `evaluate()` method is called on the `model` object with the testing data `x test` and `y test`. The `results` variable contains the evaluation results, including the accuracy. The accuracy is then printed for further analysis.

It is worth noting that accuracy alone might not provide a complete picture of the model's performance, especially in cases where the classes are imbalanced or when the cost of false positives and false negatives differs. In such cases, additional metrics like precision, recall, or F1 score may be more appropriate for evaluating the model's performance.

To evaluate the accuracy of a trained model using the testing dataset in TensorFlow, the model needs to be loaded, the testing data needs to be prepared, and the 'evaluate()' method should be used to calculate the accuracy metric.

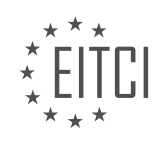
## **[EITC/AI/DLTF DEEP LEARNING WITH TENSORFLOW DIDACTIC MATERIALS](https://eitca.org/programmes/eitc-ai-dltf-deep-learning-with-tensorflow/) [LESSON: TENSORFLOW](https://eitca.org/programmes/eitc-ai-dltf-deep-learning-with-tensorflow/lessons/tensorflow/) [TOPIC: USING MORE DATA](https://eitca.org/programmes/eitc-ai-dltf-deep-learning-with-tensorflow/lessons/tensorflow/topic/using-more-data/)**

# **INTRODUCTION**

Artificial Intelligence - Deep Learning with TensorFlow - TensorFlow - Using more data

Deep learning, a subfield of artificial intelligence, has gained significant attention in recent years due to its ability to learn and make predictions from large amounts of data. One of the key factors that contribute to the success of deep learning models is the availability of diverse and abundant data. In this didactic material, we will explore the importance of using more data in deep learning with TensorFlow, a popular open-source machine learning framework.

When it comes to training deep learning models, having a large and diverse dataset can greatly improve their performance. More data allows the model to capture a wider range of patterns and variations, leading to better generalization and robustness. With TensorFlow, you can efficiently handle large datasets and leverage their full potential.

To use more data in TensorFlow, you first need to ensure that your dataset is properly prepared and organized. This involves tasks such as data cleaning, preprocessing, and feature engineering. TensorFlow provides a rich set of tools and functions to assist you in these tasks, allowing you to transform and manipulate your data as needed.

Once your dataset is ready, you can use TensorFlow's data loading and pipeline capabilities to efficiently feed the data to your deep learning model. TensorFlow provides various APIs and utilities for loading data from different sources, such as files, databases, or online repositories. These APIs enable you to handle large datasets that may not fit entirely in memory by streaming the data in batches during training.

Furthermore, TensorFlow allows you to augment your dataset by applying various data augmentation techniques. Data augmentation involves applying random transformations to your existing data, such as rotations, translations, or flips, to create additional training examples. This technique helps to increase the diversity of your dataset and improve the model's ability to generalize.

In addition to handling large datasets, TensorFlow also supports distributed training, which allows you to train your deep learning models on multiple machines or GPUs. By distributing the training process, you can leverage the computational power of multiple devices and reduce the training time for complex models. TensorFlow provides built-in support for distributed training, making it easier to scale your deep learning experiments.

To effectively use more data in TensorFlow, it is essential to consider the computational resources available. Training deep learning models on large datasets can be computationally intensive and may require specialized hardware, such as GPUs or TPUs (Tensor Processing Units). TensorFlow seamlessly integrates with these hardware accelerators, enabling you to leverage their power for faster training and inference.

Using more data in deep learning with TensorFlow can significantly enhance the performance and generalization capabilities of your models. With TensorFlow's extensive set of tools and functionalities, you can efficiently handle large datasets, augment your data, and leverage distributed training for faster experiments. By harnessing the power of more data, you can unlock the full potential of deep learning and achieve state-of-theart results in various domains.

# **DETAILED DIDACTIC MATERIAL**

In this tutorial, we will explore the impact of adding more data to a model in the context of deep learning with TensorFlow. We will be using a basic feed-forward and back propagation deep neural network, which we have been using since the beginning of this tutorial series.

Previously, we used this neural network on a dataset of 10,000 samples of positive and negative labeled sentiment data. The accuracy we achieved was only about 60%, which is quite low. Now, we want to investigate

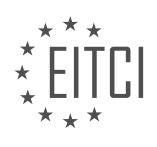

what happens when we add more data to the model.

At the start of the deep learning tutorials, we discussed two major changes that brought neural networks back to the forefront: the availability of huge datasets and the increased processing power of GPUs and other specialized hardware. These changes have significantly impacted the field of deep learning.

To test the impact of more data, we will use the "sentiment 140" dataset. This dataset contains sentimentlabeled tweets, with polarities of 0, 2, or 4 representing negative, neutral, and positive sentiments respectively. We will ignore the neutral sentiment for now, as our previous training set did not include neutral sentiment labels.

To access the "sentiment 140" dataset, you can search for it online or find a link in the text-based version of this tutorial. Once you have downloaded the dataset, you can proceed with the following steps.

The code for this tutorial, including the necessary modifications, can be found on Python programming net. We will not go through the code line by line, as the concept and structure of the deep neural network remain the same. Instead, we will highlight the key changes and encourage you to refer to the code on Python programming net if needed.

Due to the size of the dataset, running it on a CPU will be slow. Therefore, we will transition to using a GPU for faster processing and better accuracy. You can still follow along on a CPU, but the training time will be significantly longer.

The first step is data preprocessing. One important change is the introduction of a new function called "convert to vector." Initially, we planned to convert the data to vectors immediately and then pass it through the network. However, for larger datasets, this approach is not feasible. Instead, we decided to perform the conversion in line with the network.

When working with the lexicon, it is beneficial to create it initially. To achieve this, we open the file in byte mode and iterate through it. Every 2500 lines, we process the data and update the lexicon.

By following these steps and making the necessary modifications, you can add more data to your model and observe the impact on accuracy. The availability of large datasets and powerful hardware has revolutionized the field of deep learning, enabling us to achieve higher accuracy and explore new possibilities.

In deep learning with TensorFlow, using more data can significantly improve the performance of the model. One important aspect of using more data is creating a lexicon, which is a collection of words that the model will be trained on. The lexicon is created by labeling a file with a specific number of words, such as 2500, and then counting the total number of words in the lexicon, which in this case is 2638. It is worth noting that while this lexicon size is relatively small, language models typically have vocabulary sizes of around 100,000 words per language.

Creating a lexicon is a one-time process, but it is essential to have it before converting the data into vectors for training. Converting the data into vectors can result in a large file size, typically around 20 to 30 gigabytes for the training set. However, if the available storage space is limited, it is possible to perform this conversion inline instead of saving it as a separate file.

Before training the model, it is important to shuffle the data to ensure that the order of the examples does not bias the training. This can be done using a shuffle function. Additionally, it is useful to create a test data pickle, which allows for quick testing of the model framework.

When it comes to designing the neural network, the batch size is an important parameter to consider. The batch size determines how many examples are processed at once during training. The optimal batch size depends on the available memory. If memory is limited, a smaller batch size should be used.

The number of layers in the neural network is another crucial aspect. Adding more layers does not necessarily improve accuracy unless the problem is complex. In most cases, two layers are sufficient for nonlinear data. Adding more layers may lead to overfitting.

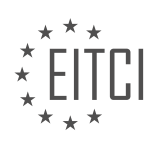

To save and restore TensorFlow models, the Saver object is used. This object allows for saving and restoring variables and the model structure. It is important to note that the behavior of the Saver object may differ between the GPU and CPU versions of TensorFlow. The Saver object should be called after defining TensorFlow variables and should be used outside the session to save the model. To restore the model, the Saver object is called within the session, specifying the location of the checkpoint file.

Using more data in deep learning with TensorFlow can significantly improve model performance. Creating a lexicon, converting data into vectors, shuffling the data, and designing the neural network are essential steps in the process. Additionally, saving and restoring TensorFlow models can be achieved using the Saver object.

When working with TensorFlow, it is important to know how to save and load models, as well as how to use more data for training. To save a model, you can use the `saver.save()` function, specifying the session and the desired path. This will save the session to the specified location. Additionally, you can use `TF log` to log the epochs, which can be helpful for tracking progress. However, if you encounter issues with storing the epoch number as a TensorFlow variable, you can create a log file that manually logs the current epoch.

Before training, it is crucial to initialize all variables. This should be done before restoring any sessions. During training, you can read the last epoch from the TF log file and set it as the starting point. If the file is not found or cannot be read, the default value is set to epoch one. Then, you can iterate through all the epochs and load the model for each epoch, if necessary.

To handle large datasets, buffering can be used. TensorFlow provides options for feeding and reading from files, such as batching and pipelines. However, if these options do not work for you, an alternative approach is to read the file and iterate through the lines, processing each line as needed.

Saving the model can be done at each epoch using `saver.save()`, and the epoch number can be logged in the epoch log file. Additionally, you can print out the current epoch for reference.

After training, you can evaluate the model's accuracy using the test set. This process remains the same as before. If needed, you can create a separate function specifically for testing the neural network.

Finally, when you are satisfied with your model, you can use it for predictions by calling the `use\_neural\_network()` function and passing a string as input.

TensorFlow provides various functionalities for saving and loading models, handling large datasets, and evaluating the performance of the neural network. By understanding these concepts, you can effectively train and use deep learning models with TensorFlow.

In this didactic material, we will discuss the topic of using more data in deep learning with TensorFlow. Deep learning is a subfield of artificial intelligence that focuses on training neural networks with multiple layers to learn and make predictions from large amounts of data.

In deep learning, having a sufficient amount of data is crucial for achieving accurate and reliable results. The more data we have, the better the model can generalize and make accurate predictions on unseen examples. In this tutorial, we will explore how to use more data to improve the performance of our deep learning model.

To begin, we need to vectorize our input data. Vectorization is the process of converting textual or categorical data into numerical form that can be understood by the neural network. This is done by assigning a unique numerical value to each word or category in our dataset.

Next, we load our model and restore it using a checkpoint file. A checkpoint file contains the weights and biases of our trained model, allowing us to restore it and make predictions. Once the model is restored, we tokenize the current words in our dataset and limit their size. This helps in reducing the dimensionality of our data and improving computational efficiency.

After tokenization, we create a feature vector for each word in our dataset. A feature vector is a numerical representation of a word that captures its important characteristics. This feature vector is then used as input to our deep learning model.

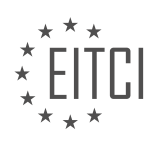

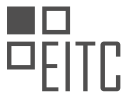

To make predictions using our model, we use the TensorFlow function `sets.run` along with the `TF charge max` operation. This operation allows us to find the maximum prediction value from our model's output. By passing in the feature vector as input, we can obtain the predicted sentiment of the input text.

It is important to note that using more data can significantly improve the accuracy of our predictions. By training our model on a larger dataset, we can capture a wider range of patterns and make more accurate predictions on unseen examples.

In the provided example, we demonstrate how our model performs on two input strings: "He's an idiot and a jerk" and "This was the best store I've ever seen". The model outputs a sentiment prediction for each string, with the first string being classified as negative and the second string as positive.

By using more data and training our model on a larger dataset, we can achieve higher accuracy and better performance in our deep learning models. This is particularly important in tasks like sentiment analysis, where the ability to accurately classify text is crucial.

Using more data in deep learning with TensorFlow is an effective way to improve the performance and accuracy of our models. By vectorizing our input data, restoring our model from a checkpoint file, and making predictions using feature vectors, we can achieve better results in tasks such as sentiment analysis.

In this tutorial, we have explored the concept of using more data in deep learning with TensorFlow. We have seen that in a neural network, the output is determined by the strongest firing neuron, which can be either 0 or 1. By analyzing the example, we observed that the negative neuron was firing the strongest, indicating a negative sentiment. This suggests that most of the words in the dataset are relatively useless for sentiment analysis, except for a few key words.

However, achieving 74% accuracy with this model is not considered special. To improve the performance, we need to consider using more data and a better model. It turns out that a traditional feed-forward backpropagation neural network is not well-suited for language data. There are other models, such as recurrent neural networks (RNNs) with Long Short-Term Memory (LSTM), that perform much better on language data. These models can be explored for improved results.

It is important to save the model as you go, especially when training takes a long time. This prevents losing all progress in case of power outages or other disruptions. Additionally, you can use the model along the way to test its performance or make predictions, even if the training process takes months.

Working with large datasets can be challenging, and buffering the data is crucial. Finding efficient ways to input and output data, especially when using GPUs, can be a challenge. TensorFlow's input-output methods, specifically using tensors, are recommended for better efficiency compared to plain Python code.

If you have any questions, comments, or concerns, please feel free to leave them below. Thank you for watching and for your support.

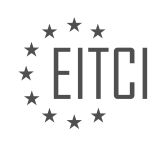

# **EITC/AI/DLTF DEEP LEARNING WITH TENSORFLOW - TENSORFLOW - USING MORE DATA - REVIEW QUESTIONS:**

## **[HOW DOES ADDING MORE DATA TO A DEEP LEARNING MODEL IMPACT ITS ACCURACY?](https://eitca.org/artificial-intelligence/eitc-ai-dltf-deep-learning-with-tensorflow/tensorflow/using-more-data/examination-review-using-more-data/how-does-adding-more-data-to-a-deep-learning-model-impact-its-accuracy/)**

Adding more data to a deep learning model can have a significant impact on its accuracy. Deep learning models are known for their ability to learn complex patterns and make accurate predictions by training on large amounts of data. The more data we provide to the model during the training process, the better it can understand the underlying patterns and generalize its knowledge to new, unseen examples.

One of the key advantages of using more data is that it helps to reduce overfitting. Overfitting occurs when a model becomes too specialized in the training data and fails to generalize well to new examples. By providing more diverse and representative data, we can help the model learn a broader range of patterns and avoid overfitting. This is particularly important in deep learning, where models have a large number of parameters that need to be tuned.

Furthermore, adding more data can help to improve the model's ability to capture rare events or outliers. In many real-world scenarios, rare events or outliers are crucial for accurate predictions. By increasing the amount of data, we increase the chances of encountering these rare events during the training process, allowing the model to learn how to handle them effectively.

Another benefit of using more data is that it can help to improve the model's robustness and generalization. Deep learning models often encounter variations and noise in real-world data. By training on a larger and more diverse dataset, the model can learn to handle these variations and become more robust to noise. This enables the model to make accurate predictions even when the input data contains unexpected variations or uncertainties.

It is important to note that simply adding more data does not guarantee better accuracy. The quality and relevance of the data also play a crucial role. It is essential to ensure that the additional data is representative of the problem domain and covers a wide range of scenarios. Irrelevant or noisy data can actually harm the model's performance and lead to decreased accuracy.

To illustrate the impact of adding more data, let's consider an example of a deep learning model trained for image recognition. Initially, the model is trained on a small dataset of 1,000 images and achieves an accuracy of 85%. However, when we add an additional 10,000 images to the training set, the model's accuracy improves to 92%. The additional data helps the model learn more diverse patterns and generalize better to new images, resulting in improved accuracy.

Adding more data to a deep learning model can have a positive impact on its accuracy. It helps to reduce overfitting, improve the model's ability to handle rare events and outliers, enhance its robustness and generalization, and ultimately lead to more accurate predictions. However, it is important to ensure that the additional data is of high quality and relevance to the problem domain.

# **[WHAT IS THE PURPOSE OF CREATING A LEXICON IN DEEP LEARNING WITH TENSORFLOW?](https://eitca.org/artificial-intelligence/eitc-ai-dltf-deep-learning-with-tensorflow/tensorflow/using-more-data/examination-review-using-more-data/what-is-the-purpose-of-creating-a-lexicon-in-deep-learning-with-tensorflow/)**

A lexicon, also known as a vocabulary or word list, plays a crucial role in deep learning with TensorFlow. It serves the purpose of providing a comprehensive collection of words or tokens that are relevant to a specific domain or problem. The creation of a lexicon is an essential step in many natural language processing (NLP) tasks, as it enables the model to understand and generate text effectively.

One of the primary reasons for creating a lexicon in deep learning with TensorFlow is to handle the vast and diverse vocabulary present in natural language. Language is incredibly rich and varied, with an extensive range of words, phrases, and expressions. A lexicon allows us to capture this complexity by providing a structured representation of the language.

By using a lexicon, we can map each word to a unique identifier, often referred to as an index or token. These

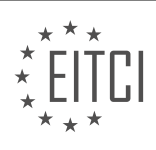

tokens are then used as inputs to a deep learning model, such as a recurrent neural network (RNN) or a transformer. The model learns to associate these tokens with their corresponding meanings or representations, enabling it to understand and generate text.

Furthermore, a lexicon helps in dealing with out-of-vocabulary (OOV) words. OOV words are words that are not present in the training data or the pre-trained word embeddings. These words can pose a challenge for deep learning models, as they lack the necessary contextual information. However, by having a lexicon, we can assign a token to each OOV word and include it in the model's vocabulary. This allows the model to handle OOV words more effectively and generate meaningful responses.

Additionally, a lexicon can be used to control the vocabulary size and limit the number of unique words in a model. This is particularly useful when working with limited computational resources or when dealing with rare or specialized words that may not contribute significantly to the task at hand. By restricting the vocabulary size, we can reduce the memory and computational requirements of the model, making it more efficient and scalable.

To illustrate the importance of a lexicon, let's consider an example of a language translation task. Suppose we want to build a deep learning model that translates English sentences into French. In this case, we would create a lexicon that includes all the English and French words that are relevant to the translation task. Each word would be assigned a unique token, allowing the model to learn the mapping between the two languages.

Creating a lexicon in deep learning with TensorFlow is essential for effectively handling the vocabulary and complexity of natural language. It enables the model to understand and generate text by mapping words to unique identifiers. A lexicon also helps in dealing with out-of-vocabulary words and allows for control over the vocabulary size. By incorporating a lexicon into deep learning models, we can enhance their performance and enable them to tackle a wide range of NLP tasks.

# **[WHY IS IT IMPORTANT TO SHUFFLE THE DATA BEFORE TRAINING A DEEP LEARNING MODEL?](https://eitca.org/artificial-intelligence/eitc-ai-dltf-deep-learning-with-tensorflow/tensorflow/using-more-data/examination-review-using-more-data/why-is-it-important-to-shuffle-the-data-before-training-a-deep-learning-model/)**

Shuffling the data before training a deep learning model is of utmost importance in order to ensure the model's effectiveness and generalization capabilities. This practice plays a crucial role in preventing the model from learning patterns or dependencies based on the order of the data samples. By randomly shuffling the data, we introduce a level of randomness that helps the model to learn more robust and accurate representations of the underlying patterns in the data.

One key reason for shuffling the data is to break any potential order-based patterns that may exist in the dataset. In many real-world scenarios, data samples are often collected sequentially or grouped based on some criteria. Without shuffling, the model may inadvertently learn to rely on the order of the data samples rather than the intrinsic features of the data itself. For instance, consider a dataset where the samples are collected on different days and the target variable exhibits a temporal pattern. If the model is trained without shuffling, it may learn to rely solely on the temporal order of the samples, leading to poor generalization performance when presented with new, unseen data.

Shuffling the data also helps to reduce the bias that can be introduced during the training process. If the data is not shuffled, the model may be exposed to a specific subset of samples more frequently during training, potentially leading to overfitting. Overfitting occurs when the model becomes too specialized in capturing the idiosyncrasies of the training data, resulting in poor performance on new, unseen data. Shuffling the data helps to ensure that each training batch contains a diverse representation of the data, reducing the risk of overfitting and enabling the model to generalize better.

Moreover, shuffling the data is particularly important when using stochastic optimization algorithms, such as stochastic gradient descent (SGD). These algorithms update the model's parameters based on a subset of randomly selected samples at each iteration. Shuffling the data ensures that each iteration of the training process sees a different set of samples, preventing the model from being biased towards specific subsets of the data. This randomness introduced by shuffling helps the model to explore different regions of the parameter space and find better solutions.

In addition to the aforementioned benefits, shuffling the data can also improve the efficiency of the training

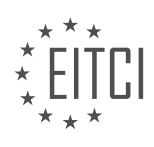

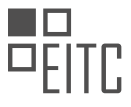

process. When the data is shuffled, the model's optimization algorithm encounters a more diverse set of samples in each iteration, which can lead to faster convergence. This is because the algorithm is less likely to get stuck in a region of the parameter space that is only representative of a specific subset of the data.

To summarize, shuffling the data before training a deep learning model is crucial for several reasons. It helps break order-based patterns, reduces bias and overfitting, improves generalization capabilities, and enhances the efficiency of the training process. By introducing randomness through shuffling, we enable the model to learn more robust and accurate representations of the underlying patterns in the data.

# **[HOW DOES THE BATCH SIZE PARAMETER AFFECT THE TRAINING PROCESS IN A NEURAL NETWORK?](https://eitca.org/artificial-intelligence/eitc-ai-dltf-deep-learning-with-tensorflow/tensorflow/using-more-data/examination-review-using-more-data/how-does-the-batch-size-parameter-affect-the-training-process-in-a-neural-network/)**

The batch size parameter plays a crucial role in the training process of a neural network. It determines the number of training examples utilized in each iteration of the optimization algorithm. The choice of an appropriate batch size is important as it can significantly impact the efficiency and effectiveness of the training process.

When training a neural network, the data is typically divided into batches, and each batch is used to update the model's parameters. The batch size determines the number of samples processed before the model's parameters are updated. A larger batch size means that more samples are processed in each iteration, while a smaller batch size processes fewer samples.

The batch size can affect the training process in several ways. First, it impacts the memory requirements of the training process. Larger batch sizes require more memory to store the activations and gradients of the network. This can be a concern when training on limited memory resources, such as GPUs with limited memory capacity. In such cases, using smaller batch sizes may be necessary to fit the data into memory.

Second, the batch size affects the computational efficiency of the training process. Larger batch sizes can take advantage of parallel processing, as multiple samples can be processed simultaneously. This can lead to faster training times, especially on hardware architectures that support parallel computation, like GPUs. On the other hand, smaller batch sizes may result in slower training times due to the overhead of launching and synchronizing computations for each batch.

Furthermore, the batch size can have an impact on the generalization performance of the trained model. Smaller batch sizes provide a more noisy estimate of the gradient, as they are based on fewer samples. This noise can act as a regularizer, helping to prevent overfitting and improving the generalization performance of the model. However, using very small batch sizes can also introduce instability in the training process, as the gradient estimates become more sensitive to individual samples. On the other hand, larger batch sizes provide a smoother estimate of the gradient, which can help converge to a better solution. However, they may also increase the risk of overfitting, especially when the training data is limited.

The choice of an appropriate batch size depends on various factors, including the available computational resources, the size of the training dataset, and the complexity of the model. In practice, it is often recommended to experiment with different batch sizes and evaluate their impact on the training process. This empirical approach can help identify the batch size that leads to the best trade-off between computational efficiency and generalization performance.

To illustrate the effect of batch size, consider a scenario where we are training a convolutional neural network (CNN) for image classification. Suppose we have a dataset of 10,000 images and we want to train the model using stochastic gradient descent (SGD) with different batch sizes. If we choose a batch size of 10, each iteration of the training algorithm will process 10 randomly selected images and update the model's parameters. In contrast, if we choose a batch size of 100, each iteration will process 100 images. The larger batch size will take advantage of parallelism and may result in faster training times, but it may also require more memory.

The batch size parameter is a crucial factor in the training process of a neural network. It affects the memory requirements, computational efficiency, and generalization performance of the trained model. The choice of an appropriate batch size depends on various factors and should be determined through empirical evaluation.

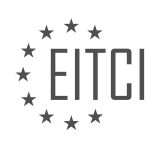

# **[WHAT IS THE ROLE OF THE SAVER OBJECT IN SAVING AND RESTORING TENSORFLOW MODELS?](https://eitca.org/artificial-intelligence/eitc-ai-dltf-deep-learning-with-tensorflow/tensorflow/using-more-data/examination-review-using-more-data/what-is-the-role-of-the-saver-object-in-saving-and-restoring-tensorflow-models/)**

The Saver object in TensorFlow plays a crucial role in saving and restoring models. It provides a convenient way to persist the parameters and variables of a trained model so that they can be reused or further trained in the future. This functionality is particularly valuable when working with large datasets or complex models, where training can be time-consuming and resource-intensive.

When saving a TensorFlow model, the Saver object allows us to specify which variables we want to save. This flexibility is useful when we only need to save a subset of the model's parameters, such as the weights of a specific layer or a subset of trainable variables. By default, the Saver saves all variables in the graph, but we can easily customize this behavior using the `var\_list` argument when calling the `save()` method.

The Saver object also allows us to save the model at different checkpoints during training. This is useful for implementing techniques like early stopping or model ensembling, where we want to keep track of the model's performance at different stages of training. By saving the model periodically, we can choose the bestperforming checkpoint based on validation metrics or other criteria.

Furthermore, the Saver object provides the ability to restore a saved model. This is particularly valuable in scenarios where we want to use a pre-trained model as a starting point for further training or for making predictions on new data. By restoring the saved model, we can easily access the trained parameters and continue training from where we left off.

To restore a model, we simply create a new Saver object and call its `restore()` method, specifying the path to the saved model. TensorFlow will then load the saved variables into the current session, allowing us to use them for inference or further training.

Here's an example that demonstrates the usage of the Saver object:

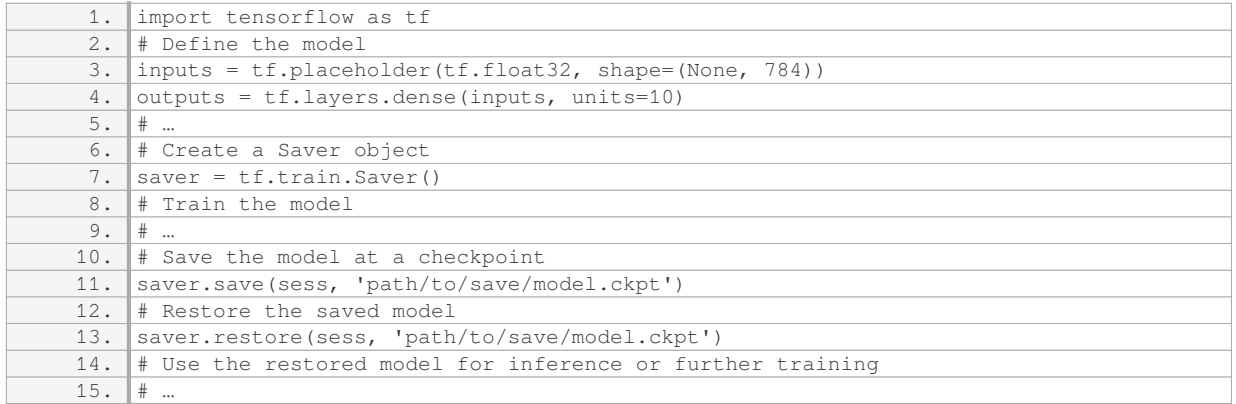

In this example, we first define a simple model with an input placeholder and a dense layer. After training the model, we save it using the `saver.save()` method, specifying the session and the path where we want to save the model. Later, we can restore the saved model using the `saver.restore()` method, passing the session and the path to the saved model.

The Saver object in TensorFlow is a powerful tool for saving and restoring models. It allows us to persist trained parameters and variables, enabling us to reuse models, continue training from saved checkpoints, or make predictions on new data. Its flexibility and ease of use make it an essential component in deep learning workflows.

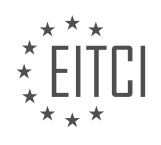

## **[EITC/AI/DLTF DEEP LEARNING WITH TENSORFLOW DIDACTIC MATERIALS](https://eitca.org/programmes/eitc-ai-dltf-deep-learning-with-tensorflow/) [LESSON: TENSORFLOW](https://eitca.org/programmes/eitc-ai-dltf-deep-learning-with-tensorflow/lessons/tensorflow/) [TOPIC: INSTALLING THE GPU VERSION OF TENSORFLOW FOR MAKING USE OF A CUDA GPU](https://eitca.org/programmes/eitc-ai-dltf-deep-learning-with-tensorflow/lessons/tensorflow/topic/installing-the-gpu-version-of-tensorflow-for-making-use-of-a-cuda-gpu/)**

# **INTRODUCTION**

Artificial Intelligence - Deep Learning with TensorFlow - TensorFlow - Installing the GPU version of TensorFlow for making use of a CUDA GPU

Deep learning has revolutionized the field of artificial intelligence, enabling machines to learn and make predictions from large amounts of data. TensorFlow, an open-source deep learning framework developed by Google, has become one of the most popular tools for implementing deep learning models. While TensorFlow can run on both CPU and GPU, using the GPU version can significantly speed up the training process. In this didactic material, we will explore the process of installing the GPU version of TensorFlow and making use of a CUDA GPU.

Before we dive into the installation process, it is important to understand the role of a GPU in deep learning. GPUs, or Graphics Processing Units, are highly parallel processors that excel at performing computations required by deep learning algorithms. Unlike CPUs, which are designed for sequential processing, GPUs can handle thousands of parallel computations simultaneously. This parallelism makes GPUs ideal for training deep neural networks, which involve complex matrix operations.

To install the GPU version of TensorFlow, we need to ensure that our system meets the necessary requirements. Firstly, we need a CUDA-enabled GPU from NVIDIA. TensorFlow supports a wide range of NVIDIA GPUs, but it is recommended to use a GPU with compute capability 3.5 or higher for optimal performance. Additionally, we need to have the appropriate NVIDIA drivers installed on our system.

Once we have a compatible GPU and the necessary drivers, we can proceed with the installation process. There are several methods available for installing the GPU version of TensorFlow, but one of the most common approaches is using the pip package manager. To begin, we need to open a terminal or command prompt and create a new virtual environment to isolate the TensorFlow installation from other Python packages.

Next, we can use the following pip command to install the GPU version of TensorFlow:

1. pip install tensorflow-gpu

This command will download and install the latest version of TensorFlow with GPU support. It will also install any additional dependencies required by TensorFlow. Depending on the system configuration, this process may take some time.

After the installation is complete, we can verify that TensorFlow is correctly installed and configured to use the GPU. We can open a Python interpreter or a Jupyter notebook and import TensorFlow. If TensorFlow is able to detect and utilize the GPU, it means the installation was successful. We can use the following code snippet to check if TensorFlow is using the GPU:

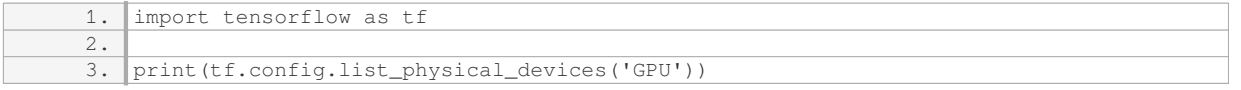

If the output displays information about the GPU, it indicates that TensorFlow is configured to utilize the GPU for computations.

In addition to the GPU version of TensorFlow, we can also install other libraries such as cuDNN (CUDA Deep Neural Network library) and NCCL (NVIDIA Collective Communications Library) to further optimize the performance of deep learning models. These libraries provide additional GPU-accelerated functions and communication primitives for distributed training.

Installing the GPU version of TensorFlow allows us to leverage the power of a CUDA GPU for training deep

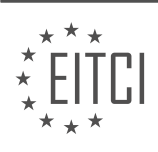

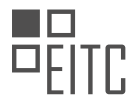

learning models. By harnessing the parallel processing capabilities of GPUs, we can significantly reduce the training time and improve the efficiency of our deep learning workflows. It is important to ensure that our system meets the requirements and follow the installation steps carefully to successfully set up the GPU version of TensorFlow.

# **DETAILED DIDACTIC MATERIAL**

In this didactic material, we will discuss the process of installing the GPU version of TensorFlow for making use of a CUDA-enabled GPU. This version allows for faster computation and training of deep learning models. To follow along with the examples and run the code, you will need an NVIDIA GPU with a compute capability greater than 3.

If you already have a CUDA-enabled GPU, you can continue following the tutorial series, but it is highly recommended to have a GPU for running the code and seeing the output. The minimum requirement is a GPU equal to or better than the GTX 650.

To get the best performance, it is recommended to invest in a high-end GPU. The speaker suggests the NVIDIA Titan X, which provides excellent performance. However, any GPU with a compute capability greater than 3 will work.

For Windows users, it is necessary to dual boot into Linux to install the GPU version of TensorFlow. To do this, you can use the Disk Management tool in the Start menu. Right-click on the C Drive, select "Shrink Volume," and allocate a portion of the disk for Ubuntu. This process may take a long time, especially if you have an older hard drive. It is important to note that this process carries a risk of data corruption, so it is advisable to back up important files before proceeding.

Once you have allocated space for Ubuntu, you will need to download an ISO of Ubuntu. If you have been following the tutorial series, you may already have the ISO.

To install the GPU version of TensorFlow and make use of a CUDA GPU, you will need to follow a series of steps. Here is a detailed guide on how to do it:

1. First, you will need to install Ubuntu on your computer. You can choose to install it alongside Windows or replace Windows if you prefer. To do this, you will need an installation media like a CD or a USB drive. You can use tools like the Universal USB installer to create a bootable USB drive with the Ubuntu ISO file. Once you have the bootable USB drive, restart your computer and boot from the USB drive by pressing F11 during startup (or the corresponding key for your computer). Select the USB drive as the boot device and proceed with the Ubuntu installation.

2. After installing Ubuntu, you will need to perform three major steps to set up TensorFlow with GPU support: installing the CUDA toolkit, installing cuDNN, and finally installing the GPU version of TensorFlow. Make sure to choose the appropriate versions of these tools based on the TensorFlow version you are using and the compatibility requirements mentioned on the TensorFlow website.

3. To install the CUDA toolkit, you can download the installation file from the NVIDIA website. It is recommended to use the run file version and not the .deb file. Once downloaded, navigate to the directory where the file is located and run the installation command. Follow the prompts and provide the necessary information during the installation process.

4. Next, you will need to install cuDNN. cuDNN is a library provided by NVIDIA that optimizes deep neural network computations. To install cuDNN, download the library from the NVIDIA website and extract the files. Copy the extracted files into the CUDA toolkit directory on your system.

5. Finally, you can install the GPU version of TensorFlow. You can download the necessary files from the TensorFlow website. Follow the installation instructions provided by TensorFlow to install the GPU version of TensorFlow on your system.

6. Additionally, you will need to install the latest NVIDIA graphics drivers for your GPU. You can find the appropriate drivers on the NVIDIA website. Download and install the drivers according to the instructions

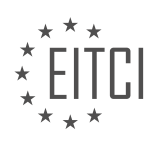

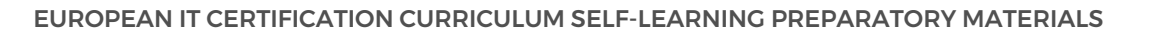

provided.

7. Once you have completed all the installations, you will need to enter TTY mode. Press Ctrl + Alt + F1 to enter TTY mode. Log in to your account and run the command "sudo lightdm stop" to stop the graphical user interface.

8. Navigate to your downloads directory using the command "cd ~/Downloads". Install the graphics driver by running the appropriate command for your driver.

9. After installing the graphics driver, you can proceed with the remaining steps to configure and use TensorFlow with GPU support. Follow the instructions provided by TensorFlow to set up your environment and start using TensorFlow with GPU acceleration.

Remember to refer to the official documentation and resources provided by TensorFlow for the most up-to-date and detailed instructions on installing and configuring the GPU version of TensorFlow.

To install the GPU version of TensorFlow and make use of a CUDA GPU, follow the steps below:

1. Navigate to the downloads directory and set the appropriate permissions for the necessary files. Use the command `chmod plus X` against both the Nvidia dot run file and the CUDA 7.5 file.

2. Install the graphics driver by running the file for the graphics driver. There may be an error indicating that you are not on a 32-bit system, but this can be ignored unless you are actually using a 32-bit system.

3. Install the CUDA toolkit 7.5 by running the file for the toolkit. When installing, use the `--override` parameter to override the check for the compiler version. The CUDA toolkit requires an exact version of the compiler, not a greater than version.

4. After running the installation command, a license agreement will appear. Press and hold the spacebar for approximately an hour to proceed. There will be some default paths set during the installation.

5. During the installation, you may be asked if you want to install the graphics driver. Choose not to install the graphics driver.

6. Once the installation is complete, if you haven't already downloaded the KU DNN files, download and extract them. Copy and paste the extracted files into the official CUDA directory. Change directory to the downloads folder and use the command `sudo CP` to copy the includes and Lib 64 files into the CUDA directory.

7. Grant permissions to the copied files.

8. Export the paths to the CUDA and CUDNN directories by editing the appropriate file (e.g., using Nana). Add the following two lines at the end of the file:

1. export PATH=\$PATH:/path/to/CUDA 2. export LD\_LIBRARY\_PATH=\$LD\_LIBRARY\_PATH:/path/to/CUDA/lib64

9. If you want to use `sudo` with TensorFlow scripts, add the paths to the `/etc/environment` file as well.

10. Install the GPU version of TensorFlow by following the instructions provided on the TensorFlow website. After installation, export the TensorFlow binary.

11. Test the installation by running `Python 3` in your shell and importing TensorFlow. If the import is successful, you should see a series of successful messages.

Congratulations! You have successfully installed the GPU version of TensorFlow with CUDA GPU support.

If you encounter any errors related to Lib qu DNN or any other issues, ensure that you have copied and pasted the necessary files correctly. If you are unsure of the instructions after downloading Lib qu DNN, refer to the documentation or seek further guidance.

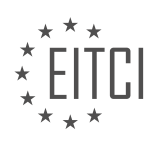

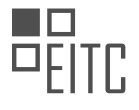

Note: If you experience login loop issues or unusual graphics after running the installation, it may be due to the graphics drivers. In such cases, try reinstalling the graphics drivers using the `graphics driver dot run` file located in the downloads folder. To do this, access TTY with `Ctrl + F1`, stop the light DM using `sudo stoplight diem` or `sudo light diem stop`, and then reinstall the graphics driver.

To make use of a CUDA GPU and unlock more advanced capabilities in TensorFlow, you can install the GPU version of the framework. This will allow you to explore and experiment with cutting-edge neural network techniques. If you encounter any difficulties or have questions, please feel free to ask for assistance. Although I am not an expert, I have installed the GPU version of TensorFlow multiple times and have encountered various errors along the way. If you encounter any errors, you can try searching for solutions online, as they are likely to be available. However, I will do my best to assist you if you are unable to find a solution. Please leave your questions, comments, or concerns in the comments section below. Thank you and until next time.

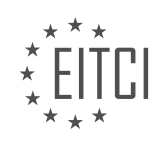

# **EITC/AI/DLTF DEEP LEARNING WITH TENSORFLOW - TENSORFLOW - INSTALLING THE GPU VERSION OF TENSORFLOW FOR MAKING USE OF A CUDA GPU - REVIEW QUESTIONS:**

#### **[WHAT ARE THE MINIMUM REQUIREMENTS FOR INSTALLING THE GPU VERSION OF TENSORFLOW?](https://eitca.org/artificial-intelligence/eitc-ai-dltf-deep-learning-with-tensorflow/tensorflow/installing-the-gpu-version-of-tensorflow-for-making-use-of-a-cuda-gpu/examination-review-installing-the-gpu-version-of-tensorflow-for-making-use-of-a-cuda-gpu/what-are-the-minimum-requirements-for-installing-the-gpu-version-of-tensorflow/)**

To install the GPU version of TensorFlow and leverage the power of a CUDA GPU for deep learning tasks, there are certain minimum requirements that need to be met. These requirements involve the hardware, software, and driver components necessary to successfully install and run the GPU version of TensorFlow.

1. GPU Hardware Requirements:

– NVIDIA GPU: TensorFlow requires a compatible NVIDIA GPU with compute capability 3.5 or higher. This includes GPUs from the Kepler, Maxwell, Pascal, and Volta architectures. Some examples of compatible GPUs include NVIDIA GeForce GTX 600 series or newer, NVIDIA Quadro K series or newer, and NVIDIA Tesla K series or newer.

– VRAM: The amount of VRAM (Video Random Access Memory) on the GPU is also important. While TensorFlow can run on GPUs with as little as 2GB of VRAM, it is recommended to have at least 4GB or more for better performance, especially when working with larger models or datasets.

2. Software Requirements:

– Operating System: TensorFlow supports various operating systems, including Windows, Linux, and macOS. However, it is worth noting that the GPU version of TensorFlow is officially supported only on 64-bit Linux and Windows operating systems.

– CUDA Toolkit: TensorFlow relies on CUDA (Compute Unified Device Architecture) to interact with the GPU. You will need to install the CUDA Toolkit, which is a parallel computing platform and programming model developed by NVIDIA. The version of CUDA Toolkit required depends on the TensorFlow version you are installing. For example, TensorFlow 2.5 requires CUDA Toolkit 11.2.

– cuDNN Library: In addition to the CUDA Toolkit, you will also need to install the cuDNN (CUDA Deep Neural Network) library. cuDNN is a GPU-accelerated library for deep neural networks that provides highly optimized implementations of various operations. The version of cuDNN required depends on the TensorFlow version and the CUDA Toolkit version. For example, TensorFlow 2.5 with CUDA Toolkit 11.2 requires cuDNN 8.1.

# 3. Driver Requirements:

– GPU Driver: It is crucial to have the correct GPU driver installed for your NVIDIA GPU. The driver version should be compatible with the CUDA Toolkit and cuDNN versions you are using. NVIDIA provides GPU drivers for different operating systems, and it is recommended to download and install the latest stable version from the official NVIDIA website.

It is important to note that the compatibility between TensorFlow, CUDA Toolkit, cuDNN, and GPU driver versions is critical for a successful installation and smooth operation. Incompatibilities between these components can lead to errors or unexpected behavior.

Once the hardware, software, and driver requirements are met, you can proceed with the installation of TensorFlow using the appropriate package manager or by building from source. Detailed installation instructions can be found in the TensorFlow documentation, which provides step-by-step guidance for different operating systems and installation methods.

To install the GPU version of TensorFlow and make use of a CUDA GPU, you need a compatible NVIDIA GPU with sufficient VRAM, the CUDA Toolkit, the cuDNN library, and the correct GPU driver. Ensuring compatibility between these components is crucial for a successful installation and optimal performance.

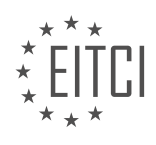

# **[WHAT STEPS ARE NECESSARY FOR WINDOWS USERS TO INSTALL THE GPU VERSION OF](https://eitca.org/artificial-intelligence/eitc-ai-dltf-deep-learning-with-tensorflow/tensorflow/installing-the-gpu-version-of-tensorflow-for-making-use-of-a-cuda-gpu/examination-review-installing-the-gpu-version-of-tensorflow-for-making-use-of-a-cuda-gpu/what-steps-are-necessary-for-windows-users-to-install-the-gpu-version-of-tensorflow/) [TENSORFLOW?](https://eitca.org/artificial-intelligence/eitc-ai-dltf-deep-learning-with-tensorflow/tensorflow/installing-the-gpu-version-of-tensorflow-for-making-use-of-a-cuda-gpu/examination-review-installing-the-gpu-version-of-tensorflow-for-making-use-of-a-cuda-gpu/what-steps-are-necessary-for-windows-users-to-install-the-gpu-version-of-tensorflow/)**

To install the GPU version of TensorFlow on Windows, users need to follow a series of steps to ensure a successful installation and utilization of a CUDA GPU. This process involves several prerequisites and configuration settings to optimize the performance of TensorFlow on the GPU. In this answer, we will provide a detailed and comprehensive explanation of each step, ensuring a didactic value based on factual knowledge.

#### Step 1: Verify GPU Compatibility

Before installing the GPU version of TensorFlow, it is crucial to ensure that your GPU is compatible with CUDA, which is a parallel computing platform and API model created by NVIDIA. TensorFlow requires a CUDA-enabled GPU for GPU acceleration. To check if your GPU is compatible, refer to the official NVIDIA documentation or consult the GPU compatibility list provided by TensorFlow.

## Step 2: Install CUDA Toolkit

Once you have verified the compatibility of your GPU, the next step is to install the CUDA Toolkit. The CUDA Toolkit is a set of libraries and tools provided by NVIDIA for GPU-accelerated computing. Visit the NVIDIA Developer website and download the appropriate version of the CUDA Toolkit for your Windows system. During the installation process, make sure to select the correct options and follow the instructions provided by the CUDA Toolkit installer.

### Step 3: Set up Environment Variables

After installing the CUDA Toolkit, you need to set up the necessary environment variables to ensure that TensorFlow can locate the CUDA libraries and tools. Open the Control Panel on your Windows system and navigate to System and Security > System > Advanced system settings. Click on the "Environment Variables" button, and in the "System variables" section, click "New" to add a new variable. Set the variable name as "CUDA\_HOME" and the variable value as the path to the CUDA Toolkit installation directory (e.g., C:Program FilesNVIDIA GPU Computing ToolkitCUDAv11.0). Click "OK" to save the changes.

#### Step 4: Install cuDNN

cuDNN (CUDA Deep Neural Network library) is a GPU-accelerated library for deep neural networks provided by NVIDIA. TensorFlow requires cuDNN for optimized performance on the GPU. To install cuDNN, visit the NVIDIA Developer website and download the appropriate version for your CUDA Toolkit and Windows system. Extract the downloaded package and copy the contents to the CUDA Toolkit installation directory. This will include the necessary header files, libraries, and binaries required by TensorFlow.

#### Step 5: Install TensorFlow GPU

With the CUDA Toolkit and cuDNN installed, you are now ready to install the GPU version of TensorFlow. Open a command prompt and create a new virtual environment by running the following command:

1. python -m venv tensorflow-gpu

# Activate the virtual environment by executing the activate script:

1. tensorflow-gpuScriptsactivate

Once the virtual environment is activated, use pip to install TensorFlow GPU:

1. pip install tensorflow-gpu

This command will download and install the latest version of TensorFlow GPU along with its dependencies.

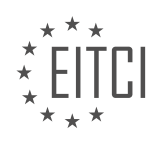

## Step 6: Verify the Installation

To ensure that TensorFlow is correctly installed and utilizing the GPU, you can run a simple test script. Open a Python interpreter or create a new Python script and import TensorFlow:

1. import tensorflow as tf

Next, print the list of available GPUs:

1. print(tf.config.list\_physical\_devices('GPU'))

If TensorFlow is successfully utilizing the GPU, this command will display information about the available GPUs on your system.

Congratulations! You have successfully installed the GPU version of TensorFlow on your Windows system and verified its functionality with a CUDA GPU.

The steps necessary for Windows users to install the GPU version of TensorFlow involve verifying GPU compatibility, installing the CUDA Toolkit, setting up environment variables, installing cuDNN, installing TensorFlow GPU, and verifying the installation with a simple test script. Following these steps will enable Windows users to leverage the power of their CUDA-enabled GPUs for accelerated deep learning with TensorFlow.

# **[WHAT ARE THE THREE MAJOR STEPS INVOLVED IN SETTING UP TENSORFLOW WITH GPU SUPPORT?](https://eitca.org/artificial-intelligence/eitc-ai-dltf-deep-learning-with-tensorflow/tensorflow/installing-the-gpu-version-of-tensorflow-for-making-use-of-a-cuda-gpu/examination-review-installing-the-gpu-version-of-tensorflow-for-making-use-of-a-cuda-gpu/what-are-the-three-major-steps-involved-in-setting-up-tensorflow-with-gpu-support/)**

Setting up TensorFlow with GPU support involves several steps to ensure that the GPU is properly utilized for deep learning tasks. These steps include installing the necessary GPU drivers, installing CUDA toolkit, and finally installing TensorFlow GPU version. Each step is crucial in order to successfully set up TensorFlow with GPU support.

The first step is to install the appropriate GPU drivers. GPU drivers are software programs that enable communication between the operating system and the GPU hardware. To install the GPU drivers, one needs to identify the specific GPU model and visit the manufacturer's website to download the latest drivers compatible with the operating system. For example, if you have an NVIDIA GPU, you can visit the NVIDIA website and download the drivers suitable for your GPU and operating system. It is important to ensure that the GPU drivers are properly installed and up to date to avoid any compatibility issues.

The second step is to install the CUDA toolkit. CUDA is a parallel computing platform and application programming interface (API) model created by NVIDIA. It allows developers to leverage the power of the GPU for general-purpose computing. To install the CUDA toolkit, one needs to visit the NVIDIA CUDA website and download the appropriate version of the toolkit for their operating system. During the installation process, it is important to select the correct options and configurations based on the specific GPU and operating system. After the installation is complete, it is necessary to set the environment variables to enable TensorFlow to find the CUDA libraries and tools.

The final step is to install the TensorFlow GPU version. TensorFlow is an open-source deep learning framework developed by Google. It provides a high-level interface for building and training deep neural networks. To install the TensorFlow GPU version, one can use pip, the Python package installer. By running the command "pip install tensorflow-gpu", the GPU-enabled version of TensorFlow will be installed. It is important to note that the GPU version of TensorFlow requires the CUDA toolkit and GPU drivers to be properly installed and configured. Once the installation is complete, TensorFlow will automatically utilize the GPU for computations, resulting in significantly faster training and inference times compared to the CPU-only version.

The three major steps involved in setting up TensorFlow with GPU support are installing the GPU drivers, installing the CUDA toolkit, and installing the TensorFlow GPU version. Each step is crucial in order to ensure proper utilization of the GPU for deep learning tasks. By following these steps, users can take advantage of the

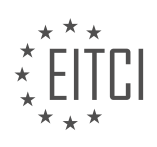

computational power of the GPU to accelerate their deep learning workflows.

# **[HOW CAN YOU INSTALL THE CUDA TOOLKIT AND CUDNN FOR TENSORFLOW?](https://eitca.org/artificial-intelligence/eitc-ai-dltf-deep-learning-with-tensorflow/tensorflow/installing-the-gpu-version-of-tensorflow-for-making-use-of-a-cuda-gpu/examination-review-installing-the-gpu-version-of-tensorflow-for-making-use-of-a-cuda-gpu/how-can-you-install-the-cuda-toolkit-and-cudnn-for-tensorflow/)**

To install the CUDA toolkit and cuDNN for TensorFlow, you need to follow a series of steps that involve downloading the necessary files, configuring the environment variables, and verifying the installation. This guide will provide a detailed explanation of each step to ensure a successful installation.

Before proceeding, it is important to note that the installation process may vary depending on your operating system and the version of TensorFlow you are using. Therefore, it is recommended to consult the official documentation and resources specific to your setup.

1. Verify GPU Compatibility:

First, you need to ensure that your GPU is compatible with CUDA. Visit the NVIDIA website and check the CUDAenabled GPUs list to confirm compatibility.

2. Install the NVIDIA GPU Driver:

Before installing CUDA and cuDNN, ensure that you have the latest NVIDIA GPU driver installed on your system. Visit the NVIDIA website or use your system's package manager to install the appropriate driver version.

3. Download the CUDA Toolkit:

Visit the NVIDIA CUDA Toolkit download page and select the version that is compatible with your operating system. Choose the installer that matches your system configuration and download it.

4. Run the CUDA Toolkit Installer:

Once the CUDA Toolkit installer is downloaded, run it and follow the on-screen instructions. During the installation, you can choose the components you want to install. It is recommended to select all the components for a complete installation. Note the installation path as you will need it later.

5. Set Environment Variables:

After the CUDA Toolkit is installed, you need to set the environment variables. Open your system's environment variable settings and add the following entries:

– CUDA\_HOME: Set this variable to the installation path of the CUDA Toolkit.

– PATH: Append the CUDA Toolkit's bin directory to the existing PATH variable.

6. Download cuDNN:

To download cuDNN, you need to create an account on the NVIDIA Developer website. Once you have an account, visit the cuDNN download page and select the version that matches your CUDA Toolkit version. Download the cuDNN library for your operating system.

7. Install cuDNN:

After downloading cuDNN, extract the downloaded archive. Copy the files from the extracted directory to the corresponding directories in your CUDA Toolkit installation. For example, copy the files from the bin directory to the CUDA Toolkit's bin directory, the files from the include directory to the CUDA Toolkit's include directory, and the files from the lib directory to the CUDA Toolkit's lib directory.

8. Verify the Installation:

To verify the installation, open a terminal or command prompt and run the following commands:

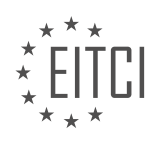

- `nvcc –version`: This command should display the CUDA compiler version.
- `nvidia-smi`: This command should display information about your NVIDIA GPU.

If both commands execute successfully, it means that the CUDA Toolkit and cuDNN are installed correctly.

By following these steps, you should be able to install the CUDA toolkit and cuDNN for TensorFlow. It is important to ensure compatibility between the versions of TensorFlow, CUDA Toolkit, and cuDNN to avoid any compatibility issues.

## **[WHAT STEPS ARE INVOLVED IN CONFIGURING AND USING TENSORFLOW WITH GPU ACCELERATION?](https://eitca.org/artificial-intelligence/eitc-ai-dltf-deep-learning-with-tensorflow/tensorflow/installing-the-gpu-version-of-tensorflow-for-making-use-of-a-cuda-gpu/examination-review-installing-the-gpu-version-of-tensorflow-for-making-use-of-a-cuda-gpu/what-steps-are-involved-in-configuring-and-using-tensorflow-with-gpu-acceleration/)**

Configuring and using TensorFlow with GPU acceleration involves several steps to ensure optimal performance and utilization of the CUDA GPU. This process enables the execution of computationally intensive deep learning tasks on the GPU, significantly reducing training time and enhancing the overall efficiency of the TensorFlow framework.

## Step 1: Verify GPU Compatibility

Before proceeding with the installation, it is essential to ensure that your GPU is compatible with TensorFlow and CUDA. TensorFlow supports NVIDIA GPUs with Compute Capability 3.5 or higher. You can check the compute capability of your GPU on the NVIDIA website or by using the 'nvidia-smi' command in the terminal.

## Step 2: Install CUDA Toolkit

The CUDA Toolkit is a prerequisite for GPU acceleration in TensorFlow. Download the appropriate version of CUDA Toolkit from the NVIDIA website and follow the installation instructions provided. It is crucial to install the correct version of CUDA Toolkit that is compatible with your GPU and operating system.

#### Step 3: Install cuDNN

cuDNN (CUDA Deep Neural Network library) is a GPU-accelerated library for deep neural networks. It provides highly optimized implementations of essential operations, enhancing the performance of TensorFlow on the GPU. Download the cuDNN library from the NVIDIA Developer website and install it according to the provided instructions.

#### Step 4: Install TensorFlow GPU Version

To utilize GPU acceleration, you need to install the GPU version of TensorFlow. You can install it using pip, Anaconda, or by building it from source. The recommended method is to use pip, as it simplifies the installation process. Open the terminal or command prompt and execute the following command:

1. pip install tensorflow-gpu

This command will download and install the latest GPU version of TensorFlow along with all the necessary dependencies.

#### Step 5: Verify the Installation

After the installation, it is crucial to verify that TensorFlow is correctly configured to use the GPU. Open a Python shell or create a Python script and import TensorFlow. Execute the following code to check if TensorFlow is utilizing the GPU:

1. import tensorflow as tf

2. print(tf.test.gpu\_device\_name())

If the output shows the name of your GPU device, it means TensorFlow is successfully configured to use the

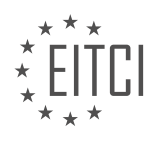

GPU.

Step 6: Utilize GPU in TensorFlow

To take full advantage of GPU acceleration, you need to ensure that your TensorFlow code is designed to utilize the GPU resources effectively. Here are a few key considerations:

– Place your model and data on the GPU: TensorFlow provides mechanisms to place tensors on the GPU memory explicitly. By default, TensorFlow places tensors on the CPU memory. You can use the 'tf.device()' context manager or the 'tf.distribute.Strategy' API to specify GPU placement.

– Use GPU-compatible operations: TensorFlow offers a wide range of GPU-accelerated operations. Ensure that you are using GPU-compatible operations whenever possible, such as convolution, matrix multiplication, and activation functions.

– Batch your computations: GPU performs best when processing large batches of data simultaneously. Organize your data into batches and perform computations on the entire batch rather than individual samples.

– Monitor GPU utilization: TensorFlow provides tools to monitor GPU utilization during training. You can use the 'nvidia-smi' command or TensorFlow's 'tf.debugging.set log device placement(True)' function to monitor GPU usage and ensure efficient utilization.

By following these steps and considering the aforementioned aspects, you can effectively configure and utilize TensorFlow with GPU acceleration, enabling faster and more efficient deep learning computations.

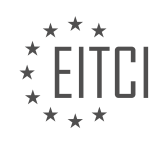

#### **[EITC/AI/DLTF DEEP LEARNING WITH TENSORFLOW DIDACTIC MATERIALS](https://eitca.org/programmes/eitc-ai-dltf-deep-learning-with-tensorflow/) [LESSON: TENSORFLOW](https://eitca.org/programmes/eitc-ai-dltf-deep-learning-with-tensorflow/lessons/tensorflow/) [TOPIC: INSTALLING CPU AND GPU TENSORFLOW ON WINDOWS](https://eitca.org/programmes/eitc-ai-dltf-deep-learning-with-tensorflow/lessons/tensorflow/topic/installing-cpu-and-gpu-tensorflow-on-windows/)**

# **INTRODUCTION**

Artificial Intelligence - Deep Learning with TensorFlow - TensorFlow - Installing CPU and GPU TensorFlow on Windows

In order to utilize the power of deep learning with TensorFlow, it is essential to install TensorFlow on your Windows system. TensorFlow offers support for both CPU and GPU, enabling users to leverage the computational capabilities of their hardware. In this didactic material, we will guide you through the process of installing CPU and GPU TensorFlow on Windows.

Installing CPU TensorFlow on Windows:

1. Python Installation: Start by installing Python, which is a prerequisite for TensorFlow. Visit the official Python website and download the latest version compatible with your Windows operating system. Run the installer and follow the on-screen instructions to complete the installation.

2. TensorFlow Installation: Once Python is installed, open the command prompt and enter the following command to install TensorFlow:

1. pip install tensorflow

This command will download and install the CPU version of TensorFlow. Wait for the installation to complete.

3. Verification: To verify the installation, open a Python interpreter by typing "python" in the command prompt. In the Python interpreter, import TensorFlow using the following command:

1. import tensorflow as tf

If no error messages appear, the installation was successful.

Installing GPU TensorFlow on Windows:

1. CUDA Toolkit Installation: Before installing GPU TensorFlow, ensure that you have a compatible NVIDIA GPU and the latest drivers installed. Visit the NVIDIA website and download the CUDA Toolkit that matches your GPU model. Run the installer and follow the on-screen instructions to complete the installation.

2. cuDNN Installation: After installing the CUDA Toolkit, download the cuDNN library from the NVIDIA Developer website. Choose the version that matches your CUDA Toolkit version and Windows architecture. Extract the downloaded file and copy the contents to the CUDA Toolkit installation directory.

3. TensorFlow-GPU Installation: Open the command prompt and enter the following command to install TensorFlow-GPU:

# 1. pip install tensorflow-gpu

This command will download and install the GPU version of TensorFlow. Wait for the installation to complete.

4. Verification: To verify the installation, open a Python interpreter and import TensorFlow by typing the following command:

## import tensorflow as tf

TensorFlow will automatically utilize the GPU if it is available. If no error messages appear, the installation was successful.

Note: Installing GPU TensorFlow requires a compatible NVIDIA GPU with CUDA support. Ensure that your GPU meets the system requirements before proceeding with the installation.

Installing TensorFlow on Windows is a crucial step in utilizing the power of deep learning. By following the steps outlined in this didactic material, you can successfully install both CPU and GPU versions of TensorFlow,

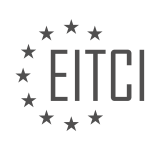

enabling you to leverage the computational capabilities of your hardware.

# **DETAILED DIDACTIC MATERIAL**

TensorFlow is now supported on Windows, and the installation process is straightforward. To install TensorFlow on Windows, you can use the pip installation method. Simply open your command prompt and enter the command "pip install tensorflow". This command will install TensorFlow on your system.

If you have a 64-bit version of Windows, the installation process should be smooth. However, if you encounter any issues or errors during the installation, you may need to troubleshoot and resolve them. One common issue is the replacement of the numpy package during the installation process. This is a normal part of the installation and should not cause any problems.

It is important to note that the above command will install the CPU version of TensorFlow. If you have a GPU and want to take advantage of its power, you can install the GPU version of TensorFlow. To do this, you will need to use a slightly different command: "pip install --upgrade tensorflow-gpu". This command will install the GPU version of TensorFlow on your system.

However, please be aware that installing the GPU version of TensorFlow requires additional steps. You will need to have the CUDA toolkit installed on your system, as well as other dependencies. If you are interested in installing the GPU version, it is recommended to follow a detailed tutorial that covers all the necessary steps.

Once you have installed TensorFlow, you can test your installation to ensure it is working correctly. This will involve running some sample code to verify that TensorFlow is functioning as expected.

Installing TensorFlow on Windows is a straightforward process. By using the pip installation method, you can easily install either the CPU or GPU version of TensorFlow. However, if you choose to install the GPU version, additional steps and dependencies are required.

To install TensorFlow on Windows, you will need to install CUDA and cuDNN. Here are the steps to follow:

1. Download CUDA from the NVIDIA website. Make sure to select the version that is compatible with your GPU and operating system.

2. Run the CUDA installer. You may need to run it as an administrator.

3. During the installation, choose the directory where you want to install CUDA. The default location is usually in "Program Files/NVIDIA GPU Computing".

4. Once CUDA is installed, download cuDNN from the NVIDIA website. Make sure to select the version that matches your CUDA installation.

5. Extract the cuDNN files and navigate to the CUDA installation directory.

6. Copy the contents of the cuDNN folder (usually "bin", "include", and "lib") into the corresponding directories in the CUDA installation directory.

7. Merge the two directories when prompted.

8. After merging, you should have the necessary files in the CUDA installation directory.

9. Finally, you can proceed with installing TensorFlow using pip or any other package manager.

Note that the installation process may vary depending on your specific setup. It is recommended to consult the official documentation for detailed instructions.

To install TensorFlow on Windows, follow these steps:

1. Open a command window by pressing the Windows key and typing "cmd". Press Enter.

2. Check if Python is installed on your machine by typing "python" in the command window. If Python is installed, the version number will be displayed.

3. Install TensorFlow by typing "pip install tensorflow" in the command window. This will download and install the CPU version of TensorFlow.

4. After installation, import TensorFlow in Python by typing "import tensorflow" in the command window. If there

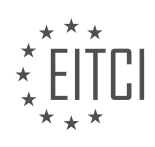

are no error messages, the installation was successful.

5. To test TensorFlow, run some sample code. You can find sample code on the TensorFlow website or in tutorials. Copy the code and paste it into the command window.

6. If you encounter any errors related to missing modules or DLL files, you may need to install the C++ 2015 redistributable. To do this, download the redistributable package from the Microsoft website, run the installer, and follow the instructions.

7. If you have a compatible GPU and want to use the GPU version of TensorFlow, you can install it by typing "pip install tensorflow-gpu" in the command window. Make sure you have the necessary GPU drivers installed.

8. To check if TensorFlow is using the GPU, you can use tools like GPU-Z to monitor the GPU load. Running TensorFlow code should cause the GPU load to increase.

If you encounter any issues during the installation process or have any questions, feel free to ask for assistance.

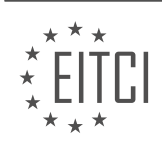

## **EITC/AI/DLTF DEEP LEARNING WITH TENSORFLOW - TENSORFLOW - INSTALLING CPU AND GPU TENSORFLOW ON WINDOWS - REVIEW QUESTIONS:**

## **[WHAT IS THE COMMAND TO INSTALL TENSORFLOW ON WINDOWS USING THE PIP INSTALLATION](https://eitca.org/artificial-intelligence/eitc-ai-dltf-deep-learning-with-tensorflow/tensorflow/installing-cpu-and-gpu-tensorflow-on-windows/examination-review-installing-cpu-and-gpu-tensorflow-on-windows/what-is-the-command-to-install-tensorflow-on-windows-using-the-pip-installation-method/) [METHOD?](https://eitca.org/artificial-intelligence/eitc-ai-dltf-deep-learning-with-tensorflow/tensorflow/installing-cpu-and-gpu-tensorflow-on-windows/examination-review-installing-cpu-and-gpu-tensorflow-on-windows/what-is-the-command-to-install-tensorflow-on-windows-using-the-pip-installation-method/)**

To install TensorFlow on Windows using the pip installation method, you can follow the steps outlined below. This process assumes that you have Python and pip already installed on your system.

Step 1: Open a command prompt

To begin, open a command prompt window on your Windows machine. You can do this by pressing the Windows key and typing "cmd" in the search bar. Then, click on the "Command Prompt" app that appears.

Step 2: Create a virtual environment (Optional)

Creating a virtual environment is recommended to keep your TensorFlow installation isolated from other Python installations on your system. To create a virtual environment, you can use the following command:

1. python -m venv myenv

This command will create a new virtual environment named "myenv". You can replace "myenv" with the name of your choice.

Step 3: Activate the virtual environment (Optional)

If you created a virtual environment in the previous step, you need to activate it before installing TensorFlow. To activate the virtual environment, use the following command:

1. myenvScriptsactivate

Replace "myenv" with the name of your virtual environment if you chose a different name.

Step 4: Install TensorFlow using pip

Once you have activated the virtual environment (if applicable), you can proceed to install TensorFlow using pip. Run the following command:

1. pip install tensorflow

This command will download and install the latest stable version of TensorFlow available on the Python Package Index (PyPI).

Step 5: Verify the installation

To verify that TensorFlow has been installed successfully, you can run a simple test script. Create a new Python file and add the following code:

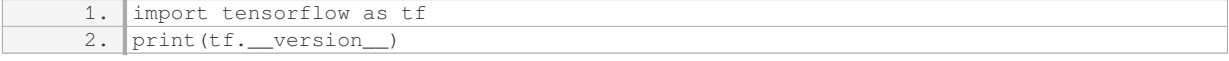

Save the file with a .py extension (e.g., test.py) and execute it by running the following command:

1. python test.py

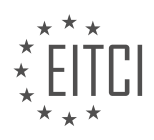

If TensorFlow is installed correctly, the script will output the version number of TensorFlow.

Congratulations! You have now successfully installed TensorFlow on Windows using the pip installation method.

To install TensorFlow on Windows using the pip installation method, you need to open a command prompt, create and activate a virtual environment (optional), and then use the pip command to install TensorFlow. Finally, you can verify the installation by running a simple test script.

# **[WHAT IS ONE COMMON ISSUE THAT MAY OCCUR DURING THE INSTALLATION OF TENSORFLOW ON](https://eitca.org/artificial-intelligence/eitc-ai-dltf-deep-learning-with-tensorflow/tensorflow/installing-cpu-and-gpu-tensorflow-on-windows/examination-review-installing-cpu-and-gpu-tensorflow-on-windows/what-is-one-common-issue-that-may-occur-during-the-installation-of-tensorflow-on-windows/) [WINDOWS?](https://eitca.org/artificial-intelligence/eitc-ai-dltf-deep-learning-with-tensorflow/tensorflow/installing-cpu-and-gpu-tensorflow-on-windows/examination-review-installing-cpu-and-gpu-tensorflow-on-windows/what-is-one-common-issue-that-may-occur-during-the-installation-of-tensorflow-on-windows/)**

One common issue that may occur during the installation of TensorFlow on Windows is the failure to install due to incompatible hardware or software requirements. TensorFlow is a popular open-source library for machine learning and deep learning tasks, and it requires certain prerequisites to be met in order to be installed and run successfully on a Windows system.

One of the common hardware-related issues is the lack of a compatible graphics processing unit (GPU) for running TensorFlow with GPU support. TensorFlow provides two versions: one for CPU-only usage and another for GPU-accelerated computations. The GPU version offers significant speed improvements for certain operations, especially for deep learning models with large datasets. However, not all GPUs are compatible with TensorFlow, and it is crucial to ensure that your GPU meets the minimum requirements.

To use TensorFlow with GPU support, you need a GPU that supports CUDA, a parallel computing platform and API model created by NVIDIA. TensorFlow requires a GPU with compute capability 3.5 or higher. You can check the compute capability of your GPU on the NVIDIA website or by using the NVIDIA System Management Interface (nvidia-smi) command-line utility. If your GPU does not meet the minimum requirements, you will need to install the CPU-only version of TensorFlow or consider upgrading your GPU.

Another hardware-related issue is the lack of appropriate drivers for the GPU. To run TensorFlow with GPU support, you need to install the compatible GPU drivers. The GPU drivers should be obtained from the GPU manufacturer's website, such as NVIDIA or AMD, and installed according to their instructions. It is important to ensure that the installed GPU drivers are compatible with the version of TensorFlow you are installing.

In addition to hardware requirements, there can also be software-related issues during the installation of TensorFlow on Windows. One common issue is the absence of the required software dependencies. TensorFlow relies on several external libraries, such as CUDA, cuDNN, and Microsoft Visual C++ redistributable, which need to be installed before TensorFlow can be installed. These dependencies provide the necessary functionality for TensorFlow to run efficiently on Windows.

For GPU support, you need to install CUDA, a parallel computing platform and programming model developed by NVIDIA. TensorFlow also requires cuDNN (CUDA Deep Neural Network library), which provides highly optimized implementations of deep learning primitives. Both CUDA and cuDNN should be installed according to their respective installation instructions and their versions should be compatible with the TensorFlow version you are installing.

Another software-related issue can arise from incompatible versions of the Microsoft Visual C++ redistributable. TensorFlow is typically distributed as pre-compiled binaries, and these binaries are built with specific versions of the Microsoft Visual C++ redistributable. If the required version is not installed on your system or if there is a mismatch with the version used to compile TensorFlow, the installation may fail. To resolve this issue, you need to install the correct version of the Microsoft Visual C++ redistributable as specified in the TensorFlow documentation.

To summarize, one common issue during the installation of TensorFlow on Windows is the failure to install due to incompatible hardware or software requirements. This can include the lack of a compatible GPU with the required compute capability, missing or incompatible GPU drivers, and the absence of necessary software dependencies such as CUDA, cuDNN, and the Microsoft Visual C++ redistributable. Ensuring that your hardware

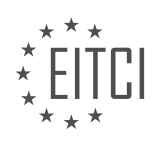

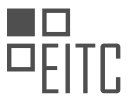

meets the minimum requirements, installing the correct GPU drivers, and installing the required software dependencies will help resolve these issues and enable a successful installation of TensorFlow on Windows.

# **[WHAT IS THE COMMAND TO INSTALL THE GPU VERSION OF TENSORFLOW ON WINDOWS?](https://eitca.org/artificial-intelligence/eitc-ai-dltf-deep-learning-with-tensorflow/tensorflow/installing-cpu-and-gpu-tensorflow-on-windows/examination-review-installing-cpu-and-gpu-tensorflow-on-windows/what-is-the-command-to-install-the-gpu-version-of-tensorflow-on-windows/)**

To install the GPU version of TensorFlow on Windows, you need to follow a series of steps to ensure a successful installation. Before proceeding, it is important to note that TensorFlow GPU support requires a compatible NVIDIA GPU and the corresponding CUDA toolkit installed on your system.

Here is a detailed guide on how to install the GPU version of TensorFlow on Windows:

#### Step 1: Verify GPU Compatibility

Firstly, you need to ensure that your GPU is compatible with TensorFlow. TensorFlow requires a CUDA-enabled GPU, which means it must support compute capability 3.5 or higher. You can check the compute capability of your GPU by referring to the NVIDIA documentation or by using the following command in the command prompt:

1. nvidia-smi

This command will display information about your GPU, including its compute capability.

## Step 2: Install CUDA Toolkit

Next, you need to install the CUDA toolkit, which is a prerequisite for TensorFlow GPU support. Visit the NVIDIA website and download the CUDA toolkit version that is compatible with your GPU. Make sure to select the version that includes the GPU drivers as well. During the installation, choose the appropriate options based on your system requirements.

Step 3: Set Environment Variables

After installing the CUDA toolkit, you need to set the environment variables to allow TensorFlow to locate the CUDA libraries. Open the System Properties window by right-clicking on the Computer icon, selecting Properties, and then clicking on Advanced system settings. In the System Properties window, click on the Environment Variables button.

In the Environment Variables window, under the System variables section, click on the New button to add a new variable. Set the Variable name to `CUDA\_HOME` and the Variable value to the installation path of CUDA. For example, if CUDA is installed in `C:Program FilesNVIDIA GPU Computing ToolkitCUDAv11.0`, then set the Variable value to `C:Program FilesNVIDIA GPU Computing ToolkitCUDAv11.0`.

Next, locate the `Path` variable under the System variables section, select it, and click on the Edit button. In the Edit Environment Variable window, click on the New button and add the following paths:

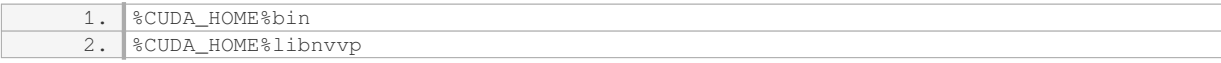

Click OK to save the changes and close all the windows.

#### Step 4: Install cuDNN

cuDNN (CUDA Deep Neural Network library) is another prerequisite for TensorFlow GPU support. Visit the NVIDIA Developer website and download the cuDNN library that is compatible with your CUDA version. Extract the downloaded file and copy the contents of the `bin`, `include`, and `lib` folders to the corresponding directories inside the CUDA installation directory.

Step 5: Install TensorFlow GPU

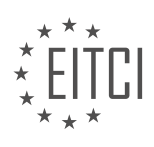

Now that you have set up the necessary dependencies, you can proceed with installing the GPU version of TensorFlow. Open the command prompt and execute the following command to install TensorFlow using pip:

1. pip install tensorflow-gpu

This command will download and install the latest version of TensorFlow with GPU support.

Step 6: Verify the Installation

To verify that TensorFlow is installed correctly and is utilizing the GPU, you can run a simple script that prints the list of available GPUs. Open Python in the command prompt by executing the following command:

1. python

In the Python interpreter, enter the following code:

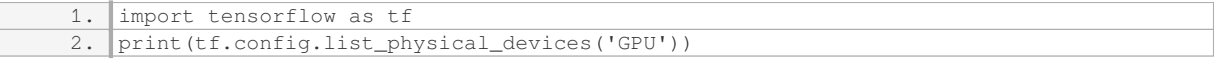

If TensorFlow is correctly installed and configured to use the GPU, it will display information about the available GPUs on your system.

By following these steps, you should be able to successfully install the GPU version of TensorFlow on Windows. Remember to ensure compatibility with your GPU and follow the installation instructions carefully to avoid any issues.

## **[WHAT ADDITIONAL STEPS ARE REQUIRED TO INSTALL THE GPU VERSION OF TENSORFLOW ON](https://eitca.org/artificial-intelligence/eitc-ai-dltf-deep-learning-with-tensorflow/tensorflow/installing-cpu-and-gpu-tensorflow-on-windows/examination-review-installing-cpu-and-gpu-tensorflow-on-windows/what-additional-steps-are-required-to-install-the-gpu-version-of-tensorflow-on-windows/) [WINDOWS?](https://eitca.org/artificial-intelligence/eitc-ai-dltf-deep-learning-with-tensorflow/tensorflow/installing-cpu-and-gpu-tensorflow-on-windows/examination-review-installing-cpu-and-gpu-tensorflow-on-windows/what-additional-steps-are-required-to-install-the-gpu-version-of-tensorflow-on-windows/)**

To install the GPU version of TensorFlow on Windows, there are several additional steps that need to be followed. This guide will provide a detailed explanation of each step, ensuring that you have a comprehensive understanding of the process.

1. Verify GPU compatibility: Before proceeding with the installation, it is crucial to ensure that your GPU is compatible with TensorFlow. TensorFlow requires a GPU with CUDA Compute Capability 3.5 or higher. You can check the compatibility of your GPU by referring to the official NVIDIA documentation or by using the CUDAenabled GPU list provided by TensorFlow.

2. Install CUDA Toolkit: TensorFlow GPU version relies on CUDA, a parallel computing platform and application programming interface (API) model created by NVIDIA. Download the appropriate version of the CUDA Toolkit from the official NVIDIA website (https://developer.nvidia.com/cuda-downloads) and follow the installation instructions provided. During the installation, make sure to select the "Express" installation option, which will install the necessary components for TensorFlow.

3. Set up cuDNN: cuDNN (CUDA Deep Neural Network library) is a GPU-accelerated library for deep neural networks. TensorFlow requires cuDNN for optimal performance. To install cuDNN, you need to create an NVIDIA Developer account and download the cuDNN library from the NVIDIA Developer website (https://developer.nvidia.com/cudnn). Choose the appropriate version of cuDNN that matches your CUDA Toolkit version. Once downloaded, extract the contents of the cuDNN package and copy the files to the corresponding CUDA Toolkit installation directory.

4. Install TensorFlow: After completing the above steps, you are ready to install the GPU version of TensorFlow. Open a command prompt and activate your desired Python environment (e.g., virtual environment). Use the pip package manager to install TensorFlow by executing the following command:

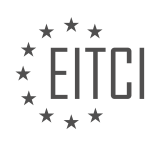

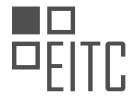

1. pip install tensorflow-gpu

This command will download and install the latest version of TensorFlow GPU package along with its dependencies.

5. Verify the installation: To ensure that TensorFlow has been successfully installed with GPU support, you can run a simple test script. Open a Python interpreter or a Python script and execute the following code:

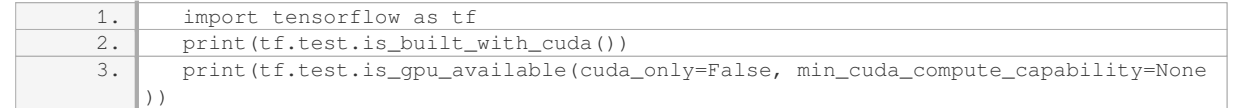

If TensorFlow is correctly installed with GPU support, the first line will print True, indicating that TensorFlow has been built with CUDA support. The second line will print True if a compatible GPU is detected and available for TensorFlow to use.

By following these steps, you will be able to install the GPU version of TensorFlow on Windows. It is essential to ensure that you have compatible hardware, install the necessary GPU drivers, and correctly set up CUDA and cuDNN libraries to achieve optimal performance.

## **[HOW CAN YOU TEST YOUR TENSORFLOW INSTALLATION TO ENSURE IT IS WORKING CORRECTLY?](https://eitca.org/artificial-intelligence/eitc-ai-dltf-deep-learning-with-tensorflow/tensorflow/installing-cpu-and-gpu-tensorflow-on-windows/examination-review-installing-cpu-and-gpu-tensorflow-on-windows/how-can-you-test-your-tensorflow-installation-to-ensure-it-is-working-correctly/)**

To test your TensorFlow installation and ensure it is working correctly, you can follow a series of steps that will help you verify the installation and run some basic TensorFlow code. Here is a detailed explanation of the process:

1. Verify Python Installation:

– TensorFlow requires Python to be installed on your system. You can check if Python is installed by opening the command prompt and typing `python –version`. If Python is installed, it will display the version number. If not, you can download and install Python from the official Python website.

2. Install TensorFlow:

– To install TensorFlow, you can use `pip`, the package installer for Python. Open the command prompt and type `pip install tensorflow`. This will download and install the latest stable version of TensorFlow.

3. Verify TensorFlow Installation:

– After the installation is complete, you can verify if TensorFlow is installed correctly. Open the Python interpreter by typing `python` in the command prompt. Then, import TensorFlow by typing `import tensorflow as tf`. If no error messages appear, it means TensorFlow is installed correctly.

4. Test TensorFlow with a Simple Code:

– To further ensure that TensorFlow is working correctly, you can run a simple code snippet. Copy the following code into a Python file (e.g., `test\_tensorflow.py`):

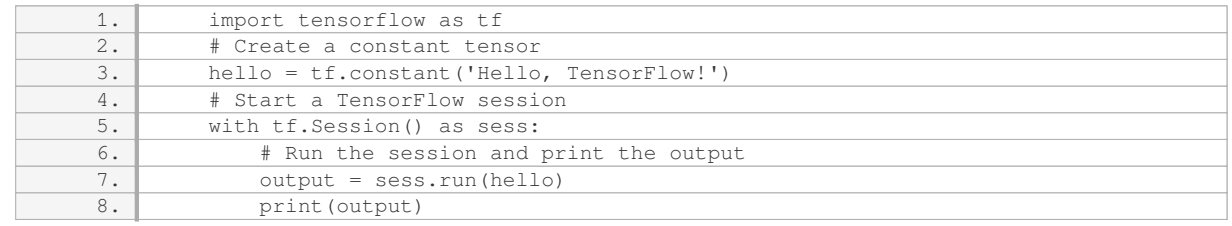

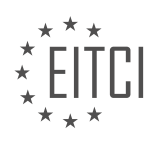

– Save the file and run it using the command `python test\_tensorflow.py`. If TensorFlow is installed correctly, it will print `Hello, TensorFlow!` as the output.

5. Test TensorFlow with GPU (Optional):

– If you have a compatible GPU and have installed the necessary GPU drivers and CUDA toolkit, you can test TensorFlow with GPU acceleration. Modify the code from the previous step as follows:

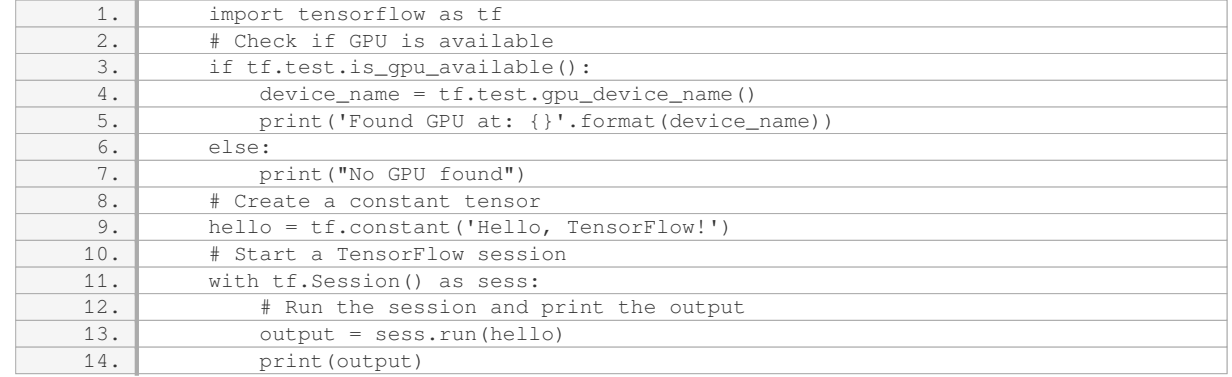

– Save the file and run it using the command `python test\_tensorflow.py`. If TensorFlow is correctly installed with GPU support, it will print `Found GPU at: <GPU device name>`.

By following these steps, you can test your TensorFlow installation and ensure it is working correctly. Remember to check for any error messages during installation or code execution, as they may indicate a problem with the installation or system configuration.

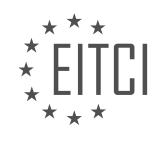

# **[EITC/AI/DLTF DEEP LEARNING WITH TENSORFLOW DIDACTIC MATERIALS](https://eitca.org/programmes/eitc-ai-dltf-deep-learning-with-tensorflow/) [LESSON: RECURRENT NEURAL NETWORKS IN TENSORFLOW](https://eitca.org/programmes/eitc-ai-dltf-deep-learning-with-tensorflow/lessons/recurrent-neural-networks-in-tensorflow/) [TOPIC: RECURRENT NEURAL NETWORKS \(RNN\)](https://eitca.org/programmes/eitc-ai-dltf-deep-learning-with-tensorflow/lessons/recurrent-neural-networks-in-tensorflow/topic/recurrent-neural-networks-rnn/)**

# **INTRODUCTION**

Artificial Intelligence - Deep Learning with TensorFlow - Recurrent neural networks in TensorFlow - Recurrent neural networks (RNN)

Recurrent Neural Networks (RNNs) are a class of artificial neural networks that have shown great success in modeling sequential data. Unlike feedforward neural networks, which process inputs in a single pass, RNNs can retain and utilize information from previous steps in the sequence, making them particularly suitable for tasks such as natural language processing, speech recognition, and time series analysis.

In TensorFlow, a popular deep learning framework, implementing RNNs is made easy with the help of the tf.keras API. The tf.keras.layers module provides several RNN cell types, including the SimpleRNN, LSTM, and GRU cells. These cells can be stacked together to create multi-layered RNN architectures.

To use RNNs in TensorFlow, you first need to define the architecture of the network. This involves specifying the number of layers, the type of RNN cell to use, and the number of hidden units in each layer. The tf.keras.layers.RNN class provides a convenient way to create a basic RNN layer. For example, to create a singlelayer RNN with 128 hidden units, you can use the following code:

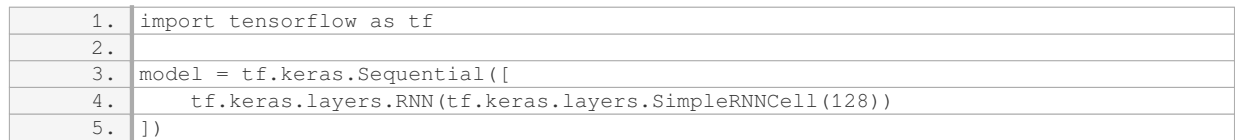

In this example, we create a Sequential model and add an RNN layer with a SimpleRNNCell that has 128 hidden units. Note that the SimpleRNNCell is a basic RNN cell type that is suitable for modeling short-term dependencies in sequential data.

For more complex tasks that involve long-term dependencies, it is often beneficial to use LSTM or GRU cells instead. These cell types are designed to capture and retain information over longer sequences. To create an LSTM-based RNN layer, you can use the tf.keras.layers.LSTMCell class:

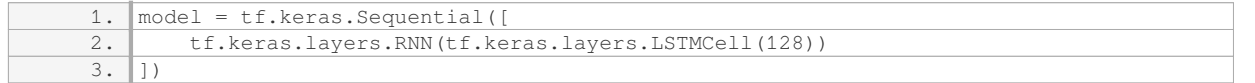

Similarly, you can create a GRU-based RNN layer using the tf.keras.layers.GRUCell class:

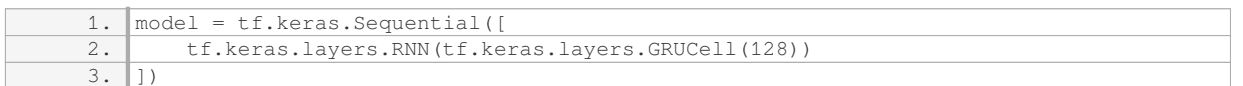

Once you have defined the RNN architecture, you can train the model using the standard TensorFlow workflow. This involves specifying a loss function, an optimizer, and the training data. For example, to train an RNN model on a classification task, you can use the following code:

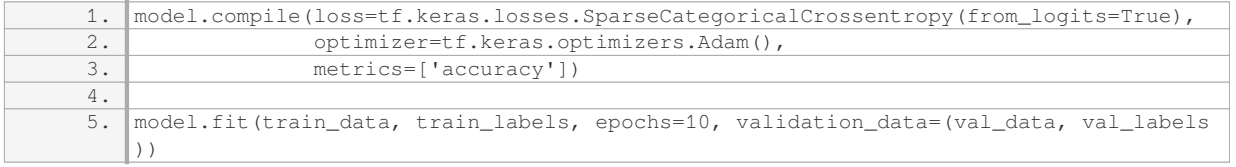

In this code snippet, we compile the model with a suitable loss function (SparseCategoricalCrossentropy) and optimizer (Adam). We then train the model using the fit() method, specifying the training data and labels, the

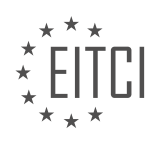

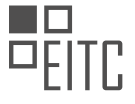

number of epochs, and optionally, a validation set.

RNNs can also be used for sequence generation tasks, where the goal is to generate new sequences that are similar to the training data. This can be achieved by sampling from the output distribution of the RNN at each time step. For example, to generate a sequence of text using an RNN language model, you can use the following code:

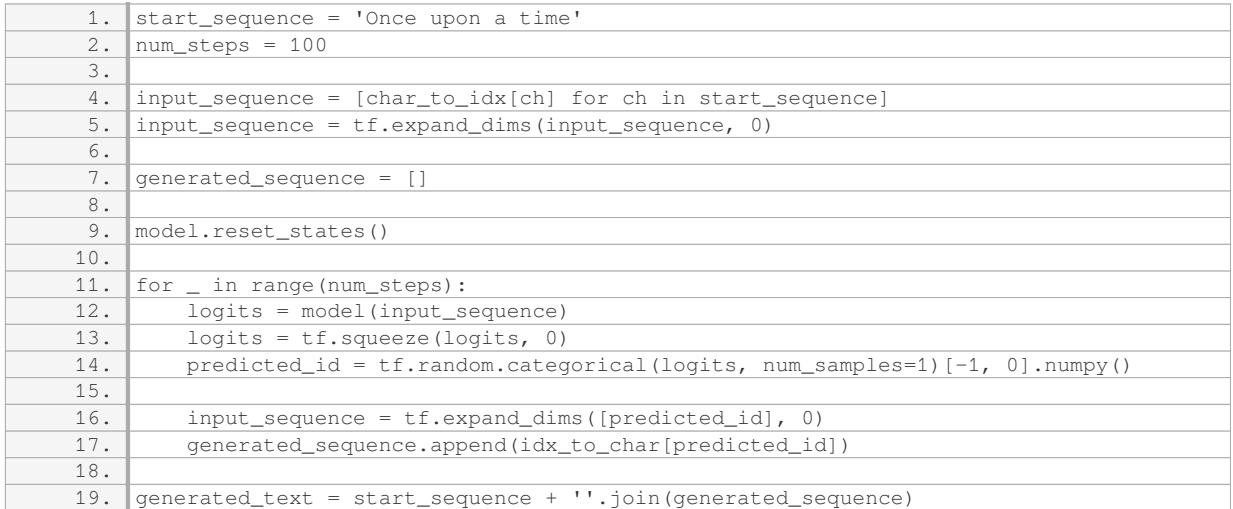

In this code snippet, we initialize the input sequence with a starting text and generate the next character iteratively using the RNN model. The tf.random.categorical function is used to sample from the output distribution of the RNN at each time step. The generated text is then concatenated to form the final sequence.

Recurrent neural networks, implemented using TensorFlow, provide a powerful tool for modeling sequential data. Whether it's for classification, sequence generation, or other tasks, RNNs can capture and utilize the temporal dependencies present in the data. By selecting the appropriate RNN cell type and architecture, you can effectively leverage the power of deep learning for a wide range of applications.

# **DETAILED DIDACTIC MATERIAL**

Recurrent neural networks (RNN) are a type of deep neural network commonly used in deep learning. Unlike traditional multi-layer perceptrons, RNNs are designed to handle sequential data and capture temporal dependencies. In this tutorial, we will focus on RNNs and their applications in deep learning.

RNNs are particularly useful when dealing with data that has a temporal or sequential nature, such as language or time series data. They are capable of processing inputs of varying lengths and can remember information from previous steps, making them suitable for tasks that involve order or time-sensitive information.

One common type of RNN cell is the Long Short-Term Memory (LSTM) cell. LSTMs are widely used due to their ability to effectively handle long-range dependencies and mitigate the vanishing gradient problem. LSTMs consist of a memory cell and several gates that control the flow of information. These gates allow the LSTM cell to selectively retain or discard information from previous steps, enabling it to capture long-term dependencies.

Another type of RNN cell is the Gated Recurrent Unit (GRU), which is similar to the LSTM but has a simpler architecture with fewer gates. GRUs are computationally less expensive than LSTMs while still being capable of capturing long-term dependencies.

When working with RNNs, it is common to combine them with other types of neural networks. For example, a combination of a recurrent neural network and a convolutional neural network (CNN) can be used for tasks that involve both sequential and spatial data, such as video analysis. The CNN can extract features from individual frames, while the RNN can capture temporal dependencies between frames.

It is worth mentioning that there are other types of deep neural networks, but convolutional neural networks

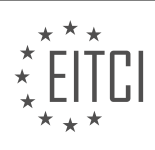

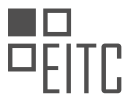

(CNNs) and recurrent neural networks (RNNs) are two of the most widely used architectures. CNNs are particularly effective in tasks involving image or spatial data, while RNNs excel in handling sequential or temporal data.

In terms of implementation, TensorFlow is a popular framework for building and training deep neural networks, including RNNs. However, other frameworks like Theano also offer similar functionalities. It is important to note that the concepts and principles behind these frameworks are generally the same, involving the manipulation of weights and biases to compute outputs.

When it comes to hardware requirements, deep learning can be computationally intensive. While cloud services like AWS offer powerful GPU instances for training deep neural networks, they can be expensive for practice purposes. However, if you have a clear plan and want to deploy your models quickly on a large GPU cluster, AWS can be a viable option.

Recurrent neural networks (RNNs) are a powerful tool for handling sequential or temporal data in deep learning. They can capture long-term dependencies and are commonly used in tasks involving language or time series data. LSTM and GRU cells are popular choices for implementing RNNs. Combining RNNs with other architectures like CNNs can further enhance their capabilities. TensorFlow and Theano are popular frameworks for implementing deep neural networks, and while AWS can be expensive, it offers powerful GPU instances for largescale deployments.

A recurrent neural network (RNN) is a type of deep neural network that is designed to handle sequential and temporal data. Unlike traditional neural networks, RNNs have a feedback loop that allows information to be passed from one step to the next. This feedback loop enables RNNs to capture dependencies and patterns in sequential data.

In a traditional neural network, input data is fed into a cell and processed to produce an output. However, in an RNN, the output from the previous step is also fed back into the cell along with the current input. This creates a loop that allows the network to remember and utilize information from previous steps.

To illustrate this, let's consider a simple example. Suppose we have a sentence: "Harrison drove the car." In a traditional neural network, the order of the words doesn't matter. However, in an RNN, the order is important. Each word is treated as a feature, and the network takes into account the previous input when processing the current input. This allows the RNN to understand the sequential nature of the sentence and capture the meaning behind it.

A key component of an RNN is the LSTM (Long Short-Term Memory) cell. The LSTM cell is designed to address the issue of long sequences of data. In such cases, it is not necessary to remember every single piece of data. The LSTM cell selectively remembers and forgets information based on its relevance.

In the LSTM cell, input data is fed into the cell, and the cell produces an output. However, what happens inside the cell is what makes it special. The LSTM cell has a complex structure that includes gates to control the flow of information. These gates determine which information to remember, forget, and output.

RNNs and LSTM cells are powerful tools for handling sequential and temporal data. They can be used in various applications, including natural language processing, speech recognition, and time series analysis. By capturing dependencies and patterns in sequential data, RNNs and LSTM cells enable machines to understand and generate meaningful outputs.

Recurrent Neural Networks (RNNs) are a type of artificial neural network that is designed to process sequential data. In the context of deep learning with TensorFlow, RNNs are commonly used for tasks such as natural language processing, speech recognition, and time series analysis.

One important concept in RNNs is the use of gates, specifically the keep gate or forget gate. These gates determine what information from the previous time step should be retained or discarded. The keep gate and forget gate essentially serve the same purpose, which is to decide what information to keep or forget from the previous recurrent information.

In addition to the gates, RNNs also have an input. This input, denoted as X, represents the new information that

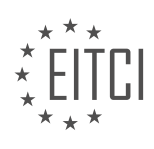

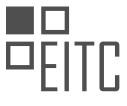

is being fed into the network at each time step. The question then becomes: what do we want to add from this new input?

Finally, RNNs also have an output. The output of the network is determined based on the recurrent information, the input, and the decision made by the gates. The output is then used for further processing or as the final result of the network.

To summarize, in an RNN, the keep gate or forget gate determines what information to retain or discard from the previous time step. The input represents the new information being fed into the network. The decision on what to add from the input is made based on the recurrent information. Finally, the output is determined based on the recurrent information, the input, and the decision made by the gates.

In the next tutorial, we will apply a recurrent neural network to the MS dataset by modifying our model code from previous tutorials. This will allow us to see how RNNs can be used in practice for specific tasks.

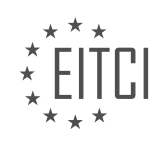

# **EITC/AI/DLTF DEEP LEARNING WITH TENSORFLOW - RECURRENT NEURAL NETWORKS IN TENSORFLOW - RECURRENT NEURAL NETWORKS (RNN) - REVIEW QUESTIONS:**

# **[WHAT IS THE MAIN ADVANTAGE OF USING RECURRENT NEURAL NETWORKS \(RNNS\) FOR HANDLING](https://eitca.org/artificial-intelligence/eitc-ai-dltf-deep-learning-with-tensorflow/recurrent-neural-networks-in-tensorflow/recurrent-neural-networks-rnn/examination-review-recurrent-neural-networks-rnn/what-is-the-main-advantage-of-using-recurrent-neural-networks-rnns-for-handling-sequential-or-temporal-data/) [SEQUENTIAL OR TEMPORAL DATA?](https://eitca.org/artificial-intelligence/eitc-ai-dltf-deep-learning-with-tensorflow/recurrent-neural-networks-in-tensorflow/recurrent-neural-networks-rnn/examination-review-recurrent-neural-networks-rnn/what-is-the-main-advantage-of-using-recurrent-neural-networks-rnns-for-handling-sequential-or-temporal-data/)**

Recurrent Neural Networks (RNNs) have emerged as a powerful tool for handling sequential or temporal data in the field of Artificial Intelligence. The main advantage of using RNNs lies in their ability to capture and model dependencies across time steps, making them particularly suited for tasks involving sequences of data. This advantage stems from the unique architecture and functioning of RNNs, which enables them to retain information from previous time steps and use it to make predictions or decisions at the current time step.

One key aspect of RNNs is their recurrent nature, which allows them to maintain an internal state or memory. This memory is updated and propagated through time, enabling the network to retain and utilize information from earlier time steps. By incorporating this temporal context, RNNs can effectively model sequential patterns and dependencies in the data. This is particularly useful in various domains, such as natural language processing, speech recognition, time series analysis, and many others.

To understand the advantage of RNNs, let's consider the task of language modeling. Given a sequence of words, the goal is to predict the next word in the sequence. Traditional feedforward neural networks are not well-suited for this task as they lack the ability to consider the order and context of the words. However, RNNs excel in this scenario by utilizing their recurrent connections. At each time step, the RNN takes the current word as input and updates its internal memory, which contains information about the previous words. This memory is then used to generate a prediction for the next word. By iteratively processing the entire sequence, the RNN can effectively capture the dependencies between words and generate coherent predictions.

Another advantage of RNNs is their ability to handle input sequences of varying lengths. Unlike traditional feedforward networks, RNNs can process sequences of arbitrary length by simply unrolling the network through time. This flexibility is particularly valuable in tasks where the length of the input sequence is not fixed, such as sentiment analysis of text or speech recognition. The RNN can adapt and adjust its internal memory based on the length of the input sequence, making it a versatile choice for handling sequential data.

Furthermore, RNNs can also be augmented with additional components to enhance their modeling capabilities. One popular extension is the Long Short-Term Memory (LSTM) unit, which addresses the issue of vanishing or exploding gradients that can occur during training. LSTMs introduce gating mechanisms that selectively control the flow of information through the network, allowing it to selectively remember or forget information. This makes LSTMs particularly effective for tasks that require capturing long-term dependencies, such as machine translation or video analysis.

The main advantage of using recurrent neural networks (RNNs) for handling sequential or temporal data lies in their ability to capture and model dependencies across time steps. Their recurrent connections enable them to maintain an internal memory, which allows them to retain and utilize information from previous time steps. This advantage makes RNNs well-suited for tasks involving sequences of data, such as natural language processing, speech recognition, and time series analysis. Additionally, RNNs can handle input sequences of varying lengths and can be augmented with components like LSTM units to enhance their modeling capabilities.

# **[HOW DO LONG SHORT-TERM MEMORY \(LSTM\) CELLS ADDRESS THE ISSUE OF LONG SEQUENCES OF](https://eitca.org/artificial-intelligence/eitc-ai-dltf-deep-learning-with-tensorflow/recurrent-neural-networks-in-tensorflow/recurrent-neural-networks-rnn/examination-review-recurrent-neural-networks-rnn/how-do-long-short-term-memory-lstm-cells-address-the-issue-of-long-sequences-of-data-in-rnns/) [DATA IN RNNS?](https://eitca.org/artificial-intelligence/eitc-ai-dltf-deep-learning-with-tensorflow/recurrent-neural-networks-in-tensorflow/recurrent-neural-networks-rnn/examination-review-recurrent-neural-networks-rnn/how-do-long-short-term-memory-lstm-cells-address-the-issue-of-long-sequences-of-data-in-rnns/)**

Long Short-Term Memory (LSTM) cells are a type of recurrent neural network (RNN) architecture that address the issue of long sequences of data in RNNs. RNNs are designed to process sequential data by maintaining a hidden state that carries information from previous time steps. However, traditional RNNs suffer from the problem of vanishing or exploding gradients, which limits their ability to capture long-term dependencies in the data. LSTM cells were specifically designed to mitigate this problem and allow RNNs to effectively handle long sequences of data.

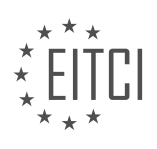

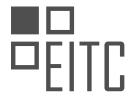

The key idea behind LSTM cells is the introduction of a memory cell, which enables the network to selectively store and access information over long periods of time. The memory cell is composed of three main components: an input gate, a forget gate, and an output gate. These gates are responsible for controlling the flow of information into, out of, and within the memory cell.

The input gate determines how much of the new input should be stored in the memory cell. It takes into account the current input and the previous hidden state, and applies a sigmoid activation function to produce an output between 0 and 1. A value of 0 means that no new information is stored, while a value of 1 means that all the new information is stored.

The forget gate determines how much of the previous memory cell state should be forgotten. It takes the current input and the previous hidden state as inputs, and applies a sigmoid activation function. The output of the forget gate is multiplied element-wise with the previous memory cell state, effectively allowing the network to forget irrelevant information.

The output gate determines how much of the memory cell state should be outputted to the next hidden state. It takes the current input and the previous hidden state as inputs, and applies a sigmoid activation function. The output of the output gate is multiplied element-wise with the memory cell state, producing the new hidden state that will be passed to the next time step.

By using these gates, LSTM cells are able to selectively retain and update information over long sequences, effectively addressing the issue of vanishing or exploding gradients. This allows LSTM-based RNNs to capture long-term dependencies in the data, which is crucial in many applications such as natural language processing, speech recognition, and time series prediction.

To illustrate the effectiveness of LSTM cells, consider the task of predicting the next word in a sentence. In this task, the context of the previous words is crucial for making accurate predictions. Traditional RNNs may struggle to capture long-term dependencies, leading to poor performance. However, LSTM-based RNNs can effectively remember relevant information from earlier words in the sentence, enabling more accurate predictions.

LSTM cells address the issue of long sequences of data in RNNs by introducing a memory cell with input, forget, and output gates. These gates allow the network to selectively store, forget, and output information, enabling the capture of long-term dependencies in the data. LSTM-based RNNs have proven to be effective in various applications where long sequences of data need to be processed and analyzed.

# **[HOW DO GATES IN RNNS DETERMINE WHAT INFORMATION FROM THE PREVIOUS TIME STEP SHOULD](https://eitca.org/artificial-intelligence/eitc-ai-dltf-deep-learning-with-tensorflow/recurrent-neural-networks-in-tensorflow/recurrent-neural-networks-rnn/examination-review-recurrent-neural-networks-rnn/how-do-gates-in-rnns-determine-what-information-from-the-previous-time-step-should-be-retained-or-discarded/) [BE RETAINED OR DISCARDED?](https://eitca.org/artificial-intelligence/eitc-ai-dltf-deep-learning-with-tensorflow/recurrent-neural-networks-in-tensorflow/recurrent-neural-networks-rnn/examination-review-recurrent-neural-networks-rnn/how-do-gates-in-rnns-determine-what-information-from-the-previous-time-step-should-be-retained-or-discarded/)**

In the realm of Recurrent Neural Networks (RNNs), gates play a crucial role in determining what information from the previous time step should be retained or discarded. These gates serve as adaptive mechanisms that enable RNNs to selectively update their hidden states, allowing them to capture long-term dependencies in sequential data. In this answer, we will delve into the inner workings of these gates, namely the update gate, reset gate, and output gate, and provide a comprehensive explanation of their functionality.

The first gate we will explore is the update gate. This gate determines how much of the previous hidden state should be retained and how much of the new candidate state should be incorporated. It takes as input the previous hidden state, denoted as h(t-1), and the current input, denoted as x(t). These inputs are then passed through a sigmoid activation function, which squashes the values between 0 and 1, representing the update gate's ability to retain or discard information. Mathematically, the update gate can be represented as follows:

 $z(t) =$  sigmoid(W\_z \* x(t) + U\_z \* h(t-1) + b\_z)

Here, W\_z, U\_z, and b\_z are the weight matrix, recurrent weight matrix, and bias vector associated with the update gate, respectively. The resulting value, z(t), is an element-wise multiplication between the previous hidden state and the update gate's output. This multiplication allows the RNN to control the flow of information, enabling it to selectively retain or discard information from the previous time step.

Next, we move on to the reset gate. The purpose of the reset gate is to determine how much of the previous

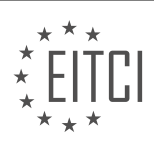

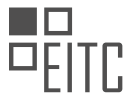

hidden state should be forgotten. Similar to the update gate, the reset gate takes the previous hidden state,  $h(t-1)$ , and the current input,  $x(t)$ , as inputs. These inputs are then passed through a sigmoid activation function, yielding the reset gate's output. Mathematically, the reset gate can be represented as follows:

 $r(t) =$  sigmoid(W\_r \* x(t) + U\_r \* h(t-1) + b\_r)

Here, W\_r, U\_r, and b\_r are the weight matrix, recurrent weight matrix, and bias vector associated with the reset gate, respectively. The reset gate's output, r(t), is then used to compute the candidate state, which represents the new information that will be incorporated into the hidden state. The candidate state is calculated by taking the element-wise multiplication between the reset gate's output and the previous hidden state, and passing it through a non-linear activation function, such as the hyperbolic tangent function. Mathematically, the candidate state can be represented as follows:

 $h'(t) = \tanh(W_h * x(t) + U_h * (r(t) * h(t-1)) + b_h)$ 

Here, W<sub>\_</sub>h, U\_h, and b\_h are the weight matrix, recurrent weight matrix, and bias vector associated with the candidate state, respectively. The candidate state, h'(t), represents the new information that will be incorporated into the hidden state.

Finally, we come to the output gate. The output gate determines how much of the candidate state should be exposed as the output of the current time step. It takes the current input, x(t), and the previous hidden state, h(t-1), as inputs, which are then passed through a sigmoid activation function. Mathematically, the output gate can be represented as follows:

 $o(t) =$  sigmoid(W\_o \* x(t) + U\_o \* h(t-1) + b\_o)

Here, W\_o, U\_o, and b\_o are the weight matrix, recurrent weight matrix, and bias vector associated with the output gate, respectively. The output gate's output, o(t), is then used to compute the hidden state, which is the output of the current time step. The hidden state is calculated by taking the element-wise multiplication between the output gate's output and the candidate state, and passing it through a non-linear activation function. Mathematically, the hidden state can be represented as follows:

 $h(t) = o(t) * \tanh(h'(t))$ 

By using these gates, RNNs are able to selectively retain or discard information from the previous time step, incorporating new information as needed. This adaptability allows RNNs to capture long-term dependencies in sequential data, making them particularly effective in tasks such as natural language processing, speech recognition, and time series analysis.

Gates in RNNs determine what information from the previous time step should be retained or discarded through the use of update gates, reset gates, and output gates. The update gate controls how much of the previous hidden state should be retained or discarded, the reset gate determines how much of the previous hidden state should be forgotten, and the output gate regulates how much of the candidate state should be exposed as the output of the current time step. These gates enable RNNs to selectively update their hidden states, allowing them to capture long-term dependencies in sequential data.

# **[HOW DOES THE INPUT IN AN RNN REPRESENT THE NEW INFORMATION BEING FED INTO THE](https://eitca.org/artificial-intelligence/eitc-ai-dltf-deep-learning-with-tensorflow/recurrent-neural-networks-in-tensorflow/recurrent-neural-networks-rnn/examination-review-recurrent-neural-networks-rnn/how-does-the-input-in-an-rnn-represent-the-new-information-being-fed-into-the-network-at-each-time-step/) [NETWORK AT EACH TIME STEP?](https://eitca.org/artificial-intelligence/eitc-ai-dltf-deep-learning-with-tensorflow/recurrent-neural-networks-in-tensorflow/recurrent-neural-networks-rnn/examination-review-recurrent-neural-networks-rnn/how-does-the-input-in-an-rnn-represent-the-new-information-being-fed-into-the-network-at-each-time-step/)**

In the realm of artificial intelligence and deep learning, recurrent neural networks (RNNs) have emerged as a powerful tool for processing sequential data. RNNs are particularly adept at modeling time-dependent information, as they possess a feedback mechanism that allows them to maintain a hidden state, or memory, from previous time steps. This memory is crucial for capturing and representing the new information being fed into the network at each time step.

To understand how the input in an RNN represents new information, let's delve into the inner workings of this type of neural network. At each time step t, the RNN takes two inputs: the current input vector, denoted as xt, and the previous hidden state, denoted as ht-1. These inputs are combined to produce a new hidden state, ht,

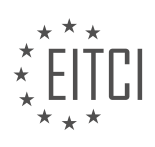

which serves as the memory for the network.

The current input vector, xt, represents the new information being fed into the network. It can be any form of input, such as a word in a sentence, a pixel in an image, or a data point in a time series. The key idea is that xt encapsulates the relevant features or characteristics of the input at time step t.

For example, consider a language model where the task is to predict the next word in a sentence given the previous words. At each time step, xt could be a one-hot encoded vector representing the current word in the sentence. This vector would have a 1 in the position corresponding to the word and 0s elsewhere. By encoding the word in this manner, the RNN can effectively capture the semantics and context of the sentence.

The previous hidden state, ht-1, is the memory from the previous time step and contains information about the sequence up to that point. It serves as a summary of the past and influences the current hidden state, ht, and subsequently the output at time step t.

To compute the new hidden state, ht, the RNN applies a set of weight matrices and activation functions to the inputs xt and ht-1. This process involves a series of matrix multiplications and non-linear transformations, which allow the network to learn complex patterns and dependencies in the sequential data.

The input in an RNN represents the new information being fed into the network at each time step through the current input vector, xt. This vector encapsulates the relevant features or characteristics of the input, such as a word in a sentence or a data point in a time series. The previous hidden state, ht-1, serves as the memory from the previous time step and influences the computation of the new hidden state, ht. By combining the current input and the previous hidden state, the RNN can effectively capture and represent the sequential nature of the data.

# **[HOW IS THE OUTPUT OF AN RNN DETERMINED BASED ON THE RECURRENT INFORMATION, THE](https://eitca.org/artificial-intelligence/eitc-ai-dltf-deep-learning-with-tensorflow/recurrent-neural-networks-in-tensorflow/recurrent-neural-networks-rnn/examination-review-recurrent-neural-networks-rnn/how-is-the-output-of-an-rnn-determined-based-on-the-recurrent-information-the-input-and-the-decision-made-by-the-gates/) [INPUT, AND THE DECISION MADE BY THE GATES?](https://eitca.org/artificial-intelligence/eitc-ai-dltf-deep-learning-with-tensorflow/recurrent-neural-networks-in-tensorflow/recurrent-neural-networks-rnn/examination-review-recurrent-neural-networks-rnn/how-is-the-output-of-an-rnn-determined-based-on-the-recurrent-information-the-input-and-the-decision-made-by-the-gates/)**

The output of a recurrent neural network (RNN) is determined by the combination of recurrent information, input, and the decision made by the gates. To understand this process, let's delve into the inner workings of an RNN.

At its core, an RNN is a type of artificial neural network that is designed to process sequential data. It is particularly useful in scenarios where the order of the data points is important, such as natural language processing, speech recognition, and time series analysis. Unlike feedforward neural networks, which process data in a one-way direction, RNNs have a feedback loop that allows them to maintain an internal state, or memory, of previously seen data points.

The recurrent information in an RNN is carried forward from one time step to the next. This information is stored in the hidden state of the network, which is updated at each time step based on the previous hidden state and the current input. The hidden state serves as a memory that captures relevant information from past time steps and influences the computation of the current time step.

The input to an RNN at each time step is a combination of the current data point and the previous hidden state. This input is fed into a set of gates that control the flow of information within the network. The most commonly used gates in an RNN are the update gate, reset gate, and output gate.

The update gate determines how much of the previous hidden state should be retained and how much of the new input should be incorporated into the current hidden state. It uses a sigmoid activation function to produce a value between 0 and 1 for each element of the hidden state. A value close to 0 means that the corresponding element of the hidden state will be forgotten, while a value close to 1 means that the element will be retained.

The reset gate decides how much of the previous hidden state should be ignored when computing the current hidden state. It also uses a sigmoid activation function to produce a value between 0 and 1 for each element of the hidden state. A value close to 0 means that the corresponding element of the hidden state will be ignored, while a value close to 1 means that it will be taken into account.

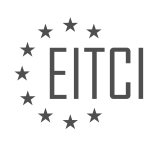

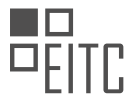

The output gate determines how much of the current hidden state should be exposed as the output of the network. It uses a sigmoid activation function to produce a value between 0 and 1 for each element of the hidden state. A value close to 0 means that the corresponding element of the hidden state will not contribute to the output, while a value close to 1 means that it will be included.

To compute the current hidden state, the update gate is applied element-wise to the previous hidden state and the new input. The result is then combined with the reset gate, which determines which elements of the previous hidden state should be ignored. The combined result is passed through a non-linear activation function, such as the hyperbolic tangent or rectified linear unit (ReLU), to introduce non-linearity into the network.

Finally, the output gate is applied to the current hidden state to produce the output of the network at the current time step. This output can be used for various purposes, such as making predictions, classifying input data, or generating sequences.

The output of an RNN is determined by the recurrent information stored in the hidden state, the current input, and the decision made by the update, reset, and output gates. These components work together to capture temporal dependencies in sequential data and produce meaningful outputs.

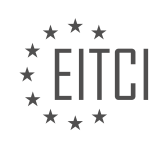
## **[EITC/AI/DLTF DEEP LEARNING WITH TENSORFLOW DIDACTIC MATERIALS](https://eitca.org/programmes/eitc-ai-dltf-deep-learning-with-tensorflow/) [LESSON: RECURRENT NEURAL NETWORKS IN TENSORFLOW](https://eitca.org/programmes/eitc-ai-dltf-deep-learning-with-tensorflow/lessons/recurrent-neural-networks-in-tensorflow/) [TOPIC: RNN EXAMPLE IN TENSORFLOW](https://eitca.org/programmes/eitc-ai-dltf-deep-learning-with-tensorflow/lessons/recurrent-neural-networks-in-tensorflow/topic/rnn-example-in-tensorflow/)**

#### **INTRODUCTION**

Artificial Intelligence - Deep Learning with TensorFlow - Recurrent neural networks in TensorFlow - RNN example in TensorFlow

Recurrent Neural Networks (RNNs) are a type of artificial neural network that are specifically designed to process sequential data. They are widely used in various fields such as natural language processing, speech recognition, and time series analysis. In this didactic material, we will explore the implementation of RNNs using TensorFlow, a popular deep learning framework.

To begin with, let's understand the basic structure of a recurrent neural network. Unlike feedforward neural networks, RNNs have a feedback mechanism that allows them to maintain a memory of past inputs. This memory is crucial for processing sequential data, as it enables the network to consider the context and dependencies between different elements of the sequence.

One commonly used variant of RNNs is the Long Short-Term Memory (LSTM) network. LSTMs are designed to address the vanishing gradient problem, which occurs when training deep neural networks with traditional RNNs. LSTMs utilize a set of gates to control the flow of information within the network, enabling them to selectively remember or forget certain inputs.

Now, let's dive into the implementation of RNNs using TensorFlow. TensorFlow is an open-source library developed by Google that provides a flexible platform for building and training deep learning models. It offers a high-level API that simplifies the process of creating and training neural networks.

In TensorFlow, the tf.keras module provides a user-friendly interface for building deep learning models. To create an RNN model, we can use the tf.keras.layers.RNN class, which allows us to specify the type of RNN cell to be used. For example, to create an LSTM-based RNN, we can use the tf.keras.layers.LSTMCell class as the cell type.

Once the RNN model is created, we can compile it by specifying the loss function, optimizer, and metrics to be used during training. TensorFlow provides a wide range of loss functions and optimizers to choose from, depending on the specific task at hand.

To train the RNN model, we need to prepare our data in the form of input sequences and corresponding target sequences. TensorFlow provides the tf.data.Dataset API, which allows us to efficiently load and preprocess our data. We can then use the fit() method of the RNN model to train it on our dataset.

Let's now walk through a simple example to illustrate the implementation of an RNN in TensorFlow. Suppose we have a dataset of text documents, and our task is to predict the next word in a given sentence. We can represent each word as a one-hot encoded vector and feed it as input to the RNN model.

First, we need to preprocess our text data by tokenizing it into individual words and converting them into onehot encoded vectors. We can use the tf.keras.preprocessing.text.Tokenizer class for this purpose. Once the data is preprocessed, we can split it into training and validation sets.

Next, we create an RNN model using the tf.keras.Sequential class. We add an embedding layer as the first layer in the model, which converts the one-hot encoded vectors into dense word embeddings. We then add an LSTM layer with a specified number of units. Finally, we add a dense layer with softmax activation to predict the next word.

After compiling the model with an appropriate loss function and optimizer, we can train it using the fit() method. During training, the model learns to predict the next word based on the context of the input sequence. We can evaluate the performance of the model on the validation set using the evaluate() method.

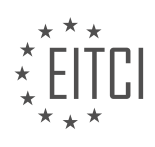

Recurrent neural networks are a powerful tool for processing sequential data. TensorFlow provides a convenient and flexible framework for implementing RNNs, allowing us to build and train models for a wide range of applications. By understanding the fundamental concepts and following the steps outlined in this didactic material, you can start exploring the world of RNNs and their applications in artificial intelligence.

# **DETAILED DIDACTIC MATERIAL**

In this part of our deep learning tutorial series, we will be implementing a recurrent neural network (RNN) using TensorFlow. To do this, we will modify the deep neural network code we have been working with so far.

First, we import the necessary modules from TensorFlow, specifically the RNN and RNN cell modules. We then make some modifications to the code. We remove some parameters that are not relevant to the RNN implementation and move the "how many epochs" parameter to the top of the code.

Next, we introduce some new parameters. In a typical deep neural network, all the data is passed at once. However, with an RNN, we want to process the data in sequences or chunks. In this case, we will process the data in chunks of 28 pixels at a time, since our images are 28 by 28 pixels. So, we define a "chunk size" parameter as 28 and an "n chunks" parameter as 28.

Finally, we add an "RNN in size" parameter, which determines the size of the RNN. In this example, we set it to 128, but you can experiment with different values to see their effects on accuracy.

Moving on to the actual neural network model, we rename it to "recurrent neural network" and change the input variable name to "X". We remove some lines of code that are not needed for the RNN implementation. We replace the "hidden one layer" variable with "layer", and update the weights and biases variables accordingly.

Next, we perform some operations on the input data. We transpose the data using the TensorFlow "transpose" function, reshape it using the "reshape" function, and split it into chunks using the "split" function.

At this point, we introduce the concept of transpose. Transpose is a mathematical operation that flips the dimensions of a matrix. In our case, we use it to rearrange the data in a way that is suitable for the RNN implementation.

To illustrate the transpose operation, we provide an example using the numpy library. We create a matrix and print it, then print the transposed matrix. This will help you understand how transpose works.

We have modified our deep neural network code to implement a recurrent neural network. We have introduced new parameters and performed operations on the input data to prepare it for the RNN implementation. We have also provided an example of the transpose operation using numpy.

Recurrent neural networks (RNNs) are a type of artificial neural network that are designed to process sequential data. In this didactic material, we will discuss an example of implementing an RNN using TensorFlow.

To begin, we need to format the data appropriately for TensorFlow. This involves reshaping the input data, similar to what we did with scikit-learn. The data is reshaped to have dimensions of batch size by the number of chunks by the chunk size. This formatting ensures compatibility with the RNN model in TensorFlow.

Next, we define the RNN cell using the LSTM (Long Short-Term Memory) cell type. The LSTM cell is a type of recurrent cell that can handle sequential data. We specify the size of the RNN using the parameter "RNN size".

Once the cell is defined, we can pass the data through the RNN using the tf.nn.dynamic rnn function. This function takes the RNN cell type, input data (X), and data type (tf.float32) as inputs. The function returns the outputs and states of the RNN at each recurrence.

After passing the data through the RNN, we can obtain the final output by performing a matrix multiplication of the last output with the weights and biases. The output is then returned.

For training the RNN, we can use the same cost function and optimizer as with a simple neural network. The cost function measures the difference between the predicted output and the actual output, while the optimizer

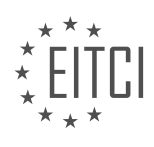

updates the model parameters to minimize the cost.

To ensure compatibility with the reshaped input data, we also need to reshape the images when calculating the accuracy. The images are reshaped to have dimensions of -1 by the number of chunks by the chunk size.

Finally, we can run the RNN example by executing the Python script. The script will train the RNN using the specified number of epochs and output the accuracy achieved. With just three epochs, we can achieve an accuracy of 97%. Increasing the number of epochs and the RNN size can further improve the accuracy.

This didactic material covered an example of implementing an RNN using TensorFlow. We discussed the necessary data formatting, defining the RNN cell, passing data through the RNN, and training the RNN. By following these steps, we can build and train RNN models for various applications.

Recurrent Neural Networks (RNNs) are a type of artificial neural network that can process sequential data by retaining information from previous steps. In this didactic material, we will explore an example of implementing an RNN using TensorFlow, a popular deep learning framework.

RNNs are particularly useful for tasks such as natural language processing, speech recognition, and time series analysis. They can capture dependencies and patterns in sequential data, making them well-suited for tasks that involve temporal dynamics.

To begin, let's focus on the implementation of an RNN using TensorFlow. TensorFlow is an open-source library developed by Google that provides a flexible and efficient framework for building deep learning models. It offers a wide range of tools and functionalities for designing neural networks.

In our example, we will use TensorFlow to build an RNN model that can generate text. The goal is to train the model on a given text dataset and then generate new text based on the learned patterns.

To start, we need to import the necessary libraries and load our dataset. TensorFlow provides built-in functions for loading and preprocessing data, which makes the process more convenient. Once the data is loaded, we can proceed to define the architecture of our RNN model.

In TensorFlow, we can create an RNN using the `tf.keras.layers.SimpleRNN` class. This class represents a simple RNN cell that can be stacked to create deeper networks. We can specify the number of hidden units, activation function, and other parameters when creating the RNN layer.

After defining the RNN layer, we can add it to our model along with any other desired layers, such as fully connected layers or dropout layers. Once the model is constructed, we can compile it by specifying the loss function, optimizer, and evaluation metrics.

To train the model, we need to define the training loop. This involves iterating over the dataset, feeding the input sequences to the model, and updating the weights based on the computed loss. TensorFlow provides builtin functions for handling these steps, which simplifies the implementation process.

Once the model is trained, we can use it to generate new text. This is done by providing a seed sequence to the model and iteratively predicting the next character based on the previous predictions. By repeating this process, we can generate a sequence of characters that resembles the style of the original text.

TensorFlow provides a powerful and flexible framework for implementing recurrent neural networks, such as the example we explored in this didactic material. RNNs are widely used for processing sequential data and have shown promising results in various domains. By understanding the fundamentals of RNNs and utilizing tools like TensorFlow, we can leverage the power of deep learning to solve complex problems.

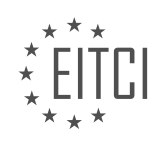

## **EITC/AI/DLTF DEEP LEARNING WITH TENSORFLOW - RECURRENT NEURAL NETWORKS IN TENSORFLOW - RNN EXAMPLE IN TENSORFLOW - REVIEW QUESTIONS:**

#### **[WHAT ARE THE MODIFICATIONS MADE TO THE DEEP NEURAL NETWORK CODE TO IMPLEMENT A](https://eitca.org/artificial-intelligence/eitc-ai-dltf-deep-learning-with-tensorflow/recurrent-neural-networks-in-tensorflow/rnn-example-in-tensorflow/examination-review-rnn-example-in-tensorflow/what-are-the-modifications-made-to-the-deep-neural-network-code-to-implement-a-recurrent-neural-network-rnn-using-tensorflow/) [RECURRENT NEURAL NETWORK \(RNN\) USING TENSORFLOW?](https://eitca.org/artificial-intelligence/eitc-ai-dltf-deep-learning-with-tensorflow/recurrent-neural-networks-in-tensorflow/rnn-example-in-tensorflow/examination-review-rnn-example-in-tensorflow/what-are-the-modifications-made-to-the-deep-neural-network-code-to-implement-a-recurrent-neural-network-rnn-using-tensorflow/)**

To implement a recurrent neural network (RNN) using TensorFlow, several modifications need to be made to the deep neural network code. TensorFlow provides a comprehensive set of tools and functions specifically designed to support the implementation of RNNs. In this answer, we will explore the key modifications required to implement an RNN using TensorFlow, focusing on the specific steps and code changes necessary to create an RNN model.

1. Importing the Required Libraries:

The first step is to import the necessary libraries and modules. TensorFlow provides the required functions and classes for implementing RNNs. The following libraries are typically imported:

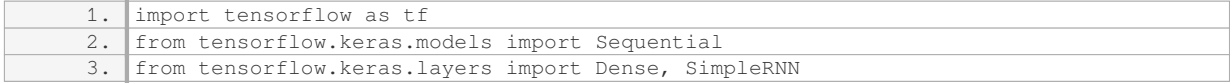

#### 2. Preparing the Data:

Before constructing the RNN model, it is essential to preprocess and prepare the data. This involves converting the input data into a suitable format for training and testing the RNN. Typically, the input data is represented as a sequence of vectors or sequences of words.

3. Constructing the RNN Model:

To create an RNN model, we use the Sequential class from TensorFlow's `keras.models` module. The Sequential class allows us to build a linear stack of layers. We add the RNN layer using the `SimpleRNN` class from the `keras.layers` module. The number of units (neurons) in the RNN layer and the input shape must be specified.

1. model = Sequential() 2. model.add(SimpleRNN(units=128, input\_shape=(timesteps, input\_dim)))

4. Adding Additional Layers:

In many cases, it is beneficial to add additional layers to the RNN model to improve its performance. These layers can include dense layers, dropout layers, or other types of recurrent layers. The choice of additional layers depends on the specific problem and the desired model architecture.

1. model.add(Dense(units=64, activation='relu')) 2. model.add(Dense(units=num\_classes, activation='softmax'))

## 5. Compiling the Model:

After constructing the RNN model, we need to compile it. Compiling the model involves specifying the loss function, optimizer, and any additional metrics we want to track during training.

1. model.compile(loss='categorical\_crossentropy', optimizer='adam', metrics=['accuracy' ])

6. Training the Model:

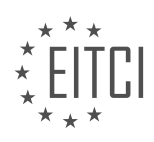

To train the RNN model, we use the `fit` function provided by TensorFlow. This function takes the input data and corresponding labels as arguments and performs the training process.

1. model.fit(X\_train, y\_train, epochs=10, batch\_size=32)

#### 7. Evaluating the Model:

Once the model is trained, we can evaluate its performance using the `evaluate` function. This function takes the test data and labels as arguments and returns the evaluation metrics specified during compilation.

1. loss, accuracy = model.evaluate(X\_test, y\_test)

8. Making Predictions:

To make predictions using the trained RNN model, we can utilize the `predict` function. This function takes the input data and returns the predicted output.

1. predictions = model.predict(X\_new)

By following these steps and making the necessary modifications to the deep neural network code, we can successfully implement a recurrent neural network (RNN) using TensorFlow. The provided code snippets illustrate the key aspects of implementing an RNN in TensorFlow, but it's important to note that the specific details may vary depending on the problem at hand.

## **[WHAT IS THE PURPOSE OF THE "CHUNK SIZE" AND "N CHUNKS" PARAMETERS IN THE RNN](https://eitca.org/artificial-intelligence/eitc-ai-dltf-deep-learning-with-tensorflow/recurrent-neural-networks-in-tensorflow/rnn-example-in-tensorflow/examination-review-rnn-example-in-tensorflow/what-is-the-purpose-of-the-chunk-size-and-n-chunks-parameters-in-the-rnn-implementation/) [IMPLEMENTATION?](https://eitca.org/artificial-intelligence/eitc-ai-dltf-deep-learning-with-tensorflow/recurrent-neural-networks-in-tensorflow/rnn-example-in-tensorflow/examination-review-rnn-example-in-tensorflow/what-is-the-purpose-of-the-chunk-size-and-n-chunks-parameters-in-the-rnn-implementation/)**

The "chunk size" and "n chunks" parameters in the implementation of a Recurrent Neural Network (RNN) using TensorFlow serve specific purposes in the context of deep learning. These parameters play a crucial role in shaping the input data and determining the behavior of the RNN model during training and inference.

The "chunk size" parameter refers to the length of the input sequences that are fed into the RNN model. In the context of text data, a sequence can be thought of as a series of words or characters. By specifying the chunk size, we define the number of words or characters that are processed at a time by the RNN. This parameter allows us to control the level of granularity at which the model operates on the input data.

The choice of an appropriate chunk size depends on the nature of the problem and the characteristics of the input data. If the chunks are too short, the model may not be able to capture long-term dependencies and patterns in the data. On the other hand, if the chunks are too long, the model may struggle to learn meaningful representations and may suffer from vanishing or exploding gradients. Therefore, it is important to experiment with different chunk sizes to find the optimal balance between capturing relevant information and avoiding computational issues.

The "n chunks" parameter, also known as the number of chunks, determines the number of input sequences that are processed in each training iteration. In other words, it defines the batch size for training the RNN model. The batch size influences the efficiency of the training process and affects the convergence and generalization capabilities of the model.

A larger batch size can lead to faster training times as more data is processed in parallel. However, it may also require more memory resources, especially when dealing with large-scale datasets. Additionally, a larger batch size can sometimes result in a decrease in the model's ability to generalize well to unseen data, a phenomenon known as overfitting. On the other hand, a smaller batch size may lead to slower convergence but can potentially improve the model's generalization performance.

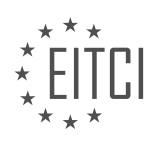

In practice, it is common to experiment with different batch sizes to strike a balance between computational efficiency and model performance. It is worth noting that the choice of batch size can also be influenced by hardware constraints, such as GPU memory limitations.

To illustrate the impact of chunk size and n chunks, let's consider a language modeling task where the goal is to predict the next word in a sentence given the previous words. If we set a chunk size of 10 and an n chunks value of 100, it means that we are processing 100 sequences of 10 words each in each training iteration. This allows the model to learn dependencies within and across the chunks, enabling it to make accurate predictions.

The chunk size and n chunks parameters in RNN implementations using TensorFlow are essential for controlling the granularity of input data processing and the batch size during training. These parameters impact the model's ability to capture long-term dependencies, computational efficiency, and generalization performance. Experimentation with different values is necessary to find the optimal configuration for a given task and dataset.

## **[WHAT IS THE PURPOSE OF THE "RNN IN SIZE" PARAMETER IN THE RNN IMPLEMENTATION?](https://eitca.org/artificial-intelligence/eitc-ai-dltf-deep-learning-with-tensorflow/recurrent-neural-networks-in-tensorflow/rnn-example-in-tensorflow/examination-review-rnn-example-in-tensorflow/what-is-the-purpose-of-the-rnn-in-size-parameter-in-the-rnn-implementation/)**

The "RNN in size" parameter in the RNN implementation refers to the number of hidden units in the recurrent neural network (RNN) layer. It plays a crucial role in determining the capacity and complexity of the RNN model. In TensorFlow, the RNN layer is typically implemented using the tf.keras.layers.RNN class.

The purpose of the "RNN in size" parameter is to control the number of hidden units or neurons in the RNN layer. These hidden units are responsible for capturing and storing information from previous time steps and passing it along to future time steps. By adjusting the size of the RNN layer, we can control the model's ability to capture and model temporal dependencies in the data.

Increasing the size of the RNN layer allows the model to capture more complex patterns and dependencies in the data. This can be beneficial when dealing with complex sequences, such as natural language processing tasks or time series analysis. A larger RNN layer size enables the model to learn more intricate relationships between the input and output sequences, potentially leading to improved performance.

On the other hand, increasing the RNN layer size also increases the number of parameters in the model, which can lead to overfitting if the training data is limited. Overfitting occurs when the model becomes too specialized to the training data and fails to generalize well to unseen data. Therefore, it is essential to strike a balance between model capacity and generalization ability by carefully selecting the appropriate size for the RNN layer.

To illustrate the impact of the "RNN in size" parameter, consider a language modeling task where the goal is to predict the next word in a sentence given the previous words. If the RNN layer size is too small, the model may struggle to capture long-range dependencies and fail to generate coherent sentences. Conversely, if the RNN layer size is too large, the model may overfit to the training data and generate nonsensical or repetitive sentences.

In practice, determining the optimal size for the RNN layer requires experimentation and tuning. It is common to start with a small size and gradually increase it until the desired performance is achieved. Regularization techniques, such as dropout or weight decay, can also be applied to prevent overfitting when using larger RNN layer sizes.

The "RNN in size" parameter in the RNN implementation controls the number of hidden units in the RNN layer and influences the model's capacity to capture temporal dependencies. Choosing an appropriate size is crucial to strike a balance between capturing complex patterns and preventing overfitting.

## **[WHAT IS THE ROLE OF THE TRANSPOSE OPERATION IN PREPARING THE INPUT DATA FOR THE RNN](https://eitca.org/artificial-intelligence/eitc-ai-dltf-deep-learning-with-tensorflow/recurrent-neural-networks-in-tensorflow/rnn-example-in-tensorflow/examination-review-rnn-example-in-tensorflow/what-is-the-role-of-the-transpose-operation-in-preparing-the-input-data-for-the-rnn-implementation/) [IMPLEMENTATION?](https://eitca.org/artificial-intelligence/eitc-ai-dltf-deep-learning-with-tensorflow/recurrent-neural-networks-in-tensorflow/rnn-example-in-tensorflow/examination-review-rnn-example-in-tensorflow/what-is-the-role-of-the-transpose-operation-in-preparing-the-input-data-for-the-rnn-implementation/)**

The transpose operation plays a crucial role in preparing the input data for the implementation of Recurrent Neural Networks (RNNs) in TensorFlow. RNNs are a class of neural networks that are specifically designed to handle sequential data, making them well-suited for tasks such as natural language processing, speech

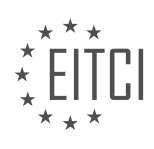

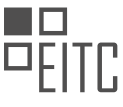

recognition, and time series analysis. In order to effectively train and utilize RNNs, it is essential to properly format the input data, and the transpose operation serves as a key step in achieving this.

The transpose operation, also known as matrix transposition, involves flipping the rows and columns of a matrix. In the context of RNNs, the input data is typically represented as a matrix where each row corresponds to a different time step and each column represents a different feature or input dimension. By transposing the input matrix, we effectively interchange the rows and columns, thereby transforming the data into a format that is more amenable for RNN processing.

One of the main reasons for using the transpose operation is to align the input data with the internal workings of RNNs. RNNs are designed to process sequential data by maintaining an internal state, or memory, that is updated at each time step. The transpose operation ensures that the input data is arranged in a way that aligns with the time steps and the memory update mechanism of the RNN.

Another important aspect of the transpose operation is its impact on the dimensionality of the input data. When transposing the input matrix, the dimensions are effectively swapped. This can be particularly useful when dealing with input data that has a high number of features or input dimensions. By transposing the input matrix, we can transform the data into a format where the number of features becomes the number of time steps, which can help in reducing the computational complexity of the RNN implementation.

To illustrate the role of the transpose operation, let's consider an example. Suppose we have a dataset consisting of sentences, where each sentence is represented by a sequence of words. In order to feed this data into an RNN, we need to transform it into a matrix format. Each row of the matrix represents a different sentence, and each column represents a different word in the sentence. However, RNNs are designed to process data in a sequential manner, with each time step corresponding to a different word. Therefore, we need to transpose the matrix so that the rows represent time steps and the columns represent features. This allows the RNN to process the input data sequentially, updating its internal memory at each time step.

The transpose operation is a crucial step in preparing the input data for RNN implementation in TensorFlow. It aligns the data with the time steps and memory update mechanism of RNNs, and it can also help in reducing the computational complexity of the implementation. By transposing the input matrix, we ensure that the data is properly formatted for sequential processing, allowing the RNN to effectively learn and model patterns in sequential data.

## **[WHAT IS THE LSTM CELL AND WHY IS IT USED IN THE RNN IMPLEMENTATION?](https://eitca.org/artificial-intelligence/eitc-ai-dltf-deep-learning-with-tensorflow/recurrent-neural-networks-in-tensorflow/rnn-example-in-tensorflow/examination-review-rnn-example-in-tensorflow/what-is-the-lstm-cell-and-why-is-it-used-in-the-rnn-implementation/)**

The LSTM cell, short for Long Short-Term Memory cell, is a fundamental component of recurrent neural networks (RNNs) used in the field of artificial intelligence. It is specifically designed to address the vanishing gradient problem that arises in traditional RNNs, which hinders their ability to capture long-term dependencies in sequential data. In this explanation, we will delve into the inner workings of an LSTM cell and discuss why it is used in the implementation of RNNs.

At its core, an LSTM cell is a specialized type of RNN cell that introduces a memory cell and three gating mechanisms: the input gate, the forget gate, and the output gate. These gates regulate the flow of information within the LSTM cell, allowing it to selectively retain or discard information at each time step.

The memory cell in an LSTM plays a crucial role in preserving information over long sequences. It acts as an internal memory that can store and propagate information across multiple time steps. The memory cell is updated using a combination of the current input, the previous memory cell state, and the output from the forget gate and input gate.

The forget gate determines which information from the previous memory cell state should be discarded. It takes as input the previous output and the current input and produces a forget vector, which is element-wise multiplied with the previous memory cell state. This allows the LSTM cell to forget irrelevant information and retain important information.

The input gate, on the other hand, decides which new information should be stored in the memory cell. It takes the current input and the previous output as input and produces an input vector. This input vector is then

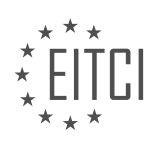

combined with the forget vector to update the memory cell state.

Finally, the output gate determines which information from the memory cell should be outputted. It takes the current input and the previous output as input and produces an output vector. This output vector is then element-wise multiplied with the updated memory cell state to produce the final output of the LSTM cell.

The use of LSTM cells in the implementation of RNNs is motivated by their ability to capture long-term dependencies in sequential data. Traditional RNNs suffer from the vanishing gradient problem, where gradients diminish exponentially as they propagate back through time, making it difficult for the network to learn longterm dependencies. LSTM cells mitigate this problem by introducing the memory cell and the gating mechanisms.

By selectively retaining or discarding information, LSTM cells can effectively maintain relevant information over long sequences and prevent the vanishing gradient problem. This allows RNNs with LSTM cells to capture dependencies that span across many time steps, making them suitable for tasks such as language modeling, speech recognition, and machine translation.

The LSTM cell is a crucial component of RNNs used in deep learning. It overcomes the limitations of traditional RNNs by introducing a memory cell and gating mechanisms that enable the network to capture long-term dependencies in sequential data. This makes LSTM cells a powerful tool for various applications in the field of artificial intelligence.

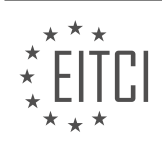

## **[EITC/AI/DLTF DEEP LEARNING WITH TENSORFLOW DIDACTIC MATERIALS](https://eitca.org/programmes/eitc-ai-dltf-deep-learning-with-tensorflow/) [LESSON: CONVOLUTIONAL NEURAL NETWORKS IN TENSORFLOW](https://eitca.org/programmes/eitc-ai-dltf-deep-learning-with-tensorflow/lessons/convolutional-neural-networks-in-tensorflow/) [TOPIC: CONVOLUTIONAL NEURAL NETWORKS BASICS](https://eitca.org/programmes/eitc-ai-dltf-deep-learning-with-tensorflow/lessons/convolutional-neural-networks-in-tensorflow/topic/convolutional-neural-networks-basics/)**

## **INTRODUCTION**

Artificial Intelligence - Deep Learning with TensorFlow - Convolutional neural networks in TensorFlow - Convolutional neural networks basics

Convolutional neural networks (CNNs) are a fundamental component of deep learning, particularly in the field of computer vision. They have gained significant popularity due to their ability to efficiently process and analyze visual data. In this didactic material, we will explore the basics of convolutional neural networks using TensorFlow, a widely-used deep learning framework.

Convolutional neural networks are designed to mimic the functionality of the human visual system. They are particularly effective at recognizing and extracting features from images, making them ideal for tasks such as image classification, object detection, and image segmentation.

At the core of a CNN are convolutional layers. These layers apply a set of learnable filters, also known as kernels or feature detectors, to the input data. Each filter slides over the input image, computing a dot product between its weights and the corresponding region of the input. This process is known as convolution, hence the name convolutional neural networks.

The output of a convolutional layer is a feature map, which represents the presence of specific features in the input image. By stacking multiple convolutional layers, CNNs can learn increasingly complex features at different spatial scales. These layers are often followed by non-linear activation functions, such as ReLU, to introduce non-linearity into the network.

Pooling layers are another essential component of CNNs. They reduce the spatial dimensions of the feature maps, helping to extract the most salient features while reducing the computational burden. Max pooling is a commonly used pooling technique, which selects the maximum value within a sliding window. It effectively downsamples the feature maps, preserving the most important information.

In TensorFlow, building convolutional neural networks is made easy with the high-level API called Keras. Keras provides a user-friendly interface for constructing and training deep learning models. Let's take a look at a simple example of creating a CNN using TensorFlow and Keras:

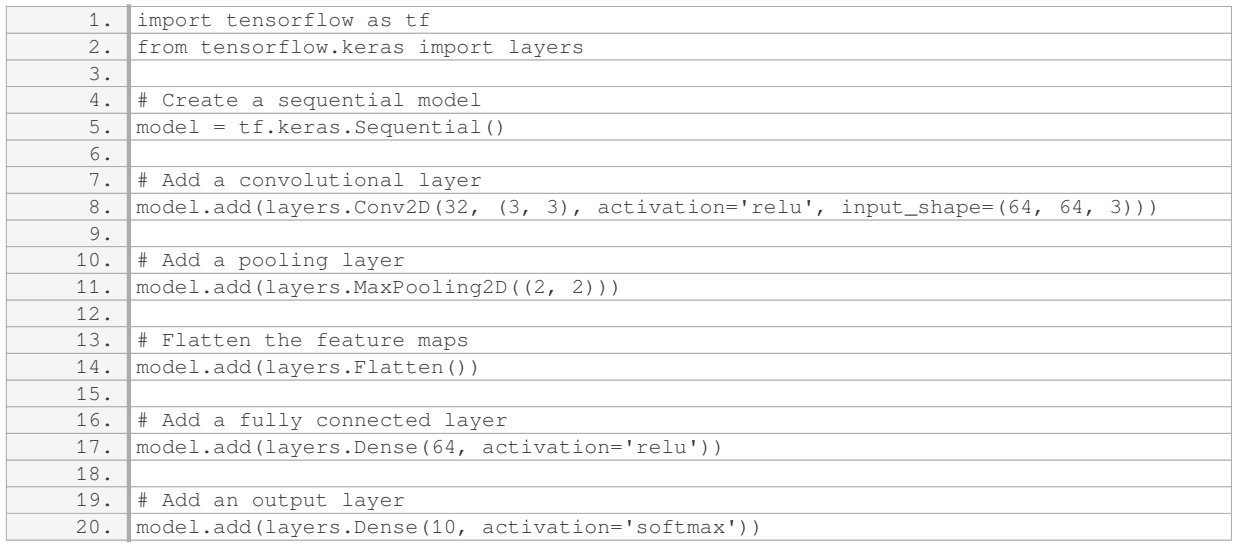

In this example, we create a sequential model and add layers to it using the `add` method. The first layer is a convolutional layer with 32 filters of size 3x3. We specify the activation function as ReLU, which introduces non-

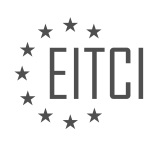

linearity. The `input\_shape` parameter defines the shape of the input images.

Next, we add a max pooling layer with a pool size of 2x2. This layer reduces the spatial dimensions of the feature maps. We then flatten the feature maps into a 1D vector using the `Flatten` layer.

After flattening, we add a fully connected layer with 64 units and ReLU activation. Finally, we add an output layer with 10 units, representing the number of classes in our classification problem. The activation function for the output layer is softmax, which produces a probability distribution over the classes.

Once the model is constructed, we can compile it by specifying the loss function, optimizer, and metrics to evaluate during training. We can then train the model on a dataset using the `fit` method.

Convolutional neural networks are a powerful tool for processing and analyzing visual data. TensorFlow, along with the Keras API, provides a convenient way to build and train CNNs. By leveraging the capabilities of CNNs, we can tackle a wide range of computer vision tasks with high accuracy.

## **DETAILED DIDACTIC MATERIAL**

Convolutional neural networks (CNNs) are state-of-the-art deep learning models used for image recognition and analysis. In this tutorial, we will discuss the basics of CNNs and their structure.

A CNN consists of several layers, starting with an input layer. The input data is then subjected to convolutions, which involve creating feature maps. These feature maps are obtained by moving a window over the image and performing operations on the pixel values within the window. This process helps identify patterns or features in the image, such as edges or lines.

After the convolution step, pooling is performed. Pooling simplifies the feature maps by reducing their size. One common pooling technique is max pooling, where the maximum value within a window is selected as the representative value for that region. This helps in reducing the dimensionality of the data and preserving the most important features.

The convolutions and pooling are repeated multiple times to create hidden layers. These hidden layers capture increasingly complex features of the image. Finally, a fully connected layer is added, which is similar to the hidden layers in a traditional neural network. This layer combines the features learned from the previous layers and produces the final output.

To better understand the concept of convolutions and pooling, let's consider an example. Suppose we have an image of a cat. In the convolution step, we break down the image into pixels and apply a 3x3 window over it. We shift the window over the image, extracting features from each region. This process is repeated until we cover the entire image.

Once we have the feature map, we move on to pooling. Let's say we perform a 3x3 max pooling. We slide the pooling window over the feature map, selecting the maximum value within each window. This simplifies the feature map and preserves the most important information.

By combining convolutions and pooling, CNNs are able to learn and recognize complex patterns in images. They have been widely used in various applications, such as image classification, object detection, and image captioning.

Convolutional neural networks (CNNs) are powerful deep learning models for image recognition. They consist of convolutions, which create feature maps, and pooling, which simplifies the feature maps. These operations are repeated to create hidden layers, and a fully connected layer produces the final output.

Convolutional neural networks (CNNs) are a type of artificial neural network commonly used in deep learning for image classification tasks. In this didactic material, we will focus on the basics of CNNs and how they are implemented using TensorFlow.

CNNs consist of multiple layers, including convolutional layers, pooling layers, fully connected layers, and an output layer. The first step is to provide input data, which in the case of image classification, would be the pixel

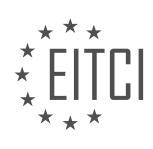

values of the images.

Convolutional layers are responsible for extracting features from the input data. They consist of filters or kernels that slide over the input data, performing element-wise multiplication and summing the results. This process helps to identify patterns and features within the images.

Pooling layers, such as max pooling, are used to reduce the spatial dimensions of the feature maps obtained from the convolutional layers. Max pooling, for instance, divides the feature map into non-overlapping regions and selects the maximum value within each region. This helps to reduce the computational complexity and makes the network more robust to variations in the input.

The combination of convolutional and pooling layers forms a hidden layer, which captures the important features of the input data. Typically, multiple hidden layers are used to extract increasingly complex features.

After the hidden layers, we have the fully connected layer. In this layer, all the neurons are connected to each other. This layer helps to perform classification based on the features extracted by the previous layers.

Finally, we have the output layer, which provides the final classification results. The output layer is similar to that of other neural networks and depends on the specific task at hand.

Implementing CNNs in TensorFlow is relatively straightforward. TensorFlow provides a high-level API called Keras, which simplifies the process of building and training CNN models. By modifying the initial code used for other neural network models, we can adapt it to work with CNNs. TensorFlow also provides tools for handling image datasets, such as the popular EMNIST dataset.

CNNs are powerful tools for image classification tasks. They utilize convolutional and pooling layers to extract features from input data, followed by fully connected layers for classification. TensorFlow provides convenient tools for implementing CNNs, making it accessible even for those new to deep learning.

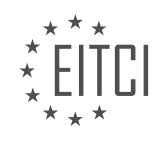

## **EITC/AI/DLTF DEEP LEARNING WITH TENSORFLOW - CONVOLUTIONAL NEURAL NETWORKS IN TENSORFLOW - CONVOLUTIONAL NEURAL NETWORKS BASICS - REVIEW QUESTIONS:**

## **[WHAT ARE THE MAIN COMPONENTS OF A CONVOLUTIONAL NEURAL NETWORK \(CNN\) AND HOW DO](https://eitca.org/artificial-intelligence/eitc-ai-dltf-deep-learning-with-tensorflow/convolutional-neural-networks-in-tensorflow/convolutional-neural-networks-basics/examination-review-convolutional-neural-networks-basics/what-are-the-main-components-of-a-convolutional-neural-network-cnn-and-how-do-they-contribute-to-image-recognition/) [THEY CONTRIBUTE TO IMAGE RECOGNITION?](https://eitca.org/artificial-intelligence/eitc-ai-dltf-deep-learning-with-tensorflow/convolutional-neural-networks-in-tensorflow/convolutional-neural-networks-basics/examination-review-convolutional-neural-networks-basics/what-are-the-main-components-of-a-convolutional-neural-network-cnn-and-how-do-they-contribute-to-image-recognition/)**

A convolutional neural network (CNN) is a type of artificial neural network that is particularly effective in image recognition tasks. It is designed to mimic the visual processing capabilities of the human brain by using multiple layers of interconnected neurons. In this answer, we will discuss the main components of a CNN and how they contribute to image recognition.

#### 1. Input Layer:

The input layer of a CNN receives the raw image data as input. Each image is represented as a matrix of pixel values. The size of the input layer is determined by the dimensions of the input image.

#### 2. Convolutional Layer:

The convolutional layer is the core component of a CNN. It consists of multiple filters (also known as kernels) that perform convolution operations on the input image. Each filter is small in size and slides over the input image, computing dot products between the filter weights and the corresponding input pixels. This process helps to detect local patterns and features in the image. The output of the convolutional layer is a set of feature maps, which represent the presence of different features in the input image.

#### 3. Activation Function:

After the convolution operation, an activation function is applied element-wise to the feature maps. The most commonly used activation function in CNNs is the rectified linear unit (ReLU), which introduces non-linearity into the network. ReLU sets all negative values to zero, while preserving positive values. This helps to improve the network's ability to learn complex patterns and make non-linear decisions.

4. Pooling Layer:

The pooling layer is used to reduce the spatial dimensions of the feature maps, while retaining the most important information. The most common pooling operation is max pooling, which partitions each feature map into non-overlapping regions and outputs the maximum value within each region. Pooling helps to make the network more robust to small spatial translations and reduces the number of parameters, making the network more computationally efficient.

## 5. Fully Connected Layer:

The fully connected layer is responsible for the high-level reasoning in the network. It takes the output of the previous layers and maps it to the desired output classes. Each neuron in the fully connected layer is connected to all the neurons in the previous layer. The output of the fully connected layer is passed through a softmax activation function to produce the final class probabilities.

#### 6. Output Layer:

The output layer of a CNN provides the final classification results. It contains one neuron for each class and uses a softmax activation function to produce the probabilities of each class. The class with the highest probability is considered as the predicted class for the input image.

The main components of a convolutional neural network (CNN) include the input layer, convolutional layer, activation function, pooling layer, fully connected layer, and output layer. Each component plays a crucial role in the image recognition process, from detecting local patterns and features to making high-level decisions. By combining these components, CNNs have proven to be highly effective in various image recognition tasks.

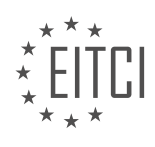

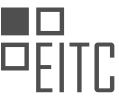

## **[EXPLAIN THE PROCESS OF CONVOLUTIONS IN A CNN AND HOW THEY HELP IDENTIFY PATTERNS OR](https://eitca.org/artificial-intelligence/eitc-ai-dltf-deep-learning-with-tensorflow/convolutional-neural-networks-in-tensorflow/convolutional-neural-networks-basics/examination-review-convolutional-neural-networks-basics/explain-the-process-of-convolutions-in-a-cnn-and-how-they-help-identify-patterns-or-features-in-an-image/) [FEATURES IN AN IMAGE.](https://eitca.org/artificial-intelligence/eitc-ai-dltf-deep-learning-with-tensorflow/convolutional-neural-networks-in-tensorflow/convolutional-neural-networks-basics/examination-review-convolutional-neural-networks-basics/explain-the-process-of-convolutions-in-a-cnn-and-how-they-help-identify-patterns-or-features-in-an-image/)**

Convolutional neural networks (CNNs) are a class of deep learning models widely used for image recognition tasks. The process of convolutions in a CNN plays a crucial role in identifying patterns or features in an image. In this explanation, we will delve into the details of how convolutions are performed and their significance in image analysis.

At the core of a CNN, convolutions are mathematical operations that involve a small matrix, called a filter or kernel, being applied to an input image. The filter is typically a square matrix with dimensions much smaller than the input image. The convolution operation involves sliding this filter across the image, computing dot products between the filter and the corresponding sub-regions of the image.

The convolution operation is performed by taking the element-wise product of the filter and the sub-region of the image it is currently positioned on, and summing up the results. This process is repeated for each subregion of the image, generating a new matrix called the feature map. The feature map represents the activations or responses of the filter at different locations in the input image.

By using different filters, CNNs can learn to detect various patterns or features in an image. For example, a filter might be designed to detect horizontal edges, while another filter might be designed to detect diagonal lines. Through the training process, the CNN learns to adjust the weights of the filters to optimize its performance on the given task.

The use of convolutions in CNNs offers several advantages for identifying patterns or features in images. Firstly, convolutions enable the network to capture local dependencies in the image. By sliding the filter across the image, the CNN can detect patterns regardless of their location. This spatial invariance property allows CNNs to recognize objects even if they appear in different parts of the image.

Secondly, convolutions help in reducing the number of parameters in the network. Instead of connecting each neuron to every pixel in the input image, CNNs exploit the local connectivity of convolutions. The filters are shared across the entire image, resulting in a significant reduction in the number of parameters to be learned. This parameter sharing property makes CNNs computationally efficient and enables them to handle large-scale image datasets.

Furthermore, convolutions provide a hierarchical representation of the input image. As we move deeper into the CNN, the filters capture more complex and abstract features. The initial layers might detect simple edges or textures, while deeper layers can identify higher-level concepts like shapes or objects. This hierarchical structure allows CNNs to learn and represent complex patterns in a hierarchical manner, leading to improved performance on image recognition tasks.

Convolutions in a CNN involve sliding a filter across an image, computing dot products, and generating feature maps. They enable the network to capture local dependencies, reduce the number of parameters, and create a hierarchical representation of the input image. These properties make CNNs effective in identifying patterns or features in images, leading to their widespread use in various computer vision tasks.

#### **[HOW DOES POOLING SIMPLIFY THE FEATURE MAPS IN A CNN, AND WHAT IS THE PURPOSE OF MAX](https://eitca.org/artificial-intelligence/eitc-ai-dltf-deep-learning-with-tensorflow/convolutional-neural-networks-in-tensorflow/convolutional-neural-networks-basics/examination-review-convolutional-neural-networks-basics/how-does-pooling-simplify-the-feature-maps-in-a-cnn-and-what-is-the-purpose-of-max-pooling/) [POOLING?](https://eitca.org/artificial-intelligence/eitc-ai-dltf-deep-learning-with-tensorflow/convolutional-neural-networks-in-tensorflow/convolutional-neural-networks-basics/examination-review-convolutional-neural-networks-basics/how-does-pooling-simplify-the-feature-maps-in-a-cnn-and-what-is-the-purpose-of-max-pooling/)**

Pooling is a technique used in Convolutional Neural Networks (CNNs) to simplify and reduce the dimensionality of the feature maps. It plays a crucial role in extracting and preserving the most important features from the input data. In CNNs, pooling is typically performed after the application of convolutional layers.

The purpose of pooling is twofold: to reduce the spatial dimensions of the feature maps and to introduce a degree of translation invariance. By reducing the spatial dimensions, pooling helps to compress the information in the feature maps, making subsequent computations more efficient. Additionally, pooling helps to make the CNN more robust to slight translations in the input data.

Max pooling is a widely used pooling operation in CNNs. It divides the input feature map into non-overlapping

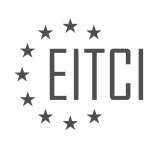

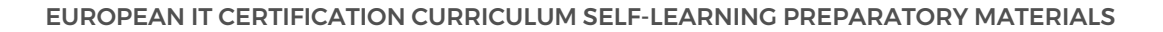

rectangular regions and outputs the maximum value within each region. The size of these regions, often referred to as the pooling window or filter size, is a hyperparameter that needs to be specified.

To illustrate the process, consider a 2×2 max pooling operation applied to a 4×4 input feature map. The pooling window moves across the input feature map with a stride of 2, meaning that the window moves two units at a time. In each step, the maximum value within the pooling window is selected and forms the output feature map. This process is repeated until the entire input feature map is covered.

For example, let's assume the following input feature map:

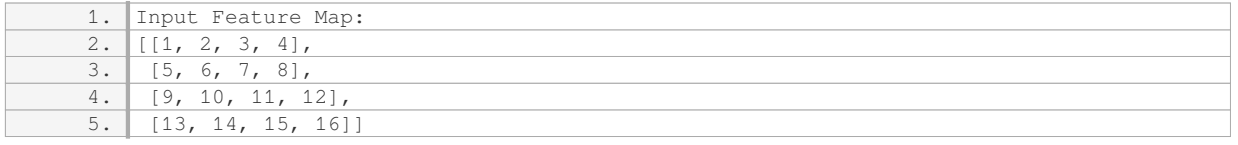

Applying 2×2 max pooling with a stride of 2, we obtain the following output feature map:

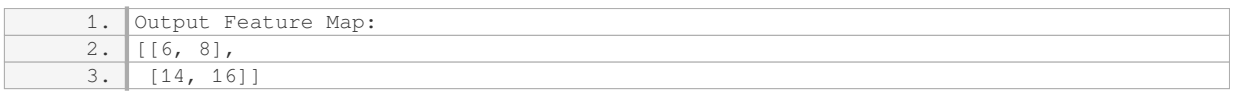

In this case, the maximum value in each pooling window is selected, resulting in a reduced 2×2 output feature map.

Max pooling offers several advantages. Firstly, it helps to reduce the spatial dimensions of the feature maps, which can lead to a more compact representation of the input data. This reduction in dimensionality can help to prevent overfitting and improve computational efficiency. Secondly, max pooling introduces a degree of translation invariance. By selecting the maximum value within each pooling window, the pooling operation is less sensitive to slight translations in the input data. This translation invariance can be beneficial in scenarios where the precise location of features is less important.

Pooling simplifies the feature maps in a CNN by reducing their spatial dimensions and introducing translation invariance. Max pooling, in particular, selects the maximum value within each pooling window, resulting in a reduced output feature map. This technique helps to compress the information in the feature maps, improve computational efficiency, and make the CNN more robust to slight translations in the input data.

## **[DESCRIBE THE STRUCTURE OF A CNN, INCLUDING THE ROLE OF HIDDEN LAYERS AND THE FULLY](https://eitca.org/artificial-intelligence/eitc-ai-dltf-deep-learning-with-tensorflow/convolutional-neural-networks-in-tensorflow/convolutional-neural-networks-basics/examination-review-convolutional-neural-networks-basics/describe-the-structure-of-a-cnn-including-the-role-of-hidden-layers-and-the-fully-connected-layer/) [CONNECTED LAYER.](https://eitca.org/artificial-intelligence/eitc-ai-dltf-deep-learning-with-tensorflow/convolutional-neural-networks-in-tensorflow/convolutional-neural-networks-basics/examination-review-convolutional-neural-networks-basics/describe-the-structure-of-a-cnn-including-the-role-of-hidden-layers-and-the-fully-connected-layer/)**

A Convolutional Neural Network (CNN) is a type of artificial neural network that is particularly effective in analyzing visual data. It is widely used in computer vision tasks such as image classification, object detection, and image segmentation. The structure of a CNN consists of several layers, including hidden layers and a fully connected layer, each serving a specific purpose in the network's overall functionality.

The first layer in a CNN is the input layer, which receives the raw pixel values of an image. These pixel values are then passed through a series of hidden layers, each performing a specific operation on the input data. The most important types of hidden layers in a CNN are the convolutional layers, pooling layers, and activation layers.

Convolutional layers are responsible for extracting features from the input data. They consist of a set of learnable filters, also known as convolutional kernels, which slide over the input image and perform elementwise multiplications followed by summations. The result of this operation is a feature map that highlights the presence of certain visual patterns or features in the input image. By using multiple filters, a convolutional layer can capture different features at different spatial locations in the input image.

Pooling layers, typically max pooling or average pooling, are used to reduce the spatial dimensions of the

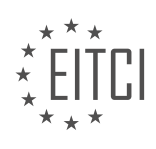

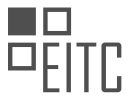

feature maps generated by the convolutional layers. They achieve this by dividing the feature maps into nonoverlapping regions and selecting the maximum or average value within each region. Pooling helps in reducing the computational complexity of the network and makes it more invariant to small spatial translations in the input data.

Activation layers introduce non-linearities into the network, allowing it to learn complex relationships between the input and output data. The most commonly used activation function in CNNs is the Rectified Linear Unit (ReLU), which sets all negative values to zero and keeps positive values unchanged. ReLU activation helps in introducing non-linearity and improving the network's ability to model complex data distributions.

The output of the hidden layers is then passed to the fully connected layer, which is responsible for making predictions based on the extracted features. In this layer, each neuron is connected to every neuron in the previous layer, forming a fully connected graph. The fully connected layer performs a weighted sum of the input values followed by an activation function to produce the final output of the network.

A CNN consists of an input layer, hidden layers (including convolutional layers, pooling layers, and activation layers), and a fully connected layer. The hidden layers extract features from the input data through convolution, pooling, and activation operations. The fully connected layer combines the extracted features to make predictions. This hierarchical structure allows CNNs to effectively analyze visual data and achieve state-of-theart performance in various computer vision tasks.

## **[HOW ARE CONVOLUTIONS AND POOLING COMBINED IN CNNS TO LEARN AND RECOGNIZE COMPLEX](https://eitca.org/artificial-intelligence/eitc-ai-dltf-deep-learning-with-tensorflow/convolutional-neural-networks-in-tensorflow/convolutional-neural-networks-basics/examination-review-convolutional-neural-networks-basics/how-are-convolutions-and-pooling-combined-in-cnns-to-learn-and-recognize-complex-patterns-in-images/) [PATTERNS IN IMAGES?](https://eitca.org/artificial-intelligence/eitc-ai-dltf-deep-learning-with-tensorflow/convolutional-neural-networks-in-tensorflow/convolutional-neural-networks-basics/examination-review-convolutional-neural-networks-basics/how-are-convolutions-and-pooling-combined-in-cnns-to-learn-and-recognize-complex-patterns-in-images/)**

In convolutional neural networks (CNNs), convolutions and pooling are combined to learn and recognize complex patterns in images. This combination plays a crucial role in extracting meaningful features from the input images, enabling the network to understand and classify them accurately.

Convolutional layers in CNNs are responsible for detecting local patterns or features in the input images. Each convolutional layer consists of multiple filters or kernels, which are small matrices that slide over the input image. At each position, the filter performs an element-wise multiplication with the corresponding region of the image and sums up the results. This process is known as the convolution operation. By sliding the filters across the entire image, the convolutional layer creates a feature map that highlights the presence of different patterns or features.

Pooling layers, on the other hand, reduce the spatial dimensions of the feature maps generated by the convolutional layers. The pooling operation is typically performed by taking either the maximum or average value within a small window (e.g., 2×2) and discarding the rest. This downsampling process helps in reducing the computational complexity of the network and makes the learned features more invariant to small spatial translations. Additionally, pooling helps in capturing the most salient features while discarding less important details, making the network more robust to noise and variations in the input images.

The combination of convolutions and pooling allows CNNs to learn and recognize complex patterns in images. The convolutional layers act as feature extractors, capturing low-level features such as edges, corners, and textures. As we move deeper into the network, the convolutional layers learn to detect more abstract and higher-level features, which are combinations of the low-level features. For example, in an image classification task, the early convolutional layers might detect simple shapes like lines and curves, while the deeper layers might recognize more complex objects like faces or cars.

Pooling layers, by downsampling the feature maps, help in reducing the spatial dimensions and the computational complexity of the network. This enables the network to focus on the most salient features while discarding less important details. Moreover, pooling also introduces a degree of translation invariance, meaning that the network can recognize a pattern regardless of its precise location in the image. This property is particularly useful in tasks where the position of the object of interest is not fixed.

To summarize, convolutions and pooling are combined in CNNs to learn and recognize complex patterns in images. The convolutional layers extract local features, while the pooling layers downsample the feature maps, reducing the spatial dimensions and enhancing translation invariance. This combination enables the network to

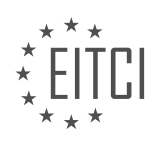

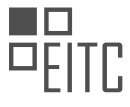

capture hierarchical representations of the input images, leading to improved performance in tasks such as image classification, object detection, and image segmentation.

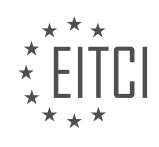

## **[EITC/AI/DLTF DEEP LEARNING WITH TENSORFLOW DIDACTIC MATERIALS](https://eitca.org/programmes/eitc-ai-dltf-deep-learning-with-tensorflow/) [LESSON: CONVOLUTIONAL NEURAL NETWORKS IN TENSORFLOW](https://eitca.org/programmes/eitc-ai-dltf-deep-learning-with-tensorflow/lessons/convolutional-neural-networks-in-tensorflow/) [TOPIC: CONVOLUTIONAL NEURAL NETWORKS WITH TENSORFLOW](https://eitca.org/programmes/eitc-ai-dltf-deep-learning-with-tensorflow/lessons/convolutional-neural-networks-in-tensorflow/topic/convolutional-neural-networks-with-tensorflow/)**

#### **INTRODUCTION**

Artificial Intelligence - Deep Learning with TensorFlow - Convolutional neural networks in TensorFlow - Convolutional neural networks with TensorFlow

Convolutional neural networks (CNNs) are a type of deep learning algorithm that have revolutionized the field of computer vision. They are widely used for tasks such as image classification, object detection, and image segmentation. TensorFlow, an open-source machine learning library, provides a powerful framework for building and training CNNs.

In TensorFlow, CNNs can be created using the high-level API called Keras. Keras provides a user-friendly interface for defining and training neural networks, including CNNs. Let's explore the process of building and training CNNs in TensorFlow using Keras.

First, we need to import the necessary libraries:

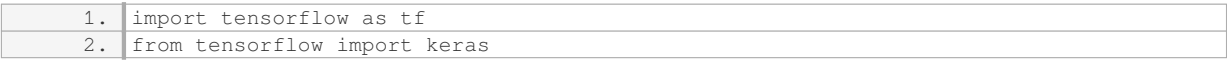

Next, we can define the architecture of our CNN. This involves specifying the layers of the network, including convolutional layers, pooling layers, and fully connected layers. The input to a CNN is typically a 3D tensor representing an image, with dimensions (height, width, channels).

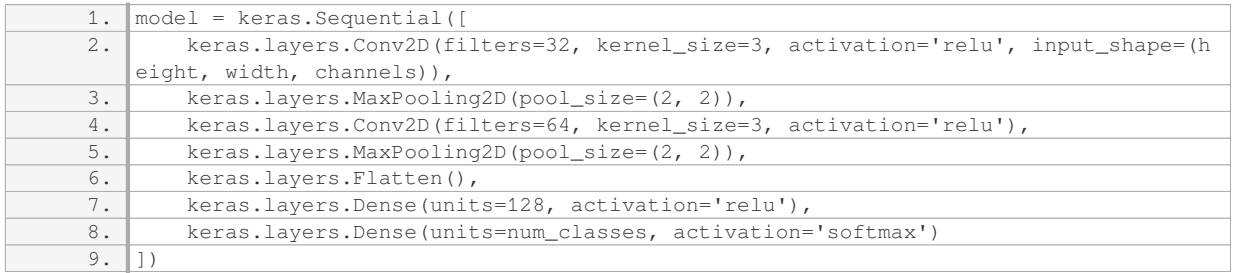

In this example, we have defined a CNN with two convolutional layers followed by max pooling layers. The convolutional layers apply a set of filters to the input image, extracting features at different spatial locations. The max pooling layers reduce the spatial dimensions of the feature maps, preserving the most important information.

After the convolutional and pooling layers, we flatten the feature maps into a 1D vector and pass it through fully connected layers. These layers perform the final classification based on the extracted features. The number of units in the last dense layer should match the number of classes in the classification task.

Once the architecture is defined, we can compile the model by specifying the loss function, optimizer, and metrics to evaluate during training.

1. model.compile(optimizer='adam', loss='sparse\_categorical\_crossentropy', metrics=['ac curacy'])

The optimizer determines how the model's weights are updated during training. Adam is a popular optimizer that adapts the learning rate based on the gradient of the loss function. The loss function measures how well the model is performing on the training data, and the metrics provide additional evaluation metrics such as accuracy.

To train the model, we need to provide the training data and the corresponding labels. We can use the `fit`

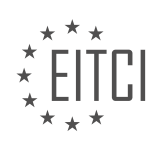

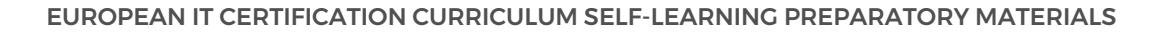

method to train the model for a specified number of epochs.

1. model.fit(x\_train, y\_train, epochs=10, batch\_size=32)

During training, the model iteratively adjusts its weights to minimize the loss function. The batch size determines the number of samples processed before the model's weights are updated. Larger batch sizes can lead to faster training but may require more memory.

After training, we can evaluate the model's performance on unseen data using the `evaluate` method.

1. test\_loss, test\_accuracy = model.evaluate(x\_test, y\_test)

The test loss and accuracy provide an estimate of how well the model generalizes to new data.

In addition to training and evaluation, TensorFlow provides various tools for saving and loading models, making predictions, and fine-tuning pre-trained models. These capabilities enable the deployment of CNNs in real-world applications.

TensorFlow provides a powerful framework for building and training convolutional neural networks. By leveraging the Keras API, developers can create complex CNN architectures and train them on large datasets. With its extensive set of tools and functionalities, TensorFlow empowers researchers and practitioners to push the boundaries of computer vision and artificial intelligence.

#### **DETAILED DIDACTIC MATERIAL**

In this tutorial, we will be focusing on convolutional neural networks (CNNs) with TensorFlow. To begin, we will start with a basic deep neural network code called the multi-layer perceptron code. You can find this code by searching for it on Python program at net. Once you have found it, copy the code and open it in a new document in the TensorFlow tutorials.

In the code, we will make some changes. First, we will remove any variables that are not being used anymore. The number of classes will remain as ten. We will change the variable to 128, which is the same as in the recurrent neural network tutorial.

Next, we will modify the neural network model function. We will delete everything except for the two dictionaries, which we will be using. It's worth noting that we will be using similar variable names as the ones used in the deep MNIST for experts tutorial. Although our code is not exactly the same, it can be helpful to compare the differences between our code and theirs. TensorFlow can be implemented in various ways, so it's valuable to explore different approaches.

Let's name our code "Convolutional Neural Network" and replace the data variable with X. This will make it easier to keep everything consistent. Instead of using layer dictionaries, we will use weights and biases dictionaries. This approach simplifies the code structure.

We will start with the weights dictionary. The first weight, W\_comp1, will be defined as a TensorFlow variable using tf.random normal. The dimensions of this weight will be 5x5x1x32. This means it will have a 5x5 convolution, take one input, and produce 32 features or outputs.

We will continue defining the weights for the other layers, such as W\_comp2 for the second convolutional layer, W\_fc for the fully connected layer, and W\_out for the output layer. Each weight will have its own dimensions and characteristics.

Now, let's move on to the biases dictionary. We will define the biases for each layer, such as b\_comp1, b\_comp2, b\_fc, and b\_out. Each bias will correspond to its respective layer.

After defining the weights and biases dictionaries, we will proceed with the code for the convolutional layers, fully connected layer, and output layer. These sections will involve using TensorFlow functions and operations to build the neural network model.

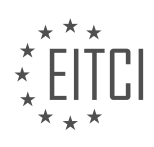

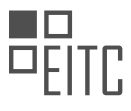

It's important to note that there may be some subtle differences between our code and other tutorials. If you are confused about how to build your own neural network models, it's beneficial to explore multiple examples and compare the approaches.

Remember, if you have any questions or concerns, feel free to leave them in the comments section. Let's continue with the convolutional neural network implementation.

Convolutional neural networks (CNNs) are a type of deep learning algorithm commonly used in the field of artificial intelligence. In this didactic material, we will focus on implementing CNNs using TensorFlow, a popular deep learning framework.

A CNN consists of multiple layers, including convolutional layers, fully connected layers, and output layers. Convolutional layers are responsible for extracting features from input data, such as images. In TensorFlow, we can define a convolutional layer using the function `conv2d`.

To illustrate the process, let's consider an example. Suppose we have an input image with dimensions 28x28 pixels. We can start by reshaping the image into a flat shape of 28x28x1, where the last dimension represents the number of color channels (in this case, 1 for grayscale images).

Next, we can define our first convolutional layer, denoted as `conv1`, with 32 filters. Each filter is responsible for detecting specific features in the input image. The output of this convolutional layer will be a set of feature maps.

After the convolutional layer, we can apply a pooling operation to reduce the dimensionality of the feature maps. This helps in capturing the most important features while reducing computational complexity. In TensorFlow, we can use the function `max\_pool` to perform max pooling.

Following the pooling operation, we can define additional convolutional layers, such as `conv2`, `conv3`, and so on, to capture more complex features. Each convolutional layer can have a different number of filters.

Once we have extracted the features using convolutional layers, we can flatten the feature maps into a 1-dimensional vector. This vector will serve as the input for the fully connected layers.

The fully connected layers are responsible for making predictions based on the extracted features. In our example, we can define a fully connected layer with 1024 nodes. Each node represents a learned parameter that contributes to the final prediction.

Finally, we can define the output layer, which consists of a set of nodes corresponding to the number of classes in our problem. For example, if we have a classification problem with 10 classes, we will have 10 nodes in the output layer.

To summarize, the architecture of our CNN using TensorFlow can be represented as follows:

Input -> Conv1 -> Pool1 -> Conv2 -> Pool2 -> ... -> ConvN -> PoolN -> Flatten -> Fully Connected -> Output

In this architecture, each convolutional layer is followed by a pooling layer, and the output of the last pooling layer is flattened before being passed to the fully connected layers.

To complete the implementation, we need to define the weights and biases for each layer. These parameters are learned during the training process and play a crucial role in the performance of the CNN.

Once the weights and biases are defined, we can perform forward propagation to make predictions on new data. This involves passing the input through the layers and applying activation functions, such as ReLU, to introduce non-linearity.

In this didactic material, we have covered the basics of implementing convolutional neural networks using TensorFlow. CNNs are widely used in various applications, including image recognition, object detection, and natural language processing.

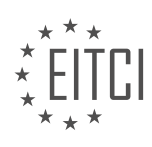

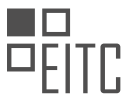

Convolutional neural networks (CNNs) are widely used in the field of artificial intelligence, specifically in deep learning tasks. In this didactic material, we will explore the implementation of CNNs using TensorFlow, a popular deep learning framework.

Before diving into the details, let's briefly explain the concept of CNNs. CNNs are a type of neural network that are particularly effective in processing grid-like data, such as images. They consist of multiple layers, including convolutional layers, pooling layers, and fully connected layers. These layers work together to extract features from the input data and make predictions.

In TensorFlow, we can implement CNNs using the tf.nn module, which provides functions for various operations. One of the key functions is tf.nn.conv2d, which performs the convolution operation. The parameters of this function include the input data (X), the weights (W), the strides, and the padding. Strides determine how the convolution window moves across the input data, while padding determines how the edges of the input data are handled.

To further simplify the input data, we can utilize the tf.nn.max\_pool function, which performs pooling operations. Pooling reduces the spatial dimensions of the data, making it more manageable. Similar to convolutional layers, pooling layers also have parameters such as the input data (X), the kernel size (K), the strides, and the padding.

In our implementation, we define two functions: conv2d and max pool2d. The conv2d function applies the convolution operation to the input data, using the specified weights and parameters. The max\_pool2d function performs the pooling operation on the input data, again using the specified parameters. These functions are designed to handle two-dimensional data, such as images.

Moving on, after defining these functions, we continue with the implementation of the CNN. We reshape the input data using the tf.reshape function, as it is often necessary to transform the data to fit the network architecture. Then, we apply the conv2d function to the reshaped data, followed by the max pool2d function. These operations create the first layer of the CNN.

Next, we repeat the process for the second layer, using the output of the first layer as the input data. This creates a hierarchical structure, where each layer extracts more abstract features from the previous layer's output.

Finally, we apply the fully connected layer using the tf.nn.relu function, which introduces non-linearity into the network. This layer connects all the neurons from the previous layer to the output layer, enabling the network to make predictions.

To summarize, we have covered the implementation of convolutional neural networks in TensorFlow. CNNs are powerful tools for processing grid-like data, such as images. By using convolution and pooling operations, along with fully connected layers, CNNs can extract features and make predictions. TensorFlow provides various functions to facilitate the implementation of CNNs, such as tf.nn.conv2d and tf.nn.max\_pool.

A convolutional neural network (CNN) is a type of artificial neural network that is widely used for image classification and recognition tasks. In this tutorial, we will explore how to implement a CNN using TensorFlow, a popular deep learning framework.

To begin, let's start by understanding the basic structure of a CNN. A CNN consists of multiple layers, including convolutional layers, pooling layers, and fully connected layers. The convolutional layers are responsible for extracting features from the input image, while the pooling layers downsample the feature maps to reduce computational complexity. The fully connected layers are used for classification.

In TensorFlow, we can implement a CNN by defining the layers and their parameters. We start by creating placeholders for the input data and labels. Next, we define the convolutional layers using the tf.nn.conv2d function, which performs a 2D convolution operation. We specify the filter size, stride, and padding for each convolutional layer. The activation function, such as ReLU, is then applied to the output of each convolutional layer.

After the convolutional layers, we add pooling layers using the tf.nn.max\_pool function. This function applies max pooling to the feature maps, reducing their size and preserving the most important features. The pooling

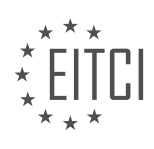

operation is performed with a specified window size and stride.

Once we have extracted the features, we flatten the feature maps and pass them through fully connected layers. These layers are implemented using the tf.layers.dense function, which creates a fully connected layer with a specified number of units. We can also apply dropout regularization to the fully connected layers using the tf.nn.dropout function. Dropout randomly sets a fraction of the neurons to zero during training, preventing overfitting.

Finally, we define the loss function and optimizer to train the CNN. The loss function measures the difference between the predicted and actual labels, while the optimizer updates the weights and biases of the network to minimize the loss. We can use the tf.train.AdamOptimizer or any other optimizer provided by TensorFlow.

In this tutorial, we also discussed the importance of having a large dataset for training a CNN. A larger dataset helps the network learn more representative features and improve its accuracy. Additionally, we explored the concept of dropout, which is a regularization technique used to prevent overfitting in neural networks.

To summarize, we have learned how to implement a convolutional neural network using TensorFlow. CNNs are powerful models for image classification tasks and can achieve high accuracy when trained on large datasets. By understanding the structure and components of a CNN, we can effectively apply deep learning techniques to solve real-world problems.

Convolutional neural networks (CNNs) are a powerful type of artificial neural network commonly used in deep learning for image recognition and computer vision tasks. In this didactic material, we will focus on convolutional neural networks in TensorFlow, a popular deep learning framework.

CNNs are designed to process data with a grid-like structure, such as images. They consist of multiple layers, including convolutional layers, pooling layers, and fully connected layers. Each layer performs specific operations to extract features from the input data and make predictions.

TensorFlow is an open-source library developed by Google that provides a flexible framework for building and training deep learning models. It includes a wide range of tools and functions for creating CNN architectures and optimizing their performance.

To implement a convolutional neural network in TensorFlow, you need to define the network architecture, specify the input and output sizes, and configure the hyperparameters. The architecture typically consists of alternating convolutional and pooling layers, followed by one or more fully connected layers for classification or regression.

Convolutional layers apply filters or kernels to the input data, scanning it with a sliding window. Each filter detects certain features, such as edges or textures, by performing element-wise multiplications and summations. The output of a convolutional layer is a feature map, which represents the presence of specific features in the input data.

Pooling layers reduce the spatial dimensions of the feature maps by downsampling them. The most common pooling operation is max pooling, which selects the maximum value within each pooling window. This helps to extract the most important features while reducing the computational complexity.

After the convolutional and pooling layers, the feature maps are flattened into a 1D vector and passed to one or more fully connected layers. These layers perform the final classification or regression tasks by applying weights and biases to the input data.

Training a convolutional neural network involves feeding it with labeled training data and adjusting the weights and biases to minimize the error between the predicted and actual outputs. This is done using optimization algorithms, such as stochastic gradient descent, and loss functions, such as cross-entropy.

Once trained, a CNN can be used to make predictions on new, unseen data. It can classify images into different categories or detect objects within images. The performance of a CNN can be evaluated using metrics like accuracy, precision, recall, and F1 score.

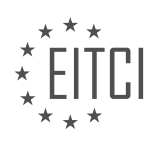

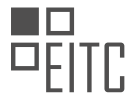

Convolutional neural networks in TensorFlow are a fundamental tool for image recognition and computer vision tasks. By leveraging the power of deep learning and the flexibility of TensorFlow, you can build and train highly accurate models for a wide range of applications.

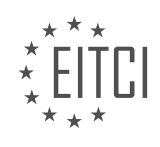

## **EITC/AI/DLTF DEEP LEARNING WITH TENSORFLOW - CONVOLUTIONAL NEURAL NETWORKS IN TENSORFLOW - CONVOLUTIONAL NEURAL NETWORKS WITH TENSORFLOW - REVIEW QUESTIONS:**

## **[WHAT ARE THE KEY COMPONENTS OF A CONVOLUTIONAL NEURAL NETWORK \(CNN\) AND THEIR](https://eitca.org/artificial-intelligence/eitc-ai-dltf-deep-learning-with-tensorflow/convolutional-neural-networks-in-tensorflow/convolutional-neural-networks-with-tensorflow/examination-review-convolutional-neural-networks-with-tensorflow/what-are-the-key-components-of-a-convolutional-neural-network-cnn-and-their-respective-roles-in-image-recognition-tasks/) [RESPECTIVE ROLES IN IMAGE RECOGNITION TASKS?](https://eitca.org/artificial-intelligence/eitc-ai-dltf-deep-learning-with-tensorflow/convolutional-neural-networks-in-tensorflow/convolutional-neural-networks-with-tensorflow/examination-review-convolutional-neural-networks-with-tensorflow/what-are-the-key-components-of-a-convolutional-neural-network-cnn-and-their-respective-roles-in-image-recognition-tasks/)**

A convolutional neural network (CNN) is a type of deep learning model that has been widely used in image recognition tasks. It is specifically designed to effectively process and analyze visual data, making it a powerful tool in computer vision applications. In this answer, we will discuss the key components of a CNN and their respective roles in image recognition tasks.

1. Convolutional Layers: The convolutional layers are the building blocks of a CNN. They consist of a set of learnable filters or kernels that are convolved with the input image to produce feature maps. Each filter detects a specific pattern or feature in the image, such as edges, corners, or textures. The convolution operation involves sliding the filter over the image and computing the dot product between the filter weights and the corresponding image patch. This process is repeated for each location in the image, generating a feature map that highlights the presence of different features.

Example: Let's consider a 3×3 filter that detects horizontal edges. When convolved with an input image, it will produce a feature map that emphasizes the horizontal edges in the image.

2. Pooling Layers: Pooling layers are used to downsample the feature maps generated by the convolutional layers. They reduce the spatial dimensions of the feature maps while retaining the most important information. The most commonly used pooling operation is max pooling, which selects the maximum value within a pooling window. This helps to reduce the computational complexity of the network and makes it more robust to small spatial variations in the input image.

Example: Applying max pooling with a 2×2 pooling window on a feature map will select the maximum value in each non-overlapping 2×2 region, effectively reducing the spatial dimensions by half.

3. Activation Functions: Activation functions introduce non-linearity into the CNN, allowing it to learn complex patterns and make predictions. The most commonly used activation function in CNNs is the Rectified Linear Unit (ReLU), which computes the output as the maximum of zero and the input. ReLU is preferred due to its simplicity and ability to alleviate the vanishing gradient problem.

Example: If the output of a neuron is negative, ReLU sets it to zero, effectively turning off the neuron. If the output is positive, ReLU keeps it unchanged.

4. Fully Connected Layers: Fully connected layers are responsible for making the final predictions based on the extracted features. They take the flattened feature maps from the previous layers and pass them through a series of fully connected neurons. Each neuron in the fully connected layer is connected to every neuron in the previous layer, allowing it to learn complex relationships between features and make accurate predictions.

Example: In an image recognition task, the fully connected layer might have neurons corresponding to different classes, such as "cat," "dog," and "car." The output of the fully connected layer can be interpreted as the probabilities of the input image belonging to each class.

5. Loss Function: The loss function measures the discrepancy between the predicted outputs and the ground truth labels. It quantifies how well the CNN is performing on the task at hand and provides a signal for updating the model's parameters during training. The choice of the loss function depends on the specific image recognition task, such as binary cross-entropy for binary classification or categorical cross-entropy for multiclass classification.

Example: In a binary classification task, the binary cross-entropy loss compares the predicted probability of the positive class with the true label (0 or 1) and penalizes large discrepancies between them.

A convolutional neural network (CNN) consists of convolutional layers, pooling layers, activation functions, fully

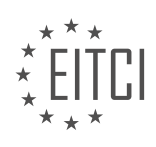

connected layers, and a loss function. The convolutional layers extract meaningful features from the input image, while the pooling layers downsample the feature maps. Activation functions introduce non-linearity, and fully connected layers make the final predictions. The loss function measures the discrepancy between the predicted outputs and the ground truth labels, guiding the training process.

## **[HOW CAN TENSORFLOW BE USED TO IMPLEMENT A CNN FOR IMAGE CLASSIFICATION?](https://eitca.org/artificial-intelligence/eitc-ai-dltf-deep-learning-with-tensorflow/convolutional-neural-networks-in-tensorflow/convolutional-neural-networks-with-tensorflow/examination-review-convolutional-neural-networks-with-tensorflow/how-can-tensorflow-be-used-to-implement-a-cnn-for-image-classification/)**

TensorFlow is a powerful open-source library widely used for implementing deep learning models, including convolutional neural networks (CNNs) for image classification tasks. CNNs have demonstrated remarkable success in various computer vision applications, such as object recognition, image segmentation, and face recognition. In this answer, we will explore how TensorFlow can be leveraged to implement a CNN for image classification, providing a detailed and comprehensive explanation.

To begin with, TensorFlow provides a high-level API called Keras, which simplifies the process of building and training deep learning models. Keras offers a user-friendly interface and abstracts many low-level details, making it an ideal choice for implementing CNNs in TensorFlow.

The first step in implementing a CNN for image classification is to define the architecture of the network. A typical CNN architecture consists of multiple layers, including convolutional layers, pooling layers, and fully connected layers. In TensorFlow, this can be achieved using the Sequential model from the Keras API.

The convolutional layers are responsible for extracting features from the input images. Each convolutional layer consists of multiple filters that slide over the input image, performing convolutions and producing feature maps. These feature maps capture different aspects of the input image, such as edges, shapes, and textures. In TensorFlow, convolutional layers can be added to the model using the Conv2D class from the Keras API.

After each convolutional layer, it is common to add a pooling layer to reduce the spatial dimensions of the feature maps. Pooling helps to extract the most relevant information while reducing the computational complexity of the model. TensorFlow provides the MaxPooling2D class from the Keras API to add pooling layers to the CNN.

Once the feature extraction is complete, the output of the last pooling layer is flattened and fed into one or more fully connected layers. These fully connected layers learn to classify the input image based on the extracted features. In TensorFlow, fully connected layers can be added using the Dense class from the Keras API.

To improve the performance of the CNN, it is common to include activation functions between the layers. Activation functions introduce non-linearities into the model, allowing it to learn complex patterns in the data. TensorFlow offers a variety of activation functions, such as ReLU (Rectified Linear Unit), sigmoid, and tanh, which can be easily integrated into the CNN using the Activation class from the Keras API.

Before training the CNN, it is essential to compile the model by specifying the loss function, optimizer, and evaluation metric. The loss function measures the difference between the predicted and actual labels, guiding the model to minimize this difference during training. Common loss functions for image classification include categorical cross-entropy and binary cross-entropy. TensorFlow provides various optimizers, such as Adam, RMSprop, and SGD, which can be selected based on the specific requirements of the task. Additionally, evaluation metrics like accuracy can be specified to monitor the performance of the model during training.

Once the model is compiled, it can be trained on a labeled dataset. TensorFlow provides the fit method, which takes the input images and corresponding labels as input and iteratively adjusts the model's weights to minimize the loss. During training, it is common to use techniques like data augmentation and regularization to improve the generalization of the model. Data augmentation involves applying random transformations to the input images, such as rotations, translations, and flips, to increase the diversity of the training data. Regularization techniques, like dropout and L2 regularization, help prevent overfitting by reducing the complexity of the model.

After training, the CNN can be used to classify new images. TensorFlow provides the predict method, which takes an input image and returns the predicted class label. It is also possible to visualize the learned features by

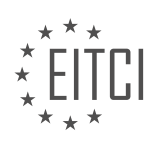

#### extracting the intermediate feature maps from the CNN.

TensorFlow offers a comprehensive set of tools and APIs for implementing CNNs for image classification. By leveraging the Keras API, users can easily define the architecture of the CNN, add convolutional, pooling, and fully connected layers, incorporate activation functions, compile the model, and train it on labeled data. TensorFlow also provides various optimization techniques and evaluation metrics to enhance the performance of the CNN. With its flexibility and extensive documentation, TensorFlow is an excellent choice for implementing CNNs in the field of image classification.

# **[EXPLAIN THE PURPOSE AND OPERATION OF CONVOLUTIONAL LAYERS AND POOLING LAYERS IN A](https://eitca.org/artificial-intelligence/eitc-ai-dltf-deep-learning-with-tensorflow/convolutional-neural-networks-in-tensorflow/convolutional-neural-networks-with-tensorflow/examination-review-convolutional-neural-networks-with-tensorflow/explain-the-purpose-and-operation-of-convolutional-layers-and-pooling-layers-in-a-cnn/) [CNN.](https://eitca.org/artificial-intelligence/eitc-ai-dltf-deep-learning-with-tensorflow/convolutional-neural-networks-in-tensorflow/convolutional-neural-networks-with-tensorflow/examination-review-convolutional-neural-networks-with-tensorflow/explain-the-purpose-and-operation-of-convolutional-layers-and-pooling-layers-in-a-cnn/)**

Convolutional neural networks (CNNs) are a powerful class of deep learning models commonly used in computer vision tasks such as image recognition and object detection. CNNs are designed to automatically learn and extract meaningful features from raw input data, such as images, by using convolutional layers and pooling layers. In this answer, we will delve into the purpose and operation of these layers in a CNN.

Convolutional layers are the building blocks of CNNs and play a crucial role in capturing spatial hierarchies of features from the input data. The primary purpose of convolutional layers is to apply convolutional filters to the input data, which effectively perform local operations on small regions of the input. These filters, also known as kernels or feature detectors, are small matrices of weights that are learned during the training process.

The operation of a convolutional layer involves sliding the convolutional filters over the input data in a systematic manner. At each step, the filter is multiplied element-wise with the corresponding input values, and the results are summed to produce a single value. This process is repeated for each location in the input data, generating a feature map that represents the presence of certain features or patterns at different spatial locations. By learning the optimal values of the filter weights, the convolutional layer can automatically detect important features such as edges, corners, or textures in the input data.

To further enhance the efficiency and robustness of the CNN, pooling layers are commonly inserted after convolutional layers. The purpose of pooling layers is to downsample the feature maps generated by the convolutional layers, reducing their spatial dimensions while retaining important information. This downsampling operation helps to make the CNN more invariant to small translations and distortions in the input data, while also reducing the number of parameters and computations required in subsequent layers.

The operation of a pooling layer involves dividing the input feature map into non-overlapping or overlapping regions, called pooling windows. The most common pooling operation is max pooling, where the maximum value within each pooling window is selected and retained in the output feature map. This operation effectively summarizes the presence of important features in each window while discarding less relevant information. Other types of pooling operations, such as average pooling, can also be used to compute the average value within each window.

By applying pooling layers after convolutional layers, the CNN can progressively reduce the spatial dimensions of the feature maps while preserving the most salient features. This hierarchical downsampling allows the network to capture increasingly abstract and high-level representations of the input data, leading to better discrimination and generalization capabilities.

Convolutional layers in a CNN perform local operations using learned filters to extract meaningful features from the input data. Pooling layers, on the other hand, downsample the feature maps, reducing their spatial dimensions while retaining important information. Together, these layers enable CNNs to automatically learn and extract hierarchical representations from raw input data, making them highly effective in computer vision tasks.

## **[WHAT IS THE ROLE OF FULLY CONNECTED LAYERS IN A CNN AND HOW ARE THEY IMPLEMENTED IN](https://eitca.org/artificial-intelligence/eitc-ai-dltf-deep-learning-with-tensorflow/convolutional-neural-networks-in-tensorflow/convolutional-neural-networks-with-tensorflow/examination-review-convolutional-neural-networks-with-tensorflow/what-is-the-role-of-fully-connected-layers-in-a-cnn-and-how-are-they-implemented-in-tensorflow/) [TENSORFLOW?](https://eitca.org/artificial-intelligence/eitc-ai-dltf-deep-learning-with-tensorflow/convolutional-neural-networks-in-tensorflow/convolutional-neural-networks-with-tensorflow/examination-review-convolutional-neural-networks-with-tensorflow/what-is-the-role-of-fully-connected-layers-in-a-cnn-and-how-are-they-implemented-in-tensorflow/)**

The role of fully connected layers in a Convolutional Neural Network (CNN) is crucial for learning complex

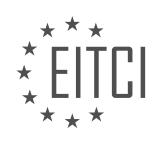

patterns and making predictions based on the extracted features. These layers are responsible for capturing high-level representations of the input data and mapping them to the corresponding output classes or categories. In TensorFlow, fully connected layers are implemented using the dense layer class, which provides a flexible and efficient way to define and train these layers within a CNN architecture.

To understand the role of fully connected layers, let's first review the basic structure of a CNN. A CNN consists of multiple layers, including convolutional layers, pooling layers, and fully connected layers. The convolutional layers perform feature extraction by applying a set of learnable filters to the input data, capturing local patterns and spatial relationships. The pooling layers downsample the feature maps, reducing the spatial dimensions while preserving important features. These layers are responsible for extracting low-level and mid-level representations from the input data.

After the feature extraction process, the fully connected layers come into play. These layers are typically placed at the end of the CNN and are responsible for learning the high-level representations and making predictions. Each neuron in a fully connected layer is connected to every neuron in the previous layer, forming a dense network. This connectivity allows the fully connected layers to capture complex relationships between the extracted features and the output classes.

The output of the last pooling layer is usually flattened into a vector to be fed into the fully connected layers. This flattening operation converts the multi-dimensional feature maps into a one-dimensional array, which serves as the input to the dense layers. The number of neurons in the fully connected layers can be customized based on the complexity of the problem and the desired model capacity. These layers can have multiple hidden layers, with each layer containing a certain number of neurons.

During the training process, the weights and biases of the fully connected layers are learned through backpropagation, where the error between the predicted output and the true output is minimized using optimization algorithms like gradient descent. The gradients are computed with respect to the weights and biases of the fully connected layers, allowing them to be adjusted to improve the model's performance.

In TensorFlow, fully connected layers can be implemented using the `tf.keras.layers.Dense` class. This class allows you to specify the number of neurons in the layer, the activation function to be applied, and other parameters such as kernel initializer and regularization. Here's an example of how to define a fully connected layer in TensorFlow:

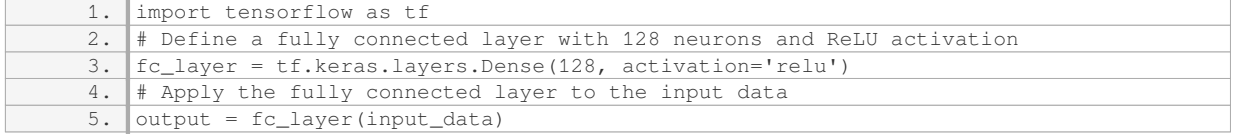

In this example, `input\_data` represents the output of the previous layer or the flattened feature maps. The `output` variable will contain the output of the fully connected layer, which can then be used for further processing or making predictions.

To summarize, fully connected layers in a CNN play a vital role in learning high-level representations and making predictions based on the extracted features. They capture complex relationships between the features and the output classes, and their weights and biases are learned during the training process. In TensorFlow, fully connected layers can be implemented using the `tf.keras.layers.Dense` class, allowing for flexible customization of the layer's parameters.

## **[HOW CAN A CNN BE TRAINED AND OPTIMIZED USING TENSORFLOW, AND WHAT ARE SOME COMMON](https://eitca.org/artificial-intelligence/eitc-ai-dltf-deep-learning-with-tensorflow/convolutional-neural-networks-in-tensorflow/convolutional-neural-networks-with-tensorflow/examination-review-convolutional-neural-networks-with-tensorflow/how-can-a-cnn-be-trained-and-optimized-using-tensorflow-and-what-are-some-common-evaluation-metrics-for-assessing-its-performance/) [EVALUATION METRICS FOR ASSESSING ITS PERFORMANCE?](https://eitca.org/artificial-intelligence/eitc-ai-dltf-deep-learning-with-tensorflow/convolutional-neural-networks-in-tensorflow/convolutional-neural-networks-with-tensorflow/examination-review-convolutional-neural-networks-with-tensorflow/how-can-a-cnn-be-trained-and-optimized-using-tensorflow-and-what-are-some-common-evaluation-metrics-for-assessing-its-performance/)**

Training and optimizing a Convolutional Neural Network (CNN) using TensorFlow involves several steps and techniques. In this answer, we will provide a detailed explanation of the process and discuss some common evaluation metrics used to assess the performance of a CNN model.

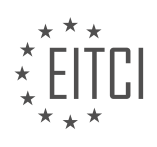

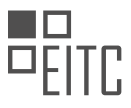

To train a CNN using TensorFlow, we first need to define the architecture of the network. This includes specifying the number and type of layers, the size of the filters, the activation functions, and the pooling operations. TensorFlow provides a high-level API called Keras, which simplifies the process of building and training neural networks. We can use the Keras API to define the CNN architecture and compile the model.

Once the model is defined, we need to prepare the training data. This involves preprocessing the input images, such as resizing, normalizing, and augmenting the data to increase the diversity of the training set. TensorFlow provides various tools and functions to perform these operations efficiently.

After preparing the data, we can start the training process. This involves feeding the training data through the CNN and adjusting the model's parameters to minimize the loss function. TensorFlow provides a range of optimization algorithms, such as Stochastic Gradient Descent (SGD), Adam, and RMSprop, which can be used to update the model's parameters. We can choose an appropriate optimizer based on the specific problem and the characteristics of the dataset.

During training, it is important to monitor the model's performance to ensure that it is learning effectively. One common evaluation metric for classification tasks is accuracy, which measures the percentage of correctly classified samples. However, accuracy alone may not provide a complete picture of the model's performance, especially when dealing with imbalanced datasets. Therefore, it is often useful to consider additional metrics such as precision, recall, and F1 score.

Precision measures the proportion of true positive predictions out of all positive predictions, while recall measures the proportion of true positive predictions out of all actual positive samples. The F1 score is the harmonic mean of precision and recall, providing a balanced measure of the model's performance. These metrics can be computed using TensorFlow's built-in functions or by using libraries such as scikit-learn.

In addition to these metrics, it is also common to use a confusion matrix to evaluate the performance of a CNN. A confusion matrix provides a detailed breakdown of the model's predictions, showing the number of true positives, true negatives, false positives, and false negatives. This can help identify specific areas where the model may be struggling and guide further improvements.

To optimize the performance of a CNN, various techniques can be employed. One common approach is to use regularization techniques such as L1 or L2 regularization, dropout, or batch normalization. These techniques help prevent overfitting and improve the generalization of the model. TensorFlow provides convenient ways to incorporate these regularization techniques into the CNN architecture.

Another technique for optimization is hyperparameter tuning. Hyperparameters, such as learning rate, batch size, and number of layers, can significantly impact the performance of a CNN. Grid search or random search can be used to explore different combinations of hyperparameters and find the optimal configuration for the model.

Training and optimizing a CNN using TensorFlow involves defining the architecture, preparing the data, selecting an appropriate optimizer, monitoring the model's performance using evaluation metrics such as accuracy, precision, recall, and F1 score, and employing techniques like regularization and hyperparameter tuning to improve the model's performance.

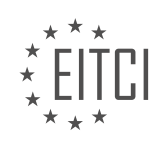

#### **[EITC/AI/DLTF DEEP LEARNING WITH TENSORFLOW DIDACTIC MATERIALS](https://eitca.org/programmes/eitc-ai-dltf-deep-learning-with-tensorflow/) [LESSON: TENSORFLOW DEEP LEARNING LIBRARY](https://eitca.org/programmes/eitc-ai-dltf-deep-learning-with-tensorflow/lessons/tensorflow-deep-learning-library/) [TOPIC: TFLEARN](https://eitca.org/programmes/eitc-ai-dltf-deep-learning-with-tensorflow/lessons/tensorflow-deep-learning-library/topic/tflearn/)**

## **INTRODUCTION**

Artificial Intelligence - Deep Learning with TensorFlow - TensorFlow Deep Learning Library - TFLearn

Artificial Intelligence (AI) has emerged as a transformative technology that aims to replicate human-like intelligence in machines. Within the realm of AI, deep learning has gained significant attention due to its ability to learn and make intelligent decisions from vast amounts of data. TensorFlow, a popular open-source library, provides a powerful platform for implementing deep learning algorithms. One of the high-level APIs built on top of TensorFlow is TFLearn, which simplifies the process of building and training deep neural networks.

Deep learning is a subfield of machine learning that focuses on training artificial neural networks with multiple layers to learn and make predictions or decisions. These neural networks are inspired by the structure and functionality of the human brain. Deep learning algorithms excel at tasks such as image and speech recognition, natural language processing, and anomaly detection.

TensorFlow, developed by Google Brain, is a comprehensive framework for building and deploying machine learning models. It provides a flexible architecture to define and train deep learning models efficiently. TensorFlow offers a wide range of features, including automatic differentiation, GPU acceleration, distributed computing, and model deployment across different platforms.

TFLearn, also known as tflearn, is a deep learning library built on top of TensorFlow. It provides a higher-level API that simplifies the process of building and training deep neural networks. TFLearn offers a wide range of prebuilt neural network layers, activation functions, and optimization algorithms, making it easier for beginners to get started with deep learning.

To use TFLearn, you first need to install TensorFlow and TFLearn libraries. Once installed, you can import TFLearn into your Python environment and start building your deep learning models. TFLearn provides a highlevel interface that abstracts away the low-level details of TensorFlow, allowing you to focus on the architecture and training of your neural network.

When building a deep learning model with TFLearn, you typically start by defining the input layer, followed by one or more hidden layers, and finally the output layer. TFLearn provides a variety of layer types, including fully connected layers, convolutional layers, recurrent layers, and more. You can choose the appropriate layer types based on the nature of your data and the task at hand.

Once the layers are defined, you can specify the activation functions for each layer. Activation functions introduce non-linearities into the network, enabling it to learn complex patterns and make accurate predictions. TFLearn supports a wide range of activation functions, such as sigmoid, tanh, ReLU, and softmax.

After defining the architecture of the neural network, you need to specify the loss function and optimization algorithm. The loss function measures the discrepancy between the predicted output and the true output, while the optimization algorithm updates the weights and biases of the neural network to minimize the loss function. TFLearn provides various loss functions, including mean squared error, cross-entropy, and hinge loss, along with popular optimization algorithms like stochastic gradient descent (SGD), Adam, and RMSProp.

To train the neural network, you need to provide training data and specify the number of epochs (iterations) and batch size. TFLearn takes care of the backpropagation algorithm, which computes the gradients of the loss function with respect to the weights and biases, and updates them accordingly. During training, you can monitor the performance of the model using metrics such as accuracy, precision, and recall.

Once the model is trained, you can use it to make predictions on new, unseen data. TFLearn provides convenient methods to load and preprocess data, making it easy to feed the data into the trained model and obtain predictions.

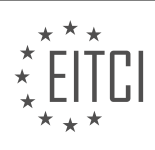

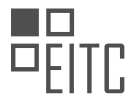

TFLearn is a powerful deep learning library built on top of TensorFlow, providing a high-level API for building and training deep neural networks. It simplifies the process of implementing complex deep learning models by abstracting away the low-level details of TensorFlow. With TFLearn, beginners can quickly get started with deep learning and leverage the power of artificial intelligence.

# **DETAILED DIDACTIC MATERIAL**

TFlearn is a high-level abstraction layer built on top of TensorFlow, which is an open-source machine learning library developed by Google. In this tutorial, we will explore TFlearn and understand why using an abstraction layer can be beneficial.

There are several options available when it comes to abstraction layers for TensorFlow, including Keras, TFlearn, TF-Slim, and SKFlow. These abstraction layers provide a simplified interface for working with TensorFlow, making it easier to implement complex deep learning models.

TFlearn, in particular, is a popular choice for working with TensorFlow due to its simplicity and compatibility with the TensorFlow library. It provides a high-level API that allows users to easily build and train deep learning models.

One of the main advantages of using an abstraction layer like TFlearn is the simplicity it offers. Implementing a neural network using TensorFlow can involve writing a significant amount of code. However, with TFlearn, the code can be significantly reduced, making it easier to understand and maintain.

Additionally, using an abstraction layer can help reduce the chances of making errors. TensorFlow is a powerful library, but it can also be complex, and mistakes can easily be made. By using a higher-level framework like TFlearn, many of these potential errors are abstracted away, making it easier to build accurate models.

In a previous tutorial, some mistakes were made that went unnoticed. These mistakes included forgetting to include biases in the calculations and not using the correct activation function. These errors were quickly pointed out, highlighting the importance of using a higher-level framework that helps prevent such mistakes.

To illustrate the benefits of using TFlearn, a convolutional neural network example is provided. The code for this example is simplified using TFlearn, making it easier to understand and implement. By using TFlearn, the convolutional neural network can be built with fewer lines of code, reducing the chances of making mistakes.

TFlearn is a powerful abstraction layer that simplifies the process of building and training deep learning models using TensorFlow. By using TFlearn, users can take advantage of the high-level API to implement complex models with ease, while also reducing the chances of making errors.

To use TensorFlow Deep Learning Library (TFLearn) for deep learning with TensorFlow, we need to import the necessary functions and modules. First, we import TFLearn itself. We do not need to import TensorFlow separately because TFLearn handles the loading of GPU libraries and other functionalities automatically.

Next, we import the required functions from TFLearn. We import "conv\_2d" and "max\_pool\_2d" from the "layers" module. These functions are used for creating convolutional and max pooling layers, respectively. It is worth noting that these functions are not written by us but are part of TFLearn's higher-level abstraction layer.

When using an abstraction library like TFLearn, it is recommended to write all the code in that abstraction layer and avoid writing custom code around it. TFLearn provides a comprehensive documentation and examples on their website (tflearn.org). It is highly recommended to go through the examples and explore the available models and layers. TFLearn offers deep neural network and generative neural network models, among others.

In addition to the core layers, TFLearn also provides various operations, such as data management, preprocessing, data flow, and augmentation. The "data utils" and "preprocessing" modules are particularly useful for handling data. It is advisable to familiarize yourself with these modules to make the most of TFLearn's functionalities.

To import the input layer, dropout layer, and fully connected layer, we import the "input\_data", "dropout", and "fully connected" functions, respectively, from the "core" module. These functions allow us to define the input

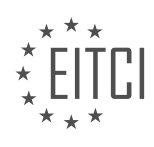

layer, apply dropout regularization, and create fully connected layers in our deep learning models.

For regression tasks, we import the "regression" function from the "estimator" module. This function enables us to define the regression layer, which is used for predicting continuous values.

Finally, we can import datasets from TFLearn's "datasets" module. This module provides various datasets that can be used for training and testing deep learning models.

TFLearn is a powerful deep learning library built on top of TensorFlow. It offers a wide range of models, layers, and operations that simplify the process of building and training deep neural networks. By importing the necessary functions and modules, we can leverage TFLearn's functionalities and create sophisticated deep learning models.

In this didactic material, we will explore the use of TensorFlow Deep Learning Library, specifically TFLearn, for deep learning with TensorFlow. We will focus on the process of building a deep learning model using TFLearn and the various layers and functions involved in the process.

Firstly, we start by loading our data using the TFLearn library. We use the "load\_data" function to load our training and testing data. Additionally, we set the "one hot" parameter to true, which converts our labels into one-hot encoded vectors.

Next, we reshape our input data using the "reshape" function. We reshape both the training and testing data to have dimensions of -1 by 2801. This reshaping is important for the input layer of our deep learning model.

Moving on, we define our deep learning model using the TFLearn library. We start by creating the input layer using the "input data" function. We specify the shape of the input data as None by 28 by 28 by 1. The "name" parameter is optional but can be useful for advanced tools like TensorBoard.

After the input layer, we add two convolution and pooling layers using the "conv 2d" and "max pool 2d" functions respectively. For each layer, we specify the input, the window size, and the activation function. In this case, we use a window size of 32 and the rectified linear activation function (ReLU). We repeat this process for a second convolution layer with a window size of 64.

Following the convolution and pooling layers, we add a fully connected layer using the "fully connected" function. We specify the input, which is the output from the previous layers, and the number of units in the layer (1024 in this case). The activation function used is ReLU.

To prevent overfitting, we add a dropout layer using the "dropout" function. We apply dropout to the output from the previous layer with a dropout rate of 0.8.

Finally, we add the output layer, which is also a fully connected layer. We use the "fully\_connected" function again, specifying the input and the number of units (10 in this case). The activation function for the output layer is softmax.

Once the model is defined, we compile it using the "regression" function. We specify the input, optimizer (Adam with a learning rate of 0.01), loss function (categorical cross-entropy), and the name for the target variables.

To train the model, we create an instance of the deep neural network (DNN) using the "DNN" function. We pass our defined model to this function. Then, we fit the model using the "fit" function, specifying the input and target variables, number of epochs, and validation set.

And that's it! We have successfully built a deep learning model using TensorFlow Deep Learning Library (TFLearn) for deep learning with TensorFlow.

In this didactic material, we will explore the topic of Artificial Intelligence - Deep Learning with TensorFlow - TensorFlow Deep Learning Library - TFLearn. Deep learning is a subfield of machine learning that focuses on modeling and simulating high-level abstractions in data through the use of neural networks with multiple layers. TensorFlow is an open-source library developed by Google that provides a flexible framework for implementing deep learning models. TFLearn is a simplified interface built on top of TensorFlow that makes it easier to build,

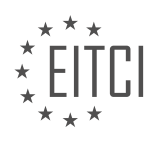

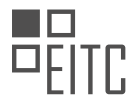

train, and evaluate deep learning models.

One of the key steps in deep learning is the validation process. During validation, a validation set is used to evaluate the performance of a trained model. In TFLearn, the validation process can be configured using the `snapshot\_step` parameter, which determines how often the model reports its progress. Additionally, the `show\_metric` parameter can be set to `True` to display the metrics during training. The `run\_id` parameter is used to give a unique name to the model.

To demonstrate the simplicity and effectiveness of TFLearn, an example is provided. The example is a tutorial that consists of 30 lines of code, which is significantly shorter than other implementations. The code is clean and easy to understand, making it accessible to Python enthusiasts. A more complex model is also mentioned, which will be shown later.

After fitting a model, it can be saved using the `model.save` function. This function only saves the weights of the model, not the entire model itself. When loading a saved model, it is important to ensure that the model architecture matches the saved weights. Otherwise, errors may occur.

To run the example, the code needs to be executed using Python 3 and the TFLearn library. During the training process, a user-friendly interface is displayed, showing the progress of the model. The accuracy metric is highlighted as an important aspect of the training process.

Once the model is trained, it can be evaluated by comparing its accuracy against a test dataset. The `model.predict` function can be used to obtain predictions for new data points. In the provided example, there was a minor mistake in the code, but it was quickly resolved.

TFLearn is a powerful tool for implementing deep learning models using TensorFlow. It simplifies the process of building, training, and evaluating models, allowing users to focus on the core concepts of deep learning. With its clean code and user-friendly interface, TFLearn is an excellent choice for both beginners and experienced practitioners in the field of deep learning.

In this didactic material, we will discuss the topic of deep learning with TensorFlow and specifically focus on the TensorFlow Deep Learning Library known as TFLearn. Deep learning is a subfield of artificial intelligence that involves training artificial neural networks to learn and make predictions from large amounts of data.

TFLearn is a high-level library built on top of TensorFlow that simplifies the process of building deep learning models. It provides a higher level of abstraction, making it easier to define and train neural networks. TFLearn offers a wide range of functionalities and pre-built models, allowing users to quickly develop and experiment with deep learning models.

One important concept in deep learning is prediction. In TFLearn, predictions can be made using the model's predict method. For example, if we have trained a model and want to predict the output for a new input, we can use the predict method to obtain the predicted output.

Another important concept is training. In TFLearn, training a model involves using the fit method. After training, the model can be saved and reused for future predictions. The fit method can be called multiple times to further improve the model's performance.

TFLearn also provides examples that demonstrate how to apply different deep learning models. One such example is the AlexNet model, which is widely used for image data. Applying the AlexNet model in TFLearn involves using a few lines of code, thanks to the abstraction provided by TFLearn. This example showcases the simplicity and efficiency of TFLearn in implementing complex models.

It is worth mentioning that TFLearn is not the only option for deep learning with TensorFlow. There are other modules and libraries available that offer similar functionalities. Some popular alternatives include Keras, which is well-documented and works with TensorFlow or Theano as the backend. However, TFlearn is often considered a simpler option for abstraction.

TFLearn is a powerful library that simplifies the process of building and training deep learning models using TensorFlow. It provides a higher level of abstraction, making it easier to implement complex models with fewer

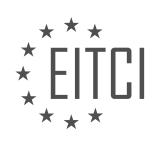

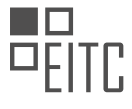

lines of code. While there are other options available, TFLearn offers a straightforward approach to deep learning with TensorFlow.

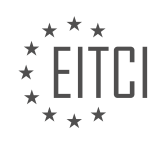

## **EITC/AI/DLTF DEEP LEARNING WITH TENSORFLOW - TENSORFLOW DEEP LEARNING LIBRARY - TFLEARN - REVIEW QUESTIONS:**

#### **[WHAT ARE THE ADVANTAGES OF USING AN ABSTRACTION LAYER LIKE TFLEARN WHEN WORKING](https://eitca.org/artificial-intelligence/eitc-ai-dltf-deep-learning-with-tensorflow/tensorflow-deep-learning-library/tflearn/examination-review-tflearn/what-are-the-advantages-of-using-an-abstraction-layer-like-tflearn-when-working-with-tensorflow/) [WITH TENSORFLOW?](https://eitca.org/artificial-intelligence/eitc-ai-dltf-deep-learning-with-tensorflow/tensorflow-deep-learning-library/tflearn/examination-review-tflearn/what-are-the-advantages-of-using-an-abstraction-layer-like-tflearn-when-working-with-tensorflow/)**

An abstraction layer like TFlearn offers several advantages when working with TensorFlow, a powerful deep learning library. TFlearn provides a higher-level API that simplifies the process of building and training neural networks, making it more accessible and user-friendly for both beginners and experienced practitioners. In this answer, we will explore the advantages of using TFlearn and how it enhances the development of deep learning models.

1. Simplified Model Creation:

TFlearn simplifies the process of creating deep learning models by providing a high-level API that abstracts away many of the low-level details. It offers a wide range of pre-built layers, such as fully connected layers, convolutional layers, and recurrent layers, which can be easily added to the model. This allows developers to focus on the architecture and functionality of the model rather than spending time on the implementation details.

For example, creating a simple fully connected neural network using TFlearn can be done with just a few lines of code:

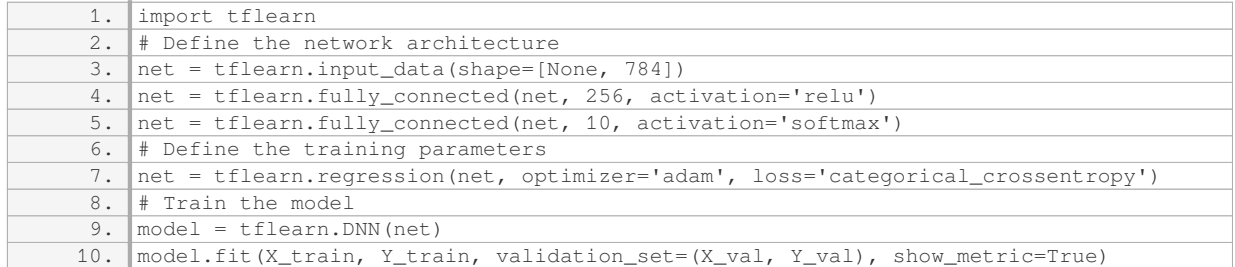

2. Faster Development:

TFlearn provides a set of tools and utilities that accelerate the development process. It offers built-in support for common deep learning tasks, such as data preprocessing, model evaluation, and visualization. These tools help streamline the development workflow and reduce the time required to build and experiment with different models.

For instance, TFlearn includes a variety of data preprocessing functions, such as data normalization, one-hot encoding, and data augmentation. These functions can be easily applied to the input data, saving developers from writing custom code for these common preprocessing tasks.

## 3. Easy Experimentation:

TFlearn encourages experimentation by providing a flexible and intuitive interface for modifying and fine-tuning models. With TFlearn, it is straightforward to make changes to the model architecture, add or remove layers, or adjust hyperparameters. This flexibility allows researchers and practitioners to quickly iterate on their models and explore different configurations.

For example, changing the number of hidden units in a fully connected layer or adding dropout regularization to a convolutional layer can be easily accomplished with just a few lines of code using TFlearn.

4. Integration with TensorFlow Ecosystem:

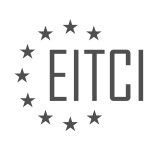

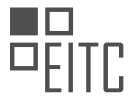

TFlearn seamlessly integrates with the broader TensorFlow ecosystem, leveraging the extensive capabilities of the library. This integration enables users to combine the simplicity and ease of use of TFlearn with the advanced features and functionalities provided by TensorFlow. Users can leverage TensorFlow's low-level APIs for fine-grained control over model training and deployment while still benefiting from the higher-level abstractions provided by TFlearn.

For instance, one can easily access the TensorFlow session from a TFlearn model and use TensorFlow's native APIs for operations like saving and restoring models, distributed training, and deployment to production environments.

Using an abstraction layer like TFlearn when working with TensorFlow offers several advantages, including simplified model creation, faster development, easy experimentation, and seamless integration with the TensorFlow ecosystem. These advantages make TFlearn a valuable tool for deep learning practitioners, enabling them to build and train neural networks more efficiently and effectively.

## **[HOW DOES TFLEARN SIMPLIFY THE PROCESS OF BUILDING AND TRAINING DEEP LEARNING MODELS?](https://eitca.org/artificial-intelligence/eitc-ai-dltf-deep-learning-with-tensorflow/tensorflow-deep-learning-library/tflearn/examination-review-tflearn/how-does-tflearn-simplify-the-process-of-building-and-training-deep-learning-models/)**

TFlearn is a high-level deep learning library built on top of TensorFlow, designed to simplify the process of building and training deep learning models. It provides a range of abstractions and utilities that make it easier for developers to create and experiment with deep neural networks.

One of the key ways in which TFlearn simplifies the process is by providing a high-level API that abstracts away much of the low-level details of TensorFlow. This means that developers can focus more on the design and architecture of their models, rather than getting bogged down in the implementation details. TFlearn provides a wide range of pre-built layers and models, such as fully connected layers, convolutional layers, recurrent layers, and more, which can be easily combined to construct complex neural network architectures.

TFlearn also simplifies the process of training deep learning models by providing a range of built-in training algorithms. These algorithms, such as stochastic gradient descent (SGD), adaptive moment estimation (Adam), and RMSprop, can be easily configured and applied to the models. TFlearn also provides a range of options for customizing the training process, such as batch size, learning rate, and regularization, which allows developers to experiment with different hyperparameters and optimize the performance of their models.

Another way in which TFlearn simplifies the process is by providing a set of utilities for data preprocessing and augmentation. These utilities allow developers to easily load and preprocess their data, such as normalizing and scaling the input features, and performing data augmentation techniques like random cropping and flipping. TFlearn also provides tools for splitting the data into training, validation, and testing sets, which is crucial for evaluating the performance of the models.

TFlearn also includes a range of visualization tools that help developers understand and debug their models. For example, it provides utilities for visualizing the model graph, which shows the connections between the layers and the flow of data through the network. TFlearn also provides tools for visualizing the training progress, such as plotting the training and validation loss over time, which allows developers to monitor the performance of their models and identify potential issues.

In addition to these features, TFlearn also offers a range of other utilities and functionalities that simplify the process of building and training deep learning models. For example, it provides tools for saving and loading models, which allows developers to easily reuse and share their trained models. TFlearn also supports distributed training, which allows developers to train their models on multiple GPUs or across multiple machines, enabling faster training and improved scalability.

TFlearn simplifies the process of building and training deep learning models by providing a high-level API, prebuilt layers and models, built-in training algorithms, data preprocessing and augmentation utilities, visualization tools, and other useful functionalities. By abstracting away much of the low-level details and providing a range of abstractions and utilities, TFlearn allows developers to focus on the design and architecture of their models, and experiment with different configurations and hyperparameters to optimize the performance of their models.

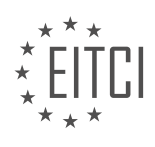

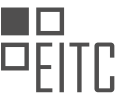

## **[WHAT ARE SOME POTENTIAL ERRORS THAT CAN BE PREVENTED BY USING AN ABSTRACTION LAYER](https://eitca.org/artificial-intelligence/eitc-ai-dltf-deep-learning-with-tensorflow/tensorflow-deep-learning-library/tflearn/examination-review-tflearn/what-are-some-potential-errors-that-can-be-prevented-by-using-an-abstraction-layer-like-tflearn/) [LIKE TFLEARN?](https://eitca.org/artificial-intelligence/eitc-ai-dltf-deep-learning-with-tensorflow/tensorflow-deep-learning-library/tflearn/examination-review-tflearn/what-are-some-potential-errors-that-can-be-prevented-by-using-an-abstraction-layer-like-tflearn/)**

An abstraction layer like TFlearn in the field of Deep Learning with TensorFlow can help prevent potential errors and improve the overall efficiency and effectiveness of the development process. By providing a higher-level interface and simplifying the implementation details, TFlearn allows developers to focus more on the design and logic of their models, rather than getting bogged down in low-level details and potential pitfalls.

One potential error that can be prevented by using TFlearn is the misuse or misconfiguration of neural network layers. Deep learning models often consist of multiple layers, each with its own parameters and configurations. Without an abstraction layer, developers would have to manually define and manage these layers, which increases the chances of making mistakes. TFlearn, on the other hand, provides a set of pre-defined layers, such as fully connected layers, convolutional layers, and recurrent layers, with proper default configurations. This reduces the likelihood of errors in layer setup and configuration.

For example, consider a scenario where a developer wants to build a convolutional neural network (CNN) for image classification. Without TFlearn, they would need to manually define the convolutional layer, specify the number of filters, kernel sizes, and strides, among other parameters. If any of these parameters are set incorrectly, it can lead to poor model performance or even failure. With TFlearn, the convolutional layer is abstracted and pre-configured with sensible defaults, making it easier for the developer to create a CNN without worrying about the intricate details of the layer setup.

Another potential error that can be prevented by using TFlearn is the mishandling of data preprocessing and augmentation. Deep learning models often require extensive data preprocessing, such as normalization, resizing, and augmentation, to ensure optimal performance. Without an abstraction layer, developers would need to manually implement these preprocessing steps, which can be error-prone and time-consuming. TFlearn provides a convenient and standardized way to handle data preprocessing and augmentation, reducing the chances of mistakes and improving the reproducibility of experiments.

For instance, TFlearn offers a range of built-in data preprocessing functions, such as image resizing, cropping, and flipping. These functions can be easily applied to input data, ensuring consistency and correctness across different experiments. Additionally, TFlearn provides tools for data augmentation, such as random cropping, rotation, and zooming, which can help increase the diversity and robustness of the training data. By using these abstraction layer functionalities, developers can avoid common errors in data preprocessing and augmentation.

Furthermore, TFlearn helps prevent errors related to model training and evaluation. Deep learning models often require careful tuning of hyperparameters, such as learning rate, batch size, and regularization strength, to achieve optimal performance. Without an abstraction layer, developers would need to manually implement the training loop, manage the optimization process, and track the model's performance metrics. This can be errorprone and time-consuming, especially when dealing with complex models and large datasets. TFlearn simplifies the training and evaluation process by providing high-level functions for model training, automatic optimization, and performance monitoring.

For example, TFlearn offers a unified interface for training models using various optimization algorithms, such as stochastic gradient descent (SGD), Adam, or RMSprop. Developers can easily specify the desired optimization algorithm and its associated hyperparameters, without worrying about the underlying implementation details. TFlearn also provides built-in metrics, such as accuracy and loss, which can be automatically computed during training and evaluation. This helps developers track the model's performance and make informed decisions for further improvements.

Using an abstraction layer like TFlearn in the field of Deep Learning with TensorFlow can prevent potential errors and improve the development process. It helps avoid mistakes in layer setup and configuration, simplifies data preprocessing and augmentation, and streamlines model training and evaluation. By providing a higherlevel interface and abstracting away low-level details, TFlearn enables developers to focus on the core aspects of their models, leading to more efficient and error-free development.

# **[HOW DOES TFLEARN MAKE IT EASIER TO UNDERSTAND AND MAINTAIN CODE COMPARED TO](https://eitca.org/artificial-intelligence/eitc-ai-dltf-deep-learning-with-tensorflow/tensorflow-deep-learning-library/tflearn/examination-review-tflearn/how-does-tflearn-make-it-easier-to-understand-and-maintain-code-compared-to-implementing-a-neural-network-using-tensorflow-directly/) [IMPLEMENTING A NEURAL NETWORK USING TENSORFLOW DIRECTLY?](https://eitca.org/artificial-intelligence/eitc-ai-dltf-deep-learning-with-tensorflow/tensorflow-deep-learning-library/tflearn/examination-review-tflearn/how-does-tflearn-make-it-easier-to-understand-and-maintain-code-compared-to-implementing-a-neural-network-using-tensorflow-directly/)**

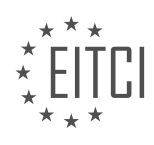

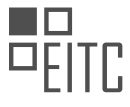

TFlearn is a high-level library built on top of TensorFlow, which aims to simplify the process of implementing neural networks. It provides a more intuitive and concise API, making it easier to understand and maintain code compared to implementing a neural network using TensorFlow directly.

One of the key advantages of TFlearn is its simplified syntax. It abstracts away many of the low-level details of TensorFlow, allowing users to focus on the high-level concepts of deep learning. For example, TFlearn provides a set of pre-defined layers that can be easily stacked together to create a neural network. These layers encapsulate the necessary operations, such as matrix multiplications and activation functions, making the code more readable and less error-prone.

Furthermore, TFlearn offers a wide range of built-in functionalities that can be easily accessed and utilized. For instance, it provides a variety of loss functions, optimizers, and evaluation metrics, which can be easily integrated into the neural network model. This eliminates the need for users to manually implement these functionalities, saving time and effort.

In addition, TFlearn includes a set of pre-processing utilities that facilitate data preparation and augmentation. These utilities enable users to easily load and preprocess data, such as image resizing and normalization. By providing these utilities, TFlearn simplifies the data pipeline, making it more efficient and less error-prone.

TFlearn also incorporates a set of visualization tools that aid in understanding and debugging the neural network. For example, it provides functions to visualize the network architecture, display training curves, and inspect the learned weights and biases. These visualizations help users gain insights into the behavior of the network and identify potential issues.

Moreover, TFlearn supports transfer learning, which allows users to leverage pre-trained models and fine-tune them for their specific tasks. This is particularly useful when working with limited amounts of data or when training deep neural networks from scratch is not feasible. TFlearn provides pre-trained models for various tasks, such as image classification and natural language processing, which can be easily integrated into userdefined models.

TFlearn simplifies the process of implementing neural networks by providing a high-level API, pre-defined layers, built-in functionalities, pre-processing utilities, visualization tools, and support for transfer learning. These features make the code more understandable, maintainable, and efficient.

## **[WHAT ARE SOME OF THE KEY FUNCTIONS AND MODULES THAT NEED TO BE IMPORTED WHEN USING](https://eitca.org/artificial-intelligence/eitc-ai-dltf-deep-learning-with-tensorflow/tensorflow-deep-learning-library/tflearn/examination-review-tflearn/what-are-some-of-the-key-functions-and-modules-that-need-to-be-imported-when-using-tflearn-for-deep-learning-with-tensorflow/) [TFLEARN FOR DEEP LEARNING WITH TENSORFLOW?](https://eitca.org/artificial-intelligence/eitc-ai-dltf-deep-learning-with-tensorflow/tensorflow-deep-learning-library/tflearn/examination-review-tflearn/what-are-some-of-the-key-functions-and-modules-that-need-to-be-imported-when-using-tflearn-for-deep-learning-with-tensorflow/)**

When using TFLearn for deep learning with TensorFlow, there are several key functions and modules that need to be imported to ensure proper functionality and access to the required features. TFLearn is a high-level deep learning library built on top of TensorFlow, which provides a simplified interface for developing and training deep neural networks.

One of the primary modules that needs to be imported is the `tflearn` module itself. This module contains the core functionality of TFLearn, including the building blocks for creating neural networks, defining layers, and configuring training parameters. To import the `tflearn` module, you can use the following statement:

1. import tflearn

In addition to the `tflearn` module, it is also necessary to import the `tensorflow` module, as TFLearn is built on top of TensorFlow and relies on its underlying computational graph and tensor operations. The `tensorflow` module can be imported using the following statement:

1. import tensorflow as tf

Once the necessary modules are imported, you can start using TFLearn to build and train deep neural networks. Some of the key functions and modules that need to be imported when using TFLearn include:

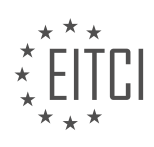
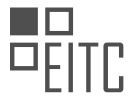

1. `tflearn.input data`: This module provides functions for creating input data placeholders, which are used to feed the input data to the neural network during training and evaluation. For example, you can use the `input\_data` module to create an input placeholder for images with a specific shape:

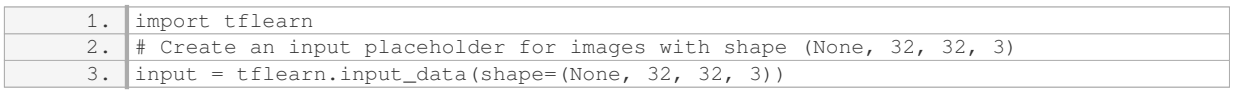

2. `tflearn.fully\_connected`: This module is used to create fully connected layers in the neural network. Fully connected layers are the basic building blocks of deep neural networks and are responsible for learning complex patterns in the input data. For example, you can use the `fully\_connected` module to create a fully connected layer with 128 units:

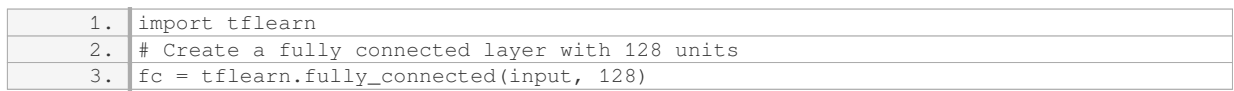

3. `tflearn.dropout`: This module provides functions for applying dropout regularization to the neural network. Dropout is a regularization technique that randomly sets a fraction of the input units to zero during training, which helps prevent overfitting and improves generalization. For example, you can use the `dropout` module to apply dropout with a probability of 0.5:

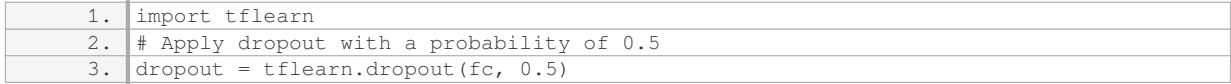

4. `tflearn.regression`: This module is used to define the regression layer of the neural network, which is responsible for predicting the output values. The `regression` module takes the input layer, the target variable, and additional configuration parameters as input. For example, you can use the `regression` module to define a regression layer with mean square error (MSE) as the loss function:

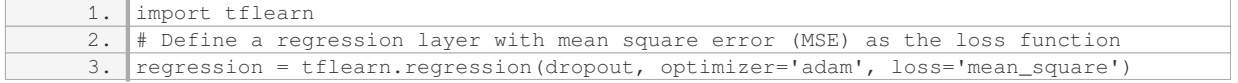

5. `tflearn.DNN`: This module is used to create an instance of the deep neural network model. The `DNN` module takes the regression layer as input and provides methods for training, evaluating, and making predictions with the model. For example, you can use the `DNN` module to create a model and train it on a given dataset:

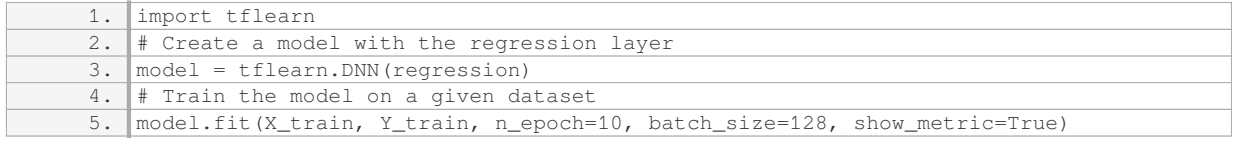

These are just a few examples of the key functions and modules that need to be imported when using TFLearn for deep learning with TensorFlow. Depending on the specific requirements of your deep learning task, you may need to import additional modules and functions.

When using TFLearn for deep learning with TensorFlow, it is necessary to import the `tflearn` and `tensorflow` modules. Additionally, you may need to import modules such as `tflearn.input\_data`, `tflearn.fully\_connected`, `tflearn.dropout`, `tflearn.regression`, and `tflearn.DNN` to create and train deep neural networks.

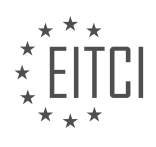

# **[EITC/AI/DLTF DEEP LEARNING WITH TENSORFLOW DIDACTIC MATERIALS](https://eitca.org/programmes/eitc-ai-dltf-deep-learning-with-tensorflow/) [LESSON: TRAINING A NEURAL NETWORK TO PLAY A GAME WITH TENSORFLOW AND OPEN AI](https://eitca.org/programmes/eitc-ai-dltf-deep-learning-with-tensorflow/lessons/training-a-neural-network-to-play-a-game-with-tensorflow-and-open-ai/) [TOPIC: INTRODUCTION](https://eitca.org/programmes/eitc-ai-dltf-deep-learning-with-tensorflow/lessons/training-a-neural-network-to-play-a-game-with-tensorflow-and-open-ai/topic/introduction-2/)**

## **INTRODUCTION**

Artificial Intelligence - Deep Learning with TensorFlow - Training a neural network to play a game with TensorFlow and Open AI - Introduction

Artificial Intelligence (AI) has revolutionized numerous fields, including gaming. Deep learning, a subfield of AI, has emerged as a powerful technique for training neural networks to learn complex patterns and make intelligent decisions. In this didactic material, we will explore the process of training a neural network to play a game using TensorFlow, a popular deep learning framework, and OpenAI Gym, an open-source toolkit for developing and comparing reinforcement learning algorithms.

To begin, let's understand the basic concepts involved in this endeavor. Deep learning refers to the training of artificial neural networks with multiple layers to learn representations of data. TensorFlow, developed by Google, is a widely used open-source framework that provides a flexible platform for building and deploying machine learning models. OpenAI Gym, on the other hand, is a library that provides a collection of environments to develop and test reinforcement learning algorithms.

The first step in training a neural network to play a game is to define the environment. OpenAI Gym offers a range of game environments, including classic control problems, Atari 2600 games, and robotics simulations. Each environment has a set of states, actions, and rewards. The goal is to teach the neural network to maximize the cumulative reward by selecting the most appropriate actions in each state.

Next, we need to design the architecture of the neural network. This involves deciding the number of layers, the number of neurons in each layer, and the activation functions to be used. TensorFlow provides a high-level API called Keras, which simplifies the process of building neural networks. With Keras, we can easily define the layers, specify the activation functions, and connect them together to create a model.

Once the architecture is defined, we move on to the training phase. This involves iteratively feeding the neural network with input data, observing its output, and adjusting the weights and biases of the network to minimize the difference between the predicted output and the desired output. The process of adjusting the weights and biases is known as backpropagation, and it is based on the gradient descent algorithm.

During training, the neural network learns to make better decisions by adjusting its parameters based on the feedback received from the environment. Reinforcement learning techniques, such as Q-learning or policy gradients, can be used to guide the learning process. These techniques involve exploring the environment, taking actions, and updating the network's parameters based on the observed rewards.

To facilitate the training process, TensorFlow provides a range of optimization algorithms, such as stochastic gradient descent (SGD), Adam, and RMSprop. These algorithms help in finding the optimal values for the network's parameters by iteratively adjusting them based on the gradients of the loss function. The loss function quantifies the difference between the predicted output and the desired output, and it serves as a measure of how well the network is performing.

Once the neural network is trained, it can be used to play the game by selecting actions based on the current state. The trained model takes the current state as input and produces a probability distribution over the possible actions. The action with the highest probability is selected, and the process is repeated for each new state encountered during the game.

Training a neural network to play a game using TensorFlow and OpenAI Gym involves defining the environment, designing the architecture of the network, and iteratively adjusting its parameters based on the feedback received from the environment. TensorFlow provides a powerful platform for building and training neural networks, while OpenAI Gym offers a collection of game environments to develop and test reinforcement learning algorithms. By combining these tools, we can harness the power of deep learning to create intelligent game-playing agents.

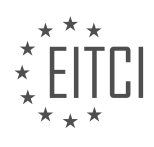

# **DETAILED DIDACTIC MATERIAL**

Machine learning is a field of study that aims to give machines the ability to learn without being explicitly programmed to do so. In this tutorial series, we will cover a variety of machine learning algorithms to provide you with a holistic understanding of how machine learning works.

The series will start with regression, followed by classification using k-nearest neighbors and support vector machines. We will then move on to clustering using flat and hierarchical clustering algorithms. Finally, we will delve into deep learning with neural networks.

For each algorithm, we will cover three aspects: theory, application, and inner workings. The theory section will provide high-level intuitions about the algorithm, which are quick to digest. Most algorithms are fairly basic to ensure scalability with large amounts of data.

In the application section, we will use the scikit-learn module to apply the algorithms to real-world data. This will help us understand the input and output requirements of each algorithm.

To gain a complete understanding of how these algorithms work, we will dive into their inner workings. This will involve recreating the algorithms from scratch in code, including the necessary mathematical concepts. By doing this, you will develop a deep understanding that will benefit you in the future.

To follow along with this series, it is recommended to have a basic understanding of Python 3. If you are new to Python, there is a Python 3 basics tutorial series available. You should at least be familiar with installing modules using pip.

Mathematics will also be covered throughout the series, but we will explain the concepts as we go along. You are not expected to have extensive knowledge of math, as most of it will be algebra and geometry.

Machine learning as a field emerged in the 1950s, when Arthur Samuel defined it as the study of giving machines the ability to learn without explicit programming. However, many people still believe that machine learning involves hard-coding knowledge into machines. This misconception highlights the need to educate people about the true nature of machine learning.

In 1963, Vladimir Vapnik introduced the support vector machine, but its potential was largely overlooked until the 1990s. It was during this time that Vapnik demonstrated the superiority of support vector machines over neural networks in handwritten character recognition. However, in recent years, deep learning with neural networks, supported by Google, has gained significant momentum.

If you feel like you are late to the machine learning party, rest assured that you are not. The field has evolved significantly, and the advancements in computing power have made it more accessible than ever before. Today, you can engage in deep learning with neural networks on gigabytes or even terabytes of data. Services like Amazon Web Services allow you to rent GPU clusters at an affordable cost, enabling you to tackle complex machine learning tasks.

We are living in an incredible time where the possibilities of machine learning are vast. This tutorial series will equip you with the knowledge and skills to explore and leverage the power of machine learning.

Machine learning has evolved significantly, and we are now at a point where we can use tools like scikit-learn without much understanding and still achieve a high level of accuracy. With default parameters, scikit-learn can provide around 90-95% accuracy. However, if we want to push the limits and achieve even greater accuracy, we need to delve deeper into how these algorithms work and how we can tweak their parameters.

For instance, when working on a self-driving car, it is not sufficient to have 90-95% accuracy in distinguishing between a blob of tar and a child in a blanket. We need much higher accuracy. This series aims to cater to those who are eager to explore the boundaries of what is possible in machine learning.

If you are looking to learn the basics, we already have some simple machine learning tutorials available that demonstrate how to apply machine learning to a dataset. These tutorials can help you get started quickly.

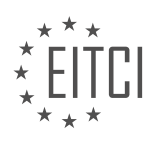

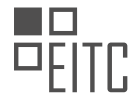

In this series, we will begin by covering the topic of regression. Regression is a fundamental concept in machine learning and involves predicting continuous values based on input data. By understanding regression, we can lay a solid foundation for further exploration in this field.

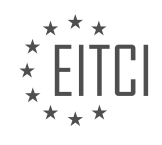

## **EITC/AI/DLTF DEEP LEARNING WITH TENSORFLOW - TRAINING A NEURAL NETWORK TO PLAY A GAME WITH TENSORFLOW AND OPEN AI - INTRODUCTION - REVIEW QUESTIONS:**

#### **[WHAT IS THE GOAL OF MACHINE LEARNING AND HOW DOES IT DIFFER FROM TRADITIONAL](https://eitca.org/artificial-intelligence/eitc-ai-dltf-deep-learning-with-tensorflow/training-a-neural-network-to-play-a-game-with-tensorflow-and-open-ai/introduction-training-a-neural-network-to-play-a-game-with-tensorflow-and-open-ai/examination-review-introduction-training-a-neural-network-to-play-a-game-with-tensorflow-and-open-ai/what-is-the-goal-of-machine-learning-and-how-does-it-differ-from-traditional-programming/) [PROGRAMMING?](https://eitca.org/artificial-intelligence/eitc-ai-dltf-deep-learning-with-tensorflow/training-a-neural-network-to-play-a-game-with-tensorflow-and-open-ai/introduction-training-a-neural-network-to-play-a-game-with-tensorflow-and-open-ai/examination-review-introduction-training-a-neural-network-to-play-a-game-with-tensorflow-and-open-ai/what-is-the-goal-of-machine-learning-and-how-does-it-differ-from-traditional-programming/)**

The goal of machine learning is to develop algorithms and models that enable computers to automatically learn and improve from experience, without being explicitly programmed. This differs from traditional programming, where explicit instructions are provided to perform specific tasks. Machine learning involves the creation and training of models that can learn patterns and make predictions or decisions based on data.

In traditional programming, the programmer writes code that specifies the exact steps the computer should take to solve a problem or complete a task. The program follows these instructions precisely, and any changes or updates to the program require manual modification of the code. This approach works well for problems with clear, well-defined rules and solutions, but it can be challenging for complex tasks that involve uncertainty or require the system to adapt to new data.

Machine learning, on the other hand, aims to develop algorithms that can learn from data and improve their performance over time. Instead of explicitly programming the steps, the programmer provides the machine learning model with a set of training data and a desired output or target. The model then automatically learns patterns and relationships in the data to make predictions or decisions.

For example, let's consider the task of classifying images of cats and dogs. In traditional programming, the programmer would need to define specific rules or features that distinguish cats from dogs, such as the shape of their ears or the color of their fur. This approach is time-consuming and may not capture all the relevant information.

In machine learning, a neural network can be trained on a large dataset of labeled images, where each image is associated with the correct class (cat or dog). The model learns to recognize patterns in the images and automatically extracts features that are important for classification. Once trained, the model can then predict the class of new, unseen images.

The key difference between machine learning and traditional programming is that machine learning models can generalize from the training data to make predictions or decisions on new, unseen data. This ability to generalize is crucial in handling complex tasks where the rules or patterns are not explicitly known or are subject to change.

The goal of machine learning is to develop algorithms and models that can learn from data and improve their performance over time. This differs from traditional programming, where explicit instructions are provided to perform specific tasks. Machine learning models can automatically learn patterns and relationships in data, enabling them to make predictions or decisions on new, unseen data.

## **[WHY IS IT IMPORTANT TO COVER THEORY, APPLICATION, AND INNER WORKINGS WHEN LEARNING](https://eitca.org/artificial-intelligence/eitc-ai-dltf-deep-learning-with-tensorflow/training-a-neural-network-to-play-a-game-with-tensorflow-and-open-ai/introduction-training-a-neural-network-to-play-a-game-with-tensorflow-and-open-ai/examination-review-introduction-training-a-neural-network-to-play-a-game-with-tensorflow-and-open-ai/why-is-it-important-to-cover-theory-application-and-inner-workings-when-learning-about-machine-learning-algorithms/) [ABOUT MACHINE LEARNING ALGORITHMS?](https://eitca.org/artificial-intelligence/eitc-ai-dltf-deep-learning-with-tensorflow/training-a-neural-network-to-play-a-game-with-tensorflow-and-open-ai/introduction-training-a-neural-network-to-play-a-game-with-tensorflow-and-open-ai/examination-review-introduction-training-a-neural-network-to-play-a-game-with-tensorflow-and-open-ai/why-is-it-important-to-cover-theory-application-and-inner-workings-when-learning-about-machine-learning-algorithms/)**

When learning about machine learning algorithms, it is crucial to cover theory, application, and inner workings. This comprehensive approach is essential for gaining a deep understanding of the algorithms and their practical implications. By exploring the theoretical foundations, practical applications, and inner workings of machine learning algorithms, learners can develop a holistic understanding of how these algorithms function and how they can be effectively utilized in various domains.

Firstly, covering the theory behind machine learning algorithms provides learners with a solid foundation of knowledge. Understanding the underlying principles, mathematical concepts, and statistical techniques is vital for grasping the fundamental concepts of machine learning. This theoretical understanding enables learners to comprehend the assumptions, limitations, and trade-offs associated with different algorithms. For example, in deep learning, knowing the mathematical basis of backpropagation and gradient descent algorithms is crucial

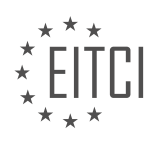

for understanding how neural networks are trained.

Secondly, exploring the application of machine learning algorithms allows learners to see how these algorithms are used in real-world scenarios. By examining case studies, practical examples, and real-life applications, learners can gain insights into how machine learning algorithms are employed to solve complex problems. This application-oriented approach helps learners understand the practical relevance and potential impact of machine learning algorithms in various domains, such as healthcare, finance, and image recognition. For instance, understanding how convolutional neural networks are used in image classification tasks can provide valuable insights into their practical utility.

Lastly, delving into the inner workings of machine learning algorithms enables learners to understand the mechanics behind these algorithms. By studying the algorithmic details, learners can gain insights into the computational processes, optimization techniques, and model architectures employed in machine learning. This understanding empowers learners to make informed decisions regarding algorithm selection, hyperparameter tuning, and troubleshooting. For example, understanding the internal workings of recurrent neural networks can help identify and address issues related to vanishing or exploding gradients.

Covering theory, application, and inner workings when learning about machine learning algorithms is essential for a comprehensive understanding. The theoretical knowledge provides a solid foundation, the application aspect showcases real-world relevance, and the understanding of inner workings equips learners with the ability to optimize and troubleshoot algorithms effectively. By combining these three components, learners can develop a deep understanding of machine learning algorithms and apply them effectively in various domains.

## **[WHAT IS THE SIGNIFICANCE OF THE SUPPORT VECTOR MACHINE IN THE HISTORY OF MACHINE](https://eitca.org/artificial-intelligence/eitc-ai-dltf-deep-learning-with-tensorflow/training-a-neural-network-to-play-a-game-with-tensorflow-and-open-ai/introduction-training-a-neural-network-to-play-a-game-with-tensorflow-and-open-ai/examination-review-introduction-training-a-neural-network-to-play-a-game-with-tensorflow-and-open-ai/what-is-the-significance-of-the-support-vector-machine-in-the-history-of-machine-learning/) [LEARNING?](https://eitca.org/artificial-intelligence/eitc-ai-dltf-deep-learning-with-tensorflow/training-a-neural-network-to-play-a-game-with-tensorflow-and-open-ai/introduction-training-a-neural-network-to-play-a-game-with-tensorflow-and-open-ai/examination-review-introduction-training-a-neural-network-to-play-a-game-with-tensorflow-and-open-ai/what-is-the-significance-of-the-support-vector-machine-in-the-history-of-machine-learning/)**

The support vector machine (SVM) is a significant algorithm in the history of machine learning, particularly in the field of artificial intelligence. It has played a crucial role in various applications, including image classification, text categorization, and bioinformatics. SVMs are known for their ability to handle highdimensional data and their robustness against overfitting, making them a popular choice in many real-world scenarios.

One of the key contributions of SVMs to the field of machine learning is their ability to perform both linear and non-linear classification. Traditional linear classifiers, such as logistic regression, have limitations when it comes to separating complex data that is not linearly separable. SVMs, on the other hand, can transform the input data into a higher-dimensional space using a technique called the kernel trick. This allows them to find a hyperplane that maximally separates the different classes, even in cases where the data is not linearly separable in the original feature space.

The concept of maximum margin is another significant aspect of SVMs. SVMs aim to find the hyperplane that not only separates the classes but also maximizes the distance between the hyperplane and the nearest data points of each class. This margin maximization approach helps SVMs to achieve better generalization performance and improve their ability to handle unseen data. By maximizing the margin, SVMs can effectively reduce the risk of overfitting and enhance their robustness.

Furthermore, SVMs have a solid theoretical foundation based on statistical learning theory. This theory provides a rigorous framework for analyzing the generalization performance of machine learning algorithms. SVMs are well-grounded in this theoretical framework, which allows researchers and practitioners to understand their behavior and make informed decisions when applying them to real-world problems.

To illustrate the significance of SVMs, let's consider an example. Suppose we have a dataset of images and we want to classify them into different categories, such as cats and dogs. SVMs can be trained on this dataset, and by learning the patterns and features associated with each category, they can accurately classify new images into the correct category. The ability of SVMs to handle high-dimensional data and their robustness against overfitting make them a suitable choice for such image classification tasks.

The support vector machine (SVM) has had a profound impact on the field of machine learning. Its ability to handle high-dimensional data, perform non-linear classification, maximize the margin, and its solid theoretical

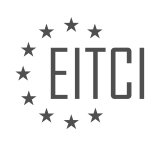

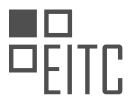

foundation have made it a significant algorithm in the history of artificial intelligence. SVMs have been successfully applied to various domains, including image classification, text categorization, and bioinformatics, and continue to be an important tool in the machine learning toolbox.

#### **[HOW HAS DEEP LEARNING WITH NEURAL NETWORKS GAINED MOMENTUM IN RECENT YEARS?](https://eitca.org/artificial-intelligence/eitc-ai-dltf-deep-learning-with-tensorflow/training-a-neural-network-to-play-a-game-with-tensorflow-and-open-ai/introduction-training-a-neural-network-to-play-a-game-with-tensorflow-and-open-ai/examination-review-introduction-training-a-neural-network-to-play-a-game-with-tensorflow-and-open-ai/how-has-deep-learning-with-neural-networks-gained-momentum-in-recent-years/)**

Deep learning with neural networks has experienced a significant surge in popularity and advancement in recent years. This momentum can be attributed to several key factors, including the availability of large-scale datasets, advances in computing power, and the development of sophisticated algorithms.

One of the primary reasons for the increased momentum of deep learning with neural networks is the abundance of large-scale datasets that have become available. In the past, the lack of extensive and diverse datasets limited the potential of neural networks. However, with the advent of the internet and the proliferation of digital information, vast amounts of data are now accessible for training neural networks. This wealth of data enables researchers and practitioners to build more accurate and robust models.

Advances in computing power have also played a crucial role in the rise of deep learning with neural networks. In recent years, there have been significant improvements in both hardware and software technologies, allowing for faster and more efficient training of neural networks. Graphics processing units (GPUs) have emerged as a powerful tool for accelerating the computations required by neural networks. Additionally, the development of specialized hardware, such as tensor processing units (TPUs), has further enhanced the speed and efficiency of deep learning algorithms. These advancements in computing power have made it feasible to train larger and more complex neural networks, leading to improved performance and expanded applications.

Another contributing factor to the momentum of deep learning with neural networks is the development of sophisticated algorithms. Researchers have made significant strides in designing novel architectures and optimization techniques that have greatly improved the capabilities of neural networks. Convolutional neural networks (CNNs), for example, have revolutionized image recognition tasks, achieving human-level performance in some cases. Recurrent neural networks (RNNs) have proven effective in sequential data analysis, such as natural language processing and speech recognition. Moreover, the introduction of deep reinforcement learning algorithms, combining deep neural networks with reinforcement learning, has enabled breakthroughs in areas such as autonomous driving and game playing.

The combination of these factors has resulted in remarkable advancements in various domains. For instance, in the field of computer vision, deep learning with neural networks has significantly improved object detection, image classification, and image segmentation tasks. In natural language processing, deep learning models have achieved state-of-the-art performance in tasks such as machine translation and sentiment analysis. Furthermore, deep learning with neural networks has been successfully applied to domains such as healthcare, finance, and robotics, among others.

Deep learning with neural networks has gained tremendous momentum in recent years due to the availability of large-scale datasets, advances in computing power, and the development of sophisticated algorithms. These factors have enabled researchers and practitioners to build more accurate and powerful models, leading to significant advancements in various domains. As the field continues to evolve, it is expected that deep learning with neural networks will continue to push the boundaries of artificial intelligence and revolutionize numerous industries.

## **[WHY IS IT NECESSARY TO DELVE DEEPER INTO THE INNER WORKINGS OF MACHINE LEARNING](https://eitca.org/artificial-intelligence/eitc-ai-dltf-deep-learning-with-tensorflow/training-a-neural-network-to-play-a-game-with-tensorflow-and-open-ai/introduction-training-a-neural-network-to-play-a-game-with-tensorflow-and-open-ai/examination-review-introduction-training-a-neural-network-to-play-a-game-with-tensorflow-and-open-ai/why-is-it-necessary-to-delve-deeper-into-the-inner-workings-of-machine-learning-algorithms-in-order-to-achieve-higher-accuracy/) [ALGORITHMS IN ORDER TO ACHIEVE HIGHER ACCURACY?](https://eitca.org/artificial-intelligence/eitc-ai-dltf-deep-learning-with-tensorflow/training-a-neural-network-to-play-a-game-with-tensorflow-and-open-ai/introduction-training-a-neural-network-to-play-a-game-with-tensorflow-and-open-ai/examination-review-introduction-training-a-neural-network-to-play-a-game-with-tensorflow-and-open-ai/why-is-it-necessary-to-delve-deeper-into-the-inner-workings-of-machine-learning-algorithms-in-order-to-achieve-higher-accuracy/)**

To achieve higher accuracy in machine learning algorithms, it is necessary to delve deeper into their inner workings. This is particularly true in the field of deep learning, where complex neural networks are trained to perform tasks such as playing games. By understanding the underlying mechanisms and principles of these algorithms, we can make informed decisions and optimize their performance.

One key reason to delve deeper into the inner workings of machine learning algorithms is to gain insights into the features and representations learned by the model. Deep learning models are often referred to as "black

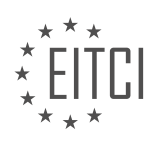

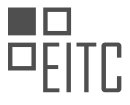

boxes" because it can be challenging to interpret how they arrive at their predictions. However, by understanding the architecture and parameters of the model, we can gain a better understanding of the features it learns to recognize. This knowledge can help us identify potential biases or limitations, and guide us in improving the model's accuracy.

For example, let's consider a neural network trained to play a game. By analyzing the learned representations, we might discover that the model is focusing on irrelevant features or missing important cues. This insight can guide us in refining the training process, adjusting the model architecture, or augmenting the input data to improve accuracy. Without a deep understanding of the inner workings, we would be limited to trial-and-error approaches, which can be time-consuming and inefficient.

Another reason to delve deeper is to optimize the performance of the model. Machine learning algorithms often have hyperparameters that need to be tuned to achieve the best results. These hyperparameters control aspects such as the learning rate, regularization, or the architecture of the model. By understanding how these hyperparameters affect the training process and the model's behavior, we can fine-tune them to maximize accuracy.

For instance, in the context of training a neural network to play a game, we might experiment with different learning rates and regularization techniques. By understanding how these hyperparameters influence the model's convergence and generalization abilities, we can choose values that lead to better accuracy. This optimization process requires a deep understanding of the underlying algorithms and their inner workings.

Furthermore, delving deeper into the inner workings of machine learning algorithms enables us to diagnose and fix problems that may arise during training. Models can suffer from issues such as overfitting, where they memorize the training data instead of learning general patterns, or vanishing gradients, where the gradients become too small to effectively update the model's parameters. By understanding the root causes of these issues, we can apply appropriate techniques, such as regularization or gradient clipping, to mitigate them and improve accuracy.

Delving deeper into the inner workings of machine learning algorithms is essential for achieving higher accuracy. By understanding the features learned by the model, optimizing hyperparameters, and diagnosing and fixing issues, we can improve the performance of the algorithms. This knowledge allows us to make informed decisions and guide the training process towards higher accuracy.

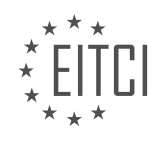

## **[EITC/AI/DLTF DEEP LEARNING WITH TENSORFLOW DIDACTIC MATERIALS](https://eitca.org/programmes/eitc-ai-dltf-deep-learning-with-tensorflow/) [LESSON: TRAINING A NEURAL NETWORK TO PLAY A GAME WITH TENSORFLOW AND OPEN AI](https://eitca.org/programmes/eitc-ai-dltf-deep-learning-with-tensorflow/lessons/training-a-neural-network-to-play-a-game-with-tensorflow-and-open-ai/) [TOPIC: TRAINING DATA](https://eitca.org/programmes/eitc-ai-dltf-deep-learning-with-tensorflow/lessons/training-a-neural-network-to-play-a-game-with-tensorflow-and-open-ai/topic/training-data/)**

## **INTRODUCTION**

Artificial Intelligence - Deep Learning with TensorFlow - Training a neural network to play a game with TensorFlow and Open AI - Training data

Deep learning has revolutionized the field of artificial intelligence by enabling machines to learn and make decisions in a way that mimics human intelligence. One powerful tool for implementing deep learning algorithms is TensorFlow, an open-source library developed by Google. In this didactic material, we will explore the process of training a neural network to play a game using TensorFlow and Open AI, focusing specifically on the role of training data.

Training data plays a crucial role in the success of deep learning models. It provides the neural network with examples and allows it to learn patterns and make predictions based on those patterns. In the context of training a neural network to play a game, the training data consists of input-output pairs that represent the state of the game and the corresponding action the neural network should take.

To gather training data, we can use Open AI Gym, a popular Python library that provides a wide range of environments for training reinforcement learning agents. These environments simulate various games, allowing us to collect data by interacting with them. For example, if we want to train a neural network to play a game of Pong, we can use the Pong-v0 environment provided by Open AI Gym.

Once we have chosen an environment and collected training data, we need to preprocess it before feeding it into the neural network. Preprocessing involves transforming the raw data into a format that is suitable for training. This may include normalizing the input data, encoding categorical variables, or applying any other necessary transformations.

After preprocessing the training data, we can start training the neural network using TensorFlow. TensorFlow provides a high-level API called Keras, which simplifies the process of building and training neural networks. We can use Keras to define the architecture of the neural network, specifying the number and type of layers, activation functions, and other parameters.

During training, the neural network adjusts its internal parameters, known as weights, to minimize the difference between its predictions and the desired outputs. This process is known as optimization, and TensorFlow provides various optimization algorithms, such as stochastic gradient descent (SGD), to facilitate this process. The choice of optimization algorithm depends on the specific problem and the characteristics of the training data.

To evaluate the performance of the trained neural network, we can use a separate set of data called the validation set. The validation set consists of examples that were not used during training and allows us to assess how well the neural network generalizes to unseen data. This helps us identify and address issues such as overfitting, where the neural network becomes too specialized to the training data and performs poorly on new examples.

Training a neural network to play a game with TensorFlow and Open AI involves collecting training data from an environment, preprocessing the data, defining the neural network architecture using Keras, and optimizing the network's parameters using TensorFlow's optimization algorithms. The use of a validation set helps us evaluate the network's performance and ensure its ability to generalize to new examples.

# **DETAILED DIDACTIC MATERIAL**

In this tutorial, we will be building upon the previous material and focusing on training a neural network to play a game using TensorFlow and Open AI. Specifically, we will be working with training data.

To begin, we will define our initial population of data. We can generate training samples by creating an

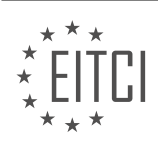

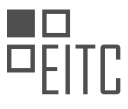

environment. These samples may not be perfect, as they may not beat our required score, but they will still be useful for training purposes. For example, if we were training a neural network to do math, we could generate random math problems and their solutions as training data.

Next, we will define the initial population. We will have an empty list for training data and another empty list for scores. We will also have a list for accepted training data, which will only include data with a score above 50.

We will then iterate through the gameplay steps, which in this case are 500 steps. For each step, we will choose a random action. The action will be either 0 or 1. If there was a previous observation, we will store the previous observation, the action taken, and the current observation in game memory.

We will keep track of the score by adding the reward to the score. The reward will be either 1 or 0, with 0 indicating a loss. If the game is done, meaning it is completed, we will break out of the loop.

If the game is a winning game, we will save the information. We will repeat this process for a specified number of games, in this case, 10,000. However, you can adjust this number if you feel it is unfair.

This process allows us to generate training data and score information for training our neural network to play the game.

In this section, we will analyze the game that was played and determine if the score achieved meets our expectations. We iterate through the game and check if the score is greater than or equal to the required score. If it is acceptable, we record the score and append the corresponding data to the game memory. The game memory contains a list of lists, where each sublist represents an observation and the action taken. The action can be either 0 or 1, but since many games have more than two choices, we convert it to a one-hot output. If the action is 1, the output is [0, 1], otherwise it is [1, 0].

Once the game is over, we reset and keep track of all the scores. After running through the desired number of games, we convert the training data to a numpy array and save it. We then calculate the average and median accepted scores to assess the performance. Additionally, we print the count of accepted scores for further analysis.

Finally, we return the training data. By running this function, we can quickly iterate through a large number of games without rendering them. In the example provided, we ran through 10,000 games, with an average score of 61 and a median score of 57. The scores achieved are displayed, with the highest being 153. It is worth noting that in most cases, scores above 100 are rare.

In the next tutorial, we will create a neural network model that will be trained using this data. The trained network will then be used to play the game. If you have any questions or concerns, please feel free to reach out.

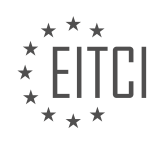

#### **EITC/AI/DLTF DEEP LEARNING WITH TENSORFLOW - TRAINING A NEURAL NETWORK TO PLAY A GAME WITH TENSORFLOW AND OPEN AI - TRAINING DATA - REVIEW QUESTIONS:**

#### **[WHAT IS THE PURPOSE OF GENERATING TRAINING SAMPLES IN THE CONTEXT OF TRAINING A](https://eitca.org/artificial-intelligence/eitc-ai-dltf-deep-learning-with-tensorflow/training-a-neural-network-to-play-a-game-with-tensorflow-and-open-ai/training-data/examination-review-training-data/what-is-the-purpose-of-generating-training-samples-in-the-context-of-training-a-neural-network-to-play-a-game/) [NEURAL NETWORK TO PLAY A GAME?](https://eitca.org/artificial-intelligence/eitc-ai-dltf-deep-learning-with-tensorflow/training-a-neural-network-to-play-a-game-with-tensorflow-and-open-ai/training-data/examination-review-training-data/what-is-the-purpose-of-generating-training-samples-in-the-context-of-training-a-neural-network-to-play-a-game/)**

The purpose of generating training samples in the context of training a neural network to play a game is to provide the network with a diverse and representative set of examples that it can learn from. Training samples, also known as training data or training examples, are essential for teaching a neural network how to make informed decisions and take appropriate actions in a game environment.

In the field of artificial intelligence, specifically deep learning with TensorFlow, training a neural network to play a game involves a process called supervised learning. This process requires a large amount of labeled data, which consists of input examples paired with their corresponding desired outputs. These labeled examples serve as the training samples that are used to train the neural network.

The generation of training samples involves collecting data from the game environment, such as state observations and actions taken. This data is then labeled with the desired outputs, which are typically the optimal actions or strategies in the game. The labeled data is then used to train the neural network to predict the correct actions based on the observed game states.

The purpose of generating training samples can be explained from a didactic perspective. By providing the neural network with a diverse range of training samples, it can learn to generalize patterns and make accurate predictions in similar situations. The more varied and representative the training samples are, the better the neural network will be able to handle different scenarios and adapt to new situations.

For example, consider training a neural network to play a game of chess. The training samples would consist of various board configurations and the corresponding optimal moves. By exposing the neural network to a wide range of board positions and moves, it can learn to recognize patterns and develop strategies for making informed decisions in different game situations.

Generating training samples also helps in overcoming the problem of overfitting, where the neural network becomes too specialized in the training data and fails to generalize to new, unseen examples. By providing a diverse set of training samples, the network is exposed to different variations and can learn to generalize its knowledge to unseen situations.

The purpose of generating training samples in the context of training a neural network to play a game is to provide the network with a diverse and representative set of examples that it can learn from. These training samples enable the network to learn patterns, develop strategies, and make accurate predictions in different game situations. By generating a wide range of training samples, the network can overcome the problem of overfitting and generalize its knowledge to new, unseen examples.

## **[WHAT IS THE SIGNIFICANCE OF THE ACCEPTED TRAINING DATA LIST IN THE TRAINING PROCESS?](https://eitca.org/artificial-intelligence/eitc-ai-dltf-deep-learning-with-tensorflow/training-a-neural-network-to-play-a-game-with-tensorflow-and-open-ai/training-data/examination-review-training-data/what-is-the-significance-of-the-accepted-training-data-list-in-the-training-process/)**

The accepted training data list plays a crucial role in the training process of a neural network in the context of deep learning with TensorFlow and Open AI. This list, also known as the training dataset, serves as the foundation upon which the neural network learns and generalizes from the provided examples. Its significance lies in its ability to shape the network's understanding of the problem domain and enable it to make accurate predictions or decisions.

The training data list serves as a didactic tool that allows the neural network to learn patterns, relationships, and features that are essential for performing the desired task. By exposing the network to a diverse range of examples, it can extract meaningful information and develop a robust understanding of the underlying problem. This process is often referred to as "learning from data" and is a fundamental principle in the field of machine learning.

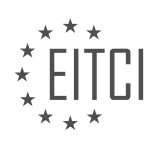

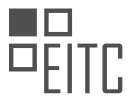

The quality and representativeness of the training data directly impact the performance and generalization ability of the neural network. It is crucial to ensure that the training data covers a wide range of scenarios and captures the variations present in the real-world problem. For instance, if training a neural network to recognize handwritten digits, the training data should include examples of different handwriting styles, various writing instruments, and diverse backgrounds to ensure the network's ability to generalize to unseen data.

Additionally, the training data list helps in preventing overfitting, a common challenge in machine learning. Overfitting occurs when the neural network becomes too specialized in the training data and fails to generalize well to new, unseen examples. By including a diverse set of examples in the training data, the network is exposed to a wider range of variations and is less likely to overfit.

Furthermore, the training data list allows for the evaluation and fine-tuning of the neural network's performance. By splitting the dataset into training and validation subsets, it is possible to assess the network's performance on unseen examples and make adjustments to improve its accuracy. This iterative process of training, validation, and fine-tuning is essential for achieving optimal performance.

To illustrate the significance of the training data list, let's consider the task of training a neural network to play a game using TensorFlow and Open AI. The training data list would consist of various game scenarios, including different game states, actions, and corresponding rewards. By training the network on this data, it can learn the optimal strategies to maximize rewards and improve its performance over time. Without a comprehensive and representative training data list, the network may fail to learn the underlying dynamics of the game and struggle to make informed decisions during gameplay.

The accepted training data list is of paramount importance in the training process of a neural network. It serves as a didactic tool, enabling the network to learn patterns, generalize from examples, and make accurate predictions. The quality, diversity, and representativeness of the training data directly impact the network's performance, ability to generalize, and resistance to overfitting. By carefully curating and refining the training data list, we can train neural networks that excel in a wide range of tasks.

# **[WHAT IS THE ROLE OF THE GAME MEMORY IN STORING INFORMATION DURING GAMEPLAY STEPS?](https://eitca.org/artificial-intelligence/eitc-ai-dltf-deep-learning-with-tensorflow/training-a-neural-network-to-play-a-game-with-tensorflow-and-open-ai/training-data/examination-review-training-data/what-is-the-role-of-the-game-memory-in-storing-information-during-gameplay-steps/)**

The role of game memory in storing information during gameplay steps is crucial in the context of training a neural network to play a game using TensorFlow and Open AI. Game memory refers to the mechanism by which the neural network retains and utilizes information about past game states and actions. This memory plays a fundamental role in enabling the network to learn from its experiences and make informed decisions in future gameplay steps.

To understand the significance of game memory, let's consider a scenario where we are training a neural network to play a game, such as Atari Breakout. In this game, the player controls a paddle at the bottom of the screen and attempts to bounce a ball towards a wall of bricks, breaking them one by one. The goal is to clear as many bricks as possible.

During gameplay, the neural network interacts with the game environment by receiving observations of the current game state and taking actions based on its learned policy. The game memory allows the network to store and access information about the past game states and actions it has encountered. This memory is typically implemented using a replay buffer, which is a data structure that stores the network's experiences in the form of state-action pairs.

The replay buffer serves two primary purposes. First, it enables the network to learn from its past experiences by replaying and retraining on a random selection of stored transitions. This process is known as experience replay and helps the network to generalize its learning across different states and actions. By randomly sampling from the replay buffer, the network can break the temporal correlations between consecutive observations and reduce the bias introduced by sequential data.

Second, the replay buffer facilitates the exploration-exploitation trade-off during training. Exploration refers to the network's ability to try out different actions and explore the game environment, while exploitation refers to the network's tendency to exploit the knowledge it has already acquired. By storing past experiences in the replay buffer, the network can balance exploration and exploitation by occasionally revisiting and learning from

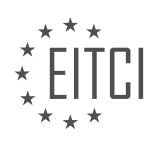

less explored or suboptimal states.

Furthermore, the game memory also plays a crucial role in overcoming the challenges posed by non-stationarity in the game environment. In many games, the dynamics of the game state can change over time, making it difficult for the network to learn a stable policy. By using a replay buffer, the network can learn from a distribution of past experiences, which helps to stabilize the learning process and make it more robust to changes in the game dynamics.

Game memory is a vital component in training a neural network to play a game using TensorFlow and Open AI. It allows the network to store and access information about past game states and actions, enabling it to learn from its experiences, balance exploration and exploitation, and overcome non-stationarity in the game environment.

#### **[HOW IS THE SCORE CALCULATED DURING THE GAMEPLAY STEPS?](https://eitca.org/artificial-intelligence/eitc-ai-dltf-deep-learning-with-tensorflow/training-a-neural-network-to-play-a-game-with-tensorflow-and-open-ai/training-data/examination-review-training-data/how-is-the-score-calculated-during-the-gameplay-steps/)**

During the gameplay steps of training a neural network to play a game with TensorFlow and Open AI, the score is calculated based on the performance of the network in achieving the game's objectives. The score serves as a quantitative measure of the network's success and is used to assess its learning progress.

To understand how the score is calculated, let's consider a hypothetical scenario where the neural network is trained to play a game of Pong. In Pong, the objective is to hit a ball with a paddle and prevent it from crossing the player's side of the screen. The score is typically based on the number of successful hits or the duration of the game.

During training, the neural network interacts with the game environment by taking actions based on its current state and the information it receives from the game. These actions could include moving the paddle up or down to hit the ball. After each action, the game environment provides feedback to the network in the form of a reward.

The reward system is crucial in calculating the score. In the case of Pong, a positive reward is given when the network successfully hits the ball, while a negative reward is given when the ball crosses the player's side. The magnitude of the reward can vary depending on the game's design and the desired behavior of the network.

The score is accumulated over multiple game episodes or steps. At each step, the network receives an observation of the game state, takes an action, and receives a reward. The network then updates its internal parameters using a training algorithm, such as stochastic gradient descent, to improve its performance.

To calculate the score, the rewards obtained at each step are summed up. This cumulative reward provides a measure of the network's performance in achieving the game's objectives. The score can be used to compare different training iterations, evaluate the network's learning progress, and guide the training process.

It's important to note that the calculation of the score can be influenced by various factors, including the game's complexity, the design of the reward system, and the training algorithm used. Different games may have different scoring mechanisms, and the calculation can be customized to suit specific requirements and objectives.

The score during the gameplay steps of training a neural network to play a game with TensorFlow and Open AI is calculated based on the rewards obtained by the network as it interacts with the game environment. The score serves as a quantitative measure of the network's success in achieving the game's objectives and is used to assess its learning progress.

## **[WHAT IS THE PURPOSE OF CONVERTING THE ACTION TO A ONE-HOT OUTPUT IN THE GAME](https://eitca.org/artificial-intelligence/eitc-ai-dltf-deep-learning-with-tensorflow/training-a-neural-network-to-play-a-game-with-tensorflow-and-open-ai/training-data/examination-review-training-data/what-is-the-purpose-of-converting-the-action-to-a-one-hot-output-in-the-game-memory/) [MEMORY?](https://eitca.org/artificial-intelligence/eitc-ai-dltf-deep-learning-with-tensorflow/training-a-neural-network-to-play-a-game-with-tensorflow-and-open-ai/training-data/examination-review-training-data/what-is-the-purpose-of-converting-the-action-to-a-one-hot-output-in-the-game-memory/)**

The purpose of converting the action to a one-hot output in the game memory is to represent the actions in a format that is suitable for training a neural network to play a game using deep learning techniques. In this context, a one-hot encoding is a binary representation of categorical data where each category is represented

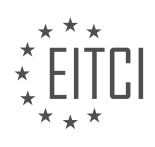

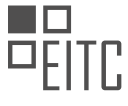

by a vector of zeros, except for one element which is set to one. This encoding scheme is commonly used in machine learning tasks, including game playing, to represent discrete actions.

By converting the action to a one-hot output, we can effectively represent the available actions in a game as a vector of binary values. Each element in the vector corresponds to a specific action, and only one element is active (set to one) at a time, indicating the chosen action. This encoding scheme allows us to easily feed the action information into a neural network for training.

One of the main advantages of using a one-hot encoding for representing actions is that it provides a clear and unambiguous representation of the available actions. Each action is represented by a distinct element in the vector, ensuring that there is no confusion or overlap between different actions. This is particularly important in game playing scenarios where the agent needs to make precise and well-defined decisions based on the available actions.

Furthermore, the one-hot encoding allows the neural network to easily learn the relationship between the input state and the chosen action. The network can learn to associate specific patterns in the input state with the appropriate action by adjusting the weights during the training process. The one-hot encoding simplifies this learning process by providing a clear distinction between different actions, making it easier for the network to learn the mapping between states and actions.

To illustrate this, let's consider a simple game where the agent can take three actions: move left, move right, or jump. By using a one-hot encoding, the actions can be represented as  $[1, 0, 0]$ ,  $[0, 1, 0]$ , and  $[0, 0, 1]$ , respectively. If the agent decides to move left, the corresponding one-hot encoding [1, 0, 0] is used to represent this action in the game memory.

Converting the action to a one-hot output in the game memory serves the purpose of providing a clear and unambiguous representation of the available actions. This encoding scheme simplifies the learning process for the neural network by allowing it to easily associate specific patterns in the input state with the chosen action. By using a one-hot encoding, we can effectively train a neural network to play a game using deep learning techniques.

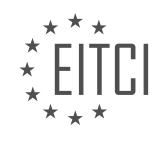

#### **[EITC/AI/DLTF DEEP LEARNING WITH TENSORFLOW DIDACTIC MATERIALS](https://eitca.org/programmes/eitc-ai-dltf-deep-learning-with-tensorflow/) [LESSON: TRAINING A NEURAL NETWORK TO PLAY A GAME WITH TENSORFLOW AND OPEN AI](https://eitca.org/programmes/eitc-ai-dltf-deep-learning-with-tensorflow/lessons/training-a-neural-network-to-play-a-game-with-tensorflow-and-open-ai/) [TOPIC: TRAINING MODEL](https://eitca.org/programmes/eitc-ai-dltf-deep-learning-with-tensorflow/lessons/training-a-neural-network-to-play-a-game-with-tensorflow-and-open-ai/topic/training-model-2/)**

#### **INTRODUCTION**

Artificial Intelligence (AI) has revolutionized various domains, including gaming. Deep learning, a subset of AI, focuses on training neural networks to learn and make decisions. TensorFlow, an open-source machine learning framework, provides a powerful platform for implementing deep learning algorithms. In this didactic material, we will explore how to train a neural network using TensorFlow and Open AI to play a game.

To begin, let's understand the concept of deep learning. Deep learning is a machine learning technique that enables computers to learn from large amounts of data and make intelligent decisions. It involves training artificial neural networks, which are inspired by the human brain, to recognize patterns and make predictions. These neural networks consist of interconnected layers of artificial neurons that process and transmit information.

TensorFlow, developed by Google, is widely used for deep learning tasks. It provides a comprehensive set of tools and libraries that simplify the process of building and training neural networks. TensorFlow allows developers to define computational graphs, which represent the flow of data through the network, and optimize the network's parameters using gradient descent algorithms.

Open AI, on the other hand, is an organization that focuses on developing and promoting friendly AI systems. They provide a platform for training and testing AI models in various environments, including games. By combining TensorFlow with Open AI, we can train a neural network to play a game effectively.

The first step in training a neural network to play a game is to define the game environment. Open AI provides a range of game environments that can be used for training purposes. These environments provide a set of observations and actions that the neural network can interact with. The observations represent the current state of the game, while the actions are the possible moves that the network can make.

Once the game environment is set up, we can start building the neural network using TensorFlow. The network architecture depends on the specific game and the complexity of the task. It can range from simple feedforward networks to more advanced architectures like convolutional neural networks (CNNs) or recurrent neural networks (RNNs). The choice of architecture depends on the nature of the game and the type of information the network needs to process.

After defining the network architecture, we need to train the neural network using a technique called reinforcement learning. Reinforcement learning involves training the network to maximize a reward signal based on its actions in the game environment. The network learns to associate certain actions with higher rewards and adjusts its parameters accordingly. This process is often done using algorithms like Q-learning or policy gradients.

During the training process, the neural network interacts with the game environment, receives observations, and takes actions based on its current policy. The network's performance is evaluated based on its ability to achieve high rewards in the game. By iteratively adjusting the network's parameters using gradient descent, the network learns to improve its performance over time.

To speed up the training process, it is common to use techniques like experience replay and target networks. Experience replay involves storing the network's experiences in a replay buffer and randomly sampling them during training. This helps the network to learn from a diverse set of experiences and reduces the correlation between consecutive training samples. Target networks, on the other hand, involve using a separate network to estimate the target values during training. This stabilizes the learning process and prevents the network from chasing a moving target.

Once the neural network is trained, it can be used to play the game autonomously. The network takes observations as input and generates actions based on its learned policy. By leveraging the power of deep learning and reinforcement learning, we can train a neural network to achieve high scores and perform well in

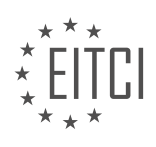

#### the game.

Training a neural network to play a game using TensorFlow and Open AI involves defining the game environment, building the network architecture, and training the network using reinforcement learning techniques. By iteratively adjusting the network's parameters, the network learns to make intelligent decisions and achieve high rewards in the game. This combination of deep learning and game playing demonstrates the power of AI in solving complex tasks.

# **DETAILED DIDACTIC MATERIAL**

In this part of the material, we will focus on creating a neural network model and training it based on the previously prepared training data. To accomplish this, we will be using TensorFlow and TF Learn.

To begin, we need to define a function called "define\_neural\_network\_model" that takes an input size as a parameter. The reason for this is that when working with TensorFlow, it is often necessary to train models for extended periods of time and then load them later for further use. In order to load a saved model, it must have the same structure as the model being loaded. Therefore, it is best practice to separate the model definition from the training and usage of the model.

In the model definition function, we start by creating the input layer. The shape of the input data will depend on the input size parameter. In our case, the input data comes from the game observation, but we aim to keep things dynamic so that the model can be used with different games.

Next, we create the fully connected layers of the neural network. We define a variable called "network" and set it equal to the input layer. We then add multiple layers using the "Dense" function from TF Learn. Each layer has a certain number of nodes, an activation function, and a dropout rate. The dropout process may not be necessary for this specific example, but it can be useful in other cases.

In our example, we create five layers with 128, 256, 512, 256, and 128 nodes respectively. However, these values can be adjusted based on the specific requirements of the problem or the available resources. It is important to ensure that the model fits within the memory limits of the hardware being used.

Finally, we add the output layer to the network. In our case, we have two outputs, but this can be adjusted as needed. The output layer is also fully connected, and the number of outputs should match the desired output of the model.

It is worth noting that some of the values in the code may need to be adjusted depending on the specific requirements of the task at hand. For example, the number of layers, the number of nodes in each layer, and the output size can all be modified to suit different scenarios.

By following these steps, we have successfully defined a neural network model using TensorFlow and TF Learn. In the next part, we will proceed with training the model.

To train a neural network using TensorFlow and Open AI, we first need to define the network architecture. In this case, we will use a deep neural network model. The input size of the model will be determined by the length of the feature set, which is obtained from the training data. The output size will depend on the number of possible actions in the game.

The activation function used in this model is softmax, which is suitable for multi-class classification problems. The optimizer used is Adam, which is a popular choice for training deep neural networks. The learning rate is set to a value of 10^-3. The loss function used is categorical cross entropy, which is commonly used for multi-class classification tasks. The targets are one-hot encoded to match the output size of the model.

To create the model, we can use the TensorFlow Keras API. We define the model as follows:

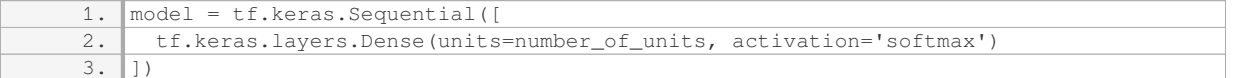

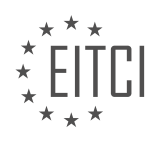

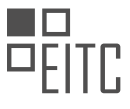

Once the model is defined, we can train it using the `fit` method. The training data consists of observations and the corresponding actions taken. The observations are reshaped to match the input size of the model. The model is trained for a specified number of epochs, which in this case is set to five. It is important to avoid overfitting by not training the model for too many epochs.

If a model is already saved and available, it can be passed as an argument to the `train model` function. If no model is provided, a new model will be created.

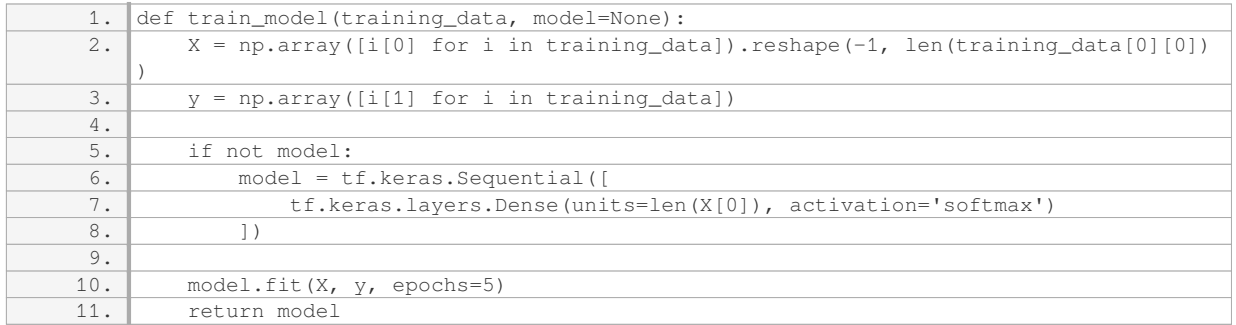

After training the model, it can be used for making predictions. The trained model can be returned from the `train\_model` function for further use.

When training a neural network to play a game using TensorFlow and Open AI, it is important to consider the desired level of accuracy. In this case, aiming for a 95% accuracy or higher may not be ideal, as it could potentially hinder the performance of the model.

To begin the training process, we need to set certain parameters. We can set the snapshot step to 500 and enable the show metric option. Additionally, we can assign a run ID for reference purposes. Once these parameters are set, we can proceed with training the model.

To run the training, we start by generating an initial population. Since we don't have a model yet, we can assign the initial population model as the train model. It is important to ensure that there are no errors during this process.

During training, it is observed that the loss is not improving significantly even after five epochs. This suggests that five epochs may be too much for this particular problem. It is also noticed that some unexpected print statements are being displayed. These issues can be ignored for now.

After training, the model's accuracy may not be as high as desired. In this case, the accuracy is approximately 56.97%. However, this does not mean that the model is ineffective. It is important to note that we can continue to improve the model and explore further possibilities.

In the next tutorial, we will utilize the trained model to play a game. If you have any questions or concerns regarding the training process or any errors encountered, please feel free to leave a comment. We will address them in the upcoming video and evaluate the performance of the model.

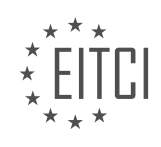

#### **EITC/AI/DLTF DEEP LEARNING WITH TENSORFLOW - TRAINING A NEURAL NETWORK TO PLAY A GAME WITH TENSORFLOW AND OPEN AI - TRAINING MODEL - REVIEW QUESTIONS:**

#### **[WHAT IS THE PURPOSE OF DEFINING A SEPARATE FUNCTION CALLED](https://eitca.org/artificial-intelligence/eitc-ai-dltf-deep-learning-with-tensorflow/training-a-neural-network-to-play-a-game-with-tensorflow-and-open-ai/training-model/examination-review-training-model/what-is-the-purpose-of-defining-a-separate-function-called-define_neural_network_model-when-training-a-neural-network-using-tensorflow-and-tf-learn/) ["DEFINE\\_NEURAL\\_NETWORK\\_MODEL" WHEN TRAINING A NEURAL NETWORK USING TENSORFLOW](https://eitca.org/artificial-intelligence/eitc-ai-dltf-deep-learning-with-tensorflow/training-a-neural-network-to-play-a-game-with-tensorflow-and-open-ai/training-model/examination-review-training-model/what-is-the-purpose-of-defining-a-separate-function-called-define_neural_network_model-when-training-a-neural-network-using-tensorflow-and-tf-learn/) [AND TF LEARN?](https://eitca.org/artificial-intelligence/eitc-ai-dltf-deep-learning-with-tensorflow/training-a-neural-network-to-play-a-game-with-tensorflow-and-open-ai/training-model/examination-review-training-model/what-is-the-purpose-of-defining-a-separate-function-called-define_neural_network_model-when-training-a-neural-network-using-tensorflow-and-tf-learn/)**

The purpose of defining a separate function called "define neural network model" when training a neural network using TensorFlow and TF Learn is to encapsulate the architecture and configuration of the neural network model. This function serves as a modular and reusable component that allows for easy modification and experimentation with different network architectures, without the need to rewrite the entire training code.

In the context of training a neural network to play a game with TensorFlow and Open AI, the "define neural network model" function plays a crucial role in defining the structure and behavior of the neural network. This function typically takes input parameters such as the shape and size of the input data, the number of hidden layers, the number of neurons in each layer, and the activation functions to be used. These parameters can be adjusted to tailor the network architecture to the specific problem at hand.

By defining the neural network model in a separate function, the code becomes more modular and easier to understand. It promotes code reusability, as the same function can be used to define different network architectures for different tasks. For example, if we want to train a neural network to play a different game or solve a different problem, we can simply modify the parameters passed to the "define neural network model" function, rather than rewriting the entire model architecture.

Furthermore, encapsulating the model definition in a separate function enhances code readability and maintainability. It allows for better organization of the code, separating the model definition from the training and evaluation code. This makes it easier to identify and modify specific parts of the model architecture, without affecting the rest of the codebase. It also promotes code reuse across different projects, as the "define neural network model" function can be easily imported and used in other TensorFlow projects.

Additionally, defining the neural network model in a separate function promotes experimentation and hyperparameter tuning. By encapsulating the model architecture in a function, it becomes straightforward to modify the network structure and hyperparameters, such as the learning rate, regularization techniques, or optimizer choices. This enables researchers and practitioners to quickly iterate and experiment with different network configurations, facilitating the search for optimal models.

The purpose of defining a separate function called "define neural network model" when training a neural network using TensorFlow and TF Learn is to encapsulate the architecture and configuration of the neural network model. This promotes modularity, code reusability, readability, maintainability, and facilitates experimentation and hyperparameter tuning.

## **[HOW DO WE CREATE THE INPUT LAYER IN THE NEURAL NETWORK MODEL DEFINITION FUNCTION?](https://eitca.org/artificial-intelligence/eitc-ai-dltf-deep-learning-with-tensorflow/training-a-neural-network-to-play-a-game-with-tensorflow-and-open-ai/training-model/examination-review-training-model/how-do-we-create-the-input-layer-in-the-neural-network-model-definition-function/)**

To create the input layer in the neural network model definition function, we need to understand the fundamental concepts of neural networks and the role of the input layer in the overall architecture. In the context of training a neural network to play a game using TensorFlow and OpenAI, the input layer serves as the entry point for the network to receive input data and pass it through the subsequent layers for processing and prediction.

The input layer of a neural network is responsible for receiving and encoding the input data in a format that can be understood by the subsequent layers. It acts as a bridge between the raw input data and the hidden layers of the network. The design of the input layer depends on the nature of the data being processed and the specific requirements of the task at hand.

In the case of training a neural network to play a game, the input layer needs to be designed to accommodate the relevant game-related information. This typically includes features such as the current state of the game,

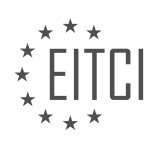

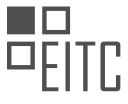

the position of the player, the positions of other entities or objects in the game, and any other relevant factors that may influence the decision-making process. The input layer should be designed to capture these features in a meaningful and structured way.

One common approach to creating the input layer is to use a technique called one-hot encoding. In this technique, each possible input value is represented as a binary vector, with a value of 1 indicating the presence of the corresponding feature and a value of 0 indicating its absence. This allows the network to effectively process categorical data, such as the type of game entity or the state of a particular game feature.

For example, let's consider a game where the player can move in four directions: up, down, left, and right. To represent this information in the input layer, we can use a one-hot encoding scheme. We create a binary vector of length 4, where each position corresponds to one of the possible directions. If the player is moving up, the first element of the vector is set to 1, and the rest are set to 0. Similarly, if the player is moving down, the second element is set to 1, and so on. This encoding scheme allows the network to understand the direction in which the player is moving.

In addition to one-hot encoding, other techniques such as normalization or scaling may be applied to preprocess the input data before it is passed to the input layer. These techniques help to ensure that the input data is in a suitable range and distribution for effective training and prediction.

To create the input layer in the neural network model definition function using TensorFlow, we need to define the shape and type of the input data. TensorFlow provides various functions and classes to define the input layer, such as `tf.keras.layers.Input` or `tf.placeholder`. These functions allow us to specify the shape of the input data, which includes the dimensions of the input data and the number of features.

For example, let's assume we have a game where the input data consists of a 2D grid representing the game state, with each cell containing a value indicating the presence of a game entity. In TensorFlow, we can define the input layer as follows:

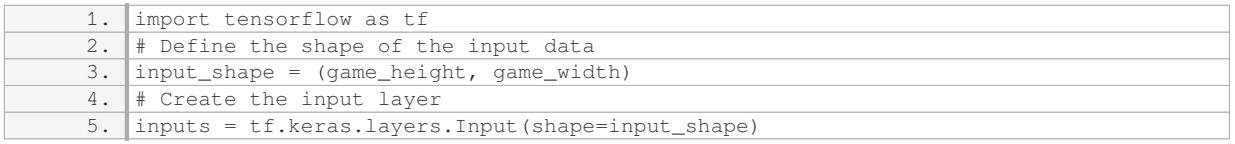

In this example, `game\_height` and `game\_width` represent the dimensions of the game grid. The `Input` function is used to create the input layer with the specified shape.

Once the input layer is created, it can be connected to the subsequent layers of the neural network model. This is typically done by specifying the input layer as the input to the next layer in the model definition function.

The input layer in a neural network model definition function plays a crucial role in receiving and encoding the input data for subsequent processing. It allows the network to understand and learn from the input data, enabling it to make predictions or decisions based on the given task. The design of the input layer depends on the nature of the data and the specific requirements of the task, and techniques such as one-hot encoding or normalization may be used to preprocess the input data. TensorFlow provides functions and classes to define the input layer, allowing us to specify the shape and type of the input data.

# **[WHAT IS THE PURPOSE OF THE DROPOUT PROCESS IN THE FULLY CONNECTED LAYERS OF A NEURAL](https://eitca.org/artificial-intelligence/eitc-ai-dltf-deep-learning-with-tensorflow/training-a-neural-network-to-play-a-game-with-tensorflow-and-open-ai/training-model/examination-review-training-model/what-is-the-purpose-of-the-dropout-process-in-the-fully-connected-layers-of-a-neural-network/) [NETWORK?](https://eitca.org/artificial-intelligence/eitc-ai-dltf-deep-learning-with-tensorflow/training-a-neural-network-to-play-a-game-with-tensorflow-and-open-ai/training-model/examination-review-training-model/what-is-the-purpose-of-the-dropout-process-in-the-fully-connected-layers-of-a-neural-network/)**

The purpose of the dropout process in the fully connected layers of a neural network is to prevent overfitting and improve generalization. Overfitting occurs when a model learns the training data too well and fails to generalize to unseen data. Dropout is a regularization technique that addresses this issue by randomly dropping out a fraction of the neurons during training.

During the forward pass of the dropout process, each neuron in the fully connected layer has a probability p of

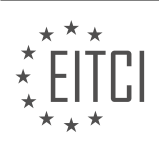

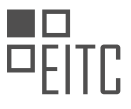

being temporarily "dropped out" or deactivated. This means that the output of that neuron is multiplied by zero, effectively removing its contribution to the network's output. The probability p is typically set between 0.2 and 0.5, and it is often chosen through experimentation or cross-validation.

By randomly dropping out neurons, dropout prevents the network from relying too much on any single neuron or a specific combination of neurons. This encourages the network to learn more robust and generalized features, as different subsets of neurons are activated during each training iteration. In other words, dropout forces the network to learn redundant representations of the data, making it less sensitive to the specific weights of individual neurons.

Moreover, dropout also acts as a form of model averaging. During training, multiple different subnetworks are sampled by dropping out different sets of neurons. Each subnetwork learns to make predictions based on a different subset of the available features. At test time, when dropout is turned off, the predictions of all these subnetworks are combined, resulting in an ensemble of models. This ensemble approach can improve the overall performance of the network.

To illustrate the effect of dropout, consider a fully connected layer with 100 neurons. During training, with a dropout probability of 0.2, approximately 20 neurons will be dropped out in each forward pass. This means that the network will learn to make predictions based on different subsets of 80 neurons in every iteration. As a result, the network becomes more robust to noise and outliers, as it is forced to rely on a variety of features rather than a few dominant ones.

The purpose of the dropout process in the fully connected layers of a neural network is to prevent overfitting, improve generalization, and promote the learning of more robust and diverse features. By randomly dropping out neurons during training, dropout encourages the network to learn redundant representations and reduces the reliance on any single neuron or combination of neurons. Additionally, dropout acts as a form of model averaging, resulting in an ensemble of models that can enhance the overall performance of the network.

## **[WHAT IS THE SIGNIFICANCE OF ADJUSTING THE NUMBER OF LAYERS, THE NUMBER OF NODES IN](https://eitca.org/artificial-intelligence/eitc-ai-dltf-deep-learning-with-tensorflow/training-a-neural-network-to-play-a-game-with-tensorflow-and-open-ai/training-model/examination-review-training-model/what-is-the-significance-of-adjusting-the-number-of-layers-the-number-of-nodes-in-each-layer-and-the-output-size-in-a-neural-network-model/) [EACH LAYER, AND THE OUTPUT SIZE IN A NEURAL NETWORK MODEL?](https://eitca.org/artificial-intelligence/eitc-ai-dltf-deep-learning-with-tensorflow/training-a-neural-network-to-play-a-game-with-tensorflow-and-open-ai/training-model/examination-review-training-model/what-is-the-significance-of-adjusting-the-number-of-layers-the-number-of-nodes-in-each-layer-and-the-output-size-in-a-neural-network-model/)**

Adjusting the number of layers, the number of nodes in each layer, and the output size in a neural network model is of great significance in the field of Artificial Intelligence, particularly in the domain of Deep Learning with TensorFlow. These adjustments play a crucial role in determining the model's performance, its ability to learn complex patterns, and its capacity to generalize well to unseen data.

The number of layers in a neural network model refers to the depth of the network, i.e., the number of hidden layers between the input and output layers. Increasing the number of layers allows the model to learn more abstract and hierarchical representations of the input data. This is because each layer in the network can capture different levels of abstraction. For example, in an image classification task, the initial layers may learn to detect edges and basic shapes, while deeper layers can learn to recognize more complex features such as textures or object parts. By adjusting the number of layers, we can control the level of abstraction and the complexity of the learned representations.

Furthermore, increasing the number of layers can also increase the model's capacity to learn intricate relationships in the data. However, it is important to note that adding too many layers can lead to overfitting, where the model becomes too specialized in the training data and fails to generalize well to new examples. Therefore, finding the right balance between model complexity and generalization is crucial.

The number of nodes in each layer, also known as the width of the network, determines the capacity of the model to capture and represent information. Increasing the number of nodes in a layer allows the model to learn more intricate patterns and relationships in the data. For example, in a text classification task, increasing the number of nodes in a hidden layer can enable the model to capture more nuanced semantic information present in the text. However, similar to adjusting the number of layers, increasing the number of nodes excessively can also lead to overfitting. It is important to strike a balance and avoid unnecessarily large networks that may be computationally expensive and prone to overfitting.

The output size of a neural network model refers to the number of units in the final layer, which is typically

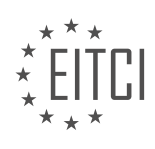

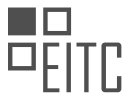

determined by the number of classes or the desired output dimensionality. For example, in a binary classification task, the output size would be 1, indicating the probability of belonging to one of the two classes. In a multi-class classification task, the output size would be equal to the number of classes, with each unit representing the probability of belonging to a specific class. Adjusting the output size is essential to match the requirements of the specific task at hand.

By appropriately adjusting the number of layers, the number of nodes in each layer, and the output size, we can optimize the neural network model's performance. However, it is important to note that these adjustments are problem-specific and require careful consideration. It is often necessary to experiment with different configurations and perform hyperparameter tuning to find the optimal settings for a particular task.

Adjusting the number of layers, the number of nodes in each layer, and the output size in a neural network model is crucial for achieving optimal performance, capturing complex patterns, and ensuring good generalization. These adjustments allow the model to learn hierarchical representations, capture intricate relationships, and match the requirements of the specific task.

#### **[WHAT IS THE ACTIVATION FUNCTION USED IN THE DEEP NEURAL NETWORK MODEL FOR MULTI-](https://eitca.org/artificial-intelligence/eitc-ai-dltf-deep-learning-with-tensorflow/training-a-neural-network-to-play-a-game-with-tensorflow-and-open-ai/training-model/examination-review-training-model/what-is-the-activation-function-used-in-the-deep-neural-network-model-for-multi-class-classification-problems/)[CLASS CLASSIFICATION PROBLEMS?](https://eitca.org/artificial-intelligence/eitc-ai-dltf-deep-learning-with-tensorflow/training-a-neural-network-to-play-a-game-with-tensorflow-and-open-ai/training-model/examination-review-training-model/what-is-the-activation-function-used-in-the-deep-neural-network-model-for-multi-class-classification-problems/)**

In the field of deep learning for multi-class classification problems, the activation function used in the deep neural network model plays a crucial role in determining the output of each neuron and ultimately the overall performance of the model. The choice of activation function can greatly impact the model's ability to learn complex patterns and make accurate predictions.

One commonly used activation function in deep neural networks for multi-class classification is the softmax function. The softmax function is a generalization of the logistic function and is specifically designed to handle multiple classes. It takes as input a vector of real numbers and outputs a vector of values between 0 and 1 that sum up to 1. This makes it suitable for representing the probabilities of each class.

Mathematically, the softmax function can be defined as follows:

softmax(x i) = exp(x i) / sum(exp(x j)) for  $i = 1, 2, ..., N$ 

Where  $x_i$  is the input to the i-th neuron in the output layer, exp is the exponential function, and N is the total number of classes. The denominator in the equation ensures that the output probabilities sum up to 1.

The softmax function transforms the input values into probabilities, allowing the model to assign a probability to each class. The class with the highest probability is then selected as the predicted class. This makes it suitable for multi-class classification problems where each input belongs to exactly one class.

By using the softmax activation function in the output layer of a deep neural network, the model can effectively learn to assign probabilities to each class and make accurate predictions. The gradients of the softmax function also facilitate the backpropagation algorithm, enabling the model to learn from the training data and update its weights and biases accordingly.

To illustrate the usage of the softmax activation function, consider a multi-class classification problem where we have three classes: cat, dog, and bird. The output layer of the deep neural network will have three neurons, each representing the probability of the corresponding class. The softmax function will then transform the outputs into probabilities, such as [0.2, 0.7, 0.1]. In this case, the model predicts that the input belongs to the dog class with the highest probability.

The activation function used in the deep neural network model for multi-class classification problems is the softmax function. Its ability to transform the outputs into probabilities makes it suitable for assigning probabilities to each class and making accurate predictions.

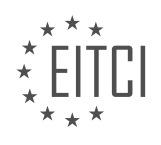

## **[EITC/AI/DLTF DEEP LEARNING WITH TENSORFLOW DIDACTIC MATERIALS](https://eitca.org/programmes/eitc-ai-dltf-deep-learning-with-tensorflow/) [LESSON: TRAINING A NEURAL NETWORK TO PLAY A GAME WITH TENSORFLOW AND OPEN AI](https://eitca.org/programmes/eitc-ai-dltf-deep-learning-with-tensorflow/lessons/training-a-neural-network-to-play-a-game-with-tensorflow-and-open-ai/) [TOPIC: TESTING NETWORK](https://eitca.org/programmes/eitc-ai-dltf-deep-learning-with-tensorflow/lessons/training-a-neural-network-to-play-a-game-with-tensorflow-and-open-ai/topic/testing-network/)**

#### **INTRODUCTION**

Artificial Intelligence (AI) has revolutionized various industries, and one of its key components is deep learning. Deep learning involves training neural networks with large amounts of data to perform complex tasks. TensorFlow, an open-source machine learning framework, provides a powerful platform for implementing deep learning algorithms. In this didactic material, we will explore how to train a neural network to play a game using TensorFlow and Open AI, and subsequently test the network's performance.

To begin, we need to understand the basic architecture of a neural network. A neural network consists of interconnected layers of artificial neurons, known as nodes. Each node takes inputs, applies a mathematical function to them, and produces an output. The layers are organized into an input layer, one or more hidden layers, and an output layer. Deep learning refers to the use of multiple hidden layers, allowing the network to learn complex patterns and representations.

Training a neural network involves two main steps: forward propagation and backpropagation. During forward propagation, the network takes input data and calculates the predicted output. This output is then compared to the actual output, and the difference between the two is quantified using a loss function. Backpropagation is the process of adjusting the weights and biases of the network based on the calculated loss. This iterative process continues until the network's performance reaches a satisfactory level.

TensorFlow provides a comprehensive set of tools and functions to implement deep learning algorithms efficiently. It offers a high-level API called Keras, which simplifies the process of building and training neural networks. Keras allows developers to define the network architecture, specify the loss function, and choose the optimization algorithm. Additionally, TensorFlow provides GPU acceleration, enabling faster training times for large-scale models.

When training a neural network to play a game, we can leverage the Open AI Gym environment. Open AI Gym provides a collection of simulated environments, including games, that allow us to train AI agents. By interacting with the game environment, the neural network learns to make decisions based on the input data and maximize its performance.

To train a neural network using TensorFlow and Open AI, we follow a few key steps. First, we define the network architecture, specifying the number of layers, the number of nodes in each layer, and the activation functions. Next, we compile the model, choosing an appropriate loss function and optimization algorithm. We then initialize the game environment and collect training data by playing the game using a random policy or a pretrained agent. This data is used to update the network's weights and biases through the process of forward propagation and backpropagation.

Once the network is trained, we can evaluate its performance by testing it on unseen game scenarios. This testing phase allows us to assess the network's ability to generalize and make accurate decisions in different situations. We can measure various performance metrics, such as the average score or success rate, to quantify the network's effectiveness.

Training a neural network to play a game using TensorFlow and Open AI involves defining the network architecture, compiling the model, collecting training data, and iteratively updating the network's parameters. The combination of TensorFlow's powerful deep learning capabilities and Open AI's simulated game environments provides a robust framework for developing AI agents. By testing the network's performance on unseen scenarios, we can evaluate its effectiveness and make improvements if necessary.

## **DETAILED DIDACTIC MATERIAL**

In this tutorial, we will continue our exploration of training a neural network to play a game using TensorFlow and OpenAI. In the previous tutorial, we covered creating our neural network model and training it. Although the results were not impressive, with an accuracy of around 60%, we did observe a decrease in loss, which is an

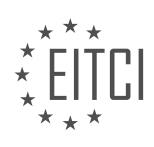

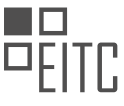

important metric. Now, it is time to test our trained model and see how well it performs.

To begin, we will play some games using our trained model. We can save our model after training it, and later load it for evaluation. If you are starting a new script, you will need to define the model and its input size before loading the saved model. However, for the purpose of this tutorial, we can proceed without worrying about these details.

Let's run through the testing process. We will initialize two empty lists, "scores" and "choices", to store the scores obtained and the choices made during the games. For each game that we want to play (let's say ten games), we will set some initial variables. We will also visualize these games.

During each game, we will iterate over a certain number of steps (let's say 500 steps) and render the game. If the "pre\_bobs" list is empty, indicating that we have not yet encountered any frames, we will choose a random action. Otherwise, we will use the neural network to predict the action based on the previous observation. We will reshape the observation and use the "argmax" function to select the action with the highest predicted probability.

After determining the action, we will update the game state, calculate the reward, and append the new observation and action to the "game memory" list. We will also update the score by adding the reward obtained. If the game is done, we will break out of the loop.

Throughout the testing process, we will append the chosen actions to the "choices" list. This will allow us to analyze the distribution of actions predicted by our network.

Once the testing is complete, we can analyze the performance of our model by examining the scores and the choices made. This will give us insights into how well our network is predicting actions.

In this tutorial, we tested our trained neural network model by playing games and evaluating its performance. We observed the choices made by the network and analyzed the scores obtained. This evaluation will help us assess the effectiveness of our trained model.

Deep Learning with TensorFlow - Training a Neural Network to Play a Game with TensorFlow and Open AI - Testing Network

In this didactic material, we will discuss the process of testing a neural network trained to play a game using deep learning with TensorFlow and Open AI. We will explore the steps involved in evaluating the performance of the trained network and analyzing the results.

To begin with, after training a neural network to play the game, we can proceed to test its performance. One approach is to save the game state after each move, allowing us to later analyze the performance of the network. By cycling through the game multiple times, we can obtain a neural network that continually improves.

During the testing phase, we can evaluate the network's performance by recording the scores achieved in each game. These scores can be stored in a list for further analysis. Additionally, we can calculate the average score by summing up all the scores and dividing it by the total number of games played.

Furthermore, we can gather additional insights by analyzing the choices made by the network during the game. By counting the occurrences of each choice, we can determine the percentage of times the network made a specific decision. This information can provide valuable feedback on the network's decision-making process.

After analyzing the average score and the choices made by the network, we can assess its overall performance. It is important to note that the network's performance may vary depending on the training data and the complexity of the game. Thus, it is crucial to iterate and refine the training process to achieve optimal results.

In the case of the tested network, the average score obtained was 144, with choice one and choice two occurring approximately 50% of the time each. These results can serve as a benchmark for further improvement and optimization.

To further enhance the network's performance, various strategies can be employed. These include increasing

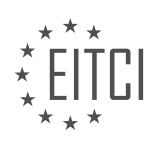

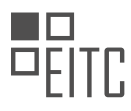

the number of training epochs, adjusting the network's architecture, or exploring different training data. By finetuning these parameters, we can aim to achieve higher average scores and more consistent decision-making.

Testing a neural network trained to play a game involves evaluating its performance through analyzing scores and choices made during gameplay. By refining the training process and optimizing various parameters, we can aim to improve the network's performance and achieve better results.

Deep learning with TensorFlow involves training neural networks to perform specific tasks. In this material, we will focus on training a neural network to play a game using TensorFlow and Open AI. The goal is to provide a detailed explanation of the process, without referencing any specific videos or speakers.

To begin, we need to train the neural network on a set of game examples. The speaker suggests playing around 500 games for training purposes. Although this may not improve accuracy significantly, it provides valuable data for the network to learn from. It is important to note that training a large number of games may take a considerable amount of time.

Once the training process is initiated, the speaker mentions that it may take a while. This delay could be due to various factors, such as the complexity of the game or the computational resources being used. However, the speaker remains optimistic and hopes for better results with the current training session.

After training on approximately 10,000 examples, the speaker reveals that the neural network achieved an average score of 386. This score indicates the performance of the network in playing the game. The speaker expresses satisfaction with the outcome and decides to save the trained model for future use.

Moving forward, the speaker addresses the audience, inviting them to ask any questions or share any concerns regarding the material presented. They emphasize the importance of clear communication and encourage viewers to leave comments if they require further clarification.

The speaker also suggests the possibility of applying the trained neural network to other games. They mention that games like Mountain Car may not be suitable for this particular network, as it requires a game that can be actively controlled. However, they propose that board games or the game of Go could be potential candidates for future experiments. They express interest in seeing the audience's attempts to apply the network to different games and encourage them to share their results.

This material provides insights into training a neural network to play a game using TensorFlow and Open AI. It emphasizes the importance of training on a sufficient number of game examples and highlights the potential for applying the trained network to other games. The speaker encourages engagement from the audience and invites them to share their questions, comments, and concerns.

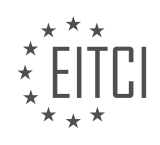

#### **EITC/AI/DLTF DEEP LEARNING WITH TENSORFLOW - TRAINING A NEURAL NETWORK TO PLAY A GAME WITH TENSORFLOW AND OPEN AI - TESTING NETWORK - REVIEW QUESTIONS:**

#### **[WHAT ARE THE TWO LISTS USED DURING THE TESTING PROCESS TO STORE SCORES AND CHOICES](https://eitca.org/artificial-intelligence/eitc-ai-dltf-deep-learning-with-tensorflow/training-a-neural-network-to-play-a-game-with-tensorflow-and-open-ai/testing-network/examination-review-testing-network/what-are-the-two-lists-used-during-the-testing-process-to-store-scores-and-choices-made-during-the-games/) [MADE DURING THE GAMES?](https://eitca.org/artificial-intelligence/eitc-ai-dltf-deep-learning-with-tensorflow/training-a-neural-network-to-play-a-game-with-tensorflow-and-open-ai/testing-network/examination-review-testing-network/what-are-the-two-lists-used-during-the-testing-process-to-store-scores-and-choices-made-during-the-games/)**

During the testing process of training a neural network to play a game with TensorFlow and Open AI, two lists are commonly used to store scores and choices made by the network. These lists play a crucial role in evaluating the performance of the trained network and analyzing the decision-making process.

The first list, known as the "scores list," is used to store the scores obtained by the network during each game played. This list serves as a record of the network's performance, allowing us to track its progress over time. Each score in the list corresponds to a specific game played by the network. By examining the scores list, we can gain insights into how well the network is learning and improving its gameplay.

For example, let's consider a scenario where the network is trained to play a game of chess. After each game, the network's score is computed based on the outcome of the game, such as whether it won, lost, or drew. These scores are then appended to the scores list, creating a historical record of the network's performance. By analyzing this list, we can observe trends in the network's gameplay, such as whether it is consistently improving or encountering difficulties in certain situations.

The second list, called the "choices list," is used to store the choices made by the network during each game. This list provides valuable information about the decision-making process of the network and allows us to analyze its strategies and patterns. Each entry in the choices list represents a decision made by the network at a specific point in the game.

Continuing with the chess example, the choices list would contain the moves selected by the network at each turn. For instance, if the network decides to move a pawn from e2 to e4 in the first move, this move would be recorded in the choices list. By examining the choices list, we can study the network's decision-making patterns, identify any recurring strategies, and assess the effectiveness of its moves.

Both the scores list and the choices list are essential tools for evaluating and understanding the performance of a neural network during the testing phase. They provide valuable insights into the network's learning progress, decision-making strategies, and overall gameplay. By analyzing these lists, researchers and developers can finetune the network's training process, identify areas for improvement, and enhance its ability to play the game effectively.

The two lists used during the testing process to store scores and choices made during the games are the scores list and the choices list. The scores list records the network's performance in terms of game outcomes, while the choices list captures the network's decision-making process. These lists are instrumental in evaluating the network's progress, analyzing its strategies, and enhancing its gameplay.

## **[HOW IS THE ACTION CHOSEN DURING EACH GAME ITERATION WHEN USING THE NEURAL NETWORK](https://eitca.org/artificial-intelligence/eitc-ai-dltf-deep-learning-with-tensorflow/training-a-neural-network-to-play-a-game-with-tensorflow-and-open-ai/testing-network/examination-review-testing-network/how-is-the-action-chosen-during-each-game-iteration-when-using-the-neural-network-to-predict-the-action/) [TO PREDICT THE ACTION?](https://eitca.org/artificial-intelligence/eitc-ai-dltf-deep-learning-with-tensorflow/training-a-neural-network-to-play-a-game-with-tensorflow-and-open-ai/testing-network/examination-review-testing-network/how-is-the-action-chosen-during-each-game-iteration-when-using-the-neural-network-to-predict-the-action/)**

During each game iteration when using a neural network to predict the action, the action is chosen based on the output of the neural network. The neural network takes in the current state of the game as input and produces a probability distribution over the possible actions. The chosen action is then selected based on this probability distribution.

To understand how the action is chosen, let's delve into the process in more detail. The neural network is trained using a technique called reinforcement learning, specifically a variant known as Q-learning. In this approach, the neural network learns to estimate the expected future rewards for each possible action in a given state.

During training, the neural network is exposed to a large number of game states and corresponding actions. The

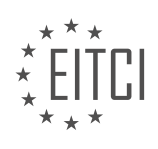

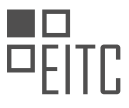

network learns to adjust its internal parameters in order to maximize the expected future rewards. This is done by minimizing a loss function that quantifies the discrepancy between the predicted rewards and the actual rewards obtained during gameplay.

Once the neural network is trained, it can be used to make predictions during gameplay. Given the current state of the game, the neural network computes a probability distribution over the possible actions. This distribution is typically obtained by applying a softmax function to the output of the neural network.

The softmax function ensures that the probabilities sum up to one and that higher predicted rewards correspond to higher probabilities. This allows the neural network to express its confidence in each possible action based on the expected future rewards.

To choose the action, a random number is generated between 0 and 1. The random number is then compared to the cumulative probabilities of the actions. The action corresponding to the first cumulative probability that exceeds the random number is selected.

For example, suppose the neural network predicts the following probabilities for three possible actions: action A with probability 0.2, action B with probability 0.5, and action C with probability 0.3. If the random number generated is 0.4, the chosen action would be B since the cumulative probability of action A is 0.2 and the cumulative probability of action B is 0.7.

By using this approach, the neural network is able to explore different actions during gameplay and learn from the rewards obtained. Over time, the network improves its predictions and becomes more proficient at selecting actions that lead to higher rewards.

During each game iteration, the action is chosen based on the output of the neural network. The network produces a probability distribution over the possible actions, and the action is selected by comparing a random number to the cumulative probabilities. This approach allows the neural network to learn and improve its predictions over time.

## **[WHAT INSIGHTS CAN BE GAINED BY ANALYZING THE DISTRIBUTION OF ACTIONS PREDICTED BY THE](https://eitca.org/artificial-intelligence/eitc-ai-dltf-deep-learning-with-tensorflow/training-a-neural-network-to-play-a-game-with-tensorflow-and-open-ai/testing-network/examination-review-testing-network/what-insights-can-be-gained-by-analyzing-the-distribution-of-actions-predicted-by-the-network/) [NETWORK?](https://eitca.org/artificial-intelligence/eitc-ai-dltf-deep-learning-with-tensorflow/training-a-neural-network-to-play-a-game-with-tensorflow-and-open-ai/testing-network/examination-review-testing-network/what-insights-can-be-gained-by-analyzing-the-distribution-of-actions-predicted-by-the-network/)**

Analyzing the distribution of actions predicted by a neural network trained to play a game can provide valuable insights into the network's behavior and performance. By examining the frequency and patterns of predicted actions, we can gain a deeper understanding of how the network makes decisions and identify areas for improvement or optimization. This analysis can be particularly useful in the field of artificial intelligence, specifically in deep learning with TensorFlow, when training a neural network to play a game.

One key insight that can be gained from analyzing the distribution of predicted actions is the network's overall strategy or playing style. By examining the frequency of different actions, we can determine whether the network tends to be more aggressive or conservative in its decision-making. For example, in a game like chess, if the network consistently predicts more aggressive moves such as capturing opponent pieces or moving towards the opponent's side of the board, we can infer that the network prioritizes offensive strategies. On the other hand, if the network predicts more defensive moves such as protecting its own pieces or maintaining a strong defense, we can conclude that the network favors a more cautious playing style.

Furthermore, analyzing the distribution of predicted actions can help identify any biases or imbalances in the network's decision-making process. For instance, if the network consistently predicts certain actions more frequently than others, it may indicate a bias towards those actions. This could be due to a variety of factors, such as the training data being skewed towards certain actions or the network being more sensitive to certain input features. By identifying these biases, we can take steps to address them and ensure a more balanced and fair decision-making process.

Another valuable insight that can be gained from analyzing the distribution of predicted actions is the network's adaptability and ability to learn from different game scenarios. By examining how the distribution of predicted actions changes over time or in response to different game states, we can assess the network's ability to adapt its strategy and make appropriate decisions. For example, if the network initially predicts a certain action more

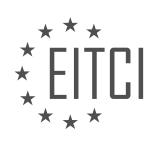

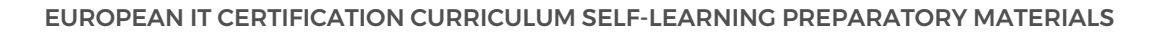

frequently but gradually adjusts its distribution based on the outcomes of those actions, it indicates that the network is learning and refining its decision-making process.

Additionally, analyzing the distribution of predicted actions can provide insights into the network's performance and effectiveness. By comparing the predicted actions to the actual outcomes of those actions, we can evaluate the network's accuracy and success rate. For example, if the network consistently predicts actions that lead to positive outcomes, such as winning the game or achieving high scores, it indicates that the network is making effective decisions. Conversely, if the predicted actions often result in negative outcomes or suboptimal performance, it suggests that the network may need further training or adjustments to improve its decisionmaking capabilities.

Analyzing the distribution of actions predicted by a neural network trained to play a game can provide valuable insights into the network's strategy, biases, adaptability, and performance. By examining the frequency and patterns of predicted actions, we can gain a deeper understanding of how the network makes decisions and identify areas for improvement. This analysis is crucial in the field of artificial intelligence and deep learning, as it allows us to optimize and enhance the decision-making capabilities of neural networks.

## **[HOW CAN THE PERFORMANCE OF THE TRAINED MODEL BE ASSESSED DURING TESTING?](https://eitca.org/artificial-intelligence/eitc-ai-dltf-deep-learning-with-tensorflow/training-a-neural-network-to-play-a-game-with-tensorflow-and-open-ai/testing-network/examination-review-testing-network/how-can-the-performance-of-the-trained-model-be-assessed-during-testing/)**

Assessing the performance of a trained model during testing is a crucial step in evaluating the effectiveness and reliability of the model. In the field of Artificial Intelligence, specifically in Deep Learning with TensorFlow, there are several techniques and metrics that can be employed to assess the performance of a trained model during testing. These methods provide valuable insights into the model's accuracy, precision, recall, and overall effectiveness in making predictions.

One widely used technique to assess the performance of a trained model is through the use of evaluation metrics. These metrics provide quantitative measures of the model's performance by comparing the predicted outputs of the model with the actual outputs. One commonly used evaluation metric is accuracy, which measures the percentage of correct predictions made by the model. Accuracy is calculated by dividing the number of correct predictions by the total number of predictions made. For example, if a model correctly predicts 90 out of 100 samples, the accuracy would be 90%.

Another commonly used evaluation metric is precision, which measures the ability of the model to correctly identify positive instances. Precision is calculated by dividing the number of true positive predictions by the sum of true positive and false positive predictions. Precision is particularly useful in scenarios where the cost of false positives is high. For instance, in medical diagnosis, it is crucial to minimize false positives to avoid unnecessary treatments.

Recall is another important evaluation metric that measures the ability of the model to correctly identify all positive instances. Recall is calculated by dividing the number of true positive predictions by the sum of true positive and false negative predictions. Recall is particularly useful in scenarios where the cost of false negatives is high. For example, in email spam detection, it is crucial to minimize false negatives to avoid missing important emails.

F1 score is a metric that combines precision and recall into a single value, providing a more comprehensive measure of the model's performance. It is calculated as the harmonic mean of precision and recall. F1 score is particularly useful when the dataset is imbalanced, i.e., when the number of positive and negative instances is significantly different.

Apart from these metrics, there are other evaluation techniques that can be employed to assess the performance of a trained model during testing. These include confusion matrices, which provide a detailed breakdown of the model's predictions, and receiver operating characteristic (ROC) curves, which visualize the trade-off between true positive rate and false positive rate at different classification thresholds.

Assessing the performance of a trained model during testing is a critical step in evaluating its effectiveness. By utilizing evaluation metrics, such as accuracy, precision, recall, and F1 score, along with other techniques like confusion matrices and ROC curves, one can gain valuable insights into the model's performance and make informed decisions regarding its deployment.

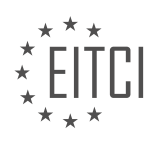

#### **[WHAT STRATEGIES CAN BE EMPLOYED TO ENHANCE THE PERFORMANCE OF THE NETWORK DURING](https://eitca.org/artificial-intelligence/eitc-ai-dltf-deep-learning-with-tensorflow/training-a-neural-network-to-play-a-game-with-tensorflow-and-open-ai/testing-network/examination-review-testing-network/what-strategies-can-be-employed-to-enhance-the-performance-of-the-network-during-testing/) [TESTING?](https://eitca.org/artificial-intelligence/eitc-ai-dltf-deep-learning-with-tensorflow/training-a-neural-network-to-play-a-game-with-tensorflow-and-open-ai/testing-network/examination-review-testing-network/what-strategies-can-be-employed-to-enhance-the-performance-of-the-network-during-testing/)**

To enhance the performance of a network during testing in the context of training a neural network to play a game with TensorFlow and Open AI, several strategies can be employed. These strategies aim to optimize the network's performance, improve its accuracy, and reduce the occurrence of errors. In this response, we will explore some of the most effective strategies that can be applied during testing.

#### 1. Data Preprocessing:

– Data Normalization: Scaling the input data to a common range can help the network converge faster during testing. Normalization techniques such as min-max scaling or z-score normalization can be applied to ensure that the input data is within a specific range.

– Data Augmentation: Increasing the size of the training dataset by applying transformations such as rotation, translation, or flipping can help the network generalize better during testing. This technique can reduce overfitting and improve the network's ability to handle different variations of the game.

2. Model Optimization:

– Regularization: Techniques like L1 or L2 regularization can be used to prevent overfitting during training. By adding a regularization term to the loss function, the network is encouraged to learn simpler and more generalizable representations.

– Dropout: Dropout is a regularization technique that randomly sets a fraction of the input units to zero during training. This technique helps prevent overfitting and improves the network's ability to generalize during testing.

– Hyperparameter Tuning: Optimizing hyperparameters such as learning rate, batch size, or the number of hidden units can significantly impact the network's performance during testing. Techniques like grid search or random search can be used to find the optimal set of hyperparameters.

3. Model Evaluation:

– Cross-Validation: Splitting the dataset into multiple subsets and performing cross-validation can provide a more robust estimate of the network's performance during testing. This technique helps identify potential issues with overfitting and provides a more reliable evaluation metric.

– Early Stopping: Monitoring the network's performance on a validation set during training and stopping the training process when the performance starts to deteriorate can prevent overfitting and improve the network's generalization during testing.

4. Hardware Acceleration:

– GPU Utilization: Utilizing a Graphics Processing Unit (GPU) can significantly speed up the training and testing process of deep neural networks. GPUs are designed to handle parallel computations, making them ideal for deep learning tasks.

– Distributed Computing: Distributing the training and testing process across multiple machines can further enhance the performance of the network. Techniques like model parallelism or data parallelism can be used to leverage the computational power of multiple machines.

5. Model Interpretability:

– Visualization: Visualizing the intermediate representations of the network can provide insights into how the network is processing the input data. Techniques like activation maximization or saliency maps can help identify important features and understand the network's decision-making process.

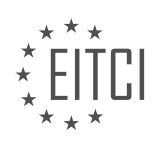

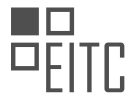

By employing these strategies, the performance of the network during testing can be significantly enhanced. Data preprocessing techniques ensure that the input data is in an optimal format, model optimization techniques prevent overfitting and improve generalization, model evaluation techniques provide reliable performance metrics, hardware acceleration techniques speed up the computation, and model interpretability techniques help understand the network's behavior.

Enhancing the performance of a network during testing requires a combination of data preprocessing, model optimization, model evaluation, hardware acceleration, and model interpretability techniques. By carefully applying these strategies, one can achieve better accuracy, reduce errors, and improve the overall performance of the network during testing.

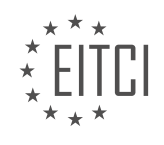

# **[EITC/AI/DLTF DEEP LEARNING WITH TENSORFLOW DIDACTIC MATERIALS](https://eitca.org/programmes/eitc-ai-dltf-deep-learning-with-tensorflow/) [LESSON: USING CONVOLUTIONAL NEURAL NETWORK TO IDENTIFY DOGS VS CATS](https://eitca.org/programmes/eitc-ai-dltf-deep-learning-with-tensorflow/lessons/using-convolutional-neural-network-to-identify-dogs-vs-cats/) [TOPIC: INTRODUCTION AND PREPROCESSING](https://eitca.org/programmes/eitc-ai-dltf-deep-learning-with-tensorflow/lessons/using-convolutional-neural-network-to-identify-dogs-vs-cats/topic/introduction-and-preprocessing/)**

#### **INTRODUCTION**

Artificial Intelligence - Deep Learning with TensorFlow - Using convolutional neural network to identify dogs vs cats - Introduction and preprocessing

Artificial Intelligence (AI) has emerged as a powerful technology that enables machines to perform tasks that typically require human intelligence. Deep Learning, a subfield of AI, has revolutionized various domains, including computer vision. One popular application of deep learning in computer vision is image classification. In this didactic material, we will explore how to use TensorFlow, an open-source deep learning framework, to build a convolutional neural network (CNN) for identifying dogs vs cats.

Before diving into the implementation, it is crucial to understand the concept of convolutional neural networks. CNNs are a class of deep learning models designed to process and analyze visual data, such as images. They are particularly effective in capturing spatial relationships and patterns within images. CNNs consist of multiple layers, including convolutional, pooling, and fully connected layers, which work together to extract and classify features from input images.

To begin, we need to preprocess our dataset, which consists of labeled images of dogs and cats. Preprocessing is a critical step in any machine learning task as it helps improve the performance and efficiency of the model. In the context of image classification, preprocessing typically involves resizing, normalizing, and augmenting the images.

Resizing the images ensures that they have a consistent size, which is essential for feeding them into the CNN. It also helps reduce the computational complexity of the model. In TensorFlow, we can use the `tf.image.resize` function to resize the images to a specific height and width.

Normalization is another important preprocessing step that involves scaling the pixel values of the images to a specific range. This ensures that all the input features have a similar magnitude, which helps the model converge faster during training. We can achieve normalization by dividing the pixel values by 255, which scales them between 0 and 1.

Data augmentation is a technique used to artificially increase the size of the training dataset by applying various transformations to the images, such as rotations, translations, and flips. This helps the model generalize better and reduces overfitting. TensorFlow provides several functions, such as `tf.image.random flip\_left\_right` and `tf.image.random\_rotation`, to perform data augmentation.

Once the preprocessing steps are complete, we can proceed with building the CNN architecture using TensorFlow. The architecture typically consists of multiple convolutional and pooling layers, followed by one or more fully connected layers. Each convolutional layer applies a set of filters to the input image, extracting different features at different scales. The pooling layers reduce the spatial dimensions of the feature maps, further capturing important information. Finally, the fully connected layers process the extracted features and make the final classification.

To train the CNN, we need to define a loss function and an optimization algorithm. The loss function measures the discrepancy between the predicted and actual labels and guides the model towards better predictions. In the case of binary classification (dogs vs cats), the binary cross-entropy loss is commonly used. The optimization algorithm, such as stochastic gradient descent (SGD) or Adam, updates the model's parameters based on the computed loss, gradually improving its performance.

During the training process, we iterate over the training dataset multiple times, known as epochs, to update the model's parameters. After each epoch, we evaluate the model's performance on a separate validation dataset to monitor its progress and prevent overfitting. Once the model achieves satisfactory performance, we can evaluate it on a test dataset to assess its generalization ability.

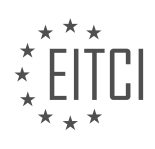

Using TensorFlow and convolutional neural networks, we can effectively classify images of dogs and cats. Preprocessing the dataset by resizing, normalizing, and augmenting the images is crucial for obtaining accurate results. By understanding the underlying concepts and following the proper implementation steps, we can harness the power of deep learning to solve various computer vision tasks.

## **DETAILED DIDACTIC MATERIAL**

Welcome to this didactic material on using convolutional neural networks to identify dogs vs. cats. In this tutorial, we will cover the introduction and preprocessing steps for this task.

To begin, let's discuss the problem at hand. We have a dataset called "Dogs vs. Cats Redux" from Kaggle, which contains images of dogs and cats. Our goal is to build a model that can accurately classify whether an image contains a dog or a cat.

Before we dive into the details, make sure you have the necessary dependencies installed. You will need TensorFlow, which can be installed using the command "pip install tensorflow". Additionally, install "pip install sklearn" for the CF Learn library, and "pip install tqdm" for a progress bar during loading.

Now, let's move on to the preprocessing step. The first thing we need to do is import the required libraries. We will import CV2 for image resizing, NumPy for array operations, OS for file manipulation, and Shuffle for shuffling our data. We will also import TQDM for a progress bar.

Next, we define some variables. "Train dir" is the path to the extracted data. "Image size" is the size to which we will resize the images, and "LR" is the learning rate for our model.

Now, let's process the data. We start by loading the images and performing some preprocessing. We resize the images to a square shape using the "CV2.resize" function. Note that not all images are the same size, so we need to make them uniform. This may introduce some distortion, but it is necessary for the model to work properly.

After preprocessing, we shuffle the data using the "shuffle" function from the random library. This ensures that our model does not learn any biased patterns.

Lastly, we define a model name for future reference. This will be useful when saving the model. We use the format "dogs\_vs\_cats\_model\_learning\_rate\_conv\_layers\_basic" to indicate the key parameters of our model.

That concludes the introduction and preprocessing steps for using a convolutional neural network to identify dogs vs. cats. In the next tutorial, we will delve into building and training the model.

In this didactic material, we will discuss the process of using convolutional neural networks (CNNs) to identify images of dogs and cats. Specifically, we will focus on the introduction and preprocessing steps involved in this task.

To begin with, we need to load the images that we will be working with. These images are color images, and in order to use them for machine learning, we need to convert them into grayscale arrays. Grayscale arrays are 2D arrays that represent the intensity of each pixel in the image. Luckily, the images we are dealing with are 2D, which simplifies the process. In contrast, if we were working with 3D images, such as those in the medical field, the process would be more complex and computationally expensive.

Once we have loaded the images, we need to assign labels to them. In our case, the labels are either "dog" or "cat". To represent these labels in a format that can be used for machine learning, we will use one-hot encoding. This means that for each image, we will have a label vector where the first value represents the "catness" and the second value represents the "dogness". For example, a cat image will have a label vector of [1, 0], while a dog image will have a label vector of [0, 1].

To implement this labeling process, we will define a function called "labels\_image". This function takes an image path as input and splits the path to extract the label. If the label is "cat", the function will return [1, 0], and if the label is "dog", the function will return [0, 1].

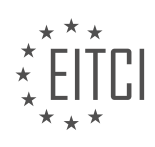

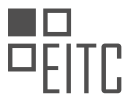

Next, we need to create the training data that will be used to train our CNN model. To do this, we will define a function called "create\_train\_data". This function initializes an empty list to store the training data. It then iterates over each image in the dataset and assigns the corresponding label using the "labels image" function. The image data is loaded using the OpenCV library and converted to grayscale using the "cv2.imread" function with the "cv2.IMREAD\_GRAYSCALE" flag. The images are also resized to a specified size using the "cv2.resize" function. Finally, the image data and label are appended to the training data list.

After creating the training data, it is important to shuffle the data to ensure that the model does not learn any biases based on the order of the images. This can be done using the "numpy.random.shuffle" function. The shuffled data is then saved as a numpy file using the "numpy.save" function.

The introduction and preprocessing steps for using a convolutional neural network to identify dogs and cats involve loading the images, converting them to grayscale arrays, assigning labels using one-hot encoding, creating the training data, shuffling the data, and saving it for future use.

In order to identify dogs vs cats using convolutional neural networks, we need to preprocess our data. One important step is to load the training data from the "train data.npy" file. This file contains the preprocessed images and labels. It is not necessary to rerun the function to load the data unless we want to change the image size. If we decide to change the image size, we would need to rerun the function. However, it is worth noting that smaller image sizes were commonly used in the past, such as 26x26 or 50x50. Nowadays, larger image sizes like 100x100 are also acceptable.

In the upcoming tutorials, we will perform the data processing. We will either start the training process in the next tutorial or in the one after that. It is likely that we will copy and paste the content from the TF learn tutorial, as there is no need to rewrite it. If you have any questions or concerns, please feel free to leave them in the comments section. Otherwise, I'll see you in the next material.

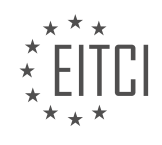

# **EITC/AI/DLTF DEEP LEARNING WITH TENSORFLOW - USING CONVOLUTIONAL NEURAL NETWORK TO IDENTIFY DOGS VS CATS - INTRODUCTION AND PREPROCESSING - REVIEW QUESTIONS:**

#### **[WHAT IS THE GOAL OF USING A CONVOLUTIONAL NEURAL NETWORK IN THIS TUTORIAL?](https://eitca.org/artificial-intelligence/eitc-ai-dltf-deep-learning-with-tensorflow/using-convolutional-neural-network-to-identify-dogs-vs-cats/introduction-and-preprocessing/examination-review-introduction-and-preprocessing/what-is-the-goal-of-using-a-convolutional-neural-network-in-this-tutorial/)**

The goal of using a convolutional neural network (CNN) in this tutorial is to accurately identify whether an image contains a dog or a cat. CNNs are a type of deep learning model that have been specifically designed for image classification tasks. They have gained significant popularity and success in various computer vision applications due to their ability to automatically learn and extract meaningful features from images.

In the context of this tutorial, the CNN is trained to classify images of dogs and cats based on their visual features. The main advantage of using a CNN for this task is its ability to capture hierarchical representations of the input images. Unlike traditional machine learning models, which rely on handcrafted features, CNNs automatically learn relevant features directly from the raw image data. This is achieved through the use of convolutional layers, which apply a set of learnable filters to the input image, extracting local features such as edges, corners, and textures.

By stacking multiple convolutional layers, the CNN can learn increasingly complex and abstract features, enabling it to discriminate between different objects and classes. The extracted features are then fed into fully connected layers, which perform the final classification based on the learned representations. The CNN learns to differentiate between dogs and cats by adjusting the weights of its neurons during the training process, optimizing a predefined loss function that measures the discrepancy between the predicted and actual labels.

The use of a CNN in this tutorial offers several benefits. Firstly, CNNs are highly effective in image classification tasks, consistently achieving state-of-the-art performance on benchmark datasets. This makes them a suitable choice for identifying dogs and cats in images, as they can capture the distinctive visual characteristics of these animals. Secondly, CNNs are capable of learning complex patterns and variations in images, making them robust to different poses, backgrounds, and lighting conditions. This allows the model to generalize well to unseen images, improving its accuracy and reliability.

Furthermore, the tutorial aims to introduce the fundamental concepts and techniques behind CNNs in a practical and accessible manner. By following the tutorial, learners can gain hands-on experience in building and training a CNN using TensorFlow, a popular deep learning framework. This enables them to develop a solid understanding of the underlying principles and methodologies involved in image classification with CNNs. Additionally, the tutorial provides insights into the preprocessing steps required to prepare the data for training, such as resizing, normalizing, and augmenting the images.

The goal of using a convolutional neural network in this tutorial is to provide learners with a comprehensive understanding of how CNNs can be employed for image classification tasks. By building and training a CNN to identify dogs and cats, learners can grasp the key concepts and techniques involved in deep learning for computer vision. This tutorial serves as a valuable didactic resource for individuals interested in artificial intelligence, deep learning, and image classification.

## **[WHY IS IT NECESSARY TO RESIZE THE IMAGES TO A SQUARE SHAPE?](https://eitca.org/artificial-intelligence/eitc-ai-dltf-deep-learning-with-tensorflow/using-convolutional-neural-network-to-identify-dogs-vs-cats/introduction-and-preprocessing/examination-review-introduction-and-preprocessing/why-is-it-necessary-to-resize-the-images-to-a-square-shape/)**

Resizing images to a square shape is necessary in the field of Artificial Intelligence (AI), specifically in the context of deep learning with TensorFlow, when using convolutional neural networks (CNNs) for tasks such as identifying dogs vs cats. This process is an essential step in the preprocessing stage of the image classification pipeline. The need for resizing images to a square shape arises due to several reasons, including computational efficiency, consistency in input dimensions, and the architectural requirements of CNNs.

One primary reason for resizing images to a square shape is computational efficiency. CNNs process images as matrices of pixel values, and the size of these matrices directly affects the computational complexity of the network. By resizing images to a square shape, we ensure that the input dimensions are consistent, making it easier to design and train CNN models. Square images simplify the process of defining the input layer of the neural network, as the dimensions can be easily specified without the need for complex calculations or

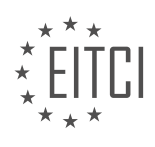

#### adjustments.

Moreover, square images also facilitate the utilization of pre-trained models or pre-trained layers in CNN architectures. Many state-of-the-art CNN models, such as VGGNet or ResNet, have been trained on square images. By resizing our images to a square shape, we can leverage these pre-trained models more effectively, as the input dimensions of our images match those of the pre-trained models. This enables transfer learning, where the pre-trained models' learned features can be utilized to improve the accuracy and efficiency of our own CNN models.

Furthermore, resizing images to a square shape helps to maintain consistency in the input dimensions across the dataset. CNN models require fixed-size inputs, and having images with varying dimensions can lead to complications during training. By resizing all images to a square shape, we ensure that they have the same width and height, which simplifies the data handling and processing steps. This consistency allows for efficient batching of images during training, as all images can be stacked together in a tensor with consistent dimensions, leading to improved computational performance.

In addition to the computational benefits, resizing images to a square shape can also help in preserving the aspect ratio and avoiding distortion. When resizing images, it is important to maintain the original aspect ratio to prevent any unwanted distortion or stretching of the content. By resizing to a square shape, we can achieve this while also ensuring a consistent size across all images. This is particularly important in tasks such as image classification, where maintaining the integrity of the visual content is crucial for accurate identification.

To illustrate the importance of resizing images to a square shape, consider an example where we have a dataset of images with varying dimensions, such as 800×600, 1200×900, and 1000×1000 pixels. If we were to use these images directly as inputs to a CNN model, we would encounter challenges in defining the input layer and handling the varying dimensions during training. However, by resizing all the images to a square shape, let's say 224×224 pixels, we ensure that all images have the same dimensions, simplifying the model design and training process.

Resizing images to a square shape is necessary in the field of AI, specifically when using CNNs for image classification tasks. This process offers computational efficiency, consistency in input dimensions, and facilitates the utilization of pre-trained models. By maintaining a square shape, we simplify the network design, enable transfer learning, and avoid distortions or aspect ratio issues. Resizing images to a square shape is an important step in the preprocessing stage of the image classification pipeline.

## **[WHAT IS THE PURPOSE OF SHUFFLING THE DATA BEFORE TRAINING THE MODEL?](https://eitca.org/artificial-intelligence/eitc-ai-dltf-deep-learning-with-tensorflow/using-convolutional-neural-network-to-identify-dogs-vs-cats/introduction-and-preprocessing/examination-review-introduction-and-preprocessing/what-is-the-purpose-of-shuffling-the-data-before-training-the-model/)**

The purpose of shuffling the data before training the model in the context of deep learning with TensorFlow, specifically in the task of using a convolutional neural network (CNN) to identify dogs vs cats, is to ensure that the model learns to generalize patterns rather than memorizing the order of the training examples. Shuffling the data introduces randomness into the training process, which helps in achieving better model performance and reducing overfitting.

When training a deep learning model, it is crucial to expose it to a diverse range of training examples. If the training data is not shuffled, the model may inadvertently learn to rely on the order of the examples rather than learning the underlying patterns that differentiate dogs from cats. This can result in poor generalization, where the model performs well on the training data but fails to accurately classify new, unseen examples.

Shuffling the data helps in breaking any inherent order or structure present in the dataset, ensuring that the model is exposed to a random mix of examples during each training iteration. By doing so, the model is forced to learn the underlying patterns that are common across the entire dataset, rather than relying on specific patterns that may be present only in certain regions of the data. This promotes better generalization, enabling the model to accurately classify new examples that it has not seen during training.

Moreover, shuffling the data helps in reducing the impact of any biases that may be present in the dataset. For example, if the training data is sorted in a certain way, the model may inadvertently learn to associate certain patterns with specific classes. Shuffling the data mitigates this issue by ensuring that the model encounters a random mix of examples from different classes, reducing the potential for such biases.

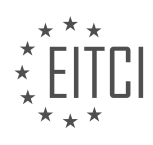

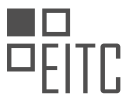

To illustrate the importance of shuffling, consider a scenario where the training data is sorted in such a way that all the dog examples are followed by all the cat examples. If the model is trained on this unshuffled data, it may learn to rely on the order of the examples rather than learning the actual features that differentiate dogs from cats. Consequently, when presented with a new example during inference, the model may struggle to correctly classify it if the order of the examples in the training set does not match the order of the examples in the test set.

Shuffling the data before training the model in deep learning with TensorFlow, specifically in the task of using a convolutional neural network to identify dogs vs cats, is crucial for promoting generalization, reducing overfitting, and mitigating biases. By introducing randomness into the training process, shuffling ensures that the model learns to recognize the underlying patterns that differentiate dogs from cats, rather than relying on the order or structure of the training data.

# **[HOW ARE THE LABELS FOR THE IMAGES REPRESENTED USING ONE-HOT ENCODING?](https://eitca.org/artificial-intelligence/eitc-ai-dltf-deep-learning-with-tensorflow/using-convolutional-neural-network-to-identify-dogs-vs-cats/introduction-and-preprocessing/examination-review-introduction-and-preprocessing/how-are-the-labels-for-the-images-represented-using-one-hot-encoding/)**

One-hot encoding is a commonly used technique in machine learning and deep learning for representing categorical data. In the context of image classification tasks, such as identifying dogs vs cats, one-hot encoding is used to represent the labels or categories associated with the images. In this answer, we will explore how the labels for the images are represented using one-hot encoding.

In one-hot encoding, each label or category is represented as a binary vector of fixed length, where the length of the vector is equal to the total number of unique labels or categories in the dataset. Each element in the vector corresponds to a specific label or category, and it is set to either 0 or 1, indicating the absence or presence of that label in the given image.

To illustrate this, let's consider a simple example where we have a dataset of images with two labels: "dog" and "cat". In this case, we would use a binary vector of length 2 to represent the labels. The first element of the vector corresponds to the "dog" label, and the second element corresponds to the "cat" label.

For instance, if we have an image labeled as a dog, the corresponding one-hot encoded vector would be [1, 0]. This indicates that the image has the "dog" label (1) and does not have the "cat" label (0). On the other hand, if we have an image labeled as a cat, the one-hot encoded vector would be [0, 1], indicating the absence of the "dog" label and the presence of the "cat" label.

It is important to note that in one-hot encoding, only one element in the vector is set to 1, while all other elements are set to 0. This ensures that each image is associated with a unique binary representation of its label, which is crucial for training machine learning models.

One-hot encoding is particularly useful when training deep learning models, such as convolutional neural networks (CNNs), for image classification tasks. The one-hot encoded labels can be easily fed into the network as target outputs during the training process. The network then learns to predict the correct label for each image by adjusting its internal parameters based on the error between the predicted outputs and the true onehot encoded labels.

One-hot encoding is a technique used to represent categorical labels in machine learning and deep learning tasks. In the context of image classification, it is commonly used to represent the labels associated with images using binary vectors of fixed length. Each element in the vector corresponds to a specific label, and it is set to either 0 or 1, indicating the absence or presence of that label in the given image.

## **[WHAT IS THE FUNCTION OF THE "CREATE\\_TRAIN\\_DATA" FUNCTION IN THE PREPROCESSING STEP?](https://eitca.org/artificial-intelligence/eitc-ai-dltf-deep-learning-with-tensorflow/using-convolutional-neural-network-to-identify-dogs-vs-cats/introduction-and-preprocessing/examination-review-introduction-and-preprocessing/what-is-the-function-of-the-create_train_data-function-in-the-preprocessing-step/)**

The "create\_train\_data" function plays a crucial role in the preprocessing step of using a convolutional neural network (CNN) to identify dogs vs cats in the field of Artificial Intelligence. This function is responsible for creating the training data that will be used to train the CNN model.

To understand the function of "create train data," it is important to first grasp the concept of preprocessing in the context of deep learning. Preprocessing refers to the manipulation and transformation of raw data into a

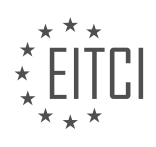

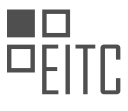

format that is suitable for training a machine learning model. In the case of image classification tasks, such as identifying dogs vs cats, preprocessing involves converting images into a standardized format that can be fed into a CNN.

The "create train data" function specifically focuses on preparing the training data. It takes as input a directory containing the training images and performs the following steps:

1. Reading the images: The function reads each image file from the specified directory. This involves loading the image data into memory, typically using a library like OpenCV or TensorFlow.

2. Resizing the images: The function resizes each image to a fixed size. This step is necessary because CNN models require input images to have a consistent shape. Resizing ensures that all images have the same dimensions, which is essential for effective training.

3. Encoding the labels: The function assigns labels to the images based on their filenames or directory structure. For example, if the image file is named "dog001.jpg," the label assigned would be "dog." This step is important as it associates each image with its corresponding class, enabling the CNN model to learn the relationship between the input images and their labels.

4. Building the training dataset: The function constructs the training dataset by combining the resized images with their corresponding labels. This dataset is typically represented as an array or a tensor, where each element consists of an image and its associated label.

By performing these steps, the "create train data" function prepares the training data in a format that can be readily consumed by a CNN model. The resulting dataset can then be used to train the model, allowing it to learn the patterns and features necessary to distinguish between dogs and cats.

To illustrate the function's usage, consider the following example:

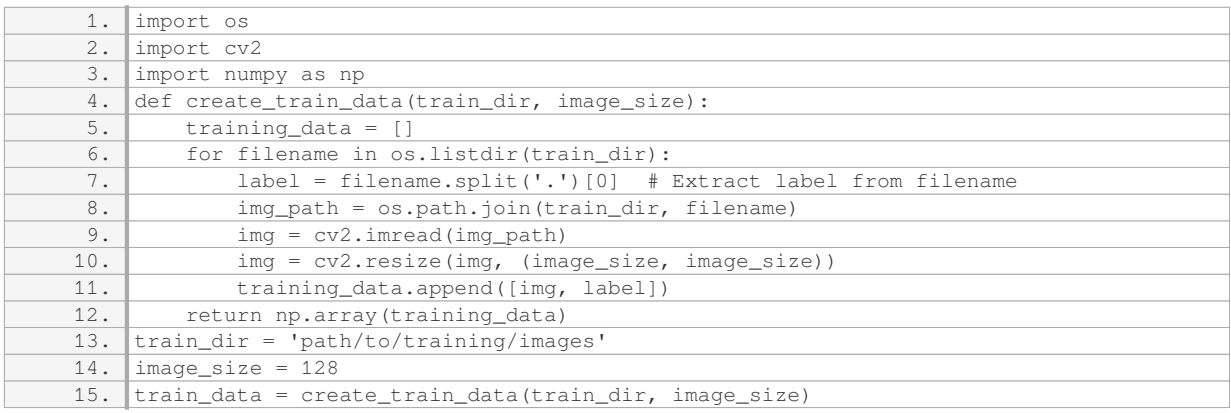

In this example, the function "create train data" is called with the directory containing the training images (`train dir`) and the desired image size (`image size`). The function reads each image, resizes it to the specified dimensions, and assigns the corresponding label based on the filename. The resulting training data is stored in the `train data` variable as a numpy array.

The "create train data" function is a vital component of the preprocessing step in using a CNN to identify dogs vs cats. It reads and resizes the training images, encodes the labels, and constructs the training dataset. This function enables the efficient training of a CNN model by preparing the input data in a standardized format.

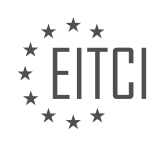
## **[EITC/AI/DLTF DEEP LEARNING WITH TENSORFLOW DIDACTIC MATERIALS](https://eitca.org/programmes/eitc-ai-dltf-deep-learning-with-tensorflow/) [LESSON: USING CONVOLUTIONAL NEURAL NETWORK TO IDENTIFY DOGS VS CATS](https://eitca.org/programmes/eitc-ai-dltf-deep-learning-with-tensorflow/lessons/using-convolutional-neural-network-to-identify-dogs-vs-cats/) [TOPIC: BUILDING THE NETWORK](https://eitca.org/programmes/eitc-ai-dltf-deep-learning-with-tensorflow/lessons/using-convolutional-neural-network-to-identify-dogs-vs-cats/topic/building-the-network/)**

### **INTRODUCTION**

Artificial Intelligence - Deep Learning with TensorFlow - Using convolutional neural network to identify dogs vs cats - Building the network

Convolutional Neural Networks (CNNs) have revolutionized the field of computer vision by enabling machines to recognize and classify images with remarkable accuracy. In this didactic material, we will explore how to use TensorFlow, an open-source machine learning framework, to build a CNN that can identify whether an image contains a dog or a cat.

Before diving into the implementation details, let's briefly discuss the key components of a CNN. At its core, a CNN consists of multiple layers, including convolutional layers, pooling layers, and fully connected layers. The convolutional layers apply filters to extract meaningful features from the input image, while the pooling layers reduce the spatial dimensions of the features. Finally, the fully connected layers perform the classification based on the extracted features.

To begin building our CNN, we first need to install TensorFlow and import the necessary libraries. Once we have the environment set up, we can proceed with loading the dataset. In this case, we will use a popular dataset called the "Dogs vs. Cats" dataset, which contains thousands of labeled images of dogs and cats.

Next, we need to preprocess the dataset to prepare it for training. This involves resizing the images to a consistent size and normalizing the pixel values. TensorFlow provides convenient functions to perform these operations efficiently.

After preprocessing the dataset, we can start constructing the CNN architecture. We will define the layers one by one, starting with the convolutional layers. Each convolutional layer consists of multiple filters, which are essentially small matrices that slide over the input image to extract features. These filters are learned during the training process, allowing the network to adapt to the specific task at hand.

To improve the learning capacity of our network, we can add additional layers such as pooling layers and dropout layers. Pooling layers reduce the spatial dimensions of the features, making the network more robust to variations in the input images. Dropout layers randomly deactivate a fraction of the neurons during training, preventing overfitting and improving generalization.

Once we have defined the architecture of our CNN, we can compile it by specifying the loss function, optimizer, and evaluation metrics. For binary classification tasks like this one, the binary cross-entropy loss function is commonly used. The optimizer determines how the network's weights are updated during training, and metrics such as accuracy can be used to monitor the model's performance.

Now that our CNN is compiled, we can train it on the preprocessed dataset. Training a CNN involves feeding the network with batches of images and their corresponding labels, and iteratively adjusting the weights to minimize the loss function. This process is typically performed over multiple epochs, where each epoch represents a complete pass through the entire dataset.

Once the training is complete, we can evaluate the performance of our CNN on a separate test set. This allows us to assess how well the model generalizes to unseen data. By comparing the predicted labels with the true labels, we can calculate metrics such as accuracy, precision, and recall.

Building a CNN using TensorFlow to identify dogs vs. cats involves several steps, including dataset loading, preprocessing, architecture design, compilation, training, and evaluation. By following these steps and leveraging the power of deep learning, we can create a robust and accurate model for image classification tasks.

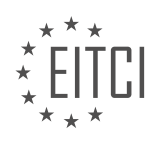

### **DETAILED DIDACTIC MATERIAL**

In this didactic material, we will discuss the process of building a convolutional neural network (CNN) using TensorFlow to identify dogs vs cats. Specifically, we will focus on writing a function to process the testing data.

To begin, let's recap the purpose of the testing data. The training data consists of 25,000 labeled images, where each image is classified as either a dog or a cat. We use this data to train our neural network. However, to accurately assess the network's performance, we need separate testing data that is not used during training. This testing data consists of unlabeled images, and our goal is to predict whether each image contains a dog or a cat.

Now, let's dive into the code. We will define a function called "process test data" to handle the testing data. This function will be similar to the one we previously wrote for processing the training data.

First, we iterate over each image in the testing data using a for loop. The path of each image is obtained by joining the image's filename with the testing data directory path. The image number, which serves as the image's ID, is extracted from the image's filename.

Next, we resize the image using the OpenCV library. The resized image is then saved to a variable.

We append the resized image and its corresponding image number to the testing data list. This list will be used later to make predictions and generate a submission file.

Finally, we save the testing data list to a NumPy array and return it from the function.

To summarize, the "process test data" function takes the testing data, resizes each image, and stores the resized images along with their image numbers in a list. This list will be used for making predictions and generating a submission file.

We have discussed the process of building a convolutional neural network using TensorFlow to identify dogs vs cats. We have specifically focused on writing a function to process the testing data. By following these steps, we can prepare the testing data for prediction and evaluation of our neural network.

In the previous material, we discussed the structure of the convolutional neural network (CNN) that we will be building to identify dogs vs cats. Now, let's dive into the details of building the network.

First, let's consider the input layer. Unlike the previous example, where the input layer was 28 by 28, in this case, the input layer will be 50 by 50. To handle this, we will use a variable called "image\_size" to define the size of the input image.

Next, let's talk about the output layer. In the previous example, we had 10 possible classes for digit classification. However, in this case, we are only interested in distinguishing between dogs and cats. Therefore, the output layer will have only 2 nodes, representing the two classes.

Moving on to the learning rate, we have set it to 0.01. This value determines how fast the network learns. A lower learning rate means slower learning, while a higher learning rate means faster learning. In this case, we have chosen a relatively low learning rate.

Now, let's define the model. We will use the command "model = ...", but for now, we will leave it empty and come back to it later.

Before we move on, let's discuss the use of tensors and the TensorBoard. On Linux and Mac, logging to "/temp" is straightforward. However, on Windows, it requires a bit more attention. When using Windows, make sure to be explicit when specifying the log directory. Also, when calling the TensorBoard, follow the exact steps mentioned. If you are using a different operating system, you can adapt these steps accordingly.

With that, we have covered the structure and setup of the CNN. In the next material, we will focus on training the network. We will create our X and Y data, as well as our training and test data. Additionally, we will train the network and make any necessary tweaks.

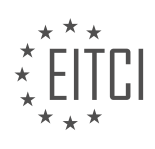

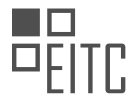

If you have any questions or concerns up to this point, please feel free to leave them in the comments below. Otherwise, I will see you in the next material.

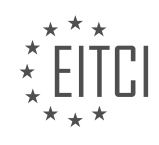

## **EITC/AI/DLTF DEEP LEARNING WITH TENSORFLOW - USING CONVOLUTIONAL NEURAL NETWORK TO IDENTIFY DOGS VS CATS - BUILDING THE NETWORK - REVIEW QUESTIONS:**

### **[WHAT IS THE PURPOSE OF THE TESTING DATA IN THE CONTEXT OF BUILDING A CNN TO IDENTIFY](https://eitca.org/artificial-intelligence/eitc-ai-dltf-deep-learning-with-tensorflow/using-convolutional-neural-network-to-identify-dogs-vs-cats/building-the-network/examination-review-building-the-network/what-is-the-purpose-of-the-testing-data-in-the-context-of-building-a-cnn-to-identify-dogs-vs-cats/) [DOGS VS CATS?](https://eitca.org/artificial-intelligence/eitc-ai-dltf-deep-learning-with-tensorflow/using-convolutional-neural-network-to-identify-dogs-vs-cats/building-the-network/examination-review-building-the-network/what-is-the-purpose-of-the-testing-data-in-the-context-of-building-a-cnn-to-identify-dogs-vs-cats/)**

The purpose of testing data in the context of building a Convolutional Neural Network (CNN) to identify dogs vs cats is to evaluate the performance and generalization ability of the trained model. Testing data serves as an independent set of examples that the model has not seen during the training process. It allows us to assess how well the model can classify new, unseen images accurately.

Testing data plays a crucial role in assessing the model's ability to generalize from the training data to new, unseen data. The goal of any machine learning model, including a CNN, is to learn patterns and features from the training data and apply that knowledge to make accurate predictions on new, unseen data. The testing data simulates this new, unseen data and provides a benchmark to measure the model's performance.

By evaluating the model's performance on the testing data, we can obtain valuable insights into its ability to classify dogs vs cats accurately. The testing data helps us understand how well the model has learned the distinguishing features of dogs and cats, and whether it can generalize this knowledge to correctly classify new instances.

Furthermore, testing data allows us to assess the model's performance in terms of metrics such as accuracy, precision, recall, and F1 score. These metrics provide quantitative measures of how well the model performs on the testing data. For instance, accuracy measures the percentage of correctly classified instances, while precision measures the proportion of correctly classified positive instances (e.g., dogs) out of all instances classified as positive.

Testing data also helps in identifying potential issues such as overfitting or underfitting. Overfitting occurs when the model performs well on the training data but fails to generalize to new data. By evaluating the model on the testing data, we can detect overfitting if there is a significant drop in performance compared to the training data. Underfitting, on the other hand, occurs when the model fails to capture the underlying patterns in the data. Testing data can help identify underfitting if the model's performance is consistently poor on both the training and testing data.

To ensure the reliability of the evaluation, it is essential to use a separate and representative testing dataset. The testing data should be diverse and representative of the real-world scenarios the model will encounter. It should contain a balanced distribution of dog and cat images, covering different breeds, poses, backgrounds, and lighting conditions. This diversity ensures that the model is robust and can generalize well to various situations.

The purpose of testing data in the context of building a CNN to identify dogs vs cats is to assess the model's performance, evaluate its generalization ability, measure key metrics, detect overfitting or underfitting, and ensure the reliability of the evaluation. By using a separate and representative testing dataset, we can gain valuable insights into the model's accuracy and effectiveness in classifying dogs vs cats.

## **[WHAT IS THE FUNCTION "PROCESS\\_TEST\\_DATA" RESPONSIBLE FOR IN THE CONTEXT OF BUILDING A](https://eitca.org/artificial-intelligence/eitc-ai-dltf-deep-learning-with-tensorflow/using-convolutional-neural-network-to-identify-dogs-vs-cats/building-the-network/examination-review-building-the-network/what-is-the-function-process_test_data-responsible-for-in-the-context-of-building-a-cnn-to-identify-dogs-vs-cats/) [CNN TO IDENTIFY DOGS VS CATS?](https://eitca.org/artificial-intelligence/eitc-ai-dltf-deep-learning-with-tensorflow/using-convolutional-neural-network-to-identify-dogs-vs-cats/building-the-network/examination-review-building-the-network/what-is-the-function-process_test_data-responsible-for-in-the-context-of-building-a-cnn-to-identify-dogs-vs-cats/)**

The function "process test data" plays a crucial role in the process of building a Convolutional Neural Network (CNN) to identify dogs vs cats in the context of Artificial Intelligence and Deep Learning with TensorFlow. This function is responsible for preprocessing and preparing the test data before it is fed into the CNN model for prediction.

In the task of identifying dogs vs cats, it is essential to ensure that the test data is in a suitable format and properly preprocessed to achieve accurate predictions. The "process test data" function facilitates this by performing a series of operations on the test data.

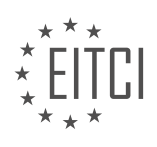

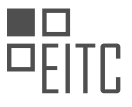

Firstly, the function reads the test data, which typically consists of a collection of images of dogs and cats. Each image is represented as a matrix of pixel values, where each pixel corresponds to a specific color or intensity. The function retrieves these images and their corresponding labels, which indicate whether the image contains a dog or a cat.

Next, the function applies preprocessing techniques to normalize and standardize the test data. This step is crucial to ensure that the data is consistent and comparable across different images. Common preprocessing techniques include resizing the images to a fixed size, converting them to grayscale or RGB format, and normalizing the pixel values to a specific range (e.g., between 0 and 1).

After preprocessing, the function converts the images and labels into a format suitable for input into the CNN model. This typically involves converting the images into tensors, which are multi-dimensional arrays that can be processed efficiently by the CNN. The labels are often one-hot encoded, where each label is represented as a binary vector indicating the presence or absence of a particular class (e.g., [1, 0] for dogs and [0, 1] for cats).

Furthermore, the function may also perform additional data augmentation techniques on the test data. Data augmentation involves applying random transformations to the images, such as rotation, scaling, or flipping, to increase the diversity of the training data and improve the generalization ability of the CNN model. However, it is important to note that data augmentation is typically applied only to the training data, not the test data, to ensure unbiased evaluation of the model's performance.

Finally, the processed test data is ready to be fed into the CNN model for prediction. The model takes the preprocessed images as input and generates predictions for each image, indicating whether it is a dog or a cat. These predictions can be further evaluated and compared against the ground truth labels to assess the performance of the CNN model.

The "process test data" function in the context of building a CNN to identify dogs vs cats is responsible for preprocessing and preparing the test data by reading, normalizing, converting, and potentially augmenting the images. This function ensures that the test data is in a suitable format for input into the CNN model, enabling accurate predictions to be made.

## **[HOW IS THE INPUT LAYER SIZE DEFINED IN THE CNN FOR IDENTIFYING DOGS VS CATS?](https://eitca.org/artificial-intelligence/eitc-ai-dltf-deep-learning-with-tensorflow/using-convolutional-neural-network-to-identify-dogs-vs-cats/building-the-network/examination-review-building-the-network/how-is-the-input-layer-size-defined-in-the-cnn-for-identifying-dogs-vs-cats/)**

The input layer size in a Convolutional Neural Network (CNN) for identifying dogs vs cats is determined by the size of the images used as input to the network. In order to understand how the input layer size is defined, it is important to have a basic understanding of the structure and functioning of a CNN.

A CNN is a type of deep learning model that is particularly well-suited for image classification tasks. It consists of multiple layers, including convolutional layers, pooling layers, and fully connected layers. The input layer is the first layer of the network and is responsible for receiving the input data, which in this case are images of dogs and cats.

When building a CNN for identifying dogs vs cats, the input layer size is defined based on the size of the images in the dataset. Each image is typically represented as a matrix of pixels, with three channels for the red, green, and blue color values. The size of the input layer is determined by the dimensions of these image matrices.

For example, let's assume that the images in the dataset have a resolution of 128 pixels by 128 pixels. In this case, the input layer size would be defined as 128 pixels by 128 pixels by 3 channels. The 3 channels correspond to the red, green, and blue color values of each pixel.

It is worth noting that the input layer size can vary depending on the specific requirements of the task and the dataset being used. In some cases, it may be necessary to resize the images to a specific size before feeding them into the network. This can be done using image preprocessing techniques such as resizing or cropping.

The input layer size in a CNN for identifying dogs vs cats is defined based on the dimensions of the image matrices in the dataset. The size is typically specified in terms of the number of pixels in the width and height dimensions, as well as the number of color channels.

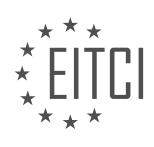

## **[WHY DOES THE OUTPUT LAYER OF THE CNN FOR IDENTIFYING DOGS VS CATS HAVE ONLY 2 NODES?](https://eitca.org/artificial-intelligence/eitc-ai-dltf-deep-learning-with-tensorflow/using-convolutional-neural-network-to-identify-dogs-vs-cats/building-the-network/examination-review-building-the-network/why-does-the-output-layer-of-the-cnn-for-identifying-dogs-vs-cats-have-only-2-nodes/)**

The output layer of a Convolutional Neural Network (CNN) for identifying dogs vs cats typically has only 2 nodes due to the binary nature of the classification task. In this specific case, the goal is to determine whether an input image belongs to the "dog" class or the "cat" class. As a result, the output layer needs to have a representation for each of these two classes, hence the requirement for 2 nodes.

Each node in the output layer corresponds to one class label, and the activation value of the node represents the network's confidence in the presence of that particular class. In this scenario, the first node could represent the "dog" class, and the second node could represent the "cat" class. The activation values of these nodes can be interpreted as the probabilities of the input image belonging to each class.

By having only 2 nodes in the output layer, the CNN is able to provide a clear decision boundary between the two classes. The network learns to assign higher activation values to the node that corresponds to the correct class, indicating a higher confidence in that classification. For instance, if the network predicts a dog image, the activation value of the first node would be higher than the activation value of the second node, and vice versa for a cat image.

It is worth noting that the choice of 2 nodes in the output layer is not arbitrary but is based on the specific problem being solved. In cases where there are more than two classes, the number of nodes in the output layer would be equal to the number of classes. For example, if we were to classify images into three classes (e.g., dog, cat, bird), the output layer would consist of three nodes, each representing one class.

Having more nodes in the output layer than necessary would not provide any additional benefit in this binary classification task. It would only introduce unnecessary complexity and computational overhead. Therefore, keeping the output layer concise with 2 nodes allows for a more efficient and focused representation of the classification problem at hand.

The output layer of a CNN for identifying dogs vs cats has only 2 nodes to represent the binary classification task. Each node corresponds to one class label, and the activation values of these nodes indicate the network's confidence in the presence of each class. This design choice ensures a clear decision boundary between the two classes and avoids unnecessary complexity.

## **[WHAT IS THE SIGNIFICANCE OF THE LEARNING RATE IN THE CONTEXT OF TRAINING A CNN TO](https://eitca.org/artificial-intelligence/eitc-ai-dltf-deep-learning-with-tensorflow/using-convolutional-neural-network-to-identify-dogs-vs-cats/building-the-network/examination-review-building-the-network/what-is-the-significance-of-the-learning-rate-in-the-context-of-training-a-cnn-to-identify-dogs-vs-cats/) [IDENTIFY DOGS VS CATS?](https://eitca.org/artificial-intelligence/eitc-ai-dltf-deep-learning-with-tensorflow/using-convolutional-neural-network-to-identify-dogs-vs-cats/building-the-network/examination-review-building-the-network/what-is-the-significance-of-the-learning-rate-in-the-context-of-training-a-cnn-to-identify-dogs-vs-cats/)**

The learning rate plays a crucial role in training a Convolutional Neural Network (CNN) to identify dogs vs cats. In the context of deep learning with TensorFlow, the learning rate determines the step size at which the model adjusts its parameters during the optimization process. It is a hyperparameter that needs to be carefully selected to ensure effective and efficient training.

Choosing an appropriate learning rate is essential because it affects both the convergence speed and the quality of the final trained model. If the learning rate is too low, the model may take a long time to converge, resulting in slow training. On the other hand, if the learning rate is too high, the model may overshoot the optimal solution and fail to converge altogether.

A high learning rate can cause the model to oscillate around the optimal solution or even diverge, leading to poor performance. Conversely, a low learning rate can result in slow convergence and may get stuck in suboptimal solutions. Therefore, finding the right balance is crucial.

One common approach to finding an appropriate learning rate is to perform a grid search or use techniques like learning rate schedules or adaptive learning rate algorithms. Grid search involves training the model with different learning rates and evaluating their performance on a validation set. The learning rate that yields the best performance can then be selected.

Learning rate schedules involve adjusting the learning rate during training. For example, one can start with a higher learning rate to make larger updates in the beginning and gradually decrease it as training progresses. This allows the model to make finer adjustments as it approaches the optimal solution.

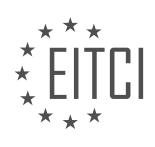

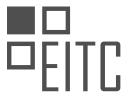

Another approach is to use adaptive learning rate algorithms, such as Adam or RMSprop, which automatically adjust the learning rate based on the gradients observed during training. These algorithms can adaptively change the learning rate for each parameter, providing a more efficient optimization process.

To illustrate the significance of the learning rate, consider an example where a CNN is being trained to identify dogs vs cats. If the learning rate is set too high, the model may quickly converge to a suboptimal solution, resulting in misclassifications. On the other hand, if the learning rate is set too low, the model may take a long time to converge, delaying the training process unnecessarily.

By carefully selecting an appropriate learning rate, the model can converge efficiently and effectively, resulting in accurate classification of dogs and cats. It is important to note that the optimal learning rate may vary depending on the specific dataset, network architecture, and other factors. Therefore, experimentation and finetuning are often necessary to find the best learning rate for a given problem.

The learning rate is a critical hyperparameter in training a CNN to identify dogs vs cats. It determines the step size at which the model adjusts its parameters during optimization. Selecting an appropriate learning rate is essential for achieving fast convergence and high-quality results. Techniques like grid search, learning rate schedules, and adaptive learning rate algorithms can aid in finding the optimal learning rate for a specific problem.

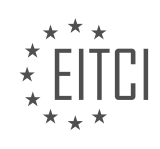

## **[EITC/AI/DLTF DEEP LEARNING WITH TENSORFLOW DIDACTIC MATERIALS](https://eitca.org/programmes/eitc-ai-dltf-deep-learning-with-tensorflow/) [LESSON: USING CONVOLUTIONAL NEURAL NETWORK TO IDENTIFY DOGS VS CATS](https://eitca.org/programmes/eitc-ai-dltf-deep-learning-with-tensorflow/lessons/using-convolutional-neural-network-to-identify-dogs-vs-cats/) [TOPIC: TRAINING THE NETWORK](https://eitca.org/programmes/eitc-ai-dltf-deep-learning-with-tensorflow/lessons/using-convolutional-neural-network-to-identify-dogs-vs-cats/topic/training-the-network/)**

## **INTRODUCTION**

Artificial Intelligence - Deep Learning with TensorFlow - Using convolutional neural network to identify dogs vs cats - Training the network

Artificial intelligence (AI) has revolutionized various fields by enabling machines to perform tasks that typically require human intelligence. One area where AI has made significant advancements is in image recognition. Deep learning, a subfield of AI, has proven to be especially effective in image classification tasks. In this didactic material, we will explore how to train a convolutional neural network (CNN) using TensorFlow to identify whether an image contains a dog or a cat.

Convolutional neural networks (CNNs) are a class of deep learning models that are particularly suited for imagerelated tasks. They are inspired by the visual cortex of the human brain and consist of multiple layers of interconnected artificial neurons. CNNs excel at automatically learning and extracting features from images, making them ideal for tasks such as image classification.

To begin training our CNN, we first need a labeled dataset of images containing both dogs and cats. This dataset will serve as the training data, allowing the CNN to learn the distinguishing features of each class. The dataset should be split into training and validation sets, typically in an 80:20 ratio. The training set is used to update the network's weights during the learning process, while the validation set helps us evaluate the model's performance.

Once we have our dataset, we can start building our CNN using TensorFlow, an open-source deep learning framework. TensorFlow provides a high-level API called Keras, which simplifies the process of building and training neural networks. We can use Keras to define the architecture of our CNN.

The architecture of a CNN typically consists of several convolutional layers, followed by pooling layers to reduce the spatial dimensions of the feature maps, and finally, fully connected layers to make predictions based on the learned features. Each convolutional layer applies a set of filters to the input image, convolving them over the image to produce feature maps. The pooling layers then downsample these feature maps, reducing their size while retaining the most important information.

During training, the CNN adjusts its weights through a process called backpropagation, where the errors between the predicted and actual labels are propagated backward through the network. This iterative process continues until the model converges to a set of weights that minimize the prediction errors.

To train the CNN, we feed batches of images from the training set into the network and compare the predicted labels with the ground truth labels. The difference between the predicted and actual labels is quantified using a loss function, such as categorical cross-entropy. The network then updates its weights using an optimization algorithm, such as stochastic gradient descent (SGD), to minimize the loss.

Training a CNN can be computationally intensive, especially when dealing with large datasets. To speed up the training process, it is common to use a graphics processing unit (GPU) for parallel computation. TensorFlow provides GPU support, allowing us to harness the power of GPUs to accelerate training.

Once the CNN has been trained, we can evaluate its performance using the validation set. The accuracy, precision, recall, and F1 score are commonly used metrics to assess the model's performance. These metrics provide insights into how well the CNN is able to distinguish between dogs and cats.

Training a convolutional neural network using TensorFlow enables us to build a powerful model for identifying dogs vs cats in images. By leveraging deep learning techniques, we can automatically learn and extract features from images, allowing the network to make accurate predictions. TensorFlow's flexibility and GPU support make it an excellent choice for training large-scale CNNs. With further advancements in AI and deep learning, we can expect even more sophisticated image recognition systems in the future.

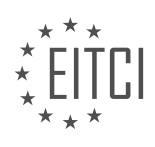

### **DETAILED DIDACTIC MATERIAL**

In this part of the dogs vs. cats classification competition, we will be writing code to prepare our data and train our network. Before we start training, it is a good practice to check if a saved model already exists. This allows us to continue training from where we left off. If the model exists, we can load it using the `load model` function and print a message indicating that the model has been loaded.

Next, we need to separate our training data into training and testing sets. We will use the first 500 samples as our training data, and the remaining samples as our testing data. The testing data will be used to evaluate the accuracy of our model. It is important to note that the testing data is labeled data, meaning it has known labels, but it is not the data we are competing with. We expect to achieve similar accuracy on both the testing data and the actual competition data.

Once we have separated our data, we need to reshape it to prepare it for TensorFlow. The feature sets, denoted as X, will be a numpy array. We will extract the image data from the training data and reshape it to have a shape of (-1, image size, image size, 1). The labels, denoted as Y, will be a numpy array as well.

Similarly, we will create test feature sets and test labels by extracting the image data and labels from the testing data. These will also be reshaped in the same way as the training data.

Now, we are ready to train our network. We will use the `fit` function of our model to train it. We will pass in the training feature sets and labels, as well as the testing feature sets and labels. We will train the model for three epochs, but you can adjust this number as desired. Additionally, we can specify a snapshot step to save the model every few epochs. The `run\_id` will be used to identify the model in TensorBoard.

Finally, we can train the model for five epochs to demonstrate how to use TensorBoard. TensorBoard is a powerful visualization tool that allows us to monitor the training progress and analyze the performance of our model.

Deep learning models, specifically convolutional neural networks (CNNs), have proven to be highly effective in image classification tasks. In this didactic material, we will explore the process of training a CNN using TensorFlow to identify images of dogs and cats.

During the training process, we monitor two important metrics: loss and accuracy. Loss measures how well the model is performing, with the goal of minimizing it. Accuracy, on the other hand, indicates the percentage of correctly classified images.

In the initial epoch, we observe that the loss does not show significant improvement. Similarly, the accuracy does not exhibit noticeable changes. However, as the training progresses, we notice a slight improvement in the loss. It is important to note that losses should ideally decrease over time for effective training.

Now, let's delve into an essential tool called TensorBoard. TensorBoard provides a visual interface to monitor and analyze the training process. To use TensorBoard, we need to specify the log directory where the training data will be stored. On Linux, the default log directory is '/tmp/logs', while on Windows, it is recommended to provide the full path. Additionally, a name can be assigned to the log directory. Once TensorBoard is set up, it can be accessed locally by running the appropriate command and navigating to the provided local address and port.

Analyzing the training results in TensorBoard, we observe that the accuracy remains around 50%, indicating poor performance. Furthermore, the loss does not exhibit the desired downward trend and even shows a slight increase. These observations suggest that the initial training configuration may not be optimal.

To address this, we explore the power of neural networks. Neural networks have gained significant attention in recent years due to their ability to handle complex problems. By increasing the number of layers in the network, we can enhance its capacity to learn intricate patterns. In this case, we add six convolutional layers to the existing network.

It is worth noting that a single convolutional layer is sufficient for linear problems, while two layers are suitable

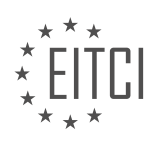

for nonlinear problems. The current network, with three layers, is capable of accurately classifying handwritten digits at a resolution of 28 by 28 pixels.

By adding the six convolutional layers, we aim to improve the model's performance in distinguishing between dogs and cats. After resetting the graph, we proceed with the training process. The impact of the additional layers will be evaluated based on the resulting loss and accuracy.

This didactic material provided an overview of training a convolutional neural network using TensorFlow to identify dogs and cats. We discussed the importance of monitoring loss and accuracy during the training process. Additionally, we explored the utilization of TensorBoard for visualizing training progress. Lastly, we examined the impact of increasing the number of layers in the neural network to enhance its performance.

To train a convolutional neural network (CNN) using TensorFlow to identify dogs vs cats, we need to follow a series of steps. Firstly, we import the TensorFlow library and reset the default graph using the command "import tensorflow as tf" and "tf.reset\_default\_graph()". This is necessary because the notebook may still be operating with the previous graph, and we want to start with a clean slate.

Next, we proceed with the training process. We can observe the progress of each epoch by checking the gains made in accuracy. TensorBoard can also be used to visualize the training progress. However, in the provided material, there seems to be an issue with TensorBoard not displaying the desired results. It is suggested to restart everything and rerun the code to resolve this issue.

After restarting, we load the saved model to avoid repeating the training process from scratch. This can be done using the command "model.load('model name')". By doing this, we can continue training the model for additional epochs without starting over.

It is important to note that the number of layers in the CNN affects the training performance. In this case, the model has been improved by adding more layers. The accuracy and loss metrics are observed to ensure that the model is not overfitting or underfitting the data. Once the loss starts to flatten out and accuracy levels off, it indicates that the model has reached its optimal performance.

Finally, if we are satisfied with the trained model, we can save it using the command "model.save('model\_name')". This allows us to use the trained model for future predictions without having to repeat the training process.

Training a CNN using TensorFlow to identify dogs vs cats involves importing the necessary libraries, resetting the default graph, monitoring the training progress through gains in accuracy, visualizing the progress using TensorBoard, loading and saving the model, and ensuring that the model is not overfitting or underfitting the data.

Once we have built our model, the next step is to understand how to use it and submit data to Chicago. In this section, we will explore the process of utilizing the model and submitting data.

To use the model, we need to follow a few steps. First, we need to load the trained model into our code. This can be done using the TensorFlow library, which provides functions to load and use pre-trained models. Once the model is loaded, we can start making predictions on new data.

To make predictions, we need to preprocess the input data in a way that is compatible with the model. In the case of image classification, we often use convolutional neural networks (CNNs) to process and analyze images. CNNs are particularly effective in identifying patterns and features within images.

To submit data to Chicago, we need to ensure that the data is in the correct format and structure. This may involve converting the data into a specific file format or adhering to certain data standards. Once the data is ready, we can send it to Chicago for further analysis or processing.

In the next section, we will delve deeper into the process of using the model and submitting data to Chicago. If you have any questions or concerns, please feel free to leave them in the comments section below. We will address them in the upcoming material.

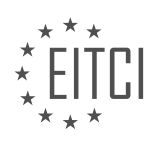

## **EITC/AI/DLTF DEEP LEARNING WITH TENSORFLOW - USING CONVOLUTIONAL NEURAL NETWORK TO IDENTIFY DOGS VS CATS - TRAINING THE NETWORK - REVIEW QUESTIONS:**

#### **[WHAT IS THE PURPOSE OF CHECKING IF A SAVED MODEL ALREADY EXISTS BEFORE TRAINING?](https://eitca.org/artificial-intelligence/eitc-ai-dltf-deep-learning-with-tensorflow/using-convolutional-neural-network-to-identify-dogs-vs-cats/training-the-network/examination-review-training-the-network/what-is-the-purpose-of-checking-if-a-saved-model-already-exists-before-training/)**

When training a deep learning model, it is important to check if a saved model already exists before starting the training process. This step serves several purposes and can greatly benefit the training workflow. In the context of using a convolutional neural network (CNN) to identify dogs vs cats, the purpose of checking if a saved model already exists before training can be explained in a comprehensive and detailed manner.

1. Saving computational resources: Training a deep learning model can be computationally expensive, especially when dealing with large datasets and complex architectures. By checking if a saved model already exists, we can avoid unnecessary computation by reusing the already trained model. This saves both time and computational resources, allowing for more efficient experimentation and training.

2. Continuation of training: Deep learning models are often trained iteratively over multiple epochs or training cycles. Checking if a saved model exists enables us to continue training from where we left off, rather than starting from scratch. This is particularly useful when training on large datasets or when the training process is time-consuming. By resuming training from a saved model, we can further refine the model's performance and achieve better results.

3. Transfer learning: In many deep learning applications, transfer learning is employed to leverage pre-trained models on similar tasks or datasets. By checking if a saved model exists, we can utilize the pre-trained weights and architecture as a starting point for our specific task, such as identifying dogs vs cats. This approach can significantly speed up the training process and improve the model's performance, especially when the dataset is limited.

4. Experiment reproducibility: In research or development settings, it is crucial to ensure reproducibility of experiments. By checking if a saved model exists, we can easily reproduce previous experiments or compare different model configurations. This allows for better analysis and evaluation of the model's performance, as well as facilitating collaboration and knowledge sharing among researchers.

To illustrate the purpose of checking if a saved model already exists, let's consider an example scenario. Suppose we have trained a CNN model on a dataset of dog and cat images for 100 epochs. The training process took several hours to complete. Now, we want to further improve the model's accuracy by training for additional epochs. Instead of starting from scratch, we can check if a saved model exists from the previous training run. If it does, we can load the model and continue training from the 101st epoch, saving both time and computational resources.

Checking if a saved model already exists before training serves multiple purposes in the deep learning workflow. It helps save computational resources, allows for continuation of training, enables transfer learning, and ensures experiment reproducibility. By incorporating this step into the training process, we can enhance efficiency, improve model performance, and facilitate research and development in the field of deep learning.

## **[HOW DO WE SEPARATE OUR TRAINING DATA INTO TRAINING AND TESTING SETS? WHY IS THIS STEP](https://eitca.org/artificial-intelligence/eitc-ai-dltf-deep-learning-with-tensorflow/using-convolutional-neural-network-to-identify-dogs-vs-cats/training-the-network/examination-review-training-the-network/how-do-we-separate-our-training-data-into-training-and-testing-sets-why-is-this-step-important/) [IMPORTANT?](https://eitca.org/artificial-intelligence/eitc-ai-dltf-deep-learning-with-tensorflow/using-convolutional-neural-network-to-identify-dogs-vs-cats/training-the-network/examination-review-training-the-network/how-do-we-separate-our-training-data-into-training-and-testing-sets-why-is-this-step-important/)**

To effectively train a convolutional neural network (CNN) for identifying dogs vs cats, it is crucial to separate the training data into training and testing sets. This step, known as data splitting, plays a significant role in developing a robust and reliable model. In this response, I will provide a detailed explanation of how to perform data splitting and discuss its importance in the context of deep learning with TensorFlow.

Data splitting involves dividing the available dataset into two distinct subsets: the training set and the testing set. The training set is used to train the CNN model, while the testing set is used to evaluate the performance of the trained model. The goal is to assess how well the model generalizes to unseen data, which is crucial for determining its effectiveness in real-world scenarios.

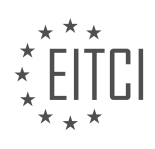

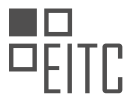

The process of data splitting should be performed carefully to ensure unbiased evaluation of the model's performance. Randomization is a key aspect of this process. By randomly shuffling the dataset before splitting, we can avoid any potential biases that may exist in the original ordering of the data. This is particularly important when dealing with datasets that have some inherent order, such as time series data.

A common practice is to allocate a significant portion of the data to the training set, typically around 70-80%, while reserving the remaining portion for the testing set. The specific allocation ratio may vary depending on the size of the dataset and the complexity of the problem at hand. However, it is important to strike a balance between having enough data for training and having enough data for reliable evaluation.

One way to perform data splitting in TensorFlow is by using the train\_test\_split function from the sklearn.model\_selection module. This function allows us to specify the size of the testing set as a percentage or a fixed number of samples. It also ensures that the class distribution is maintained in both the training and testing sets, which is crucial for avoiding any biases.

Here is an example of how to perform data splitting using the train\_test\_split function in TensorFlow:

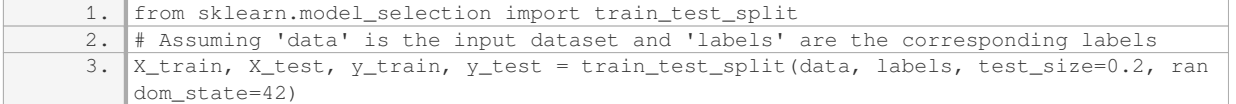

In the above example, the data and labels are split into X train, X test, y train, and y test, with 80% of the data allocated to the training set and 20% to the testing set. The random\_state parameter ensures reproducibility of the results.

Now, let's discuss the importance of data splitting in the context of training a CNN for identifying dogs vs cats. Data splitting allows us to assess the model's performance on unseen data, which is crucial for estimating its generalization capabilities. Without this step, the model may appear to perform well during training but fail to generalize to new examples.

By evaluating the model on a separate testing set, we can obtain an unbiased estimate of its performance. This helps us identify any potential issues, such as overfitting or underfitting, and make necessary adjustments to improve the model's performance. Additionally, data splitting enables us to compare different models or hyperparameter settings based on their performance on the testing set, facilitating model selection and optimization.

Furthermore, data splitting helps us avoid a phenomenon called "data leakage." Data leakage occurs when information from the testing set inadvertently influences the training process, leading to over-optimistic performance estimates. By keeping the testing set separate from the training set, we ensure that the model is evaluated on truly unseen data, providing a more accurate assessment of its capabilities.

Data splitting is a crucial step in training a CNN for identifying dogs vs cats. It involves dividing the dataset into training and testing sets, allowing for unbiased evaluation of the model's performance on unseen data. By performing data splitting correctly, we can estimate the model's generalization capabilities, identify potential issues, and make informed decisions for model selection and optimization.

## **[WHAT IS THE PURPOSE OF RESHAPING THE DATA BEFORE TRAINING THE NETWORK? HOW IS THIS](https://eitca.org/artificial-intelligence/eitc-ai-dltf-deep-learning-with-tensorflow/using-convolutional-neural-network-to-identify-dogs-vs-cats/training-the-network/examination-review-training-the-network/what-is-the-purpose-of-reshaping-the-data-before-training-the-network-how-is-this-done-in-tensorflow/) [DONE IN TENSORFLOW?](https://eitca.org/artificial-intelligence/eitc-ai-dltf-deep-learning-with-tensorflow/using-convolutional-neural-network-to-identify-dogs-vs-cats/training-the-network/examination-review-training-the-network/what-is-the-purpose-of-reshaping-the-data-before-training-the-network-how-is-this-done-in-tensorflow/)**

Reshaping the data before training the network serves a crucial purpose in the field of deep learning with TensorFlow. It allows us to properly structure the input data in a format that is compatible with the neural network architecture and optimizes the training process. In this context, reshaping refers to transforming the input data into a desired shape or dimensions that can be efficiently processed by the network.

The primary reason for reshaping the data is to ensure that it conforms to the input requirements of the neural network model. Different types of neural networks, such as convolutional neural networks (CNNs), have specific

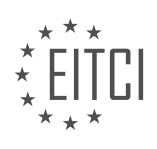

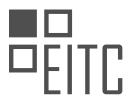

expectations regarding the shape and dimensions of the input data. For example, in the case of image classification tasks, CNNs typically expect the input data to be in the form of a 4D tensor with dimensions [batch\_size, height, width, channels]. Reshaping the data allows us to meet these requirements and ensure compatibility between the input data and the network architecture.

In TensorFlow, the process of reshaping the data can be achieved using various functions and operations provided by the framework. One commonly used function is the `tf.reshape()` function, which allows us to reshape a tensor into a desired shape. This function takes two arguments: the tensor to be reshaped and the target shape. For example, if we have an input tensor `x` with shape [batch\_size, height \* width \* channels], and we want to reshape it into a 4D tensor with dimensions [batch\_size, height, width, channels], we can use the following code:

1.  $reshaped_x = tf.reshape(x, [batch_size, height, width, channels])$ 

This will reshape the tensor `x` into the desired shape specified by [batch size, height, width, channels]. It is important to note that the total number of elements in the tensor should remain the same after reshaping to avoid data loss or corruption.

Reshaping the data in TensorFlow can also involve other operations such as transposing, slicing, or concatenating tensors, depending on the specific requirements of the model and the desired shape of the input data. These operations can be combined with the `tf.reshape()` function to achieve the desired reshaping effect.

Reshaping the data before training the network is essential to ensure compatibility between the input data and the neural network architecture. TensorFlow provides various functions and operations, such as `tf.reshape()`, to facilitate the reshaping process. By reshaping the data, we can optimize the training process and enhance the performance of deep learning models.

## **[HOW DO WE TRAIN OUR NETWORK USING THE `FIT` FUNCTION? WHAT PARAMETERS CAN BE](https://eitca.org/artificial-intelligence/eitc-ai-dltf-deep-learning-with-tensorflow/using-convolutional-neural-network-to-identify-dogs-vs-cats/training-the-network/examination-review-training-the-network/how-do-we-train-our-network-using-the-fit-function-what-parameters-can-be-adjusted-during-training/) [ADJUSTED DURING TRAINING?](https://eitca.org/artificial-intelligence/eitc-ai-dltf-deep-learning-with-tensorflow/using-convolutional-neural-network-to-identify-dogs-vs-cats/training-the-network/examination-review-training-the-network/how-do-we-train-our-network-using-the-fit-function-what-parameters-can-be-adjusted-during-training/)**

The `fit` function in TensorFlow is used to train a neural network model. Training a network involves adjusting the weights and biases of the model's parameters based on the input data and the desired output. This process is known as optimization and is crucial for the network to learn and make accurate predictions.

To train a network using the `fit` function, you need to provide the following parameters:

1. \*\*Training data\*\*: This is the input data that the network will learn from. It should be in the form of input features and corresponding target labels. In the case of identifying dogs vs cats, the training data would consist of images of dogs and cats along with their respective labels.

2. \*\*Batch size\*\*: The batch size determines the number of samples that will be propagated through the network at once. It is often set to a value that is a power of 2, such as 32 or 64. Using mini-batches instead of processing the entire dataset at once helps in optimizing memory usage and computational efficiency.

3. \*\*Number of epochs\*\*: An epoch refers to one complete pass of the entire training dataset through the network. The number of epochs determines how many times the network will see the entire dataset during training. It is important to strike a balance between underfitting (too few epochs) and overfitting (too many epochs) the data.

4. \*\*Loss function\*\*: The loss function measures the discrepancy between the predicted output of the network and the true target labels. It quantifies the error and guides the optimization process. For binary classification tasks like identifying dogs vs cats, the binary cross-entropy loss function is commonly used.

5. \*\*Optimizer\*\*: The optimizer is responsible for updating the weights and biases of the network based on the calculated gradients of the loss function. Popular optimizers include stochastic gradient descent (SGD), Adam, and RMSprop. Each optimizer has its own set of hyperparameters that can be adjusted to fine-tune the training

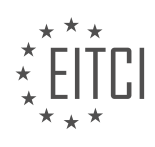

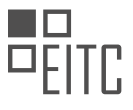

process.

6. \*\*Metrics\*\*: Metrics are used to evaluate the performance of the model during training. Common metrics for binary classification tasks include accuracy, precision, recall, and F1 score. These metrics help monitor the progress of the training process and assess the model's performance.

Here is an example code snippet that demonstrates how to train a convolutional neural network (CNN) using the `fit` function in TensorFlow:

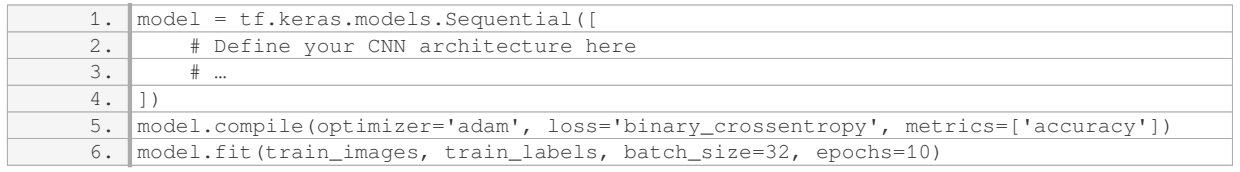

In this example, `train images` and `train labels` represent the training data, `batch size` is set to 32, and `epochs` is set to 10. The model is compiled with the Adam optimizer and the binary cross-entropy loss function, and the accuracy metric is used for evaluation.

During the training process, the network iteratively updates its parameters based on the provided training data and the optimization algorithm. The goal is to minimize the loss function and improve the model's ability to make accurate predictions.

The `fit` function in TensorFlow is used to train a neural network model by adjusting its parameters based on the provided training data. The batch size, number of epochs, loss function, optimizer, and metrics are essential parameters that can be adjusted to optimize the training process and improve the model's performance.

## **[WHAT IS THE ROLE OF TENSORBOARD IN THE TRAINING PROCESS? HOW CAN IT BE USED TO](https://eitca.org/artificial-intelligence/eitc-ai-dltf-deep-learning-with-tensorflow/using-convolutional-neural-network-to-identify-dogs-vs-cats/training-the-network/examination-review-training-the-network/what-is-the-role-of-tensorboard-in-the-training-process-how-can-it-be-used-to-monitor-and-analyze-the-performance-of-our-model/) [MONITOR AND ANALYZE THE PERFORMANCE OF OUR MODEL?](https://eitca.org/artificial-intelligence/eitc-ai-dltf-deep-learning-with-tensorflow/using-convolutional-neural-network-to-identify-dogs-vs-cats/training-the-network/examination-review-training-the-network/what-is-the-role-of-tensorboard-in-the-training-process-how-can-it-be-used-to-monitor-and-analyze-the-performance-of-our-model/)**

TensorBoard is a powerful visualization tool that plays a crucial role in the training process of deep learning models, particularly in the context of using convolutional neural networks (CNNs) to identify dogs vs cats. Developed by Google, TensorBoard provides a comprehensive and intuitive interface to monitor and analyze the performance of a model during training, enabling researchers and practitioners to gain valuable insights into the model's behavior and make informed decisions to improve its performance.

One of the primary functions of TensorBoard is to visualize the training progress over time. It allows users to monitor various metrics such as loss, accuracy, and learning rates, which are essential indicators of how well the model is learning and converging towards an optimal solution. By plotting these metrics on interactive charts, TensorBoard provides a dynamic view of the training process, enabling researchers to identify potential issues such as overfitting, underfitting, or vanishing gradients. For instance, a sudden increase in loss or a plateau in accuracy can indicate that the model is not learning effectively and may require adjustments to the architecture or hyperparameters.

Moreover, TensorBoard offers powerful tools for visualizing the model itself. It allows users to visualize the computational graph, which represents the flow of data through the model's layers and operations. This visualization helps in understanding the model's structure and identifying potential bottlenecks or areas for improvement. Additionally, TensorBoard provides a feature called "embedding projector," which enables researchers to visualize high-dimensional data in a lower-dimensional space. This can be particularly useful when working with CNNs, as it allows users to visualize and explore the learned representations of images, facilitating insights into the model's ability to distinguish between dogs and cats.

Another essential capability of TensorBoard is its integration with TensorFlow's profiling tools. Profiling is a technique used to analyze the performance of a model and identify potential bottlenecks or optimization opportunities. TensorBoard provides a profiling dashboard that displays detailed information about the model's computational graph, including the time spent on each operation, memory usage, and device placement. This

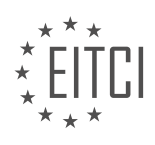

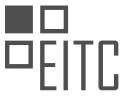

information helps researchers understand which parts of the model are computationally expensive and can guide optimization efforts, such as optimizing the model's architecture or leveraging hardware accelerators like GPUs.

Furthermore, TensorBoard allows users to visualize and analyze the intermediate activations of the model's layers. By inspecting these activations, researchers can gain insights into how the model is processing the input data and whether it is capturing meaningful features. For example, in the context of identifying dogs vs cats, one can inspect the activations of the convolutional layers to understand which visual patterns the model is learning, such as edges, textures, or object parts. This analysis can help identify potential biases or limitations in the model's representations and guide data augmentation or architectural adjustments.

TensorBoard is an indispensable tool in the training process of deep learning models. Its visualization capabilities enable researchers and practitioners to monitor the training progress, analyze the model's performance, understand its structure, and identify potential optimization opportunities. By leveraging TensorBoard, users can make informed decisions to improve the model's accuracy, generalization, and efficiency.

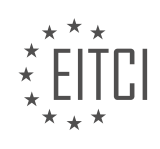

## **[EITC/AI/DLTF DEEP LEARNING WITH TENSORFLOW DIDACTIC MATERIALS](https://eitca.org/programmes/eitc-ai-dltf-deep-learning-with-tensorflow/) [LESSON: USING CONVOLUTIONAL NEURAL NETWORK TO IDENTIFY DOGS VS CATS](https://eitca.org/programmes/eitc-ai-dltf-deep-learning-with-tensorflow/lessons/using-convolutional-neural-network-to-identify-dogs-vs-cats/) [TOPIC: USING THE NETWORK](https://eitca.org/programmes/eitc-ai-dltf-deep-learning-with-tensorflow/lessons/using-convolutional-neural-network-to-identify-dogs-vs-cats/topic/using-the-network/)**

### **INTRODUCTION**

Artificial Intelligence - Deep Learning with TensorFlow - Using convolutional neural network to identify dogs vs cats - Using the network

Artificial Intelligence (AI) has revolutionized many fields, including computer vision. Deep learning, a subset of AI, has particularly excelled in image recognition tasks. One popular application of deep learning in computer vision is the identification of objects in images. In this didactic material, we will explore how to use a convolutional neural network (CNN) implemented in TensorFlow to distinguish between images of dogs and cats.

Convolutional neural networks are a class of deep learning models specifically designed for image recognition tasks. They are inspired by the visual cortex of the human brain and are capable of automatically learning and extracting relevant features from images. TensorFlow, an open-source deep learning framework, provides a powerful platform for building and training CNNs.

To identify dogs vs cats using a CNN, we need a labeled dataset of images containing both dogs and cats. This dataset will be used to train the CNN to recognize the distinguishing features of each class. Once trained, the CNN can be used to predict whether a given image contains a dog or a cat.

The first step in building a CNN is to define its architecture. This involves specifying the number and type of layers, as well as the connectivity between them. A typical CNN architecture for image classification tasks consists of multiple convolutional layers followed by fully connected layers.

Convolutional layers apply a set of learnable filters to the input image, resulting in feature maps that highlight different aspects of the image. These filters capture local patterns and spatial relationships, allowing the network to learn hierarchical representations of the input. Each filter is convolved with the input image using a sliding window approach, producing a feature map.

Following the convolutional layers, fully connected layers are used to classify the extracted features. These layers take the output of the convolutional layers and map it to the desired number of output classes. In our case, we have two classes: dog and cat.

Once the architecture is defined, the next step is to train the CNN using the labeled dataset. This involves feeding the training images through the network, computing the loss (a measure of how well the network is performing), and adjusting the weights of the network using an optimization algorithm such as stochastic gradient descent.

During training, the CNN learns to recognize the distinguishing features of dogs and cats by adjusting its weights to minimize the loss. The process is iterative, with the network gradually improving its performance as it sees more examples. This is known as the learning phase of the network.

After training, the CNN can be evaluated on a separate test dataset to assess its performance. This dataset should contain images that were not used during training to ensure unbiased evaluation. The performance of the CNN can be measured using metrics such as accuracy, precision, and recall.

To use the trained CNN for prediction, we can feed a new image through the network and obtain the predicted class. The output of the network is a probability distribution over the classes, indicating the likelihood of the image belonging to each class. In our case, a high probability for the "dog" class would indicate that the image contains a dog, while a high probability for the "cat" class would indicate a cat.

Using a convolutional neural network implemented in TensorFlow, we can effectively distinguish between images of dogs and cats. By training the network on a labeled dataset and optimizing its weights, the CNN learns to recognize the distinguishing features of each class. This technology has wide-ranging applications in image recognition and can be extended to other object recognition tasks as well.

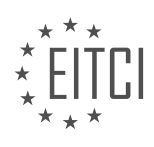

### **DETAILED DIDACTIC MATERIAL**

In this didactic material, we will discuss the use of convolutional neural networks (CNNs) in identifying dogs versus cats. We will specifically focus on using TensorFlow, a popular deep learning framework, to build and train the network.

Up to this point, we have trained a neural network with an accuracy of around 85%. Now, we are ready to take the next step and test our network's performance. Before submitting our predictions to Kaggle, a data science competition platform, we want to visualize how the network classifies some images.

To begin, we need to import the necessary libraries. We will use the matplotlib library for plotting the images. We import it using the alias 'plt'. Next, we load the test data into a variable called 'test\_data'.

To visualize the images and their classifications, we iterate through the first 12 testing data samples. For each sample, we extract the image and its ID. We then plot the image and set the title to the corresponding classification.

To ensure the images are displayed correctly, we reshape them to match the required dimensions. We then use the trained model to make predictions on the reshaped image. If the prediction indicates a dog (represented by a 1), we assign the label 'dog'. Otherwise, we assign the label 'cat'.

Finally, we display the original image using grayscale and remove the unnecessary ticks on the plot. We repeat this process for all 12 images and show the plot.

Upon running the code, we observe the classifications of the images. In this case, most of the classifications are correct, with only one misclassification. Based on these results, we can conclude that our network performs well in identifying dogs versus cats.

To further evaluate our network, we can submit our predictions to Kaggle for a more comprehensive assessment. We can do this by creating a submission file in CSV format and writing our predictions to it.

By following these steps, we have successfully used a convolutional neural network with TensorFlow to identify dogs versus cats. This demonstrates the power and effectiveness of deep learning in image classification tasks.

In this didactic material, we will discuss the use of convolutional neural networks (CNNs) in identifying dogs versus cats using TensorFlow. CNNs are a type of deep learning algorithm that are commonly used in computer vision tasks, such as image classification.

To begin, we need to prepare our data for training and testing the CNN. This involves organizing the data into labeled categories, in this case, "dog" and "cat". We will create an ID label for each image in our dataset.

Next, we will use the TensorFlow library to build our CNN model. TensorFlow is an open-source machine learning framework that provides tools for building and training neural networks. The CNN model consists of multiple layers, including convolutional layers, pooling layers, and fully connected layers.

Once our model is built, we will train it using a portion of our labeled data. This involves feeding the images through the network and adjusting the weights and biases of the model to minimize the error between the predicted and actual labels. The training process is iterative and requires multiple epochs to achieve optimal performance.

After training, we can use the trained model to make predictions on new, unseen data. In this case, we will use the model to predict whether an image contains a dog or a cat. We will iterate through the test data, obtain the model's output, and write the predictions to a file.

Finally, we can evaluate the performance of our model by comparing the predicted labels to the ground truth labels. In this example, the accuracy of the model is around 85%, indicating that there is room for improvement. We can analyze the misclassified images and adjust our model or dataset accordingly to enhance its performance.

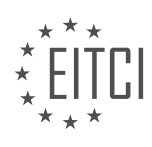

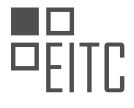

This didactic material provided an overview of using convolutional neural networks with TensorFlow to identify dogs versus cats. CNNs are powerful tools for image classification tasks, and TensorFlow provides a userfriendly framework for building and training neural networks. By following the steps outlined in this material, you can apply CNNs to various computer vision problems.

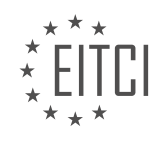

### **EITC/AI/DLTF DEEP LEARNING WITH TENSORFLOW - USING CONVOLUTIONAL NEURAL NETWORK TO IDENTIFY DOGS VS CATS - USING THE NETWORK - REVIEW QUESTIONS:**

#### **[WHAT IS THE PURPOSE OF VISUALIZING THE IMAGES AND THEIR CLASSIFICATIONS IN THE CONTEXT](https://eitca.org/artificial-intelligence/eitc-ai-dltf-deep-learning-with-tensorflow/using-convolutional-neural-network-to-identify-dogs-vs-cats/using-the-network/examination-review-using-the-network/what-is-the-purpose-of-visualizing-the-images-and-their-classifications-in-the-context-of-identifying-dogs-versus-cats-using-a-convolutional-neural-network/) [OF IDENTIFYING DOGS VERSUS CATS USING A CONVOLUTIONAL NEURAL NETWORK?](https://eitca.org/artificial-intelligence/eitc-ai-dltf-deep-learning-with-tensorflow/using-convolutional-neural-network-to-identify-dogs-vs-cats/using-the-network/examination-review-using-the-network/what-is-the-purpose-of-visualizing-the-images-and-their-classifications-in-the-context-of-identifying-dogs-versus-cats-using-a-convolutional-neural-network/)**

Visualizing the images and their classifications in the context of identifying dogs versus cats using a convolutional neural network serves several important purposes. This process not only aids in understanding the inner workings of the network but also helps in evaluating its performance, identifying potential issues, and gaining insights into the learned representations.

One of the primary purposes of visualizing the images is to gain a better understanding of the features that the network is learning to distinguish between dogs and cats. Convolutional neural networks (CNNs) learn hierarchical representations of images by progressively extracting low-level features such as edges and textures, and then combining them to form higher-level representations. By visualizing these learned features, we can interpret what aspects of the images the network is focusing on to make its classifications.

For example, if we find that the network is heavily relying on the presence of ears or tails to classify an image as a dog, we can infer that these features play a crucial role in distinguishing dogs from cats. This knowledge can be valuable in refining the training process, improving the model's accuracy, or even providing insights into the biological differences between the two classes.

Visualizations also help in evaluating the performance of the network. By examining the images that are misclassified, we can identify patterns or common characteristics that may be causing confusion. These misclassified images can be further analyzed to understand the limitations of the model and identify areas for improvement. For instance, if the network frequently misclassifies images of certain dog breeds as cats, it may indicate that the model needs more training data for those specific breeds.

Furthermore, visualizing the classification results can provide a means of explaining the network's decisions to stakeholders or end-users. In many real-world applications, interpretability is crucial for building trust and ensuring transparency. By visualizing the classification outcomes alongside the corresponding images, we can provide a clear and intuitive explanation of why the network made a particular decision.

In addition to these practical benefits, visualizing image classifications can also serve as a didactic tool. It allows researchers, students, and practitioners to gain insights into the inner workings of the network and understand the representations it learns. This understanding can be leveraged to improve the network's architecture, optimize training strategies, or develop novel techniques in the field of deep learning.

Visualizing the images and their classifications in the context of identifying dogs versus cats using a convolutional neural network is essential for several reasons. It helps in understanding the learned features, evaluating the network's performance, identifying potential issues, explaining the network's decisions, and serving as a didactic tool for further research and development.

## **[HOW DO WE RESHAPE THE IMAGES TO MATCH THE REQUIRED DIMENSIONS BEFORE MAKING](https://eitca.org/artificial-intelligence/eitc-ai-dltf-deep-learning-with-tensorflow/using-convolutional-neural-network-to-identify-dogs-vs-cats/using-the-network/examination-review-using-the-network/how-do-we-reshape-the-images-to-match-the-required-dimensions-before-making-predictions-with-the-trained-model/) [PREDICTIONS WITH THE TRAINED MODEL?](https://eitca.org/artificial-intelligence/eitc-ai-dltf-deep-learning-with-tensorflow/using-convolutional-neural-network-to-identify-dogs-vs-cats/using-the-network/examination-review-using-the-network/how-do-we-reshape-the-images-to-match-the-required-dimensions-before-making-predictions-with-the-trained-model/)**

Reshaping images to match the required dimensions is an essential preprocessing step before making predictions with a trained model in the field of deep learning. This process ensures that the input images have the same dimensions as the images used during the training phase. In the context of identifying dogs vs cats using a convolutional neural network (CNN) with TensorFlow, reshaping the images is crucial to maintain consistency and compatibility between the input data and the model architecture.

To understand the process of reshaping images, let's consider an example. Suppose we have a trained CNN model that expects input images of size 224×224 pixels. However, the images we want to use for prediction have different dimensions, such as 300×300 pixels. In this case, we need to reshape the images to match the required dimensions of 224×224 pixels.

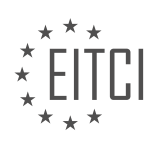

The first step is to resize the images while preserving their aspect ratio. This can be achieved by either cropping or padding the images. Cropping involves removing parts of the image to fit the desired dimensions, while padding adds additional pixels to the image to reach the required dimensions. The choice between cropping and padding depends on the specific requirements of the problem at hand.

If we choose to crop the images, we need to ensure that the most informative parts of the images are retained. For instance, if the original image is larger than the desired dimensions, we can crop the center portion of the image. On the other hand, if the original image is smaller, we can pad it with black pixels to reach the desired dimensions.

Once the images are resized, the next step is to normalize the pixel values. Normalization is performed to bring the pixel values within a specific range, typically between 0 and 1 or -1 and 1. This step helps in stabilizing the learning process and improving the convergence of the model during training. The normalization process involves dividing the pixel values by the maximum pixel value or subtracting the mean and dividing by the standard deviation of the pixel values.

In the case of identifying dogs vs cats using a CNN, the reshaping process ensures that all input images are of the same size, allowing the model to process them efficiently. This consistency is crucial as the model's architecture expects a fixed input size, and any mismatch can lead to errors or degraded performance.

Reshaping images to match the required dimensions before making predictions with a trained model involves resizing the images while preserving their aspect ratio, either through cropping or padding. Additionally, normalizing the pixel values is necessary to bring them within a specific range. These preprocessing steps ensure that the input data is compatible with the model architecture and facilitate accurate predictions.

## **[WHAT IS THE SIGNIFICANCE OF SUBMITTING PREDICTIONS TO KAGGLE FOR EVALUATING THE](https://eitca.org/artificial-intelligence/eitc-ai-dltf-deep-learning-with-tensorflow/using-convolutional-neural-network-to-identify-dogs-vs-cats/using-the-network/examination-review-using-the-network/what-is-the-significance-of-submitting-predictions-to-kaggle-for-evaluating-the-performance-of-the-network-in-identifying-dogs-versus-cats/) [PERFORMANCE OF THE NETWORK IN IDENTIFYING DOGS VERSUS CATS?](https://eitca.org/artificial-intelligence/eitc-ai-dltf-deep-learning-with-tensorflow/using-convolutional-neural-network-to-identify-dogs-vs-cats/using-the-network/examination-review-using-the-network/what-is-the-significance-of-submitting-predictions-to-kaggle-for-evaluating-the-performance-of-the-network-in-identifying-dogs-versus-cats/)**

Submitting predictions to Kaggle for evaluating the performance of a network in identifying dogs versus cats holds significant importance in the field of Artificial Intelligence (AI). Kaggle, a popular platform for data science competitions, provides a unique opportunity to benchmark and compare different models and algorithms. By participating in Kaggle competitions, researchers and practitioners can gain insights into the strengths and weaknesses of their models, as well as learn from the approaches and techniques employed by other participants.

One of the main benefits of submitting predictions to Kaggle is the ability to evaluate the performance of the network in a standardized and competitive environment. Kaggle competitions often provide a well-defined evaluation metric, such as accuracy or area under the receiver operating characteristic curve (AUC-ROC), which allows participants to objectively measure the effectiveness of their models. This standardized evaluation process enables researchers to compare their models with those of other participants, fostering healthy competition and driving innovation in the field.

Furthermore, Kaggle competitions provide access to large and diverse datasets, which are crucial for training and evaluating deep learning models. In the case of identifying dogs versus cats, the availability of a large dataset consisting of labeled images of dogs and cats allows researchers to train their models on a wide range of examples, improving their ability to generalize and accurately classify new images. By submitting predictions to Kaggle, participants can assess how well their models generalize to unseen data and identify potential areas for improvement.

Moreover, participating in Kaggle competitions offers the opportunity to learn from the community. Kaggle hosts discussion forums where participants can share their insights, techniques, and code. This collaborative environment fosters knowledge exchange and allows participants to learn from each other's successes and failures. By analyzing the approaches of top-performing participants, researchers can gain valuable insights into state-of-the-art techniques and best practices, which can be applied to their own models.

In addition to the didactic value, participating in Kaggle competitions can also have practical implications. Top performers in Kaggle competitions often attract the attention of industry professionals and potential employers, as these competitions serve as a showcase of their skills and expertise. Achieving high rankings in Kaggle

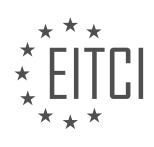

competitions can open doors to career opportunities and collaborations within the AI community.

Submitting predictions to Kaggle for evaluating the performance of a network in identifying dogs versus cats offers numerous benefits in the field of AI. It provides a standardized and competitive environment for evaluating models, access to large and diverse datasets, opportunities for learning from the community, and potential career advancements. By participating in Kaggle competitions, researchers and practitioners can enhance their knowledge, improve their models, and contribute to the advancement of AI.

#### **[WHAT ARE THE MAIN COMPONENTS OF A CONVOLUTIONAL NEURAL NETWORK \(CNN\) MODEL USED](https://eitca.org/artificial-intelligence/eitc-ai-dltf-deep-learning-with-tensorflow/using-convolutional-neural-network-to-identify-dogs-vs-cats/using-the-network/examination-review-using-the-network/what-are-the-main-components-of-a-convolutional-neural-network-cnn-model-used-in-image-classification-tasks/) [IN IMAGE CLASSIFICATION TASKS?](https://eitca.org/artificial-intelligence/eitc-ai-dltf-deep-learning-with-tensorflow/using-convolutional-neural-network-to-identify-dogs-vs-cats/using-the-network/examination-review-using-the-network/what-are-the-main-components-of-a-convolutional-neural-network-cnn-model-used-in-image-classification-tasks/)**

A convolutional neural network (CNN) is a type of deep learning model that is widely used for image classification tasks. CNNs have been proven to be highly effective in analyzing visual data and have achieved state-of-the-art performance in various computer vision tasks.

The main components of a CNN model used in image classification tasks are as follows:

1. Convolutional layers: These layers are responsible for extracting features from the input image. Each convolutional layer consists of multiple filters that slide across the input image, performing element-wise multiplication and summation operations. This process helps in detecting local patterns and features such as edges, corners, and textures. The output of each filter is known as a feature map.

2. Pooling layers: After each convolutional layer, a pooling layer is typically added. Pooling layers reduce the spatial dimensions of the feature maps while retaining the important features. The most common type of pooling is max pooling, which selects the maximum value from a local neighborhood. Pooling helps in reducing the computational complexity of the network and makes the model more robust to small variations in the input.

3. Activation functions: Activation functions introduce non-linearity into the network, allowing it to learn complex relationships between the input and output. The most commonly used activation function in CNNs is the Rectified Linear Unit (ReLU), which sets negative values to zero and keeps positive values unchanged. ReLU helps in speeding up the training process and avoids the vanishing gradient problem.

4. Fully connected layers: Fully connected layers are traditional neural network layers where each neuron is connected to every neuron in the previous layer. In CNNs, fully connected layers are typically added at the end of the network to classify the extracted features. These layers take the flattened feature maps from the last convolutional or pooling layer and map them to the desired output classes. The number of neurons in the last fully connected layer is equal to the number of output classes.

5. Dropout: Dropout is a regularization technique used in CNNs to prevent overfitting. It randomly sets a fraction of the input neurons to zero during training, which helps in reducing the co-adaptation of neurons and encourages the network to learn more robust features. Dropout has been shown to improve the generalization performance of CNNs.

6. Softmax layer: The softmax layer is typically used as the final layer of a CNN for multi-class classification tasks. It applies the softmax function to the outputs of the last fully connected layer, converting them into probabilities. The softmax function ensures that the predicted probabilities sum up to one, making it easier to interpret the output as class probabilities.

7. Loss function: The loss function is used to measure the dissimilarity between the predicted class probabilities and the true class labels. In image classification tasks, the most commonly used loss function is the categorical cross-entropy loss. It calculates the average cross-entropy loss over all training samples and provides a measure of how well the model is performing.

8. Optimization algorithm: CNN models are trained using optimization algorithms that aim to minimize the loss function. The most commonly used optimization algorithm is stochastic gradient descent (SGD) with backpropagation. SGD updates the model parameters based on the gradients of the loss function with respect to the parameters. Other advanced optimization algorithms such as Adam and RMSprop are also commonly used in CNN training.

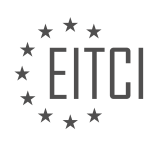

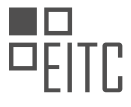

A CNN model for image classification tasks consists of convolutional layers for feature extraction, pooling layers for dimensionality reduction, activation functions for introducing non-linearity, fully connected layers for classification, dropout for regularization, softmax layer for probability estimation, a loss function for measuring dissimilarity, and an optimization algorithm for training the model.

## **[HOW CAN WE EVALUATE THE PERFORMANCE OF THE CNN MODEL IN IDENTIFYING DOGS VERSUS](https://eitca.org/artificial-intelligence/eitc-ai-dltf-deep-learning-with-tensorflow/using-convolutional-neural-network-to-identify-dogs-vs-cats/using-the-network/examination-review-using-the-network/how-can-we-evaluate-the-performance-of-the-cnn-model-in-identifying-dogs-versus-cats-and-what-does-an-accuracy-of-85-indicate-in-this-context/) [CATS, AND WHAT DOES AN ACCURACY OF 85% INDICATE IN THIS CONTEXT?](https://eitca.org/artificial-intelligence/eitc-ai-dltf-deep-learning-with-tensorflow/using-convolutional-neural-network-to-identify-dogs-vs-cats/using-the-network/examination-review-using-the-network/how-can-we-evaluate-the-performance-of-the-cnn-model-in-identifying-dogs-versus-cats-and-what-does-an-accuracy-of-85-indicate-in-this-context/)**

To evaluate the performance of a Convolutional Neural Network (CNN) model in identifying dogs versus cats, several metrics can be used. One common metric is accuracy, which measures the proportion of correctly classified images out of the total number of images evaluated. In this context, an accuracy of 85% indicates that the model correctly identified the class (dog or cat) in 85% of the evaluated images.

However, accuracy alone may not provide a complete understanding of the model's performance. It is important to consider other metrics such as precision, recall, and F1-score. Precision measures the proportion of correctly identified positive predictions (e.g., dogs) out of all positive predictions made by the model. Recall, on the other hand, measures the proportion of correctly identified positive predictions out of all the actual positive instances in the dataset. The F1-score combines precision and recall into a single metric, providing a balanced measure of the model's performance.

For example, let's say the CNN model achieved an accuracy of 85% in classifying dogs versus cats. Out of 100 images, it correctly classified 85 images. However, it misclassified 15 images. To further evaluate its performance, we calculate the precision and recall. Let's assume that out of the 85 images classified as dogs, 80 were actually dogs (true positives) and 5 were cats misclassified as dogs (false positives). Additionally, out of the 15 images misclassified as cats, 10 were actually cats (true negatives) and 5 were dogs misclassified as cats (false negatives).

Using these values, we can calculate the precision, recall, and F1-score. Precision is calculated as the ratio of true positives to the sum of true positives and false positives. In this case, precision would be  $80/(80+5)$  = 0.941, or 94.1%. Recall is calculated as the ratio of true positives to the sum of true positives and false negatives. In this case, recall would be  $80/(80+5) = 0.941$ , or 94.1%. The F1-score is the harmonic mean of precision and recall, giving equal weight to both metrics. In this case, the F1-score would be 2 \* (0.941 \* 0.941) /  $(0.941 + 0.941) = 0.941$ , or 94.1%.

By considering these additional metrics, we gain a more comprehensive understanding of the model's performance. An accuracy of 85% indicates that the model is correctly classifying the majority of the images, but it may still have room for improvement. The precision, recall, and F1-score provide insights into how well the model is performing for each class (dog or cat), and can help identify areas where the model may be struggling.

Evaluating the performance of a CNN model in identifying dogs versus cats involves considering metrics such as accuracy, precision, recall, and F1-score. An accuracy of 85% indicates that the model correctly classified 85% of the evaluated images. However, to gain a more comprehensive understanding of the model's performance, it is important to consider other metrics such as precision, recall, and F1-score.

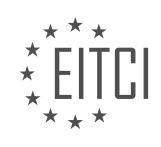

#### **[EITC/AI/DLTF DEEP LEARNING WITH TENSORFLOW DIDACTIC MATERIALS](https://eitca.org/programmes/eitc-ai-dltf-deep-learning-with-tensorflow/) [LESSON: 3D CONVOLUTIONAL NEURAL NETWORK WITH KAGGLE LUNG CANCER DETECTION](https://eitca.org/programmes/eitc-ai-dltf-deep-learning-with-tensorflow/lessons/3d-convolutional-neural-network-with-kaggle-lung-cancer-detection-competiton/) [COMPETITON](https://eitca.org/programmes/eitc-ai-dltf-deep-learning-with-tensorflow/lessons/3d-convolutional-neural-network-with-kaggle-lung-cancer-detection-competiton/) [TOPIC: INTRODUCTION](https://eitca.org/programmes/eitc-ai-dltf-deep-learning-with-tensorflow/lessons/3d-convolutional-neural-network-with-kaggle-lung-cancer-detection-competiton/topic/introduction-3/)**

#### **INTRODUCTION**

Artificial Intelligence - Deep Learning with TensorFlow - 3D Convolutional Neural Network with Kaggle Lung Cancer Detection Competition - Introduction

Artificial Intelligence (AI) has revolutionized various fields, including healthcare, by enabling the development of advanced algorithms and models that can assist in the detection and diagnosis of diseases. One such application is the use of deep learning techniques, specifically 3D Convolutional Neural Networks (CNNs), for the detection of lung cancer. In this didactic material, we will explore the concept of 3D CNNs and their application in the Kaggle lung cancer detection competition.

Before diving into the details of 3D CNNs, it is essential to understand the basics of CNNs. CNNs are a class of deep learning neural networks that are particularly effective in image recognition and classification tasks. They consist of multiple layers, including convolutional layers, pooling layers, and fully connected layers. The convolutional layers apply filters to the input data, capturing local patterns and features, while the pooling layers downsample the output of the convolutional layers, reducing the dimensionality of the data.

In the context of lung cancer detection, the use of 3D CNNs becomes crucial due to the nature of medical imaging data. Medical images, such as CT scans, are inherently three-dimensional, consisting of a stack of 2D slices. By incorporating the third dimension into the CNN architecture, 3D CNNs can capture spatial information across multiple slices, enabling more accurate and robust analysis of medical images.

The Kaggle lung cancer detection competition provides an excellent platform for exploring the application of 3D CNNs in lung cancer diagnosis. The competition dataset consists of a large number of CT scans, along with corresponding labels indicating the presence or absence of lung nodules. The goal is to develop a model that can accurately classify these scans and identify potential cancerous nodules.

To tackle this problem, participants in the competition can leverage the power of TensorFlow, an open-source deep learning framework. TensorFlow provides a comprehensive set of tools and functionalities for building and training neural networks, including 3D CNNs. With its efficient computation and optimization capabilities, TensorFlow allows researchers and practitioners to experiment with different network architectures, hyperparameters, and training strategies to achieve the best possible performance.

Implementing a 3D CNN for the Kaggle lung cancer detection competition involves several steps. Firstly, the dataset needs to be preprocessed to extract the relevant information and prepare it for training. This may involve resizing the images, normalizing pixel values, and augmenting the data to increase the diversity of the training samples.

Next, the architecture of the 3D CNN needs to be designed. This includes determining the number and size of convolutional and pooling layers, the activation functions to be used, and the number of fully connected layers. It is crucial to strike a balance between model complexity and generalization ability to avoid overfitting or underfitting the data.

Once the architecture is defined, the model can be trained using the labeled dataset. This involves feeding the input CT scans into the network, propagating the activations through the layers, and adjusting the network parameters (weights and biases) to minimize the difference between the predicted and actual labels. The optimization process typically employs gradient descent algorithms, such as Adam or RMSprop, to iteratively update the parameters.

After training, the performance of the 3D CNN can be evaluated using a separate validation dataset. Various metrics, such as accuracy, precision, recall, and F1 score, can be used to assess the model's ability to correctly classify lung scans. Additionally, techniques like cross-validation can be employed to obtain a more robust estimate of the model's performance.

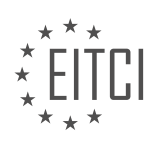

The application of 3D CNNs in the Kaggle lung cancer detection competition showcases the power of deep learning and AI in medical image analysis. By leveraging the spatial information inherent in 3D medical images, 3D CNNs can provide accurate and reliable detection of lung nodules, aiding in the early diagnosis and treatment of lung cancer.

# **DETAILED DIDACTIC MATERIAL**

Welcome to the tutorial on deep learning with TensorFlow and the Kaggle lung cancer detection competition. In this tutorial, we will focus on applying a 3D convolutional neural network to the provided dataset and analyzing the results.

Jumping into a competition like this can be challenging due to the amount of data and the complexity involved. Often, the datasets used in tutorials are simplified, but real-world data requires more cleaning and processing. This tutorial aims to guide you through the process of working with real-world data.

We will be using various libraries including pandas, matplotlib, OpenCV, and TensorFlow. If you are unfamiliar with these libraries, don't worry. Help is available, and there are tutorials on each of these topics on Python programming net. Feel free to refer to them if needed.

To get started, create an account on Kaggle.com and navigate to the competitions section. Although we will be working with the Kaggle Data Science Bowl 2017 challenge, we will use a different challenge as an example to illustrate how Kaggle typically works. The challenge we will use involves identifying fish caught by people in boats.

On Kaggle, you will find kernels, which are scripts written by other participants. These kernels can be in Python or other languages. You can explore these kernels for examples and inspiration. Additionally, the discussion board is a valuable resource where participants openly share helpful information.

The leaderboard allows you to track the progress of other participants in the competition. Competitions are typically scored using metrics such as logged loss. For example, in the cancer data competition, the goal is to classify whether a sample is cancerous or not, making it a binary classification problem.

Throughout this tutorial, we will walk through a kernel, which is a script that you can run and modify. By following along, you will gain a better understanding of the concepts and techniques involved in deep learning with TensorFlow.

Feel free to ask for help if you encounter any difficulties or confusion. Let's dive into the Kaggle lung cancer detection competition and see what we can achieve with a 3D convolutional neural network.

In the field of artificial intelligence, specifically deep learning with TensorFlow, one interesting application is the use of 3D convolutional neural networks in the Kaggle lung cancer detection competition. This competition aims to develop models that can accurately detect cancerous tumors in CT scans of the chest cavity.

The evaluation metric used in this competition is log loss, which measures the performance of the models in terms of their predicted probabilities compared to the true labels. The goal is to minimize this log loss value, indicating a closer fit to the true scenario.

The competition follows a standard structure, with training data, testing data, and a sample submission. The training data consists of CT scans and their associated labels, which are used to train a supervised machine learning algorithm. The testing data, on the other hand, only includes the CT scans without any class labels. The models created during the training phase are then used to predict the classes for the testing data, and the predictions are saved in a CSV file with corresponding IDs.

To participate in the competition, participants submit their predictions and are immediately placed on the leaderboard. It is important to note that participants are limited in the number of submissions they can make to prevent cheating and overfitting. Regular submissions are encouraged to ensure fair competition.

The Kaggle lung cancer detection competition offers various prizes, including cash rewards and recognition for

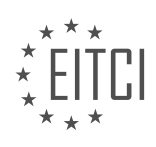

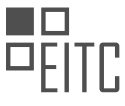

the top performers. The prizes range from \$10,000 for fifth place to \$50,000 for first place. Additionally, there are other incentives such as rewards for highly voted kernels and sharing valuable information.

The dataset provided for this competition consists of CT scans that are stacked on top of each other to create a 3D rendering of the chest cavity. The goal is to analyze these scans and determine if a cancerous tumor is present. However, the detailed examination of the data will be covered later.

The competition follows a two-stage process, with the first stage involving the use of the available data and the second stage incorporating additional testing data that is released after the deadline. Participants must compete in both stages to be eligible for the final rankings. This structure helps prevent cheating and ensures a fair evaluation process.

The Kaggle lung cancer detection competition offers an opportunity to apply deep learning techniques, specifically 3D convolutional neural networks, for accurate tumor detection in CT scans. Participants are evaluated based on log loss, and various prizes are awarded to the top performers. It is important to follow the competition guidelines and avoid any unethical practices to maintain fairness.

In this didactic material, we will provide an introduction to the Kaggle lung cancer detection competition, focusing on the use of a 3D convolutional neural network with TensorFlow. The goal of this competition is to develop a model that can accurately detect lung cancer from medical images.

To participate in this competition, you will need to obtain the necessary data. The data consists of several components, including the actual data, a password-protected file containing the password to access the data, sample images, stage 1 labels, and a sample submission file. To download the data, it is recommended to use the torrent option, as it allows for faster downloading. However, please note that the data file is quite large, approximately 67 gigabytes, and after extraction, it will be around 140 gigabytes. Therefore, ensure that you have enough storage space and expect a lengthy download process.

If you encounter any issues with downloading or storing the data, there is an alternative option available. You can still follow along with this tutorial by accessing the provided notebook in the Kernels section. By creating a new notebook, you can actively participate and learn, even if your model's performance may be limited due to the smaller dataset used in this approach. Throughout the tutorial, you may need to make a few modifications to the notebook, but they will be minimal.

This series of materials will guide you through the process of working with the Kaggle lung cancer detection competition. The first step is to download the necessary data. Once you have completed this step, you will be ready to proceed to the next video.

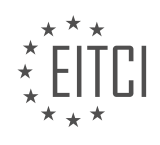

## **EITC/AI/DLTF DEEP LEARNING WITH TENSORFLOW - 3D CONVOLUTIONAL NEURAL NETWORK WITH KAGGLE LUNG CANCER DETECTION COMPETITON - INTRODUCTION - REVIEW QUESTIONS:**

#### **[HOW CAN REAL-WORLD DATA DIFFER FROM THE DATASETS USED IN TUTORIALS?](https://eitca.org/artificial-intelligence/eitc-ai-dltf-deep-learning-with-tensorflow/3d-convolutional-neural-network-with-kaggle-lung-cancer-detection-competiton/introduction-3d-convolutional-neural-network-with-kaggle-lung-cancer-detection-competiton/examination-review-introduction-3d-convolutional-neural-network-with-kaggle-lung-cancer-detection-competiton/how-can-real-world-data-differ-from-the-datasets-used-in-tutorials/)**

Real-world data can significantly differ from the datasets used in tutorials, particularly in the field of artificial intelligence, specifically deep learning with TensorFlow and 3D convolutional neural networks (CNNs) for lung cancer detection in the Kaggle competition. While tutorials often provide simplified and curated datasets for didactic purposes, real-world data is typically more complex and diverse, reflecting the challenges and intricacies of the problem being addressed. Understanding these differences is crucial for developing robust and practical AI models.

One key difference between real-world data and tutorial datasets is the presence of noise, outliers, and missing values. Tutorials often present clean and well-structured datasets, where all the necessary information is readily available. However, in real-world scenarios, data can be noisy or contain outliers due to various factors such as measurement errors, sensor failures, or human input mistakes. Additionally, missing values are common in realworld data, which necessitates handling techniques such as imputation or exclusion of incomplete samples.

Another aspect where real-world data differs from tutorial datasets is its scale and diversity. Tutorials often provide small datasets to facilitate understanding and quick experimentation. However, real-world datasets can be massive, containing millions or even billions of samples, and covering a wide range of variations and scenarios. This scale and diversity pose challenges in terms of computational resources, memory management, and model scalability. Handling such large datasets requires efficient data loading, preprocessing, and parallelization techniques to ensure timely and accurate model training.

Furthermore, real-world data can exhibit class imbalance, where certain classes or categories are underrepresented compared to others. This imbalance can affect the performance of AI models, as they tend to favor the majority class, leading to biased predictions. Addressing class imbalance requires careful consideration of sampling techniques, data augmentation, or specialized loss functions to ensure fair and accurate predictions across all classes.

Real-world data also presents ethical and privacy considerations that are not typically encountered in tutorial datasets. Data used in tutorials often come from publicly available sources or are synthetic, ensuring privacy and ethical compliance. In contrast, real-world data may contain sensitive information, requiring careful anonymization and data protection measures to adhere to legal and ethical guidelines.

To overcome these differences between tutorial datasets and real-world data, it is essential to augment the learning process with additional techniques. These can include data preprocessing, feature engineering, and regularization strategies that are specifically tailored to the characteristics of the real-world data. Additionally, it is crucial to validate the trained models on real-world data to ensure their generalizability and performance in practical applications.

Real-world data can significantly differ from the datasets used in tutorials, presenting challenges such as noise, outliers, missing values, scale, diversity, class imbalance, and ethical considerations. Understanding and addressing these differences are vital for developing robust and practical AI models for tasks such as lung cancer detection. Augmenting the learning process with appropriate techniques specific to real-world data characteristics is key to achieving accurate and reliable results.

## **[WHAT LIBRARIES WILL BE USED IN THIS TUTORIAL?](https://eitca.org/artificial-intelligence/eitc-ai-dltf-deep-learning-with-tensorflow/3d-convolutional-neural-network-with-kaggle-lung-cancer-detection-competiton/introduction-3d-convolutional-neural-network-with-kaggle-lung-cancer-detection-competiton/examination-review-introduction-3d-convolutional-neural-network-with-kaggle-lung-cancer-detection-competiton/what-libraries-will-be-used-in-this-tutorial/)**

In this tutorial on 3D convolutional neural networks (CNNs) for lung cancer detection in the Kaggle competition, we will be utilizing several libraries. These libraries are essential for implementing deep learning models and working with medical imaging data. The following libraries will be used:

1. TensorFlow: TensorFlow is a popular open-source deep learning framework developed by Google. It provides a comprehensive set of tools and functionalities for building and training deep neural networks. TensorFlow is

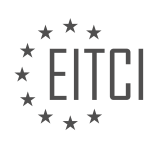

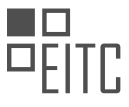

widely used in the field of artificial intelligence and is particularly well-suited for tasks involving large-scale neural network training. In this tutorial, TensorFlow will be used as the primary library for implementing the 3D CNN model.

2. Keras: Keras is a high-level neural networks API written in Python. It is built on top of TensorFlow and provides a user-friendly interface for designing and training deep learning models. Keras simplifies the process of building neural networks by providing a set of high-level abstractions and pre-defined layers. In this tutorial, Keras will be used in conjunction with TensorFlow for constructing the 3D CNN architecture.

3. NumPy: NumPy is a fundamental library for scientific computing in Python. It provides support for large, multidimensional arrays and matrices, along with a collection of mathematical functions to operate on these arrays. NumPy is extensively used in deep learning frameworks like TensorFlow and Keras for handling numerical data efficiently. In this tutorial, NumPy will be used for data preprocessing and manipulation tasks.

4. Pandas: Pandas is a powerful data analysis library for Python. It provides data structures and functions for efficiently manipulating and analyzing structured data, such as CSV files and Excel spreadsheets. Pandas is widely used in data preprocessing tasks, including loading and cleaning datasets, handling missing values, and performing feature engineering. In this tutorial, Pandas will be used for reading and preprocessing the lung cancer dataset.

5. Matplotlib: Matplotlib is a plotting library for Python. It provides a wide range of functions for creating static, animated, and interactive visualizations in Python. Matplotlib is often used in deep learning projects for visualizing model performance, analyzing data distributions, and interpreting results. In this tutorial, Matplotlib will be used to visualize the lung cancer dataset and display the training progress of the 3D CNN model.

These libraries collectively provide a powerful set of tools for implementing and training 3D CNN models for lung cancer detection. By leveraging the capabilities of TensorFlow, Keras, NumPy, Pandas, and Matplotlib, we can effectively process medical imaging data, construct complex neural network architectures, and visualize the results of our deep learning model.

## **[WHAT ARE KERNELS ON KAGGLE AND HOW CAN THEY BE HELPFUL?](https://eitca.org/artificial-intelligence/eitc-ai-dltf-deep-learning-with-tensorflow/3d-convolutional-neural-network-with-kaggle-lung-cancer-detection-competiton/introduction-3d-convolutional-neural-network-with-kaggle-lung-cancer-detection-competiton/examination-review-introduction-3d-convolutional-neural-network-with-kaggle-lung-cancer-detection-competiton/what-are-kernels-on-kaggle-and-how-can-they-be-helpful/)**

Kernels on Kaggle are code notebooks that allow users to share their work, insights, and expertise with the Kaggle community. They serve as a platform for collaborative learning and knowledge exchange in the field of artificial intelligence and machine learning. Kernels are written in various programming languages, including Python, R, and Julia, and they can be used to solve a wide range of problems, including image classification, natural language processing, and data visualization.

Kernels provide a number of benefits and can be helpful in several ways. Firstly, they serve as a valuable learning resource for beginners and experienced practitioners alike. By exploring the kernels shared by others, users can gain insights into different approaches, techniques, and best practices in solving specific problems. Kernels often include detailed explanations, code comments, and visualizations, making it easier for users to understand and learn from the code.

Moreover, kernels enable users to experiment with different algorithms, models, and datasets. They provide a sandbox environment where users can modify and run existing code, allowing them to quickly iterate and test different ideas. This iterative process fosters creativity and innovation, as users can build upon existing work and collaborate with others to improve upon their solutions.

Kernels also facilitate the sharing and dissemination of research findings and novel methodologies. Researchers and practitioners can use kernels to showcase their work, present their findings, and demonstrate the effectiveness of their proposed approaches. This open sharing of code and ideas helps to accelerate progress in the field and encourages collaboration among data scientists and machine learning enthusiasts.

In addition, kernels offer a platform for feedback and peer review. Users can provide comments, suggestions, and improvements on each other's work, fostering a culture of constructive criticism and continuous learning. This feedback loop helps users to refine their code, improve their understanding of the problem, and enhance the quality of their solutions.

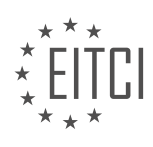

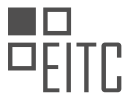

Furthermore, kernels provide an opportunity to participate in Kaggle competitions. Kaggle hosts various machine learning competitions where participants can submit their kernels as entries. This allows users to test their models against a standardized evaluation metric and compare their performance with other participants. Kernels can serve as a starting point for competition submissions, providing a baseline solution that can be further optimized and improved.

To summarize, kernels on Kaggle are code notebooks that facilitate collaborative learning, knowledge exchange, and solution sharing in the field of artificial intelligence and machine learning. They provide a valuable learning resource, enable experimentation and iteration, support research dissemination, encourage feedback and peer review, and offer a platform for participating in Kaggle competitions.

## **[HOW ARE COMPETITIONS TYPICALLY SCORED ON KAGGLE?](https://eitca.org/artificial-intelligence/eitc-ai-dltf-deep-learning-with-tensorflow/3d-convolutional-neural-network-with-kaggle-lung-cancer-detection-competiton/introduction-3d-convolutional-neural-network-with-kaggle-lung-cancer-detection-competiton/examination-review-introduction-3d-convolutional-neural-network-with-kaggle-lung-cancer-detection-competiton/how-are-competitions-typically-scored-on-kaggle/)**

Competitions on Kaggle are typically scored based on specific evaluation metrics that are defined for each competition. These metrics are designed to measure the performance of the participants' models and determine their ranking on the competition leaderboard. In the case of the Kaggle lung cancer detection competition, which focuses on using a 3D convolutional neural network with TensorFlow, the scoring is based on the accuracy of the predictions made by the models.

To understand how the scoring works, let's first discuss the evaluation metric used in this competition. The metric used is the area under the receiver operating characteristic curve (AUC-ROC). The AUC-ROC is a commonly used metric in binary classification tasks, which is suitable for evaluating the performance of models that predict the probability of a binary outcome, such as the presence or absence of lung cancer.

In this competition, participants are provided with a training dataset that consists of 3D images of lung CT scans and their corresponding labels indicating the presence or absence of lung cancer. The goal is to develop a model that accurately predicts the probability of lung cancer for a given CT scan.

During the competition, participants submit their predictions for a separate test dataset, which contains CT scans without any labels. These predictions are then evaluated using the AUC-ROC metric. The AUC-ROC measures the ability of the model to distinguish between positive and negative samples by calculating the area under the curve of the receiver operating characteristic (ROC) plot.

The ROC plot is created by varying the classification threshold of the model and calculating the true positive rate (sensitivity) and false positive rate (1 – specificity) at each threshold. The AUC-ROC is the area under this curve, which ranges from 0 to 1. A higher AUC-ROC indicates better performance, with 1 being the perfect score.

To calculate the AUC-ROC score for a participant's submission, the predictions are compared against the true labels of the test dataset. The predictions and labels are sorted based on the predicted probabilities, and the AUC-ROC is calculated using the trapezoidal rule. The score is then normalized to a scale of 0 to 1, with 1 being the highest possible score.

The competition leaderboard ranks participants based on their AUC-ROC scores. Participants can use the leaderboard to track their progress and compare their performance with other participants. It is important to note that the leaderboard score is calculated using a subset of the test dataset, and the final ranking is determined based on the scores obtained on a hidden test dataset, which is not disclosed during the competition.

Competitions on Kaggle, including the Kaggle lung cancer detection competition, are typically scored based on specific evaluation metrics. In this particular competition, the AUC-ROC metric is used to evaluate the performance of participants' models in predicting the probability of lung cancer. The higher the AUC-ROC score, the better the model's performance.

#### **[WHAT IS THE EVALUATION METRIC USED IN THE KAGGLE LUNG CANCER DETECTION COMPETITION?](https://eitca.org/artificial-intelligence/eitc-ai-dltf-deep-learning-with-tensorflow/3d-convolutional-neural-network-with-kaggle-lung-cancer-detection-competiton/introduction-3d-convolutional-neural-network-with-kaggle-lung-cancer-detection-competiton/examination-review-introduction-3d-convolutional-neural-network-with-kaggle-lung-cancer-detection-competiton/what-is-the-evaluation-metric-used-in-the-kaggle-lung-cancer-detection-competition/)**

The evaluation metric used in the Kaggle lung cancer detection competition is the log loss metric. Log loss, also

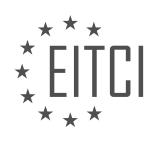

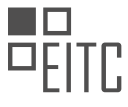

known as cross-entropy loss, is a commonly used evaluation metric in classification tasks. It measures the performance of a model by calculating the logarithm of the predicted probabilities for each class and summing them over all the instances.

In the context of the Kaggle lung cancer detection competition, participants are required to develop a 3D convolutional neural network (CNN) model using TensorFlow to predict the probability of a patient having lung cancer based on CT scan images. The goal is to minimize the log loss metric, indicating accurate predictions and better performance of the model.

To understand how log loss is calculated, let's consider a binary classification problem where we have two classes: positive (1) and negative (0). The model predicts the probability of an instance belonging to the positive class, denoted as p. The actual class label is represented as  $y$ , where  $y=1$  if the instance belongs to the positive class, and  $y=0$  if it belongs to the negative class.

The formula for log loss is as follows:

log loss =  $-1/n * Σ(y * log(p) + (1-y) * log(1-p))$ 

In this formula, n represents the number of instances in the dataset. The log loss is calculated for each instance, and the average is taken over all instances to obtain the final log loss score. The log function is used to penalize the model more heavily for confident incorrect predictions, as the logarithm of a value less than 1 is negative.

It's important to note that the log loss metric is sensitive to the predicted probabilities. A well-calibrated model with accurate probabilities will have a lower log loss compared to a model that assigns probabilities closer to 0 or 1 without proper calibration.

In the context of the Kaggle lung cancer detection competition, participants are evaluated based on the log loss metric calculated on a separate test set. The lower the log loss, the better the model's performance in predicting lung cancer. Participants can use this metric to compare their models with other competitors and improve their models to achieve better results.

The evaluation metric used in the Kaggle lung cancer detection competition is the log loss metric. It measures the performance of the 3D convolutional neural network model in predicting the probability of lung cancer based on CT scan images. The goal is to minimize the log loss, indicating accurate predictions and better performance of the model.

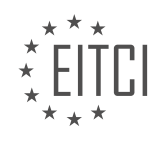

#### **[EITC/AI/DLTF DEEP LEARNING WITH TENSORFLOW DIDACTIC MATERIALS](https://eitca.org/programmes/eitc-ai-dltf-deep-learning-with-tensorflow/) [LESSON: 3D CONVOLUTIONAL NEURAL NETWORK WITH KAGGLE LUNG CANCER DETECTION](https://eitca.org/programmes/eitc-ai-dltf-deep-learning-with-tensorflow/lessons/3d-convolutional-neural-network-with-kaggle-lung-cancer-detection-competiton/) [COMPETITON](https://eitca.org/programmes/eitc-ai-dltf-deep-learning-with-tensorflow/lessons/3d-convolutional-neural-network-with-kaggle-lung-cancer-detection-competiton/) [TOPIC: READING FILES](https://eitca.org/programmes/eitc-ai-dltf-deep-learning-with-tensorflow/lessons/3d-convolutional-neural-network-with-kaggle-lung-cancer-detection-competiton/topic/reading-files/)**

#### **INTRODUCTION**

Artificial Intelligence - Deep Learning with TensorFlow - 3D Convolutional Neural Network with Kaggle Lung Cancer Detection Competition - Reading Files

Artificial Intelligence (AI) has revolutionized various domains, including healthcare, by providing powerful tools for analysis and decision-making. Deep learning, a subfield of AI, has shown remarkable success in image recognition and analysis tasks. In this didactic material, we will explore the application of deep learning, specifically 3D Convolutional Neural Networks (CNNs), using TensorFlow, in the context of the Kaggle Lung Cancer Detection Competition. We will focus on the crucial step of reading files, which is fundamental for training and evaluating the model.

The Kaggle Lung Cancer Detection Competition is a platform that challenges participants to develop algorithms capable of detecting lung cancer from CT scan images. The competition provides a dataset consisting of CT scans and corresponding labels indicating the presence or absence of lung cancer. To tackle this problem, we will employ a 3D CNN, a variant of the traditional CNN that can effectively capture spatial information from volumetric data.

Before diving into the implementation details, it is essential to understand the structure of the dataset. The CT scans are typically stored as a collection of 2D images, forming a stack of slices. Each slice represents a crosssectional view of the lungs. The challenge lies in processing this 3D data effectively. TensorFlow, a popular deep learning framework, provides powerful tools for handling such data.

To read the CT scan files, we will utilize the TensorFlow I/O library, which offers various file format support. The DICOM (Digital Imaging and Communications in Medicine) format is commonly used in medical imaging, including CT scans. TensorFlow I/O provides a DICOM file reader that enables us to extract the necessary information from the scan files.

To begin, we need to install the TensorFlow I/O library. Open a terminal or command prompt and run the following command:

1. pip install tensorflow-io

Once installed, we can import the necessary libraries in our Python script:

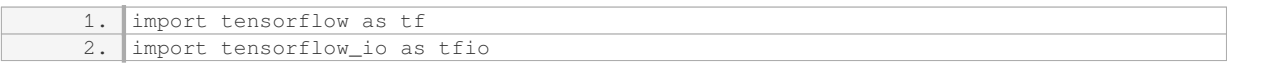

To read the DICOM files, we can use the `tfio.experimental.image.decode dicom image` function. This function returns a tensor representing the image data. Let's assume we have a file path stored in the variable `file\_path`. We can read the file as follows:

1. image = tfio.experimental.image.decode\_dicom\_image(file\_path)

The `image` tensor now contains the pixel values of the CT scan slice. We can further process this data or feed it directly into our 3D CNN model for training or evaluation.

It is important to note that the Kaggle Lung Cancer Detection Competition dataset may contain additional metadata alongside the image data. This metadata can provide valuable information about the patient, scan parameters, or other relevant details. TensorFlow I/O provides functions to extract this metadata as well. For example, we can use the `tfio.experimental.image.decode dicom data` function to obtain the DICOM metadata:

1. metadata = tfio.experimental.image.decode\_dicom\_data(file\_path)

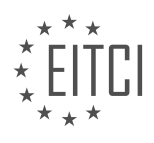

The `metadata` tensor will contain the DICOM tags and their corresponding values. These tags can be used for further analysis or preprocessing, depending on the specific requirements of the task.

Reading files is a crucial step when working with medical imaging datasets such as the one provided in the Kaggle Lung Cancer Detection Competition. TensorFlow, along with the TensorFlow I/O library, offers powerful tools for reading DICOM files and extracting the necessary information. By utilizing these tools, we can effectively preprocess the data and prepare it for training and evaluation using a 3D CNN.

## **DETAILED DIDACTIC MATERIAL**

In this didactic material, we will discuss the process of handling data in the context of the Kaggle Data Science Bowl 2017 competition, specifically focusing on the task of lung cancer detection using a 3D convolutional neural network with TensorFlow.

When working with data in real-world scenarios, it is important to understand that it is typically not preprocessed or pre-packaged in a format ready for classification. Therefore, the first step in handling the data is to examine and understand its structure. In this case, the data consists of CT scan images for each patient. The files are organized into different stages, with Stage 1 being the main focus of interest.

To access the data, you can navigate to the file directory, where you will find the downloaded files. Each patient is represented by a unique ID, and their corresponding scans are stored as individual files. These scans consist of multiple layers, forming a 3D representation of the patient's lung. It is important to note that the scans may not be immediately recognizable as such, and some research or prior knowledge of medical imaging may be required to interpret them correctly.

If you are following along in the Kaggle kernel, you will have access to sample images. However, if you are working on your own machine, you will need to install the necessary packages. The required packages include pandas, numpy, matplotlib, pydicom, and scikit-image. These packages will enable us to handle and analyze the data effectively.

Once the required packages are installed, we can begin importing the necessary modules. We will import the pydicom module to handle the DICOM files, the os module for directory operations, and the pandas module for data analysis. Pandas is particularly useful for reading and manipulating CSV files, which we will use later in the process.

Next, we need to specify the directory where the data is located. If you are using the Kaggle kernel, the directory will be specified as "../input/sample\_images". If you are working on your own machine, you will need to modify the directory path accordingly.

Handling data in the Kaggle lung cancer detection competition involves understanding the structure of the CT scan data, installing the necessary packages, importing the required modules, and specifying the directory where the data is located. This initial step is crucial in preparing the data for further analysis and model development.

In this didactic material, we will discuss the process of reading files for the 3D convolutional neural network with TensorFlow in the context of the Kaggle lung cancer detection competition.

To begin, we need to set the directory where the files are saved. We can do this by assigning the directory path to the variable "patience". This variable will contain all the data in that directory. Each subdirectory within the main directory represents a unique patient ID.

Next, we will read the labels from a CSV file using the pandas library. The labels will be stored in a dataframe called "labels\_DF". If you are using Kaggle, the file path would be "doc./input/stage1\_labels.csv". We will set the index column to zero, which corresponds to the first column in the CSV file.

If you are working on your own computer, you need to download the necessary files. The files can be downloaded from the Kaggle website and should be saved in a specific location on your computer. For example, you could save them in the directory "Kaggle data/data science full 2017/stage1". Please note that the file

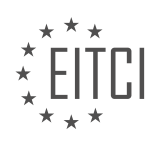

paths provided here are just examples, and you may need to modify them based on your specific setup.

Once the files are in the correct location, we can proceed to read the labels and print the first five rows. This will give us an overview of the patients and their corresponding labels.

In order to further analyze the data, we will use a for loop to iterate through the patients. For now, we will only iterate through one patient, but later we will expand this to include more patients. Within the loop, we will retrieve the label for each patient using the "labels\_DF" dataframe. The label is obtained by specifying the index of the patient and the column name "cancer".

To determine the path to the patient's files, we will concatenate the main directory path with the patient's ID. This will give us the complete path to the patient's data directory, which contains the DICOM files.

To read the DICOM files, we will use the DICOM library. We will read each file in the patient's data directory using a one-liner code snippet. This code snippet will iterate through all the files in the directory and read them using the DICOM library.

Finally, we will sort the DICOM files based on their image position using a lambda function. This will ensure that the files are processed in the correct order.

This didactic material has covered the process of reading files for the 3D convolutional neural network with TensorFlow in the context of the Kaggle lung cancer detection competition. We have discussed setting the directory, reading labels from a CSV file, downloading and saving the necessary files, retrieving patient labels, and reading DICOM files.

In this didactic material, we will discuss the process of reading files in the context of a 3D convolutional neural network (CNN) for the Kaggle lung cancer detection competition using TensorFlow. We will explore the attributes of the image files and understand how to handle the data for training the model.

When working with medical images, such as CT scans, it is important to understand the attributes associated with the images. These attributes provide information about the position and order of the slices in the 3D rendering. By analyzing the attributes, we can gain insights into the structure of the data.

To begin, let's print the number of slices and the label for the first patient. This will give us an idea of the size of the dataset and whether the patient has cancer or not. Additionally, we will print out one of the DICOM files to examine its contents.

Upon running the code, we find that there are 195 slices in total, and the first patient does have cancer. The DICOM file contains a wealth of information that we can work with.

Next, let's modify the code to print the slices, labels, and the size of the image for a few patients. The size of the image, indicated by the number of rows and columns (512x512), suggests that we are dealing with a large image. Moreover, as this is a 3D scan, the depth of the image is 195, making it even larger.

It is important to note that for most machine learning models, including CNNs, the input data must be of the same size. However, in this case, we have different numbers of slices for each patient, which poses a challenge. We will need to resize the images to a consistent size, which may result in some loss of information.

Additionally, we need to locate the pixel array attribute in the DICOM files. This attribute contains the actual pixel data of the image. By examining the shape of the pixel array, we can verify that it matches the expected size of 512x512.

When working with the Kaggle lung cancer detection competition dataset, we encounter challenges related to the size and consistency of the image data. We need to resize the images to a uniform size and handle the varying numbers of slices for each patient. These steps are crucial for preparing the data for training a 3D CNN model.

In the previous material, we discussed the challenges of working with a small dataset in the context of neural networks. While we only had around 1,600 patient samples, which is relatively small, it may not be a problem

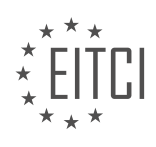

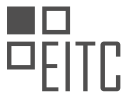

depending on the complexity of the classification task. However, it is important to note that exploring additional resources, such as forums and competition tutorials, can provide valuable insights and potentially more data.

For example, in the Data Science Bowl competition, there is a tutorial section where we can find more data. One specific resource mentioned is the Luna 16 Grand Challenge, which offers around 800 to 888 new files. Additionally, the discussion section of the competition often contains threads dedicated to sharing external data sources. By leveraging these additional resources, we can potentially increase the size of our dataset and improve the performance of our neural network.

It is worth mentioning that while these additional datasets may not be large enough to reach a hundred thousand samples, they can still contribute to enhancing the training process. By incorporating more data, our neural network can gain a better understanding of the problem at hand and improve its predictive capabilities.

Moving forward, in the next tutorial, we will explore the use of map Holub to visualize the data. Currently, we are working with abstract terms and iterating through numbers, but we have not yet seen the actual data. By utilizing matplotlib, we will be able to visualize the lung scans and gain a clearer understanding of the data we are working with.

Although we are faced with a relatively small dataset, there are strategies we can employ to overcome this limitation. By exploring additional resources and incorporating more data, we can improve the performance of our neural network. Furthermore, in the next tutorial, we will visualize the data using map Holub and matplotlib, which will provide us with a more concrete understanding of the dataset.

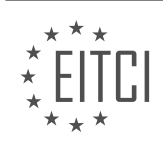

## **EITC/AI/DLTF DEEP LEARNING WITH TENSORFLOW - 3D CONVOLUTIONAL NEURAL NETWORK WITH KAGGLE LUNG CANCER DETECTION COMPETITON - READING FILES - REVIEW QUESTIONS:**

#### **[WHAT IS THE FIRST STEP IN HANDLING THE DATA FOR THE KAGGLE LUNG CANCER DETECTION](https://eitca.org/artificial-intelligence/eitc-ai-dltf-deep-learning-with-tensorflow/3d-convolutional-neural-network-with-kaggle-lung-cancer-detection-competiton/reading-files/examination-review-reading-files/what-is-the-first-step-in-handling-the-data-for-the-kaggle-lung-cancer-detection-competition-using-a-3d-convolutional-neural-network-with-tensorflow/) [COMPETITION USING A 3D CONVOLUTIONAL NEURAL NETWORK WITH TENSORFLOW?](https://eitca.org/artificial-intelligence/eitc-ai-dltf-deep-learning-with-tensorflow/3d-convolutional-neural-network-with-kaggle-lung-cancer-detection-competiton/reading-files/examination-review-reading-files/what-is-the-first-step-in-handling-the-data-for-the-kaggle-lung-cancer-detection-competition-using-a-3d-convolutional-neural-network-with-tensorflow/)**

The first step in handling the data for the Kaggle lung cancer detection competition using a 3D convolutional neural network with TensorFlow involves reading the files containing the data. This step is crucial as it sets the foundation for subsequent preprocessing and model training tasks.

To read the files, we need to access the dataset provided by Kaggle. The dataset typically consists of a collection of 3D medical images in a specific format, such as DICOM (Digital Imaging and Communications in Medicine). DICOM is a widely used standard for storing and transmitting medical images.

To read DICOM files in TensorFlow, we can utilize the pydicom library. This library provides functions and classes to handle DICOM files and extract relevant information from them. It allows us to access the pixel data, metadata, and other attributes associated with each image.

First, we need to install the pydicom library using the appropriate package manager. For example, if you are using pip, you can install it by executing the following command:

#### 1. pip install pydicom

Once the library is installed, we can proceed with reading the DICOM files. The first step is to import the necessary modules:

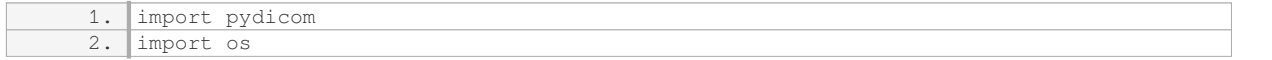

Next, we need to specify the path to the directory containing the DICOM files. This can be done using the `os` module:

1. data\_dir = '/path/to/dataset'

Now, we can iterate over the files in the directory and read each DICOM file using the `pydicom.dcmread()` function:

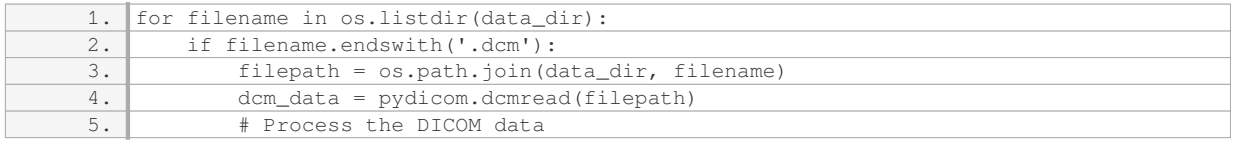

Inside the loop, we check if the file has the ".dcm" extension to ensure that we are reading only the DICOM files. We then construct the full path to the file using `os.path.join()` and read the DICOM data using `pydicom.dcmread()`. The resulting `dcm\_data` object contains all the information from the DICOM file.

At this point, we have successfully read the DICOM files into memory. We can now proceed with the preprocessing steps, such as resizing the images, normalizing the pixel values, and extracting relevant features. These preprocessing steps are essential for preparing the data for training a 3D convolutional neural network.

The first step in handling the data for the Kaggle lung cancer detection competition using a 3D convolutional neural network with TensorFlow is to read the DICOM files using the pydicom library. This involves iterating over the files in the dataset directory, checking for the ".dcm" extension, and using the `pydicom.dcmread()`

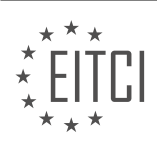

function to read the DICOM data. Once the data is read, we can proceed with preprocessing and model training.

## **[HOW CAN THE NECESSARY PACKAGES BE INSTALLED TO HANDLE AND ANALYZE THE DATA](https://eitca.org/artificial-intelligence/eitc-ai-dltf-deep-learning-with-tensorflow/3d-convolutional-neural-network-with-kaggle-lung-cancer-detection-competiton/reading-files/examination-review-reading-files/how-can-the-necessary-packages-be-installed-to-handle-and-analyze-the-data-effectively-in-the-kaggle-kernel/) [EFFECTIVELY IN THE KAGGLE KERNEL?](https://eitca.org/artificial-intelligence/eitc-ai-dltf-deep-learning-with-tensorflow/3d-convolutional-neural-network-with-kaggle-lung-cancer-detection-competiton/reading-files/examination-review-reading-files/how-can-the-necessary-packages-be-installed-to-handle-and-analyze-the-data-effectively-in-the-kaggle-kernel/)**

To handle and analyze data effectively in the Kaggle kernel for the purpose of a 3D convolutional neural network with the Kaggle lung cancer detection competition, it is necessary to install specific packages. These packages provide essential tools and functionalities for reading, preprocessing, and analyzing the data. In this answer, we will discuss the necessary packages and how to install them.

One of the fundamental packages required for data handling and analysis is Pandas. Pandas is a powerful library for data manipulation and analysis. It provides data structures and functions to efficiently work with structured data, such as CSV files. To install Pandas, you can use the following command in the Kaggle kernel:

1. !pip install pandas

Another essential package is NumPy. NumPy is a fundamental package for scientific computing in Python. It provides support for large, multi-dimensional arrays and matrices, along with a collection of mathematical functions to operate on these arrays efficiently. To install NumPy, you can use the following command:

1. !pip install numpy

For reading and processing medical images, the SimpleITK package is commonly used. SimpleITK is a library that provides a simple and efficient interface to the Insight Segmentation and Registration Toolkit (ITK). ITK is a powerful open-source toolkit for image analysis and visualization. To install SimpleITK, you can use the following command:

1. !pip install SimpleITK

In the context of deep learning with TensorFlow, the TensorFlow package itself is crucial. TensorFlow is a popular open-source framework for building and training deep learning models. It provides a comprehensive ecosystem of tools and libraries for various deep learning tasks. To install TensorFlow, you can use the following command:

1. !pip install tensorflow

To visualize and plot data, the Matplotlib package is often used. Matplotlib is a versatile plotting library that enables the creation of various types of visualizations, including line plots, scatter plots, histograms, and more. To install Matplotlib, you can use the following command:

1. !pip install matplotlib

Lastly, for loading and manipulating image data, the OpenCV package is commonly employed. OpenCV is an open-source computer vision library that provides a wide range of functions for image processing, feature extraction, and object detection. To install OpenCV, you can use the following command:

1. !pip install opencv-python

By installing these packages in the Kaggle kernel, you will have the necessary tools to handle and analyze data effectively for the Kaggle lung cancer detection competition. These packages provide functionalities for reading and preprocessing data, manipulating arrays and matrices, visualizing data, and working with medical images.

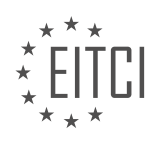

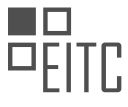

To handle and analyze data effectively in the Kaggle kernel for the Kaggle lung cancer detection competition, it is necessary to install packages such as Pandas, NumPy, SimpleITK, TensorFlow, Matplotlib, and OpenCV. These packages provide essential tools and functionalities for data manipulation, analysis, and visualization.

## **[WHAT IS THE PURPOSE OF SETTING THE DIRECTORY WHERE THE FILES ARE SAVED IN THE CONTEXT](https://eitca.org/artificial-intelligence/eitc-ai-dltf-deep-learning-with-tensorflow/3d-convolutional-neural-network-with-kaggle-lung-cancer-detection-competiton/reading-files/examination-review-reading-files/what-is-the-purpose-of-setting-the-directory-where-the-files-are-saved-in-the-context-of-reading-files-for-the-3d-convolutional-neural-network-with-tensorflow/) [OF READING FILES FOR THE 3D CONVOLUTIONAL NEURAL NETWORK WITH TENSORFLOW?](https://eitca.org/artificial-intelligence/eitc-ai-dltf-deep-learning-with-tensorflow/3d-convolutional-neural-network-with-kaggle-lung-cancer-detection-competiton/reading-files/examination-review-reading-files/what-is-the-purpose-of-setting-the-directory-where-the-files-are-saved-in-the-context-of-reading-files-for-the-3d-convolutional-neural-network-with-tensorflow/)**

In the context of reading files for a 3D convolutional neural network (CNN) with TensorFlow, setting the directory where the files are saved serves a crucial purpose. By specifying the directory, we provide the necessary information to the program about the location of the files it needs to access. This enables the CNN to efficiently retrieve the required data for training, validation, or testing.

One of the primary reasons for setting the directory is to ensure that the CNN can locate and load the input files seamlessly. In the case of the Kaggle lung cancer detection competition, the CNN needs to access the medical image data stored in files. These files may be organized in a specific directory structure, containing subdirectories for different categories or classes of images. By specifying the directory, we allow the CNN to navigate through the file system and access the relevant data files.

Additionally, setting the directory provides a convenient way to manage and organize the dataset. By storing the files in a designated directory, we can easily keep track of the data and avoid confusion. This is especially important when dealing with large datasets, as it helps in maintaining a structured approach to data management.

Moreover, setting the directory facilitates the scalability and portability of the CNN model. By separating the code from the data, we can easily transfer the model to different machines or environments without the need for modifying the code. This is particularly useful when collaborating with other researchers or when deploying the model in a production environment.

To illustrate the importance of setting the directory, consider the following example. Suppose we have a dataset of lung CT scans for the Kaggle competition. The dataset is organized into two subdirectories, one for the positive cases (indicating lung cancer) and another for the negative cases (indicating no cancer). By setting the directory to the parent folder containing these subdirectories, we can access and process the images from both classes without explicitly specifying the individual file paths.

Setting the directory where the files are saved plays a vital role in the context of reading files for a 3D CNN with TensorFlow. It enables the CNN to locate, load, and process the necessary data files efficiently. Additionally, it aids in dataset management, model scalability, and code portability.

## **[HOW CAN THE LABELS BE READ FROM A CSV FILE USING THE PANDAS LIBRARY IN THE KAGGLE](https://eitca.org/artificial-intelligence/eitc-ai-dltf-deep-learning-with-tensorflow/3d-convolutional-neural-network-with-kaggle-lung-cancer-detection-competiton/reading-files/examination-review-reading-files/how-can-the-labels-be-read-from-a-csv-file-using-the-pandas-library-in-the-kaggle-kernel/) [KERNEL?](https://eitca.org/artificial-intelligence/eitc-ai-dltf-deep-learning-with-tensorflow/3d-convolutional-neural-network-with-kaggle-lung-cancer-detection-competiton/reading-files/examination-review-reading-files/how-can-the-labels-be-read-from-a-csv-file-using-the-pandas-library-in-the-kaggle-kernel/)**

To read labels from a CSV file using the pandas library in a Kaggle kernel for the purpose of a 3D convolutional neural network with TensorFlow in the lung cancer detection competition, you can follow the steps outlined below. This explanation assumes a basic understanding of Python, pandas, and CSV files.

1. Import the necessary libraries:

1. import pandas as pd

2. Load the CSV file into a pandas DataFrame:

1. df = pd.read\_csv('path\_to\_file.csv')

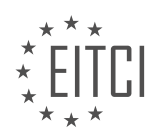
Make sure to replace `'path\_to\_file.csv'` with the actual path to your CSV file.

3. Verify the structure of the DataFrame:

1. print(df.head())

This will display the first few rows of the DataFrame to ensure it has been loaded correctly.

4. Extract the labels from the DataFrame:

1. labels = df['label\_column\_name']

Replace `'label column name'` with the actual name of the column that contains the labels in your CSV file.

5. Verify the extracted labels:

1. print(labels.head())

This will display the first few labels to ensure they have been extracted correctly.

You can now use the `labels` variable in your 3D convolutional neural network with TensorFlow for the lung cancer detection competition.

Here's a complete example that demonstrates the above steps:

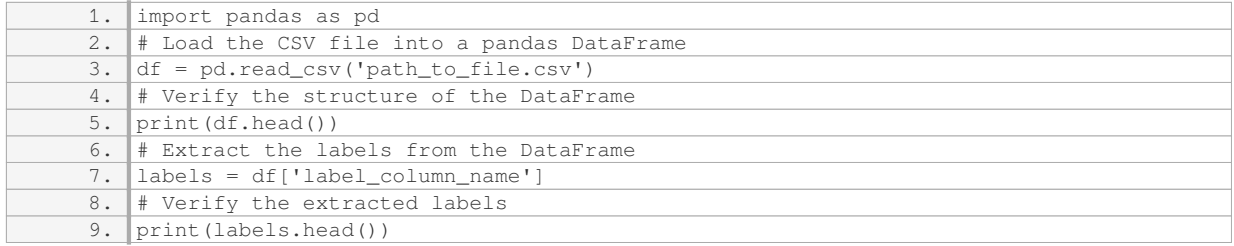

Make sure to replace `'path to file.csv'` and `'label column name'` with the appropriate values for your dataset.

To read labels from a CSV file using the pandas library in a Kaggle kernel for the purpose of a 3D convolutional neural network with TensorFlow in the lung cancer detection competition, you need to import pandas, load the CSV file into a DataFrame, extract the labels from the DataFrame, and verify the extracted labels. By following these steps, you can effectively read the labels from the CSV file and use them in your deep learning model.

## **[WHY IS IT IMPORTANT TO RESIZE THE IMAGES TO A CONSISTENT SIZE WHEN WORKING WITH A 3D](https://eitca.org/artificial-intelligence/eitc-ai-dltf-deep-learning-with-tensorflow/3d-convolutional-neural-network-with-kaggle-lung-cancer-detection-competiton/reading-files/examination-review-reading-files/why-is-it-important-to-resize-the-images-to-a-consistent-size-when-working-with-a-3d-convolutional-neural-network-for-the-kaggle-lung-cancer-detection-competition/) [CONVOLUTIONAL NEURAL NETWORK FOR THE KAGGLE LUNG CANCER DETECTION COMPETITION?](https://eitca.org/artificial-intelligence/eitc-ai-dltf-deep-learning-with-tensorflow/3d-convolutional-neural-network-with-kaggle-lung-cancer-detection-competiton/reading-files/examination-review-reading-files/why-is-it-important-to-resize-the-images-to-a-consistent-size-when-working-with-a-3d-convolutional-neural-network-for-the-kaggle-lung-cancer-detection-competition/)**

When working with a 3D convolutional neural network for the Kaggle lung cancer detection competition, it is crucial to resize the images to a consistent size. This process holds significant importance due to several reasons that directly impact the performance and accuracy of the model. In this comprehensive explanation, we will delve into the didactic value of resizing images to a consistent size and explore the factual knowledge behind this practice.

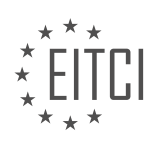

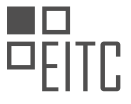

Firstly, resizing images to a consistent size ensures uniformity in the input data provided to the 3D convolutional neural network. In the context of the Kaggle lung cancer detection competition, the input data consists of computed tomography (CT) scans of the lungs. These scans are typically acquired using different machines or protocols, resulting in variations in image sizes. By resizing the images to a consistent size, we eliminate the discrepancies arising from these variations and create a standardized input format for the neural network.

Secondly, resizing the images to a consistent size helps in reducing computational complexity. 3D convolutional neural networks operate on volumetric data, which can be computationally expensive to process. By resizing the images, we can reduce the overall volume of the input data, thus decreasing the computational burden on the network. This leads to faster training and inference times, enabling more efficient experimentation and model optimization.

Furthermore, resizing images to a consistent size aids in memory management. Deep learning models, especially those involving 3D convolutions, require substantial amounts of memory to store the network parameters and intermediate activations during training and inference. By resizing the images to a consistent size, we ensure that the memory requirements remain fixed, regardless of the original image sizes. This allows us to allocate memory resources more efficiently and avoid potential memory overflow issues that could hinder the training process.

Additionally, resizing images to a consistent size can improve the generalization capability of the 3D convolutional neural network. Deep learning models learn patterns and features from the input data, and their performance heavily relies on the availability of diverse and representative samples. By resizing the images to a consistent size, we maintain the relative proportions and spatial relationships within the lung scans. This ensures that the network can learn and generalize from these spatial relationships consistently, regardless of the original image sizes. Consequently, the model becomes more robust and capable of accurately detecting lung cancer across a range of input sizes.

To illustrate the importance of resizing images to a consistent size, let us consider an example. Suppose we have two CT scans of lungs, one with a size of  $512x512x128$  voxels and another with a size of 256x256x64 voxels. Without resizing, the larger scan contains more voxels, resulting in a higher computational load and memory requirement. Moreover, the network may perceive the spatial relationships differently due to the varying sizes, potentially leading to inconsistent predictions. By resizing both scans to a consistent size, such as 256x256x64 voxels, we ensure fair processing, reduce computational complexity, and maintain consistent spatial relationships, thereby improving the model's performance.

Resizing images to a consistent size when working with a 3D convolutional neural network for the Kaggle lung cancer detection competition holds significant importance. It ensures uniformity in the input data, reduces computational complexity, aids in memory management, and improves the generalization capability of the model. By following this practice, researchers and practitioners can achieve more reliable and accurate results in their lung cancer detection tasks.

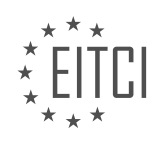

#### **[EITC/AI/DLTF DEEP LEARNING WITH TENSORFLOW DIDACTIC MATERIALS](https://eitca.org/programmes/eitc-ai-dltf-deep-learning-with-tensorflow/) [LESSON: 3D CONVOLUTIONAL NEURAL NETWORK WITH KAGGLE LUNG CANCER DETECTION](https://eitca.org/programmes/eitc-ai-dltf-deep-learning-with-tensorflow/lessons/3d-convolutional-neural-network-with-kaggle-lung-cancer-detection-competiton/) [COMPETITON](https://eitca.org/programmes/eitc-ai-dltf-deep-learning-with-tensorflow/lessons/3d-convolutional-neural-network-with-kaggle-lung-cancer-detection-competiton/) [TOPIC: VISUALIZING](https://eitca.org/programmes/eitc-ai-dltf-deep-learning-with-tensorflow/lessons/3d-convolutional-neural-network-with-kaggle-lung-cancer-detection-competiton/topic/visualizing/)**

#### **INTRODUCTION**

Artificial Intelligence - Deep Learning with TensorFlow - 3D Convolutional Neural Network with Kaggle Lung Cancer Detection Competition - Visualizing

Artificial Intelligence (AI) has revolutionized various fields, including healthcare, by enabling the development of powerful tools for disease detection and diagnosis. Deep learning, a subset of AI, has shown immense potential in medical image analysis. In this didactic material, we will explore the application of deep learning using TensorFlow to build a 3D Convolutional Neural Network (CNN) for lung cancer detection, specifically focusing on visualizing the results.

The Kaggle Lung Cancer Detection Competition provides a dataset of computed tomography (CT) scans to develop models capable of identifying lung nodules indicative of cancer. CT scans are three-dimensional images that capture detailed information about the internal structures of the lungs. By utilizing 3D CNNs, we can effectively analyze these volumetric images and make accurate predictions.

To begin, it is crucial to understand the concept of a 3D CNN. Similar to its 2D counterpart, a 3D CNN consists of multiple layers, including convolutional, pooling, and fully connected layers. However, in 3D CNNs, each layer operates on three-dimensional volumes instead of two-dimensional images. This allows the network to capture spatial dependencies and extract features from the entire CT scan volume.

TensorFlow, a popular deep learning framework, provides a comprehensive set of tools for building and training neural networks. By leveraging TensorFlow's high-level APIs, such as Keras, we can easily construct a 3D CNN model for the lung cancer detection task. The model architecture typically includes multiple 3D convolutional layers followed by pooling and fully connected layers. The final layer employs a sigmoid activation function to produce a probability indicating the presence of lung nodules.

Once the model is trained, it is essential to evaluate its performance and visualize the results. Visualization techniques play a crucial role in understanding the model's behavior and gaining insights into its predictions. One common visualization approach is to generate heatmaps that highlight the regions of interest within the CT scan. These heatmaps provide valuable information about the areas that contribute most to the model's decision-making process.

Another visualization technique involves visualizing the filters learned by the convolutional layers. By inspecting these filters, we can gain an understanding of the features the model has learned to detect. These features might include edges, textures, or specific patterns associated with lung nodules. Visualizing the filters can help us interpret the model's decision-making process and identify any potential biases or limitations.

Furthermore, visualizing the activation maps of the intermediate layers can provide insights into how the model processes information at different stages. Activation maps highlight the regions of the input volume that activate specific filters within the network. By examining these maps, we can observe how the model gradually extracts higher-level features from the input data.

In addition to visualizations, it is also valuable to analyze the model's performance using quantitative metrics. Common evaluation metrics for lung cancer detection models include sensitivity, specificity, and area under the receiver operating characteristic curve (AUC-ROC). These metrics provide a quantitative measure of the model's ability to correctly identify lung nodules and distinguish them from non-nodule regions.

To summarize, building a 3D CNN using TensorFlow for lung cancer detection involves constructing a model architecture, training it on the Kaggle Lung Cancer Detection dataset, and evaluating its performance using visualizations and quantitative metrics. Visualizing the results through heatmaps, filter visualization, and activation maps helps us understand the model's behavior and gain insights into its decision-making process. By combining deep learning techniques with effective visualization strategies, we can enhance our understanding

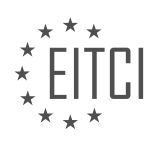

of lung cancer detection and contribute to the development of more accurate diagnostic tools.

# **DETAILED DIDACTIC MATERIAL**

In this didactic material, we will be exploring the topic of 3D convolutional neural networks with TensorFlow, specifically in the context of the Kaggle lung cancer detection competition. We will focus on the visualization aspect of the data.

To begin, we need to import the necessary libraries. We will be using matplotlib.pyplot as plt for data visualization. If you don't have it installed, you can do so by running "pip install matplotlib" in your command prompt.

Next, we will import the data and start visualizing it. We will use a loop to iterate through the data and display the lung scans. For simplicity, we will only display the first patient's scans. We will use the plt.imshow() function to display the pixel arrays of the slices. The code for this is as follows:

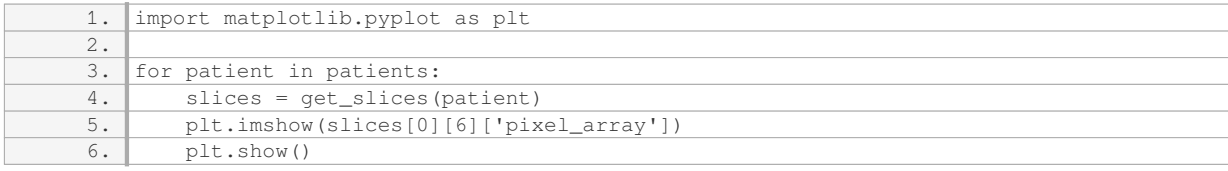

Please note that the code above assumes that you have already defined the "get slices()" function to retrieve the slices of the lung scans for each patient.

After visualizing the first scan, we can proceed to address the issue of resizing the images. We will use OpenCV (cv2) to resize the 2D images. To install OpenCV, you can run "pip install opencv-python" in your command prompt.

Once OpenCV is installed, we can modify the code to resize the images. We will set a constant value for the image size, let's say 150 pixels, and resize each image accordingly. The modified code is as follows:

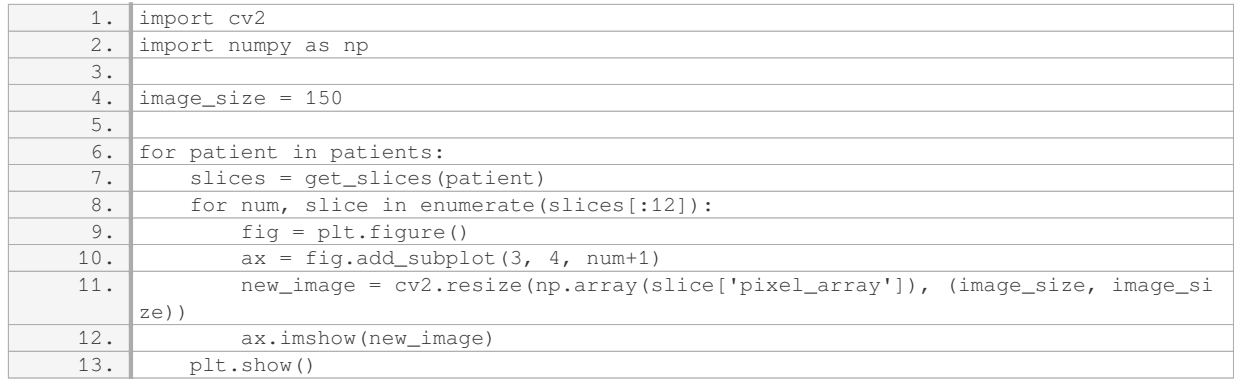

In the code above, we create a grid of 3 rows and 4 columns to display the resized images. We use a loop to iterate through the first 12 slices and resize each image using cv2.resize(). The resized image is then displayed using plt.imshow().

Please note that the code assumes you have defined the "get\_slices()" function to retrieve the slices of the lung scans for each patient.

This concludes our exploration of the 3D convolutional neural network with TensorFlow in the context of the Kaggle lung cancer detection competition. We have covered the visualization aspect of the data, including importing libraries, displaying the original scans, and resizing the images for better visualization.

In this didactic material, we will continue our exploration of 3D convolutional neural networks with TensorFlow in the context of the Kaggle lung cancer detection competition. Specifically, we will focus on visualizing the lung

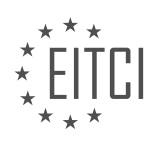

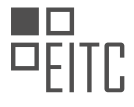

scan slices.

To begin, we need to resize the slices in order to standardize their dimensions. The function we will use for this purpose is `cv2.resize()`. We will resize the slices to a dimension of 150 by 150 pixels. This downsizing process is applicable even if the slices have different initial sizes.

After resizing the slices, we can visualize them using the `plt.imshow()` function. Instead of displaying `slices[0]`, we will display the resized image, which we will refer to as `new\_image`. This can be done by passing `new\_image` as the second argument to `plt.imshow()`. However, we will defer displaying the image until the end of our code.

Upon running the code, we observe that there are no errors, indicating that the resizing process was successful. Each displayed image represents a slice, and they are arranged in the order they appear in the dataset.

Next, we notice that the colors of the images appear unusual. To address this, we can normalize the colors by using the `cmap` parameter of `plt.imshow()`. By setting `cmap` to "gray", all images will be displayed in grayscale. However, it is important to note that the color of the images is not relevant for the computer's analysis.

At this stage, we have resolved the issue of resizing the slices and have addressed the color discrepancy. However, we still need to tackle the problem of different slice sizes. This will be the focus of the next material.

If you have any questions or comments regarding the content covered thus far, please feel free to leave them below. Otherwise, we will continue our discussion in the next material.

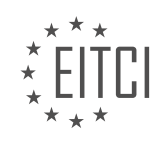

## **EITC/AI/DLTF DEEP LEARNING WITH TENSORFLOW - 3D CONVOLUTIONAL NEURAL NETWORK WITH KAGGLE LUNG CANCER DETECTION COMPETITON - VISUALIZING - REVIEW QUESTIONS:**

### **[WHAT LIBRARIES DO WE NEED TO IMPORT FOR VISUALIZING THE LUNG SCANS IN THE KAGGLE LUNG](https://eitca.org/artificial-intelligence/eitc-ai-dltf-deep-learning-with-tensorflow/3d-convolutional-neural-network-with-kaggle-lung-cancer-detection-competiton/visualizing/examination-review-visualizing/what-libraries-do-we-need-to-import-for-visualizing-the-lung-scans-in-the-kaggle-lung-cancer-detection-competition/) [CANCER DETECTION COMPETITION?](https://eitca.org/artificial-intelligence/eitc-ai-dltf-deep-learning-with-tensorflow/3d-convolutional-neural-network-with-kaggle-lung-cancer-detection-competiton/visualizing/examination-review-visualizing/what-libraries-do-we-need-to-import-for-visualizing-the-lung-scans-in-the-kaggle-lung-cancer-detection-competition/)**

To visualize the lung scans in the Kaggle lung cancer detection competition using a 3D convolutional neural network with TensorFlow, we need to import several libraries. These libraries provide the necessary tools and functions to load, preprocess, and visualize the lung scan data.

1. TensorFlow: TensorFlow is a popular deep learning library that provides a flexible and efficient framework for building and training neural networks. It includes functions for loading and manipulating data, as well as tools for visualizing model performance and results.

1. import tensorflow as tf

2. NumPy: NumPy is a fundamental library for scientific computing in Python. It provides support for large, multidimensional arrays and matrices, along with a collection of mathematical functions to operate on these arrays. NumPy is commonly used for data preprocessing and manipulation tasks.

1. import numpy as np

3. Matplotlib: Matplotlib is a plotting library that provides a wide variety of visualization options. It can be used to create 2D and 3D plots, histograms, scatter plots, and more. Matplotlib is often used to visualize the lung scan images and the results of the model predictions.

1. import matplotlib.pyplot as plt

4. SimpleITK: SimpleITK is a simplified interface to the Insight Segmentation and Registration Toolkit (ITK), a powerful image analysis library. SimpleITK provides functions for loading and manipulating medical images, including support for various image file formats commonly used in medical imaging.

1. import SimpleITK as sitk

5. PyDICOM: PyDICOM is a Python package specifically designed for working with DICOM files, which are the standard format for medical imaging data. It provides functions to read, write, and manipulate DICOM files, as well as tools for extracting metadata and pixel data from these files.

1. import pydicom

6. OpenCV: OpenCV (Open Source Computer Vision Library) is a computer vision library that provides a wide range of functions and algorithms for image and video processing. OpenCV can be used to perform various image operations, such as resizing, cropping, and filtering, which can be useful for preprocessing the lung scan images.

1. import cv2

7. PIL (Python Imaging Library): PIL is a library for opening, manipulating, and saving many different image file formats. It provides functions for basic image processing tasks, such as resizing, cropping, and rotating images. PIL can be used to preprocess the lung scan images before feeding them into the neural network.

1. from PIL import Image

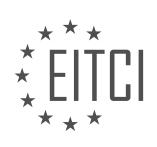

These libraries, when imported into your Python script, will provide the necessary functionality to load, preprocess, and visualize the lung scan images in the Kaggle lung cancer detection competition. By leveraging the capabilities of TensorFlow and the other libraries mentioned above, you can develop a powerful 3D convolutional neural network model and gain insights from the visualizations of the lung scans.

#### **[HOW CAN WE DISPLAY THE PIXEL ARRAYS OF THE LUNG SCAN SLICES USING MATPLOTLIB?](https://eitca.org/artificial-intelligence/eitc-ai-dltf-deep-learning-with-tensorflow/3d-convolutional-neural-network-with-kaggle-lung-cancer-detection-competiton/visualizing/examination-review-visualizing/how-can-we-display-the-pixel-arrays-of-the-lung-scan-slices-using-matplotlib/)**

To display the pixel arrays of the lung scan slices using matplotlib, we can follow a step-by-step process. Matplotlib is a widely used Python library for data visualization, and it provides various functions and tools to create high-quality plots and images.

First, we need to import the necessary libraries. We will import the matplotlib library and its pyplot module, which provides a simple interface for creating plots and visualizations. Additionally, we need to import the NumPy library, as it provides support for large, multi-dimensional arrays and mathematical functions.

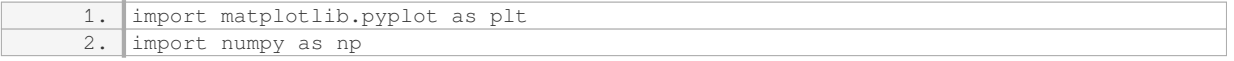

Next, we need to load the lung scan slices as pixel arrays. These slices can be in various formats such as DICOM or NIfTI. We can use appropriate libraries like pydicom or nibabel to read and extract the pixel arrays from these formats. Once we have the pixel arrays, we can store them in a NumPy array for further processing and visualization.

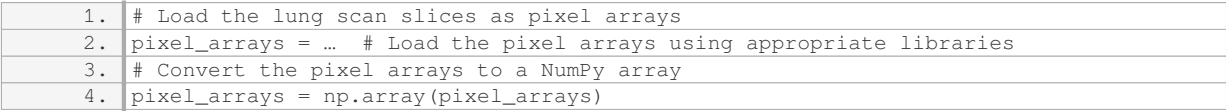

Now that we have the pixel arrays stored in a NumPy array, we can proceed with displaying them using matplotlib. We will use the `imshow` function from the pyplot module to create an image plot of the pixel arrays.

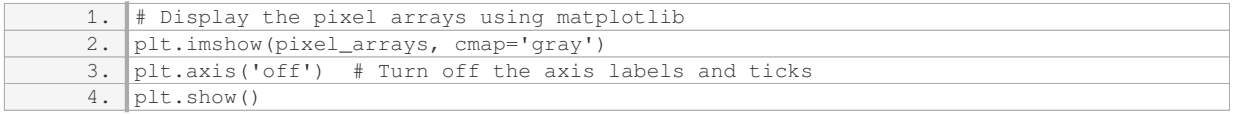

In the above code snippet, we use the `imshow` function to create an image plot of the pixel arrays. The `cmap='gray'` argument specifies that we want to use a grayscale colormap for the image. This is suitable for displaying medical images like lung scans, where we are interested in the intensity values rather than color. The `axis('off')` function call turns off the axis labels and ticks, providing a cleaner visualization.

By calling `plt.show()`, the image plot is displayed on the screen. You can interact with the plot, zoom in/out, and save it as an image file if desired.

It's important to note that the pixel arrays should be properly preprocessed before visualizing. This may include normalization, resizing, or any other preprocessing steps required for the specific application. Additionally, if you have multiple slices, you can iterate over them and display each slice using a loop.

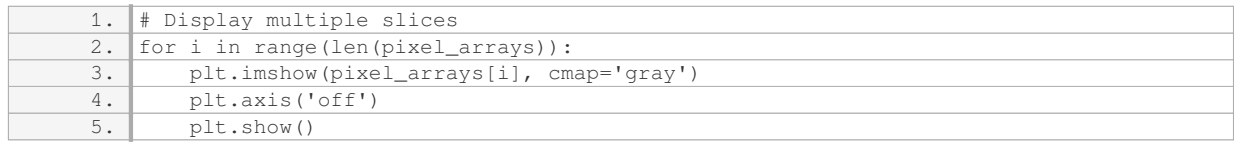

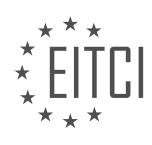

In the above code snippet, we iterate over each slice in the `pixel arrays` and display them one by one. This can be useful when visualizing a series of lung scan slices.

To summarize, to display the pixel arrays of the lung scan slices using matplotlib, we need to import the necessary libraries, load the pixel arrays as NumPy arrays, and use the `imshow` function from the pyplot module to create an image plot. It's important to preprocess the pixel arrays as needed before visualizing them. Additionally, if you have multiple slices, you can iterate over them and display each slice using a loop.

#### **[HOW CAN WE RESIZE THE 2D IMAGES OF THE LUNG SCANS USING OPENCV?](https://eitca.org/artificial-intelligence/eitc-ai-dltf-deep-learning-with-tensorflow/3d-convolutional-neural-network-with-kaggle-lung-cancer-detection-competiton/visualizing/examination-review-visualizing/how-can-we-resize-the-2d-images-of-the-lung-scans-using-opencv/)**

Resizing 2D images of lung scans using OpenCV involves several steps that can be implemented in Python. OpenCV is a powerful library for image processing and computer vision tasks, and it provides various functions to manipulate and resize images.

To begin, you will need to install OpenCV and import the necessary libraries in your Python environment. You can install OpenCV using pip by running the following command in your terminal:

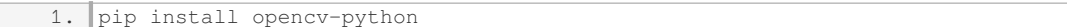

Once OpenCV is installed, you can import it along with other required libraries in your Python script:

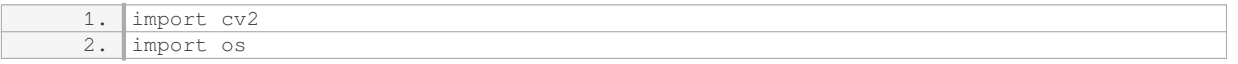

Next, you will need to load the 2D lung scan images. Assuming the images are stored in a directory, you can use the `os` library to iterate through the files and load each image using the `cv2.imread()` function:

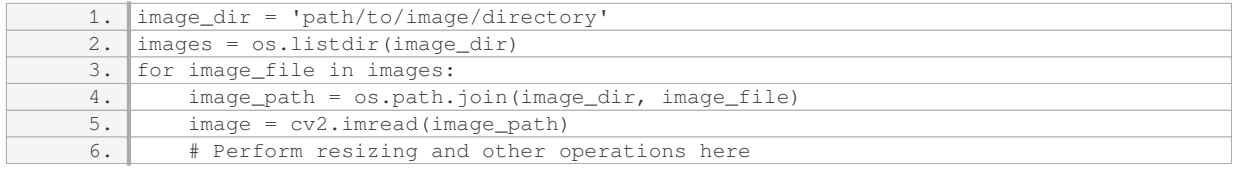

Once you have loaded an image, you can resize it using the `cv2.resize()` function. This function takes the image and the desired dimensions as inputs and returns the resized image:

1. resized\_image = cv2.resize(image, (new\_width, new\_height))

In the above code snippet, `new width` and `new height` represent the desired dimensions for the resized image.

It is important to note that resizing images can result in distortion or loss of information. Therefore, it is recommended to maintain the aspect ratio of the original image to preserve the integrity of the data. To achieve this, you can calculate the aspect ratio of the original image and use it to determine the new dimensions while resizing:

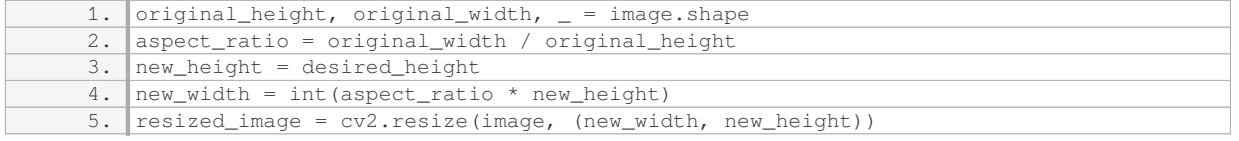

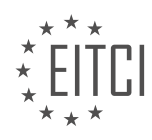

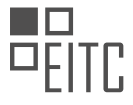

In the above code snippet, `desired\_height` represents the desired height for the resized image. The aspect ratio is calculated by dividing the original width by the original height, and then the new width is calculated by multiplying the aspect ratio with the desired height.

#### Finally, you can save the resized image using the `cv2.imwrite()` function:

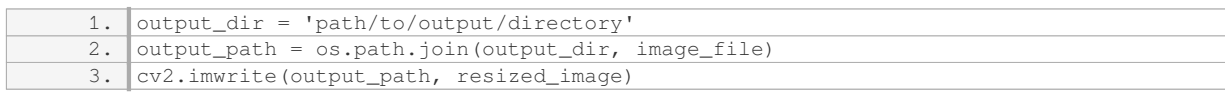

In the above code snippet, `output\_dir` represents the directory where you want to save the resized images.

By following these steps, you can resize 2D lung scan images using OpenCV in Python. Remember to adjust the parameters according to your specific requirements.

#### **[HOW CAN WE MODIFY THE CODE TO DISPLAY THE RESIZED IMAGES IN A GRID FORMAT?](https://eitca.org/artificial-intelligence/eitc-ai-dltf-deep-learning-with-tensorflow/3d-convolutional-neural-network-with-kaggle-lung-cancer-detection-competiton/visualizing/examination-review-visualizing/how-can-we-modify-the-code-to-display-the-resized-images-in-a-grid-format/)**

To modify the code to display the resized images in a grid format, we can make use of the matplotlib library in Python. Matplotlib is a widely used plotting library that provides a variety of functions for creating visualizations.

First, we need to import the necessary libraries. In addition to TensorFlow, we will import the matplotlib.pyplot module as plt:

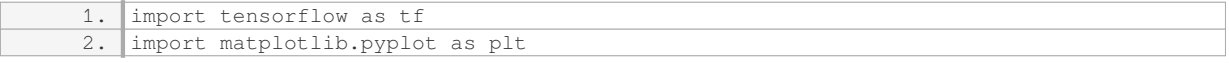

Next, we need to modify the code to resize the images. Assuming we have a list of images stored in a variable called `images`, we can use TensorFlow's `tf.image.resize()` function to resize each image to a desired shape. For example, if we want to resize the images to a shape of (64, 64), we can do the following:

1. resized\_images = [tf.image.resize(image, (64, 64)) for image in images]

Now that we have the resized images, we can create a grid layout to display them. We will use the `plt.subplots()` function to create a grid of subplots, where each subplot represents an image. We can specify the number of rows and columns in the grid, as well as the size of each subplot:

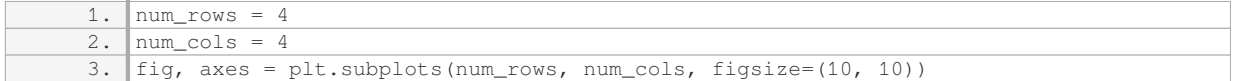

Next, we can iterate over the resized images and plot each image on a subplot. We can use the `imshow()` function from the `Axes` object to display the image:

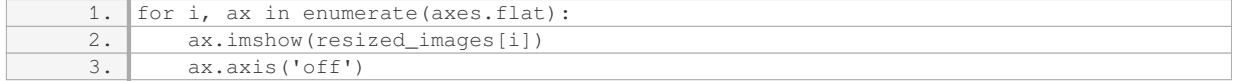

Finally, we can use the `plt.show()` function to display the grid of images:

1. plt.show()

Putting it all together, the modified code to display the resized images in a grid format would look like this:

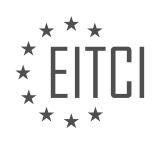

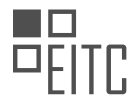

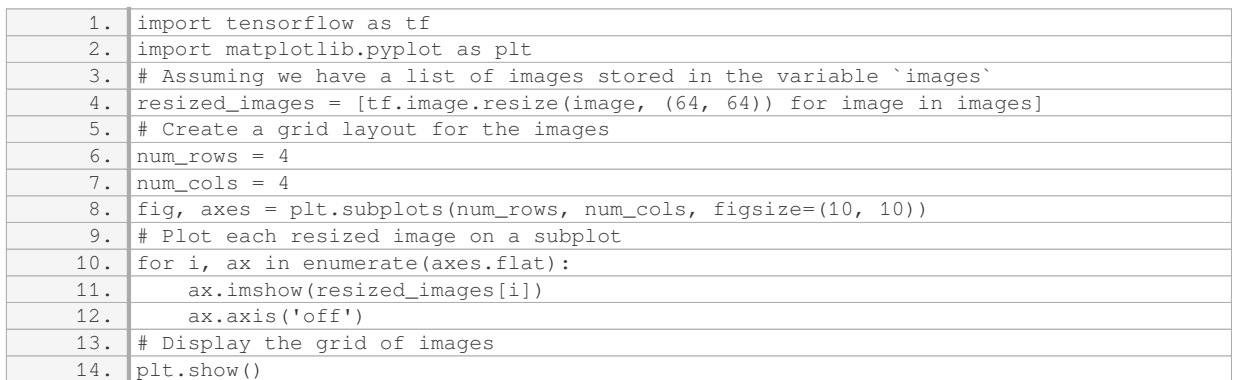

By following these steps, you can modify the code to display the resized images in a grid format using the matplotlib library in Python.

# **[HOW CAN WE ADDRESS THE ISSUE OF UNUSUAL COLORS IN THE DISPLAYED LUNG SCAN IMAGES?](https://eitca.org/artificial-intelligence/eitc-ai-dltf-deep-learning-with-tensorflow/3d-convolutional-neural-network-with-kaggle-lung-cancer-detection-competiton/visualizing/examination-review-visualizing/how-can-we-address-the-issue-of-unusual-colors-in-the-displayed-lung-scan-images/)**

Unusual colors in displayed lung scan images can be addressed by utilizing various techniques in the field of artificial intelligence, specifically by applying deep learning methods such as 3D convolutional neural networks (CNNs) in combination with visualization techniques. In this context, TensorFlow, a popular open-source deep learning framework, can be employed to develop and train models for lung cancer detection, as demonstrated in the Kaggle lung cancer detection competition.

To address the issue of unusual colors in lung scan images, it is important to first understand the underlying causes. Unusual colors may arise due to various factors such as image artifacts, inconsistencies in data acquisition, or abnormal tissue characteristics. By leveraging the power of deep learning, we can train models to automatically learn and identify patterns in lung scan images, enabling the detection and potential correction of unusual colors.

A 3D CNN is a powerful deep learning architecture that can effectively capture spatial and temporal features in volumetric data, making it suitable for analyzing lung scan images. This type of network can learn hierarchical representations of the input data by applying convolutions across three dimensions (width, height, and depth) of the image. By training a 3D CNN on a large dataset of lung scan images, the model can learn to differentiate between normal and abnormal lung tissue, potentially leading to the identification and correction of unusual colors.

Visualization techniques play a crucial role in understanding and interpreting the predictions made by the deep learning model. One common approach is to generate activation maps, which highlight the regions of the image that contribute most to the model's decision. These maps can help identify the specific areas that may be causing the unusual colors in the lung scan images. By visualizing the activation maps, radiologists and domain experts can gain insights into the model's internal representations and potentially diagnose the underlying issues.

Additionally, post-processing techniques such as histogram equalization or color correction algorithms can be applied to adjust the color distribution and enhance the visual quality of the lung scan images. These techniques can help normalize the colors and improve the interpretability of the images.

Addressing the issue of unusual colors in displayed lung scan images involves leveraging deep learning techniques, particularly 3D CNNs, in combination with visualization and post-processing methods. By training a model on a large dataset, we can enable the identification and potential correction of unusual colors, aiding in the accurate interpretation of lung scan images.

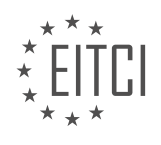

#### **[EITC/AI/DLTF DEEP LEARNING WITH TENSORFLOW DIDACTIC MATERIALS](https://eitca.org/programmes/eitc-ai-dltf-deep-learning-with-tensorflow/) [LESSON: 3D CONVOLUTIONAL NEURAL NETWORK WITH KAGGLE LUNG CANCER DETECTION](https://eitca.org/programmes/eitc-ai-dltf-deep-learning-with-tensorflow/lessons/3d-convolutional-neural-network-with-kaggle-lung-cancer-detection-competiton/) [COMPETITON](https://eitca.org/programmes/eitc-ai-dltf-deep-learning-with-tensorflow/lessons/3d-convolutional-neural-network-with-kaggle-lung-cancer-detection-competiton/) [TOPIC: RESIZING DATA](https://eitca.org/programmes/eitc-ai-dltf-deep-learning-with-tensorflow/lessons/3d-convolutional-neural-network-with-kaggle-lung-cancer-detection-competiton/topic/resizing-data/)**

#### **INTRODUCTION**

Artificial Intelligence - Deep Learning with TensorFlow - 3D Convolutional Neural Network with Kaggle Lung Cancer Detection Competition - Resizing Data

Artificial intelligence (AI) has revolutionized various fields, including healthcare, where it has the potential to assist in the early detection and diagnosis of diseases. Deep learning, a subfield of AI, has shown remarkable performance in image analysis tasks. In this didactic material, we will explore the application of deep learning, specifically 3D Convolutional Neural Networks (CNNs), in the Kaggle lung cancer detection competition. We will focus on the preprocessing step of resizing data, which plays a crucial role in training accurate models.

Convolutional Neural Networks (CNNs) are a class of deep learning models that have been widely used in computer vision tasks. They are particularly effective in analyzing images due to their ability to capture spatial relationships and hierarchical features. 3D CNNs extend the traditional 2D CNNs by incorporating an additional dimension, which enables them to process 3D data such as medical scans.

The Kaggle lung cancer detection competition aims to develop algorithms that can accurately detect and classify lung nodules in CT scans. CT scans provide detailed cross-sectional images of the lungs, making them a valuable tool for diagnosing lung cancer. However, the high resolution and large size of CT scans pose challenges in terms of computational requirements and memory constraints.

Resizing data is a preprocessing step that involves resizing the input images to a smaller size without significantly compromising the information content. This step is crucial for reducing the computational burden and memory requirements of training deep learning models. In the context of the Kaggle lung cancer detection competition, resizing the CT scans to a manageable size allows us to train 3D CNN models efficiently.

To resize the data, we can make use of various interpolation techniques, such as bilinear or cubic interpolation. These techniques estimate the pixel values of the resized image based on the values of neighboring pixels. The choice of interpolation technique depends on the specific requirements of the task and the trade-off between computational efficiency and preservation of image details.

It is important to note that resizing the data introduces a trade-off between computational efficiency and loss of information. Downsampling the images may lead to the loss of fine-grained details, which can be critical for accurate detection of lung nodules. Therefore, it is essential to strike a balance between computational efficiency and preserving important features during the resizing process.

In addition to resizing the data, it is also crucial to normalize the pixel values to a consistent range. Normalization ensures that the input data has zero mean and unit variance, which helps in stabilizing the training process and improving the convergence of the model. Common normalization techniques include subtracting the mean and dividing by the standard deviation of the pixel values.

Once the data has been resized and normalized, it can be fed into the 3D CNN model for training. The model learns to extract relevant features from the input data and make predictions based on these features. The architecture of the 3D CNN consists of multiple layers, including convolutional layers, pooling layers, and fully connected layers. These layers work together to capture spatial and temporal patterns in the data and make accurate predictions.

Training a 3D CNN model for the lung cancer detection competition involves optimizing the model's parameters using a suitable loss function and an optimization algorithm such as stochastic gradient descent (SGD) or Adam. The choice of loss function depends on the specific requirements of the task, such as binary classification or regression. The optimization algorithm iteratively adjusts the model's parameters to minimize the loss function and improve the model's performance.

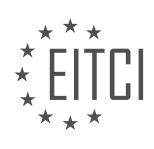

The resizing of data is a crucial preprocessing step in the application of 3D CNNs for the Kaggle lung cancer detection competition. Resizing allows us to efficiently train deep learning models on large and high-resolution CT scans while balancing computational efficiency and preservation of important features. By leveraging the power of deep learning and AI, we can make significant strides in the early detection and diagnosis of lung cancer.

# **DETAILED DIDACTIC MATERIAL**

In this didactic material, we will discuss the process of resizing data in the context of a 3D convolutional neural network with the Kaggle lung cancer detection competition using TensorFlow. Resizing data is an important step in preparing the input for the neural network.

In the previous video, we successfully resized a 2D element of the data. However, we encountered difficulties when dealing with the depth part of the 3D images. To overcome this challenge, we explored the possibility of using the cv2 library, but it was uncertain whether it would work with 3D images.

Instead, we came up with an alternative approach. Our idea was to take the image slices and organize them into a list. Then, we would chunk this list into a fixed number of chunks and average the slices within each chunk. This would allow us to resize the data effectively.

The question then became, how do we chunk a list into a list of lists? To find the answer, we turned to Google and searched for a solution in Python. We found a generator that yields successive chunks of a specified size from a given list. Although this generator did not exactly meet our requirements, we realized that we could modify it to suit our needs.

To implement this solution, we imported the necessary math library. We then resized the slices and stored them in a new list called "new slices". Next, we needed to determine the chunk size. We calculated the chunk size by dividing the length of the slices by the desired number of chunks. This gave us an approximate chunk size, which would be close enough for our purposes.

Using the modified generator, we chunked the slices into the desired number of chunks. Each chunk was then averaged together using a mean function. The resulting averaged chunks were appended to the "new\_slices" list. Finally, we printed the length of the "new\_slices" list to verify that we had approximately 20 chunks.

We successfully resized the data by chunking the slices into a fixed number of chunks and averaging the slices within each chunk. This approach allowed us to effectively prepare the data for the 3D convolutional neural network.

In this didactic material, we will discuss the process of resizing data in the context of a Kaggle lung cancer detection competition using a 3D convolutional neural network with TensorFlow. Resizing data is an important step in preparing the data for further analysis and model training.

To begin, let's address the issue of resizing 3D images. The speaker mentions that they are unsure of the best way to solve this problem, but they have a method that they will demonstrate. If you have a better solution or know how to resize 3D images, feel free to share your insights.

The speaker then proceeds to explain their approach to resizing the data. They introduce the concept of "slices" and mention the length of the new slices. If the length of the new slices is equal to a certain value, they perform a specific action. For example, if the length is equal to H M, they append a new slice to the existing slices. This process is repeated for different scenarios, such as when the length is negative one or negative two.

Next, the speaker discusses a situation where the number of new slices should not exceed two. They state that this scenario is unlikely and should not happen. They explain that if the number of new slices is equal to H M minus a certain value, they perform a longer process involving averaging the last slice with the second-to-last slice to create a slightly larger final slice.

The speaker then introduces the concept of "new Val" and explains how it is calculated using a mean function and the zip function. They provide an example of how to calculate new Val using the index of HM full slices minus one and the new slices HM slice. They mention that the final step is to replace the old value with the new

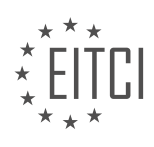

value.

The speaker continues to explain the resizing process for different scenarios, such as plus two and plus one. They acknowledge that their initial approach may not be perfect and invite the audience to make improvements if necessary.

Towards the end, the speaker mentions printing the new slices and graphing the data. They express their expectation that any tumors present in the data should still be visible after resizing.

Finally, the speaker states that the next step is to preprocess the data for the three-dimensional convolutional neural network model. They conclude by encouraging viewers to leave any questions or comments and requesting votes on Kaggle if the material has been helpful.

This didactic material provides an overview of the process of resizing data in the context of a Kaggle lung cancer detection competition using a 3D convolutional neural network with TensorFlow. It explains the steps involved in resizing the data and highlights the importance of this process in preparing the data for further analysis and model training.

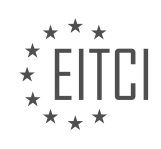

## **EITC/AI/DLTF DEEP LEARNING WITH TENSORFLOW - 3D CONVOLUTIONAL NEURAL NETWORK WITH KAGGLE LUNG CANCER DETECTION COMPETITON - RESIZING DATA - REVIEW QUESTIONS:**

### **[WHAT DIFFICULTIES DID THE SPEAKER ENCOUNTER WHEN RESIZING THE DEPTH PART OF THE 3D](https://eitca.org/artificial-intelligence/eitc-ai-dltf-deep-learning-with-tensorflow/3d-convolutional-neural-network-with-kaggle-lung-cancer-detection-competiton/resizing-data/examination-review-resizing-data/what-difficulties-did-the-speaker-encounter-when-resizing-the-depth-part-of-the-3d-images-how-did-they-overcome-this-challenge/) [IMAGES? HOW DID THEY OVERCOME THIS CHALLENGE?](https://eitca.org/artificial-intelligence/eitc-ai-dltf-deep-learning-with-tensorflow/3d-convolutional-neural-network-with-kaggle-lung-cancer-detection-competiton/resizing-data/examination-review-resizing-data/what-difficulties-did-the-speaker-encounter-when-resizing-the-depth-part-of-the-3d-images-how-did-they-overcome-this-challenge/)**

When working with 3D images in the context of artificial intelligence and deep learning, resizing the depth part of the images can present certain difficulties. In the case of the Kaggle lung cancer detection competition, where a 3D convolutional neural network is used to analyze lung CT scans, resizing the data requires careful consideration and appropriate techniques to overcome the challenges involved.

One of the main difficulties encountered when resizing the depth part of the 3D images is the potential loss of important information. The depth dimension represents the number of slices or layers in the 3D image, and resizing it can result in the loss of fine details that are crucial for accurate analysis. This loss of information can negatively impact the performance of the convolutional neural network and lead to suboptimal results.

To overcome this challenge, several approaches can be adopted. One common technique is to use interpolation methods to resample the data and preserve as much information as possible during the resizing process. Interpolation methods such as linear interpolation, cubic interpolation, or nearest-neighbor interpolation can be employed to estimate the values of the pixels in the resized image based on the surrounding pixel values. This helps to maintain the overall structure and features of the original image while adjusting its size.

Another approach is to carefully select the target size for the resized image. It is important to consider the tradeoff between computational efficiency and the preservation of relevant information. Resizing the depth part of the 3D images to a significantly smaller size may result in a loss of important details, while resizing it to a larger size may increase the computational complexity of the neural network. Therefore, a balance needs to be struck to ensure optimal performance.

Moreover, it is worth mentioning that the choice of resizing technique may depend on the specific characteristics of the data and the requirements of the task at hand. For instance, if the data contains highly detailed structures that are crucial for accurate analysis, more sophisticated resizing techniques such as deep learning-based methods can be employed. These methods leverage the power of convolutional neural networks to learn and generate high-quality resized images while preserving important features.

When resizing the depth part of 3D images in the context of the Kaggle lung cancer detection competition, the speaker encountered the challenge of potential information loss. To overcome this challenge, interpolation methods can be used to resample the data and preserve as much information as possible. Careful selection of the target size and consideration of the specific characteristics of the data are also important factors. Additionally, more advanced techniques, such as deep learning-based resizing, can be employed to generate high-quality resized images.

## **[HOW DID THE SPEAKER CHUNK THE LIST OF IMAGE SLICES INTO A FIXED NUMBER OF CHUNKS?](https://eitca.org/artificial-intelligence/eitc-ai-dltf-deep-learning-with-tensorflow/3d-convolutional-neural-network-with-kaggle-lung-cancer-detection-competiton/resizing-data/examination-review-resizing-data/how-did-the-speaker-chunk-the-list-of-image-slices-into-a-fixed-number-of-chunks/)**

The speaker chunked the list of image slices into a fixed number of chunks using a technique called batch processing. In the context of deep learning with TensorFlow and the Kaggle lung cancer detection competition, this process involves dividing the dataset into smaller groups or batches for efficient processing by a 3D convolutional neural network (CNN).

To understand how the speaker achieved this, let's first discuss the concept of batch processing in deep learning. In deep learning, training a neural network with a large dataset can be computationally expensive and time-consuming. To alleviate this, batch processing allows us to process the data in smaller chunks, or batches, rather than all at once.

In the case of the Kaggle lung cancer detection competition, the image slices represent the input data. These image slices are typically stored as a collection of files or in a structured format such as a NumPy array. The goal is to feed these image slices into a 3D CNN for training or inference.

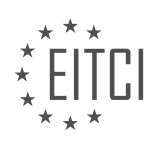

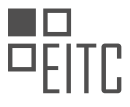

To chunk the list of image slices into fixed-size batches, the speaker likely used a combination of data loading and preprocessing techniques provided by TensorFlow. TensorFlow provides various tools and functions to facilitate data loading and manipulation, including the tf.data API.

The first step is to load the image slices into memory or create a data pipeline using the tf.data API. This allows efficient streaming and batching of the data. The image slices are typically preprocessed to ensure they are in a suitable format for the 3D CNN. This may involve resizing the images to a consistent spatial resolution, normalizing pixel values, and applying any necessary data augmentation techniques.

Once the data is loaded and preprocessed, the speaker would have used TensorFlow's batching functionality to divide the dataset into fixed-size batches. This is typically done using the tf.data.Dataset.batch() method, which takes the desired batch size as an argument. For example, if the speaker wanted to create batches of size 32, they would call dataset.batch(32).

By chunking the list of image slices into fixed-size batches, the speaker can process the data in a more memoryefficient and parallelizable manner. During training or inference, the 3D CNN would iterate over these batches, performing forward and backward passes to update the model's weights or make predictions.

The speaker chunked the list of image slices into a fixed number of chunks using batch processing techniques provided by TensorFlow. This involved loading and preprocessing the image slices, and then using TensorFlow's batching functionality to divide the dataset into smaller, fixed-size batches. By doing so, the speaker was able to efficiently feed the data into a 3D CNN for training or inference.

# **[WHAT WAS THE PURPOSE OF AVERAGING THE SLICES WITHIN EACH CHUNK?](https://eitca.org/artificial-intelligence/eitc-ai-dltf-deep-learning-with-tensorflow/3d-convolutional-neural-network-with-kaggle-lung-cancer-detection-competiton/resizing-data/examination-review-resizing-data/what-was-the-purpose-of-averaging-the-slices-within-each-chunk/)**

The purpose of averaging the slices within each chunk in the context of the Kaggle lung cancer detection competition and the resizing of data is to extract meaningful features from the volumetric data and reduce the computational complexity of the model. This process plays a crucial role in enhancing the performance and efficiency of the 3D convolutional neural network (CNN) used for lung cancer detection.

To understand the significance of averaging the slices within each chunk, let's first delve into the concept of 3D CNNs. Traditional CNNs are primarily designed to process 2D images, where convolutional filters slide over the image plane to extract spatial features. However, in medical imaging applications, such as lung CT scans, the data is volumetric in nature, consisting of a sequence of 2D slices.

A 3D CNN extends the capabilities of traditional CNNs by incorporating the temporal dimension, enabling the network to capture spatio-temporal features in the data. In the case of lung CT scans, each slice provides valuable information about the internal structure of the lungs. By considering the sequential nature of the slices, the 3D CNN can leverage the temporal context to improve the accuracy of lung cancer detection.

However, working with volumetric data poses computational challenges due to its large size. Each CT scan typically consists of hundreds of slices, resulting in a substantial increase in the number of parameters and computational complexity of the model. This can lead to memory limitations and longer training times.

To address these challenges, the data is divided into smaller chunks, or patches, which can be processed independently by the 3D CNN. Each chunk contains a sequence of consecutive slices, forming a sub-volume. By averaging the slices within each chunk, the information from multiple slices is condensed into a single representation. This reduces the dimensionality of the data and simplifies the subsequent computations.

The averaging operation within each chunk preserves the spatial relationships between the slices while reducing the overall volume size. It helps in capturing the salient features present in the consecutive slices, such as the progression of abnormalities or the presence of tumors. Moreover, it allows the model to focus on relevant regions of interest within the lung scans, leading to improved detection accuracy.

Additionally, averaging the slices within each chunk helps in handling variations in the number of slices across different CT scans. Since the number of slices can vary in different scans, averaging provides a consistent input size to the 3D CNN, ensuring compatibility and facilitating the training process.

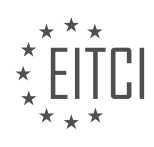

Averaging the slices within each chunk in the context of the Kaggle lung cancer detection competition and the resizing of data serves the purpose of extracting meaningful features from volumetric data, reducing computational complexity, and improving the accuracy and efficiency of the 3D CNN model.

#### **[HOW DID THE SPEAKER CALCULATE THE APPROXIMATE CHUNK SIZE FOR CHUNKING THE SLICES?](https://eitca.org/artificial-intelligence/eitc-ai-dltf-deep-learning-with-tensorflow/3d-convolutional-neural-network-with-kaggle-lung-cancer-detection-competiton/resizing-data/examination-review-resizing-data/how-did-the-speaker-calculate-the-approximate-chunk-size-for-chunking-the-slices/)**

To calculate the approximate chunk size for chunking the slices in the context of the Kaggle lung cancer detection competition, the speaker utilized a systematic approach that involved considering the dimensions of the input data and the desired output size. This process was essential to ensure efficient processing and accurate results in the 3D convolutional neural network (CNN) model.

Firstly, the speaker assessed the dimensions of the input data, which consisted of 3D medical images representing lung CT scans. These images were typically volumetric, with width, height, and depth dimensions. The width and height corresponded to the spatial dimensions of the image, while the depth represented the number of slices in the CT scan.

Next, the speaker determined the desired output size for the CNN model. This decision was based on various factors, including computational constraints, memory limitations, and the specific requirements of the Kaggle competition. The output size was typically determined by the number of classes to be predicted, as well as the desired spatial resolution of the output.

Once the input dimensions and desired output size were established, the speaker proceeded to calculate the approximate chunk size. This chunk size referred to the number of slices that would be processed together as a batch during training or inference. By chunking the slices, the CNN model could leverage the spatial context within each chunk, enhancing its ability to learn meaningful features.

To calculate the chunk size, the speaker considered both the depth of the input data and the desired output size. A common approach was to divide the depth of the input data by the desired output size. This division resulted in the approximate number of chunks required to cover the entire depth of the input data.

For example, suppose the input data had a depth of 100 slices, and the desired output size was 10 slices. In this case, the chunk size would be calculated as follows:

Chunk Size = Depth of Input Data / Desired Output Size

 $= 100 / 10$ 

 $= 10$ 

Therefore, the speaker would process 10 slices at a time, forming a chunk, during the training or inference phase. This chunking strategy allowed the CNN model to learn from the spatial context within each chunk, improving its ability to detect lung cancer accurately.

It is important to note that the calculated chunk size was an approximate value. In practice, the actual chunk size might vary due to factors such as the presence of overlapping slices between adjacent chunks or the requirement to pad the input data to match the desired output size. These considerations were often dependent on the specific implementation details and the choice of data preprocessing techniques.

The speaker calculated the approximate chunk size for chunking the slices by dividing the depth of the input data by the desired output size. This calculation allowed the 3D CNN model to process the input data in batches, leveraging the spatial context within each chunk. By considering the dimensions of the input data and the desired output size, the speaker ensured efficient processing and accurate results in the Kaggle lung cancer detection competition.

#### **[WHAT WAS THE FINAL STEP IN THE RESIZING PROCESS AFTER CHUNKING AND AVERAGING THE](https://eitca.org/artificial-intelligence/eitc-ai-dltf-deep-learning-with-tensorflow/3d-convolutional-neural-network-with-kaggle-lung-cancer-detection-competiton/resizing-data/examination-review-resizing-data/what-was-the-final-step-in-the-resizing-process-after-chunking-and-averaging-the-slices/) [SLICES?](https://eitca.org/artificial-intelligence/eitc-ai-dltf-deep-learning-with-tensorflow/3d-convolutional-neural-network-with-kaggle-lung-cancer-detection-competiton/resizing-data/examination-review-resizing-data/what-was-the-final-step-in-the-resizing-process-after-chunking-and-averaging-the-slices/)**

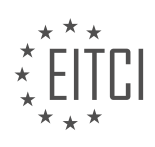

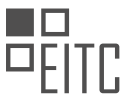

After the process of chunking and averaging the slices in the resizing process for the 3D convolutional neural network with Kaggle lung cancer detection competition, the final step involves resizing the data to a desired shape. Resizing is an important step in preparing the data for input into the neural network, as it ensures that all the input data has the same dimensions and is compatible with the network architecture.

There are several methods available for resizing data, but one commonly used approach is interpolation. Interpolation is a mathematical technique that estimates values between known data points. In the context of resizing, interpolation is used to estimate pixel values for the new image dimensions based on the existing pixel values.

One commonly used interpolation method is bilinear interpolation. Bilinear interpolation calculates the new pixel values by considering the weighted average of the four nearest neighboring pixels. The weights are determined based on the relative distances between the new pixel location and the neighboring pixel locations. This approach produces smooth transitions between pixels and is computationally efficient.

To illustrate the process, let's consider an example where we have a 2D image with dimensions of 100×100 pixels and we want to resize it to 50×50 pixels. In this case, bilinear interpolation would be used to estimate the pixel values for the new image dimensions. Each pixel in the new image is calculated by taking the weighted average of the four nearest neighboring pixels from the original image.

In addition to bilinear interpolation, there are other interpolation methods available such as nearest neighbor interpolation, bicubic interpolation, and Lanczos interpolation. The choice of interpolation method depends on the specific requirements of the problem and the trade-off between computational complexity and image quality.

The final step in the resizing process after chunking and averaging the slices is to resize the data to a desired shape. This is typically done using interpolation techniques such as bilinear interpolation, which estimate pixel values for the new image dimensions based on the existing pixel values. Resizing ensures that the input data has consistent dimensions and is compatible with the neural network architecture.

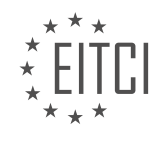

#### **[EITC/AI/DLTF DEEP LEARNING WITH TENSORFLOW DIDACTIC MATERIALS](https://eitca.org/programmes/eitc-ai-dltf-deep-learning-with-tensorflow/) [LESSON: 3D CONVOLUTIONAL NEURAL NETWORK WITH KAGGLE LUNG CANCER DETECTION](https://eitca.org/programmes/eitc-ai-dltf-deep-learning-with-tensorflow/lessons/3d-convolutional-neural-network-with-kaggle-lung-cancer-detection-competiton/) [COMPETITON](https://eitca.org/programmes/eitc-ai-dltf-deep-learning-with-tensorflow/lessons/3d-convolutional-neural-network-with-kaggle-lung-cancer-detection-competiton/) [TOPIC: PREPROCESSING DATA](https://eitca.org/programmes/eitc-ai-dltf-deep-learning-with-tensorflow/lessons/3d-convolutional-neural-network-with-kaggle-lung-cancer-detection-competiton/topic/preprocessing-data/)**

# **INTRODUCTION**

Deep learning has revolutionized the field of artificial intelligence by enabling machines to learn and make decisions in a way similar to humans. One popular tool for implementing deep learning algorithms is TensorFlow, an open-source software library developed by Google. In this didactic material, we will explore the use of TensorFlow for building a 3D convolutional neural network (CNN) to tackle the Kaggle lung cancer detection competition. Specifically, we will focus on preprocessing the data, which is an essential step in any machine learning pipeline.

Preprocessing data involves transforming raw input data into a format that is suitable for training a machine learning model. In the context of the Kaggle lung cancer detection competition, the data consists of CT scans of the chest, along with corresponding labels indicating whether a patient has lung cancer or not. The goal is to develop a model that can accurately classify CT scans as either cancerous or non-cancerous.

The first step in preprocessing the data is to load the CT scans into memory. TensorFlow provides various functions and classes for handling image data, such as the `tf.data.Dataset` API. This API allows us to efficiently load and preprocess large datasets by applying a series of transformations to the input data.

Once the CT scans are loaded, we need to normalize the pixel values. Since CT scans are grayscale images, the pixel values typically range from 0 to 255. Normalizing the pixel values to a range of 0 to 1 can help improve the convergence of the model during training. This can be achieved by dividing each pixel value by 255.

Next, we need to resize the CT scans to a consistent size. The original CT scans may have different dimensions, which can pose a challenge when training a neural network. Resizing the images to a fixed size ensures that all inputs to the neural network have the same shape. TensorFlow provides the `tf.image.resize` function for resizing images.

In addition to resizing the images, it is also common to apply data augmentation techniques to increase the diversity of the training data. Data augmentation involves applying random transformations to the input data, such as rotation, translation, and flipping. This can help the model generalize better to unseen data and reduce overfitting. TensorFlow provides a variety of image augmentation functions, such as `tf.image.random\_flip\_left\_right` and `tf.image.random\_rotation`.

After preprocessing the images, it is important to split the data into training and validation sets. The training set is used to train the model, while the validation set is used to evaluate the performance of the model during training and tune hyperparameters. TensorFlow provides the `tf.data.Dataset` API for splitting datasets into subsets, such as `train\_test\_split`.

Finally, it is crucial to convert the data into a format that can be efficiently fed into the neural network. This typically involves converting the images and labels into tensors, which are multi-dimensional arrays that can be processed by the neural network. TensorFlow provides functions like `tf.convert\_to\_tensor` and `tf.data.Dataset.from\_tensor\_slices` for converting data into tensors.

Preprocessing the data is a critical step in building a 3D convolutional neural network for the Kaggle lung cancer detection competition. It involves loading the CT scans, normalizing the pixel values, resizing the images, applying data augmentation, splitting the data into training and validation sets, and converting the data into tensors. By carefully preprocessing the data, we can ensure that the neural network receives high-quality inputs and improve the overall performance of the model.

# **DETAILED DIDACTIC MATERIAL**

In this didactic material, we will discuss the preprocessing of data for a 3D convolutional neural network using TensorFlow in the context of the Kaggle lung cancer detection competition.

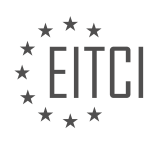

The first step in preprocessing the data is to define a function called "process data" that takes two parameters: "patients" and "label\_df". The function also has optional parameters for "image\_pick\_size" and "num\_slices", with default values of 50 and 20, respectively. Additionally, there is a parameter called "visualize" that is set to False by default.

Inside the function, we start by checking if the "visualize" parameter is True. If it is, we execute some visualization code. Otherwise, we proceed with the data preprocessing.

The next step is to convert the labels to a one-hot format. If the label is 1, it is converted to the array [0, 1]. If the label is 0, it is converted to the array [1, 0].

After converting the labels, we return an array of the new slices and the label array.

Moving on, we define a data directory and create a big array to store the preprocessed data. We then save this array to a file, which will serve as our dataset.

It is worth noting that for larger datasets, it may not be feasible to load the entire dataset into memory. In such cases, preprocessing can be done online, where the data is processed and fed to the neural network in batches. However, since our dataset is relatively small (around 1,600 samples), we can afford to preprocess the entire dataset at once.

To track the progress of the preprocessing, we print the number of patients processed every 100 iterations. This helps us keep track of where we are in the dataset.

Finally, we use a try-except loop to iterate through the patient labels and process the corresponding image data. In case there are any exceptions, they will be handled in the except block.

The preprocessing of data for the Kaggle lung cancer detection competition involves defining a function to process the data, converting labels to a one-hot format, and saving the preprocessed data to a file. By following this preprocessing step, we can prepare the data for training a 3D convolutional neural network using TensorFlow.

To preprocess the data for the Kaggle lung cancer detection competition, we need to perform several steps. First, we create a label dataframe (label\_DF) and an empty list to store the image data (image\_data). Then, we iterate over the patients and load their image data. We check if the patient has a label and append the image data and label to the image data list. If a patient does not have a label, we handle the key error and print a message indicating that the data is unlabeled.

Once we have processed all the patients, we save the image data to a numpy file using the NP.save function. The filename is created using string formatting to include the image size and slice count. For example, if the image size is 50x50x20, the filename will be "much\_data\_50\_50\_20.npy".

In the transcript, the speaker encounters an error regarding the label DF not being defined. This error is resolved by ensuring that the label\_DF is defined and contains the necessary labels.

After completing the preprocessing steps, the speaker mentions that running the code for all 1,600 patients will take some time. They suggest cutting the video and resuming once the preprocessing is done. They also mention that using multiprocessing could significantly speed up the process, but it is not necessary since the code only needs to be run once.

In the next video, the speaker plans to discuss running the preprocessed data through an element. They mention that big things are happening and invite viewers to join them in the next video.

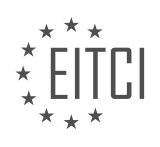

## **EITC/AI/DLTF DEEP LEARNING WITH TENSORFLOW - 3D CONVOLUTIONAL NEURAL NETWORK WITH KAGGLE LUNG CANCER DETECTION COMPETITON - PREPROCESSING DATA - REVIEW QUESTIONS:**

#### **[WHAT ARE THE PARAMETERS OF THE "PROCESS\\_DATA" FUNCTION AND WHAT ARE THEIR DEFAULT](https://eitca.org/artificial-intelligence/eitc-ai-dltf-deep-learning-with-tensorflow/3d-convolutional-neural-network-with-kaggle-lung-cancer-detection-competiton/preprocessing-data/examination-review-preprocessing-data/what-are-the-parameters-of-the-process_data-function-and-what-are-their-default-values/) [VALUES?](https://eitca.org/artificial-intelligence/eitc-ai-dltf-deep-learning-with-tensorflow/3d-convolutional-neural-network-with-kaggle-lung-cancer-detection-competiton/preprocessing-data/examination-review-preprocessing-data/what-are-the-parameters-of-the-process_data-function-and-what-are-their-default-values/)**

The "process data" function in the context of the Kaggle lung cancer detection competition is a crucial step in the preprocessing of data for training a 3D convolutional neural network using TensorFlow for deep learning. This function is responsible for preparing and transforming the raw input data into a suitable format that can be fed into the neural network model. In order to understand the parameters of this function and their default values, let us delve into a comprehensive explanation.

The "process data" function typically takes several parameters, each serving a specific purpose in the data preprocessing pipeline. These parameters include:

1. "data dir": This parameter represents the directory path where the raw data is stored. It is a mandatory parameter as it specifies the location from which the function will read the input data.

2. "output dir": This parameter denotes the directory path where the preprocessed data will be saved. It is an optional parameter, and if not provided, the function will use a default output directory.

3. "image size": This parameter defines the desired size of the input images after preprocessing. It is a tuple of two integers representing the width and height of the images, respectively. By default, the value is set to (64, 64).

4. "normalize": This parameter determines whether or not to normalize the pixel values of the input images. If set to True, the pixel values will be scaled to the range [0, 1]. The default value is True.

5. "augment data": This parameter controls whether data augmentation techniques should be applied during preprocessing. Data augmentation helps in increasing the diversity of the training data by applying random transformations such as rotation, scaling, and flipping. By default, this parameter is set to False.

6. "augmentation config": This parameter is a dictionary that specifies the configuration for data augmentation. It includes parameters such as rotation range, zoom range, and horizontal flip. If "augment data" is set to False, this parameter is ignored. The default configuration is an empty dictionary.

7. "num\_workers": This parameter determines the number of parallel processes to use for data preprocessing. It can significantly speed up the preprocessing pipeline by utilizing multiple CPU cores. By default, it is set to 1.

8. "verbose": This parameter controls the verbosity of the function's output. If set to True, the function will print progress information during the preprocessing. The default value is False.

It is worth mentioning that the default values of these parameters are often set based on common practices and prior knowledge in the field. However, these values can be adjusted according to the specific requirements of the dataset or the problem at hand. For example, if the input images are of higher resolution, one might choose to increase the "image size" parameter to capture more details.

To illustrate the usage of the "process\_data" function, consider the following example:

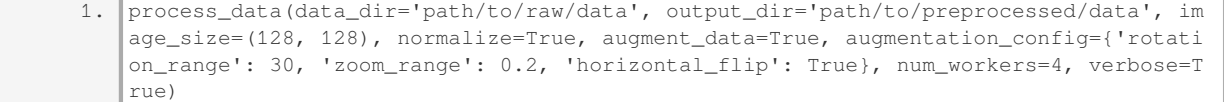

In this example, the function is called with custom values for all the parameters. It reads the raw data from the specified directory, preprocesses it with an image size of (128, 128), normalizes the pixel values, applies data augmentation with a rotation range of 30 degrees, a zoom range of 0.2, and horizontal flipping. The

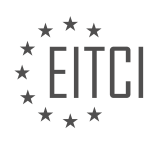

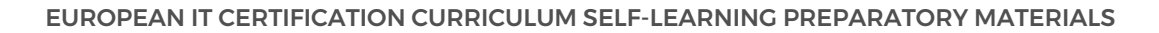

preprocessing is performed using four parallel processes, and progress information is displayed during the execution.

The "process\_data" function in the context of the Kaggle lung cancer detection competition takes various parameters to preprocess the raw input data for training a 3D convolutional neural network. These parameters include "data\_dir", "output\_dir", "image\_size", "normalize", "augment\_data", "augmentation\_config", "num\_workers", and "verbose". Each parameter serves a specific purpose in the preprocessing pipeline, and their default values are set based on common practices and prior knowledge in the field.

## **[WHAT IS THE PURPOSE OF CONVERTING THE LABELS TO A ONE-HOT FORMAT?](https://eitca.org/artificial-intelligence/eitc-ai-dltf-deep-learning-with-tensorflow/3d-convolutional-neural-network-with-kaggle-lung-cancer-detection-competiton/preprocessing-data/examination-review-preprocessing-data/what-is-the-purpose-of-converting-the-labels-to-a-one-hot-format/)**

One of the key preprocessing steps in deep learning tasks, such as the Kaggle lung cancer detection competition, is converting the labels to a one-hot format. The purpose of this conversion is to represent categorical labels in a format that is suitable for training machine learning models.

In the context of the Kaggle lung cancer detection competition, the task is to classify lung CT scans into different categories, such as "cancerous" or "non-cancerous". These categories are typically represented as labels or target variables in the dataset. However, machine learning models, including convolutional neural networks (CNNs) used in this competition, require numerical inputs and outputs.

One-hot encoding is a technique used to represent categorical variables as binary vectors. In this format, each label is represented as a vector of binary values, where each value corresponds to a specific category. The length of the vector is equal to the total number of categories in the dataset. For example, if there are three categories (A, B, C), each label would be represented as a vector of length three, where the value corresponding to the category of the label is set to 1 and the rest are set to 0.

By converting the labels to a one-hot format, we achieve several benefits. Firstly, it allows us to represent categorical labels in a numerical form that can be easily processed by machine learning models. CNNs, which are commonly used for image classification tasks, require numerical inputs to perform computations on the pixel values of images. Therefore, converting labels to a one-hot format ensures compatibility between the input data and the model.

Secondly, one-hot encoding prevents the model from assuming any ordinal relationship between the categories. In other words, it treats each category as independent and unrelated to others. This is important because assigning arbitrary numerical values to categorical labels can lead to incorrect assumptions about the relationships between categories. For example, if we assigned numerical values 1, 2, and 3 to categories A, B, and C respectively, the model might incorrectly assume that category C is "better" than category A because 3 is greater than 1. By using one-hot encoding, we remove any potential bias or incorrect assumptions related to the numerical representation of the categories.

Furthermore, one-hot encoding also simplifies the calculation of loss functions during model training. Loss functions, such as categorical cross-entropy, compare the predicted probabilities of each category with the true labels. By representing the labels in a one-hot format, we can directly compare the predicted probabilities with the binary values in the one-hot vectors, simplifying the calculation of the loss.

To illustrate the process, consider a dataset with three categories: "cat", "dog", and "bird". The original labels might be represented as ["cat", "dog", "bird", "cat", "bird"]. After one-hot encoding, the labels would be represented as the following binary vectors:  $[[1, 0, 0], [0, 1, 0], [0, 0, 1], [1, 0, 0], [0, 0, 1]].$ 

Converting labels to a one-hot format is a crucial preprocessing step in deep learning tasks, including the Kaggle lung cancer detection competition. It enables the representation of categorical labels in a numerical form that is compatible with machine learning models. Additionally, it prevents the model from assuming any ordinal relationship between categories and simplifies the calculation of loss functions during model training.

## **[WHAT IS THE RECOMMENDED APPROACH FOR PREPROCESSING LARGER DATASETS?](https://eitca.org/artificial-intelligence/eitc-ai-dltf-deep-learning-with-tensorflow/3d-convolutional-neural-network-with-kaggle-lung-cancer-detection-competiton/preprocessing-data/examination-review-preprocessing-data/what-is-the-recommended-approach-for-preprocessing-larger-datasets/)**

Preprocessing larger datasets is a crucial step in the development of deep learning models, especially in the

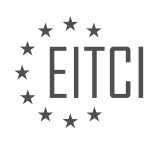

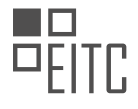

context of 3D convolutional neural networks (CNNs) for tasks such as lung cancer detection in the Kaggle competition. The quality and efficiency of preprocessing can significantly impact the performance of the model and the overall success of the project. In this answer, we will discuss the recommended approach for preprocessing larger datasets in the context of the Kaggle lung cancer detection competition using a 3D CNN with TensorFlow.

## 1. Data Cleaning:

Before starting the preprocessing, it is essential to clean the dataset by removing any irrelevant or noisy data. This step involves removing duplicates, handling missing values, and correcting any inconsistencies in the dataset. For example, in the lung cancer detection competition, it might be necessary to remove scans with improper metadata or corrupted images to ensure the dataset's integrity.

#### 2. Data Rescaling:

Rescaling the data is an important step to ensure that all input features are on a similar scale. This process prevents certain features from dominating the learning process due to their larger magnitudes. Common rescaling techniques include normalization and standardization. Normalization scales the data to a specific range, such as [0, 1], while standardization transforms the data to have zero mean and unit variance.

#### 3. Data Augmentation:

Data augmentation is a powerful technique to increase the size of the training dataset and improve the model's generalization capabilities. It involves applying various transformations to the existing data, such as rotations, translations, flips, or adding noise. In the context of 3D CNNs for lung cancer detection, data augmentation techniques can be used to simulate different angles and orientations of lung scans, thus enhancing the model's ability to detect abnormalities from different perspectives.

4. Image Preprocessing:

Since the input data in the Kaggle lung cancer detection competition consists of 3D lung scans, specific image preprocessing techniques are required. These techniques aim to enhance the quality of the images and extract relevant features. Some common image preprocessing steps include:

– Resampling: Resampling the scans to a consistent voxel size ensures uniformity in the dataset and reduces computational complexity.

– Intensity normalization: Adjusting the intensity levels of the scans to a standard range can help in reducing the impact of intensity variations among different scans.

– Image registration: Aligning the scans to a common reference frame can improve the accuracy of subsequent processing steps by reducing spatial inconsistencies.

5. Feature Extraction:

In addition to image preprocessing, it is often beneficial to extract relevant features from the lung scans before feeding them into the 3D CNN. Feature extraction can involve techniques such as edge detection, texture analysis, or region-based segmentation. These techniques aim to capture meaningful patterns and structures in the scans that are relevant to the task of lung cancer detection.

## 6. Dimensionality Reduction:

Preprocessing larger datasets may involve reducing the dimensionality of the input features to alleviate computational burden and improve model performance. Techniques such as principal component analysis (PCA) or t-distributed stochastic neighbor embedding (t-SNE) can be employed to extract a lower-dimensional representation of the data while preserving its essential characteristics.

## 7. Train-Validation-Test Split:

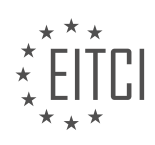

Finally, it is crucial to split the preprocessed dataset into separate sets for training, validation, and testing. The training set is used to train the 3D CNN model, the validation set helps in tuning hyperparameters and monitoring the model's performance, and the testing set evaluates the final model's generalization on unseen data. The recommended split ratio can vary depending on the dataset size and specific requirements of the competition.

Preprocessing larger datasets for 3D CNNs in the Kaggle lung cancer detection competition involves various steps, including data cleaning, rescaling, data augmentation, image preprocessing, feature extraction, dimensionality reduction, and appropriate train-validation-test splitting. Following this recommended approach can help in improving the model's performance and achieving better results in the competition.

# **[HOW IS THE PROGRESS OF THE PREPROCESSING TRACKED?](https://eitca.org/artificial-intelligence/eitc-ai-dltf-deep-learning-with-tensorflow/3d-convolutional-neural-network-with-kaggle-lung-cancer-detection-competiton/preprocessing-data/examination-review-preprocessing-data/how-is-the-progress-of-the-preprocessing-tracked/)**

In the field of deep learning, particularly in the context of the Kaggle lung cancer detection competition, preprocessing plays a crucial role in preparing the data for training a 3D convolutional neural network (CNN). Tracking the progress of preprocessing is essential to ensure that the data is properly transformed and ready for subsequent stages of the pipeline.

There are several ways to track the progress of preprocessing in this context. One common approach is to use logging or print statements to output relevant information during the preprocessing steps. This can include details such as the number of images processed, the current stage of preprocessing, and any errors or warnings encountered. By logging this information, one can monitor the progress of the preprocessing pipeline and identify any issues that may arise.

Another method to track preprocessing progress is by using progress bars or status indicators. These visual indicators provide real-time feedback on the progress of the preprocessing steps, allowing users to estimate the time remaining for completion. Progress bars can be implemented using libraries such as tqdm in Python, which provides a simple and intuitive way to create progress bars for loops and iterators.

Furthermore, it is also possible to track the progress of preprocessing by saving intermediate results or checkpoints. For instance, if the preprocessing pipeline consists of multiple stages, one can save the output of each stage to disk. This allows for easy inspection of the intermediate results and facilitates debugging or troubleshooting if necessary. Additionally, saving checkpoints can be useful in case the preprocessing pipeline needs to be interrupted or resumed at a later time.

To illustrate these methods, let's consider an example of preprocessing lung cancer images for the Kaggle competition. Suppose the preprocessing pipeline involves steps such as resizing the images, normalizing pixel values, and extracting relevant features. By using logging statements, one can output messages such as "Processing image 1 of 1000" or "Resizing images…". These messages provide a clear indication of the progress and the current stage of preprocessing.

Alternatively, a progress bar can be displayed to show the percentage of completion or the number of images processed. This can be particularly helpful when dealing with large datasets, as it gives users a sense of the overall progress and the time remaining for completion. The tqdm library in Python allows for easy integration of progress bars into the preprocessing code.

Additionally, saving intermediate results or checkpoints can be beneficial in case the preprocessing pipeline encounters any issues. For example, if an error occurs during the feature extraction stage, having saved the resized images beforehand allows for easy inspection and identification of the problem. It also enables the user to resume preprocessing from the last successful checkpoint, rather than starting from scratch.

Tracking the progress of preprocessing in the context of the Kaggle lung cancer detection competition involves using logging statements, progress bars, and saving intermediate results or checkpoints. These methods provide valuable insights into the progress of the preprocessing pipeline, facilitate debugging and troubleshooting, and ensure that the data is properly prepared for subsequent stages of the deep learning pipeline.

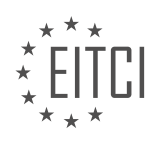

# **[WHAT IS THE PURPOSE OF SAVING THE IMAGE DATA TO A NUMPY FILE?](https://eitca.org/artificial-intelligence/eitc-ai-dltf-deep-learning-with-tensorflow/3d-convolutional-neural-network-with-kaggle-lung-cancer-detection-competiton/preprocessing-data/examination-review-preprocessing-data/what-is-the-purpose-of-saving-the-image-data-to-a-numpy-file/)**

Saving image data to a numpy file serves a crucial purpose in the field of deep learning, specifically in the context of preprocessing data for a 3D convolutional neural network (CNN) used in the Kaggle lung cancer detection competition. This process involves converting image data into a format that can be efficiently stored and manipulated by the TensorFlow library, which is widely used for deep learning tasks.

Numpy is a fundamental package in Python that provides support for large, multi-dimensional arrays and matrices, along with a collection of mathematical functions to operate on these arrays. By saving image data to a numpy file, we can leverage the capabilities of numpy to handle these arrays effectively, enabling faster and more efficient processing of the data.

One of the primary advantages of saving image data to a numpy file is the ability to store and access the data in a compressed format. Numpy offers various compression options, such as gzip and zlib, which can significantly reduce the storage space required for the image data. This is particularly important when dealing with large datasets, as it helps conserve disk space and allows for faster data loading and retrieval.

Furthermore, numpy provides an extensive range of functions for array manipulation, which can be leveraged during the preprocessing stage. For instance, we can use numpy functions to perform operations such as resizing, cropping, normalization, and data augmentation on the image data. These operations are essential for preparing the data to be fed into the 3D CNN model, as they help enhance the model's ability to learn meaningful features and patterns from the images.

In addition to efficient storage and manipulation, saving image data to a numpy file also facilitates seamless integration with TensorFlow. TensorFlow, being a popular deep learning framework, offers native support for numpy arrays. By saving the image data in a numpy file, we can easily load the data into TensorFlow for further processing, such as splitting the data into training and validation sets, applying data augmentation techniques, and training the 3D CNN model.

To illustrate the importance of saving image data to a numpy file, let's consider an example. Suppose we have a dataset of lung CT scans for lung cancer detection, consisting of thousands of high-resolution 3D images. If we were to store each image as a separate file, it would result in a large number of individual files, making it challenging to manage and process the data efficiently. However, by saving the image data to a numpy file, we can store the entire dataset in a single file, reducing file management complexities and enabling faster data access and manipulation.

Saving image data to a numpy file is essential in the preprocessing stage of a 3D CNN for the Kaggle lung cancer detection competition. It allows for efficient storage, compression, and manipulation of the image data, while also enabling seamless integration with TensorFlow. By leveraging the capabilities of numpy, we can enhance the efficiency and effectiveness of the deep learning pipeline.

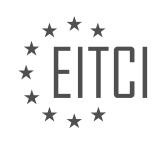

#### **[EITC/AI/DLTF DEEP LEARNING WITH TENSORFLOW DIDACTIC MATERIALS](https://eitca.org/programmes/eitc-ai-dltf-deep-learning-with-tensorflow/) [LESSON: 3D CONVOLUTIONAL NEURAL NETWORK WITH KAGGLE LUNG CANCER DETECTION](https://eitca.org/programmes/eitc-ai-dltf-deep-learning-with-tensorflow/lessons/3d-convolutional-neural-network-with-kaggle-lung-cancer-detection-competiton/) [COMPETITON](https://eitca.org/programmes/eitc-ai-dltf-deep-learning-with-tensorflow/lessons/3d-convolutional-neural-network-with-kaggle-lung-cancer-detection-competiton/) [TOPIC: RUNNING THE NETWORK](https://eitca.org/programmes/eitc-ai-dltf-deep-learning-with-tensorflow/lessons/3d-convolutional-neural-network-with-kaggle-lung-cancer-detection-competiton/topic/running-the-network-2/)**

# **INTRODUCTION**

Artificial Intelligence - Deep Learning with TensorFlow - 3D Convolutional Neural Network with Kaggle Lung Cancer Detection Competition - Running the Network

Deep learning has revolutionized the field of artificial intelligence by enabling machines to learn and make decisions in a manner similar to humans. One of the most widely used deep learning frameworks is TensorFlow, which provides a comprehensive set of tools and libraries for building and training neural networks. In this didactic material, we will explore the concept of a 3D convolutional neural network (CNN) and its application in the Kaggle lung cancer detection competition. We will also discuss the steps involved in running the network and obtaining predictions.

A 3D convolutional neural network is an extension of the traditional 2D CNN, which is commonly used for image classification tasks. While a 2D CNN operates on two-dimensional data, such as images, a 3D CNN can process three-dimensional data, such as videos or volumetric medical images. This makes it particularly suitable for tasks that involve analyzing sequential or volumetric data.

The Kaggle lung cancer detection competition aims to develop an algorithm that can accurately identify lung nodules in CT scans. Lung nodules are small masses of tissue that can be indicative of lung cancer. By detecting and classifying these nodules, we can potentially assist radiologists in diagnosing and treating lung cancer at an early stage. The competition provides a dataset of CT scans along with corresponding labels indicating the presence or absence of lung nodules.

To build a 3D CNN for this competition, we start by preprocessing the CT scans to extract relevant features. This may involve resizing the images, normalizing pixel intensities, and applying other transformations to enhance the visibility of lung nodules. Once the preprocessing is complete, we can proceed to train the network using the labeled data.

Training a 3D CNN involves feeding the network with batches of CT scans and their corresponding labels. The network learns to extract relevant features from the scans and make predictions based on these features. The training process typically involves multiple iterations, known as epochs, where the network adjusts its internal parameters to minimize the difference between predicted and actual labels. This is done using an optimization algorithm, such as stochastic gradient descent, which updates the network's parameters based on the computed gradients.

After training the network, we can evaluate its performance on a separate validation set to assess its ability to generalize to unseen data. This allows us to fine-tune the network and optimize its hyperparameters, such as the learning rate, batch size, or network architecture, to improve its performance. Once we are satisfied with the network's performance, we can proceed to make predictions on the test set provided by the competition.

Running the network on the test set involves feeding the CT scans into the trained 3D CNN and obtaining predictions for each scan. These predictions can then be submitted to the Kaggle competition platform for evaluation. The competition typically uses evaluation metrics, such as the area under the receiver operating characteristic curve (AUC-ROC), to assess the performance of the submitted algorithms. The higher the AUC-ROC score, the better the algorithm's ability to discriminate between positive and negative cases.

To summarize, running a 3D convolutional neural network for the Kaggle lung cancer detection competition involves preprocessing the CT scans, training the network using labeled data, evaluating its performance on a validation set, and finally making predictions on the test set. This iterative process allows us to develop an algorithm that can accurately detect lung nodules and contribute to the early diagnosis of lung cancer.

# **DETAILED DIDACTIC MATERIAL**

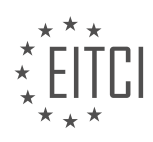

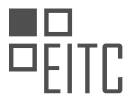

In this didactic material, we will discuss the process of running a 3D convolutional neural network using TensorFlow for the Kaggle Lung Cancer Detection Competition. Before we begin, it is important to have TensorFlow installed. If you do not have it installed, you can easily install it by using the command "pip install tensorflow" on any operating system.

To understand TensorFlow and neural networks, including convolutional neural networks, it is recommended to refer to the provided links in the actual kernel. These links will provide you with information on installing TensorFlow, understanding its functionality, as well as understanding neural networks and convolutional neural networks.

Now, let's dive into the process of running the 3D convolutional neural network. We will start with defining some basic constants. First, we import TensorFlow and numpy libraries. Then, we set the image size to 50 pixels, the life count to 20, and the number of classes to 2. Additionally, we will not define a batch size in this tutorial.

To get started, you can refer to the provided kernel and copy the code from there. Once you have the code, you can proceed to make the necessary edits. It is important to note that the code provided in the kernel is for a basic feed-forward backprop multi-layer perceptron neural network. You can ignore this code and focus on the 3D convolutional neural network code.

The code for the 3D convolutional neural network can be found by scrolling down in the kernel. Copy the code starting from "from X" and continue until the very bottom. Paste this code into your working environment. Now, you can proceed to edit the code according to your requirements.

Before we conclude, let's briefly discuss the concept of "n\_classes." In the previous video, there was a mistake in the code where "labels" were referred to as "LS labels." It is important to ensure that this mistake is corrected in your code. Additionally, "n\_classes" refers to the number of categories or classes in your dataset. In the case of this tutorial, there are two classes: cancer and not cancer.

To summarize, this didactic material provided an overview of running a 3D convolutional neural network using TensorFlow for the Kaggle Lung Cancer Detection Competition. It emphasized the importance of having TensorFlow installed and provided links for further understanding of TensorFlow and neural networks. The material also explained the process of copying and editing the code from the provided kernel. Lastly, it addressed the concept of "n\_classes" and the correction of a mistake in the previous video.

In this didactic material, we will discuss the process of running a 3D convolutional neural network with TensorFlow for the Kaggle lung cancer detection competition. We will cover the necessary modifications to convert a 2D network to a 3D network, including changing the dimensions and strides.

To begin, let's address the need for converting the network to 3D. The goal is to improve the accuracy of lung cancer detection by considering the three-dimensional nature of the lung images. By incorporating the depth dimension, we can capture more detailed information and potentially enhance the performance of the network.

To convert the network, we need to make some modifications. First, we will change all instances of "2D" to "3D" in the code. This includes modifying the convolutional layers, max pooling layers, and any other relevant layers. By making these changes, we ensure that the network operates in a three-dimensional space.

Next, we need to adjust the strides. The strides determine the step size of the convolutional window as it moves across the input data. In the 2D network, the strides were set to a fixed value. However, in the 3D network, we need to consider the depth dimension as well. Therefore, we will update the strides to account for the additional dimension.

Additionally, we need to update the size of the convolutional window. In the 2D network, the window size was set to 2x2. In the 3D network, we need to expand it to 2x2x2 to accommodate the depth dimension. This adjustment ensures that the network captures information from all three dimensions.

Now, let's discuss the concept of padding. Padding is an option that determines how the network handles the edges of the input data. In the context of convolutional neural networks, we have two choices: "same" and "valid".

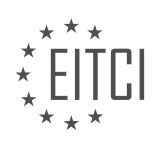

When using "same" padding, the network pads the input data with zeros to ensure that the output has the same spatial dimensions as the input. This padding allows the network to process the entire input data, even at the edges. On the other hand, "valid" padding means that the network only operates on the valid data, without any padding. This choice results in a smaller output size.

To calculate the number of features in the network, we need to consider the dimensions of the convolutional patches and the number of channels. For example, a patch size of 5x5x5 with one input channel and 32 output channels will produce a feature map with a size of 5x5x5 and 32 channels. The total number of features can be calculated by multiplying the dimensions together.

It is important to note that the exact number of features may vary depending on the specific problem and network architecture. It is recommended to consult the TensorFlow documentation or relevant tutorials for more information on how to calculate these numbers accurately.

Finally, we need to load the data for training. The data is typically stored as arrays or lists of arrays. We can use the NumPy library to load the data into memory. Once the data is loaded, we can split it into training and testing sets for model evaluation.

Running a 3D convolutional neural network with TensorFlow for the Kaggle lung cancer detection competition involves converting the network to a 3D architecture, modifying the dimensions and strides, and loading the data for training. By considering the three-dimensional nature of the lung images, we can potentially improve the accuracy of lung cancer detection.

In the process of running the 3D convolutional neural network for the Kaggle lung cancer detection competition, there were several errors encountered. However, each error was identified and addressed accordingly.

Initially, there was an issue with finding the file, but it was later discovered that the file name was misspelled. After correcting the file name, another error occurred due to the use of a 2D function instead of a 3D function. The correct function was then applied.

Subsequently, there was an error related to the dimensions of the data. This error was resolved by adjusting the pooling function to 3D. Additionally, a line of code was accidentally deleted, resulting in another error. The missing line was restored, and the code was rerun.

Following these corrections, a tensor error was encountered. This error was caused by the presence of padding, resulting in a size discrepancy. The specific calculation to determine the padding size was unknown, and the error could only be identified by running the code. A possible solution was suggested, involving the use of a window size and strides to calculate the amount of padding needed.

After resolving the padding issue, a reshaping error occurred. This error was attributed to a mismatch in the size of the data sets. To handle this error, an exception was added to the code, allowing the program to continue running despite the size discrepancy.

To track the success rate of the program, variables named "success\_total" and "attempt\_total" were introduced. These variables kept count of the successful runs and the total number of attempts, respectively. By dividing the "success total" by the "attempt total," the success rate of the program could be determined.

Throughout the process, it is important to note that the errors encountered were specific to the Kaggle lung cancer detection competition and the implementation of the 3D convolutional neural network. The steps taken to address these errors were based on trial and error, as well as logical reasoning.

In this didactic material, we will discuss the process of running a 3D convolutional neural network for the Kaggle lung cancer detection competition using TensorFlow. We will focus on the steps involved and the outcomes obtained during the network execution.

To begin with, it is important to note that the network is being run on a GPU, which ensures efficient processing. However, it should also be noted that running the network on a CPU is feasible since the dataset is not significantly large.

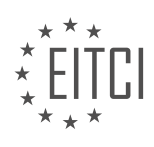

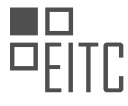

The network is designed to process data with dimensions of 50 by 50 by 20. This size is considered substantial for the given task. The initial run of the network was successful, with a good success rate.

However, during the execution, it was observed that one of the inputs did not fit the expected size. This discrepancy may be attributed to the resizing function that was implemented. The function, which was developed by the presenter, may require some modifications to ensure accurate resizing.

Although the success rate was satisfactory, the focus shifted to assessing the accuracy of the network. It was decided to remove the success rate metric and concentrate on analyzing the loss and accuracy values. The loss value was observed to decrease, indicating a better fit of the network.

To gain further insights into the accuracy, the presenter decided to print the accuracy at each step of the network execution. Initially, an accuracy of 60% was obtained, which is not considered high. Therefore, it was decided to increase the number of epochs from 1 to 10 to observe any improvement.

After running the network for 10 epochs, it was observed that the loss continued to decrease, indicating further improvement. However, the accuracy fluctuated between the 50s and 60s, suggesting potential overfitting due to the limited dataset size.

Considering the three-dimensional nature of the data, the chances of overfitting are relatively lower. However, it is important to note that the network may not be able to find a suitable solution given the limited dataset size.

In order to evaluate the accuracy more accurately, it was revealed that the network had been restarted. This implies that the accuracy obtained previously may not be reliable. To gain a better understanding, the presenter suggested examining the label data frame.

Running a 3D convolutional neural network for the Kaggle lung cancer detection competition using TensorFlow requires careful consideration of various factors such as dataset size, accuracy, and potential overfitting. It is important to continuously evaluate the network's performance and make necessary adjustments to achieve optimal results.

A 3D convolutional neural network was used in the Kaggle lung cancer detection competition. The goal was to predict whether a patient had cancer based on lung scans. The classifier that always predicted no cancer was right 72% of the time. However, this accuracy was not sufficient, and a better algorithm was desired. The ideal accuracy would be around 95%.

To improve the algorithm, it was suggested to gather more data. Additional lung scans could be obtained from external data sources, potentially increasing the dataset to at least 100,000 examples. Downsampling the scans would ensure compatibility with the current approach.

Another approach to generate more data was to add noise to the existing dataset. This technique had been successfully used in image recognition with OpenCV. However, caution must be taken to avoid adding noise that could interfere with a doctor's diagnosis or introduce false positives.

If these steps did not yield satisfactory results, alternative models could be explored. Gradient boosting, specifically XGBoost, was suggested as a potential next step. It was also proposed to consider feeding each slice of the 3D data into the model separately and using the standard deviation to classify each slice.

The competition posed a challenge due to the various possible approaches and the complexity of the task. It was a million-dollar competition, emphasizing the difficulty of achieving high accuracy in lung cancer detection.

To improve the performance of the 3D convolutional neural network for lung cancer detection, gathering more data and adding noise to the existing dataset were recommended. Exploring alternative models, such as gradient boosting, was also suggested. The competition presented a challenging task due to the multiple ways to approach the problem.

In this didactic material, we will discuss the topic of running a 3D convolutional neural network with TensorFlow for the Kaggle lung cancer detection competition. This competition aims to develop a model that can accurately detect lung cancer from medical images. We will explore the steps involved in running the network and provide

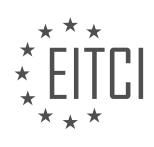

insights into the process.

To begin, it is important to understand the concept of a convolutional neural network (CNN). CNNs are a type of deep learning algorithm specifically designed for image recognition and processing tasks. They consist of multiple layers, including convolutional layers, pooling layers, and fully connected layers, which work together to extract features from images and make predictions.

In the context of the Kaggle lung cancer detection competition, a 3D CNN is used to analyze medical images of lung tissue and identify potential cancerous regions. The 3D aspect refers to the inclusion of depth information in addition to the height and width dimensions of the images. This allows the network to capture spatial relationships within the lung tissue, aiding in the detection of abnormalities.

Running the 3D CNN involves several steps. First, the dataset of lung images needs to be preprocessed. This may include resizing the images, normalizing pixel values, and dividing the dataset into training and testing sets. It is crucial to ensure that the data is appropriately prepared to achieve optimal performance.

Next, the architecture of the CNN needs to be defined. This involves specifying the number and configuration of convolutional layers, pooling layers, and fully connected layers. The choice of architecture depends on the complexity of the problem and the available computational resources.

Once the architecture is defined, the network needs to be trained using the training dataset. This is done by iteratively feeding batches of images into the network and adjusting the weights and biases of the network based on the error between predicted and actual labels. The optimization algorithm used during training is typically stochastic gradient descent (SGD) or one of its variants.

After training, the performance of the network needs to be evaluated using the testing dataset. This involves calculating metrics such as accuracy, precision, recall, and F1 score to assess the model's ability to correctly classify lung images. It is important to note that the network should not be evaluated on the same dataset it was trained on to avoid overfitting.

Throughout the process, it is encouraged to experiment with different hyperparameters, such as learning rate, batch size, and dropout rate, to find the optimal configuration for the network. Additionally, incorporating techniques like data augmentation and transfer learning can further improve the model's performance.

Running a 3D convolutional neural network with TensorFlow for the Kaggle lung cancer detection competition involves preprocessing the dataset, defining the network architecture, training the network, evaluating its performance, and fine-tuning the hyperparameters. By participating in this competition, you contribute to the development of an accurate lung cancer detection model, which can have a significant impact on healthcare. Good luck!

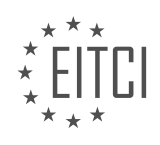

## **EITC/AI/DLTF DEEP LEARNING WITH TENSORFLOW - 3D CONVOLUTIONAL NEURAL NETWORK WITH KAGGLE LUNG CANCER DETECTION COMPETITON - RUNNING THE NETWORK - REVIEW QUESTIONS:**

### **[WHAT ARE THE STEPS INVOLVED IN RUNNING A 3D CONVOLUTIONAL NEURAL NETWORK FOR THE](https://eitca.org/artificial-intelligence/eitc-ai-dltf-deep-learning-with-tensorflow/3d-convolutional-neural-network-with-kaggle-lung-cancer-detection-competiton/running-the-network-3d-convolutional-neural-network-with-kaggle-lung-cancer-detection-competiton/examination-review-running-the-network-3d-convolutional-neural-network-with-kaggle-lung-cancer-detection-competiton/what-are-the-steps-involved-in-running-a-3d-convolutional-neural-network-for-the-kaggle-lung-cancer-detection-competition-using-tensorflow/) [KAGGLE LUNG CANCER DETECTION COMPETITION USING TENSORFLOW?](https://eitca.org/artificial-intelligence/eitc-ai-dltf-deep-learning-with-tensorflow/3d-convolutional-neural-network-with-kaggle-lung-cancer-detection-competiton/running-the-network-3d-convolutional-neural-network-with-kaggle-lung-cancer-detection-competiton/examination-review-running-the-network-3d-convolutional-neural-network-with-kaggle-lung-cancer-detection-competiton/what-are-the-steps-involved-in-running-a-3d-convolutional-neural-network-for-the-kaggle-lung-cancer-detection-competition-using-tensorflow/)**

Running a 3D convolutional neural network for the Kaggle lung cancer detection competition using TensorFlow involves several steps. In this answer, we will provide a detailed and comprehensive explanation of the process, highlighting the key aspects of each step.

#### Step 1: Data Preprocessing

The first step is to preprocess the data. This involves loading the dataset, which typically consists of a set of 3D CT scan images along with corresponding labels indicating the presence or absence of lung cancer. The data may also include additional information such as patient metadata. It is crucial to ensure that the data is properly formatted and organized for training the neural network.

#### Step 2: Data Augmentation

Data augmentation is an important technique to increase the size and diversity of the training dataset. Since medical imaging datasets are often limited in size, data augmentation helps in reducing overfitting and improving the generalization of the model. Common data augmentation techniques for 3D CT scans include rotation, scaling, flipping, and adding noise to the images.

#### Step 3: Model Architecture

The next step is to design the architecture of the 3D convolutional neural network. This involves selecting the appropriate layers, such as 3D convolutional layers, pooling layers, and fully connected layers. The architecture should be carefully designed to capture the spatial and temporal dependencies in the 3D CT scan images. It is important to consider the depth, width, and number of filters in each layer to balance model complexity and computational efficiency.

#### Step 4: Training the Network

Once the model architecture is defined, the next step is to train the network. This involves feeding the preprocessed and augmented data into the network and iteratively adjusting the weights and biases of the network to minimize a loss function. The choice of loss function depends on the specific problem and can be binary cross-entropy for binary classification tasks like lung cancer detection. During training, it is important to monitor the training and validation loss to ensure that the model is learning and not overfitting.

## Step 5: Hyperparameter Tuning

Hyperparameter tuning is the process of selecting the optimal values for hyperparameters that are not learned during training. These hyperparameters include learning rate, batch size, regularization parameters, and optimizer settings. It is often done using techniques like grid search or random search, where different combinations of hyperparameters are evaluated using cross-validation. The goal is to find the hyperparameters that result in the best performance on the validation set.

#### Step 6: Model Evaluation

Once the model is trained and the hyperparameters are tuned, it is important to evaluate its performance on unseen data. This can be done using various metrics such as accuracy, precision, recall, and F1 score. Additionally, it is common to use techniques like cross-validation or holdout validation to get a more robust estimate of the model's performance. The evaluation results can be used to compare different models and select the best performing one.

#### Step 7: Predictions and Submission

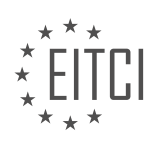

The final step is to use the trained model to make predictions on the test dataset provided by the Kaggle competition. The predictions are typically made on the preprocessed test data, and the output is usually in the form of probabilities or class labels indicating the presence or absence of lung cancer. These predictions are then submitted to the Kaggle competition platform for evaluation and ranking.

Running a 3D convolutional neural network for the Kaggle lung cancer detection competition using TensorFlow involves data preprocessing, data augmentation, model architecture design, training the network, hyperparameter tuning, model evaluation, and making predictions for submission. By following these steps, one can develop an effective and competitive solution for the competition.

### **[HOW DOES A 3D CONVOLUTIONAL NEURAL NETWORK DIFFER FROM A 2D NETWORK IN TERMS OF](https://eitca.org/artificial-intelligence/eitc-ai-dltf-deep-learning-with-tensorflow/3d-convolutional-neural-network-with-kaggle-lung-cancer-detection-competiton/running-the-network-3d-convolutional-neural-network-with-kaggle-lung-cancer-detection-competiton/examination-review-running-the-network-3d-convolutional-neural-network-with-kaggle-lung-cancer-detection-competiton/how-does-a-3d-convolutional-neural-network-differ-from-a-2d-network-in-terms-of-dimensions-and-strides/) [DIMENSIONS AND STRIDES?](https://eitca.org/artificial-intelligence/eitc-ai-dltf-deep-learning-with-tensorflow/3d-convolutional-neural-network-with-kaggle-lung-cancer-detection-competiton/running-the-network-3d-convolutional-neural-network-with-kaggle-lung-cancer-detection-competiton/examination-review-running-the-network-3d-convolutional-neural-network-with-kaggle-lung-cancer-detection-competiton/how-does-a-3d-convolutional-neural-network-differ-from-a-2d-network-in-terms-of-dimensions-and-strides/)**

A 3D convolutional neural network (CNN) differs from a 2D network in terms of dimensions and strides. In order to understand these differences, it is important to have a basic understanding of CNNs and their application in deep learning.

A CNN is a type of neural network commonly used for analyzing visual data such as images or videos. It consists of multiple layers, including convolutional layers, pooling layers, and fully connected layers. Convolutional layers are responsible for extracting features from the input data, while pooling layers reduce the spatial dimensions of the extracted features. Fully connected layers are used for classification or regression tasks.

In a 2D CNN, the input data is typically a 2D image represented by a matrix of pixel values. The convolutional layers in a 2D CNN perform 2D convolutions on the input image. Each convolutional layer has a set of learnable filters (also known as kernels) that slide over the image, extracting local features through element-wise multiplication and summation operations. The output of a convolutional layer is a feature map, which represents the presence of specific features in the input image.

On the other hand, a 3D CNN is designed to handle volumetric data, such as video sequences or medical imaging data. The input to a 3D CNN is a 3D volume, represented by a stack of 2D images over time (or any other dimension). The convolutional layers in a 3D CNN perform 3D convolutions on the input volume. This means that the filters used in the convolutional layers have three dimensions (width, height, and depth), allowing them to capture spatio-temporal patterns in the input data.

The main difference between a 2D and 3D CNN lies in the dimensions of the convolutional filters and the input data. In a 2D CNN, the filters are 2D matrices that slide over the 2D input image. In a 3D CNN, the filters are 3D tensors that slide over the 3D input volume. The number of dimensions in the filters and input data determines the number of dimensions in the output feature maps.

Strides, on the other hand, determine the step size of the filter during the convolution operation. In a 2D CNN, the stride value determines how much the filter moves horizontally and vertically after each operation. In a 3D CNN, the stride value determines the movement of the filter in all three dimensions (width, height, and depth). A larger stride value leads to a reduction in the spatial dimensions of the output feature maps.

To illustrate these differences, consider a 2D CNN applied to an image with dimensions of 256×256 pixels and a 3D CNN applied to a video sequence with dimensions of 256×256 pixels and 100 frames. In the 2D CNN, the filters would be 2D matrices of size, for example, 3×3. The convolution operation would slide these filters over the 2D image, resulting in a feature map with dimensions of, for example, 254×254 pixels.

In the 3D CNN, the filters would be 3D tensors of size, for example, 3x3x3. The convolution operation would slide these filters over the 3D volume, resulting in a feature map with dimensions of, for example, 254×254 pixels and 98 frames. The depth dimension in the output feature map represents the temporal aspect of the input video sequence.

A 3D convolutional neural network differs from a 2D network in terms of the dimensions of the convolutional filters and the input data. The use of 3D filters allows the network to capture spatio-temporal patterns in volumetric data, such as video sequences or medical imaging data. The stride value determines the step size of

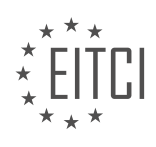

the filter during the convolution operation, affecting the spatial dimensions of the output feature maps.

## **[WHAT IS THE PURPOSE OF PADDING IN CONVOLUTIONAL NEURAL NETWORKS, AND WHAT ARE THE](https://eitca.org/artificial-intelligence/eitc-ai-dltf-deep-learning-with-tensorflow/3d-convolutional-neural-network-with-kaggle-lung-cancer-detection-competiton/running-the-network-3d-convolutional-neural-network-with-kaggle-lung-cancer-detection-competiton/examination-review-running-the-network-3d-convolutional-neural-network-with-kaggle-lung-cancer-detection-competiton/what-is-the-purpose-of-padding-in-convolutional-neural-networks-and-what-are-the-options-for-padding-in-tensorflow/) [OPTIONS FOR PADDING IN TENSORFLOW?](https://eitca.org/artificial-intelligence/eitc-ai-dltf-deep-learning-with-tensorflow/3d-convolutional-neural-network-with-kaggle-lung-cancer-detection-competiton/running-the-network-3d-convolutional-neural-network-with-kaggle-lung-cancer-detection-competiton/examination-review-running-the-network-3d-convolutional-neural-network-with-kaggle-lung-cancer-detection-competiton/what-is-the-purpose-of-padding-in-convolutional-neural-networks-and-what-are-the-options-for-padding-in-tensorflow/)**

Padding in convolutional neural networks (CNNs) serves the purpose of preserving spatial dimensions and preventing information loss during the convolutional operations. In the context of TensorFlow, padding options are available to control the behavior of convolutional layers, ensuring compatibility between input and output dimensions.

CNNs are widely used in various computer vision tasks, including the Kaggle lung cancer detection competition, where 3D CNNs are employed to analyze volumetric medical images. These networks leverage convolutions to extract meaningful features from the input data. During the convolution operation, a filter (also known as a kernel) slides over the input, computing dot products between its weights and the corresponding input pixels. The result is then combined to form a feature map.

Padding comes into play when the filter cannot be centered on the edges of the input, as it would result in incomplete convolutions. By adding extra pixels around the input, padding enables the filter to cover the entire input, including the edges. This additional information helps preserve spatial dimensions and ensures that the output has the same dimensions as the original input.

In TensorFlow, two common padding options are available: "VALID" and "SAME". The "VALID" padding option means no padding is added, resulting in output feature maps that are smaller than the input. This is due to the fact that the convolutional filter cannot extend beyond the borders of the input, resulting in a smaller receptive field. On the other hand, the "SAME" padding option adds padding in such a way that the output feature maps have the same spatial dimensions as the input. The padding is distributed evenly around the input, with the number of extra pixels determined by the filter size and stride.

To illustrate the difference between the two padding options, consider an input image of size 5×5 and a convolutional filter of size 3×3 with a stride of 1. With "VALID" padding, no padding is added, resulting in an output feature map of size 3×3. However, with "SAME" padding, one pixel of padding is added around the input, resulting in an output feature map of size 5×5. This allows the filter to cover the entire input, including the edges.

The choice of padding option depends on the specific requirements of the task at hand. "VALID" padding is often used when the goal is to reduce spatial dimensions, as it avoids the introduction of extra information. On the other hand, "SAME" padding is commonly employed when spatial dimensions need to be preserved, as it ensures that the output has the same size as the input.

Padding in convolutional neural networks is essential for preserving spatial dimensions and preventing information loss during convolutions. TensorFlow provides two padding options, "VALID" and "SAME", which control the behavior of convolutional layers and ensure compatibility between input and output dimensions.

#### **[HOW CAN THE NUMBER OF FEATURES IN A 3D CONVOLUTIONAL NEURAL NETWORK BE CALCULATED](https://eitca.org/artificial-intelligence/eitc-ai-dltf-deep-learning-with-tensorflow/3d-convolutional-neural-network-with-kaggle-lung-cancer-detection-competiton/running-the-network-3d-convolutional-neural-network-with-kaggle-lung-cancer-detection-competiton/examination-review-running-the-network-3d-convolutional-neural-network-with-kaggle-lung-cancer-detection-competiton/how-can-the-number-of-features-in-a-3d-convolutional-neural-network-be-calculated-considering-the-dimensions-of-the-convolutional-patches-and-the-number-of-channels/), [CONSIDERING THE DIMENSIONS OF THE CONVOLUTIONAL PATCHES AND THE NUMBER OF](https://eitca.org/artificial-intelligence/eitc-ai-dltf-deep-learning-with-tensorflow/3d-convolutional-neural-network-with-kaggle-lung-cancer-detection-competiton/running-the-network-3d-convolutional-neural-network-with-kaggle-lung-cancer-detection-competiton/examination-review-running-the-network-3d-convolutional-neural-network-with-kaggle-lung-cancer-detection-competiton/how-can-the-number-of-features-in-a-3d-convolutional-neural-network-be-calculated-considering-the-dimensions-of-the-convolutional-patches-and-the-number-of-channels/) [CHANNELS?](https://eitca.org/artificial-intelligence/eitc-ai-dltf-deep-learning-with-tensorflow/3d-convolutional-neural-network-with-kaggle-lung-cancer-detection-competiton/running-the-network-3d-convolutional-neural-network-with-kaggle-lung-cancer-detection-competiton/examination-review-running-the-network-3d-convolutional-neural-network-with-kaggle-lung-cancer-detection-competiton/how-can-the-number-of-features-in-a-3d-convolutional-neural-network-be-calculated-considering-the-dimensions-of-the-convolutional-patches-and-the-number-of-channels/)**

In the field of Artificial Intelligence, particularly in Deep Learning with TensorFlow, the calculation of the number of features in a 3D convolutional neural network (CNN) involves considering the dimensions of the convolutional patches and the number of channels. A 3D CNN is commonly used for tasks involving volumetric data, such as medical imaging, where the input data has three dimensions: width, height, and depth.

To calculate the number of features in a 3D CNN, we need to understand the concept of convolutional patches. A convolutional patch is a small sub-volume of the input data that is convolved with the filters in the CNN. The dimensions of the convolutional patch are determined by the filter size and the stride of the convolution operation.

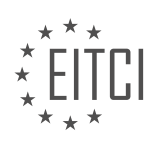

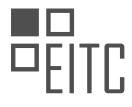

Let's consider an example to illustrate this calculation. Suppose we have an input volume with dimensions W x H x D, where W represents the width, H represents the height, and D represents the depth. Additionally, let's assume we have a 3D CNN with F filters, a filter size of K x L x M, and a stride of S.

The number of features in the output volume of a 3D CNN can be calculated using the following formula:

Output width =  $(W - K) / S + 1$ 

Output height =  $(H - L) / S + 1$ 

Output depth  $= (D - M)/S + 1$ 

The number of features in the output volume is given by:

Number of features = Output width \* Output height \* Output depth \* F

For example, let's say we have an input volume with dimensions  $32 \times 32 \times 32$ , and we apply a 3D CNN with 64 filters, a filter size of  $3 \times 3 \times 3$ , and a stride of 1. Using the formula above, we can calculate the number of features in the output volume:

Output width =  $(32 - 3) / 1 + 1 = 30$ 

Output height =  $(32 - 3) / 1 + 1 = 30$ 

Output depth =  $(32 - 3)/1 + 1 = 30$ 

Number of features =  $30 * 30 * 30 * 64 = 1,728,000$ 

Therefore, in this example, the number of features in the output volume of the 3D CNN is 1,728,000.

It is important to note that the number of features in a 3D CNN increases with the number of filters used and the dimensions of the output volume. Increasing the number of filters allows the network to learn more complex patterns in the data, while increasing the dimensions of the output volume provides a higher level of spatial representation.

The number of features in a 3D convolutional neural network can be calculated by considering the dimensions of the convolutional patches (determined by the filter size and stride) and the number of channels. The formula involves calculating the dimensions of the output volume and multiplying it by the number of filters. By understanding this calculation, researchers and practitioners can design and analyze 3D CNN architectures for various applications, such as lung cancer detection in the Kaggle competition.

#### **[WHAT ARE SOME POTENTIAL CHALLENGES AND APPROACHES TO IMPROVING THE PERFORMANCE OF](https://eitca.org/artificial-intelligence/eitc-ai-dltf-deep-learning-with-tensorflow/3d-convolutional-neural-network-with-kaggle-lung-cancer-detection-competiton/running-the-network-3d-convolutional-neural-network-with-kaggle-lung-cancer-detection-competiton/examination-review-running-the-network-3d-convolutional-neural-network-with-kaggle-lung-cancer-detection-competiton/what-are-some-potential-challenges-and-approaches-to-improving-the-performance-of-a-3d-convolutional-neural-network-for-lung-cancer-detection-in-the-kaggle-competition/) [A 3D CONVOLUTIONAL NEURAL NETWORK FOR LUNG CANCER DETECTION IN THE KAGGLE](https://eitca.org/artificial-intelligence/eitc-ai-dltf-deep-learning-with-tensorflow/3d-convolutional-neural-network-with-kaggle-lung-cancer-detection-competiton/running-the-network-3d-convolutional-neural-network-with-kaggle-lung-cancer-detection-competiton/examination-review-running-the-network-3d-convolutional-neural-network-with-kaggle-lung-cancer-detection-competiton/what-are-some-potential-challenges-and-approaches-to-improving-the-performance-of-a-3d-convolutional-neural-network-for-lung-cancer-detection-in-the-kaggle-competition/) [COMPETITION?](https://eitca.org/artificial-intelligence/eitc-ai-dltf-deep-learning-with-tensorflow/3d-convolutional-neural-network-with-kaggle-lung-cancer-detection-competiton/running-the-network-3d-convolutional-neural-network-with-kaggle-lung-cancer-detection-competiton/examination-review-running-the-network-3d-convolutional-neural-network-with-kaggle-lung-cancer-detection-competiton/what-are-some-potential-challenges-and-approaches-to-improving-the-performance-of-a-3d-convolutional-neural-network-for-lung-cancer-detection-in-the-kaggle-competition/)**

One of the potential challenges in improving the performance of a 3D convolutional neural network (CNN) for lung cancer detection in the Kaggle competition is the availability and quality of the training data. In order to train an accurate and robust CNN, a large and diverse dataset of lung cancer images is required. However, obtaining such a dataset can be challenging due to the limited availability of labeled medical images. Additionally, the quality of the data, including factors like image resolution and noise, can significantly impact the performance of the CNN.

Another challenge is the complexity of the lung cancer detection task itself. Lung cancer is a highly intricate disease, and detecting it accurately from medical images requires the CNN to learn subtle patterns and variations. This complexity can make it difficult to design a CNN architecture that can effectively capture these patterns and generalize well to unseen data.

To address these challenges and improve the performance of the 3D CNN for lung cancer detection, several

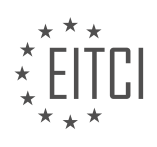

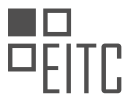

approaches can be considered. Firstly, data augmentation techniques can be employed to artificially increase the size and diversity of the training dataset. This can involve techniques such as rotation, scaling, and flipping of the lung cancer images. By applying these transformations, the CNN can learn to be more robust to variations in image appearance and improve its generalization capabilities.

Another approach is to leverage transfer learning. Pretrained CNN models, such as those trained on large-scale image datasets like ImageNet, can be used as a starting point for training the lung cancer detection CNN. By initializing the CNN with pretrained weights, the network can benefit from the learned features and weights that are relevant to image analysis tasks. Fine-tuning can then be performed to adapt the pretrained CNN to the specific lung cancer detection task.

Furthermore, optimizing the architecture of the 3D CNN can also lead to improved performance. This involves experimenting with different network architectures, such as varying the number of layers, filter sizes, and pooling strategies. Additionally, techniques like batch normalization and dropout can be employed to improve the network's ability to generalize and reduce overfitting.

It is also important to carefully choose the loss function and evaluation metrics for training and evaluating the CNN. Since lung cancer detection is a binary classification task (cancerous or non-cancerous), appropriate loss functions such as binary cross-entropy can be used. Evaluation metrics such as accuracy, precision, recall, and F1 score can be employed to assess the performance of the CNN on the Kaggle competition dataset.

Lastly, hyperparameter tuning can play a crucial role in improving the performance of the 3D CNN. Hyperparameters such as learning rate, batch size, and regularization strength can significantly impact the convergence and generalization of the network. Techniques like grid search or random search can be used to systematically explore the hyperparameter space and find the optimal set of hyperparameters.

Improving the performance of a 3D CNN for lung cancer detection in the Kaggle competition involves addressing challenges related to data availability and quality, as well as the complexity of the detection task itself. Approaches such as data augmentation, transfer learning, architecture optimization, appropriate loss functions and evaluation metrics, and hyperparameter tuning can all contribute to enhancing the CNN's performance.

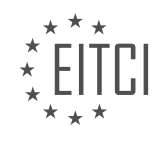

#### **[EITC/AI/DLTF DEEP LEARNING WITH TENSORFLOW DIDACTIC MATERIALS](https://eitca.org/programmes/eitc-ai-dltf-deep-learning-with-tensorflow/) [LESSON: DEEP LEARNING IN THE BROWSER WITH TENSORFLOW.JS](https://eitca.org/programmes/eitc-ai-dltf-deep-learning-with-tensorflow/lessons/deep-learning-in-the-browser-with-tensorflow-js/) [TOPIC: INTRODUCTION](https://eitca.org/programmes/eitc-ai-dltf-deep-learning-with-tensorflow/lessons/deep-learning-in-the-browser-with-tensorflow-js/topic/introduction-5/)**

### **INTRODUCTION**

Artificial Intelligence - Deep Learning with TensorFlow - Deep learning in the browser with TensorFlow.js - Introduction

Deep learning, a subfield of artificial intelligence (AI), has revolutionized various domains by enabling machines to learn from large amounts of data. TensorFlow, an open-source library developed by Google, has emerged as a popular tool for implementing deep learning models. In addition to its traditional usage on servers and desktops, TensorFlow can also be utilized in web browsers through TensorFlow.js, allowing for seamless integration of deep learning capabilities into web applications. This didactic material provides an introduction to deep learning with TensorFlow.js, highlighting its key features, advantages, and potential applications.

TensorFlow.js is a JavaScript library that enables the execution of pre-trained TensorFlow models directly in the browser. This eliminates the need for server-side computations, allowing for real-time inference and enhanced privacy. With TensorFlow.js, developers can leverage the power of deep learning without requiring users to upload their data to external servers, ensuring data security and reducing latency. By utilizing the WebGL API, TensorFlow.js achieves efficient parallel computation on the user's graphics processing unit (GPU), enabling highperformance deep learning in the browser.

One of the primary advantages of TensorFlow.js is its ease of use. Developers familiar with TensorFlow can seamlessly transfer their knowledge and skills to TensorFlow.js due to their shared APIs and model formats. TensorFlow.js supports both training and inference, allowing developers to build and deploy end-to-end deep learning applications entirely within the browser environment. This eliminates the need for complex server infrastructure and simplifies the deployment process, making deep learning more accessible to a wider audience.

TensorFlow.js provides a wide range of pre-trained models, including image recognition, natural language processing, and audio analysis. These models have been trained on large datasets and can be readily used for a variety of tasks. Furthermore, TensorFlow.js allows developers to fine-tune these pre-trained models using their own data, enabling customization and adaptation to specific use cases. This flexibility makes TensorFlow.js suitable for a broad range of applications, such as image classification, object detection, sentiment analysis, and speech recognition.

To facilitate the development process, TensorFlow.js provides a comprehensive set of tools and utilities. These include pre-processing functions for handling input data, visualization tools for model analysis, and model converters for seamless integration with TensorFlow and other frameworks. TensorFlow.js also supports transfer learning, a technique that enables the reusability of pre-trained models for different tasks. By leveraging transfer learning, developers can significantly reduce the amount of training data and computation required to achieve high-performance models.

In addition to its core functionality, TensorFlow.js offers a variety of advanced features. These include the ability to perform inference on multiple devices simultaneously, such as desktops, smartphones, and Internet of Things (IoT) devices. TensorFlow.js also supports federated learning, a distributed learning approach that allows models to be trained collaboratively across multiple devices without sharing raw data. This enables privacy-preserving machine learning applications, where data remains on the user's device while benefiting from the collective knowledge of a global model.

TensorFlow.js brings the power of deep learning to web browsers, enabling developers to build sophisticated AI applications directly within the user's environment. By leveraging TensorFlow.js, developers can harness the capabilities of deep learning without compromising data privacy or incurring additional server costs. With its ease of use, extensive model library, and advanced features, TensorFlow.js opens up new possibilities for webbased AI applications across various domains.

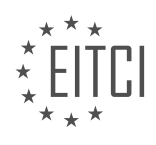

# **DETAILED DIDACTIC MATERIAL**

TensorFlow.js is a powerful tool that allows deep learning in the browser without any installations required. While it may not be as fast as TensorFlow in Python, it still offers impressive speed for inference tasks. For example, a single prediction takes less than three milliseconds on TensorFlow.js compared to 10.8 milliseconds on TensorFlow Python. Even on a CPU, the inference time is less than 100 milliseconds, which is still considered fast.

One of the main use cases for TensorFlow.js is transfer learning. The training times for TensorFlow.js are significantly faster than TensorFlow Python, especially when considering larger batch sizes and millions of samples. This makes it ideal for transfer learning scenarios where pre-trained models can be fine-tuned for specific tasks.

Another advantage of TensorFlow.js is its ability to open doors for new business opportunities. Traditionally, hosting machine learning models required substantial processing power and access to user data. With TensorFlow.js, all that is needed is to host the model itself, which can be as small as 40 megabytes or as large as 500 megabytes. Users can then access the model without having to share their data, providing them with full control over their information while still benefiting from a custom-trained model.

This opens up possibilities for various applications, such as personalized content recommendations on social media platforms or predicting the next show to watch on streaming services. Additionally, TensorFlow.js can be used for more impactful purposes, like cancer detection or finding cures for diseases.

TensorFlow.js offers deep learning capabilities in the browser, making it accessible to users without any installations. While it may not match the speed of TensorFlow Python, it still provides fast inference times. Its main use case is transfer learning, where pre-trained models can be fine-tuned. Furthermore, TensorFlow.js enables new business opportunities by allowing the hosting of models without requiring access to user data. This brings forth a range of possibilities for personalized content and impactful applications.

To begin with, it is important to have a basic understanding of deep learning and TensorFlow before diving into deep learning in the browser with TensorFlow.js. If you are not familiar with these concepts, it is recommended to gain some knowledge on them first. There are numerous resources available that can provide an overview of how neural networks work.

In deep learning, neural networks consist of input layers, output layers, and nodes. Each node is connected to other nodes through weighted connections. These weights determine the importance of each input in the network. An activation function is applied to the weighted sum of inputs to determine whether the output of the node should be activated or not. The goal of deep learning is to optimize these weights over time to achieve the desired output.

Moving on to TensorFlow.js, there are two major ways to utilize it: the Core API and the Layers API. The Layers API is similar to Keras, while the Core API is more aligned with TensorFlow in Python. The Core API covers about 90% of the functionalities available in TensorFlow in Python. Therefore, if you are already familiar with TensorFlow in Python, you can easily transfer your knowledge to TensorFlow.js.

It is worth noting that TensorFlow.js can also be used alongside JavaScript. While there might be certain operations that are not immediately clear in JavaScript, many of these can be accomplished using TensorFlow.js functions. Additionally, TensorFlow.js shares similar operations with NumPy, a popular numerical computing library in Python. Therefore, if you are familiar with NumPy, you can leverage that knowledge to work with TensorFlow.js.

To get started with TensorFlow.js, you will need to include the necessary scripts in your HTML file. These scripts can be found on the TensorFlow.js website. It is recommended to use the latest version of TensorFlow.js, but ensure compatibility with your code if you encounter any issues. Once the scripts are included, you can begin using TensorFlow.js in your browser.

To interact with TensorFlow.js, you can open the browser's console window. In Google Chrome, this can be done by right-clicking and selecting "Inspect" or pressing F12. In the console, you can write code to experiment and familiarize yourself with TensorFlow.js. However, it is important to note that this is not the standard way to

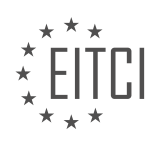
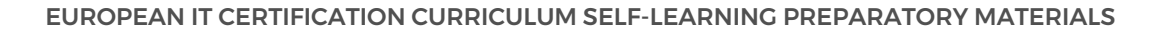

interact with TensorFlow.js, but rather a useful tool for learning and exploring its functionalities.

To start using TensorFlow.js, you will first need to define a model. This can be done using the Core API or the Layers API, depending on your preference and requirements. Defining a model involves specifying the architecture and parameters of the neural network.

It is important to keep in mind that this didactic material only provides an introduction to deep learning in the browser with TensorFlow.js. Further exploration and learning are encouraged to fully understand and utilize the capabilities of TensorFlow.js.

Deep learning is a subfield of artificial intelligence that focuses on training neural networks with multiple layers to learn patterns and make predictions. In this tutorial, we will explore how to use TensorFlow.js, a JavaScript library, to perform deep learning tasks directly in the browser.

To get started, we need to define a model using TensorFlow.js. In JavaScript, we can create a model by using the `tf.sequential` function. This function allows us to create a sequential model, which is a traditional feedforward neural network. If we need more complex models, such as bi-directional models, we can use the `tf.model` function instead.

Once we have defined the model, we can start adding layers to it. The first layer in any model is the input layer, which defines the shape of the input data. In our case, we will start with a simple linear regression model. We will use the `model.add` function to add a dense layer to the model. The `tf.layers.dense` function allows us to define the properties of the dense layer, such as the number of units and the input shape. For linear regression, we only need one unit in the output layer.

After adding the input layer and the output layer, we can add additional hidden layers if needed. In our example, we will add a single hidden layer with 64 units. The input shape for this layer will be 1, as we are using the output of the previous layer as the input.

Once we have defined the model and its layers, we need to compile it. Compiling the model involves specifying the loss function and the optimizer. In our case, we will use mean squared error as the loss function and stochastic gradient descent as the optimizer. These choices depend on the specific problem we are trying to solve.

Finally, we can start training the model using the compiled settings. However, we have not yet defined the activation function for the layers. The activation function determines the output of a neuron given its input. In this tutorial, we will use the default activation function, which is typically rectified linear.

We have learned how to define a deep learning model using TensorFlow.js in the browser. We have seen how to add layers to the model, including the input and output layers, as well as additional hidden layers. We have also compiled the model with the appropriate loss function and optimizer. In the next tutorial, we will explore activation functions in more detail.

In deep learning with TensorFlow.js, it is important to understand how to train and predict with models. Once we have defined how we want to compile our model, we need to pass in data in the form of X's and Y's. In JavaScript, we can use constants to define our data. For example, we can define X's as [1, 2, 3, 4, 5] and Y's as [2, 4, 6, 8, 10].

To train the model, we use the `model.fit()` function. However, before we can pass in our data, we need to convert the JavaScript arrays to tensors. We can do this using `tf.tensor2d()` function. For example, we can convert X's to a 2D tensor using `const X's = tf.tensor2d( $[[1, 2, 3, 4, 5]]$ )` and Y's to a 2D tensor using `const Y's  $=$  tf.tensor2d([[2, 4, 6, 8, 10]])`.

Now, we can train our model using `model.fit(X's, Y's)`. It is important to note that we should also assign the shape of the tensors using `tf.tensor2d()` to ensure that the data is properly formatted. In this case, the shape of X's and Y's should be 5 by 1.

After training the model, we can make predictions using the `model.predict()` function. To make a prediction, we need to pass in a tensor with the shape of our input data. For example, we can predict the output for the

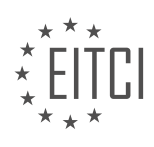

input 6 using `model.predict(tf.tensor2d([[6]]))`.

By default, the output of the prediction may not be easily interpretable. To view the predicted value, we can use the `tf.print()` function in the console. For example, we can use `tf.print(model.predict(tf.tensor2d([[6]])))` to see the predicted value.

Alternatively, we can use Data Sync to visualize and analyze the predictions in a more meaningful way. Data Sync allows us to synchronize the model's output with other elements on the webpage, making it easier to understand and interpret the results.

It is important to convert JavaScript arrays to tensors before training and predicting with TensorFlow.js models. By being explicit with the shape of the tensors, we ensure that the data is properly formatted. Additionally, using Data Sync can help visualize and analyze the predictions in a more meaningful way.

Deep learning with TensorFlow.js allows developers to build and train machine learning models directly in the browser. In this introduction, we will explore the process of deep learning in the browser using TensorFlow.js.

To begin, let's discuss the concept of data synchronization. Data sync is responsible for gathering information related to the data being referenced and bringing it to the forefront. This is crucial for our deep learning tasks.

In our scenario, we are looking for a value of 12. Since we have a linear question, finding the answer should be straightforward. We don't need to worry about overfitting in this case. To improve our results, we can either increase the number of epochs or adjust the learning rate. For now, let's focus on increasing the number of epochs.

To achieve this, we need to modify our code. We will go back to the model.fit function and add a third parameter, epochs. Setting it to 150 will allow for more training iterations. Additionally, we can choose to shuffle the data by setting the shuffle parameter to true.

Once the model is trained, we can make predictions. With each iteration, the predictions will become more accurate. By adjusting the number of epochs, we can fine-tune the model's performance. For example, using 1500 epochs will yield even better results.

It's important to note that this simple linear model is not where you would typically do your coding. However, it serves as a good place for debugging and experimenting with TensorFlow.js. The console is a valuable tool for debugging, and you can monitor any errors that may occur.

In this basic introduction, we have covered the fundamentals of TensorFlow.js. Moving forward, we will explore more complex topics such as loading pre-trained models, training models in Python and transferring them to TensorFlow.js, saving models, and interacting with JavaScript.

There is still much more to learn, but hopefully, this introduction has provided a clear understanding of TensorFlow.js. If you have any questions or concerns, feel free to leave them in the comments section. Thank you to our recent sponsors for supporting the channel.

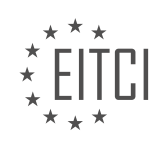

#### **EITC/AI/DLTF DEEP LEARNING WITH TENSORFLOW - DEEP LEARNING IN THE BROWSER WITH TENSORFLOW.JS - INTRODUCTION - REVIEW QUESTIONS:**

#### **[WHAT ARE THE ADVANTAGES OF USING TENSORFLOW.JS FOR DEEP LEARNING IN THE BROWSER?](https://eitca.org/artificial-intelligence/eitc-ai-dltf-deep-learning-with-tensorflow/deep-learning-in-the-browser-with-tensorflow-js/introduction-deep-learning-in-the-browser-with-tensorflow-js/examination-review-introduction-deep-learning-in-the-browser-with-tensorflow-js/what-are-the-advantages-of-using-tensorflow-js-for-deep-learning-in-the-browser/)**

TensorFlow.js is a powerful tool for implementing deep learning models in the browser, offering several advantages that make it a popular choice among developers and researchers. In this answer, we will explore the key advantages of using TensorFlow.js for deep learning in the browser, highlighting its versatility, accessibility, performance, interactivity, and compatibility.

One of the primary advantages of TensorFlow.js is its versatility. It allows developers to build and train deep learning models directly in the browser, eliminating the need for server-side computations. This enables the deployment of machine learning applications that can run entirely on the client-side, reducing latency and enhancing user privacy. By leveraging the capabilities of modern web browsers, TensorFlow.js empowers developers to create innovative applications that can perform complex computations on the client-side, without relying on external servers.

Another advantage of TensorFlow.js is its accessibility. It provides a high-level API that simplifies the development process, making it easier for both experienced researchers and developers new to deep learning to get started. The API offers a wide range of pre-built layers, models, and utilities, enabling users to quickly construct and train deep learning models. Additionally, TensorFlow.js supports transfer learning, allowing developers to leverage pre-trained models and fine-tune them for specific tasks. This accessibility makes TensorFlow.js an ideal choice for educational purposes, enabling students and beginners to learn and experiment with deep learning concepts without the need for complex setup or specialized hardware.

Performance is a crucial aspect of deep learning, and TensorFlow.js excels in this area as well. It leverages the underlying hardware acceleration capabilities of modern web browsers, such as WebGL and WebAssembly, to execute computations efficiently. By utilizing the parallel processing power of GPUs, TensorFlow.js can perform matrix operations and other computationally intensive tasks with impressive speed. This enables real-time inference and training of deep learning models directly in the browser, opening up possibilities for interactive applications and immersive user experiences.

Interactivity is another significant advantage of using TensorFlow.js for deep learning in the browser. With TensorFlow.js, developers can create applications that provide real-time feedback and adapt to user input, enhancing the user experience. For example, image classification models can be built to recognize objects in real-time using a webcam stream, enabling interactive augmented reality experiences. Similarly, natural language processing models can be used to provide instant feedback as the user types, enabling intelligent auto-completion or spell-checking features. This interactivity enhances user engagement and enables the development of dynamic applications that respond to user actions in real-time.

Lastly, TensorFlow.js offers excellent compatibility with existing deep learning ecosystem. It allows users to import pre-trained models from TensorFlow and Keras, two popular deep learning frameworks, and use them directly in the browser. This compatibility enables seamless integration with existing machine learning pipelines and facilitates the transfer of models between different platforms. Additionally, TensorFlow.js supports interoperability with JavaScript libraries and frameworks, making it easier to incorporate deep learning models into web applications.

TensorFlow.js provides several advantages for deep learning in the browser. Its versatility, accessibility, performance, interactivity, and compatibility make it a powerful tool for developers and researchers. By enabling the execution of deep learning models directly in the browser, TensorFlow.js empowers the creation of innovative and interactive applications that can run entirely on the client-side, without relying on external servers. With its high-level API and compatibility with existing deep learning frameworks, TensorFlow.js simplifies the development process and facilitates the deployment of machine learning applications on the web.

### **[HOW DOES TENSORFLOW.JS ENABLE NEW BUSINESS OPPORTUNITIES?](https://eitca.org/artificial-intelligence/eitc-ai-dltf-deep-learning-with-tensorflow/deep-learning-in-the-browser-with-tensorflow-js/introduction-deep-learning-in-the-browser-with-tensorflow-js/examination-review-introduction-deep-learning-in-the-browser-with-tensorflow-js/how-does-tensorflow-js-enable-new-business-opportunities/)**

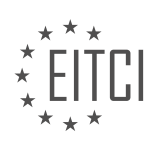

TensorFlow.js is a powerful framework that brings the capabilities of deep learning to the browser, enabling new business opportunities in the field of Artificial Intelligence (AI). This cutting-edge technology allows developers to leverage the potential of deep learning models directly in web applications, opening up a wide range of possibilities for businesses across various industries.

One of the key advantages of TensorFlow.js is its ability to run deep learning models entirely in the browser, without the need for server-side processing. This eliminates the need for complex infrastructure and reduces latency, enabling real-time inference and analysis of data directly on the client-side. By leveraging the computational power of users' devices, businesses can provide AI-driven experiences that are fast, responsive, and secure.

The browser-based nature of TensorFlow.js also allows for seamless integration with existing web technologies, making it easy to incorporate deep learning capabilities into web applications. This enables businesses to enhance their products and services with AI-driven features, such as image recognition, natural language processing, sentiment analysis, and more. For example, an e-commerce platform can use TensorFlow.js to build a product recommendation system that analyzes user behavior and preferences in real-time, providing personalized suggestions to enhance the shopping experience.

Furthermore, TensorFlow.js enables businesses to leverage the ubiquity of web browsers to reach a wider audience. With the increasing popularity of mobile devices and the widespread adoption of web technologies, businesses can deploy AI-powered applications to a large user base without the need for users to install additional software or plugins. This lowers the barrier to entry for users, making AI more accessible and opening up new markets and revenue streams for businesses.

Another advantage of TensorFlow.js is its support for transfer learning, a technique that allows developers to leverage pre-trained models and adapt them to specific tasks or domains. This significantly reduces the time and resources required to develop and train deep learning models from scratch. Businesses can take advantage of pre-trained models in TensorFlow.js to quickly build and deploy AI applications, accelerating time to market and reducing development costs.

Moreover, TensorFlow.js provides a range of tools and utilities for model training, conversion, and deployment. Its comprehensive ecosystem includes libraries for data preprocessing, model visualization, and performance optimization, empowering developers to build robust and efficient AI applications. This enables businesses to focus on solving their specific problems and delivering value to their customers, without the need for extensive expertise in deep learning or AI.

TensorFlow.js enables new business opportunities by bringing the power of deep learning to the browser. Its ability to run deep learning models directly on the client-side, seamless integration with web technologies, support for transfer learning, and comprehensive tooling make it a valuable framework for businesses looking to leverage AI in their web applications. By harnessing the potential of TensorFlow.js, businesses can deliver innovative, AI-driven experiences, reach a wider audience, and drive growth in today's digital landscape.

### **[WHAT IS TRANSFER LEARNING AND WHY IS IT A MAIN USE CASE FOR TENSORFLOW.JS?](https://eitca.org/artificial-intelligence/eitc-ai-dltf-deep-learning-with-tensorflow/deep-learning-in-the-browser-with-tensorflow-js/introduction-deep-learning-in-the-browser-with-tensorflow-js/examination-review-introduction-deep-learning-in-the-browser-with-tensorflow-js/what-is-transfer-learning-and-why-is-it-a-main-use-case-for-tensorflow-js/)**

Transfer learning is a powerful technique in the field of deep learning that allows pre-trained models to be used as a starting point for solving new tasks. It involves taking a model that has been trained on a large dataset and reusing its learned knowledge to solve a different but related problem. This approach is particularly useful when the new task has limited labeled data available or when training a model from scratch would be computationally expensive and time-consuming.

The main idea behind transfer learning is that the knowledge gained from solving one task can be leveraged to improve the performance on a different but related task. The pre-trained model, often referred to as the "base model" or "source model," has already learned useful features from a large dataset, typically from a different domain or task. These features capture general patterns and representations that can be relevant to other tasks as well.

In the context of TensorFlow.js, transfer learning is a main use case due to several reasons. First and foremost, TensorFlow.js allows deep learning models to be executed directly in the browser, enabling fast and efficient

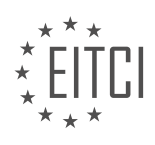

inference without the need for server-side computations. This makes it ideal for applications that require realtime processing or privacy-sensitive data.

Furthermore, transfer learning with TensorFlow.js is particularly beneficial because it allows developers to take advantage of pre-trained models that have been trained on large-scale datasets using powerful hardware and extensive computational resources. By leveraging these models, developers can save significant time and resources that would otherwise be required to train a model from scratch.

TensorFlow.js provides a wide range of pre-trained models that can be easily loaded and fine-tuned for specific tasks. These models cover various domains, including image classification, object detection, natural language processing, and more. For example, the MobileNet model, which is a popular pre-trained model for image classification, can be used as a base model for tasks such as image recognition or object detection in the browser.

To apply transfer learning with TensorFlow.js, the developer typically freezes the weights of the pre-trained layers and adds new trainable layers on top. The frozen layers retain their learned knowledge and act as feature extractors, while the new layers are responsible for adapting the model to the specific task at hand. The frozen layers can be seen as a fixed feature representation that captures high-level patterns, while the new layers learn task-specific details.

By fine-tuning the pre-trained model on a smaller, task-specific dataset, the model can quickly adapt to the new task and achieve good performance even with limited labeled data. This is especially valuable in scenarios where collecting a large labeled dataset is challenging or expensive.

Transfer learning is a powerful technique in deep learning that leverages pre-trained models to solve new tasks. TensorFlow.js is particularly well-suited for transfer learning due to its ability to execute models in the browser and its support for a wide range of pre-trained models. By reusing the learned knowledge from pre-trained models, developers can save time and resources while achieving good performance on new tasks.

### **[HOW CAN YOU INTERACT WITH TENSORFLOW.JS IN THE BROWSER'S CONSOLE WINDOW?](https://eitca.org/artificial-intelligence/eitc-ai-dltf-deep-learning-with-tensorflow/deep-learning-in-the-browser-with-tensorflow-js/introduction-deep-learning-in-the-browser-with-tensorflow-js/examination-review-introduction-deep-learning-in-the-browser-with-tensorflow-js/how-can-you-interact-with-tensorflow-js-in-the-browsers-console-window/)**

To interact with TensorFlow.js in the browser's console window, you can leverage the power of the JavaScript programming language to execute TensorFlow.js functions and manipulate data. TensorFlow.js is a powerful library that allows you to perform deep learning tasks directly in the browser, enabling you to build and deploy machine learning models without the need for server-side computation. In this answer, we will explore the steps to get started with TensorFlow.js in the browser's console window.

First, you need to include the TensorFlow.js library in your HTML file. You can do this by adding the following script tag to the head of your HTML file:

1. <script src="https://cdn.jsdelivr.net/npm/@tensorflow/tfjs@1.8.5/dist/tf.min.js"></s cript>

This script tag will import the TensorFlow.js library and make it available for use in your JavaScript code.

Once you have included the TensorFlow.js library, you can open the browser's console window by right-clicking on the web page, selecting "Inspect" or "Inspect Element", and then navigating to the "Console" tab.

In the console window, you can start interacting with TensorFlow.js by creating a TensorFlow.js tensor. A tensor is a multi-dimensional array that represents the data used in TensorFlow.js computations. You can create a tensor by calling the `tf.tensor()` function and passing in an array of values. For example, to create a 2×3 tensor with some random values, you can use the following code:

```
const tensor = tf.tensor([1, 2, 3], [4, 5, 6]]);2. console.log(tensor);
```
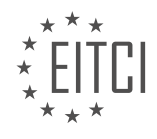

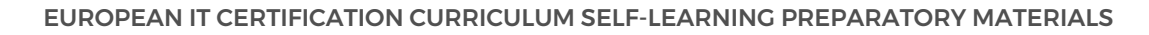

This will create a tensor with the values `[[1, 2, 3], [4, 5, 6]]` and log it to the console.

You can also perform various operations on tensors using TensorFlow.js functions. For example, you can add two tensors together by calling the `tf.add()` function. Here's an example:

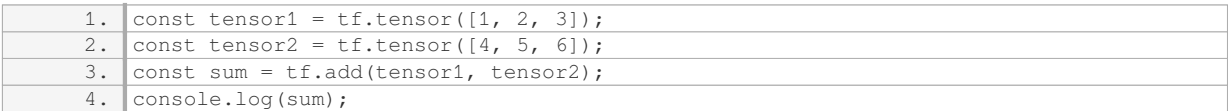

This code will create two tensors, `tensor1` and `tensor2`, with the values  $[1, 2, 3]$ ` and `[4, 5, 6]` respectively. It will then add the two tensors together and store the result in the `sum` variable. Finally, it will log the sum tensor to the console.

In addition to basic operations, TensorFlow.js provides a wide range of functions for more advanced computations, such as matrix multiplication, element-wise multiplication, and reshaping tensors. You can explore these functions in the TensorFlow.js documentation to perform more complex tasks.

Furthermore, TensorFlow.js allows you to load pre-trained models and make predictions directly in the browser. You can use the `tf.loadLayersModel()` function to load a pre-trained model from a JSON file or a URL. Once the model is loaded, you can use the `model.predict()` function to make predictions on new data. Here's an example:

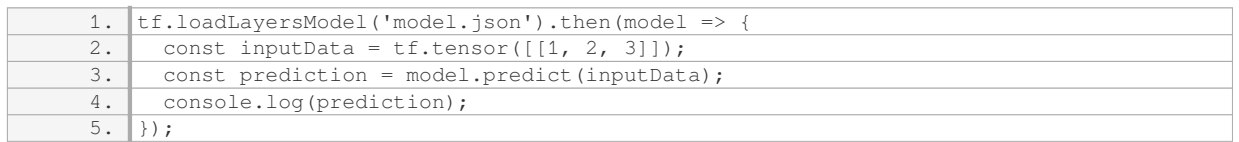

In this code, the `tf.loadLayersModel()` function loads a pre-trained model from a file called `model.json`. Then, a new tensor `inputData` is created with the values `[[1, 2, 3]]`. Finally, the `model.predict()` function is used to make a prediction on the input data, and the result is logged to the console.

To interact with TensorFlow.js in the browser's console window, you need to include the TensorFlow.js library in your HTML file, create tensors using the `tf.tensor()` function, perform operations on tensors using TensorFlow.js functions, and load pre-trained models for making predictions. This allows you to leverage the power of TensorFlow.js and perform deep learning tasks directly in the browser.

### **[WHAT ARE THE STEPS INVOLVED IN TRAINING AND PREDICTING WITH TENSORFLOW.JS MODELS?](https://eitca.org/artificial-intelligence/eitc-ai-dltf-deep-learning-with-tensorflow/deep-learning-in-the-browser-with-tensorflow-js/introduction-deep-learning-in-the-browser-with-tensorflow-js/examination-review-introduction-deep-learning-in-the-browser-with-tensorflow-js/what-are-the-steps-involved-in-training-and-predicting-with-tensorflow-js-models/)**

Training and predicting with TensorFlow.js models involves several steps that enable the development and deployment of deep learning models in the browser. This process encompasses data preparation, model creation, training, and prediction. In this answer, we will explore each of these steps in detail, providing a comprehensive explanation of the process.

### 1. Data Preparation:

The first step in training and predicting with TensorFlow.js models is to prepare the data. This involves collecting and preprocessing the data to ensure that it is in a suitable format for training the model. Data preprocessing may include tasks such as cleaning the data, normalizing or standardizing the features, and splitting the data into training and testing sets. TensorFlow.js provides various utilities and functions to assist with data preparation, such as data loaders and preprocessing functions.

### 2. Model Creation:

Once the data is prepared, the next step is to create the deep learning model using TensorFlow.js. The model architecture needs to be defined, specifying the number and type of layers, as well as the activation functions

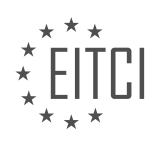

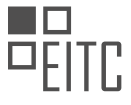

and other parameters for each layer. TensorFlow.js provides a high-level API that allows the creation of models using pre-defined layers, such as dense layers, convolutional layers, and recurrent layers. Custom model architectures can also be created by extending the base model class provided by TensorFlow.js.

### 3. Model Training:

After the model is created, it needs to be trained on the prepared data. Training a deep learning model involves optimizing its parameters to minimize a specified loss function. This is typically done through an iterative process known as gradient descent, where the model's parameters are updated based on the gradients of the loss function with respect to those parameters. TensorFlow.js provides various optimization algorithms, such as stochastic gradient descent (SGD) and Adam, which can be used to train the model. During training, the model is presented with the training data in batches, and the parameters are updated based on the gradients computed on each batch. The training process continues for a specified number of epochs or until a convergence criterion is met.

### 4. Model Evaluation:

Once the model is trained, it is important to evaluate its performance on unseen data to assess its generalization capabilities. This is typically done using a separate testing dataset that was not used during the training process. TensorFlow.js provides evaluation functions that can be used to compute various metrics, such as accuracy, precision, recall, and F1 score, to measure the performance of the trained model.

## 5. Model Prediction:

After the model is trained and evaluated, it can be used for making predictions on new, unseen data. TensorFlow.js provides functions to load the trained model and use it to make predictions on input data. The input data needs to be preprocessed in the same way as the training data before feeding it to the model for prediction. The model's output can be interpreted based on the specific task at hand, such as classification, regression, or object detection.

The steps involved in training and predicting with TensorFlow.js models include data preparation, model creation, model training, model evaluation, and model prediction. These steps enable the development and deployment of deep learning models in the browser, allowing for powerful and efficient AI applications.

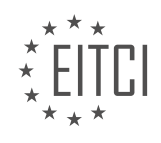

### **[EITC/AI/DLTF DEEP LEARNING WITH TENSORFLOW DIDACTIC MATERIALS](https://eitca.org/programmes/eitc-ai-dltf-deep-learning-with-tensorflow/) [LESSON: DEEP LEARNING IN THE BROWSER WITH TENSORFLOW.JS](https://eitca.org/programmes/eitc-ai-dltf-deep-learning-with-tensorflow/lessons/deep-learning-in-the-browser-with-tensorflow-js/) [TOPIC: BASIC TENSORFLOW.JS WEB APPLICATION](https://eitca.org/programmes/eitc-ai-dltf-deep-learning-with-tensorflow/lessons/deep-learning-in-the-browser-with-tensorflow-js/topic/basic-tensorflow-js-web-application/)**

#### **INTRODUCTION**

Artificial Intelligence - Deep Learning with TensorFlow - Deep learning in the browser with TensorFlow.js - Basic TensorFlow.js web application

Artificial Intelligence (AI) has revolutionized various fields, including computer vision, natural language processing, and robotics. Deep learning, a subfield of AI, has gained significant attention due to its ability to learn and make intelligent decisions from vast amounts of data. TensorFlow is a popular open-source library that provides a comprehensive platform for building and deploying deep learning models. In this didactic material, we will explore the concept of deep learning in the browser using TensorFlow.js, and build a basic TensorFlow.js web application.

TensorFlow.js is a JavaScript library that allows developers to train and deploy machine learning models directly in the browser. It brings the power of deep learning to web applications, enabling real-time inference and interaction with AI models without the need for server-side processing. By leveraging the capabilities of TensorFlow.js, developers can create interactive and intelligent web applications that can perform tasks such as image recognition, text generation, and more.

To get started with deep learning in the browser using TensorFlow.js, we need to set up a basic web application. First, we need to include the TensorFlow.js library in our HTML file using a script tag. We can either host the library locally or use a CDN (Content Delivery Network) to fetch the library from a remote server. Once the library is included, we can start building our application.

In TensorFlow.js, models are represented using a high-level API called Layers API. This API provides a set of prebuilt layers that can be stacked together to create a neural network. A neural network consists of layers that process input data and produce output predictions. These layers can be fully connected, convolutional, recurrent, or any other type of layer that suits the problem at hand.

To build a basic TensorFlow.js web application, we can start by defining a simple neural network model using the Layers API. We can create an instance of the Sequential class, which allows us to stack layers sequentially. We can then add layers to the model using the `add` method. For example, we can add a fully connected layer with 64 units and a ReLU activation function using the `Dense` layer.

Once we have defined our model, we need to compile it with the desired optimizer, loss function, and metrics. The optimizer determines how the model is updated based on the computed gradients, while the loss function measures how well the model performs on the training data. Metrics provide additional evaluation metrics during training. We can use the `compile` method to specify these parameters.

After compiling the model, we can start training it using a dataset. In TensorFlow.js, we can load data directly from the browser using the `tf.data` API. This API provides functions to create and manipulate datasets, enabling efficient data loading and preprocessing. We can then use the `fit` method to train the model on the dataset. During training, the model adjusts its parameters to minimize the loss and improve its performance.

Once the model is trained, we can use it to make predictions on new data. In a web application, we can capture user input or process data from the browser and pass it through the trained model. TensorFlow.js provides functions to preprocess input data and perform inference using the `predict` method. The model will output predictions based on the learned patterns from the training data.

Deep learning in the browser with TensorFlow.js opens up new possibilities for creating interactive and intelligent web applications. By leveraging the power of deep learning, developers can build applications that can perform complex tasks directly in the browser without relying on server-side processing. With TensorFlow.js, the barriers to entry for AI development are lowered, enabling more people to explore the potential of artificial intelligence in web applications.

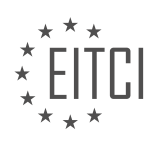

## **DETAILED DIDACTIC MATERIAL**

TensorFlow.js is a JavaScript library that allows developers to perform deep learning in the browser. In this tutorial, we will explore how to incorporate TensorFlow.js into a non-deep learning application. We will create a simple web application that takes user input and uses deep learning to calculate a best-fit line.

To begin, we need to include the necessary script tags in our HTML code. These script tags enable us to use TensorFlow.js and a charting library called Chart.js. We will use Chart.js to visualize the data and TensorFlow.js for the deep learning calculations. Once we have included the script tags, we can proceed to create the user interface.

First, we need to allow the user to input data. We will use the input tag with the type attribute set to "number" to ensure that the user can only enter numeric values. We will create two input fields, one for the x-values and one for the y-values. We will give each input field a unique ID, "X" and "Y" respectively.

Next, we need to provide a way for the user to submit the data. We will use a button with the type attribute set to "button" and an ID of "append". When the user clicks this button, we will append the input data to our dataset. The button will display the text "Submit".

Now that we have set up the user interface, we can move on to the JavaScript code. First, we need to create two empty arrays, one for the x-values and one for the y-values. These arrays will store the user input data.

Next, we need to set an initial value for the x-value input field. We will use the document.getElementById() method to access the input field with the ID "X" and set its value to 1. This is just a suggestion for the initial value and can be changed as desired.

Finally, we need to handle the user input and update the chart accordingly. We will add an event listener to the submit button that listens for a click event. When the button is clicked, we will retrieve the values from the input fields and append them to the respective arrays. We will then update the chart with the new data.

We have created a basic TensorFlow.js web application that allows users to input data and visualize it using a line graph. This application demonstrates how to incorporate deep learning into a non-deep learning application using TensorFlow.js and Chart.js.

In this didactic material, we will discuss the basic implementation of TensorFlow.js for deep learning in the browser. Specifically, we will focus on creating a TensorFlow.js web application.

To start, let's consider the scenario where we want to handle user input and perform certain actions when a submit button is clicked. Currently, the submit button does nothing, so we need to handle this event. We can achieve this by using the `document.getElementById` function to retrieve the button element by its ID. When the button is clicked, we will run a function called `params`. In this function, we will retrieve the values of two input fields, `X` and `Y`, using the `document.getElementById` function. We will then store these values in variables `x` and `y`. Finally, we will push the values of `x` and `y` into respective arrays, `Xs` and `Ys`.

Next, we want to display the values of `Xs` and `Ys` every time the submit button is clicked. To achieve this, we can simply display the values of `Xs` and `Ys` in the web application.

Furthermore, we want to auto-increment the value of `X` every time the submit button is clicked. Currently, the value of `X` is set to 1. To achieve auto-incrementation, we can modify the code to parse the value of `X` as an integer and add 1 to it. This way, every time the submit button is clicked, the value of  $X'$  will increase by 1.

Moving on, we want to visualize the data in the form of a chart. We can achieve this by using a pre-defined chart library and modifying the code accordingly. The chart library will create a line graph with the X-axis representing the values of `Xs` and the Y-axis representing the values of `Ys`. We can customize the chart options to ensure that it starts from zero.

To implement TensorFlow.js in our web application, we need to define our model. The specific definition of the model will depend on our goals and objectives. In this case, we will use a sequential model and add layers to it. We will use the Leaky ReLU activation function for the hidden layers and specify the number of units in each

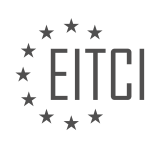

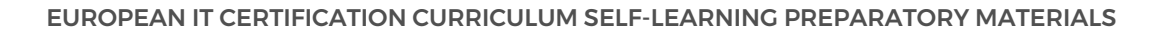

layer. The input shape for the first layer will be one, indicating that we have one input feature. We will add two more layers with 128 units each. The input shape for the last layer will be 128, and the output will be one unit.

We have covered the basic implementation of TensorFlow.js for deep learning in the browser. We have discussed how to handle user input, display the input values, auto-increment a variable, visualize data with a chart, and define a model using TensorFlow.js.

In this tutorial, we will be discussing the basic implementation of a TensorFlow.js web application for deep learning in the browser. Specifically, we will focus on creating a simple model for regression using TensorFlow.js.

To begin, we need to define our model. In this case, since we are doing regression, we will use a dense layer as the output layer. We will also specify the loss metric to be mean squared error and the optimizer to be Adam. Once the model is defined, we can save it and ensure that there are no errors.

Next, we are ready to train the model. We want to make sure that the model has trained before we graph the results. To do this, we use the `fit` function of the model, passing in the input and output tensors as well as the number of epochs. After fitting the model, we can calculate a best fit line by using the `predict` function on the input tensor.

In the code, there is a curious case where if we don't specify the shape of the tensor, an error occurs. However, by specifying the shape as `X's.length by 1`, we can avoid this issue. It is unclear why this happens, but it may be a bug in the TensorFlow.js library.

Once the best fit line is calculated, we can plot it on the graph. In the code, the border color of the line is set to red and the background color is set to white. After making these changes, we can run the code and see the best fit line plotted on the graph.

There is one more curious case mentioned in the tutorial. It is suggested to redefine the model every time the button is clicked to potentially resolve any issues. However, even after doing this, there may still be unexpected errors that occur during training.

This tutorial provides an introduction to creating a basic TensorFlow.js web application for deep learning in the browser. We learned how to define a model, train it, and plot the results. Although there may be some unexpected issues that arise, this tutorial serves as a starting point for further exploration and experimentation.

A neural network with only one hidden layer can only learn linear relationships. This means that no matter what you do, the neural network will always produce a straight regression line. However, if you add more than one hidden layer, the neural network can begin to learn nonlinear relationships.

In the video material, the speaker discussed why the best fit line produced by the neural network is a straight line. The reason is that the speaker was using leaky rectified linear activation function, which results in a linear activation. If the speaker had switched to a different activation function, such as dense or sigmoid, the neural network would have been able to learn nonlinear relationships.

To demonstrate this, the speaker added an activation parameter to the neural network and set it to sigmoid. After re-running the code, a slight curve appeared in the output. However, it was not as dramatic as expected. The speaker suspected that the learning rate might be too low, so they checked the TensorFlow.js documentation for the optimizer.

The speaker found the optimizer they were looking for, Adam, and modified the code to use this optimizer with a learning rate of 1e-3. After making this change and re-running the code, the output showed a better fit, but still not as solid as desired. The speaker considered increasing the learning rate or running more epochs to improve the fit.

In the end, the speaker achieved a better fit by doubling the number of epochs. Although not perfect, it was considered a good fit. The speaker mentioned that this tutorial was a basic introduction to TensorFlow.js and creating a simple web application. In the next tutorial, the speaker planned to cover more advanced topics, such as training an AI to play pong using TensorFlow.js.

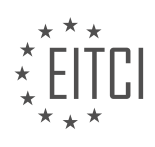

#### **EITC/AI/DLTF DEEP LEARNING WITH TENSORFLOW - DEEP LEARNING IN THE BROWSER WITH TENSORFLOW.JS - BASIC TENSORFLOW.JS WEB APPLICATION - REVIEW QUESTIONS:**

### **[WHAT IS THE PURPOSE OF INCLUDING SCRIPT TAGS IN THE HTML CODE WHEN USING](https://eitca.org/artificial-intelligence/eitc-ai-dltf-deep-learning-with-tensorflow/deep-learning-in-the-browser-with-tensorflow-js/basic-tensorflow-js-web-application/examination-review-basic-tensorflow-js-web-application/what-is-the-purpose-of-including-script-tags-in-the-html-code-when-using-tensorflow-js-in-a-web-application/) [TENSORFLOW.JS IN A WEB APPLICATION?](https://eitca.org/artificial-intelligence/eitc-ai-dltf-deep-learning-with-tensorflow/deep-learning-in-the-browser-with-tensorflow-js/basic-tensorflow-js-web-application/examination-review-basic-tensorflow-js-web-application/what-is-the-purpose-of-including-script-tags-in-the-html-code-when-using-tensorflow-js-in-a-web-application/)**

The inclusion of script tags in HTML code when using TensorFlow.js in a web application serves a crucial purpose in harnessing the power of deep learning within the browser. TensorFlow.js, an open-source library developed by Google, enables developers to deploy machine learning models directly in the browser using JavaScript. By incorporating script tags, developers can seamlessly integrate TensorFlow.js into their web applications and leverage the capabilities of deep learning to perform various tasks, such as image recognition, natural language processing, and more.

When using TensorFlow.js, the script tags are utilized to import the required JavaScript files and libraries into the HTML document. These script tags serve as references to external JavaScript files that contain the necessary code for loading and executing TensorFlow.js functionalities. By including these script tags, developers ensure that the browser loads the required TensorFlow.js files and dependencies, enabling the execution of deep learning operations.

For instance, let's consider a basic TensorFlow.js web application that performs image classification. To implement this functionality, the developer would need to include the TensorFlow.js script tag in the HTML code. This script tag would reference the TensorFlow.js library, which contains the necessary functions and algorithms for image classification. By including this script tag, the web application gains access to the power of TensorFlow.js and can utilize its deep learning capabilities to classify images.

Additionally, script tags can also be used to import pre-trained models into the web application. TensorFlow.js allows developers to convert trained models from TensorFlow (Python) into a format that can be used directly in the browser. These pre-trained models can be loaded into the web application using script tags, enabling the application to perform complex tasks without the need for extensive training within the browser itself.

The purpose of including script tags in HTML code when using TensorFlow.js in a web application is to import the necessary JavaScript files, libraries, and pre-trained models. These script tags enable the web application to leverage the power of TensorFlow.js and perform deep learning tasks directly within the browser, such as image recognition, natural language processing, and more.

## **[HOW CAN THE USER INPUT DATA IN THE TENSORFLOW.JS WEB APPLICATION?](https://eitca.org/artificial-intelligence/eitc-ai-dltf-deep-learning-with-tensorflow/deep-learning-in-the-browser-with-tensorflow-js/basic-tensorflow-js-web-application/examination-review-basic-tensorflow-js-web-application/how-can-the-user-input-data-in-the-tensorflow-js-web-application/)**

In a TensorFlow.js web application, users can input data using various methods and techniques. TensorFlow.js is a JavaScript library that allows developers to build and train machine learning models directly in the browser. It provides a set of APIs and tools for working with deep learning models, including the ability to handle user input.

One common way to input data in a TensorFlow.js web application is through HTML input elements. These elements, such as text fields, checkboxes, and sliders, can be used to collect user input and pass it to the TensorFlow.js model for processing. For example, if the application requires the user to enter a text input, an HTML text field can be used to capture the input. The value of the text field can then be retrieved using JavaScript and passed to the TensorFlow.js model for further processing.

Here is an example of how to use an HTML input element to collect user input in a TensorFlow.js web application:

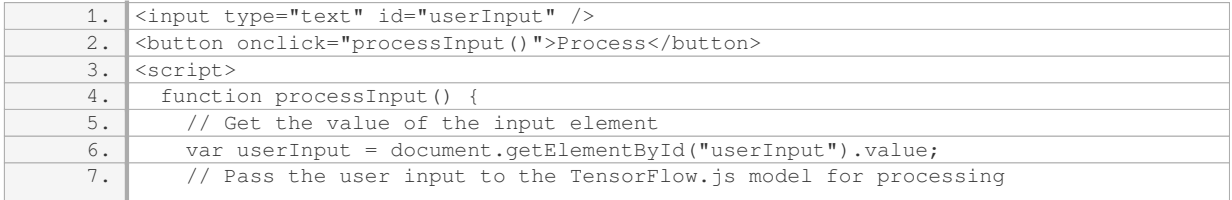

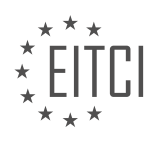

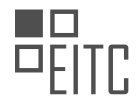

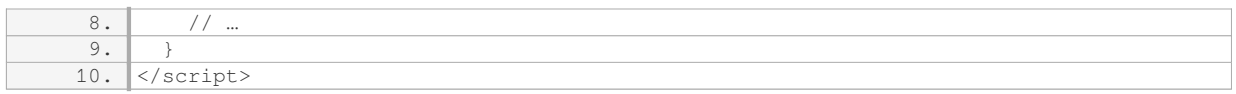

In this example, the HTML input element with the id "userInput" is used to collect the user's input. The value of the input element is retrieved using JavaScript's `getElementById` method and stored in the `userInput` variable. The `processInput` function is then called when the user clicks the "Process" button, which can trigger further processing of the user input using TensorFlow.js.

Another way to input data in a TensorFlow.js web application is through file uploads. This can be useful when the user needs to provide input in the form of images, audio files, or other types of data. HTML provides the `<input type="file">`element, which allows users to select and upload files from their local system.

Here is an example of how to use file uploads to collect user input in a TensorFlow.js web application:

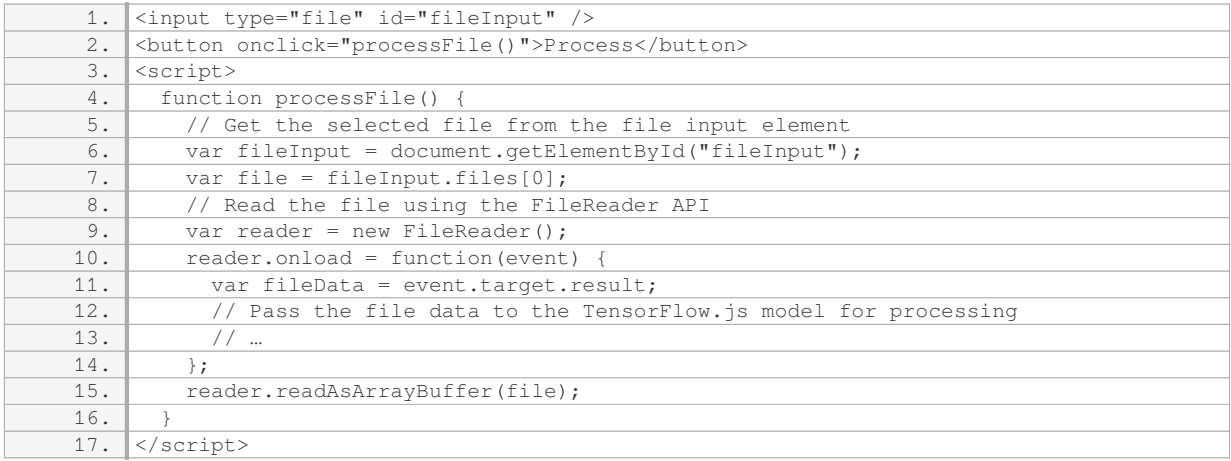

In this example, the HTML file input element with the id "fileInput" is used to allow the user to select a file for upload. The selected file is retrieved using JavaScript's `files` property and stored in the `file` variable. The FileReader API is then used to read the file data as an ArrayBuffer. Once the file data is read, it can be passed to the TensorFlow.js model for further processing.

These are just a few examples of how users can input data in a TensorFlow.js web application. Depending on the specific requirements of the application, other methods such as webcam input, microphone input, or even sensor input from mobile devices can also be used. TensorFlow.js provides the flexibility and tools necessary to handle various types of user input and integrate them seamlessly with deep learning models in the browser.

### **[HOW CAN THE VALUES OF XS AND YS ARRAYS BE DISPLAYED IN THE WEB APPLICATION?](https://eitca.org/artificial-intelligence/eitc-ai-dltf-deep-learning-with-tensorflow/deep-learning-in-the-browser-with-tensorflow-js/basic-tensorflow-js-web-application/examination-review-basic-tensorflow-js-web-application/how-can-the-values-of-xs-and-ys-arrays-be-displayed-in-the-web-application/)**

To display the values of Xs and Ys arrays in a web application using TensorFlow.js, you can utilize various techniques depending on your specific requirements and the structure of your application. In this explanation, we will explore a didactic approach to achieve this goal.

First, let's assume that you have already loaded TensorFlow.js in your web application. Now, let's consider two arrays, Xs and Ys, which contain the values you want to display. Xs represents the input data, and Ys represents the corresponding output or target values.

To display the values of these arrays, you can follow these steps:

1. Create an HTML element in your web application where you want to display the values. This can be a div, span, table, or any other suitable element based on your design preferences.

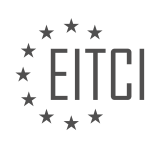

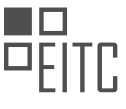

2. Use JavaScript to access this HTML element. You can achieve this by selecting the element using its ID or any other suitable method provided by JavaScript.

3. Iterate through the Xs and Ys arrays to extract the values. You can use a for loop or any other suitable iteration method to accomplish this task. For each iteration, you can access the value of Xs and Ys at the current index.

4. Append or insert the extracted values into the HTML element. You can use JavaScript to modify the content of the selected HTML element and add the values of Xs and Ys as desired. This can be achieved by setting the innerHTML property of the selected element to include the extracted values.

Here's an example code snippet that demonstrates how you can accomplish this task:

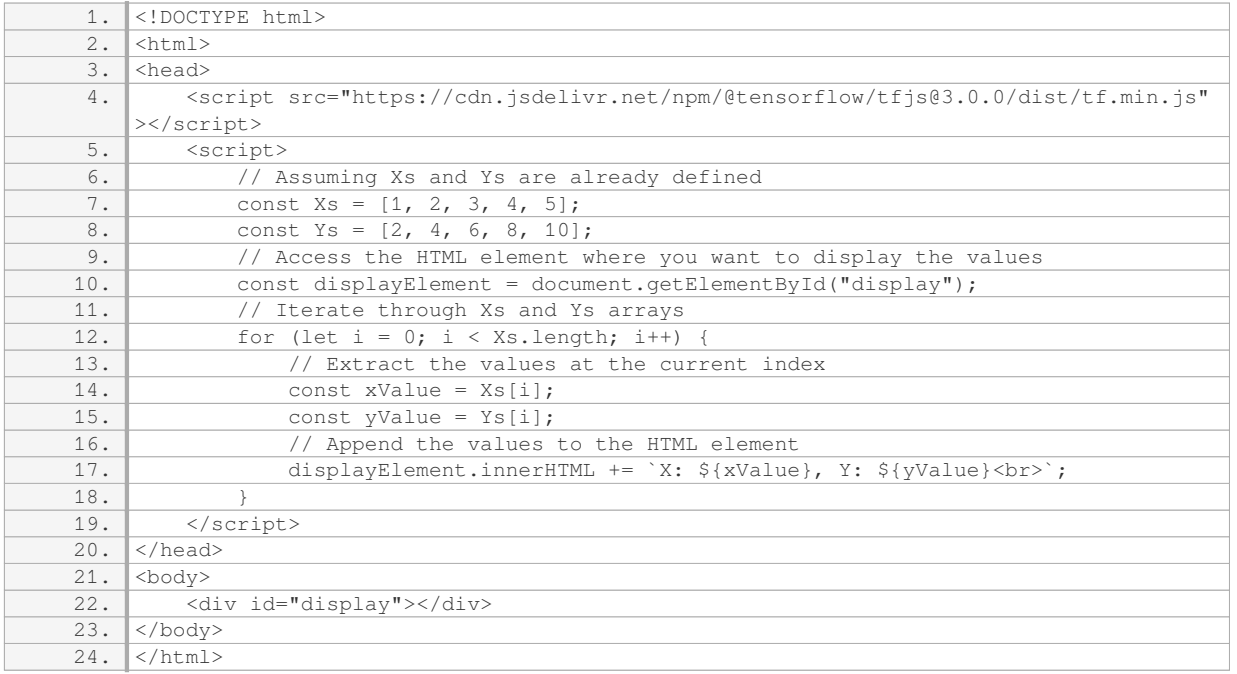

In this example, we create a div element with an ID of "display" where we want to display the values. The JavaScript code accesses this element using getElementById and iterates through the Xs and Ys arrays. For each iteration, it extracts the values and appends them to the innerHTML of the display element. The result will be the display of X and Y values in the web application.

Feel free to adapt this code to suit your specific requirements and integrate it into your existing web application.

### **[HOW CAN THE VALUE OF X BE AUTO-INCREMENTED EVERY TIME THE SUBMIT BUTTON IS CLICKED?](https://eitca.org/artificial-intelligence/eitc-ai-dltf-deep-learning-with-tensorflow/deep-learning-in-the-browser-with-tensorflow-js/basic-tensorflow-js-web-application/examination-review-basic-tensorflow-js-web-application/how-can-the-value-of-x-be-auto-incremented-every-time-the-submit-button-is-clicked/)**

In the field of web development and specifically in the context of creating a basic TensorFlow.js web application, you can auto-increment the value of X every time the submit button is clicked by utilizing JavaScript and the Document Object Model (DOM) manipulation techniques. TensorFlow.js is a library that allows you to run machine learning models directly in the browser, enabling deep learning capabilities in a web application.

To achieve the auto-increment functionality, you need to follow these steps:

1. HTML Structure: Start by creating an HTML structure for your web application. This structure should include a submit button and a placeholder element where the value of X will be displayed. For example:

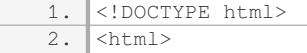

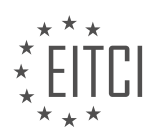

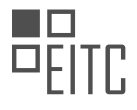

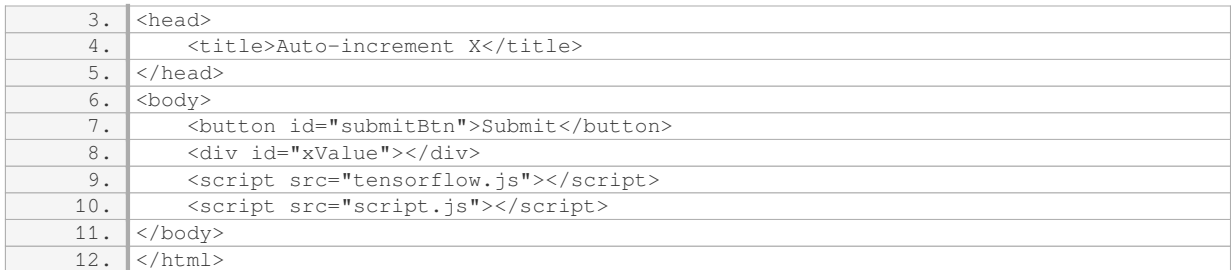

2. JavaScript Code: Create a JavaScript file (e.g., `script.js`) and link it to your HTML file. In this file, you will write the code to handle the auto-increment functionality.

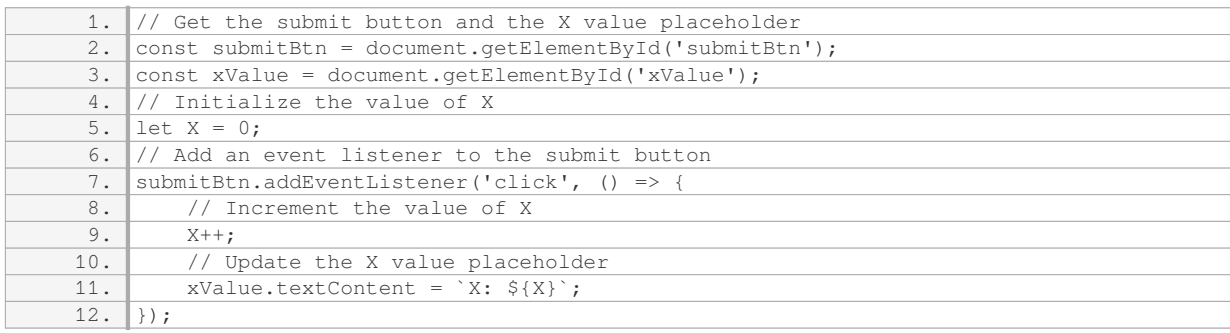

In the JavaScript code, we first obtain references to the submit button and the placeholder element where the value of X will be displayed. We also initialize the value of X to 0. Then, we add an event listener to the submit button that listens for the 'click' event. When the button is clicked, the event listener function is triggered. Inside the function, we increment the value of X by 1 and update the content of the X value placeholder with the new value.

3. CSS Styling (optional): You can also apply CSS styling to the HTML elements to enhance the visual appearance of your web application. This step is optional and depends on your specific requirements.

By following these steps, every time the submit button is clicked, the value of X will be auto-incremented and displayed in the designated placeholder element. This functionality can be further extended or modified based on your specific needs and the requirements of your TensorFlow.js web application.

### **[HOW CAN A LINE GRAPH BE VISUALIZED IN THE TENSORFLOW.JS WEB APPLICATION?](https://eitca.org/artificial-intelligence/eitc-ai-dltf-deep-learning-with-tensorflow/deep-learning-in-the-browser-with-tensorflow-js/basic-tensorflow-js-web-application/examination-review-basic-tensorflow-js-web-application/how-can-a-line-graph-be-visualized-in-the-tensorflow-js-web-application/)**

A line graph is a powerful visualization tool that can be used to represent data in a TensorFlow.js web application. TensorFlow.js is a JavaScript library that allows developers to build and train machine learning models directly in the browser. By incorporating line graphs into the web application, users can effectively analyze and interpret data trends over time.

To visualize a line graph in a TensorFlow.js web application, several steps need to be followed. First, the necessary data needs to be collected or generated. This data can be in the form of numerical values or timeseries data. Once the data is available, it can be processed and prepared for visualization.

Next, the TensorFlow.js library can be leveraged to create a line graph. TensorFlow.js provides a set of powerful tools for data visualization, including the use of popular charting libraries such as Chart.js or D3.js. These libraries offer a wide range of customizable options to create visually appealing line graphs.

To create a line graph using Chart.js, for example, the following steps can be followed:

1. Include the Chart.js library in the web application by adding a script tag to the HTML file.

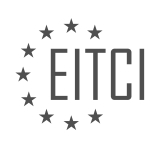

2. Create a canvas element in the HTML file where the line graph will be rendered.

3. In the JavaScript code, retrieve the data and format it appropriately for Chart.js.

4. Initialize a new Chart object, specifying the canvas element and the desired chart type (line).

5. Configure the chart by setting various options such as labels, colors, and tooltips.

6. Provide the data to the chart object and call the update() method to render the line graph.

Here's an example code snippet illustrating the steps mentioned above:

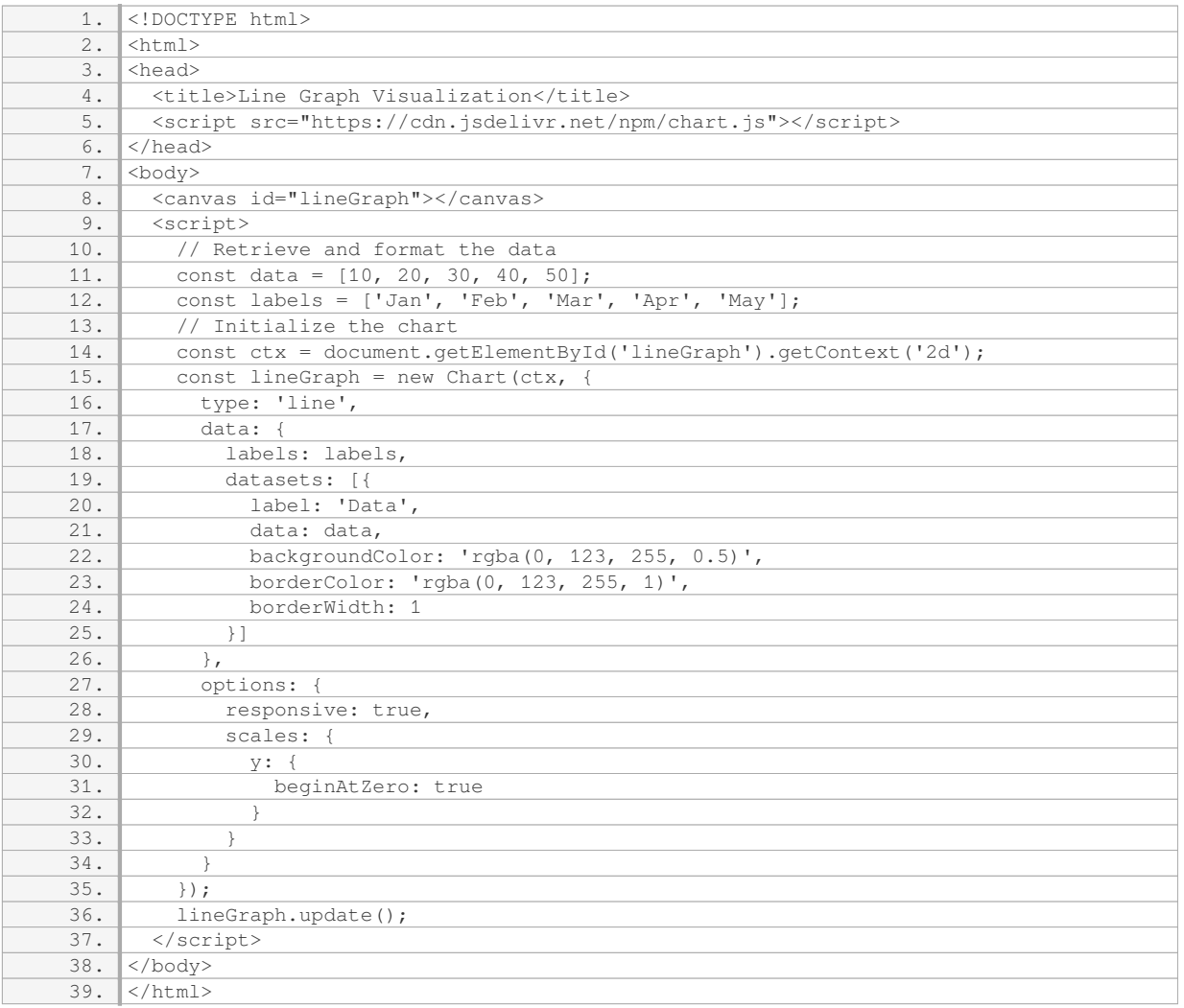

In this example, an HTML file is created with a canvas element and a JavaScript code block. The Chart.js library is included, and a line graph is initialized with the specified data and options. The resulting line graph is then rendered in the canvas element.

By following these steps, developers can easily incorporate line graphs into TensorFlow.js web applications, providing users with a visual representation of data trends.

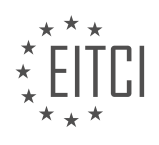

### **[EITC/AI/DLTF DEEP LEARNING WITH TENSORFLOW DIDACTIC MATERIALS](https://eitca.org/programmes/eitc-ai-dltf-deep-learning-with-tensorflow/) [LESSON: DEEP LEARNING IN THE BROWSER WITH TENSORFLOW.JS](https://eitca.org/programmes/eitc-ai-dltf-deep-learning-with-tensorflow/lessons/deep-learning-in-the-browser-with-tensorflow-js/) [TOPIC: AI PONG IN TENSORFLOW.JS](https://eitca.org/programmes/eitc-ai-dltf-deep-learning-with-tensorflow/lessons/deep-learning-in-the-browser-with-tensorflow-js/topic/ai-pong-in-tensorflow-js/)**

#### **INTRODUCTION**

Artificial Intelligence - Deep Learning with TensorFlow - Deep learning in the browser with TensorFlow.js - AI Pong in TensorFlow.js

Artificial Intelligence (AI) has revolutionized various industries, and one of its significant branches is deep learning. Deep learning algorithms, inspired by the human brain's neural networks, have shown remarkable success in solving complex problems. TensorFlow, an open-source machine learning framework, provides a powerful platform for implementing deep learning models. In addition to traditional applications, TensorFlow can also be used in the browser using TensorFlow.js, enabling the deployment of AI models directly on web applications. In this didactic material, we will explore the concept of deep learning in the browser with TensorFlow.js and demonstrate its application by building an AI Pong game.

Deep learning is a subset of machine learning that focuses on training artificial neural networks with multiple layers to learn and make predictions on complex data. TensorFlow, developed by Google, has become one of the most popular frameworks for deep learning due to its flexibility, scalability, and extensive community support. TensorFlow.js is an extension of TensorFlow that allows developers to run deep learning models in the browser without the need for server-side processing. This opens up new possibilities for AI applications directly within web applications.

To begin with, let's understand the basics of TensorFlow.js. It provides a JavaScript library that can be used to define, train, and run deep learning models entirely in the browser. TensorFlow.js leverages WebGL, a webbased graphics library, to perform high-performance computations on the user's GPU, ensuring efficient execution of deep learning models. By utilizing the power of the user's device, TensorFlow.js enables real-time AI applications without the need for network communication.

Now let's delve into the concept of AI Pong in TensorFlow.js. Pong is a classic arcade game where players control paddles to hit a ball back and forth. In this project, we will build an AI-powered Pong game using TensorFlow.js. The AI will learn to play the game by observing human gameplay and then use its learned knowledge to play against human opponents or other AI players.

To train the AI, we will use a technique called reinforcement learning. Reinforcement learning is a type of machine learning where an agent learns to make decisions by interacting with an environment and receiving feedback in the form of rewards or penalties. In our case, the AI agent will play multiple games of Pong and receive a positive reward for winning a point and a negative reward for losing a point. Over time, the AI will learn to optimize its actions to maximize its reward, ultimately becoming a skilled player.

In TensorFlow.js, we can represent the Pong game environment as a grid of pixels, with each pixel having a value indicating the color. We can use Convolutional Neural Networks (CNNs) to process these pixel values and make predictions about the next move to be taken by the AI. CNNs are particularly effective in image recognition tasks, making them suitable for analyzing the game's visual input.

To train the AI, we will use a technique called Q-learning, which is a popular reinforcement learning algorithm. Qlearning involves creating a Q-table that maps the state-action pairs to their corresponding Q-values. The Qvalue represents the expected future reward when taking a particular action in a given state. Through repeated iterations of playing the game and updating the Q-table, the AI learns to make optimal decisions based on the current state.

Once the AI is trained, we can deploy it in a web application using TensorFlow.js. The AI Pong game will run entirely in the browser, allowing users to play against the AI without any server-side processing. This not only provides a seamless user experience but also showcases the capabilities of deep learning in the browser.

Deep learning in the browser with TensorFlow.js opens up new possibilities for AI applications directly within web applications. By building an AI Pong game, we have demonstrated how TensorFlow.js can be used to train

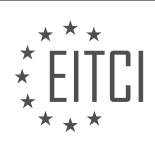

and deploy AI models in the browser. This technology has the potential to revolutionize web-based AI applications, making them more interactive and responsive.

## **DETAILED DIDACTIC MATERIAL**

In this tutorial, we will explore the topic of deep learning in the browser using TensorFlow.js. Specifically, we will focus on creating an AI Pong game using TensorFlow.js.

Before we dive into the details, it is important to note that this tutorial assumes a basic understanding of TensorFlow.js and JavaScript programming. If you are new to these concepts, it may be helpful to familiarize yourself with them before proceeding.

To begin, we will incorporate TensorFlow.js into a more complex application by creating an AI Pong game. This game will involve training an AI model to play Pong against a human player.

To get started, we will need to understand how to train the AI model. In this case, our model will use the following features: the ball's location, the player's paddle location, the enemy's paddle location, and the previous locations of these entities. By feeding these features into the model, we can train it to make intelligent decisions during the game.

Next, we will create a new HTML file called "pong-game.html". This file will serve as the main container for our Pong game. We will include the necessary TensorFlow.js library and load the "pong-game.js" file, which will contain the bulk of our code.

Moving on to the "pong-game.js" file, we will define our model. This model will have an input shape that corresponds to the features we discussed earlier. It will take into account the current and previous locations of the ball, player's paddle, and enemy's paddle. This information will allow the model to make informed decisions during gameplay.

The next section of code is adapted from an existing Pong game tutorial and will handle the game mechanics. We won't go into the details of this code here, but you can refer to the text-based version of this tutorial for a more comprehensive explanation.

Once we have defined our model and implemented the game mechanics, we can proceed to train the AI model. This will involve collecting training data by playing the game and recording the relevant features and actions. We will then use this data to train the model using TensorFlow.js.

After training the model, we can test its performance by playing against it. This will allow us to assess the effectiveness of the AI in playing Pong.

In this tutorial, we have explored the concept of deep learning in the browser using TensorFlow.js. We have specifically focused on creating an AI Pong game by training a model to make intelligent decisions during gameplay. By following the steps outlined in this tutorial, you can create your own AI-powered games using TensorFlow.js.

In this didactic material, we will explore the concept of deep learning in the browser using TensorFlow.js and specifically focus on creating an AI-driven version of the classic game Pong. Deep learning is a subfield of artificial intelligence that involves training neural networks to learn and make predictions from large amounts of data.

To begin, let's discuss the logic behind the movement of the computer player in the original Pong game. The computer player simply follows the ball, which makes it relatively easy to defeat. However, in our AI version, we will replace the computer player with an AI that uses a neural network model to make its moves.

The neural network model takes in eight features as input and passes them through hidden layers. The output of the model consists of three units, representing the possible moves: move left, don't move at all, or move right. The output is represented as a one-hot encoding, where one unit is activated and the others are deactivated. For example, the output could be [1, 0, 0] for moving left, [0, 1, 0] for not moving, or [0, 0, 1] for moving right.

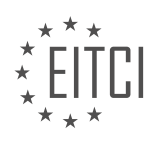

To determine the move to be made, we apply an Argmax function to the output of the model. The Argmax function selects the unit with the highest value. We then subtract one from the selected unit's index, resulting in a value of -1, 0, or 1. This value represents the move that will be passed to the function responsible for moving the paddle.

The paddle is moved four times based on the selected move. For example, if the Argmax result is 1, indicating a move to the right, the paddle will be moved four pixels to the right. Similarly, if the Argmax result is 0, indicating no movement, the paddle will remain in its current position.

Next, let's discuss the code responsible for collecting data for training the AI. We play a specified number of games against the computer player and collect data from each frame. This data will be used as training data for the AI model. The goal is to collect enough balanced training data to train the AI to play against us.

To ensure that the AI learns from our actions, we need to switch roles and make the computer player learn from our moves. This is achieved by flipping the table, so to speak. After a certain number of games, indicated by the variable "n", we switch to the AI player, which will then learn based on our actions.

It is important to note that the number of games played can be adjusted based on the desired level of AI proficiency. Playing more games will generally result in a more skilled AI player. However, it may be impractical to expect players to endure multiple games against a basic computer player. In such cases, pre-trained models can be loaded, and transfer learning can be applied to fine-tune the AI's performance.

Deep learning in the browser with TensorFlow.js allows us to create AI-driven versions of classic games like Pong. By training a neural network model using collected data, we can develop an AI player that learns and improves over time. The logic behind the movement of the AI player is based on the output of the neural network model, which determines the move to be made based on the highest value unit. By collecting training data and switching roles with the computer player, we can train the AI to play against us.

In this tutorial, we will explore the concept of deep learning in the browser using TensorFlow.js. Specifically, we will focus on creating an AI Pong game using TensorFlow.js.

To begin, it is important to note that we will clear out the data after every two games to prevent it from becoming bloated. Although this step is optional, it ensures that we train our model with fresh data each time. If you choose to clear out the data, there is a convenient function available for this purpose.

After playing two games, we proceed to the training phase. This involves splitting the data and assigning it to the respective input (X) and output (Y) tensors. Once the data is properly defined, we can train our model using TensorFlow.js.

Next, we move on to making predictions. Similar to the previous step, we use the training data to make predictions. The predicted data is then passed to the move function, which determines the number of pixels the AI Pong game will move.

The final part of the code is dedicated to the Pong game itself. To test the code, we open it in a browser, preferably Chrome, and open the console for error tracking. By quickly hitting the side of the computer player, we can defeat it. The AI Pong game is live and making predictions based on the training data.

To improve the model, we can consider not clearing out the data every time. This way, the model retains some of the previous weights, making it smarter. However, it is important to note that the AI Pong game will still be relatively dumb with only two games worth of training data.

In order to further enhance the model, we can explore bulk training in the next tutorial. This involves having the model play against itself and collecting a large amount of data. The collected data will then be trained using Python and Keras, as TensorFlow.js can be slow for training purposes. The trained model will be converted to the TensorFlow.js format and loaded for further testing.

This tutorial provided an overview of creating an AI Pong game using TensorFlow.js. We covered the training and prediction phases, as well as the importance of clearing out data and exploring bulk training for model

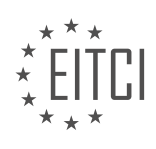

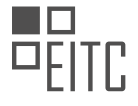

### improvement.

If you have any questions or concerns, please feel free to leave them in the comments section. If you enjoyed this tutorial, you can support our content at PythonPermanent.com/support. Stay tuned for more exciting tutorials in the future!

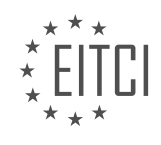

### **EITC/AI/DLTF DEEP LEARNING WITH TENSORFLOW - DEEP LEARNING IN THE BROWSER WITH TENSORFLOW.JS - AI PONG IN TENSORFLOW.JS - REVIEW QUESTIONS:**

#### **[WHAT ARE THE FEATURES USED TO TRAIN THE AI MODEL IN THE AI PONG GAME?](https://eitca.org/artificial-intelligence/eitc-ai-dltf-deep-learning-with-tensorflow/deep-learning-in-the-browser-with-tensorflow-js/ai-pong-in-tensorflow-js/examination-review-ai-pong-in-tensorflow-js/what-are-the-features-used-to-train-the-ai-model-in-the-ai-pong-game/)**

The AI Pong game is a fascinating application of deep learning in the browser using TensorFlow.js. To train the AI model in this game, several features are employed, which serve as inputs to the model and help it make decisions during gameplay. These features are carefully chosen to capture relevant information about the game state and enable the AI to learn effective strategies.

One of the fundamental features used in training the AI Pong model is the position of the ball. The x and y coordinates of the ball provide crucial information about its location on the game board. By tracking the ball's position, the AI can estimate its trajectory and anticipate future movements. This enables the AI to position the paddle optimally to intercept the ball and make successful returns.

Another important feature is the position of the AI-controlled paddle. By knowing the paddle's current position, the AI can adjust its movement to ensure it is in the right place to intercept the ball. This feature helps the AI learn how to position the paddle effectively, considering factors like ball speed and direction.

The velocity of the ball is another feature used to train the AI model. By knowing the speed at which the ball is moving, the AI can adjust its response accordingly. For instance, if the ball is moving rapidly towards the AI's side, the model might decide to move the paddle more aggressively to intercept it.

Additionally, the AI Pong model takes into account the position of the opponent's paddle. By knowing the opponent's paddle position, the AI can anticipate their moves and adjust its strategy accordingly. This feature helps the AI learn how to react to different opponent behaviors and make decisions that maximize its chances of winning.

Furthermore, the AI model considers the size and position of the game board. This information helps the AI understand the boundaries of the game and make decisions that keep the ball within play. By learning the dimensions of the board, the AI can adapt its movements to ensure the ball does not go out of bounds.

To summarize, the features used to train the AI model in the AI Pong game include the position of the ball, the position of the AI-controlled paddle, the velocity of the ball, the position of the opponent's paddle, and the size and position of the game board. These features provide the AI model with the necessary information to learn and develop effective strategies for playing the game.

### **[HOW IS THE OUTPUT OF THE NEURAL NETWORK MODEL REPRESENTED IN THE AI PONG GAME?](https://eitca.org/artificial-intelligence/eitc-ai-dltf-deep-learning-with-tensorflow/deep-learning-in-the-browser-with-tensorflow-js/ai-pong-in-tensorflow-js/examination-review-ai-pong-in-tensorflow-js/how-is-the-output-of-the-neural-network-model-represented-in-the-ai-pong-game/)**

In the AI Pong game implemented using TensorFlow.js, the output of the neural network model is represented in a way that enables the game to make decisions and respond to the player's actions. To understand how this is achieved, let's delve into the details of the game mechanics and the role of the neural network in the decisionmaking process.

AI Pong is a simplified version of the classic Pong game, where the player controls a paddle to hit a ball back and forth against an AI-controlled opponent. The goal is to prevent the ball from passing the player's paddle and to score points by getting the ball past the opponent's paddle. In order to create an AI opponent that can play the game effectively, a neural network model is trained to make decisions based on the game's state.

The neural network model takes the game state as input and produces an output that determines the AI opponent's actions. The game state includes information such as the position of the ball, the position of the paddles, and the direction and speed of the ball. This information is fed into the neural network, which consists of multiple layers of interconnected neurons.

During training, the neural network learns to map the input game state to the appropriate output action. The output of the model is typically a probability distribution over the possible actions that the AI opponent can

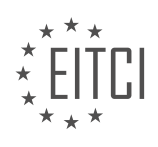

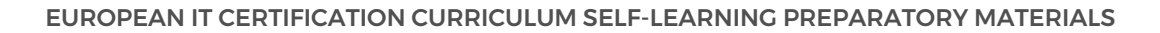

take. For example, the model might output a probability of 0.2 for moving the paddle up, 0.3 for moving the paddle down, and 0.5 for not moving the paddle at all.

To determine the AI opponent's action, the output of the neural network is sampled using a technique such as the epsilon-greedy strategy. This strategy allows for exploration of different actions while still favoring actions with higher probabilities. For example, if the model outputs the probabilities mentioned above, the epsilongreedy strategy might choose to move the paddle down with a probability of 0.5, move the paddle up with a probability of 0.2, and not move the paddle at all with a probability of 0.3.

Once the AI opponent's action is determined, it is executed in the game environment, and the game state is updated accordingly. The process then repeats, with the updated game state being fed into the neural network to obtain the next action.

The output of the neural network model in the AI Pong game is represented as a probability distribution over the possible actions that the AI opponent can take. This output is used to determine the AI opponent's action, which is then executed in the game environment. By training the neural network model on a large dataset of game states and corresponding actions, the AI opponent can learn to play the game effectively.

### **[HOW IS THE MOVE TO BE MADE BY THE AI PLAYER DETERMINED BASED ON THE OUTPUT OF THE](https://eitca.org/artificial-intelligence/eitc-ai-dltf-deep-learning-with-tensorflow/deep-learning-in-the-browser-with-tensorflow-js/ai-pong-in-tensorflow-js/examination-review-ai-pong-in-tensorflow-js/how-is-the-move-to-be-made-by-the-ai-player-determined-based-on-the-output-of-the-model/) [MODEL?](https://eitca.org/artificial-intelligence/eitc-ai-dltf-deep-learning-with-tensorflow/deep-learning-in-the-browser-with-tensorflow-js/ai-pong-in-tensorflow-js/examination-review-ai-pong-in-tensorflow-js/how-is-the-move-to-be-made-by-the-ai-player-determined-based-on-the-output-of-the-model/)**

The determination of the move to be made by the AI player in the AI Pong game, based on the output of the model, involves a series of steps that leverage the power of deep learning techniques implemented using TensorFlow.js. TensorFlow.js is a JavaScript library that allows us to develop and train deep learning models directly in the browser. In the context of AI Pong, the AI player's move is determined by utilizing a pre-trained deep learning model that has learned to predict the optimal move given the current state of the game.

To understand how the move is determined, let's delve into the process step by step. First, the AI Pong game captures the current state of the game, including the position of the ball, the position of the paddles, and other relevant game attributes. This information is then passed as input to the pre-trained deep learning model.

The deep learning model, which has been trained on a large dataset of game states and corresponding optimal moves, processes the input and generates an output. This output represents the predicted move that the AI player should make in the current game state. The model's output can take various forms depending on the specific design of the model and the game mechanics. For instance, it could be a probability distribution over different actions, a single predicted action, or a continuous value representing a specific action parameter.

Once the model produces the output, it is used to determine the move to be made by the AI player. This can be achieved by selecting the action with the highest probability, choosing the action with the highest predicted value, or applying a more complex decision-making process that takes into account various factors such as exploration vs. exploitation trade-offs.

In the case of AI Pong, a common approach is to use the output of the model as a continuous value representing the desired paddle position. This value can be mapped to the range of paddle positions in the game, ensuring that the AI player's move is within the valid range of actions. For example, if the output value is 0.7, it could be mapped to a paddle position that is 70% of the way up the game screen.

It is important to note that the accuracy and effectiveness of the AI player's moves depend on the quality of the training data, the design of the deep learning model, and the complexity of the game mechanics. A well-trained model with a diverse and representative dataset, combined with a carefully designed architecture, can result in a highly skilled AI player that can outperform human players.

The move to be made by the AI player in the AI Pong game is determined by passing the current game state as input to a pre-trained deep learning model. The model processes the input and generates an output, which is then used to determine the AI player's move. This process leverages the power of deep learning and TensorFlow.js to create an intelligent and adaptive AI player.

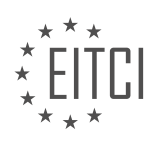

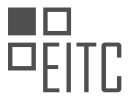

## **[HOW IS THE DATA COLLECTED FOR TRAINING THE AI MODEL IN THE AI PONG GAME?](https://eitca.org/artificial-intelligence/eitc-ai-dltf-deep-learning-with-tensorflow/deep-learning-in-the-browser-with-tensorflow-js/ai-pong-in-tensorflow-js/examination-review-ai-pong-in-tensorflow-js/how-is-the-data-collected-for-training-the-ai-model-in-the-ai-pong-game/)**

To understand how the data is collected for training the AI model in the AI Pong game, it is important to first grasp the overall architecture and workflow of the game. AI Pong is a deep learning project implemented using TensorFlow.js, a powerful library for machine learning in JavaScript. It allows developers to build and train models directly in the browser, leveraging the capabilities of modern web browsers.

In AI Pong, the primary objective is to train an AI model to play the classic game of Pong. The AI model learns to play the game by observing and analyzing the gameplay data. The data collection process can be divided into two main steps: data generation and data labeling.

During the data generation step, the AI Pong game is played by either human players or pre-existing AI models. As the game progresses, various game-related data is collected. This data typically includes information such as the position and velocity of the ball, the position of the paddles, and the game score. This data is crucial for training the AI model to make informed decisions during gameplay.

To collect this data, the AI Pong game utilizes event listeners and game state tracking. Event listeners are used to capture user inputs, such as keyboard or mouse movements, and translate them into actions in the game. These actions include moving the paddles up or down to hit the ball. The game state is continuously monitored and recorded, capturing the relevant information mentioned earlier.

Once the data is generated, it needs to be labeled to provide supervision for the AI model during training. Labeling involves assigning a target value or action to each data sample. In the case of AI Pong, the target values would be the optimal actions that the AI model should take given a particular game state. For example, if the ball is moving towards the AI's paddle, the optimal action might be to move the paddle up to hit the ball.

The labeling process can be done manually by human annotators who play the game and label the data based on their expertise. Alternatively, it can also be done using pre-existing AI models that have already been trained on labeled data. These models can provide predictions or actions for a given game state, which can then be used as labels for new data.

Once the data is collected and labeled, it is used to train the AI model using deep learning techniques. The labeled data acts as a training set, and the AI model learns from this data to make predictions and take actions in the game. The model is trained using algorithms such as deep neural networks, which are designed to learn complex patterns and make accurate predictions based on the input data.

The data collection process for training the AI model in the AI Pong game involves generating gameplay data by playing the game, capturing relevant game-related information, and labeling the data with optimal actions or target values. This labeled data is then used to train the AI model using deep learning techniques, enabling it to learn and improve its gameplay performance.

#### **[WHAT IS THE PURPOSE OF CLEARING OUT THE DATA AFTER EVERY TWO GAMES IN THE AI PONG](https://eitca.org/artificial-intelligence/eitc-ai-dltf-deep-learning-with-tensorflow/deep-learning-in-the-browser-with-tensorflow-js/ai-pong-in-tensorflow-js/examination-review-ai-pong-in-tensorflow-js/what-is-the-purpose-of-clearing-out-the-data-after-every-two-games-in-the-ai-pong-game/) [GAME?](https://eitca.org/artificial-intelligence/eitc-ai-dltf-deep-learning-with-tensorflow/deep-learning-in-the-browser-with-tensorflow-js/ai-pong-in-tensorflow-js/examination-review-ai-pong-in-tensorflow-js/what-is-the-purpose-of-clearing-out-the-data-after-every-two-games-in-the-ai-pong-game/)**

Clearing out the data after every two games in the AI Pong game serves a specific purpose in the context of deep learning with TensorFlow.js. This practice is implemented to enhance the training process and ensure the optimal performance of the AI model.

Deep learning algorithms rely on large amounts of data to learn and make accurate predictions. In the case of AI Pong, the AI model learns to play the game by observing and analyzing the gameplay data. This data includes information about the ball's position, the paddle's movement, and other relevant game variables.

By clearing out the data after every two games, we prevent the AI model from becoming biased or overfitting to a specific set of observations. Overfitting occurs when a machine learning model becomes too specialized in the training data and fails to generalize well to new, unseen data. This can result in poor performance and inaccurate predictions.

Clearing the data periodically helps to create a more diverse and representative dataset. It allows the AI model

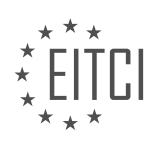

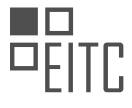

to learn from a broader range of game situations, leading to better decision-making and gameplay. When the data is cleared, the AI model starts with a clean slate, enabling it to adapt and improve its strategy based on new experiences.

Moreover, clearing the data after every two games helps to manage the memory usage and computational resources efficiently. Deep learning models can be memory-intensive, especially when dealing with large datasets. By clearing the data regularly, we free up memory and prevent potential memory overflow issues, ensuring the AI Pong game runs smoothly.

To illustrate this further, let's consider an example. Suppose the AI model is trained on 100 games without clearing the data. In this case, the model may become biased towards specific game patterns or strategies that occurred frequently in the training data. As a result, it may struggle to handle different scenarios or unexpected gameplay situations. However, by clearing the data after every two games, the model has a fresh start and can learn from a more diverse range of game situations, leading to better performance and adaptability.

Clearing out the data after every two games in the AI Pong game is a crucial step in deep learning with TensorFlow.js. It helps to prevent overfitting, improve generalization, manage memory usage efficiently, and enable the AI model to adapt and learn from a broader range of game situations. By incorporating this practice, we can enhance the training process and ensure the optimal performance of the AI model.

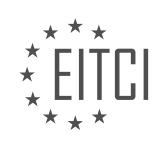

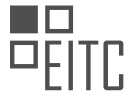

### **[EITC/AI/DLTF DEEP LEARNING WITH TENSORFLOW DIDACTIC MATERIALS](https://eitca.org/programmes/eitc-ai-dltf-deep-learning-with-tensorflow/) [LESSON: DEEP LEARNING IN THE BROWSER WITH TENSORFLOW.JS](https://eitca.org/programmes/eitc-ai-dltf-deep-learning-with-tensorflow/lessons/deep-learning-in-the-browser-with-tensorflow-js/) [TOPIC: TRAINING MODEL IN PYTHON AND LOADING INTO TENSORFLOW.JS](https://eitca.org/programmes/eitc-ai-dltf-deep-learning-with-tensorflow/lessons/deep-learning-in-the-browser-with-tensorflow-js/topic/training-model-in-python-and-loading-into-tensorflow-js/)**

This part of the material is currently undergoing an update and will be republished shortly.

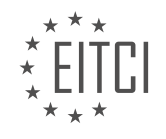

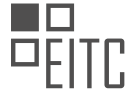

#### **EITC/AI/DLTF DEEP LEARNING WITH TENSORFLOW - DEEP LEARNING IN THE BROWSER WITH TENSORFLOW.JS - TRAINING MODEL IN PYTHON AND LOADING INTO TENSORFLOW.JS - REVIEW QUESTIONS:**

This part of the material is currently undergoing an update and will be republished shortly.

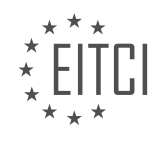

### **[EITC/AI/DLTF DEEP LEARNING WITH TENSORFLOW DIDACTIC MATERIALS](https://eitca.org/programmes/eitc-ai-dltf-deep-learning-with-tensorflow/) [LESSON: CREATING A CHATBOT WITH DEEP LEARNING, PYTHON, AND TENSORFLOW](https://eitca.org/programmes/eitc-ai-dltf-deep-learning-with-tensorflow/lessons/creating-a-chatbot-with-deep-learning-python-and-tensorflow/) [TOPIC: INTRODUCTION](https://eitca.org/programmes/eitc-ai-dltf-deep-learning-with-tensorflow/lessons/creating-a-chatbot-with-deep-learning-python-and-tensorflow/topic/introduction-6/)**

### **INTRODUCTION**

Artificial Intelligence - Deep Learning with TensorFlow - Creating a chatbot with deep learning, Python, and TensorFlow - Introduction

Artificial Intelligence (AI) has revolutionized numerous industries, and one of its most exciting applications is the creation of chatbots. Chatbots are computer programs that simulate human conversation and can interact with users in a natural language. Deep learning, a subset of AI, has played a pivotal role in the development of chatbots by enabling them to understand and respond intelligently to user queries. In this didactic material, we will explore the process of creating a chatbot using deep learning, Python, and TensorFlow.

To begin, let's understand the basic concepts of deep learning and TensorFlow. Deep learning is a branch of machine learning that focuses on training neural networks with multiple layers to learn and make predictions from complex data. TensorFlow, developed by Google, is an open-source library widely used for building and training deep learning models. It provides a flexible and efficient framework for implementing various AI applications, including chatbots.

The first step in creating a chatbot is defining its purpose and scope. Identifying the specific tasks the chatbot should perform and the target audience it will interact with is crucial. Once the objectives are clear, the next step involves gathering and preprocessing the data. Chatbot training requires a large dataset of conversational examples to learn from. This data can be obtained from various sources, such as customer support logs, social media conversations, or existing chatbot datasets.

After collecting the data, the next step is to preprocess it to make it suitable for training. This involves cleaning the text, removing unnecessary symbols or characters, and transforming the data into a format that can be fed into the deep learning model. Preprocessing techniques may also include tokenization, stemming, or lemmatization to standardize the text and reduce its complexity.

With the preprocessed data in hand, the next step is to design the architecture of the chatbot model. This typically involves building a neural network using TensorFlow. The architecture can vary depending on the complexity of the chatbot and the desired functionalities. Commonly used architectures for chatbots include recurrent neural networks (RNNs) and transformer models. RNNs are particularly effective for sequential data, while transformer models excel at capturing long-range dependencies in text.

Once the architecture is defined, the next step is to train the chatbot model using the preprocessed data. This involves feeding the training data into the neural network and adjusting the model's parameters to minimize the difference between the predicted responses and the actual responses in the training set. The training process typically involves several iterations, known as epochs, to improve the model's performance over time.

After the model is trained, it needs to be evaluated to assess its performance. This is done by testing the chatbot on a separate dataset, known as the validation or test set, which contains examples that were not used during training. Evaluation metrics such as accuracy, precision, recall, or F1 score can be used to measure the chatbot's performance. If the model does not meet the desired performance criteria, further iterations of training and fine-tuning may be required.

Once the chatbot model is trained and evaluated, it can be deployed for real-world use. This involves integrating the model into an application or platform where users can interact with the chatbot. The deployment process may also involve setting up a user interface, connecting the chatbot to external APIs or databases, and implementing mechanisms for handling user input and generating appropriate responses.

Creating a chatbot with deep learning, Python, and TensorFlow is a complex but rewarding task. By leveraging the power of deep learning and the flexibility of TensorFlow, developers can build chatbots that can understand and respond intelligently to user queries. The process involves defining the chatbot's purpose, gathering and preprocessing data, designing the model architecture, training and evaluating the model, and finally deploying

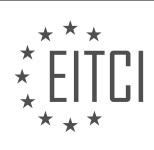

it for real-world use.

## **DETAILED DIDACTIC MATERIAL**

In this didactic material, we will explore the process of creating a chatbot using deep learning, Python, and TensorFlow. Chatbots are computer programs designed to simulate human conversation and can be used for various purposes, such as customer service, information retrieval, or entertainment.

To begin, one of the key components of creating a chatbot is deep learning, which is a subfield of artificial intelligence. Deep learning involves training neural networks with large amounts of data to enable the model to learn and make predictions. In this case, we will be using TensorFlow, an open-source deep learning framework developed by Google, which provides a high-level interface for building and training neural networks.

Before diving into the technical details, it is important to note that creating a chatbot requires a significant amount of data. The more data available, the better the chatbot's responses will be. In the tutorial, the speaker mentions the challenges of finding a suitable dataset for training the chatbot. One commonly used dataset is the Cornell Movie Database, which contains conversational exchanges between movie characters. However, the speaker expresses a desire for a larger dataset.

The speaker then explores the possibility of using Reddit as a data source for creating the chatbot. Reddit is an online platform where users can engage in discussions on various topics. The speaker mentions stumbling upon a dataset that includes every publicly available Reddit comment, spanning a significant period of time and totaling 1.7 billion comments. This dataset provides a vast amount of conversational data that can be used to train the chatbot.

To follow along with the tutorial, the speaker provides options for obtaining the Reddit dataset. One option is to download a torrent file for one month of comments, which would be sufficient to create a chatbot similar to the one demonstrated at the beginning of the tutorial. Alternatively, there is a full torrent available for download, which includes the entire dataset. However, the speaker notes that downloading the full archive may take a significant amount of time.

Creating a chatbot with deep learning, Python, and TensorFlow involves training a neural network using a large dataset. The speaker explores the use of the Cornell Movie Database and the Reddit dataset as potential sources of data for training the chatbot. By leveraging the power of deep learning and the flexibility of TensorFlow, it is possible to create a chatbot capable of engaging in meaningful conversations.

Artificial Intelligence (AI) and deep learning have revolutionized various fields, including natural language processing and chatbot development. In this tutorial, we will explore the process of creating a chatbot using deep learning, Python, and TensorFlow.

One interesting aspect of chatbot development is the ability to train an algorithm specifically for a particular domain or topic. For example, it is possible to train an algorithm to work exclusively with comments from a specific subreddit. This allows for more focused and targeted responses. It is worth noting that this idea has been suggested by someone in the past, and it presents an exciting possibility for future chatbot development.

Another option that we can explore is using a dataset obtained from BigQuery. BigQuery is a powerful tool for analyzing large datasets. However, working with BigQuery can be cost-prohibitive and challenging, especially when writing efficient queries. Despite these challenges, it is possible to extract valuable information from BigQuery for chatbot training purposes. It is worth mentioning that there are limitations to the available dataset. For example, a torrent containing 1.7 billion comments only goes up to May 2015, which means it lacks recent data. Having more current data would be beneficial for training a chatbot that can understand current trends and topics.

To obtain the dataset, there are two options available: using BigQuery or downloading the torrent. If using BigQuery, it is essential to understand the structure of Reddit comments. Reddit follows a hierarchical structure, where parent comments have child responses. These responses form a tree-like structure. To train the chatbot effectively, it is necessary to parse and pair these comments and responses together in a parent-child or comment-reply manner. This process requires some preprocessing but is achievable.

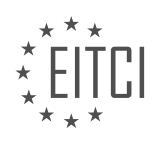

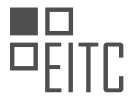

In this tutorial, we have covered the importance of training a chatbot on specific domains or topics, as well as the challenges and possibilities of using BigQuery for obtaining a dataset. We have also discussed the structure of Reddit comments and the need to process and pair comments and responses. In the next tutorial, we will dive deeper into the implementation details of creating a chatbot using deep learning, Python, and TensorFlow.

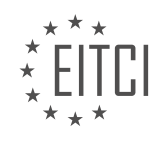

### **EITC/AI/DLTF DEEP LEARNING WITH TENSORFLOW - CREATING A CHATBOT WITH DEEP LEARNING, PYTHON, AND TENSORFLOW - INTRODUCTION - REVIEW QUESTIONS:**

#### **[HOW DOES DEEP LEARNING CONTRIBUTE TO THE CREATION OF A CHATBOT?](https://eitca.org/artificial-intelligence/eitc-ai-dltf-deep-learning-with-tensorflow/creating-a-chatbot-with-deep-learning-python-and-tensorflow/introduction-creating-a-chatbot-with-deep-learning-python-and-tensorflow/examination-review-introduction-creating-a-chatbot-with-deep-learning-python-and-tensorflow/how-does-deep-learning-contribute-to-the-creation-of-a-chatbot/)**

Deep learning, a subfield of artificial intelligence, has made significant contributions to the creation of chatbots. Chatbots are computer programs designed to simulate human conversation, providing users with information or assistance in a conversational manner. By leveraging deep learning techniques, chatbots can better understand and respond to user queries, leading to more engaging and effective interactions.

One of the key advantages of using deep learning in chatbot development is its ability to process and analyze large amounts of data. Deep learning models, such as neural networks, are capable of learning complex patterns and relationships from vast datasets. This enables chatbots to understand and generate natural language, improving their conversational abilities. For example, a chatbot trained on a large corpus of text data can learn to recognize different sentence structures, identify entities, and generate coherent responses.

Deep learning also allows chatbots to adapt and improve over time. Through a process called training, chatbot models can be exposed to new data and examples, allowing them to refine their responses and learn from user interactions. This iterative learning process helps chatbots become more accurate and context-aware, enhancing the overall user experience. For instance, a chatbot deployed in a customer support setting can continuously learn from customer inquiries and feedback, enabling it to provide more accurate and personalized responses over time.

Another benefit of deep learning in chatbot development is its ability to handle ambiguity and uncertainty. Natural language is often ambiguous, with multiple interpretations possible for a given sentence. Deep learning models can capture and represent this uncertainty through probabilistic frameworks, such as recurrent neural networks or transformer models. By incorporating uncertainty into their responses, chatbots can provide more nuanced and contextually appropriate answers. This is particularly useful in situations where the user's intent is unclear or when dealing with noisy or incomplete input.

Furthermore, deep learning can facilitate the integration of additional functionalities into chatbots. For example, chatbots can be enhanced with natural language understanding (NLU) capabilities, allowing them to extract meaning and intent from user queries. Deep learning models, such as convolutional neural networks or recurrent neural networks, can be used to build robust NLU systems that can accurately interpret user input. This enables chatbots to understand user requests more effectively and provide relevant and accurate responses.

Deep learning plays a crucial role in the creation of chatbots by enabling them to process and understand natural language, adapt and improve over time, handle ambiguity and uncertainty, and integrate additional functionalities such as natural language understanding. By leveraging deep learning techniques, chatbots can provide more engaging and effective interactions, enhancing the overall user experience.

### **[WHAT IS TENSORFLOW AND HOW DOES IT ASSIST IN BUILDING AND TRAINING NEURAL NETWORKS?](https://eitca.org/artificial-intelligence/eitc-ai-dltf-deep-learning-with-tensorflow/creating-a-chatbot-with-deep-learning-python-and-tensorflow/introduction-creating-a-chatbot-with-deep-learning-python-and-tensorflow/examination-review-introduction-creating-a-chatbot-with-deep-learning-python-and-tensorflow/what-is-tensorflow-and-how-does-it-assist-in-building-and-training-neural-networks/)**

TensorFlow is an open-source machine learning framework developed by Google. It is widely used in the field of artificial intelligence, particularly in deep learning. TensorFlow provides a comprehensive set of tools and resources that assist in building and training neural networks, making it an invaluable asset for developing sophisticated models, such as chatbots.

At its core, TensorFlow is a library that allows users to define and execute computational graphs. A computational graph is a series of mathematical operations, represented as nodes, that are connected by edges. Each node in the graph represents a mathematical operation, and the edges represent the flow of data between these operations. This graph-based approach enables TensorFlow to efficiently distribute the computation across multiple devices, such as CPUs or GPUs, which can greatly accelerate the training process.

One of the key features of TensorFlow is its ability to automatically compute gradients. Gradients are essential

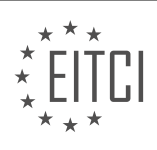

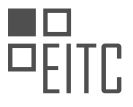

for training neural networks, as they indicate the direction and magnitude of the adjustments needed to minimize the error between the predicted output and the desired output. TensorFlow uses a technique called automatic differentiation to compute these gradients efficiently, saving developers from the tedious and errorprone task of manually deriving them.

TensorFlow also provides a wide range of pre-built operations and functions that are commonly used in deep learning, such as convolutional layers, activation functions, and loss functions. These pre-built components simplify the process of building neural networks, as developers can leverage them instead of implementing them from scratch. Additionally, TensorFlow offers a high-level API called Keras, which further simplifies the construction of neural networks by providing a user-friendly interface and a set of intuitive abstractions.

Furthermore, TensorFlow supports distributed computing, allowing users to train large-scale models across multiple machines. This is particularly useful when dealing with massive datasets or computationally intensive tasks. TensorFlow's distributed computing capabilities enable developers to harness the power of multiple devices and scale their models to handle complex problems efficiently.

To assist in training neural networks, TensorFlow provides a flexible and efficient system for defining and optimizing the training process. Developers can specify the network architecture, loss function, and optimization algorithm using TensorFlow's API. They can also monitor the training progress and visualize various metrics, such as accuracy and loss, using the built-in visualization tools. TensorFlow also supports techniques like dropout and regularization, which help prevent overfitting and improve the generalization ability of the models.

TensorFlow is a powerful tool for building and training neural networks. Its graph-based computation, automatic differentiation, pre-built operations, distributed computing capabilities, and flexible training system make it an excellent choice for developing sophisticated models like chatbots. By leveraging TensorFlow's extensive features and resources, developers can create robust and efficient deep learning models that can understand and respond to human language effectively.

### **[WHY IS HAVING A LARGE DATASET IMPORTANT FOR TRAINING A CHATBOT?](https://eitca.org/artificial-intelligence/eitc-ai-dltf-deep-learning-with-tensorflow/creating-a-chatbot-with-deep-learning-python-and-tensorflow/introduction-creating-a-chatbot-with-deep-learning-python-and-tensorflow/examination-review-introduction-creating-a-chatbot-with-deep-learning-python-and-tensorflow/why-is-having-a-large-dataset-important-for-training-a-chatbot/)**

Having a large dataset is crucial for training a chatbot in the field of Artificial Intelligence, specifically in the realm of Deep Learning with TensorFlow, when creating a chatbot using Python and TensorFlow. The importance of a large dataset lies in its ability to provide the chatbot with diverse and representative examples, allowing it to learn and generalize effectively.

Firstly, a large dataset enables the chatbot to learn a wide range of language patterns, nuances, and variations. Language is complex, and people express themselves in different ways. By exposing the chatbot to a large dataset, it can capture the various ways people communicate, including different sentence structures, vocabulary choices, and idiomatic expressions. This exposure helps the chatbot understand and respond appropriately to a wide array of user inputs.

Furthermore, a large dataset helps the chatbot handle a broader range of topics and user queries. With more data, the chatbot can learn about different domains, industries, and subject matters. For example, if the chatbot is designed to assist with customer support, a large dataset can include conversations about various products, services, and common customer issues. This enables the chatbot to provide accurate and relevant responses across a wide range of customer inquiries.

Additionally, a large dataset aids in mitigating biases and improving the chatbot's fairness. Biases can emerge in language models when the training data is limited or skewed towards certain demographics or perspectives. By incorporating a diverse and extensive dataset, the chatbot can learn from a broader range of inputs, reducing the risk of biased responses. This helps ensure that the chatbot treats all users fairly and provides unbiased information and assistance.

Moreover, a large dataset allows the chatbot to learn from rare and edge cases. In real-world scenarios, users may ask uncommon or unexpected questions, or they may use unconventional language. By including a large dataset, the chatbot has a higher chance of encountering such cases during training, enabling it to learn how to handle them appropriately. This improves the chatbot's ability to handle a wider range of user inputs, even those that deviate from standard patterns.

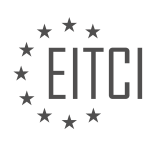

Having a large dataset is of utmost importance when training a chatbot in the field of Artificial Intelligence, particularly in Deep Learning with TensorFlow, Python, and TensorFlow. It provides the chatbot with a diverse range of language patterns, helps it handle various topics and user queries, mitigates biases, and improves its ability to handle rare and edge cases. By leveraging a large dataset, the chatbot can learn and generalize effectively, resulting in more accurate and contextually appropriate responses.

## **[WHAT ARE THE CHALLENGES IN FINDING A SUITABLE DATASET FOR TRAINING A CHATBOT?](https://eitca.org/artificial-intelligence/eitc-ai-dltf-deep-learning-with-tensorflow/creating-a-chatbot-with-deep-learning-python-and-tensorflow/introduction-creating-a-chatbot-with-deep-learning-python-and-tensorflow/examination-review-introduction-creating-a-chatbot-with-deep-learning-python-and-tensorflow/what-are-the-challenges-in-finding-a-suitable-dataset-for-training-a-chatbot/)**

Finding a suitable dataset for training a chatbot can be a challenging task in the field of Artificial Intelligence, specifically in the context of Deep Learning with TensorFlow when creating a chatbot with deep learning using Python and TensorFlow. This question raises an important concern for chatbot developers who aim to build robust and effective conversational agents. In this response, we will explore the various challenges that arise when searching for an appropriate dataset and discuss their implications.

One of the primary challenges in finding a suitable dataset for training a chatbot is the availability of highquality, labeled data. Labeled data refers to a dataset where each input (user query) is associated with the corresponding output (chatbot response). The quality of the dataset greatly influences the performance of the chatbot. However, creating a large-scale, accurately labeled dataset requires significant human effort and expertise. It involves manually annotating a vast amount of conversations, which can be time-consuming and expensive. Moreover, ensuring the correctness and consistency of the labels is crucial to avoid introducing biases or errors into the training process.

Another challenge lies in the diversity and representativeness of the dataset. Chatbots are expected to handle a wide range of user queries and provide appropriate responses. Therefore, the dataset used for training should encompass a broad spectrum of conversation topics, language styles, and user intents. However, obtaining a diverse dataset that covers all possible scenarios can be difficult. It may require collecting data from various sources, such as social media platforms, customer service interactions, or online forums. Care must be taken to ensure that the dataset accurately reflects the target domain and user population to avoid biases and improve the chatbot's generalization capabilities.

Furthermore, the quality and relevance of the dataset are crucial factors in training an effective chatbot. The dataset should consist of high-quality conversations that are relevant to the desired chatbot application. Irrelevant or noisy data can adversely affect the chatbot's performance, leading to inaccurate or inappropriate responses. Preprocessing techniques, such as data cleaning, filtering, and normalization, may be necessary to remove irrelevant or misleading information from the dataset. Additionally, the dataset should be up-to-date to reflect the current trends and user preferences, as language and conversation patterns evolve over time.

Another significant challenge is the availability of domain-specific datasets. Chatbots are often designed for specific domains, such as customer support, healthcare, or finance. In such cases, having a domain-specific dataset becomes crucial to train the chatbot effectively. However, finding domain-specific datasets can be challenging, especially if the domain is highly specialized or proprietary. In such cases, domain experts and industry partnerships may be necessary to obtain suitable datasets or to generate synthetic data that mimics the characteristics of the target domain.

Lastly, privacy and ethical considerations pose additional challenges in dataset acquisition. Chatbot training datasets can contain sensitive or personal information, such as user conversations or personally identifiable data. Adhering to privacy regulations and ensuring data anonymization is essential to protect user privacy. Moreover, ethical considerations should be taken into account when using real-world conversations, as they may contain harmful or offensive content. Careful curation and moderation of the dataset are necessary to avoid promoting harmful behavior or generating biased responses.

Finding a suitable dataset for training a chatbot is a complex task that involves addressing several challenges. These challenges include the availability of high-quality labeled data, diversity and representativeness of the dataset, data quality and relevance, availability of domain-specific datasets, and privacy and ethical considerations. Overcoming these challenges requires careful data collection, annotation, preprocessing, and adherence to privacy and ethical guidelines. By addressing these challenges, developers can enhance the performance and effectiveness of chatbots in various domains and applications.

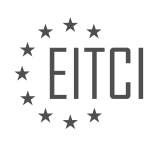

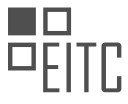

## **[WHAT ARE THE OPTIONS FOR OBTAINING THE REDDIT DATASET FOR CHATBOT TRAINING?](https://eitca.org/artificial-intelligence/eitc-ai-dltf-deep-learning-with-tensorflow/creating-a-chatbot-with-deep-learning-python-and-tensorflow/introduction-creating-a-chatbot-with-deep-learning-python-and-tensorflow/examination-review-introduction-creating-a-chatbot-with-deep-learning-python-and-tensorflow/what-are-the-options-for-obtaining-the-reddit-dataset-for-chatbot-training/)**

Obtaining a dataset for training a chatbot using deep learning techniques on the Reddit platform can be a valuable resource for researchers and developers in the field of artificial intelligence. Reddit is a social media platform that hosts numerous discussions on a wide range of topics, making it an ideal source for training data. In this answer, we will explore the options available for obtaining the Reddit dataset for chatbot training.

One option for obtaining the Reddit dataset is to use the Reddit API. The Reddit API allows developers to access various data from Reddit, including posts, comments, and user information. By leveraging the API, one can retrieve the desired data and use it to train a chatbot. The API provides endpoints to fetch posts and comments based on various parameters such as subreddit, time range, and sorting criteria. Developers can make authenticated requests to the API using their Reddit account credentials or use the API in an anonymous mode with certain limitations.

Another option is to use publicly available datasets that have been created by the community. Several researchers and organizations have created and shared Reddit datasets for various purposes, including chatbot training. These datasets are often preprocessed and cleaned to remove noise and irrelevant information. One popular example is the Reddit comment dataset released by Jason Baumgartner, which contains over a billion comments from 2005 to 2018. Such datasets can provide a rich source of training data for chatbot development.

Furthermore, there are third-party platforms and services that provide access to Reddit data. These platforms collect and curate Reddit data, often offering additional features such as sentiment analysis, topic classification, and user behavior analysis. Some of these platforms provide APIs or data export options, allowing users to obtain the desired Reddit dataset for chatbot training. Examples of such platforms include Pushshift and BigQuery's Reddit dataset.

It is important to note that while the Reddit dataset can be a valuable resource for chatbot training, it is crucial to ensure ethical use and respect the privacy of Reddit users. When accessing Reddit data, it is recommended to adhere to the terms of service and guidelines provided by Reddit. Additionally, it is important to consider the potential biases and limitations of the dataset, as Reddit represents a specific subset of internet users and may not be representative of the general population.

There are several options available for obtaining the Reddit dataset for chatbot training. These include using the Reddit API, utilizing publicly available datasets, and leveraging third-party platforms and services. Researchers and developers can choose the option that best suits their needs and aligns with ethical considerations.

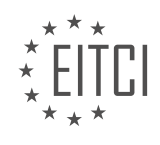

### **[EITC/AI/DLTF DEEP LEARNING WITH TENSORFLOW DIDACTIC MATERIALS](https://eitca.org/programmes/eitc-ai-dltf-deep-learning-with-tensorflow/) [LESSON: CREATING A CHATBOT WITH DEEP LEARNING, PYTHON, AND TENSORFLOW](https://eitca.org/programmes/eitc-ai-dltf-deep-learning-with-tensorflow/lessons/creating-a-chatbot-with-deep-learning-python-and-tensorflow/) [TOPIC: DATA STRUCTURE](https://eitca.org/programmes/eitc-ai-dltf-deep-learning-with-tensorflow/lessons/creating-a-chatbot-with-deep-learning-python-and-tensorflow/topic/data-structure/)**

#### **INTRODUCTION**

Artificial Intelligence - Deep Learning with TensorFlow - Creating a chatbot with deep learning, Python, and TensorFlow - Data structure

Artificial Intelligence (AI) has revolutionized various industries by enabling machines to perform tasks that typically require human intelligence. One of the key areas within AI is deep learning, a subfield of machine learning that focuses on training neural networks with multiple layers to learn and make predictions. TensorFlow, an open-source library developed by Google, has emerged as a popular tool for implementing deep learning models. In this didactic material, we will explore the creation of a chatbot using deep learning, Python, and TensorFlow, with a specific focus on the data structure used in the process.

Deep learning chatbots are designed to interact with users in a conversational manner, simulating human-like responses. These chatbots rely on neural networks that are trained on large amounts of data to understand and generate appropriate responses. The data used for training a chatbot is crucial for its performance, and the data structure plays a vital role in organizing and representing this information effectively.

In the context of chatbot development, the data structure typically consists of two main components: input data and output data. The input data represents the user's query or message, while the output data corresponds to the chatbot's response. To create a chatbot, we need to preprocess and transform the input and output data into a suitable format that can be understood and processed by the neural network.

One common data structure used for chatbot training is a sequence-to-sequence model. This model takes a sequence of words as input and generates a sequence of words as output. To represent the input data, we can use a tokenized representation, where each word is converted into a unique numerical index. This allows the neural network to process the input as a sequence of numbers, which can be more efficiently processed during training.

Once the input data is tokenized, it is typically represented as a matrix, where each row represents a sequence of words. The matrix is padded to ensure that all sequences have the same length, which is important for efficient batch processing during training. The output data, representing the chatbot's response, is processed in a similar manner.

In addition to the input and output data, the data structure also includes a vocabulary, which is a mapping between the numerical indices and the corresponding words. This vocabulary is used to convert the model's predictions back into human-readable text during inference. By maintaining a consistent vocabulary, the chatbot can generate coherent and meaningful responses.

To implement the data structure for chatbot training using TensorFlow, we can utilize the TensorFlow's built-in tools and functions. TensorFlow provides functions for tokenizing text, creating padded sequences, and building vocabularies. These tools simplify the process of preparing the data structure and enable efficient training of the chatbot model.

The data structure used in creating a chatbot with deep learning, Python, and TensorFlow is crucial for organizing and representing the input and output data. It typically involves tokenizing the text, creating padded sequences, and building a vocabulary. TensorFlow provides convenient tools for implementing this data structure, enabling efficient training and inference of the chatbot model.

## **DETAILED DIDACTIC MATERIAL**

In this tutorial, we will be focusing on building a database to store parent comments and their corresponding best reply comments for our chatbot. The reason for creating a database is that the files containing the data are often too large to be directly read into memory. Additionally, if we want to create a robust chatbot, we will likely need to work with large amounts of data, possibly in the order of billions of comments. For this purpose, we will

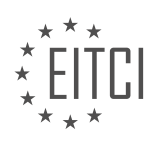

be using SQLite, a lightweight and easy-to-use database management system.

Before diving into the implementation details, let's first discuss the structure of the data. If you have downloaded the Reddit data and extracted it, you should see a file structure with years ranging from 2007 to 2015. It's important to note that the format of the data may vary if you choose to use BigQuery. For this tutorial, we will focus on the format of the data obtained from downloading the Reddit data directly.

Each file contains multiple samples, and each sample is represented in JSON format. The JSON structure consists of key-value pairs, with a lot of unnecessary information that can be discarded. By storing the relevant information in a database, we can significantly reduce the size of the data. For example, a single sample with multiple key-value pairs can be simplified to just one column name and its corresponding data. This reduction in size makes the data more manageable and efficient to work with.

In terms of the specific information we are interested in, we can exclude certain key-value pairs that are not relevant to our chatbot. For instance, we may not need information such as link ID, name, or author flare. However, we may want to consider attributes like score, ups, downs, and whether a comment was gilded. These attributes can be useful in creating a more specific and tailored chatbot. It's worth noting that the score calculation may be flawed, and downs are always zero. Therefore, it's important to take this into account when analyzing the data.

Now, let's move on to the implementation in Python. We will start by importing the necessary modules, including sqlite3 for database management, JSON for reading the data format, and datetime for logging purposes. The sqlite3 module will allow us to interact with the SQLite database, while the JSON module will help us read the data in the appropriate format. The datetime module will be used to display logging information, which can be helpful when processing large files.

Next, we will define the time frame we want to work with. In this tutorial, we will use the year 2015 as an example. It's important to note that the format of the files may vary, but we will be focusing on files with the "RC" prefix, which stands for Reddit comments.

In the following code, we will start building the code for our chatbot. We will import the necessary modules, define the time frame, and begin implementing the required functionalities.

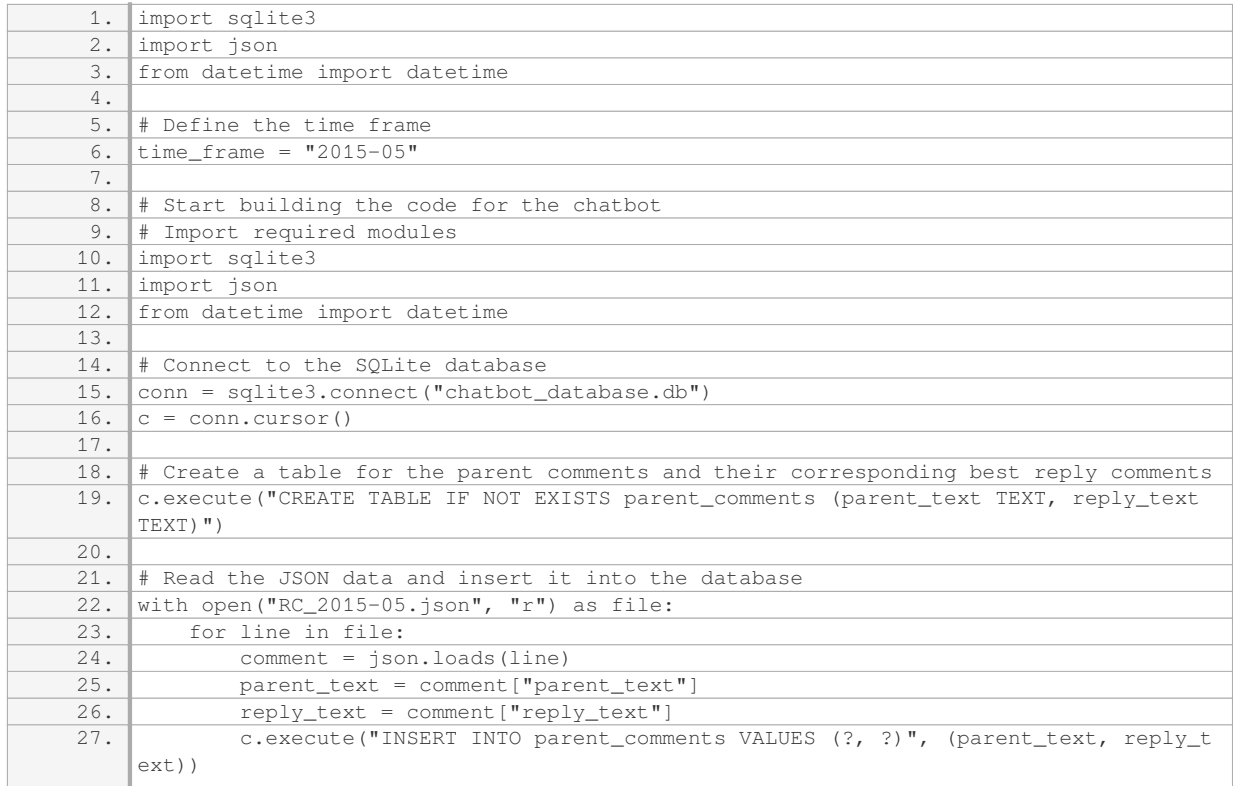

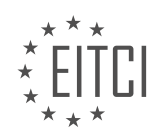

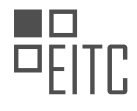

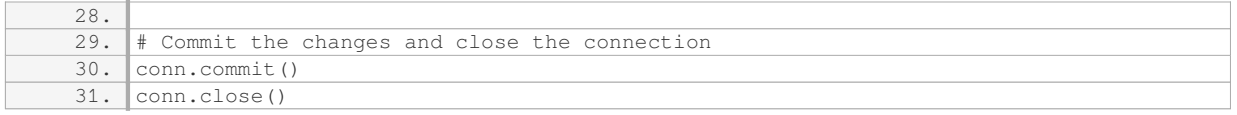

In the provided code snippet, we first import the necessary modules, including sqlite3 for database management and json for reading the data in JSON format. We also import datetime for logging purposes. We then establish a connection to the SQLite database and create a cursor object to execute SQL queries.

Next, we create a table named "parent comments" in the database to store the parent comments and their corresponding best reply comments. If the table already exists, the "CREATE TABLE IF NOT EXISTS" statement ensures that it is not recreated.

We then read the JSON data from the file "RC 2015-05.json" and iterate over each line. For each line, we load the JSON data as a Python dictionary and extract the parent comment and reply comment. We insert these values into the "parent\_comments" table using the "INSERT INTO" statement.

Finally, we commit the changes made to the database and close the connection.

This code snippet demonstrates the initial steps in building a chatbot with deep learning using Python, TensorFlow, and TensorFlow. By creating a database to store the relevant data, we can efficiently manage and process large volumes of information. This lays the foundation for further development of the chatbot.

In this didactic material, we will discuss the process of creating a chatbot using deep learning, Python, and TensorFlow. Specifically, we will focus on the data structure involved in building the chatbot.

To begin, it is important to note that the transcript mentions the use of a database to store the chatbot's information. In this case, the database used is SQLite3. The first step in building the chatbot is to establish a connection to the database. This can be done using the `SQLite3.connect` function, specifying the name of the database as the parameter.

Once the connection is established, a cursor is defined using the `connection.cursor()` method. The cursor allows us to execute SQL commands on the database.

The next step is to create a table in the database to store the chatbot's data. This is done using the `cursor.execute` method, with the SQL command `CREATE TABLE IF NOT EXISTS`. The table created in this case is named "parent\_reply". The transcript mentions several columns that will be included in the table, such as "parent id", "comment id", "parent", "comment", "subreddit", "unix time", and "score". These columns are defined with their respective data types, such as text and integer.

It is worth noting that the "parent id" column is set as the primary key, while the "comment id" column is set as unique. This ensures the integrity of the data in the table.

After creating the table, the next step is to insert data into it. The transcript mentions that this will be covered in the next tutorial, as there is some data cleaning and preparation required before inserting it into the database.

It is important to mention that the code provided in the transcript is incomplete and interrupted. However, we have covered the relevant information regarding the creation of the chatbot's data structure using SQLite3.

This didactic material provided an overview of the data structure involved in creating a chatbot using deep learning, Python, and TensorFlow. We discussed the use of SQLite3 as the database, the creation of a table to store the chatbot's data, and the definition of the columns and their respective data types. The next step, which will be covered in a future tutorial, is the insertion of data into the database.

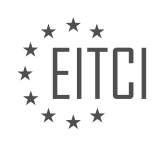

### **EITC/AI/DLTF DEEP LEARNING WITH TENSORFLOW - CREATING A CHATBOT WITH DEEP LEARNING, PYTHON, AND TENSORFLOW - DATA STRUCTURE - REVIEW QUESTIONS:**

#### **[WHAT IS THE PURPOSE OF CREATING A DATABASE FOR A CHATBOT?](https://eitca.org/artificial-intelligence/eitc-ai-dltf-deep-learning-with-tensorflow/creating-a-chatbot-with-deep-learning-python-and-tensorflow/data-structure/examination-review-data-structure/what-is-the-purpose-of-creating-a-database-for-a-chatbot/)**

The purpose of creating a database for a chatbot in the field of Artificial Intelligence – Deep Learning with TensorFlow – Creating a chatbot with deep learning, Python, and TensorFlow – Data structure is to store and manage the necessary information required for the chatbot to effectively interact with users. A database serves as a central repository for organizing and retrieving data, enabling the chatbot to access and utilize the information it needs to provide accurate and relevant responses.

There are several key reasons why creating a database is essential for a chatbot. Firstly, a database allows the chatbot to store and retrieve large amounts of data efficiently. As chatbots often process vast quantities of information, having a structured database ensures quick access to relevant data, enabling the chatbot to respond promptly to user queries.

Secondly, a database facilitates the chatbot's ability to learn and improve over time. By storing user interactions and responses, the chatbot can analyze patterns and trends, enabling it to refine its responses and provide more personalized and accurate information. This iterative learning process is crucial for enhancing the chatbot's performance and ensuring it adapts to user preferences and needs.

Furthermore, a database enables the chatbot to maintain context during conversations. By storing previous user inputs and system outputs, the chatbot can remember past interactions and maintain a coherent conversation with the user. This context preservation is vital for creating a seamless and natural user experience, as the chatbot can reference previous conversations and tailor its responses accordingly.

In addition to user interactions, a database can also store relevant external data sources, such as product catalogs, FAQs, or knowledge bases. By integrating these external sources into the database, the chatbot gains access to a broader range of information, allowing it to provide more comprehensive and accurate responses to user queries.

To illustrate the importance of a database in a chatbot, let's consider an example. Imagine a chatbot designed to assist customers in an e-commerce setting. Without a database, the chatbot would struggle to retrieve product information, order statuses, or customer preferences efficiently. However, with a well-structured database, the chatbot can quickly access and present the relevant information to the user, enhancing the overall customer experience.

Creating a database for a chatbot is vital in the field of Artificial Intelligence – Deep Learning with TensorFlow – Creating a chatbot with deep learning, Python, and TensorFlow – Data structure. It enables efficient storage and retrieval of data, facilitates the chatbot's learning and improvement over time, maintains context during conversations, and integrates external data sources. By leveraging a database, a chatbot can provide accurate, relevant, and personalized responses, enhancing the user experience and achieving its intended purpose.

### **[HOW DOES STORING RELEVANT INFORMATION IN A DATABASE HELP IN MANAGING LARGE AMOUNTS](https://eitca.org/artificial-intelligence/eitc-ai-dltf-deep-learning-with-tensorflow/creating-a-chatbot-with-deep-learning-python-and-tensorflow/data-structure/examination-review-data-structure/how-does-storing-relevant-information-in-a-database-help-in-managing-large-amounts-of-data/) [OF DATA?](https://eitca.org/artificial-intelligence/eitc-ai-dltf-deep-learning-with-tensorflow/creating-a-chatbot-with-deep-learning-python-and-tensorflow/data-structure/examination-review-data-structure/how-does-storing-relevant-information-in-a-database-help-in-managing-large-amounts-of-data/)**

Storing relevant information in a database is crucial for effectively managing large amounts of data in the field of Artificial Intelligence, specifically in the domain of Deep Learning with TensorFlow when creating a chatbot. Databases provide a structured and organized approach to store and retrieve data, enabling efficient data management and facilitating various operations on the data.

One primary advantage of using a database for managing large amounts of data is the ability to store and retrieve data quickly. Databases employ indexing techniques such as B-trees and hash indexes, which allow for fast searching and retrieval of specific data records. This is particularly important when dealing with large datasets, as it significantly reduces the time required to access relevant information.

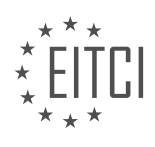
Furthermore, databases offer a wide range of data manipulation operations, such as filtering, sorting, and aggregating data. These operations are essential when working with large datasets, as they allow for efficient data analysis and extraction of relevant information. For instance, in the context of creating a chatbot, the database can be queried to retrieve specific user interactions or patterns, enabling the chatbot to provide personalized and context-aware responses.

Another significant advantage of using a database is the ability to ensure data integrity and consistency. Databases employ various mechanisms, such as transaction processing and concurrency control, to ensure that data remains consistent even when multiple users or processes are accessing and modifying it simultaneously. This is particularly important when dealing with large amounts of data, as it helps prevent data corruption and maintain the accuracy and reliability of the stored information.

Moreover, databases provide a scalable solution for managing large amounts of data. With the ever-increasing volume of data in today's world, it is crucial to have a system that can handle the growing data requirements. Databases offer scalability options, such as partitioning and replication, which allow for distributing the data across multiple servers and handling increased data loads. This ensures that the system can efficiently manage and process large datasets without compromising performance.

In addition to these advantages, databases also provide data security features, such as access control and encryption, which are vital for protecting sensitive information. By storing data in a database, access to the data can be restricted based on user roles and permissions, ensuring that only authorized individuals can access and modify the data. Encryption techniques can also be applied to secure the data at rest and in transit, further enhancing data security.

To illustrate the importance of storing relevant information in a database, let's consider an example in the context of creating a chatbot. Suppose we have a chatbot that interacts with users and collects various user preferences, such as favorite movies, music, and hobbies. By storing this information in a database, the chatbot can leverage the power of data manipulation operations to provide personalized recommendations to users based on their preferences. For instance, if a user asks for movie recommendations, the chatbot can query the database to retrieve movies that align with the user's preferences, enhancing the overall user experience.

Storing relevant information in a database is crucial for managing large amounts of data in the field of Artificial Intelligence, specifically when creating a chatbot with deep learning, Python, and TensorFlow. Databases provide fast data retrieval, efficient data manipulation operations, data integrity, scalability, and data security, all of which are essential for effectively managing and extracting value from large datasets.

# **[WHAT ARE SOME KEY-VALUE PAIRS THAT CAN BE EXCLUDED FROM THE DATA WHEN STORING IT IN](https://eitca.org/artificial-intelligence/eitc-ai-dltf-deep-learning-with-tensorflow/creating-a-chatbot-with-deep-learning-python-and-tensorflow/data-structure/examination-review-data-structure/what-are-some-key-value-pairs-that-can-be-excluded-from-the-data-when-storing-it-in-a-database-for-a-chatbot/) [A DATABASE FOR A CHATBOT?](https://eitca.org/artificial-intelligence/eitc-ai-dltf-deep-learning-with-tensorflow/creating-a-chatbot-with-deep-learning-python-and-tensorflow/data-structure/examination-review-data-structure/what-are-some-key-value-pairs-that-can-be-excluded-from-the-data-when-storing-it-in-a-database-for-a-chatbot/)**

When storing data in a database for a chatbot, there are several key-value pairs that can be excluded based on their relevance and importance to the functioning of the chatbot. These exclusions are made to optimize storage and improve the efficiency of the chatbot's operations. In this answer, we will discuss some of the keyvalue pairs that can be excluded from the data when storing it in a database for a chatbot.

1. Timestamps: Timestamps are often used to track the time when a message is sent or received. However, for the purpose of training a chatbot, timestamps may not be necessary. Excluding timestamps from the data can help reduce the overall size of the database and simplify the data structure.

For example, instead of storing a message with a timestamp like this:

{ "message": "Hello", "timestamp": "2022-01-01 12:00:00" }

We can exclude the timestamp and store it as:

{ "message": "Hello" }

2. User IDs: User IDs are unique identifiers assigned to each user interacting with the chatbot. While user IDs are important for tracking user-specific information, they may not be required for training the chatbot. Excluding

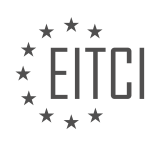

user IDs from the data can help maintain user privacy and reduce unnecessary complexity in the data structure.

For example, instead of storing a message with a user ID like this:

{ "message": "Hello", "user\_id": "12345" }

We can exclude the user ID and store it as:

{ "message": "Hello" }

3. Session IDs: Session IDs are used to track user sessions and maintain context during a conversation. However, for training purposes, session IDs may not be necessary. Excluding session IDs from the data can simplify the data structure and reduce the amount of information that needs to be processed.

For example, instead of storing a message with a session ID like this:

{ "message": "Hello", "session\_id": "abcde" }

We can exclude the session ID and store it as:

{ "message": "Hello" }

4. Message IDs: Message IDs are unique identifiers assigned to each message exchanged between the chatbot and the user. While message IDs can be useful for tracking and referencing specific messages, they may not be essential for training the chatbot. Excluding message IDs from the data can help reduce unnecessary complexity in the data structure.

For example, instead of storing a message with a message ID like this:

{ "message\_id": "54321", "message": "Hello" }

We can exclude the message ID and store it as:

{ "message": "Hello" }

5. Metadata: Metadata refers to additional information associated with a message, such as the source of the message or any other contextual information. While metadata can be valuable in certain scenarios, it may not be crucial for training a chatbot. Excluding metadata from the data can simplify the data structure and reduce storage requirements.

For example, instead of storing a message with metadata like this:

{ "message": "Hello", "metadata": { "source": "website", "language": "en" } }

We can exclude the metadata and store it as:

{ "message": "Hello" }

When storing data in a database for a chatbot, several key-value pairs can be excluded to optimize storage and improve efficiency. These exclusions may include timestamps, user IDs, session IDs, message IDs, and metadata. By excluding these key-value pairs, the data structure can be simplified, storage requirements can be reduced, and unnecessary complexity can be avoided.

### **[WHAT MODULES ARE IMPORTED IN THE PROVIDED PYTHON CODE SNIPPET FOR CREATING A](https://eitca.org/artificial-intelligence/eitc-ai-dltf-deep-learning-with-tensorflow/creating-a-chatbot-with-deep-learning-python-and-tensorflow/data-structure/examination-review-data-structure/what-modules-are-imported-in-the-provided-python-code-snippet-for-creating-a-chatbots-database-structure/) [CHATBOT'S DATABASE STRUCTURE?](https://eitca.org/artificial-intelligence/eitc-ai-dltf-deep-learning-with-tensorflow/creating-a-chatbot-with-deep-learning-python-and-tensorflow/data-structure/examination-review-data-structure/what-modules-are-imported-in-the-provided-python-code-snippet-for-creating-a-chatbots-database-structure/)**

To create a chatbot's database structure in Python using deep learning with TensorFlow, several modules are imported in the provided code snippet. These modules play a crucial role in handling and managing the

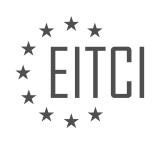

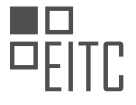

database operations required for the chatbot.

1. The `sqlite3` module is imported to interact with the SQLite database. SQLite is a lightweight, serverless database engine that is widely used in various applications. It provides a simple and efficient way to store data locally.

Example:

1. import sqlite3

2. The `os` module is imported to handle file operations and directory management. It allows the code to create, access, and manipulate files and directories. In the context of the chatbot's database structure, the `os` module can be used to check if a database file exists, create a new file if it doesn't exist, or perform other filerelated operations.

Example:

1. import os

3. The `pandas` module is imported to provide data manipulation and analysis capabilities. It offers data structures and functions for efficiently handling structured data, such as tables or CSV files. In the context of the chatbot's database structure, the `pandas` module can be used to load and preprocess data before storing it in the database.

Example:

1. import pandas as pd

4. The `numpy` module is imported to handle numerical operations efficiently. It provides support for large, multi-dimensional arrays and matrices, along with a collection of mathematical functions to operate on these arrays. In the context of the chatbot's database structure, the `numpy` module can be used for various numerical computations or data transformations.

Example:

1. import numpy as np

5. The `tensorflow` module is imported to leverage the deep learning capabilities for the chatbot. TensorFlow is a popular open-source framework for building and training deep neural networks. It provides a high-level API for implementing various machine learning models, including those used for natural language processing tasks in chatbots.

Example:

1. import tensorflow as tf

6. The `keras` module is imported to work with high-level neural networks. Keras is a user-friendly, open-source neural network library that runs on top of TensorFlow. It provides a simple and intuitive interface for building and training deep learning models, including those used in chatbots.

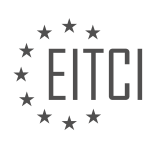

#### Example:

1. import keras

These imported modules collectively enable the creation and management of the chatbot's database structure, including data storage, manipulation, and deep learning model implementation. By utilizing the functionalities provided by these modules, developers can effectively design and train a chatbot that can understand and respond to user queries.

### **[WHAT IS THE PURPOSE OF ESTABLISHING A CONNECTION TO THE SQLITE DATABASE AND CREATING](https://eitca.org/artificial-intelligence/eitc-ai-dltf-deep-learning-with-tensorflow/creating-a-chatbot-with-deep-learning-python-and-tensorflow/data-structure/examination-review-data-structure/what-is-the-purpose-of-establishing-a-connection-to-the-sqlite-database-and-creating-a-cursor-object/) [A CURSOR OBJECT?](https://eitca.org/artificial-intelligence/eitc-ai-dltf-deep-learning-with-tensorflow/creating-a-chatbot-with-deep-learning-python-and-tensorflow/data-structure/examination-review-data-structure/what-is-the-purpose-of-establishing-a-connection-to-the-sqlite-database-and-creating-a-cursor-object/)**

Establishing a connection to an SQLite database and creating a cursor object serve essential purposes in the development of a chatbot with deep learning, Python, and TensorFlow. These steps are crucial for managing the flow of data and executing SQL queries in a structured and efficient manner. By understanding the significance of these actions, developers can effectively interact with the database, retrieve information, and perform necessary operations.

The primary purpose of establishing a connection to an SQLite database is to establish a communication channel between the chatbot application and the database itself. This connection allows the application to access and manipulate the data stored within the database. The connection serves as a bridge that enables the chatbot to retrieve and update information as required during its interactions with users.

Creating a cursor object is the next step in this process. A cursor is an object that provides a way to interact with the database by executing SQL statements and retrieving results. It acts as a control structure, enabling developers to manage and manipulate the data within the database. The cursor object allows the chatbot to execute SQL queries, fetch results, iterate over the data, and perform various operations such as inserting, updating, and deleting records.

The cursor object provides several important functionalities. First, it allows the chatbot to execute SQL queries against the database. These queries can be used to retrieve specific information, filter data, sort results, and perform calculations. For example, the chatbot may execute a query to retrieve all the messages from a particular user or fetch the most recent messages in a conversation.

Second, the cursor object facilitates the retrieval of query results. After executing a query, the cursor object provides methods to fetch the returned data. This allows the chatbot to access the retrieved information and use it for further processing or display purposes. For instance, the chatbot may retrieve a list of messages and display them to the user.

Furthermore, the cursor object enables the chatbot to iterate over the retrieved data. It provides methods to navigate through the result set, allowing the chatbot to process each row of data individually. This can be useful when performing complex operations or applying specific logic to each record.

In addition to executing queries and fetching results, the cursor object supports data manipulation operations. It provides methods to insert new records, update existing ones, and delete specific entries from the database. These operations allow the chatbot to modify the data stored in the database, enabling functionalities such as saving user preferences or updating conversation history.

Establishing a connection to an SQLite database and creating a cursor object are vital steps in developing a chatbot with deep learning, Python, and TensorFlow. The connection establishes communication between the application and the database, while the cursor object enables the execution of SQL queries, retrieval of results, iteration over data, and data manipulation operations. Understanding and utilizing these concepts are essential for effectively managing data and enabling the chatbot to interact with the database seamlessly.

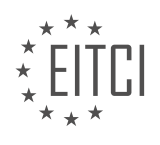

# **[EITC/AI/DLTF DEEP LEARNING WITH TENSORFLOW DIDACTIC MATERIALS](https://eitca.org/programmes/eitc-ai-dltf-deep-learning-with-tensorflow/) [LESSON: CREATING A CHATBOT WITH DEEP LEARNING, PYTHON, AND TENSORFLOW](https://eitca.org/programmes/eitc-ai-dltf-deep-learning-with-tensorflow/lessons/creating-a-chatbot-with-deep-learning-python-and-tensorflow/) [TOPIC: BUFFERING DATASET](https://eitca.org/programmes/eitc-ai-dltf-deep-learning-with-tensorflow/lessons/creating-a-chatbot-with-deep-learning-python-and-tensorflow/topic/buffering-dataset/)**

#### **INTRODUCTION**

Artificial Intelligence - Deep Learning with TensorFlow - Creating a chatbot with deep learning, Python, and TensorFlow - Buffering dataset

Artificial Intelligence (AI) has revolutionized various fields, including natural language processing and conversation systems. One popular application of AI in this domain is the creation of chatbots, which are computer programs designed to simulate human conversation. Deep learning, a subfield of AI, has proven to be highly effective in developing chatbots that can understand and respond to user queries. In this didactic material, we will explore the process of creating a chatbot using deep learning, Python, and TensorFlow, focusing specifically on buffering the dataset.

To begin, let's briefly discuss deep learning and its role in chatbot development. Deep learning is a subset of machine learning that utilizes artificial neural networks to learn and make predictions from large amounts of data. It has gained prominence due to its ability to automatically extract meaningful features from raw data, enabling the development of sophisticated models capable of handling complex tasks such as natural language understanding.

Creating a chatbot involves multiple steps, including data collection, preprocessing, model training, and deployment. One critical aspect of chatbot development is the availability of a well-structured and diverse dataset. The dataset serves as the foundation for training the chatbot model to understand and generate appropriate responses. However, when dealing with large datasets, it is essential to buffer the dataset efficiently to ensure smooth and efficient training.

Buffering the dataset involves loading a subset of the data into memory at a time, rather than loading the entire dataset at once. This approach helps to overcome memory limitations and allows for more efficient training. TensorFlow, a popular deep learning framework, provides tools and functionalities to handle dataset buffering effectively.

To buffer the dataset using TensorFlow, we can make use of the Dataset API, which provides a flexible and efficient way to work with large datasets. The Dataset API allows us to define a pipeline for data processing, including steps such as shuffling, batching, and prefetching, all of which contribute to efficient buffering.

Let's take a closer look at the steps involved in buffering the dataset using TensorFlow:

1. Data Collection: Collect a diverse and representative dataset for training the chatbot. This dataset should include a wide range of user queries and corresponding responses.

2. Preprocessing: Preprocess the dataset by tokenizing the text, removing unnecessary characters, and converting the text into numerical representations that can be understood by the model.

3. Dataset Creation: Use the TensorFlow Dataset API to create a dataset object from the preprocessed data. This dataset object will serve as the input for training the chatbot model.

4. Buffering: Apply buffering techniques to the dataset object to efficiently load and process the data during training. This includes shuffling the dataset, batching the data into smaller chunks, and prefetching the next batch of data while the model is training on the current batch.

By buffering the dataset, we can ensure that the chatbot model receives a continuous stream of training data without overwhelming the system's memory. This approach allows for more efficient use of computational resources and enables the model to learn from a larger dataset.

Buffering the dataset is a crucial step in creating a chatbot using deep learning, Python, and TensorFlow. By leveraging the Dataset API provided by TensorFlow, we can efficiently load and process large datasets, enabling

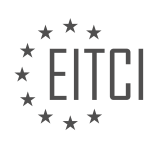

the development of robust and accurate chatbot models. Proper dataset buffering ensures that the model receives a continuous stream of training data, leading to improved performance and more accurate responses.

# **DETAILED DIDACTIC MATERIAL**

In this didactic material, we will discuss the process of creating a chatbot using deep learning, Python, and TensorFlow. Specifically, we will focus on buffering the dataset to prepare it for further processing.

To begin, we assume that the necessary tables have already been created or set up. In this tutorial, we will start by iterating through the dataset and cleaning up the data. This will involve performing various operations on the data to ensure its suitability for training our chatbot.

First, we will initialize two counters: `row\_counter` and `paired\_rows`. The `row\_counter` will keep track of the number of rows we have processed, while the `paired\_rows` will count the number of parent and child pairs we have identified. This is important because not all comments require a reply, and we want to keep track of the relevant pairs.

Next, we will open one of the dataset files. The location of the files may vary, so you will need to adjust the file path accordingly. In this example, the files are stored in "J:chat\_data/reddit\_data/2015". We will use the `open` function to open the file and assign it to the variable `F`.

Once the file is open, we can start iterating through its contents. We will use a `for` loop to iterate through each row in `F`. Inside the loop, we will increment the `row\_counter` by 1 to keep track of the progress. Then, we will use the `json.load` function to load the row as a string and assign it to the variable `row`.

Next, we will extract the necessary information from the row. We will assign the value of the "parent ID" field to the variable `parent ID` and the value of the "body" field to the variable `body`. The "body" field may require some cleaning, so we will pass it to a function called `format\_data` for sanitization.

Before we proceed, let's take a moment to define the `format data` function. This function takes in the data as input and performs some operations to clean it up. Firstly, it replaces any newline characters with spaces to ensure that they are not appended to other tokens. Secondly, it replaces any occurrences of the "return" character with spaces. Finally, it replaces any double quotes with single quotes to normalize the data.

Returning to the main code, we will also extract the values of the "created UTC" and "score" fields and assign them to the variables `created UTC` and `score`, respectively. Additionally, we will assign the value of the "subreddit" field to the variable subreddits'.

At this point, we have successfully extracted the necessary information from the row and cleaned up the data. We can now proceed with further processing or analysis of the dataset.

In this tutorial, we have learned how to iterate through a dataset file, extract relevant information, and clean up the data using the `json.load` function and the `format data` function. These steps are crucial for preparing the dataset for training a chatbot using deep learning techniques.

In this didactic material, we will discuss the process of formatting data and finding parent comments in the context of creating a chatbot using deep learning, Python, and TensorFlow.

To format the data, we start by returning the data. Then, we use the "find\_parent" function to find the parent comment based on the parent ID. We execute an SQL query to select the comment from the parent reply table, where the comment ID is equal to the parent ID. This allows us to retrieve the parent comment body, which is necessary for inserting the comment into the database.

Once we have the parent comment, we execute the SQL query and fetch the results. If the result is not None, we return the result. Otherwise, we return False.

It is important to handle exceptions in case any issues arise during the execution of the code. In this case, if an exception occurs, we print a message and return False.

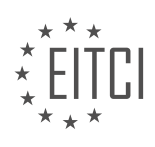

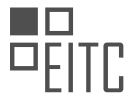

While we have made progress in the coding process, there are still tasks remaining. We need to insert the data into the database and consider additional constraints for the data, such as the length of the string or if it is empty. Additionally, we may want to implement logic to determine when to insert a comment based on certain constraints, such as the score of the comment.

If you have any questions or concerns, please feel free to leave them below. Otherwise, stay tuned for the next tutorial where we will continue building on these concepts.

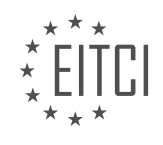

#### **EITC/AI/DLTF DEEP LEARNING WITH TENSORFLOW - CREATING A CHATBOT WITH DEEP LEARNING, PYTHON, AND TENSORFLOW - BUFFERING DATASET - REVIEW QUESTIONS:**

#### **[HOW DO WE INITIALIZE THE COUNTERS `ROW\\_COUNTER` AND `PAIRED\\_ROWS` IN THE CHATBOT](https://eitca.org/artificial-intelligence/eitc-ai-dltf-deep-learning-with-tensorflow/creating-a-chatbot-with-deep-learning-python-and-tensorflow/buffering-dataset/examination-review-buffering-dataset/how-do-we-initialize-the-counters-row_counter-and-paired_rows-in-the-chatbot-dataset-buffering-process/) [DATASET BUFFERING PROCESS?](https://eitca.org/artificial-intelligence/eitc-ai-dltf-deep-learning-with-tensorflow/creating-a-chatbot-with-deep-learning-python-and-tensorflow/buffering-dataset/examination-review-buffering-dataset/how-do-we-initialize-the-counters-row_counter-and-paired_rows-in-the-chatbot-dataset-buffering-process/)**

To initialize the counters `row\_counter` and `paired\_rows` in the chatbot dataset buffering process, we need to follow a systematic approach. The purpose of initializing these counters is to keep track of the number of rows and the number of pairs of data in the dataset. This information is crucial for various tasks such as data preprocessing, model training, and evaluation in the chatbot development process.

In Python, we can initialize the counters `row\_counter` and `paired\_rows` using simple assignment statements. Let's assume we have a dataset stored in a variable called `dataset` which contains the chatbot data. We can initialize `row\_counter` to keep track of the number of rows in the dataset by assigning its initial value as the length of the dataset:

1. row\_counter = len(dataset)

Here, the `len()` function returns the number of elements in the `dataset` list, which corresponds to the number of rows in the dataset.

To initialize `paired rows`, which counts the number of pairs of data, we can start with an initial value of zero and increment it whenever we encounter a pair of data. For example, if the chatbot data is stored in a list of tuples called `pairs`, we can initialize `paired rows` as follows:

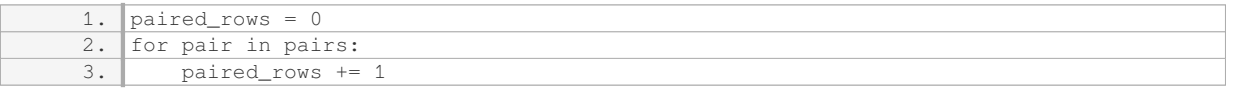

In this code snippet, we iterate through each pair in the `pairs` list and increment the `paired rows` counter by 1 for each pair encountered. At the end of the loop, `paired rows` will hold the total number of pairs in the dataset.

It is important to note that the initialization of these counters should be done before any processing or analysis of the dataset. By initializing the counters at the beginning, we ensure that they accurately reflect the size and structure of the dataset.

To initialize the counters `row\_counter` and `paired\_rows` in the chatbot dataset buffering process, we assign the length of the dataset to `row counter` and increment `paired rows` by 1 for each pair of data in the dataset.

### WHAT IS THE PURPOSE OF THE `FORMAT DATA` FUNCTION IN THE CHATBOT DATASET BUFFERING **[PROCESS?](https://eitca.org/artificial-intelligence/eitc-ai-dltf-deep-learning-with-tensorflow/creating-a-chatbot-with-deep-learning-python-and-tensorflow/buffering-dataset/examination-review-buffering-dataset/what-is-the-purpose-of-the-format_data-function-in-the-chatbot-dataset-buffering-process/)**

The `format data` function plays a crucial role in the chatbot dataset buffering process in the context of creating a chatbot with deep learning, Python, and TensorFlow. Its purpose is to preprocess and transform the raw data into a suitable format that can be used for training the deep learning model.

The first step of the `format data` function involves tokenizing the text data. Tokenization is the process of breaking down a sequence of text into smaller units called tokens. These tokens can be words, characters, or subwords, depending on the specific requirements of the chatbot model. Tokenization is essential as it enables the model to understand and process the text data at a granular level.

Once the text data is tokenized, the next step is to convert the tokens into numerical representations. Deep learning models, such as those built with TensorFlow, require numerical inputs for training. One common

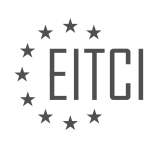

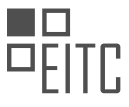

approach is to create a vocabulary, which is a mapping between the tokens and unique integer values. Each token in the dataset is assigned a unique integer, allowing the model to understand and process the text as numerical data.

After the tokens are converted into numerical representations, the `format\_data` function applies additional preprocessing techniques to enhance the quality of the dataset. This may include removing stop words, which are commonly occurring words that do not carry significant meaning, or applying stemming or lemmatization to reduce words to their root forms. These preprocessing techniques help in reducing noise and improving the overall performance of the chatbot model.

Furthermore, the `format\_data` function may also involve handling the target labels or responses associated with the input text. In a chatbot scenario, these labels represent the appropriate responses to specific input queries. The function may encode the labels into numerical representations, similar to the tokenization process, to enable the model to learn and generate appropriate responses during training and inference.

The `format\_data` function in the chatbot dataset buffering process is responsible for preprocessing the raw text data, including tokenization, conversion to numerical representations, and applying various preprocessing techniques. This function is crucial in preparing the dataset for training deep learning models, enabling them to understand and generate meaningful responses in a chatbot scenario.

#### **[WHAT INFORMATION DO WE EXTRACT FROM EACH ROW IN THE CHATBOT DATASET DURING THE](https://eitca.org/artificial-intelligence/eitc-ai-dltf-deep-learning-with-tensorflow/creating-a-chatbot-with-deep-learning-python-and-tensorflow/buffering-dataset/examination-review-buffering-dataset/what-information-do-we-extract-from-each-row-in-the-chatbot-dataset-during-the-buffering-process/) [BUFFERING PROCESS?](https://eitca.org/artificial-intelligence/eitc-ai-dltf-deep-learning-with-tensorflow/creating-a-chatbot-with-deep-learning-python-and-tensorflow/buffering-dataset/examination-review-buffering-dataset/what-information-do-we-extract-from-each-row-in-the-chatbot-dataset-during-the-buffering-process/)**

During the buffering process in the creation of a chatbot dataset for deep learning using TensorFlow and Python, each row of the dataset contains important information that is extracted and utilized for training the chatbot model. This information is crucial for the chatbot to understand and generate appropriate responses to user queries.

The first piece of information extracted from each row is the user input or query. This can be a text string or a sequence of words that represents the user's message. For example, if the user asks "What is the weather like today?", the user input would be "What is the weather like today?".

Next, the chatbot dataset includes the corresponding response or answer to the user query. This response is provided by the chatbot and is used as the expected output during the training process. Continuing with the previous example, the response could be "The weather today is sunny with a temperature of 25 degrees Celsius."

In addition to the user input and chatbot response, each row in the dataset may also contain other relevant information. This can include metadata such as timestamps, user IDs, or any other contextual information that can assist in understanding and generating appropriate responses. For instance, the dataset may include a timestamp indicating when the user query was made, allowing the chatbot to consider the temporal context when generating responses.

Furthermore, the buffering process may involve preprocessing the text data to enhance the quality and effectiveness of the chatbot model. This can include tokenization, where the user input and chatbot response are split into individual words or tokens. These tokens are then converted into numerical representations, such as word embeddings, which are more suitable for deep learning models.

Another important aspect of the buffering process is the handling of out-of-vocabulary (OOV) words. OOV words are words that are not present in the vocabulary of the chatbot model. To address this, the dataset may include information on how OOV words are handled, such as replacing them with a special token or using techniques like word stemming or lemmatization to map them to known words.

During the buffering process in the creation of a chatbot dataset for deep learning using TensorFlow and Python, each row contains the user input, chatbot response, and potentially other relevant information like metadata. This information is extracted and processed to train the chatbot model effectively, enabling it to understand user queries and generate appropriate responses.

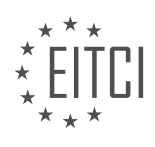

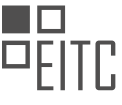

### **[WHAT IS THE PURPOSE OF THE `FIND\\_PARENT` FUNCTION IN THE CHATBOT DATASET FORMATTING](https://eitca.org/artificial-intelligence/eitc-ai-dltf-deep-learning-with-tensorflow/creating-a-chatbot-with-deep-learning-python-and-tensorflow/buffering-dataset/examination-review-buffering-dataset/what-is-the-purpose-of-the-find_parent-function-in-the-chatbot-dataset-formatting-process/) [PROCESS?](https://eitca.org/artificial-intelligence/eitc-ai-dltf-deep-learning-with-tensorflow/creating-a-chatbot-with-deep-learning-python-and-tensorflow/buffering-dataset/examination-review-buffering-dataset/what-is-the-purpose-of-the-find_parent-function-in-the-chatbot-dataset-formatting-process/)**

The `find\_parent` function plays a crucial role in the chatbot dataset formatting process. Its purpose is to identify the appropriate parent message for a given reply in a conversation. This function is an essential component of creating a chatbot with deep learning, Python, and TensorFlow, as it helps establish context and coherence in the generated responses.

In the context of a chatbot, conversations are often structured as a series of messages exchanged between two or more participants. Each message typically consists of a text and a timestamp, among other metadata. To train a chatbot model effectively, it is important to pair each reply with its corresponding parent message. This pairing allows the model to understand the context and generate appropriate responses.

The `find\_parent` function accomplishes this task by searching for the parent message of a given reply. It does so by comparing the timestamps of the messages in the dataset. The parent message is the one with the closest timestamp that is earlier than the reply's timestamp. By finding the correct parent message, the function ensures that the reply is associated with the appropriate context.

Here is a simplified example to illustrate the functionality of the `find\_parent` function:

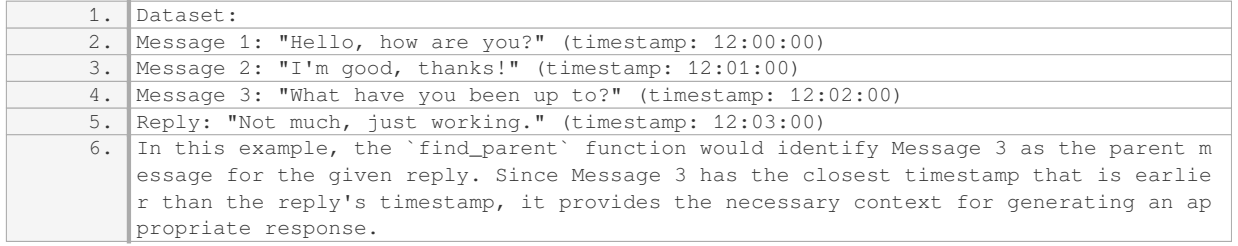

By accurately identifying the parent message, the `find parent` function ensures that the chatbot model can understand the conversation flow and generate coherent and contextually relevant responses. This is particularly important in scenarios where conversations span multiple turns and maintaining context is crucial for effective communication.

The `find\_parent` function is a critical component of the chatbot dataset formatting process. It helps establish context and coherence by identifying the appropriate parent message for a given reply. By pairing replies with their corresponding parent messages, the function enables the chatbot model to generate contextually relevant responses.

### **[WHAT ARE SOME ADDITIONAL CONSTRAINTS WE NEED TO CONSIDER WHEN INSERTING DATA INTO](https://eitca.org/artificial-intelligence/eitc-ai-dltf-deep-learning-with-tensorflow/creating-a-chatbot-with-deep-learning-python-and-tensorflow/buffering-dataset/examination-review-buffering-dataset/what-are-some-additional-constraints-we-need-to-consider-when-inserting-data-into-the-database-during-the-chatbot-dataset-formatting-process/) [THE DATABASE DURING THE CHATBOT DATASET FORMATTING PROCESS?](https://eitca.org/artificial-intelligence/eitc-ai-dltf-deep-learning-with-tensorflow/creating-a-chatbot-with-deep-learning-python-and-tensorflow/buffering-dataset/examination-review-buffering-dataset/what-are-some-additional-constraints-we-need-to-consider-when-inserting-data-into-the-database-during-the-chatbot-dataset-formatting-process/)**

When inserting data into a database during the chatbot dataset formatting process, there are several additional constraints that need to be considered. These constraints are important to ensure the integrity and consistency of the data, as well as to optimize the performance of the chatbot. In this answer, we will discuss some of the key constraints that should be taken into account.

1. Data Validation: One of the most crucial constraints is data validation. It is essential to validate the incoming data to ensure that it meets the required format and follows the predefined rules. This validation process helps to prevent the insertion of incorrect or inconsistent data into the database. For example, if the chatbot dataset requires the input to be in a specific language, the data validation process should verify if the incoming data is in that language.

2. Data Type Constraints: Each attribute or field in the database has a specific data type associated with it, such as integer, string, date, or boolean. It is important to enforce these data type constraints during the data insertion process. This ensures that the data being inserted is of the correct type, preventing any type mismatches or conversion errors. For instance, if a particular field expects a numeric value, the data insertion

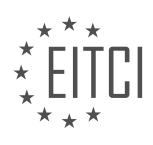

process should validate that the incoming data is numeric and reject it if it is not.

3. Unique Constraints: In some cases, certain attributes in the database need to have unique values. For example, if the chatbot dataset requires unique user IDs, a unique constraint should be enforced on the user ID field to prevent duplicate entries. This constraint ensures data consistency and helps avoid data redundancy or conflicts.

4. Referential Integrity Constraints: When dealing with relational databases, referential integrity constraints are crucial. These constraints ensure that the relationships between different tables are maintained correctly. For example, if the chatbot dataset has a table for user information and another table for chat messages, a referential integrity constraint can be applied to ensure that each chat message is associated with a valid user ID.

5. Performance Constraints: Inserting a large amount of data into a database can impact the performance of the chatbot. Therefore, it is important to consider performance constraints during the data insertion process. This can include optimizing the insertion process by using bulk insert operations or transactional mechanisms to improve efficiency. Additionally, indexing the appropriate fields can enhance query performance when retrieving data from the database.

6. Security Constraints: Data security is of utmost importance, especially when dealing with sensitive information. It is essential to consider security constraints during the data insertion process to protect the data from unauthorized access or malicious activities. This may involve implementing encryption mechanisms, access controls, and proper authentication protocols.

When inserting data into a database during the chatbot dataset formatting process, it is crucial to consider additional constraints such as data validation, data type constraints, unique constraints, referential integrity constraints, performance constraints, and security constraints. These constraints ensure the integrity, consistency, and security of the data, as well as optimize the performance of the chatbot.

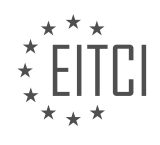

# **[EITC/AI/DLTF DEEP LEARNING WITH TENSORFLOW DIDACTIC MATERIALS](https://eitca.org/programmes/eitc-ai-dltf-deep-learning-with-tensorflow/) [LESSON: CREATING A CHATBOT WITH DEEP LEARNING, PYTHON, AND TENSORFLOW](https://eitca.org/programmes/eitc-ai-dltf-deep-learning-with-tensorflow/lessons/creating-a-chatbot-with-deep-learning-python-and-tensorflow/) [TOPIC: DETERMINING INSERT](https://eitca.org/programmes/eitc-ai-dltf-deep-learning-with-tensorflow/lessons/creating-a-chatbot-with-deep-learning-python-and-tensorflow/topic/determining-insert/)**

### **INTRODUCTION**

Artificial Intelligence - Deep Learning with TensorFlow - Creating a chatbot with deep learning, Python, and TensorFlow - Determining intent

Artificial Intelligence (AI) has revolutionized the way we interact with technology, and one of the most exciting applications of AI is the creation of chatbots. Chatbots are computer programs designed to simulate human conversation, providing users with a natural language interface to interact with machines. In this didactic material, we will explore how to create a chatbot using deep learning techniques with Python and TensorFlow, focusing on determining the intent of user messages.

Deep learning is a subfield of AI that focuses on training artificial neural networks with multiple layers to learn and make predictions from complex data. TensorFlow, developed by Google, is a popular open-source library for deep learning that provides a flexible framework for building and training neural networks. By leveraging the power of deep learning and TensorFlow, we can create a chatbot that understands and responds to user queries effectively.

To determine the intent of user messages, we need to train our chatbot using a labeled dataset. The dataset consists of pairs of user messages and their corresponding intents. The intent represents the purpose or goal behind a user's message. For example, if a user asks "What's the weather like today?", the intent could be "Weather".

The first step in creating our chatbot is to preprocess the dataset. We need to convert the text data into a numerical representation that can be understood by the neural network. This process involves tokenization, where we split the text into individual words, and then create a vocabulary by assigning a unique index to each word. We can use the Tokenizer class in the TensorFlow library to perform this task efficiently.

Once we have preprocessed the dataset, we can proceed to build our deep learning model. The model architecture typically consists of an embedding layer, recurrent or convolutional layers, and a fully connected output layer. The embedding layer converts the word indices into dense vectors that capture the semantic meaning of the words. The recurrent or convolutional layers learn to extract relevant features from the input sequence, and the output layer predicts the intent based on these features.

Training the model involves feeding the preprocessed dataset into the neural network and optimizing its parameters using an appropriate loss function and optimizer. The loss function measures the discrepancy between the predicted intent and the true intent, and the optimizer adjusts the model's parameters to minimize this discrepancy. The choice of loss function and optimizer depends on the specific requirements of the chatbot application.

After training the model, we can evaluate its performance by testing it on a separate validation dataset. This allows us to assess how well the chatbot generalizes to unseen data. We can calculate metrics such as accuracy, precision, recall, and F1 score to measure the model's performance. If the performance is not satisfactory, we can fine-tune the model by adjusting hyperparameters or collecting more labeled data.

Once we are satisfied with the performance of our chatbot model, we can deploy it to interact with users in realtime. We can integrate the model into a web application or messaging platform, allowing users to ask questions or provide input via a chat interface. The chatbot will process the user's message, determine the intent, and generate an appropriate response based on predefined rules or by retrieving information from external sources.

Creating a chatbot with deep learning, Python, and TensorFlow opens up a wide range of possibilities for automating customer support, providing personalized recommendations, or assisting users in various domains. By accurately determining the intent of user messages, the chatbot can offer a more natural and efficient user experience.

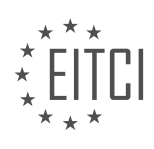

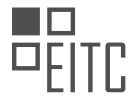

Deep learning with TensorFlow provides a powerful framework for creating chatbots that can understand and respond to user queries. By determining the intent of user messages, we can design chatbots that deliver relevant and meaningful interactions. With the increasing demand for intelligent conversational agents, mastering the techniques of creating chatbots with deep learning is a valuable skill in the field of artificial intelligence.

# **DETAILED DIDACTIC MATERIAL**

In this tutorial, we will continue building on the previous tutorial on creating a chatbot with Python and TensorFlow. We will focus on inserting the data we are interested in into our database. Before doing so, we need to determine whether the comment is worth inserting by setting a threshold. In this case, we will consider comments with a score greater than or equal to 2. However, you can choose a different threshold depending on your needs.

To check if a comment meets the threshold, we will first find the existing score of comments with the same parent ID. If there is no existing comment with a score greater than our current score, we can proceed with the insertion. Otherwise, we need to compare the scores and update the row if our current score is better.

To implement this logic, we will create a function called "find existing score" that searches for the existing score by parent ID. If no comment is found, the function will return false. Otherwise, it will return the existing score. We will use a try-except block to handle any exceptions and return false if necessary.

Once we have the existing score, we can compare it with our current score. If our current score is greater, we can proceed with the insertion or update. Otherwise, we can skip the comment.

Additionally, before considering the insertion, we will check if the comment is acceptable. We will define a function called "acceptable" that takes the comment as input. We will tokenize the comment and check if its length is greater than a specified maximum length. In this case, we will set the maximum length to 50 words.

By implementing these steps, we can ensure that only relevant comments meeting the specified threshold and length requirements are inserted into our database.

In this didactic material, we will discuss the process of determining the validity of input data for a chatbot using deep learning, Python, and TensorFlow. We will explore the conditions under which the input data is considered acceptable or not.

Firstly, we need to consider the length of the input data. If the length of the data is less than 1, it is considered an empty comment, and we will return false. This could occur if the data was edited or for some other reason. Similarly, if the length of the data exceeds 1000 characters, it is likely something we do not want, and we will also return false.

Next, we examine the different versions of comments being removed or deleted. If the data is equal to "deleted" or "[Music] removed," we will return false. These versions indicate that the comment has been removed or deleted, and we do not want to process it further.

If none of the above conditions are met, we can assume that the input data is valid, and we will return true.

To summarize, we have discussed the conditions for determining the validity of input data for a chatbot. We considered the length of the data, empty comments, data exceeding a certain length, and different versions of comments being removed or deleted. By applying these conditions, we can ensure that only acceptable input data is processed.

In the next tutorial, we will continue building upon this topic by implementing a check for acceptability and populating a database. If you have any questions or concerns, please feel free to leave them below.

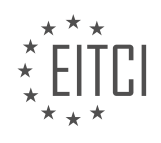

### **EITC/AI/DLTF DEEP LEARNING WITH TENSORFLOW - CREATING A CHATBOT WITH DEEP LEARNING, PYTHON, AND TENSORFLOW - DETERMINING INSERT - REVIEW QUESTIONS:**

#### **[WHAT IS THE PURPOSE OF DETERMINING THE INSERT THRESHOLD FOR COMMENTS IN A CHATBOT?](https://eitca.org/artificial-intelligence/eitc-ai-dltf-deep-learning-with-tensorflow/creating-a-chatbot-with-deep-learning-python-and-tensorflow/determining-insert/examination-review-determining-insert/what-is-the-purpose-of-determining-the-insert-threshold-for-comments-in-a-chatbot/)**

Determining the insert threshold for comments in a chatbot serves a crucial purpose in the field of Artificial Intelligence, specifically in the development of chatbots using deep learning techniques such as TensorFlow and Python. This threshold plays a significant role in ensuring the effectiveness and efficiency of the chatbot's responses, as well as enhancing the overall user experience.

The insert threshold refers to the point at which the chatbot decides to generate a response rather than inserting a pre-defined template or retrieving a response from a database. It is determined based on various factors, including the context of the conversation, the quality of the available responses, and the desired level of human-like interaction.

One of the primary reasons for determining the insert threshold is to strike a balance between generating responses that are coherent and relevant to the user's input, while avoiding the risk of generating irrelevant or nonsensical responses. By setting an appropriate insert threshold, the chatbot can filter out responses that may not align with the conversation context or may not meet the desired quality standards.

Determining the insert threshold also helps in managing the trade-off between the chatbot's ability to generate novel responses and its ability to provide accurate and informative answers. If the threshold is set too low, the chatbot may rely heavily on pre-defined templates or database retrieval, resulting in repetitive and less engaging responses. On the other hand, setting the threshold too high may lead to the generation of overly creative or inaccurate responses, which can undermine the chatbot's credibility and usefulness.

To illustrate this, consider a chatbot designed to provide customer support for an e-commerce platform. If the insert threshold is set too low, the chatbot may frequently rely on generic responses such as "Thank you for your inquiry. Our team will get back to you soon." This can frustrate users who expect more personalized and informative answers. Conversely, if the threshold is set too high, the chatbot may generate responses that are unrelated to the user's query, leading to confusion and dissatisfaction.

Furthermore, determining the insert threshold can also help in managing computational resources. Generating responses using deep learning models can be computationally expensive, especially if the models are complex and require significant processing power. By setting an appropriate threshold, the chatbot can minimize unnecessary computations by selectively generating responses only when required.

Determining the insert threshold for comments in a chatbot is essential for optimizing the chatbot's responses, ensuring coherence, relevance, and user satisfaction. It allows for a balance between generating novel and accurate responses, while also managing computational resources effectively. By carefully setting the insert threshold, developers can create chatbots that provide engaging and informative interactions, enhancing the overall user experience.

### **[WHAT IS THE ROLE OF THE "FIND EXISTING SCORE" FUNCTION IN THE INSERTION PROCESS?](https://eitca.org/artificial-intelligence/eitc-ai-dltf-deep-learning-with-tensorflow/creating-a-chatbot-with-deep-learning-python-and-tensorflow/determining-insert/examination-review-determining-insert/what-is-the-role-of-the-find-existing-score-function-in-the-insertion-process/)**

The "find existing score" function plays a crucial role in the insertion process within the context of creating a chatbot with deep learning using Python and TensorFlow. This function is designed to determine the most appropriate location to insert a new response in a conversation, based on the similarity between the new response and the existing ones. It is an essential component in ensuring that the chatbot generates coherent and contextually relevant responses.

To understand the role of the "find existing score" function, let's delve into the insertion process. When a new response is to be added to a conversation, the chatbot needs to determine where it should be inserted to maintain the flow and coherence of the conversation. The "find existing score" function helps in this decisionmaking process by calculating the similarity score between the new response and the existing responses.

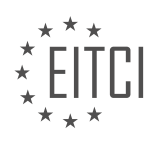

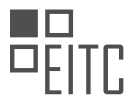

The similarity score is computed by comparing the new response with each existing response in the conversation. Various techniques can be employed to calculate this score, such as cosine similarity or sequence matching algorithms. These techniques analyze the semantic similarity and structural similarity between the new response and the existing responses.

Once the similarity scores are calculated, the "find existing score" function identifies the highest scoring existing response. This indicates the response that is most similar to the new response. The function then determines the appropriate location to insert the new response based on the position of the highest scoring existing response.

For example, consider a conversation where the user asks, "What is the weather like today?" and the chatbot responds with, "It is sunny." If a new response, "The temperature is 25 degrees Celsius," needs to be inserted, the "find existing score" function would compare this new response with the existing response, "It is sunny." If the similarity score between these two responses is higher than the scores between the new response and other existing responses, the function would determine that the new response should be inserted after the existing response, "It is sunny."

By utilizing the "find existing score" function, the chatbot can intelligently determine the optimal location for inserting new responses. This ensures that the chatbot generates coherent and contextually appropriate conversations, enhancing the overall user experience.

The "find existing score" function is a vital component in the insertion process of creating a chatbot with deep learning using Python and TensorFlow. It calculates the similarity score between a new response and the existing responses, enabling the chatbot to determine the most suitable location for inserting the new response. This function plays a significant role in ensuring the coherence and contextuality of the generated conversations.

# **[HOW DOES THE "ACCEPTABLE" FUNCTION DETERMINE IF A COMMENT IS ACCEPTABLE FOR](https://eitca.org/artificial-intelligence/eitc-ai-dltf-deep-learning-with-tensorflow/creating-a-chatbot-with-deep-learning-python-and-tensorflow/determining-insert/examination-review-determining-insert/how-does-the-acceptable-function-determine-if-a-comment-is-acceptable-for-insertion/) [INSERTION?](https://eitca.org/artificial-intelligence/eitc-ai-dltf-deep-learning-with-tensorflow/creating-a-chatbot-with-deep-learning-python-and-tensorflow/determining-insert/examination-review-determining-insert/how-does-the-acceptable-function-determine-if-a-comment-is-acceptable-for-insertion/)**

The "acceptable" function plays a crucial role in determining whether a comment is acceptable for insertion in the context of creating a chatbot with deep learning, Python, and TensorFlow. This function is an integral part of the overall process of training a chatbot to generate appropriate responses in a conversational setting. In order to understand how the "acceptable" function works, it is important to delve into the underlying mechanisms and techniques employed in deep learning.

Deep learning is a subfield of artificial intelligence that focuses on training neural networks with multiple layers to learn patterns and make predictions. TensorFlow, a popular deep learning framework, provides a powerful set of tools and functionalities to implement and train deep learning models. In the context of creating a chatbot, deep learning with TensorFlow can be used to train the model to generate responses based on input from users.

The "acceptable" function is responsible for determining whether a generated response by the chatbot is appropriate and acceptable. It serves as a filter to ensure that the chatbot does not produce responses that are offensive, inappropriate, or misleading. The function takes into account various factors and criteria to make this determination.

One common approach to implementing the "acceptable" function is to use a combination of rule-based techniques and machine learning. Rule-based techniques involve defining a set of predefined rules or heuristics that specify what constitutes an acceptable response. These rules can be based on linguistic patterns, grammar, or specific keywords. For example, a rule might state that any response containing profanity should be considered unacceptable.

Machine learning techniques, on the other hand, involve training a model to classify responses as acceptable or unacceptable based on a labeled dataset. This dataset consists of pairs of input comments and their corresponding labels indicating whether the response is acceptable or not. The model learns to recognize patterns and make predictions based on these labeled examples.

To train the model, the labeled dataset is divided into a training set and a validation set. The model is trained on

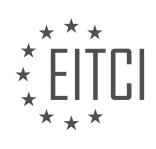

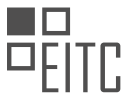

the training set using an optimization algorithm such as gradient descent, which adjusts the model's parameters to minimize the difference between the predicted labels and the true labels. The performance of the model is evaluated on the validation set, and adjustments are made to improve its accuracy.

The "acceptable" function can be implemented using a variety of machine learning models, such as recurrent neural networks (RNNs) or transformers. RNNs are particularly well-suited for processing sequential data, such as text, as they can capture the contextual information and dependencies between words. Transformers, on the other hand, have gained popularity due to their ability to model long-range dependencies and capture global context.

Once the model is trained, the "acceptable" function can be applied to the generated response by feeding it into the model and obtaining a prediction. If the predicted label is "acceptable," the response can be inserted into the chatbot's output. Otherwise, the response is discarded, and the chatbot generates a new response.

It is important to note that the "acceptable" function is not a foolproof method for determining the appropriateness of a response. It relies on the quality and diversity of the training data, the effectiveness of the chosen machine learning model, and the accuracy of the predefined rules. Therefore, continuous monitoring and refinement of the "acceptable" function are necessary to improve the performance of the chatbot and ensure that it produces appropriate and meaningful responses.

The "acceptable" function plays a crucial role in determining whether a comment is acceptable for insertion in the context of creating a chatbot with deep learning, Python, and TensorFlow. It combines rule-based techniques and machine learning to filter out inappropriate or offensive responses. By training a model on a labeled dataset, the "acceptable" function can make predictions about the acceptability of a generated response. However, it is important to continuously monitor and refine the function to ensure the chatbot produces appropriate and meaningful responses.

# **[WHAT ARE THE CONDITIONS FOR A COMMENT TO BE CONSIDERED INVALID OR NOT ACCEPTABLE](https://eitca.org/artificial-intelligence/eitc-ai-dltf-deep-learning-with-tensorflow/creating-a-chatbot-with-deep-learning-python-and-tensorflow/determining-insert/examination-review-determining-insert/what-are-the-conditions-for-a-comment-to-be-considered-invalid-or-not-acceptable-for-the-chatbot/) [FOR THE CHATBOT?](https://eitca.org/artificial-intelligence/eitc-ai-dltf-deep-learning-with-tensorflow/creating-a-chatbot-with-deep-learning-python-and-tensorflow/determining-insert/examination-review-determining-insert/what-are-the-conditions-for-a-comment-to-be-considered-invalid-or-not-acceptable-for-the-chatbot/)**

A comment can be considered invalid or not acceptable for a chatbot based on several conditions. These conditions can vary depending on the specific implementation of the chatbot and the desired behavior. However, there are some general guidelines that can be followed to determine the validity of a comment.

Firstly, a comment may be considered invalid if it contains inappropriate or offensive language. Chatbots are often designed to interact with users in a polite and respectful manner. Therefore, comments that include profanity, hate speech, or any form of derogatory language may be flagged as invalid.

Secondly, a comment may be deemed invalid if it does not adhere to the expected input format. Chatbots typically have specific requirements for the structure and content of user input. For example, if a chatbot is designed to answer questions about a particular topic, comments that do not ask a question or are unrelated to the topic may be considered invalid. Similarly, if a chatbot expects numerical input, comments that contain nonnumeric characters may be flagged as invalid.

Furthermore, a comment may be considered invalid if it contains grammatical or spelling errors that make it difficult for the chatbot to understand. Chatbots often rely on natural language processing techniques to analyze user input. If a comment contains significant errors that hinder the chatbot's ability to parse and interpret the input, it may be marked as invalid.

Additionally, a comment may be deemed invalid if it violates any specific rules or guidelines set by the chatbot developer or the platform on which the chatbot is deployed. These rules can include restrictions on certain types of content, limitations on the length of comments, or guidelines for appropriate behavior. Comments that violate these rules may be rejected or flagged as invalid.

It is worth noting that the determination of whether a comment is invalid or not acceptable for a chatbot is often made using a combination of automated techniques and human moderation. Machine learning algorithms can be trained to identify patterns and characteristics of invalid comments based on labeled training data. Human moderators can also review and manually flag comments that may have been missed by the automated

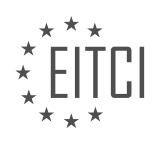

#### systems.

The conditions for a comment to be considered invalid or not acceptable for a chatbot can include the use of inappropriate language, deviation from the expected input format, grammatical or spelling errors, and violation of specific rules or guidelines. By enforcing these conditions, chatbot developers aim to maintain a high level of user experience and ensure that the chatbot operates within the desired parameters.

#### **[WHAT WILL HAPPEN IF THE LENGTH OF THE INPUT DATA EXCEEDS 1000 CHARACTERS?](https://eitca.org/artificial-intelligence/eitc-ai-dltf-deep-learning-with-tensorflow/creating-a-chatbot-with-deep-learning-python-and-tensorflow/determining-insert/examination-review-determining-insert/what-will-happen-if-the-length-of-the-input-data-exceeds-1000-characters/)**

When the length of the input data exceeds 1000 characters in the context of creating a chatbot with deep learning, Python, and TensorFlow, several consequences can be observed. These consequences can impact the performance, efficiency, and accuracy of the chatbot. In this detailed and comprehensive explanation, we will explore the potential outcomes and discuss their implications.

1. Memory Usage: Deep learning models, such as those built with TensorFlow, require memory to store and process data during training and inference. When the input data exceeds 1000 characters, it can result in increased memory usage. Each character in the input data is represented as a numerical value or an embedding vector, which consumes memory. As the length of the input data increases, more memory is required to store and process it. If the available memory is insufficient, it can lead to out-of-memory errors and the model may fail to execute.

2. Computation Time: Longer input data requires more computational resources and time to process. Deep learning models, especially those with complex architectures, perform computations on each input character to generate meaningful outputs. As the length of the input data increases, the number of computations grows, resulting in longer processing times. This can impact the responsiveness of the chatbot, making it slower in providing responses to user queries.

3. Context Understanding: Chatbots aim to understand and generate human-like responses. Longer input data may contain more information and context, which can be beneficial for understanding user intents. However, it also introduces challenges in capturing and retaining relevant information. If the input data is excessively long, the model may struggle to extract the most important features and context, leading to a loss of relevant information. This can result in inaccurate or incomplete responses from the chatbot.

4. Training Time and Resource Requirements: In deep learning, training a model on large datasets can be timeconsuming and resource-intensive. When the input data length exceeds 1000 characters, the training process may take longer due to the increased amount of data. Additionally, training models with longer input data may require more computational resources, such as GPUs or TPUs, to handle the increased workload. This can impact the feasibility and scalability of training the chatbot model.

To mitigate these challenges, several strategies can be employed:

1. Data Preprocessing: Before feeding the input data to the chatbot model, it is beneficial to preprocess and clean the data. This includes removing unnecessary characters, normalizing text, and applying techniques such as tokenization to break the input into smaller, more manageable units. By reducing the input length without losing essential information, the impact of longer input data can be alleviated.

2. Model Architecture Optimization: Deep learning models can be optimized to handle longer input data more efficiently. Techniques such as attention mechanisms, which focus on relevant parts of the input, can help the model extract important features from lengthy sequences. Architectural modifications, such as using recurrent neural networks (RNNs) or transformers, can also improve the model's ability to process longer inputs effectively.

3. Batch Processing: Instead of processing input data one sequence at a time, batch processing can be employed. By grouping multiple input sequences together, the model can process them simultaneously, utilizing parallel processing capabilities. This can improve the efficiency of the model, especially when dealing with longer input data.

4. Model Compression: If memory constraints become a significant issue, model compression techniques can be

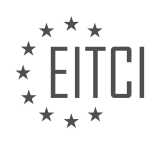

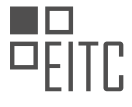

applied. These techniques aim to reduce the memory footprint of the model without significantly sacrificing performance. Methods such as quantization, pruning, and knowledge distillation can be used to compress the model, making it more memory-efficient.

When the length of the input data exceeds 1000 characters in the context of creating a chatbot with deep learning, Python, and TensorFlow, it can have implications on memory usage, computation time, context understanding, training time, and resource requirements. However, by employing strategies like data preprocessing, model architecture optimization, batch processing, and model compression, these challenges can be mitigated, allowing the chatbot to handle longer input data more effectively.

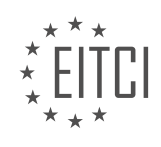

# **[EITC/AI/DLTF DEEP LEARNING WITH TENSORFLOW DIDACTIC MATERIALS](https://eitca.org/programmes/eitc-ai-dltf-deep-learning-with-tensorflow/) [LESSON: CREATING A CHATBOT WITH DEEP LEARNING, PYTHON, AND TENSORFLOW](https://eitca.org/programmes/eitc-ai-dltf-deep-learning-with-tensorflow/lessons/creating-a-chatbot-with-deep-learning-python-and-tensorflow/) [TOPIC: BUILDING DATABASE](https://eitca.org/programmes/eitc-ai-dltf-deep-learning-with-tensorflow/lessons/creating-a-chatbot-with-deep-learning-python-and-tensorflow/topic/building-database/)**

#### **INTRODUCTION**

Artificial Intelligence - Deep Learning with TensorFlow - Creating a chatbot with deep learning, Python, and TensorFlow - Building database

Artificial Intelligence (AI) has revolutionized various industries, and one of its most exciting applications is in the field of natural language processing (NLP). Chatbots, which are AI-powered conversational agents, have gained significant popularity in recent years. They can interact with users in a human-like manner, providing information, answering questions, and even assisting with tasks. In this didactic material, we will explore the process of creating a chatbot using deep learning techniques, Python programming language, and the TensorFlow framework. Specifically, we will focus on building the database for our chatbot.

To begin with, a chatbot requires a robust and well-organized database to store and retrieve information. The database serves as the knowledge base for the chatbot, enabling it to provide accurate and relevant responses to user queries. In our case, we will be using TensorFlow, an open-source machine learning library, to create and manage the database.

The first step in building the database is to gather the necessary data. Depending on the purpose and scope of your chatbot, this data can come from various sources such as websites, documents, or existing databases. It is essential to ensure that the data is relevant, accurate, and representative of the domain you want your chatbot to operate in.

Once the data is collected, it needs to be preprocessed before storing it in the database. Preprocessing involves cleaning and transforming the data to make it suitable for training the chatbot. This step may include removing unnecessary characters, normalizing text, and handling any missing or inconsistent data.

After preprocessing, the data is ready to be stored in the database. TensorFlow provides various options for creating and managing databases, such as using the TensorFlow Dataset API or integrating with popular database systems like MySQL or MongoDB. The choice of the database system depends on factors like scalability, performance, and ease of use.

To ensure efficient retrieval of information, it is essential to index the data stored in the database. Indexing allows for faster search and retrieval operations, enabling the chatbot to provide timely responses to user queries. TensorFlow provides indexing techniques like B-trees and hash indexes, which can be applied depending on the specific requirements of the chatbot.

In addition to indexing, it is crucial to implement a query processing mechanism that can efficiently retrieve relevant information from the database. This mechanism should be capable of understanding user queries, parsing them, and formulating appropriate database queries to retrieve the desired information. TensorFlow provides tools and libraries for natural language processing and query processing, making it easier to implement this functionality.

Furthermore, it is essential to regularly update and maintain the database to ensure that the chatbot has access to the latest and most accurate information. This can be achieved by periodically crawling the web for new data, updating existing data, and removing outdated or irrelevant information from the database.

Building a database for a chatbot is a complex task that requires careful planning, data preprocessing, storage management, and query processing. TensorFlow provides a powerful framework for creating and managing databases, making it easier to build robust and efficient chatbots.

Creating a chatbot with deep learning, Python, and TensorFlow involves building a well-organized and efficient database. This database serves as the knowledge base for the chatbot, enabling it to provide accurate and relevant responses to user queries. By following the steps outlined in this didactic material, you can successfully build a database for your chatbot and take a step closer to creating an intelligent conversational agent.

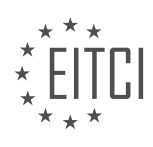

#### **DETAILED DIDACTIC MATERIAL**

In this tutorial, we will be discussing how to create a chatbot using deep learning with Python and TensorFlow. Specifically, we will focus on building the database for our chatbot.

Previously, we wrote the code to determine whether the data (comment) is acceptable based on its score and body text. Now, we will explore how to insert this data into the database. First, we check if the score is greater than 2 and if the body text is acceptable. If both conditions are met, we proceed with the insertion.

The next step is to decide whether to insert the data as a new row or as an update. Regardless of the choice, we will insert the data into the database. If there is an existing comment score, we perform a SQL insert replace operation. On the other hand, if there is no existing comment score, we check if there is a parent comment. If there is, we perform a SQL insert operation with parent data. Otherwise, we perform a SQL insert operation without parent data.

To achieve this, we have three different functions: SQL insert replace comment, SQL insert has parent, and SQL insert no parent. These functions handle the insertion of data into the database based on the conditions mentioned above.

In the SQL insert replace comment function, we pass the comment ID, parent ID, parent data, body, subreddit, created UTC, and score. This function is used when we need to update an existing comment with a higher score.

In the SQL insert has parent function, we pass the comment ID, parent ID, body, subreddit, created UTC, and score. This function is used when we have an existing parent comment in the database.

In the SQL insert no parent function, we pass the comment ID, body, subreddit, created UTC, and score. This function is used when there is no existing parent comment.

Lastly, we need to build these three insert functions. Although there may be better ways to do this, we will create them separately. The functions will accept the necessary parameters and perform the respective SQL insert operations.

We have discussed how to build the database for our chatbot using deep learning with Python and TensorFlow. We have explored the process of inserting data into the database based on certain conditions. By following these steps, we can effectively store and manage the data for our chatbot.

In this didactic material, we will discuss the process of building a database for a chatbot using deep learning, Python, and TensorFlow. We will focus on the implementation of SQL queries and the use of the transaction builder to efficiently manage the database.

To begin, we need to update the database with relevant information. We can accomplish this by using SQL queries. The first query we will use is an update query, which allows us to overwrite existing information. Specifically, we want to update the comment with a better score if it is a reply to a parent comment. This ensures that the new comment becomes the main comment in the conversation.

The second query we will use is an insert query. This query allows us to insert new rows into the database. In this case, we are inserting information about a parent comment. We check if there is a parent ID and insert the relevant data for that parent comment.

The third query is also an insert query. However, this query is used when there is no parent comment. We still include the parent ID in case the comments were not ordered correctly. This query ensures that we have parent information for a comment whose parent might be the current comment.

By using these SQL queries, we can efficiently update and insert data into the database. This saves time and ensures that the chatbot functions properly. We have provided the code for these queries in the text-based version of this tutorial, which can be found in the description of the material.

Next, we will define the transaction builder. This function allows us to build a transaction by appending SQL

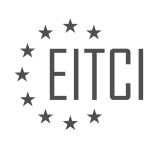

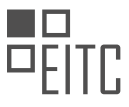

statements. The transaction builder takes in SQL statements and appends them to the transaction. Once the transaction reaches a certain size, we execute the transaction using the execute method. This helps us insert multiple statements at once, improving efficiency.

To execute the transaction, we use the execute method and begin the transaction using the begin transaction statement. We then iterate through each SQL statement in the transaction and execute it. If an error occurs, we handle it accordingly. Finally, we commit the changes to the database and empty the transaction.

With the transaction builder, we can efficiently manage and execute multiple SQL statements, further enhancing the performance of our chatbot.

Building a database for a chatbot using deep learning, Python, and TensorFlow involves updating and inserting data using SQL queries. By using the transaction builder, we can efficiently manage and execute these queries, improving the overall performance of the chatbot.

In this didactic material, we will discuss the process of building a database for creating a chatbot using deep learning, Python, and TensorFlow. The main focus will be on the code implementation and the steps involved in creating the database.

To begin with, we will use a for loop to iterate through the rows of the database. For every 100,000 rows, we will print the total number of rows read and the number of paired rows. The row counter will be formatted using the row counter variable. We will also include the current date and time using the string date/time dot now function. This will help us keep track of the progress of the database.

Next, we will check if there is parent data present. If there is, it means we are inserting a new comment and this will be the first reply we have received. In this case, we will increment the paired rows variable by one. If there is no parent data, it means this comment is not a reply and we do not need to do anything further.

After implementing the code, we will run it to check for any errors. If we encounter an invalid syntax error, we will ensure that we have used the correct syntax for assignment and comparison. Additionally, we will define any variables that may have been missed, such as the comment ID.

Once the code is running without errors, we can observe the growth of the database by checking the number of paired comments for the first 100,000 rows. As we continue to build the database, we can expect to see an increase in the number of pairs per hundred thousand rows.

It is recommended to run the code for the entire 2015 dataset to build a comprehensive chatbot. However, if you want to have a good chatbot, you may need to build an even larger database. For example, the current chatbot was built using around 20 million pairs of data.

Building a database for creating a chatbot involves iterating through the rows of the dataset, checking for parent data, and incrementing the paired rows variable accordingly. It is important to continuously build the database to improve the chatbot's performance. Running the code for the entire 2015 dataset is recommended, but a larger dataset may be required for optimal results.

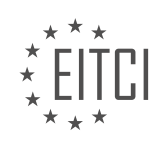

### **EITC/AI/DLTF DEEP LEARNING WITH TENSORFLOW - CREATING A CHATBOT WITH DEEP LEARNING, PYTHON, AND TENSORFLOW - BUILDING DATABASE - REVIEW QUESTIONS:**

#### **[WHAT ARE THE CONDITIONS THAT NEED TO BE MET IN ORDER TO PROCEED WITH THE INSERTION OF](https://eitca.org/artificial-intelligence/eitc-ai-dltf-deep-learning-with-tensorflow/creating-a-chatbot-with-deep-learning-python-and-tensorflow/building-database/examination-review-building-database/what-are-the-conditions-that-need-to-be-met-in-order-to-proceed-with-the-insertion-of-data-into-the-database-for-the-chatbot/) [DATA INTO THE DATABASE FOR THE CHATBOT?](https://eitca.org/artificial-intelligence/eitc-ai-dltf-deep-learning-with-tensorflow/creating-a-chatbot-with-deep-learning-python-and-tensorflow/building-database/examination-review-building-database/what-are-the-conditions-that-need-to-be-met-in-order-to-proceed-with-the-insertion-of-data-into-the-database-for-the-chatbot/)**

To successfully insert data into a database for a chatbot, several conditions must be met. These conditions ensure that the data is accurately stored and can be efficiently accessed by the chatbot during its operation. In this answer, we will discuss the key conditions that need to be fulfilled for the insertion of data into the database for a chatbot.

1. Database Connection: First and foremost, a connection to the database needs to be established. This connection allows the chatbot to interact with the database and perform operations such as inserting data. The connection parameters, such as the database URL, username, and password, must be correctly configured to establish a successful connection.

Example:

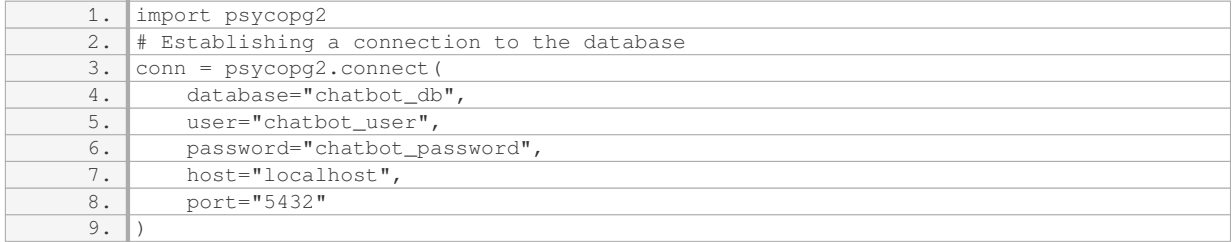

2. Database Schema: A well-defined database schema is essential for organizing and structuring the data. The schema defines the tables, columns, and relationships between them. Before inserting data, it is important to ensure that the required tables and columns exist in the database schema.

### Example:

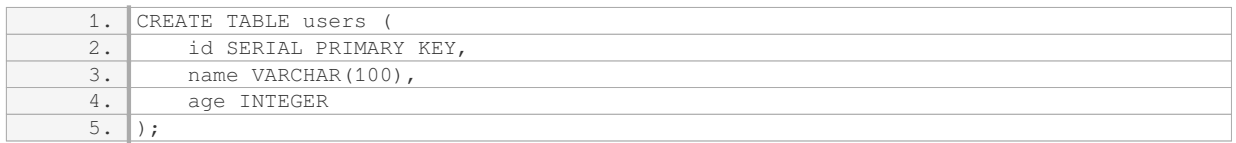

3. Data Validation: It is crucial to validate the data before inserting it into the database. Data validation ensures that the inserted data is accurate, consistent, and adheres to the defined data types and constraints. This step helps to maintain data integrity and prevents errors during the insertion process.

#### Example:

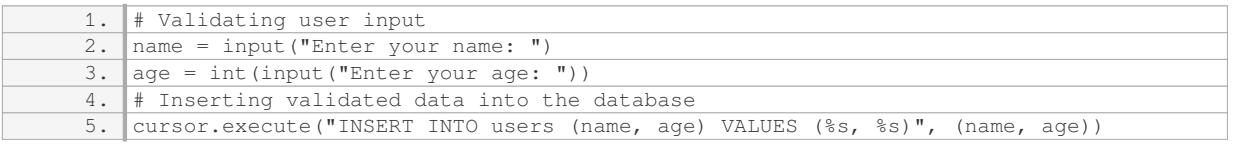

4. Prepared Statements: To protect against SQL injection attacks and improve performance, prepared

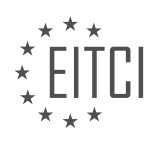

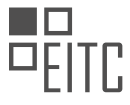

statements should be used for inserting data. Prepared statements separate the SQL query from the data values, preventing malicious code execution and optimizing query execution.

#### Example:

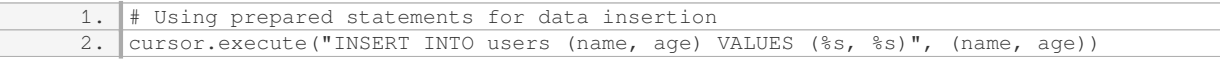

5. Transaction Management: Database transactions ensure the atomicity, consistency, isolation, and durability (ACID) properties of data operations. When inserting data, it is advisable to wrap the insertion process within a transaction to maintain data integrity and handle any potential errors.

#### Example:

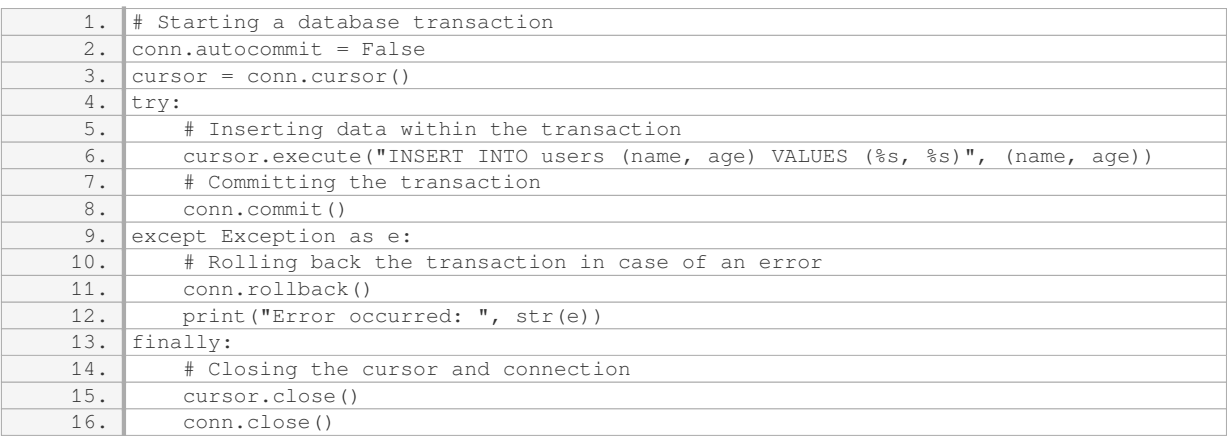

To proceed with the insertion of data into the database for a chatbot, it is necessary to establish a database connection, ensure a well-defined database schema, validate the data, use prepared statements, and manage transactions. By fulfilling these conditions, the chatbot can effectively store and retrieve data from the database, enhancing its functionality and performance.

#### **[WHAT ARE THE THREE DIFFERENT FUNCTIONS USED FOR INSERTING DATA INTO THE DATABASE](https://eitca.org/artificial-intelligence/eitc-ai-dltf-deep-learning-with-tensorflow/creating-a-chatbot-with-deep-learning-python-and-tensorflow/building-database/examination-review-building-database/what-are-the-three-different-functions-used-for-inserting-data-into-the-database-based-on-certain-conditions/) [BASED ON CERTAIN CONDITIONS?](https://eitca.org/artificial-intelligence/eitc-ai-dltf-deep-learning-with-tensorflow/creating-a-chatbot-with-deep-learning-python-and-tensorflow/building-database/examination-review-building-database/what-are-the-three-different-functions-used-for-inserting-data-into-the-database-based-on-certain-conditions/)**

In the field of database management, there are various functions that can be used to insert data into a database based on certain conditions. These functions provide flexibility and control over the data insertion process, allowing for efficient and accurate management of the database. In this answer, we will discuss three different functions commonly used for inserting data into a database based on certain conditions.

1. INSERT INTO statement: The INSERT INTO statement is a widely used function in SQL (Structured Query Language) for inserting data into a database table. It allows you to specify the table name, columns, and values to be inserted. This function is typically used when you want to insert data into a table without any conditions. Here is an example of how the INSERT INTO statement can be used:

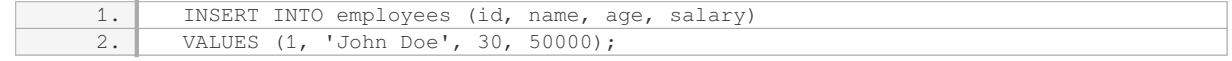

In this example, the data is being inserted into the "employees" table, and the values for the "id", "name", "age", and "salary" columns are provided.

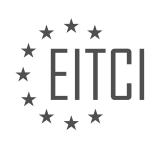

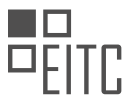

2. INSERT INTO SELECT statement: The INSERT INTO SELECT statement is another powerful function in SQL that allows you to insert data into a table based on certain conditions. It enables you to select data from one or more tables and insert it into another table. This function is useful when you want to insert data into a table based on a specific condition or criteria. Here is an example of how the INSERT INTO SELECT statement can be used:

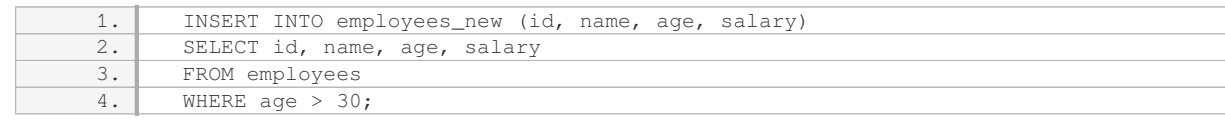

In this example, the data is being inserted into the "employees new" table based on the condition that the age of the employees is greater than 30. The data is selected from the "employees" table.

3. INSERT INTO…ON DUPLICATE KEY UPDATE statement: The INSERT INTO…ON DUPLICATE KEY UPDATE statement is a unique function in SQL that allows you to insert data into a table based on certain conditions and update the existing data if a duplicate key is found. This function is helpful when you want to insert new data into a table but update the existing data if a duplicate key is encountered. Here is an example of how the INSERT INTO…ON DUPLICATE KEY UPDATE statement can be used:

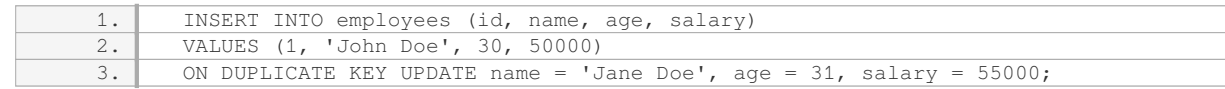

In this example, the data is being inserted into the "employees" table. If a duplicate key is found (in this case, the "id" column), the existing data for the duplicate key will be updated with the specified values.

These three functions provide different ways to insert data into a database based on certain conditions. The choice of function depends on the specific requirements of the database and the conditions that need to be met during the data insertion process. By utilizing these functions effectively, you can ensure accurate and efficient management of your database.

#### **[HOW DO SQL QUERIES HELP IN EFFICIENTLY UPDATING AND INSERTING DATA INTO THE DATABASE](https://eitca.org/artificial-intelligence/eitc-ai-dltf-deep-learning-with-tensorflow/creating-a-chatbot-with-deep-learning-python-and-tensorflow/building-database/examination-review-building-database/how-do-sql-queries-help-in-efficiently-updating-and-inserting-data-into-the-database-for-the-chatbot/) [FOR THE CHATBOT?](https://eitca.org/artificial-intelligence/eitc-ai-dltf-deep-learning-with-tensorflow/creating-a-chatbot-with-deep-learning-python-and-tensorflow/building-database/examination-review-building-database/how-do-sql-queries-help-in-efficiently-updating-and-inserting-data-into-the-database-for-the-chatbot/)**

SQL queries play a crucial role in efficiently updating and inserting data into the database for a chatbot. SQL (Structured Query Language) is a programming language used for managing and manipulating relational databases. It provides a standardized and efficient way to interact with databases, allowing developers to perform various operations on the data.

When it comes to updating data in the database, SQL queries offer a straightforward and powerful mechanism. By using the UPDATE statement, developers can modify existing records based on specific conditions. This allows the chatbot to update user profiles, preferences, or any other relevant information. For example, if a user changes their email address, the chatbot can execute an SQL query to update the corresponding record in the database:

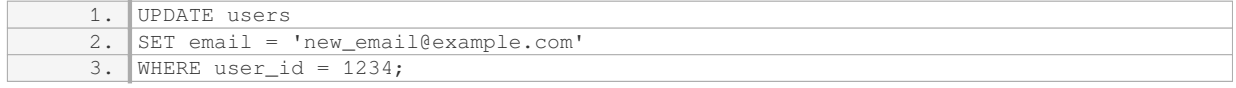

This query updates the email address for the user with the ID 1234 in the "users" table. By leveraging SQL's ability to filter and update records, the chatbot can efficiently handle data updates.

In addition to updating data, SQL queries are essential for inserting new data into the database. The INSERT statement allows developers to add new records to a table. This is particularly useful for storing user input, chat logs, or any other relevant information generated by the chatbot. Here's an example of an SQL query for inserting a new chat log entry:

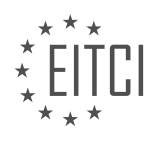

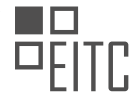

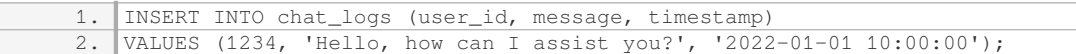

This query inserts a new chat log entry with the user ID, message content, and timestamp into the "chat\_logs" table. By utilizing SQL's ability to insert data efficiently, the chatbot can seamlessly store and retrieve user interactions.

Furthermore, SQL queries can also be used to optimize the retrieval of data from the database. By utilizing SELECT statements with appropriate filters and joins, the chatbot can fetch relevant data quickly and accurately. This is crucial for providing timely responses and personalized experiences to users. For instance, the chatbot can execute the following query to retrieve the chat logs of a specific user:

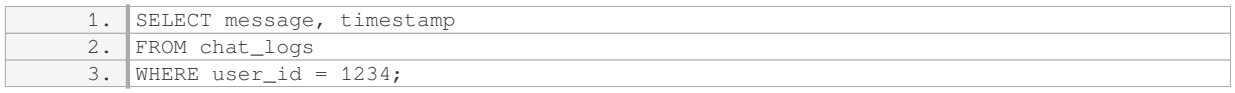

This query retrieves all the messages and timestamps from the "chat\_logs" table where the user ID is 1234. By leveraging SQL's querying capabilities, the chatbot can efficiently retrieve and present the relevant data to the user.

SQL queries are instrumental in efficiently updating and inserting data into the database for a chatbot. They provide a standardized and powerful way to interact with the database, enabling the chatbot to handle data updates, store user input, and retrieve relevant information. By leveraging SQL's capabilities, the chatbot can offer personalized experiences, timely responses, and efficient data management.

# **[WHAT IS THE PURPOSE OF THE TRANSACTION BUILDER IN MANAGING AND EXECUTING SQL](https://eitca.org/artificial-intelligence/eitc-ai-dltf-deep-learning-with-tensorflow/creating-a-chatbot-with-deep-learning-python-and-tensorflow/building-database/examination-review-building-database/what-is-the-purpose-of-the-transaction-builder-in-managing-and-executing-sql-statements-for-the-chatbots-database/) [STATEMENTS FOR THE CHATBOT'S DATABASE?](https://eitca.org/artificial-intelligence/eitc-ai-dltf-deep-learning-with-tensorflow/creating-a-chatbot-with-deep-learning-python-and-tensorflow/building-database/examination-review-building-database/what-is-the-purpose-of-the-transaction-builder-in-managing-and-executing-sql-statements-for-the-chatbots-database/)**

The transaction builder plays a crucial role in managing and executing SQL statements for the chatbot's database. Its purpose is to ensure the integrity, consistency, and reliability of the data by controlling the execution of multiple SQL statements as a single unit of work, known as a transaction.

One of the primary objectives of the transaction builder is to maintain the ACID properties of the database transactions. ACID stands for Atomicity, Consistency, Isolation, and Durability. Atomicity guarantees that either all the SQL statements within a transaction are executed successfully or none of them are. Consistency ensures that the database remains in a valid state before and after the transaction. Isolation ensures that concurrent transactions do not interfere with each other, and Durability guarantees that once a transaction is committed, its changes are permanently stored in the database.

By encapsulating multiple SQL statements within a transaction, the transaction builder allows for the execution of complex operations that involve multiple database tables and relationships. For example, consider a scenario where a chatbot needs to update a user's profile information and record the transaction in a separate log table. The transaction builder can be used to ensure that both the profile update and log insertion are executed atomically, preventing any inconsistencies or partial updates.

Furthermore, the transaction builder provides a level of error handling and recovery. If an error occurs during the execution of any SQL statement within a transaction, the transaction builder can roll back the entire transaction, undoing any changes made so far. This ensures that the database remains in a consistent state and prevents data corruption.

Additionally, the transaction builder allows for the implementation of data integrity constraints and validation checks. It can enforce rules such as unique key constraints, referential integrity, and data type validation, ensuring the correctness and accuracy of the data being stored or modified by the chatbot.

The transaction builder in managing and executing SQL statements for the chatbot's database serves the purpose of maintaining the ACID properties of transactions, enabling complex operations, providing error

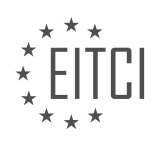

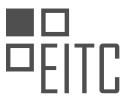

handling and recovery, and enforcing data integrity constraints. Its role is crucial in ensuring the reliability and consistency of the chatbot's data interactions with the database.

# **[WHAT STEPS ARE INVOLVED IN BUILDING A DATABASE FOR CREATING A CHATBOT USING DEEP](https://eitca.org/artificial-intelligence/eitc-ai-dltf-deep-learning-with-tensorflow/creating-a-chatbot-with-deep-learning-python-and-tensorflow/building-database/examination-review-building-database/what-steps-are-involved-in-building-a-database-for-creating-a-chatbot-using-deep-learning-python-and-tensorflow/) [LEARNING, PYTHON, AND TENSORFLOW?](https://eitca.org/artificial-intelligence/eitc-ai-dltf-deep-learning-with-tensorflow/creating-a-chatbot-with-deep-learning-python-and-tensorflow/building-database/examination-review-building-database/what-steps-are-involved-in-building-a-database-for-creating-a-chatbot-using-deep-learning-python-and-tensorflow/)**

Building a database for creating a chatbot using deep learning, Python, and TensorFlow involves several steps that are crucial for the successful development and training of the chatbot. In this answer, we will explore each step in detail, providing a comprehensive explanation of the process.

1. Define the purpose and scope of the chatbot:

Before building the database, it is essential to clearly define the purpose and scope of the chatbot. This includes identifying the target audience, determining the specific tasks the chatbot will perform, and understanding the expected user interactions. Defining these aspects will help guide the database design and ensure that it aligns with the chatbot's objectives.

2. Gather and preprocess the training data:

The next step involves gathering and preprocessing the training data. The training data serves as the foundation for teaching the chatbot to generate appropriate responses. It can be collected from various sources, such as customer support logs, online forums, or existing chatbot datasets. Once collected, the data needs to be preprocessed to remove noise, standardize the format, and ensure its quality. This may involve tasks such as tokenization, stemming, removing stop words, and handling spelling errors.

# 3. Design the database schema:

The database schema serves as the blueprint for organizing and structuring the data. It defines the tables, fields, and relationships necessary to store and retrieve information efficiently. When designing the schema, it is important to consider the specific requirements of the chatbot. For example, the schema may include tables for storing user queries, chatbot responses, user profiles, or any other relevant information. The schema should be designed in a way that facilitates easy retrieval and manipulation of data during training and inference.

4. Create the database and tables:

Once the schema is defined, the next step is to create the actual database and tables. This involves selecting a suitable database management system (DBMS) that supports the required functionality and scalability. Popular choices for Python-based applications include MySQL, PostgreSQL, or SQLite. The tables should be created according to the schema design, ensuring appropriate data types, constraints, and indexing for optimal performance.

5. Import and load the training data:

After creating the database and tables, the training data needs to be imported and loaded into the appropriate tables. This can be achieved using SQL statements or by utilizing Python libraries that provide convenient interfaces for interacting with the DBMS. The data should be carefully mapped to the corresponding fields in the tables, ensuring that the information is stored accurately and consistently.

6. Implement data retrieval and manipulation functions:

To train the chatbot effectively, it is necessary to implement functions that enable data retrieval and manipulation. These functions should provide an interface for accessing the relevant data from the database during the training process. For example, a function could be created to retrieve a random sample of user queries and their corresponding responses for training the chatbot's response generation model. Additionally, functions may be required for updating user profiles, storing new queries, or handling other database operations during chatbot inference.

# 7. Optimize the database performance:

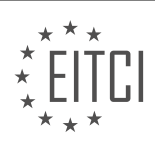

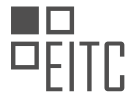

As the database grows, it becomes important to optimize its performance to ensure efficient data retrieval and manipulation. This can be achieved through various techniques, such as indexing frequently accessed fields, optimizing SQL queries, or implementing caching mechanisms. Monitoring and profiling the database performance can help identify bottlenecks and areas for improvement, ensuring that the chatbot operates smoothly even under high load.

#### 8. Test and iterate:

Once the database is set up, it is crucial to thoroughly test the chatbot's functionality and performance. This involves evaluating its ability to generate appropriate responses based on the training data and user interactions. Testing should cover various scenarios and edge cases to ensure the chatbot's robustness. Based on the test results, iterations may be required to refine the database design, preprocess the training data, or adjust the chatbot's model architecture.

Building a database for creating a chatbot using deep learning, Python, and TensorFlow involves defining the purpose and scope of the chatbot, gathering and preprocessing the training data, designing the database schema, creating the database and tables, importing and loading the training data, implementing data retrieval and manipulation functions, optimizing the database performance, and testing and iterating to refine the chatbot's functionality.

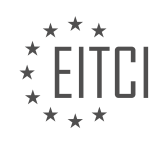

# **[EITC/AI/DLTF DEEP LEARNING WITH TENSORFLOW DIDACTIC MATERIALS](https://eitca.org/programmes/eitc-ai-dltf-deep-learning-with-tensorflow/) [LESSON: CREATING A CHATBOT WITH DEEP LEARNING, PYTHON, AND TENSORFLOW](https://eitca.org/programmes/eitc-ai-dltf-deep-learning-with-tensorflow/lessons/creating-a-chatbot-with-deep-learning-python-and-tensorflow/) [TOPIC: DATABASE TO TRAINING DATA](https://eitca.org/programmes/eitc-ai-dltf-deep-learning-with-tensorflow/lessons/creating-a-chatbot-with-deep-learning-python-and-tensorflow/topic/database-to-training-data/)**

### **INTRODUCTION**

Artificial Intelligence - Deep Learning with TensorFlow - Creating a chatbot with deep learning, Python, and TensorFlow - Database to training data

Artificial Intelligence (AI) has revolutionized various industries, and one of its prominent applications is in the field of chatbots. Chatbots are computer programs that simulate human conversation and provide automated responses to user queries. Deep learning, a subset of AI, has played a crucial role in enhancing the capabilities of chatbots. In this didactic material, we will explore the process of creating a chatbot using deep learning techniques, Python programming language, and TensorFlow, a popular deep learning framework.

To create an effective chatbot, we need a vast amount of training data. This data serves as the foundation for the chatbot's ability to understand and respond to user inputs. A database is an essential component in storing and managing this training data. It acts as a repository of user queries and corresponding responses, allowing the chatbot to learn from the patterns and generate appropriate replies.

The first step in building a chatbot is to gather a diverse set of training data. This data can be obtained from various sources such as customer interactions, online forums, or existing chat logs. Once the data is collected, it needs to be stored in a database for further processing. Popular databases like MySQL, PostgreSQL, or MongoDB can be used for this purpose.

Next, we need to preprocess the training data to make it suitable for training our chatbot. This involves cleaning the text by removing unnecessary characters, converting everything to lowercase, and tokenizing the sentences into individual words. Preprocessing also includes removing stop words, which are commonly used words that do not contribute much to the overall meaning of a sentence.

Once the training data is preprocessed, we can start building our deep learning model using TensorFlow. TensorFlow provides a high-level API called Keras, which simplifies the process of building and training deep learning models. We can leverage Keras to construct a sequence-to-sequence (Seq2Seq) model, which is widely used for chatbot development.

The Seq2Seq model consists of two main components: an encoder and a decoder. The encoder takes in the user query as input and encodes it into a fixed-length vector representation. This vector representation, also known as the context vector, captures the semantic meaning of the input query. The decoder then takes the context vector as input and generates the appropriate response.

To train the Seq2Seq model, we use a technique called teacher forcing. In this approach, we provide the model with the correct response for each input query during training. The model learns to predict the next word in the response sequence based on the previous words it has generated. The training process involves optimizing the model's parameters to minimize the difference between the predicted and actual responses.

During the training phase, the model learns to generate responses based on the patterns it observes in the training data. It gradually improves its ability to understand user queries and generate contextually relevant responses. The training process typically involves multiple iterations, with each iteration refining the model's performance.

Once the model is trained, we can deploy it to interact with users in real-time. The chatbot takes user queries as input, encodes them using the trained encoder, and generates responses using the decoder. The chatbot can be integrated into various platforms such as websites, messaging apps, or voice assistants to provide a seamless conversational experience.

Creating a chatbot with deep learning, Python, and TensorFlow involves gathering a diverse set of training data, storing it in a database, preprocessing the data, and building a Seq2Seq model using TensorFlow. Through the training process, the model learns to generate contextually relevant responses based on the patterns observed

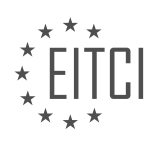

in the training data. Chatbots powered by deep learning have the potential to revolutionize customer service, support, and various other domains by providing efficient and personalized interactions.

# **DETAILED DIDACTIC MATERIAL**

In this tutorial, we will learn how to create training data for a chatbot using deep learning, Python, and TensorFlow. We assume that you have already built a database with a relatively large number of pairs. If your database has less than a hundred thousand pairs, it is recommended that you continue following along just out of curiosity.

To create the training data, we will use the TensorFlow sequence-to-sequence model. This model is commonly used for tasks like chatbots and language translation, as it can handle variable length inputs and outputs. In our case, we will create two files: a parent comment file and a reply file. Each row in the files will correspond to each other, with the parent comment in one file and the reply to that comment in the other file.

To begin, we need to import the necessary libraries. We will import sqlite3 for database connection, pandas for data manipulation, and timeframes for handling different time intervals. If you don't have pandas installed, you can use pip to install it.

Next, we will define a list called "timeframes" to store different time intervals. This is useful if you have multiple databases with different timeframes. In our case, we will use a single timeframe, but you can combine multiple timeframes if needed.

We will then create a connection to the database using sglite3. The connection object will be named "connection", and we will also create a cursor object named "cursor" to execute SQL queries.

Now, let's set some variables. We will define a limit variable to determine how many rows to pull from the database at a time. In this example, we will set the limit to 5000, but you can adjust it according to your needs. We will also set a variable called "last unix" to keep track of the last UNIX timestamp from the previous pull. This will help us buffer through the database efficiently. Additionally, we will define variables for the current length of the cursor, a counter, and a flag to indicate if the test is done.

Next, we will create a while loop to iterate through the database. As long as the current length of the cursor is equal to the limit, we will continue pulling rows from the database. If the current length is less than the limit, it means there are no more rows left.

Inside the while loop, we will perform the necessary operations to create the training data. This includes reading the data from the database using the pandas library, manipulating the data if needed, and saving it to the parent comment file and reply file.

Finally, we will create a test file with the first 5000 rows of data. This file will be used for testing the model's performance.

That's it! You have now learned how to create training data for a chatbot using deep learning, Python, and TensorFlow. Feel free to adjust the code according to your specific requirements.

To create a chatbot with deep learning using Python and TensorFlow, we need to first obtain training data from a database. In this tutorial, we will explain the process step by step.

To begin, we will import the necessary libraries. We will use the pandas library to work with data frames and the TensorFlow library for deep learning. The code snippet below shows how to import these libraries:

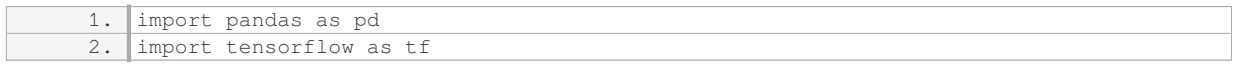

Next, we will establish a connection to the database and retrieve the data. We will use the `pd.read sql` function from the pandas library to execute an SQL query and fetch the data. The SQL statement will select all data from the table "parent" where the value of the "UNIX" column is greater than a certain value, and the "parent" column is not null and the "school" column is greater than zero. The data will be ordered by the "UNIX"

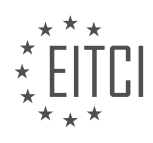

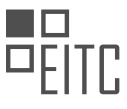

column in ascending order and limited to a certain number of rows. The code snippet below demonstrates how to retrieve the data:

 $df = pd.read sell("SELECT * FROM parent WHERE UNIX > [value] AND parent IS NOT NULL A$ ND school > 0 ORDER BY UNIX ASC LIMIT [limit]", connection)

In the above code, replace `[value]` with the desired value for the "UNIX" column and `[limit]` with the desired number of rows to retrieve.

After retrieving the data, we need to update the value of the "last unix" variable to the value of the last "UNIX" in the data frame. We can do this using the  $\text{dft.tail}(1)$  function to get the last row and accessing the "UNIX" column. The code snippet below demonstrates how to update the "last\_unix" variable:

1.  $last\_unix = df.tail(1)$  ["UNIX"].values[0]

Next, we will write the data from the data frame to a file. We will use the `with open` statement to open a file and the `f.write` function to write the content. The code snippet below demonstrates how to write the data to a file:

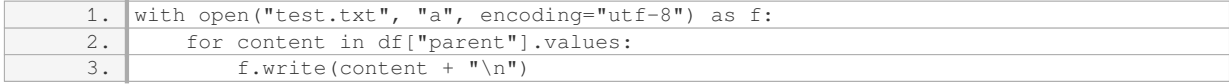

Replace "test.txt" with the desired file name.

If there is more data to retrieve, we can repeat the above steps until all the data has been obtained. To track the progress, we can print a message every certain number of rows completed. The code snippet below demonstrates how to track the progress:

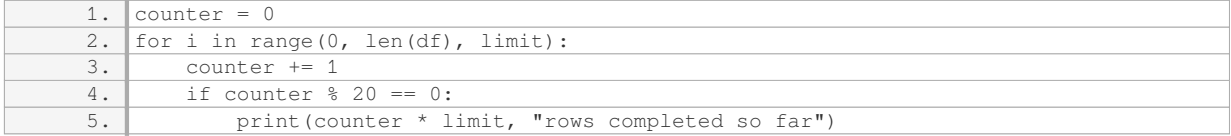

Finally, we can save the data to a file and check if it is correct. The code snippet below demonstrates how to save and check the data:

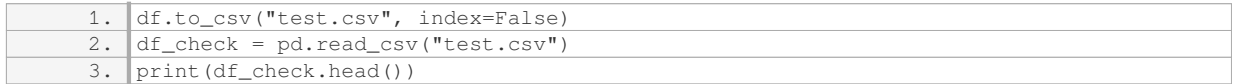

Replace "test.csv" with the desired file name.

That concludes this tutorial on creating a chatbot with deep learning using Python, TensorFlow, and a database. In the next tutorial, we will discuss the models that will be used for the chatbot.

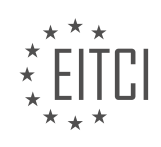

#### **EITC/AI/DLTF DEEP LEARNING WITH TENSORFLOW - CREATING A CHATBOT WITH DEEP LEARNING, PYTHON, AND TENSORFLOW - DATABASE TO TRAINING DATA - REVIEW QUESTIONS:**

#### **[WHAT IS THE PURPOSE OF CREATING TRAINING DATA FOR A CHATBOT USING DEEP LEARNING,](https://eitca.org/artificial-intelligence/eitc-ai-dltf-deep-learning-with-tensorflow/creating-a-chatbot-with-deep-learning-python-and-tensorflow/database-to-training-data/examination-review-database-to-training-data/what-is-the-purpose-of-creating-training-data-for-a-chatbot-using-deep-learning-python-and-tensorflow/) [PYTHON, AND TENSORFLOW?](https://eitca.org/artificial-intelligence/eitc-ai-dltf-deep-learning-with-tensorflow/creating-a-chatbot-with-deep-learning-python-and-tensorflow/database-to-training-data/examination-review-database-to-training-data/what-is-the-purpose-of-creating-training-data-for-a-chatbot-using-deep-learning-python-and-tensorflow/)**

The purpose of creating training data for a chatbot using deep learning, Python, and TensorFlow is to enable the chatbot to learn and improve its ability to understand and generate human-like responses. Training data serves as the foundation for the chatbot's knowledge and language capabilities, allowing it to effectively interact with users and provide meaningful and relevant responses.

Deep learning, a subfield of artificial intelligence, focuses on training models to learn and make predictions by analyzing vast amounts of data. Python, a popular programming language, provides a versatile and userfriendly platform for implementing deep learning algorithms. TensorFlow, an open-source deep learning framework, offers a wide range of tools and resources for building and training neural networks.

To create training data for a chatbot, one must gather a diverse and representative dataset that includes a variety of user queries and corresponding responses. This dataset should cover a wide range of topics and scenarios to ensure the chatbot's ability to handle different types of conversations. The data can be collected from various sources, such as customer support logs, online forums, or existing chatbot conversations.

Once the training data is collected, it needs to be preprocessed to prepare it for training. This involves cleaning the data, removing irrelevant or noisy information, and transforming it into a suitable format for deep learning models. For text-based chatbots, the data is typically tokenized, meaning it is divided into individual words or subwords, and encoded into numerical representations that can be processed by the deep learning model.

Deep learning models, such as recurrent neural networks (RNNs) or transformer models, are then trained using the preprocessed training data. These models are designed to learn patterns and relationships in the data, allowing them to generate responses that are contextually relevant and coherent. The training process involves adjusting the model's parameters based on the input data, iteratively improving its performance over time.

During training, the deep learning model learns to associate input queries with appropriate responses by analyzing the patterns and correlations present in the training data. By exposing the model to a wide range of examples, it becomes capable of generalizing and generating appropriate responses for unseen queries.

The quality and diversity of the training data are crucial factors in determining the chatbot's performance. Insufficient or biased training data can lead to poor generalization and inaccurate responses. Therefore, it is important to carefully curate and validate the training data to ensure its reliability and representativeness.

Creating training data for a chatbot using deep learning, Python, and TensorFlow is essential for enabling the chatbot to understand and generate human-like responses. Through the analysis of diverse and representative training data, deep learning models can learn patterns and relationships, allowing the chatbot to effectively interact with users and provide meaningful and contextually relevant responses.

### **[HOW CAN WE IMPORT THE NECESSARY LIBRARIES FOR CREATING TRAINING DATA?](https://eitca.org/artificial-intelligence/eitc-ai-dltf-deep-learning-with-tensorflow/creating-a-chatbot-with-deep-learning-python-and-tensorflow/database-to-training-data/examination-review-database-to-training-data/how-can-we-import-the-necessary-libraries-for-creating-training-data/)**

To create a chatbot with deep learning using Python and TensorFlow, it is essential to import the necessary libraries for creating training data. These libraries provide the tools and functions required to preprocess, manipulate, and organize the data in a format suitable for training a chatbot model.

One of the fundamental libraries for deep learning with TensorFlow is the TensorFlow library itself. TensorFlow is an open-source framework developed by Google that provides a comprehensive set of tools and functions for building and training deep learning models. To import TensorFlow, you can use the following code:

1. import tensorflow as tf

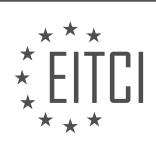

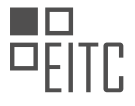

Another important library for creating training data is the NumPy library. NumPy is a powerful numerical computing library in Python, which provides support for large, multi-dimensional arrays and matrices, along with a collection of mathematical functions to operate on these arrays. It is widely used in deep learning for data manipulation and preprocessing. To import NumPy, you can use the following code:

1. import numpy as np

Additionally, the Pandas library is often used for data manipulation and analysis. Pandas provides data structures and functions to efficiently handle structured data, such as CSV files or databases. It is particularly useful for loading and preprocessing datasets before training a chatbot model. To import Pandas, you can use the following code:

1. import pandas as pd

Furthermore, the Natural Language Toolkit (NLTK) library is commonly employed for natural language processing tasks. NLTK offers a wide range of tools and resources for text processing and analysis, including tokenization, stemming, part-of-speech tagging, and more. It can be useful for preprocessing textual training data and extracting relevant features. To import NLTK, you can use the following code:

1. import nltk

To utilize the functionalities of NLTK, you may also need to download additional resources, such as tokenizers, corpora, or models. For example, to download the necessary resources for tokenization, you can use the following code:

#### 1. nltk.download('punkt')

Lastly, the Scikit-learn library is often employed for machine learning tasks, including text classification and clustering. Scikit-learn provides a wide range of algorithms and utilities for data preprocessing, feature extraction, and model evaluation. It can be beneficial for various aspects of chatbot training, such as data splitting, feature engineering, and performance evaluation. To import Scikit-learn, you can use the following code:

1. import sklearn

To create training data for a chatbot using deep learning with TensorFlow, it is necessary to import several libraries. These libraries include TensorFlow, NumPy, Pandas, NLTK, and Scikit-learn, which provide essential tools and functions for data preprocessing, manipulation, and analysis. By utilizing these libraries, you can effectively prepare and organize the training data for training a chatbot model.

#### **[WHAT IS THE PURPOSE OF ESTABLISHING A CONNECTION TO THE DATABASE AND RETRIEVING THE](https://eitca.org/artificial-intelligence/eitc-ai-dltf-deep-learning-with-tensorflow/creating-a-chatbot-with-deep-learning-python-and-tensorflow/database-to-training-data/examination-review-database-to-training-data/what-is-the-purpose-of-establishing-a-connection-to-the-database-and-retrieving-the-data/) [DATA?](https://eitca.org/artificial-intelligence/eitc-ai-dltf-deep-learning-with-tensorflow/creating-a-chatbot-with-deep-learning-python-and-tensorflow/database-to-training-data/examination-review-database-to-training-data/what-is-the-purpose-of-establishing-a-connection-to-the-database-and-retrieving-the-data/)**

Establishing a connection to a database and retrieving data is a fundamental aspect of developing a chatbot with deep learning using Python, TensorFlow, and a database to train the model. This process serves multiple purposes, all of which contribute to the overall functionality and effectiveness of the chatbot. In this answer, we will explore the various reasons for establishing a connection to the database and retrieving data, highlighting their didactic value and providing examples where relevant.

#### 1. Data Storage and Management:

One of the primary purposes of establishing a connection to a database is to store and manage the training data for the chatbot. A database provides a structured and organized environment for storing large volumes of data,

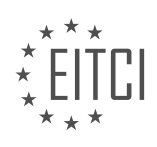

ensuring efficient retrieval and manipulation. By connecting to the database, developers can access the training data needed to train the deep learning model effectively.

For instance, consider a chatbot designed to provide customer support for an e-commerce platform. The database may contain information about products, customer reviews, order history, and frequently asked questions. By retrieving data from the database, the chatbot can access this valuable information and provide accurate and relevant responses to user queries.

#### 2. Training Data Preparation:

Another crucial purpose of connecting to the database is to retrieve the necessary training data for the chatbot. Deep learning models, such as those built with TensorFlow, require a substantial amount of labeled data to learn patterns and make accurate predictions. By connecting to the database, developers can extract relevant data points, preprocess them, and transform them into a format suitable for training the chatbot model.

For example, in the case of a chatbot designed to assist with language translation, the training data may consist of pairs of sentences in different languages. By retrieving this data from the database, developers can preprocess and tokenize the sentences, creating training examples that the deep learning model can use to learn the patterns and nuances of language translation.

#### 3. Real-time Data Updates:

Establishing a connection to the database allows the chatbot to access real-time data updates. In many applications, the underlying database is continuously updated with new information, such as user-generated content, product updates, or system changes. By retrieving data from the database, the chatbot can stay up-todate with the latest information, ensuring accurate and timely responses.

For instance, consider a chatbot integrated into a news website. By connecting to the database, the chatbot can retrieve the latest news articles and provide users with real-time updates on various topics. This ability to access and present up-to-date information enhances the chatbot's utility and relevance.

### 4. Personalization and User Context:

Connecting to a database enables the chatbot to retrieve user-specific information and personalize its responses based on individual preferences and context. By retrieving data associated with a particular user, such as their browsing history, previous interactions, or saved preferences, the chatbot can tailor its responses to meet the user's specific needs and enhance the conversational experience.

For example, a chatbot integrated into a music streaming platform can connect to the database to retrieve a user's listening history, favorite genres, and recommended playlists. This information allows the chatbot to provide personalized music recommendations and engage in meaningful conversations about the user's musical preferences.

Establishing a connection to a database and retrieving data is essential for developing a chatbot with deep learning using Python, TensorFlow, and a database for training data. This process serves multiple purposes, including data storage and management, training data preparation, real-time data updates, and personalization. By leveraging the power of databases, developers can create chatbots that are capable of providing accurate, relevant, and personalized responses to user queries.

### **[HOW CAN WE UPDATE THE VALUE OF THE "LAST\\_UNIX" VARIABLE TO THE VALUE OF THE LAST](https://eitca.org/artificial-intelligence/eitc-ai-dltf-deep-learning-with-tensorflow/creating-a-chatbot-with-deep-learning-python-and-tensorflow/database-to-training-data/examination-review-database-to-training-data/how-can-we-update-the-value-of-the-last_unix-variable-to-the-value-of-the-last-unix-in-the-data-frame/) ["UNIX" IN THE DATA FRAME?](https://eitca.org/artificial-intelligence/eitc-ai-dltf-deep-learning-with-tensorflow/creating-a-chatbot-with-deep-learning-python-and-tensorflow/database-to-training-data/examination-review-database-to-training-data/how-can-we-update-the-value-of-the-last_unix-variable-to-the-value-of-the-last-unix-in-the-data-frame/)**

To update the value of the "last\_unix" variable to the value of the last "UNIX" in the data frame, we can follow a step-by-step process using Python and the Pandas library.

First, we need to import the necessary libraries. We will import the Pandas library as pd:

1. import pandas as pd

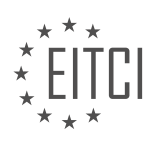

Next, we need to load the data frame into our program. Assuming the data frame is stored in a CSV file called "data.csv", we can use the `read  $\text{csv}()$ ` function from Pandas to load the data into a data frame:

1.  $df = pd.read.csv("data.csv")$ 

Now that we have our data frame loaded, we can find the last occurrence of "UNIX" in the data frame and update the value of the "last unix" variable. We can accomplish this by using the `str.contains()` function from Pandas to check if each element in a column contains the string "UNIX". We can then use the `idxmax()` function to find the index of the last occurrence:

1. last\_unix\_index = df[df['column\_name'].str.contains('UNIX')].index.max()

Replace 'column name' with the actual name of the column in your data frame where you want to search for "UNIX".

Finally, we can update the value of the "last unix" variable with the value from the data frame at the last unix index:

1. last\_unix = df.loc[last\_unix\_index, 'column\_name']

Replace 'column name' with the actual name of the column in your data frame where you want to update the value.

By following these steps, we can update the value of the "last unix" variable to the value of the last "UNIX" in the data frame.

Here's a complete example:

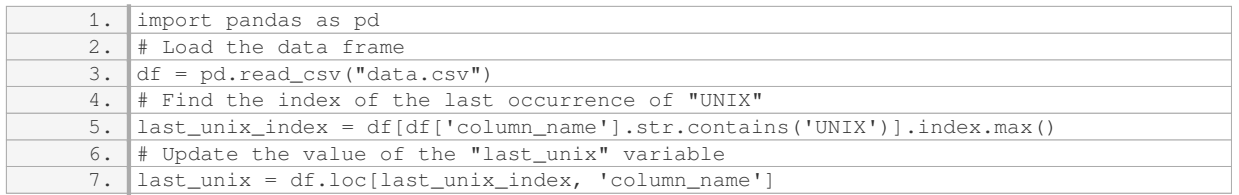

Remember to replace 'column\_name' with the actual column name in your data frame.

#### **[WHAT ARE THE STEPS INVOLVED IN WRITING THE DATA FROM THE DATA FRAME TO A FILE?](https://eitca.org/artificial-intelligence/eitc-ai-dltf-deep-learning-with-tensorflow/creating-a-chatbot-with-deep-learning-python-and-tensorflow/database-to-training-data/examination-review-database-to-training-data/what-are-the-steps-involved-in-writing-the-data-from-the-data-frame-to-a-file/)**

To write the data from a data frame to a file, there are several steps involved. In the context of creating a chatbot with deep learning, Python, and TensorFlow, and using a database to train the data, the following steps can be followed:

1. Import the necessary libraries: Begin by importing the required libraries for working with data frames, such as Pandas. Pandas is a powerful library in Python that provides data manipulation and analysis tools.

2. Read the data from the database: Connect to the database and retrieve the required data. This can be done using appropriate database connectors or libraries specific to the database management system being used. Once the data is retrieved, it can be stored in a data frame for further processing.

3. Prepare the data frame: Perform any necessary data cleaning, preprocessing, or feature engineering on the data frame. This step ensures that the data is in a suitable format for training the chatbot model. It may involve

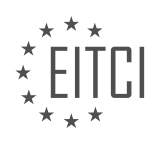

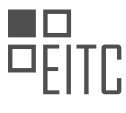

tasks like removing duplicates, handling missing values, transforming categorical variables, or normalizing numerical data.

4. Define the file path and format: Determine the file path where the data will be written and specify the desired file format. Common file formats for storing structured data include CSV (Comma-Separated Values), JSON (JavaScript Object Notation), or Excel.

5. Write the data frame to the file: Use the appropriate method provided by the Pandas library to write the data frame to the specified file path. For example, if the desired format is CSV, you can use the `to\_csv()` method. If JSON is preferred, the `to\_json()` method can be used. Similarly, other formats have their respective methods.

6. Verify the output: After writing the data frame to the file, it is recommended to verify the output by reading the file back into a new data frame. This step ensures that the data was successfully written and can be read back correctly.

7. Close the database connection: If a connection to a database was established, it is good practice to close the connection once the data has been retrieved and written to the file. This helps in freeing up system resources and maintaining good database management practices.

By following these steps, you can successfully write the data from a data frame to a file, enabling you to use it for training your chatbot model.

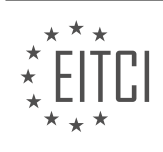

# **[EITC/AI/DLTF DEEP LEARNING WITH TENSORFLOW DIDACTIC MATERIALS](https://eitca.org/programmes/eitc-ai-dltf-deep-learning-with-tensorflow/) [LESSON: CREATING A CHATBOT WITH DEEP LEARNING, PYTHON, AND TENSORFLOW](https://eitca.org/programmes/eitc-ai-dltf-deep-learning-with-tensorflow/lessons/creating-a-chatbot-with-deep-learning-python-and-tensorflow/) [TOPIC: TRAINING A MODEL](https://eitca.org/programmes/eitc-ai-dltf-deep-learning-with-tensorflow/lessons/creating-a-chatbot-with-deep-learning-python-and-tensorflow/topic/training-a-model/)**

#### **INTRODUCTION**

Artificial Intelligence - Deep Learning with TensorFlow - Creating a chatbot with deep learning, Python, and TensorFlow - Training a model

Deep learning has revolutionized the field of artificial intelligence, enabling machines to learn and make decisions in ways that were once thought to be exclusive to humans. One area where deep learning has made significant advancements is in the development of chatbots. Chatbots are computer programs designed to simulate human conversation, and they have become increasingly popular in various industries, including customer service, healthcare, and entertainment.

To create a chatbot using deep learning, we can leverage the power of Python, TensorFlow, and the vast amount of available data. TensorFlow is an open-source machine learning framework developed by Google, which provides a flexible and efficient platform for building and training deep learning models. In this didactic material, we will explore the process of creating a chatbot using deep learning with TensorFlow and Python, focusing specifically on training a model.

The first step in building a chatbot is to gather the necessary data. This can include text conversations, questionanswer pairs, or any other relevant information that can be used to train the model. The quality and diversity of the data play a crucial role in the performance of the chatbot, so it is important to ensure a comprehensive dataset.

Once the data is collected, it needs to be preprocessed to prepare it for training. This involves cleaning the text, removing any unnecessary characters or symbols, and converting it into a format suitable for deep learning algorithms. Additionally, the data may need to be split into training and validation sets to evaluate the performance of the model during training.

With the preprocessed data in hand, we can now start building the deep learning model. TensorFlow provides a high-level API called Keras, which simplifies the process of creating and training neural networks. Using Keras, we can define the architecture of the chatbot model, which typically consists of an encoder-decoder structure.

The encoder part of the model takes in the input text and processes it into a fixed-length representation called the context vector. This vector captures the essential information from the input and serves as the basis for generating the response. The decoder part then takes the context vector and generates the output text, which is the response of the chatbot.

Training the model involves feeding the input text and the corresponding output text pairs to the model and adjusting the model's parameters to minimize the difference between the predicted output and the actual output. This process is known as backpropagation, where the model learns from its mistakes and gradually improves its performance over time. The optimization algorithm used during training, such as stochastic gradient descent, helps in updating the model's parameters effectively.

During the training process, it is crucial to monitor the model's performance on the validation set. This allows us to track the model's progress and make adjustments if necessary. Common metrics used to evaluate the performance of a chatbot model include accuracy, perplexity, and BLEU score, which measures the similarity between the generated response and the reference response.

Once the model is trained and performs well on the validation set, it can be deployed as a chatbot application. This involves integrating the trained model into a user interface, such as a web or mobile application, where users can interact with the chatbot. The deployment process may also involve fine-tuning the model based on user feedback and continuously improving its performance.

Creating a chatbot with deep learning using Python, TensorFlow, and the power of deep learning algorithms has become increasingly accessible. By following the steps outlined in this didactic material, you can train a chatbot

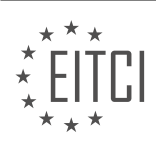
model that can engage in human-like conversations. The combination of deep learning, Python, and TensorFlow provides a powerful toolkit for building intelligent chatbots that can revolutionize various industries.

## **DETAILED DIDACTIC MATERIAL**

In this tutorial, we will be discussing the deployment of a chatbot model using Python, TensorFlow, and deep learning techniques. Before we dive into the deployment process, let's briefly discuss the two major types of model frameworks commonly used for chatbots.

When I first started exploring chatbots, it was challenging to find the right framework for deep learning-based chatbots. Rule-based chatbots were more popular and successful at that time. However, the most successful chatbots today are a combination of rule-based and AI-based approaches. In fact, most models require a combination of both rule-based and AI-based techniques to achieve optimal performance.

While researching chatbot frameworks, I came across TensorFlow's sequence-to-sequence models. I found their translation tutorials particularly interesting, where they demonstrated English to French translation using deep learning. Although the tutorial was specifically for TensorFlow version 1.1, it is worth mentioning that the code in their GitHub repository may not match the tutorial. If you plan to run the code, it is recommended to use TensorFlow 1.0, as the latest version may result in slower performance.

In the early stages of developing my chatbot, I based it entirely on the sequence-to-sequence model mentioned earlier. However, I realized that chatbot development is more complex than simple translation. Unlike translation, chatbots have infinite possible outputs for any given input. This makes it challenging to achieve 100% accurate translations. Despite this challenge, the initial model I used, which consisted of a three-layer neural network with 1024 nodes per layer, produced decent results.

As TensorFlow continued to release updates, I discovered new techniques that could enhance the performance of my chatbot. Some of these techniques include dynamic recurrent neural networks, attention mechanisms, and bi-directional recurrent neural networks. These advancements led me to the neural machine translation model, which is more recent and is still being updated by TensorFlow.

The neural machine translation model follows a similar structure to the sequence-to-sequence model. It involves feeding the input string through an encoder, passing it through the neural network, and then decoding the output to obtain the desired translation. This model offers improved capabilities compared to the previous model.

If you are interested in learning more about the neural machine translation model, you can explore the tutorial provided by TensorFlow. It covers the concepts of sequence-to-sequence models and provides valuable information for further learning.

Deploying a chatbot model involves selecting the appropriate framework, such as TensorFlow, and understanding the intricacies of deep learning techniques. By combining rule-based and AI-based approaches, we can create chatbots that provide meaningful and accurate responses.

To create a chatbot using deep learning, Python, and TensorFlow, we have developed a set of utilities that sit on top of TensorFlow's NMT (Neural Machine Translation) code. However, we did need to make one change to the NMT code. Previously, NMT required TensorFlow version 1.4.0, but we modified it so that it is compatible with other versions as well.

To get started with this project, you can download the utilities from our GitHub repository. The repository contains a detailed README file that provides instructions on how to set up the project. You can clone the repository recursively using the command "git clone --recursive [repository URL]". This will ensure that you have all the necessary files and dependencies.

Once you have cloned the repository, navigate to the project directory and run the following command to install the required packages:

## 1. pip install -r requirements.txt

Make sure you have Python 3.6 installed, as some versions of Python 3.5 have encoding issues with TensorFlow.

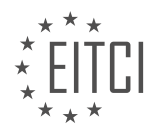

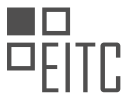

The requirements.txt file includes packages such as TensorFlow GPU 1.4, Colorama, tqdm, and regex. We also recommend installing the 'regex' package, as it provides faster performance than the standard library when using regular expressions for tokenization.

After installing the required packages, you can proceed with training your chatbot model. Note that training a chatbot on a CPU may take a considerable amount of time, but it is still possible. If you are using a CPU, we recommend using a powerful machine with at least Ubuntu 16.04 and Python 3.6.

By following the instructions provided in our GitHub repository, you can create a chatbot using deep learning, Python, and TensorFlow. The utilities we have developed make it easier to work with TensorFlow's NMT code, and the provided setup steps will guide you through the installation process.

To create a chatbot using deep learning, Python, and TensorFlow, we need to follow a series of steps. In this didactic material, we will focus on training the model. Before we begin, make sure you have the necessary requirements and navigate to the setup directory.

In the setup directory, you can modify various aspects of the chatbot. For example, you can replace certain answers in the output and specify protected phrases that should not be tokenized. This is useful when you want to keep certain words or phrases together, such as website URLs. Additionally, you can blacklist specific words to ensure the chatbot does not use inappropriate language.

The most important file we will be working with is the settings.py file. In this file, you can find various settings that are configured for a system with approximately 4 gigabytes of VRAM. However, if you have more VRAM available, you may want to increase the vocabulary size. The default vocabulary size is set to 15,000, but you can increase it to a larger number, such as 100,000, for better performance.

Next, we will run the prepare data.py script. This script prepares the training data for the chatbot. If you have your own training and test files, you can replace the sample data provided in the script with your own data. Once you have replaced the files, run the prepare\_data.py script again.

Please note that preparing the data may take some time, especially for larger files. On smaller files, it should be relatively quick. Once the data is prepared, navigate back to the directory where the train file is located.

Now, we can start training the network by running the train.py script. This script initiates the training process and provides information such as the learning rate decay factor. During training, the script will output the input data, the real output from the training data, and the response generated by the chatbot. Initially, the chatbot's responses may not be meaningful as it is just starting to learn. However, over time, you should see improvements in the responses.

As the training progresses, you can monitor the progress using TensorBoard. Inside the model directory, you will find a train.log file. You can use TensorBoard to visualize the training process and gain insights into how the model is performing.

In the next video, we will cover various options and settings that can be tweaked to improve the chatbot's performance. We will also explore how to use TensorBoard to analyze the model's progress.

During the training process of a chatbot model using deep learning, there are several factors that we can monitor to assess the progress and quality of the model. One tool that we can use for this purpose is TensorBoard, which provides visualizations and statistics about the training process.

One important metric to look at is the time it takes for each training step to complete. This can vary depending on the size of the model and the computing resources available. Another metric to consider is perplexity, which measures how well the model predicts the next word in a sequence. We want perplexity to decrease over time, indicating that the model is becoming more accurate.

Another metric to pay attention to is the blue score, which evaluates the quality of the generated responses. A higher blue score indicates better quality responses. It is important to note that a blue score of zero is considered to be very poor.

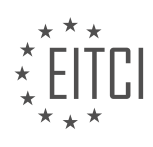

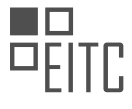

If you are eager to see progress early on, you can start monitoring these metrics after every hundred steps. However, it is important to note that it may take around a thousand steps for the model to start producing coherent responses, especially if you are using a bi-directional model. The progress may vary depending on the size of the training dataset.

After a thousand steps, it is expected that the model would start to show some improvement in generating coherent responses. However, it is possible that the quality is still not satisfactory due to factors such as a limited vocabulary or random chance. It is recommended to continue training and experimenting with the network to achieve better results.

Monitoring metrics such as time per step, perplexity, and blue score can help assess the progress and quality of a chatbot model during training. It is important to be patient and continue experimenting with the network to achieve the desired level of performance.

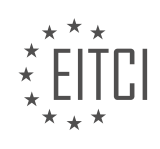

## **EITC/AI/DLTF DEEP LEARNING WITH TENSORFLOW - CREATING A CHATBOT WITH DEEP LEARNING, PYTHON, AND TENSORFLOW - TRAINING A MODEL - REVIEW QUESTIONS:**

#### **[WHAT ARE THE TWO MAJOR TYPES OF MODEL FRAMEWORKS COMMONLY USED FOR CHATBOTS?](https://eitca.org/artificial-intelligence/eitc-ai-dltf-deep-learning-with-tensorflow/creating-a-chatbot-with-deep-learning-python-and-tensorflow/training-a-model/examination-review-training-a-model/what-are-the-two-major-types-of-model-frameworks-commonly-used-for-chatbots/)**

There are two major types of model frameworks commonly used for chatbots in the field of Artificial Intelligence – Deep Learning with TensorFlow – Creating a chatbot with deep learning, Python, and TensorFlow – Training a model. These model frameworks are essential for developing chatbots that can understand and respond to human language effectively. In this answer, we will explore these two types of model frameworks and provide a detailed explanation of their characteristics and functionalities.

The first type of model framework commonly used for chatbots is the rule-based approach. In this approach, the chatbot is programmed with a set of predefined rules and patterns to understand and respond to user inputs. These rules are designed based on the expected user queries and the corresponding responses. The chatbot matches the user input with these predefined rules and selects the appropriate response accordingly. Rulebased chatbots are relatively simple to implement and can provide accurate responses when the user inputs align with the predefined rules. However, they have limited flexibility and may struggle to handle complex or ambiguous user queries.

For example, consider a rule-based chatbot designed to provide information about the weather. The chatbot may be programmed with rules such as "If the user input contains the word 'weather' and a city name, provide the current weather information for that city." When a user asks, "What is the weather like in New York?", the chatbot matches the input with the rule and responds with the current weather conditions in New York.

The second type of model framework commonly used for chatbots is the machine learning approach. In this approach, the chatbot is trained on a dataset of labeled examples to learn the patterns and relationships between user inputs and corresponding responses. Machine learning algorithms, such as deep learning models, are used to train the chatbot on this dataset and generate a model that can generalize and make predictions on unseen data. The model learns to identify the underlying patterns in the data and generate appropriate responses based on the input.

There are different types of machine learning models that can be used for chatbots, such as sequence-tosequence models, recurrent neural networks (RNNs), and transformers. These models can effectively capture the context and semantics of user inputs and generate meaningful responses. Machine learning-based chatbots have the advantage of being able to handle a wide range of user queries, including complex and ambiguous ones. However, they require a large amount of labeled training data and extensive computational resources for training.

For example, a machine learning-based chatbot trained on a dataset of customer support conversations can learn to understand and respond to various customer queries. When a user asks, "How can I reset my password?", the chatbot uses the learned patterns from the training data to generate a response such as "To reset your password, please visit our website and click on the 'Forgot Password' link."

The two major types of model frameworks commonly used for chatbots are the rule-based approach and the machine learning approach. The rule-based approach involves programming the chatbot with predefined rules and patterns to match user inputs and generate appropriate responses. On the other hand, the machine learning approach involves training the chatbot on a dataset of labeled examples to learn the patterns and relationships between user inputs and responses. Both approaches have their strengths and limitations, and the choice of framework depends on the specific requirements and complexities of the chatbot application.

## **[WHAT ARE SOME TECHNIQUES THAT CAN ENHANCE THE PERFORMANCE OF A CHATBOT MODEL?](https://eitca.org/artificial-intelligence/eitc-ai-dltf-deep-learning-with-tensorflow/creating-a-chatbot-with-deep-learning-python-and-tensorflow/training-a-model/examination-review-training-a-model/what-are-some-techniques-that-can-enhance-the-performance-of-a-chatbot-model/)**

Enhancing the performance of a chatbot model is crucial for creating an effective and engaging conversational AI system. In the field of Artificial Intelligence, particularly Deep Learning with TensorFlow, there are several techniques that can be employed to improve the performance of a chatbot model. These techniques range from data preprocessing and model architecture optimization to fine-tuning and reinforcement learning.

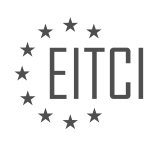

## 1. Data Preprocessing:

– Tokenization: Breaking down input text into individual tokens or words is essential for understanding and generating meaningful responses. Tokenization can be performed using libraries like NLTK or spaCy.

– Stopword Removal: Eliminating common words that do not contribute much to the meaning of the text can help reduce noise in the training data.

– Lemmatization and Stemming: Reducing words to their base or root form can improve generalization and reduce vocabulary size.

– Removing Noise: Removing HTML tags, special characters, and irrelevant information from the input data can improve the model's ability to understand user queries.

2. Model Architecture Optimization:

– Embeddings: Utilizing pre-trained word embeddings such as Word2Vec, GloVe, or FastText can enhance the model's understanding of word semantics and improve its ability to generate contextually relevant responses.

– Attention Mechanisms: Incorporating attention mechanisms, such as the popular Transformer model, can help the chatbot focus on relevant parts of the input text, resulting in more accurate responses.

– Encoder-Decoder Architectures: Implementing encoder-decoder architectures, like the Sequence-to-Sequence (Seq2Seq) model, allows the chatbot to encode the input query and generate a response sequentially, capturing dependencies between words.

3. Fine-tuning:

– Transfer Learning: Leveraging pre-trained models, such as BERT or GPT, and fine-tuning them on domainspecific data can significantly improve the chatbot's performance. Fine-tuning involves training the model on a smaller dataset specific to the chatbot's target domain.

– Domain Adaptation: Adapting the chatbot model to a specific domain by fine-tuning the model on data from that domain can enhance its ability to understand and respond to domain-specific queries.

4. Reinforcement Learning:

– Reward-Based Training: Employing reinforcement learning techniques, such as using a reward function to guide the model's responses, can help the chatbot generate more appropriate and contextually relevant replies.

– Policy Gradient Methods: Utilizing policy gradient methods, like Proximal Policy Optimization (PPO) or Advantage Actor-Critic (A2C), can improve the chatbot's ability to learn from user feedback and optimize its responses over time.

It is important to note that the performance of a chatbot model heavily depends on the availability and quality of training data. Collecting a diverse and representative dataset, including both correct and incorrect responses, is essential for training a robust chatbot model.

Enhancing the performance of a chatbot model involves a combination of techniques such as data preprocessing, model architecture optimization, fine-tuning, and reinforcement learning. Employing these techniques can lead to a chatbot that understands user queries accurately, generates contextually relevant responses, and provides an engaging conversational experience.

## **[WHAT IS THE STRUCTURE OF THE NEURAL MACHINE TRANSLATION MODEL?](https://eitca.org/artificial-intelligence/eitc-ai-dltf-deep-learning-with-tensorflow/creating-a-chatbot-with-deep-learning-python-and-tensorflow/training-a-model/examination-review-training-a-model/what-is-the-structure-of-the-neural-machine-translation-model/)**

The neural machine translation (NMT) model is a deep learning-based approach that has revolutionized the field of machine translation. It has gained significant popularity due to its ability to generate high-quality translations by directly modeling the mapping between source and target languages. In this answer, we will explore the

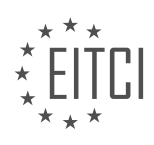

### structure of the NMT model, highlighting its key components and their functions.

The NMT model consists of an encoder-decoder architecture, where the encoder processes the input sequence and the decoder generates the output sequence. Each component of the model plays a crucial role in the translation process, contributing to the overall performance and accuracy.

### 1. Encoder:

The encoder is responsible for encoding the source language sentence into a fixed-length representation called the "context vector" or "thought vector." It captures the semantics and contextual information of the input sentence. The encoder typically employs a recurrent neural network (RNN) or a variant such as Long Short-Term Memory (LSTM) or Gated Recurrent Unit (GRU). The encoder processes the input sequence word by word, updating its internal state at each step. The final hidden state or the output of the encoder is a summarized representation of the entire input sequence.

#### 2. Decoder:

The decoder takes the context vector generated by the encoder and generates the target language sentence. It is also an RNN-based model, where the hidden state of the decoder is initialized with the context vector. At each time step, the decoder predicts the next target word based on its current hidden state and the previously generated words. The decoder continues generating words until it produces an end-of-sentence token or reaches a predefined maximum length. The choice of the decoder architecture, such as LSTM or GRU, depends on the specific implementation.

#### 3. Attention Mechanism:

The attention mechanism is a crucial component of the NMT model that helps the decoder focus on different parts of the source sentence while generating the target sentence. It addresses the limitation of the fixed-length context vector by allowing the decoder to "attend" to different parts of the source sentence dynamically. The attention mechanism calculates attention weights for each word in the source sentence, indicating their importance in the translation process. These weights are used to compute a weighted sum of the encoder's hidden states, providing a context vector that is specific to each decoding step.

#### 4. Word Embeddings:

Word embeddings are a fundamental part of the NMT model, representing words as dense vectors in a continuous space. They capture the semantic and syntactic relationships between words, enabling the model to generalize better and handle out-of-vocabulary words. Word embeddings are typically learned from large corpora using techniques like Word2Vec or GloVe. In the NMT model, both the source and target words are embedded into continuous vectors before being processed by the encoder and decoder, respectively.

#### 5. Training:

To train the NMT model, a parallel corpus containing source and target language sentence pairs is required. The model is trained using a variant of the backpropagation algorithm known as "backpropagation through time." During training, the model learns to minimize a loss function that measures the dissimilarity between the predicted translation and the ground truth translation. The parameters of the model, including the encoder and decoder weights, are updated iteratively using optimization techniques such as stochastic gradient descent (SGD) or Adam.

The neural machine translation model consists of an encoder-decoder architecture, with the encoder encoding the source sentence and the decoder generating the target sentence. The attention mechanism allows the decoder to focus on different parts of the source sentence dynamically. Word embeddings capture the semantic relationships between words. Training the model involves minimizing a loss function using backpropagation through time.

## **[WHAT ARE SOME IMPORTANT METRICS TO MONITOR DURING THE TRAINING PROCESS OF A](https://eitca.org/artificial-intelligence/eitc-ai-dltf-deep-learning-with-tensorflow/creating-a-chatbot-with-deep-learning-python-and-tensorflow/training-a-model/examination-review-training-a-model/what-are-some-important-metrics-to-monitor-during-the-training-process-of-a-chatbot-model/) [CHATBOT MODEL?](https://eitca.org/artificial-intelligence/eitc-ai-dltf-deep-learning-with-tensorflow/creating-a-chatbot-with-deep-learning-python-and-tensorflow/training-a-model/examination-review-training-a-model/what-are-some-important-metrics-to-monitor-during-the-training-process-of-a-chatbot-model/)**

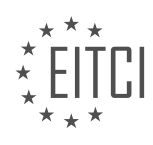

During the training process of a chatbot model, monitoring various metrics is crucial to ensure its effectiveness and performance. These metrics provide insights into the model's behavior, accuracy, and ability to generate appropriate responses. By tracking these metrics, developers can identify potential issues, make improvements, and optimize the chatbot's performance. In this response, we will discuss some important metrics to monitor during the training process of a chatbot model.

1. \*\*Loss\*\*: Loss is a fundamental metric used in training deep learning models, including chatbots. It quantifies the discrepancy between the predicted output and the actual output. Monitoring loss helps assess how well the model is learning from the training data. Lower loss values indicate better model performance.

2. \*\*Perplexity\*\*: Perplexity is commonly used to evaluate language models, including chatbot models. It measures how well the model predicts the next word or sequence of words given the context. Lower perplexity values indicate better language modeling performance.

3. \*\*Accuracy\*\*: Accuracy is a metric used to evaluate the model's ability to generate correct responses. It measures the percentage of correctly predicted responses. Monitoring accuracy helps identify how well the chatbot is performing in terms of generating appropriate and relevant responses.

4. \*\*Response Length\*\*: Monitoring the average length of the chatbot's responses is important to ensure they are not too short or too long. Extremely short responses may indicate that the model is not capturing the context effectively, while excessively long responses may result in irrelevant or verbose outputs.

5. \*\*Diversity\*\*: Monitoring response diversity is crucial to avoid repetitive or generic answers. A chatbot should be able to provide varied responses for different inputs. Tracking diversity metrics, such as the number of unique responses or the distribution of response types, helps ensure the chatbot's output remains engaging and avoids monotony.

6. \*\*User Satisfaction\*\*: User satisfaction metrics, such as ratings or feedback, provide valuable insights into the chatbot's performance from the user's perspective. Monitoring user satisfaction helps identify areas for improvement and fine-tuning the model to better meet user expectations.

7. \*\*Response Coherence\*\*: Coherence measures the logical flow and coherence of the chatbot's responses. Monitoring coherence metrics can help identify instances where the chatbot generates inconsistent or nonsensical answers. For example, tracking coherence can involve assessing the relevance of the response to the input or evaluating the logical structure of the generated text.

8. \*\*Response Time\*\*: Monitoring the response time of the chatbot is crucial for real-time applications. Users expect quick and timely responses. Tracking response time helps identify bottlenecks or performance issues that may affect the user experience.

9. \*\*Error Analysis\*\*: Conducting error analysis is an essential step in monitoring the training process of a chatbot model. It involves investigating and categorizing the types of errors made by the model. This analysis helps developers understand the limitations of the model and guides further improvements.

10. \*\*Domain-specific Metrics\*\*: Depending on the chatbot's application domain, additional domain-specific metrics may be relevant. For example, sentiment analysis metrics can be used to monitor the chatbot's ability to understand and respond appropriately to user emotions.

Monitoring various metrics during the training process of a chatbot model is essential to ensure its effectiveness and performance. By tracking metrics such as loss, perplexity, accuracy, response length, diversity, user satisfaction, coherence, response time, error analysis, and domain-specific metrics, developers can gain valuable insights into the model's behavior and make informed decisions to improve its performance.

#### **[HOW LONG DOES IT TYPICALLY TAKE FOR A CHATBOT MODEL TO START PRODUCING COHERENT](https://eitca.org/artificial-intelligence/eitc-ai-dltf-deep-learning-with-tensorflow/creating-a-chatbot-with-deep-learning-python-and-tensorflow/training-a-model/examination-review-training-a-model/how-long-does-it-typically-take-for-a-chatbot-model-to-start-producing-coherent-responses/) [RESPONSES?](https://eitca.org/artificial-intelligence/eitc-ai-dltf-deep-learning-with-tensorflow/creating-a-chatbot-with-deep-learning-python-and-tensorflow/training-a-model/examination-review-training-a-model/how-long-does-it-typically-take-for-a-chatbot-model-to-start-producing-coherent-responses/)**

The time it takes for a chatbot model to start producing coherent responses can vary depending on several factors, including the complexity of the chatbot's task, the amount and quality of training data, the architecture

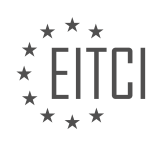

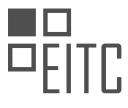

of the model, and the computational resources available for training. While it is challenging to provide an exact duration, I will provide a comprehensive explanation of the process and factors that contribute to the training of a chatbot model.

Creating a chatbot with deep learning typically involves training a neural network model using a large dataset of conversations. The model learns from this data to generate responses that are coherent and relevant to the input it receives. The training process can be divided into several steps, including data preprocessing, model architecture design, training, and evaluation.

Data preprocessing is a crucial step in preparing the training data for the chatbot model. This involves cleaning and formatting the data to ensure consistency and remove any noise that may hinder the learning process. It may also involve tokenization, where sentences are split into individual words or subwords, and the creation of vocabulary and embedding matrices.

The next step is designing the architecture of the chatbot model. This involves selecting the appropriate neural network architecture, such as a sequence-to-sequence model or a transformer model, and configuring its parameters. The architecture should be capable of understanding the context of the conversation and generating coherent responses. The choice of architecture depends on the specific requirements of the chatbot task and the available computational resources.

Once the data preprocessing and model architecture design are complete, the training process begins. During training, the model is exposed to the training data and learns to predict the next word or sequence of words given an input. This is done through an iterative optimization process, where the model's parameters are adjusted to minimize the difference between its predicted output and the actual target output. This process is typically performed using optimization algorithms such as stochastic gradient descent (SGD) or its variants.

The duration of the training process can vary significantly depending on the size of the dataset, the complexity of the chatbot task, and the available computational resources. Training a chatbot model on a large dataset with millions of conversations can take several days or even weeks, especially if the model requires extensive computational resources such as high-performance GPUs or TPUs. On the other hand, training a smaller model on a smaller dataset may take only a few hours or days.

During the training process, it is common to monitor the model's performance using evaluation metrics such as perplexity or BLEU score. These metrics provide insights into how well the model is learning and generating coherent responses. It is important to note that achieving high performance on these metrics does not necessarily guarantee that the model will produce human-like or contextually appropriate responses. Finetuning and iterative improvement may be necessary to enhance the chatbot's conversational abilities.

The time it takes for a chatbot model to start producing coherent responses can vary depending on factors such as the complexity of the task, the amount and quality of training data, the architecture of the model, and the available computational resources. Training a chatbot model typically involves data preprocessing, model architecture design, training, and evaluation. The duration of the training process can range from several hours to several weeks, depending on the specific requirements and available resources.

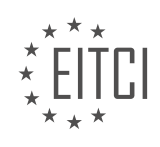

## **[EITC/AI/DLTF DEEP LEARNING WITH TENSORFLOW DIDACTIC MATERIALS](https://eitca.org/programmes/eitc-ai-dltf-deep-learning-with-tensorflow/) [LESSON: CREATING A CHATBOT WITH DEEP LEARNING, PYTHON, AND TENSORFLOW](https://eitca.org/programmes/eitc-ai-dltf-deep-learning-with-tensorflow/lessons/creating-a-chatbot-with-deep-learning-python-and-tensorflow/) [TOPIC: NMT CONCEPTS AND PARAMETERS](https://eitca.org/programmes/eitc-ai-dltf-deep-learning-with-tensorflow/lessons/creating-a-chatbot-with-deep-learning-python-and-tensorflow/topic/nmt-concepts-and-parameters/)**

### **INTRODUCTION**

Artificial Intelligence - Deep Learning with TensorFlow - Creating a chatbot with deep learning, Python, and TensorFlow - NMT concepts and parameters

Artificial Intelligence (AI) has revolutionized various fields, including natural language processing (NLP). One of the exciting applications of AI in NLP is the creation of chatbots, which can simulate human-like conversations. Deep learning, a subset of AI, has proven to be highly effective in building chatbots that can understand and generate human-like responses. In this didactic material, we will explore the process of creating a chatbot using deep learning, Python, and TensorFlow, with a focus on Neural Machine Translation (NMT) concepts and parameters.

Deep learning is a machine learning technique that enables computers to learn from data and make predictions or decisions without explicit programming. TensorFlow, an open-source deep learning framework, provides a powerful platform for building and training deep learning models. We will leverage TensorFlow's capabilities to create our chatbot.

Neural Machine Translation (NMT) is a specific application of deep learning that aims to translate text from one language to another. NMT models use neural networks to learn the mapping between the input and output languages, capturing the semantic and syntactic relationships in the process. By utilizing NMT concepts, we can develop a chatbot capable of understanding and generating responses in different languages.

To create a chatbot with deep learning, Python will serve as our programming language of choice. Python offers a wide range of libraries and frameworks that facilitate the development of AI applications. TensorFlow, being one of the most popular deep learning frameworks, provides extensive support for building and training neural networks.

The first step in creating our chatbot is to gather a dataset of conversational data. This dataset will consist of pairs of input phrases and corresponding output responses. For example, "How are you?" could be paired with "I'm doing well, thank you!" The larger and more diverse the dataset, the better the chatbot's ability to understand and generate appropriate responses.

Once we have our dataset, we can preprocess it to prepare it for training. This involves tokenizing the text, converting it into numerical representations, and splitting it into training and validation sets. TensorFlow provides various tools and utilities to simplify this process.

Next, we will design the architecture of our NMT model using TensorFlow. The architecture typically consists of an encoder and a decoder. The encoder processes the input text and encodes it into a fixed-length vector representation, capturing its semantic meaning. The decoder takes this encoded representation and generates the output response. Both the encoder and decoder are implemented using recurrent neural networks (RNNs) or their variants, such as long short-term memory (LSTM) or gated recurrent units (GRUs).

During the training phase, we will feed the preprocessed dataset into the model and use optimization algorithms, such as stochastic gradient descent (SGD) or Adam, to update the model's parameters iteratively. The objective is to minimize a loss function that measures the discrepancy between the predicted output and the ground truth response. TensorFlow provides efficient implementations of these optimization algorithms, making the training process computationally feasible.

To improve the performance of our chatbot, we can experiment with various NMT parameters. Some important parameters include the number of layers in the encoder and decoder, the size of the hidden states, the learning rate, and the dropout rate. These parameters can significantly impact the chatbot's ability to understand and generate accurate responses. By tuning these parameters, we can optimize the chatbot's performance for our specific task.

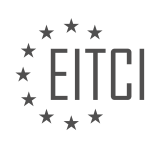

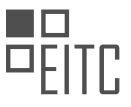

Once the training is complete, we can evaluate the performance of our chatbot using metrics such as BLEU (Bilingual Evaluation Understudy), which measures the similarity between the generated responses and the ground truth responses. Additionally, we can perform manual evaluations to assess the chatbot's conversational abilities.

Creating a chatbot using deep learning, Python, and TensorFlow involves understanding NMT concepts and parameters. By leveraging TensorFlow's capabilities, we can preprocess the dataset, design the NMT model architecture, train the model, and experiment with various parameters to optimize the chatbot's performance. Through this process, we can develop a chatbot that can understand and generate human-like responses, opening up opportunities for enhanced human-computer interactions.

## **DETAILED DIDACTIC MATERIAL**

In this tutorial, we will discuss some high-level concepts and parameters related to creating a chatbot using deep learning with Python and TensorFlow. Specifically, we will focus on the neural machine translation (NMT) code that we are using for our chatbot.

When it comes to translation, whether it is from one language to another or even within the same language, words are not numbers. Therefore, the first step in the process is to tokenize the inputs. This means splitting the text into individual tokens, usually by space and punctuation. Each token is assigned a unique ID, which can be arbitrary or based on word similarity. The use of word vectors helps in both the translation process and evaluating the quality of translations.

Once the inputs are tokenized and assigned IDs, they are fed into a neural network with language information. Typically, a recurrent neural network (RNN) such as Long Short-Term Memory (LSTM) is used for this purpose. The RNN acts as an encoder, processing the input sequence and capturing temporal dependencies.

After encoding, the output of the encoder is fed into a decoder, which generates the final output. This is the basic sequence-to-sequence model for language translation using deep learning.

However, there are some challenges in this process. Firstly, the length of the input and output sequences may not match. For example, the input "I am a student" consists of four tokens, while the output may consist of three tokens. To address this, padding can be used. Padding involves adding a special token, such as a pad token, to ensure that all sequences have the same length. This is done by determining the longest sentence and setting the input layer to that length. Any shorter sentences are padded with the pad token.

While padding helps ensure consistent sequence lengths, it can negatively impact training and performance. The neural network may learn to disregard the padding tokens, resulting in less significance given to the later words in longer sentences. Therefore, padding should be used judiciously.

Creating a chatbot with deep learning involves tokenizing inputs, assigning meaningful IDs using word vectors, encoding the tokens using an RNN, decoding the encoded information, and addressing challenges such as inconsistent sequence lengths through padding.

## Deep Learning with TensorFlow - Creating a Chatbot

In the field of Artificial Intelligence (AI), chatbots have gained significant popularity in recent years. These conversational agents use natural language processing techniques to interact with users and provide automated responses. One approach to developing chatbots is through deep learning, a subfield of AI that focuses on training neural networks with multiple layers to learn and make predictions.

One popular framework for implementing deep learning models is TensorFlow. TensorFlow is an open-source library developed by Google that provides a flexible platform for building and training machine learning models. In this didactic material, we will explore the process of creating a chatbot using deep learning, Python, and TensorFlow. Specifically, we will focus on the concepts and parameters related to Neural Machine Translation (NMT).

Before diving into the details of NMT, let's briefly discuss the sequence-to-sequence (seq2seq) model, which serves as the foundation for NMT. The seq2seq model is a type of deep learning architecture that consists of an

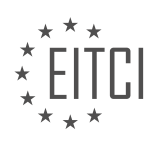

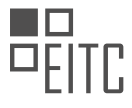

encoder and a decoder. The encoder takes an input sequence, such as a sentence in one language, and transforms it into a fixed-length vector representation. The decoder then takes this vector and generates an output sequence, such as a translated sentence in another language.

In traditional seq2seq models, the input and output sequences are of fixed lengths. However, this approach has limitations when dealing with variable-length sequences. To address this issue, a technique called bucketing can be employed. Bucketing involves dividing the input sequences into different buckets based on their lengths. Each bucket represents a range of lengths, and the longest sequence within a bucket determines the size of that bucket. This allows for more efficient training and inference by reducing the need for excessive padding.

While bucketing improves the efficiency of seq2seq models, it still requires padding, which can lead to suboptimal performance. To overcome this limitation, TensorFlow introduced dynamic recurrent neural networks (RNNs). With dynamic RNNs, the input sequences can have varying lengths, and the network adapts dynamically to process them. This eliminates the need for padding and improves the overall performance of the model.

Now, let's shift our focus to NMT, which is an advanced application of seq2seq models. NMT aims to translate text from one language to another using deep learning techniques. While translating between languages with similar structures, such as English and French, is relatively straightforward, translating between languages with vastly different structures, like English and Japanese, presents additional challenges.

The syntax and grammar rules of different languages can vary significantly, making it difficult to develop a universal translation algorithm. Additionally, in some languages like Japanese, individual characters can change the meaning of the entire sentence. These complexities require more sophisticated models to capture the nuances of different languages.

In the context of chatbots, the challenges of NMT become even more pronounced. Chatbot conversations often involve multiple turns and require the model to generate responses based on previous context. However, traditional seq2seq models have limited memory capacity and can only consider a small window of tokens at a time. This makes it challenging to generate coherent and contextually relevant responses.

To address these challenges, researchers have introduced two new concepts in NMT: attention mechanisms and transformer models. Attention mechanisms allow the model to focus on specific parts of the input sequence when generating the output. This enables the model to consider relevant context and produce more accurate translations or responses.

Transformer models, on the other hand, leverage self-attention mechanisms to capture long-range dependencies in the input sequence. This allows the model to consider the entire context of the conversation and generate responses that are more coherent and contextually appropriate.

Creating a chatbot using deep learning, Python, and TensorFlow involves understanding the concepts and parameters related to NMT. By leveraging the power of deep learning and advanced techniques like attention mechanisms and transformer models, we can develop chatbots that can understand and respond to user queries in a more natural and intelligent manner.

A chatbot is a computer program that can engage in conversation with humans. In order to create a chatbot that can understand and generate human-like responses, we can make use of deep learning techniques, specifically with the help of TensorFlow, a popular deep learning framework.

One important concept in deep learning is the use of recurrent neural networks (RNNs). RNNs are designed to process sequential data by maintaining an internal memory. In the context of chatbot creation, we can use bidirectional recurrent neural networks (Bi-RNNs). Bi-RNNs allow us to feed data both sequentially forward and in reverse order through the hidden layers of the model. This helps the model capture both past and future information, which is crucial for understanding context in conversations.

Another important technique we can employ is the use of attention models. Attention models help the chatbot focus on specific parts of the input sequence when generating responses. This is particularly useful when dealing with longer sentences or sequences. By applying attention models, we can improve the performance of the chatbot in terms of translation quality.

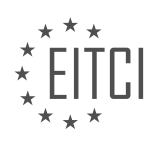

To illustrate the effectiveness of attention models, we can refer to a graph that shows the relationship between the blue score (a measure of translation quality) and sentence length. Without the use of attention models, the blue score tends to decrease as the sentence length increases. However, with the application of attention models, the blue score remains relatively high even for longer sentences. This demonstrates that attention models can help the chatbot remember and process longer sequences of information, which is essential for maintaining context in conversations.

To better understand the structure of a bi-directional recurrent neural network, we can visualize it. In a simple recurrent neural network (RNN), the connections flow from the input layer to the hidden layer, and then to the output layer. However, in a bi-directional RNN, the hidden layer has connections that go both forward and backward. This allows the model to capture information from both past and future contexts. The connections between the hidden layer nodes are responsible for maintaining the temporal characteristics of the input data.

In addition to the basic structure, a bi-directional RNN can have more complex connections to enhance its capabilities. These connections can introduce further complexity and improve the performance of the network.

When training a chatbot model, it is important to monitor various training metrics to assess the model's performance and make necessary adjustments. One tool that can help with this is TensorBoard. TensorBoard provides a visual interface to track and analyze training progress. It allows us to visualize scalar values, such as loss and accuracy, as well as other relevant information.

By monitoring training metrics in TensorBoard, we can gain insights into how the model is learning and make informed decisions about training parameters and when to stop training.

Creating a chatbot with deep learning involves the use of techniques such as bi-directional recurrent neural networks and attention models. These techniques enable the chatbot to understand and generate human-like responses by capturing both past and future information and focusing on relevant parts of the input sequence. Monitoring training metrics using tools like TensorBoard helps us optimize the model's performance.

To create a chatbot with deep learning using Python and TensorFlow, we can utilize the TensorBoard tool to monitor and analyze the training process. TensorBoard provides visualizations and metrics that help us understand the performance of our model.

To access TensorBoard, we first need to navigate to the model directory. Inside the model directory, we will find the train log folder, which contains the logging files. The most important file in this folder is the event file, which stores the data we need for TensorBoard.

To open TensorBoard, we can open a command prompt and type "tensorboard --logdir=train\_log" followed by pressing Enter. This command will launch TensorBoard and load the data from the event file. It is worth noting that TensorBoard might take some time to load, especially if we have a large number of training steps.

Once TensorBoard is up and running, we can view the different visualizations and metrics. In the example provided, the speaker is monitoring the training process of a chatbot model. The speaker mentions that the model was trained with approximately three million pairs of data and is currently training another model with around 70 million pairs.

The speaker highlights the importance of paying attention to the blue score, which is a metric used to evaluate the quality of translations. However, in the context of a chatbot, where the goal is to generate coherent responses rather than translations, the blue score might not be as relevant. The speaker suggests that a blue score of around 3 or 4 is expected, and excessively high scores might indicate overfitting.

Other metrics mentioned include gradient norm and learning rate. The gradient norm represents the magnitude of the gradients during training, and the speaker suggests that it should ideally decrease over time. The learning rate, which determines the step size during optimization, is adjusted throughout the training process. In the example, the learning rate starts at 1e-3 and is gradually decreased to 1e-4.

The speaker also briefly mentions the Atom optimizer, which stands for adaptive moment estimation. This optimizer automatically adapts the learning rate based on the gradients, reducing the need for manual

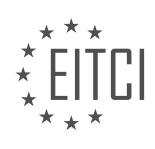

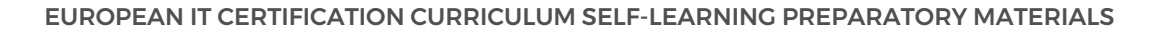

adjustments. The speaker recommends decaying the learning rate every one to two epochs when using the Atom optimizer.

Lastly, the speaker notes that there might be a bug in the code causing the graph visualization to not work correctly when using a bi-directional recurrent neural network. However, this issue does not occur when using a non-bi-directional network.

TensorBoard is a valuable tool for monitoring the training process of a chatbot model. It provides visualizations and metrics such as the blue score, gradient norm, and learning rate, which can help us evaluate and fine-tune our model's performance.

A chatbot is a computer program that can simulate human conversation and respond to user queries. In this tutorial, we will discuss the concept of creating a chatbot using deep learning, Python, and TensorFlow. Specifically, we will explore the NMT (Neural Machine Translation) concepts and parameters involved in building a chatbot.

Before diving into the technical details, let's briefly discuss two important metrics used in evaluating the performance of a chatbot. The first metric is the BLEU score, which measures the quality of translation. A higher BLEU score indicates a better translation. The second metric is perplexity, which represents how far off the model's predictions are from the actual data. In general, we aim for a lower perplexity, preferably in single digits.

When training a chatbot, achieving low perplexity can be challenging, especially for English to English translations. This is because there is no definitive correct answer in a conversation, making it difficult to obtain highly accurate results. However, for language pairs like English to French, it is possible to achieve lower perplexity values.

Moving on, let's explore the concept of word vectors and their significance in chatbot development. Word vectors are numerical representations of words that capture their semantic meaning. These vectors allow the chatbot to understand the relationships between different words. By visualizing word vectors, we can gain insights into how the chatbot interprets various terms.

In the tutorial, a tool called the projector is used to visualize word vectors. The projector displays a scatter plot of words, where each point represents a word and its position reflects its similarity to other words. By zooming in on the plot, we can observe the actual words and their relationships.

During the training process, it is essential to monitor certain metrics. Firstly, we aim to see the training loss decrease over time. Once the training loss plateaus, it may be necessary to consider adjusting the learning rate. Secondly, we strive for a decreasing perplexity, although achieving single-digit perplexity for a chatbot may be challenging. Lastly, we want to observe an increasing BLEU score, indicating improved translation quality.

Additionally, the tutorial mentions the importance of mini-epochs, which involve training the model on a large number of samples. The more unique samples the model encounters, the more accurate and diverse its responses can be. However, training a model with a large number of samples can be time-consuming, potentially taking days or even weeks to complete.

This tutorial provided insights into the process of creating a chatbot using deep learning, Python, and TensorFlow. We discussed important metrics such as BLEU score and perplexity, as well as the significance of word vectors in chatbot development. Monitoring training loss, perplexity, and BLEU score is crucial for evaluating the model's performance. Finally, we touched upon the concept of mini-epochs and the trade-off between training time and model accuracy.

In this tutorial, we will discuss the process of creating a chatbot using deep learning, Python, and TensorFlow. Specifically, we will focus on the concepts and parameters related to Neural Machine Translation (NMT).

Before we begin, it's important to note that this tutorial assumes a basic understanding of deep learning, Python programming, and TensorFlow. If you have any questions or need clarification on any topic discussed here, please feel free to ask.

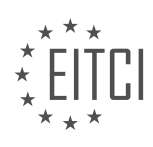

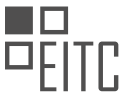

When training a chatbot model, it outputs files that can be used for testing. These files include the output dev and output test. By examining the output dev file, we can analyze the recent responses of the model. However, it's important to note that the responses in this file may not be fully tokenized or properly formatted.

To better understand the model's performance, we can pair the output dev with the corresponding testing input. This allows us to evaluate the coherence and relevance of the responses. It's worth mentioning that at this stage, there may be a lot of repetition and inconsistencies, as the model is still in the early stages of training.

As the training progresses, you may eventually want to interact with your chatbot. In the next tutorial, we will discuss how to pair the output dev with the actual testing input to assess the quality of the responses. Additionally, we will explore the process of deploying the model once you are satisfied with its performance.

Deploying the model involves making it accessible for use, such as integrating it with platforms like Twitter. For example, you could launch your chatbot, named Charles, on Twitter. Charles is an example of a chatbot that can be deployed using the techniques we will cover in future tutorials.

This tutorial provided an overview of the process of creating a chatbot using deep learning, Python, and TensorFlow. We discussed the output files generated during training, the importance of pairing the output with the testing input, and the eventual deployment of the model. If you have any questions or need further clarification, please feel free to leave a comment.

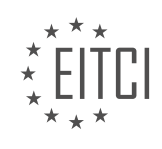

## **EITC/AI/DLTF DEEP LEARNING WITH TENSORFLOW - CREATING A CHATBOT WITH DEEP LEARNING, PYTHON, AND TENSORFLOW - NMT CONCEPTS AND PARAMETERS - REVIEW QUESTIONS:**

### **[WHAT ARE THE STEPS INVOLVED IN CREATING A CHATBOT USING DEEP LEARNING WITH PYTHON](https://eitca.org/artificial-intelligence/eitc-ai-dltf-deep-learning-with-tensorflow/creating-a-chatbot-with-deep-learning-python-and-tensorflow/nmt-concepts-and-parameters/examination-review-nmt-concepts-and-parameters/what-are-the-steps-involved-in-creating-a-chatbot-using-deep-learning-with-python-and-tensorflow/) [AND TENSORFLOW?](https://eitca.org/artificial-intelligence/eitc-ai-dltf-deep-learning-with-tensorflow/creating-a-chatbot-with-deep-learning-python-and-tensorflow/nmt-concepts-and-parameters/examination-review-nmt-concepts-and-parameters/what-are-the-steps-involved-in-creating-a-chatbot-using-deep-learning-with-python-and-tensorflow/)**

Creating a chatbot using deep learning with Python and TensorFlow involves several steps. In this answer, I will outline the process in a detailed and comprehensive manner, providing you with the necessary information to successfully build a chatbot using these technologies.

#### Step 1: Data Collection and Preprocessing

The first step in creating a chatbot is to collect and preprocess the data. This typically involves gathering a large dataset of conversational data, which can be obtained from various sources such as chat logs, customer support tickets, or online forums. The data should be representative of the type of conversations the chatbot is expected to handle.

Once the data is collected, it needs to be preprocessed. This involves cleaning the data by removing any irrelevant information, such as special characters or HTML tags. Additionally, the data may need to be tokenized, which means splitting it into individual words or subwords. Tokenization is an important step as it helps the model understand the structure of the sentences.

Step 2: Training a Neural Machine Translation (NMT) Model

The next step is to train a neural machine translation (NMT) model using TensorFlow. NMT models are commonly used for chatbot development as they can generate coherent and contextually relevant responses. The model consists of an encoder and a decoder, which work together to translate input sequences into output sequences.

To train the NMT model, the preprocessed data is divided into training and validation sets. The training set is used to optimize the model's parameters, while the validation set is used to monitor the model's performance during training and prevent overfitting.

During training, the model learns to predict the next word in a sentence given the previous words. This is done by minimizing a loss function, such as cross-entropy loss, which measures the difference between the predicted and actual outputs. The optimization process is typically performed using gradient descent algorithms, such as Adam or RMSprop.

#### Step 3: Evaluating the Model

Once the model is trained, it needs to be evaluated to assess its performance. This can be done by measuring metrics such as perplexity, which quantifies how well the model predicts the test data. Lower perplexity values indicate better performance.

In addition to quantitative evaluation, it is also important to perform qualitative evaluation by manually inspecting the model's outputs. This can help identify any issues or limitations, such as incorrect or nonsensical responses. Iterative refinement may be necessary to improve the model's performance.

## Step 4: Deployment and Integration

After evaluating the model, it is ready to be deployed and integrated into a chatbot application. This involves exposing the model through an API or a web interface, allowing users to interact with the chatbot. The integration process may vary depending on the specific requirements of the application, such as handling user authentication or integrating with other systems.

It is important to monitor the chatbot's performance in a production environment and gather feedback from users. This feedback can be used to further improve the chatbot's responses and address any issues that arise.

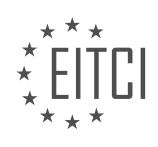

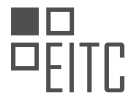

Creating a chatbot using deep learning with Python and TensorFlow involves steps such as data collection and preprocessing, training an NMT model, evaluating the model's performance, and deploying and integrating the chatbot into an application. By following these steps, you can build a chatbot that can generate contextually relevant responses based on deep learning techniques.

## **[HOW DOES TOKENIZATION AND WORD VECTORS HELP IN THE TRANSLATION PROCESS AND](https://eitca.org/artificial-intelligence/eitc-ai-dltf-deep-learning-with-tensorflow/creating-a-chatbot-with-deep-learning-python-and-tensorflow/nmt-concepts-and-parameters/examination-review-nmt-concepts-and-parameters/how-does-tokenization-and-word-vectors-help-in-the-translation-process-and-evaluating-the-quality-of-translations-in-a-chatbot/) [EVALUATING THE QUALITY OF TRANSLATIONS IN A CHATBOT?](https://eitca.org/artificial-intelligence/eitc-ai-dltf-deep-learning-with-tensorflow/creating-a-chatbot-with-deep-learning-python-and-tensorflow/nmt-concepts-and-parameters/examination-review-nmt-concepts-and-parameters/how-does-tokenization-and-word-vectors-help-in-the-translation-process-and-evaluating-the-quality-of-translations-in-a-chatbot/)**

Tokenization and word vectors play a crucial role in the translation process and evaluating the quality of translations in a chatbot powered by deep learning techniques. These methods enable the chatbot to understand and generate human-like responses by representing words and sentences in a numerical format that can be processed by machine learning models. In this answer, we will explore how tokenization and word vectors contribute to the effectiveness of translation and quality evaluation in chatbots.

Tokenization is the process of breaking down a text into smaller units called tokens. Tokens can be individual words, subwords, or even characters. By tokenizing the input text, we can provide the chatbot with a structured representation of the text, allowing it to analyze and understand the content more effectively. Tokenization is particularly important in machine translation tasks as it helps to identify the boundaries between words and phrases in different languages.

In the context of translation, tokenization enables the chatbot to align the source and target languages at the token level. This alignment is crucial for training neural machine translation (NMT) models, which learn to generate translations by predicting the next token given the previous tokens. By tokenizing both the source and target sentences, the chatbot can establish a correspondence between the words in the source language and their translations in the target language.

Word vectors, also known as word embeddings, are numerical representations of words that capture their semantic and syntactic properties. These vectors are learned from large amounts of text data using techniques like Word2Vec or GloVe. By representing words as dense vectors in a high-dimensional space, word vectors enable the chatbot to capture the meaning and context of words in a more nuanced way.

In the translation process, word vectors facilitate the alignment of words with similar meanings across different languages. For example, if the word "cat" is represented by a vector close to the vector of the word "gato" (Spanish for cat), the chatbot can infer that these words have a similar semantic meaning. This knowledge can help the chatbot generate more accurate translations by leveraging the similarities between words in different languages.

Moreover, word vectors enable the chatbot to handle out-of-vocabulary (OOV) words, which are words that were not present in the training data. By leveraging the context and similarities captured in the word vectors, the chatbot can make educated guesses about the translations of OOV words based on the surrounding words.

When it comes to evaluating the quality of translations in a chatbot, tokenization and word vectors play a crucial role. Tokenization allows us to compare the generated translations at the token level with the reference translations. This comparison can be done using metrics like BLEU (Bilingual Evaluation Understudy), which computes the overlap between the generated and reference translations in terms of n-grams. By tokenizing the translations, we can measure the precision and recall of the chatbot's output and assess its translation quality.

Word vectors also contribute to the evaluation process by enabling more sophisticated metrics like METEOR (Metric for Evaluation of Translation with Explicit ORdering). METEOR takes into account the semantic similarity between words and considers the paraphrases of the reference translations. By using word vectors, METEOR can capture the semantic nuances of the translations and provide a more accurate evaluation of the chatbot's performance.

Tokenization and word vectors are essential components in the translation process and quality evaluation of chatbots. Tokenization helps in aligning source and target languages, while word vectors enable the chatbot to capture semantic and syntactic properties of words, handle OOV words, and evaluate translation quality using metrics like BLEU and METEOR. By leveraging these techniques, chatbots can provide more accurate and human-like translations, enhancing their overall performance.

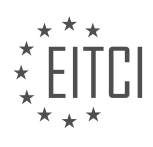

#### **[WHAT IS THE ROLE OF A RECURRENT NEURAL NETWORK \(RNN\) IN ENCODING THE INPUT SEQUENCE](https://eitca.org/artificial-intelligence/eitc-ai-dltf-deep-learning-with-tensorflow/creating-a-chatbot-with-deep-learning-python-and-tensorflow/nmt-concepts-and-parameters/examination-review-nmt-concepts-and-parameters/what-is-the-role-of-a-recurrent-neural-network-rnn-in-encoding-the-input-sequence-in-a-chatbot/) [IN A CHATBOT?](https://eitca.org/artificial-intelligence/eitc-ai-dltf-deep-learning-with-tensorflow/creating-a-chatbot-with-deep-learning-python-and-tensorflow/nmt-concepts-and-parameters/examination-review-nmt-concepts-and-parameters/what-is-the-role-of-a-recurrent-neural-network-rnn-in-encoding-the-input-sequence-in-a-chatbot/)**

A recurrent neural network (RNN) plays a crucial role in encoding the input sequence in a chatbot. In the context of natural language processing (NLP), chatbots are designed to understand and generate human-like responses to user inputs. To achieve this, RNNs are employed as a fundamental component in the architecture of chatbot models.

An RNN is a type of neural network that can process sequential data by maintaining an internal state or memory. This memory allows the network to capture and utilize information from previous inputs in the current context. In the case of a chatbot, this memory is crucial for understanding the sequential nature of conversations and generating coherent responses.

When it comes to encoding the input sequence in a chatbot, the RNN serves as an encoder. The encoder takes in a sequence of words or tokens and transforms it into a fixed-length vector representation, also known as an embedding. This embedding captures the semantic and contextual information of the input sequence, enabling the model to understand the meaning and intent behind the user's message.

To encode the input sequence, the RNN processes the tokens one by one, updating its internal state at each step. At each time step, the RNN takes as input the current token and the hidden state from the previous time step. The hidden state acts as the memory of the network, capturing the information from previous tokens. The RNN then produces an output and updates its hidden state, which becomes the input for the next time step.

The output of the RNN at the last time step is the final hidden state, which contains a condensed representation of the entire input sequence. This final hidden state is then used as the input to the decoding part of the chatbot model, where it is utilized to generate a response.

By encoding the input sequence, the RNN allows the chatbot model to capture the contextual information and dependencies between words in the conversation. This enables the model to generate responses that are coherent and relevant to the user's input.

For example, consider a chatbot designed to assist with restaurant recommendations. If the user inputs the message "Can you suggest a good Italian restaurant in the city?", the RNN would encode this input sequence by processing each word and updating its hidden state. The final hidden state would capture the relevant information, such as the user's request for a restaurant recommendation and the cuisine preference.

The role of a recurrent neural network (RNN) in encoding the input sequence in a chatbot is to transform the sequential input into a fixed-length vector representation. This representation captures the semantic and contextual information of the input, allowing the chatbot model to generate coherent and contextually relevant responses.

## **[HOW CAN THE CHALLENGE OF INCONSISTENT SEQUENCE LENGTHS BE ADDRESSED IN A CHATBOT](https://eitca.org/artificial-intelligence/eitc-ai-dltf-deep-learning-with-tensorflow/creating-a-chatbot-with-deep-learning-python-and-tensorflow/nmt-concepts-and-parameters/examination-review-nmt-concepts-and-parameters/how-can-the-challenge-of-inconsistent-sequence-lengths-be-addressed-in-a-chatbot-using-padding/) [USING PADDING?](https://eitca.org/artificial-intelligence/eitc-ai-dltf-deep-learning-with-tensorflow/creating-a-chatbot-with-deep-learning-python-and-tensorflow/nmt-concepts-and-parameters/examination-review-nmt-concepts-and-parameters/how-can-the-challenge-of-inconsistent-sequence-lengths-be-addressed-in-a-chatbot-using-padding/)**

The challenge of inconsistent sequence lengths in a chatbot can be effectively addressed through the technique of padding. Padding is a commonly used method in natural language processing tasks, including chatbot development, to handle sequences of varying lengths. It involves adding special tokens or characters to the shorter sequences to make them equal in length to the longest sequence in the dataset.

By using padding, we ensure that all input sequences have the same length, which is essential for training deep learning models like chatbots. This is because neural networks require fixed-length inputs to process data efficiently. If the input sequences have different lengths, it becomes challenging to align them properly during the training process, leading to errors and suboptimal performance.

To implement padding in a chatbot, we follow a few steps. First, we determine the maximum length of the sequences in the dataset. This can be done by iterating through the dataset and finding the length of each sequence, then selecting the maximum value. Once we have the maximum length, we can proceed with the

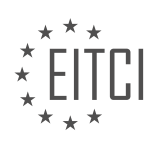

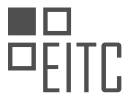

#### padding process.

In Python, the TensorFlow library provides convenient functions to handle padding. One such function is `tf.keras.preprocessing.sequence.pad\_sequences`. This function takes a list of sequences as input and pads them to a specified length. It adds padding tokens at the beginning or end of each sequence to match the desired length.

Here's an example of how we can use the `pad\_sequences` function in a chatbot:

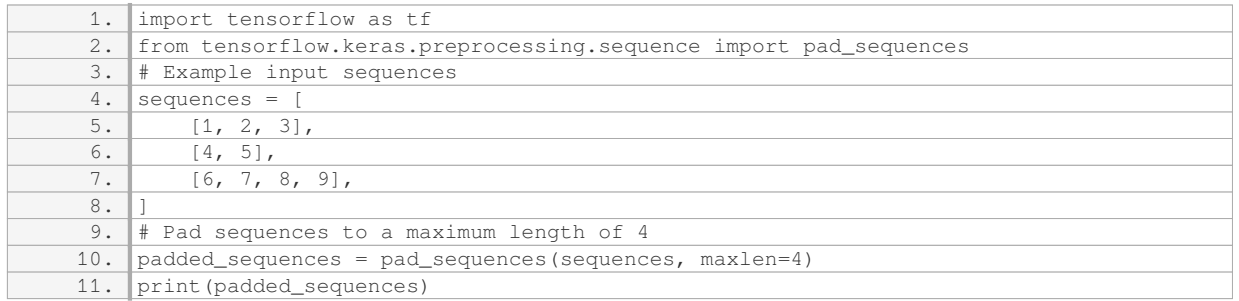

#### Output:

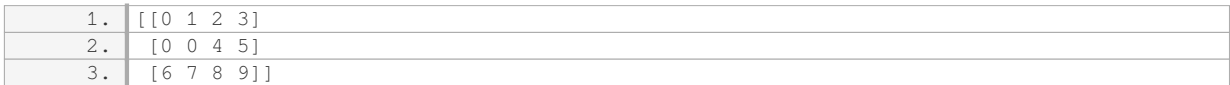

In the example above, the input sequences have different lengths: 3, 2, and 4. By using `pad\_sequences` with `maxlen=4`, we pad the sequences with zeros at the beginning to make them all of length 4.

Padding helps ensure that the chatbot model can process all input sequences uniformly, regardless of their original lengths. It allows us to create consistent input tensors, simplifying the training process and enabling efficient batch processing.

The challenge of inconsistent sequence lengths in a chatbot can be addressed through padding. By adding special tokens or characters to shorter sequences, we can make all sequences equal in length, enabling efficient training of deep learning models. Python libraries like TensorFlow provide convenient functions, such as `pad\_sequences`, to handle the padding process.

## **[WHAT ARE THE CHALLENGES IN NEURAL MACHINE TRANSLATION \(NMT\) AND HOW DO ATTENTION](https://eitca.org/artificial-intelligence/eitc-ai-dltf-deep-learning-with-tensorflow/creating-a-chatbot-with-deep-learning-python-and-tensorflow/nmt-concepts-and-parameters/examination-review-nmt-concepts-and-parameters/what-are-the-challenges-in-neural-machine-translation-nmt-and-how-do-attention-mechanisms-and-transformer-models-help-overcome-them-in-a-chatbot/) [MECHANISMS AND TRANSFORMER MODELS HELP OVERCOME THEM IN A CHATBOT?](https://eitca.org/artificial-intelligence/eitc-ai-dltf-deep-learning-with-tensorflow/creating-a-chatbot-with-deep-learning-python-and-tensorflow/nmt-concepts-and-parameters/examination-review-nmt-concepts-and-parameters/what-are-the-challenges-in-neural-machine-translation-nmt-and-how-do-attention-mechanisms-and-transformer-models-help-overcome-them-in-a-chatbot/)**

Neural Machine Translation (NMT) has revolutionized the field of language translation by utilizing deep learning techniques to generate high-quality translations. However, NMT also poses several challenges that need to be addressed in order to improve its performance. Two key challenges in NMT are the handling of long-range dependencies and the ability to focus on relevant parts of the source sentence during translation. Attention mechanisms and transformer models have emerged as powerful solutions to tackle these challenges and enhance the performance of NMT in chatbot applications.

One of the challenges in NMT is the handling of long-range dependencies, where the translation of a word may depend on words that are far apart in the source sentence. Traditional NMT models, such as recurrent neural networks (RNNs), struggle to capture these dependencies effectively due to the vanishing gradient problem. However, attention mechanisms provide a solution to this challenge by allowing the model to focus on different parts of the source sentence while generating the translation.

Attention mechanisms work by assigning weights to different words in the source sentence based on their

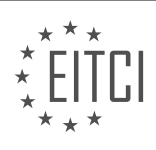

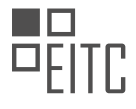

relevance to the current translation step. These weights, also known as attention weights, are learned during the training process and indicate the importance of each word in the source sentence for generating the corresponding word in the target sentence. By attending to relevant words, the model can effectively capture long-range dependencies and improve the quality of translations.

For example, consider the English sentence "The cat is sitting on the mat" and its translation to French "Le chat est assis sur le tapis." When translating the word "sitting," the attention mechanism can assign higher weights to the words "is" and "on" in the source sentence, indicating their importance in generating the correct translation. This allows the model to capture the dependency between "sitting" and "is on" and produce accurate translations.

Transformer models, introduced by Vaswani et al. in 2017, have further advanced the capabilities of NMT by incorporating attention mechanisms in a novel architecture. Unlike traditional NMT models, which rely on recurrent or convolutional layers, transformer models are based on a self-attention mechanism that allows the model to attend to different parts of the input sentence simultaneously. This parallelization of attention computation significantly improves the efficiency of the translation process.

The transformer model consists of an encoder and a decoder, both of which utilize self-attention mechanisms. The encoder processes the source sentence, while the decoder generates the target sentence. The selfattention mechanism in the encoder allows the model to attend to different words in the source sentence, capturing their dependencies and creating rich representations. Similarly, the self-attention mechanism in the decoder enables the model to attend to the relevant parts of the source sentence while generating each word in the target sentence.

By leveraging attention mechanisms and transformer models, NMT systems can overcome the challenges of handling long-range dependencies and focusing on relevant parts of the source sentence. This leads to improved translation quality and more accurate responses in chatbot applications. The attention mechanisms enable the model to effectively capture the dependencies between words, while transformer models enhance the efficiency and parallelization of the translation process.

Attention mechanisms and transformer models play a crucial role in addressing the challenges of Neural Machine Translation (NMT) in chatbot applications. They enable the model to handle long-range dependencies and focus on relevant parts of the source sentence, leading to improved translation quality. By incorporating these techniques into NMT systems, we can enhance the accuracy and effectiveness of chatbots in providing natural language translation.

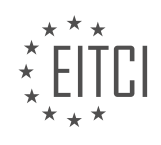

## **[EITC/AI/DLTF DEEP LEARNING WITH TENSORFLOW DIDACTIC MATERIALS](https://eitca.org/programmes/eitc-ai-dltf-deep-learning-with-tensorflow/) [LESSON: CREATING A CHATBOT WITH DEEP LEARNING, PYTHON, AND TENSORFLOW](https://eitca.org/programmes/eitc-ai-dltf-deep-learning-with-tensorflow/lessons/creating-a-chatbot-with-deep-learning-python-and-tensorflow/) [TOPIC: INTERACTING WITH THE CHATBOT](https://eitca.org/programmes/eitc-ai-dltf-deep-learning-with-tensorflow/lessons/creating-a-chatbot-with-deep-learning-python-and-tensorflow/topic/interacting-with-the-chatbot/)**

### **INTRODUCTION**

Artificial Intelligence - Deep Learning with TensorFlow - Creating a chatbot with deep learning, Python, and TensorFlow - Interacting with the chatbot

Artificial Intelligence (AI) has made significant advancements in recent years, particularly in the field of natural language processing. One of the prominent applications of AI is the development of chatbots, which are computer programs designed to simulate human conversation. Deep learning, a subset of AI, has proven to be highly effective in creating chatbots that can interact with users in a meaningful way. In this didactic material, we will explore the process of creating a chatbot using deep learning techniques, Python programming language, and the TensorFlow library.

To begin with, let's understand the basic concepts behind deep learning and TensorFlow. Deep learning is a branch of machine learning that focuses on training artificial neural networks with multiple layers to learn and make predictions. TensorFlow, developed by Google, is an open-source library widely used for building and deploying deep learning models. It provides a flexible and efficient framework for training neural networks.

Creating a chatbot involves several steps, starting from data collection and preprocessing to model training and deployment. The first step is to gather a dataset of conversational data that will be used to train the chatbot. This dataset can be obtained from various sources, such as online chat logs or manually created conversations. Once the dataset is collected, it needs to be preprocessed to remove noise, tokenize the text, and convert it into a suitable format for training.

Next, we move on to the model training phase. TensorFlow provides a high-level API called Keras, which simplifies the process of building and training deep learning models. We can use Keras to construct a recurrent neural network (RNN) model for our chatbot. RNNs are particularly well-suited for sequence-to-sequence tasks like chatbot conversation generation. The model architecture consists of an encoder-decoder structure, where the encoder processes the input sequence and the decoder generates the output sequence.

During the training process, the model learns to generate appropriate responses based on the input it receives. This is achieved by minimizing a loss function that measures the dissimilarity between the predicted output and the ground truth response. The training data is fed into the model in batches, and the model's parameters are updated iteratively using an optimization algorithm such as stochastic gradient descent (SGD). The training process continues until the model converges and achieves satisfactory performance.

Once the chatbot model is trained, it can be deployed to interact with users. The deployment can be done through a web interface, a messaging platform, or any other suitable medium. When a user inputs a query or message, the chatbot processes the input using the trained model and generates a response based on its learned knowledge. The response is then presented to the user, completing the interaction.

Interacting with the chatbot is not limited to a one-time conversation. The chatbot can be designed to have memory, allowing it to maintain context and engage in multi-turn conversations. This can be achieved by incorporating a memory mechanism, such as an attention mechanism, in the model architecture. The memory helps the chatbot to remember previous interactions and generate more coherent and context-aware responses.

Creating a chatbot using deep learning, Python, and TensorFlow is an exciting and challenging task. It involves collecting and preprocessing conversational data, training a deep learning model using TensorFlow, and deploying the model to interact with users. The chatbot can be designed to engage in meaningful conversations, providing assistance, information, or entertainment. With the advancements in AI and deep learning, chatbots have the potential to revolutionize the way we interact with computers and the internet.

## **DETAILED DIDACTIC MATERIAL**

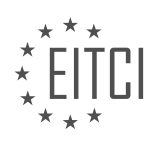

In this tutorial, we will discuss how to interact with a chatbot created using Python and TensorFlow. There are several ways to interact with a chatbot, and it is important to understand why we might want to do so.

Firstly, one way to interact with a chatbot is to assess its performance. As our goal is to create an effective chatbot, we need to monitor its output. The chatbot's output can be seen in the console as it trains. Every thousand steps, the console will display the source text, the reference (testing output), and the chatbot's response (NMT). However, viewing the output one at a time may not provide enough information to evaluate the chatbot's performance effectively.

To gain better insights into the chatbot's performance, we can access the 'output dev' file. This file contains the results of the chatbot's responses at every 5,000 steps. By comparing the input and output, we can analyze how well the chatbot is performing. Additionally, a script can be used to pair the input and output lines for easier analysis.

Another important aspect of interacting with a chatbot is testing its response to specific questions or scenarios. If there are particular questions or problematic situations that we want to test, we can add them to the 'test' file. The 'output dev' file will automatically include these questions every 5,000 steps, allowing us to assess the chatbot's performance in handling them.

It is worth mentioning that if we consistently ask the same questions to every chatbot, we can simply add them to the 'test' file to automate the testing process. However, it is likely that new questions or scenarios will arise, requiring additional testing. Each chatbot may have its own weaknesses, and identifying and addressing these weaknesses is crucial for improving the chatbot's performance.

Interacting with a chatbot involves monitoring its output, analyzing the 'output dev' file for performance evaluation, and testing specific questions or scenarios. By actively engaging with the chatbot, we can identify areas for improvement and enhance its overall performance.

A chatbot is a program that uses artificial intelligence to simulate human conversation. In this tutorial, we will learn how to create a chatbot using deep learning, Python, and TensorFlow.

There are different ways to create a chatbot, and one of them is through inference. Inference involves using pretrained models to generate responses based on user input. It is important to note that the field of chatbot development is constantly evolving, so the techniques and tools discussed here may change in the future.

To get started, you can find the necessary code and resources on GitHub. The GitHub repository contains various files, including a modified inference script, a modified bulk inference script, and scoring information. These files are subject to change as the project progresses.

The default inference type is called PI, which does not involve any scoring or modifications. To run the default chatbot, open a terminal and navigate to the project directory. Then, execute the command "Python trained PI" to load the model based on the checkpoint files. You can test different checkpoints by editing the checkpoint file in the model directory.

It is recommended to test different checkpoints because even small differences in the training data can significantly impact the performance of the chatbot. Additionally, more training data does not always guarantee better results. For example, a chatbot trained on 70 million pairs may not perform as well as one trained on only three million pairs. Therefore, it is important to experiment with different checkpoints to find the best performing chatbot.

Once the inference process starts, an interactive mode will begin, and the chatbot will generate responses to user input. The output will consist of multiple responses due to the use of beam search, which allows for the generation of alternative responses. By default, the chatbot will provide ten responses, but this can be adjusted by changing the beam width and the number of translations per input in the Hparams file.

Analyzing the generated responses, you may notice that some are better than others. It is possible to modify the inference script to improve the chatbot's performance. However, it is important to note that the provided modified inference script is just one approach and may not be the optimal solution.

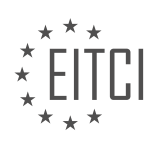

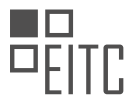

Creating a chatbot with deep learning, Python, and TensorFlow involves using inference to generate responses based on pre-trained models. It is essential to experiment with different checkpoints and adjust the beam width and the number of translations per input to find the best performing chatbot. Additionally, modifying the inference script may further enhance the chatbot's performance.

A chatbot is a computer program that simulates human conversation through artificial intelligence. In this context, we will explore the process of creating a chatbot using deep learning, Python, and TensorFlow.

The chatbot is trained to generate responses based on input from users. It utilizes various scoring mechanisms to determine the most appropriate response. One such mechanism is the handling of unknown tokens, where responses containing unknown tokens are avoided as they are not user-friendly.

There are multiple scoring mechanisms to choose from, and the best one may vary depending on the specific case. For instance, responses that end with proper punctuation are preferred over those that end with quotes or lack a period. The scoring mechanism also takes into account the completion of links, ensuring that any incomplete formatting is penalized.

To implement this chatbot, you can utilize the modded inference technique. This involves using a modified version of the code to handle the scoring and selection of responses. The scoring mechanism consists of a series of functions that evaluate the quality of each response based on factors such as punctuation, repetition, and similarity to the input question.

The modded inference process involves scoring all the potential responses and selecting the one with the highest score. In cases where multiple responses have the same highest score, one is randomly chosen. This ensures that the chatbot generates diverse and engaging responses.

It is important to note that the provided code and techniques are subject to improvement over time. As advancements are made in the field of artificial intelligence, it is likely that more optimized solutions will be developed.

Creating a chatbot with deep learning, Python, and TensorFlow involves training the bot to generate responses based on various scoring mechanisms. The modded inference technique allows for the evaluation and selection of the most suitable response. By continually refining and enhancing the scoring mechanisms, chatbots can provide more human-like and engaging conversations.

Creating a Chatbot with Deep Learning, Python, and TensorFlow - Interacting with the Chatbot

In this didactic material, we will explore the process of creating a chatbot using deep learning techniques with Python and TensorFlow. We will focus specifically on the interaction aspect of the chatbot.

During the development process, the speaker experimented with different approaches to generate appropriate responses. They mentioned that the chatbot would select one suitable answer, but there were variations in the responses depending on the question asked. The speaker highlighted the need for better scoring mechanisms to improve the chatbot's performance. They also acknowledged that the current scoring system was arbitrary and would require further refinement.

The speaker emphasized the importance of trial and error and continuous research and development in this stage of creating a chatbot. They mentioned training a model with 70 million pairs of data and performing a full epoch, but were not satisfied with the results. They even attempted a different model configuration with a larger vocabulary size, but it did not meet their expectations. Eventually, they reverted to a 512 by 2 bidirectional model with a 500,000 vocabulary size, which they found more suitable for their purposes.

To accommodate the model within the available memory, the speaker reduced the batch size to 32. They mentioned that this option was not initially available in the settings but had been added later. They suggested using a smaller batch size if memory constraints were an issue.

The speaker acknowledged that the development of the chatbot involved a significant amount of trial and error. They mentioned that suggestions were made to incorporate rule-based approaches, and while some rules were applied to the output, they were not relying solely on the first choice. Various rules were being implemented to

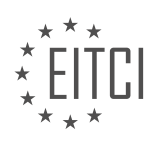

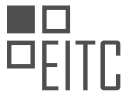

enhance the generated responses. The speaker also suggested the use of a Markov chain to handle unknown tokens.

The speaker indicated that this would likely be the last chatbot tutorial, with future updates being limited to minor enhancements and findings. They mentioned that training a single epoch with the current model configuration would take a considerable amount of time, possibly a month. They encouraged the audience to share any questions, comments, or ideas for improvement, either in the comments section or by contributing to the project on GitHub.

Creating a chatbot using deep learning techniques requires iterative experimentation, research, and development. The speaker emphasized the need for refining scoring mechanisms, adjusting model configurations, and applying rules to improve the chatbot's performance. Although time-consuming, this process is crucial for achieving satisfactory results.

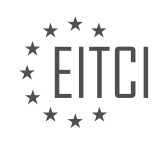

## **EITC/AI/DLTF DEEP LEARNING WITH TENSORFLOW - CREATING A CHATBOT WITH DEEP LEARNING, PYTHON, AND TENSORFLOW - INTERACTING WITH THE CHATBOT - REVIEW QUESTIONS:**

#### **[WHAT IS THE PURPOSE OF MONITORING THE CHATBOT'S OUTPUT DURING TRAINING?](https://eitca.org/artificial-intelligence/eitc-ai-dltf-deep-learning-with-tensorflow/creating-a-chatbot-with-deep-learning-python-and-tensorflow/interacting-with-the-chatbot/examination-review-interacting-with-the-chatbot/what-is-the-purpose-of-monitoring-the-chatbots-output-during-training/)**

The purpose of monitoring the chatbot's output during training is to ensure that the chatbot is learning and generating responses in an accurate and meaningful manner. By closely observing the chatbot's output, we can identify and address any issues or errors that may arise during the training process. This monitoring process plays a crucial role in the development and refinement of the chatbot's conversational abilities.

One key reason for monitoring the chatbot's output is to evaluate the quality of its responses. During training, the chatbot is exposed to a vast amount of data, including both correct and incorrect examples. By monitoring its output, we can assess whether the chatbot is generating appropriate and relevant responses based on the input it receives. This evaluation helps us identify any gaps in the chatbot's knowledge or understanding, allowing us to fine-tune its training to improve its performance.

Another important aspect of monitoring the chatbot's output is to detect and correct any biases or inappropriate behavior. Chatbots learn from the data they are trained on, and if the training data contains biased or offensive content, the chatbot may inadvertently generate biased or offensive responses. By monitoring the chatbot's output, we can identify and rectify such issues, ensuring that the chatbot adheres to ethical and inclusive standards.

Additionally, monitoring the chatbot's output helps us identify any technical or logical errors in its responses. During the training process, the chatbot may encounter situations where it provides incorrect or nonsensical answers. By closely monitoring its output, we can identify these errors and take corrective measures, such as adjusting the training data or fine-tuning the model's architecture, to improve the chatbot's accuracy and coherence.

Moreover, monitoring the chatbot's output during training allows us to gather valuable insights about its performance. By analyzing the patterns and trends in its responses, we can gain a deeper understanding of the chatbot's strengths and weaknesses. This information helps us make informed decisions about further training iterations and improvements, ultimately leading to a more effective and reliable chatbot.

Monitoring the chatbot's output during training is crucial for evaluating the quality of its responses, detecting and correcting biases or inappropriate behavior, identifying technical or logical errors, and gaining insights about its performance. This iterative monitoring process ensures that the chatbot learns and evolves in a manner that aligns with the desired conversational abilities.

## **[HOW CAN THE 'OUTPUT DEV' FILE BE USED TO EVALUATE THE CHATBOT'S PERFORMANCE?](https://eitca.org/artificial-intelligence/eitc-ai-dltf-deep-learning-with-tensorflow/creating-a-chatbot-with-deep-learning-python-and-tensorflow/interacting-with-the-chatbot/examination-review-interacting-with-the-chatbot/how-can-the-output-dev-file-be-used-to-evaluate-the-chatbots-performance/)**

The 'output dev' file is a valuable tool for evaluating the performance of a chatbot created using deep learning techniques with Python, TensorFlow, and TensorFlow's Natural Language Processing (NLP) capabilities. This file contains the output generated by the chatbot during the evaluation phase, allowing us to analyze its responses and measure its effectiveness in understanding and generating appropriate replies to user inputs. By examining the 'output dev' file, we can gain insights into the chatbot's performance in terms of accuracy, coherence, and relevance.

One of the key aspects that can be evaluated using the 'output dev' file is the chatbot's ability to understand and respond to different types of user queries. By reviewing the generated responses, we can assess whether the chatbot correctly interprets the user's intent and provides relevant and meaningful answers. For example, if the chatbot is designed to assist users with technical support, we can examine how well it handles specific queries related to troubleshooting or providing instructions.

Furthermore, the 'output dev' file allows us to analyze the chatbot's language generation capabilities. We can assess the quality of the responses in terms of grammar, fluency, and coherence. This analysis can help identify any issues related to the chatbot's ability to generate natural language and maintain a coherent conversation

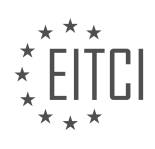

with users. For instance, we can check if the chatbot's responses are grammatically correct, if they make logical sense, and if they flow naturally in a conversation.

Additionally, the 'output dev' file enables us to evaluate the chatbot's performance in handling different scenarios and edge cases. By examining the generated responses, we can identify any limitations or areas where the chatbot may struggle to provide accurate or appropriate answers. This evaluation can help in finetuning the chatbot's training process, improving its performance, and enhancing its ability to handle a wide range of user inputs effectively.

To illustrate the value of the 'output dev' file, let's consider an example. Suppose we have developed a chatbot for a customer support application. The 'output dev' file contains a user query asking for assistance with a specific feature. Upon reviewing the chatbot's response, we discover that it provides an incorrect solution or fails to understand the user's query accurately. This analysis indicates that the chatbot requires further training or adjustments to improve its performance in addressing this particular type of user inquiry.

The 'output dev' file is an essential tool for evaluating the performance of a chatbot created using deep learning techniques with Python, TensorFlow, and TensorFlow's NLP capabilities. It allows us to assess the chatbot's ability to understand user queries, generate relevant and coherent responses, and handle various scenarios and edge cases. By analyzing the 'output dev' file, we can identify areas for improvement and refine the chatbot's training process, ultimately enhancing its overall performance.

## **[HOW CAN SPECIFIC QUESTIONS OR SCENARIOS BE TESTED WITH THE CHATBOT?](https://eitca.org/artificial-intelligence/eitc-ai-dltf-deep-learning-with-tensorflow/creating-a-chatbot-with-deep-learning-python-and-tensorflow/interacting-with-the-chatbot/examination-review-interacting-with-the-chatbot/how-can-specific-questions-or-scenarios-be-tested-with-the-chatbot/)**

Testing specific questions or scenarios with a chatbot is a crucial step in the development process to ensure its accuracy and effectiveness. In the field of Artificial Intelligence, particularly in the realm of Deep Learning with TensorFlow, creating a chatbot involves training a model to understand and respond to a wide range of user inputs. Here, we will explore how specific questions or scenarios can be tested with a chatbot, focusing on the steps involved and the didactic value derived from this process.

To test specific questions or scenarios, we need to consider the underlying architecture of the chatbot. In a typical chatbot model, the input is processed through various layers of neural networks, such as recurrent neural networks (RNNs) or transformer models, to generate an appropriate response. These models are trained using large datasets containing pairs of questions and corresponding answers.

The first step in testing specific questions or scenarios is to prepare a test set. This involves creating a set of questions or scenarios that cover a wide range of possible inputs. The test set should include both common and edge cases to evaluate the chatbot's performance in different scenarios. For example, if the chatbot is designed to provide information about the weather, the test set could include questions about current weather conditions, future forecasts, and even complex queries involving multiple locations or timeframes.

Once the test set is prepared, the next step is to feed the questions to the chatbot model and evaluate its responses. The responses can be compared against expected outputs to determine the accuracy of the chatbot. In some cases, human evaluators can also be involved to provide subjective judgments on the quality of the responses.

To ensure comprehensive testing, it is important to consider different aspects of the chatbot's performance. These aspects include:

1. Correctness: Does the chatbot provide accurate and relevant answers to the questions or scenarios? This can be assessed by comparing the responses against a set of expected outputs.

2. Robustness: How well does the chatbot handle variations in input phrasing or wording? Testing the chatbot with different formulations of the same question can help assess its ability to understand and respond accurately.

3. Contextual understanding: Does the chatbot consider the context of the conversation when generating responses? Testing the chatbot with sequential questions or scenarios can help evaluate its ability to maintain context and provide coherent responses.

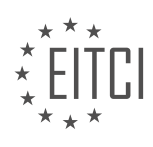

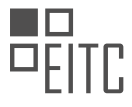

4. Error handling: How does the chatbot handle invalid or ambiguous inputs? Testing the chatbot with intentionally incorrect or ambiguous questions can help identify areas for improvement in error handling and user guidance.

5. Performance under load: How does the chatbot perform when faced with a high number of concurrent queries? Stress testing the chatbot by sending a large number of requests simultaneously can help assess its scalability and response time.

By thoroughly testing specific questions or scenarios, we can gain valuable insights into the strengths and weaknesses of the chatbot model. This process allows us to iterate and improve the model, enhancing its overall performance and user experience.

Testing specific questions or scenarios with a chatbot is a critical step in the development of an AI-powered conversational agent. By creating a comprehensive test set and evaluating the chatbot's responses against expected outputs, we can assess its accuracy, robustness, contextual understanding, error handling, and performance under load. This iterative testing process enables us to refine the chatbot model and enhance its ability to interact effectively with users.

## **[WHY IS IT IMPORTANT TO CONTINUALLY TEST AND IDENTIFY WEAKNESSES IN A CHATBOT'S](https://eitca.org/artificial-intelligence/eitc-ai-dltf-deep-learning-with-tensorflow/creating-a-chatbot-with-deep-learning-python-and-tensorflow/interacting-with-the-chatbot/examination-review-interacting-with-the-chatbot/why-is-it-important-to-continually-test-and-identify-weaknesses-in-a-chatbots-performance/) [PERFORMANCE?](https://eitca.org/artificial-intelligence/eitc-ai-dltf-deep-learning-with-tensorflow/creating-a-chatbot-with-deep-learning-python-and-tensorflow/interacting-with-the-chatbot/examination-review-interacting-with-the-chatbot/why-is-it-important-to-continually-test-and-identify-weaknesses-in-a-chatbots-performance/)**

Testing and identifying weaknesses in a chatbot's performance is of paramount importance in the field of Artificial Intelligence, specifically in the domain of creating chatbots using deep learning techniques with Python, TensorFlow, and other related technologies. Continual testing and identification of weaknesses allow developers to enhance the performance, accuracy, and reliability of the chatbot, leading to an improved user experience.

One of the main reasons why it is crucial to test and identify weaknesses in a chatbot's performance is to ensure that it can effectively understand and respond to user queries. Chatbots rely on natural language processing (NLP) algorithms and machine learning models to interpret and generate responses to user inputs. By testing the chatbot's performance, developers can assess its ability to correctly understand the intent behind various user queries and generate accurate responses. Identifying weaknesses in this area enables developers to refine the underlying algorithms and models, thereby enhancing the chatbot's understanding and response generation capabilities.

Another significant reason for continuous testing is to evaluate the chatbot's ability to handle a wide range of user inputs and scenarios. Chatbots are designed to interact with users across different contexts and domains, and they must be able to handle various types of queries, including those that are ambiguous, misspelled, or contain slang or colloquial language. By subjecting the chatbot to rigorous testing, developers can identify weaknesses in its ability to handle different input variations and improve its robustness.

Furthermore, continuous testing helps in identifying and rectifying biases or discriminatory behavior that may inadvertently be present in the chatbot's responses. Chatbots learn from vast amounts of training data, which can sometimes contain biases or prejudices present in the data sources. Testing the chatbot's performance allows developers to identify instances where the chatbot may inadvertently exhibit biased behavior or provide inappropriate responses. By addressing these weaknesses, developers can ensure that the chatbot remains fair, unbiased, and respectful in its interactions with users.

Additionally, testing and identifying weaknesses in a chatbot's performance is essential for maintaining its reliability and stability. Chatbots are often deployed in real-world scenarios where they interact with a large number of users. It is crucial to ensure that the chatbot can handle high volumes of concurrent user interactions without crashing or experiencing significant performance degradation. Continuous testing helps in identifying potential bottlenecks, scalability issues, or system failures, enabling developers to optimize the chatbot's performance and ensure its stability.

Lastly, testing and identifying weaknesses in a chatbot's performance also provide valuable insights into user behavior and preferences. By analyzing the chatbot's interactions with users, developers can gain a deeper understanding of the types of queries users commonly make, the areas where the chatbot struggles, and the

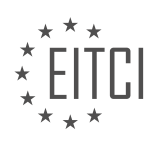

improvements that can be made to enhance user satisfaction. These insights can be used to refine the chatbot's algorithms, improve its training data, and tailor its responses to better meet user expectations.

Continual testing and identification of weaknesses in a chatbot's performance are crucial for improving its understanding of user queries, enhancing its ability to handle different input variations, eliminating biases or discriminatory behavior, ensuring reliability and stability, and gaining insights into user behavior and preferences. By addressing these weaknesses, developers can create chatbots that provide accurate, reliable, and user-friendly interactions, ultimately leading to an enhanced user experience.

### **[WHAT ARE SOME CONSIDERATIONS WHEN CHOOSING CHECKPOINTS AND ADJUSTING THE BEAM](https://eitca.org/artificial-intelligence/eitc-ai-dltf-deep-learning-with-tensorflow/creating-a-chatbot-with-deep-learning-python-and-tensorflow/interacting-with-the-chatbot/examination-review-interacting-with-the-chatbot/what-are-some-considerations-when-choosing-checkpoints-and-adjusting-the-beam-width-and-number-of-translations-per-input-in-the-chatbots-inference-process/) [WIDTH AND NUMBER OF TRANSLATIONS PER INPUT IN THE CHATBOT'S INFERENCE PROCESS?](https://eitca.org/artificial-intelligence/eitc-ai-dltf-deep-learning-with-tensorflow/creating-a-chatbot-with-deep-learning-python-and-tensorflow/interacting-with-the-chatbot/examination-review-interacting-with-the-chatbot/what-are-some-considerations-when-choosing-checkpoints-and-adjusting-the-beam-width-and-number-of-translations-per-input-in-the-chatbots-inference-process/)**

When creating a chatbot with deep learning using TensorFlow, there are several considerations to keep in mind when choosing checkpoints and adjusting the beam width and number of translations per input in the chatbot's inference process. These considerations are crucial for optimizing the performance and accuracy of the chatbot, ensuring that it provides meaningful and relevant responses to user queries.

Firstly, let's discuss the concept of checkpoints. In the context of deep learning, checkpoints refer to saved models at different stages of training. These checkpoints contain the learned parameters of the model, which can be used to initialize the model for further training or for inference. When choosing checkpoints for the chatbot's inference process, it is important to consider the trade-off between model accuracy and computational resources. Earlier checkpoints may have lower accuracy but require less computational power, while later checkpoints tend to have higher accuracy but require more computational resources. Therefore, the choice of checkpoints should strike a balance between accuracy and resource constraints.

Next, let's delve into the beam width parameter. Beam width is a parameter used in beam search, a common technique for generating responses in chatbots. Beam search involves exploring multiple possible responses and selecting the most likely one based on a scoring mechanism. The beam width determines the number of responses that are considered at each step of the search. A larger beam width allows for a more exhaustive search, potentially leading to better responses, but it also increases computational requirements. On the other hand, a smaller beam width may result in faster inference but could limit the quality of the responses. Therefore, it is important to choose an appropriate beam width that balances response quality and computational efficiency.

Additionally, the number of translations per input is another crucial parameter to consider. In the context of chatbot inference, this parameter determines how many different responses are generated for a given user input. Generating multiple translations can be beneficial as it provides the chatbot with a diverse set of responses to choose from, increasing the chances of a relevant and accurate reply. However, generating too many translations can lead to redundancy and unnecessary computational overhead. Therefore, it is important to find the right balance between generating enough translations to ensure diversity and avoiding excessive computational costs.

To determine the optimal values for these parameters, it is recommended to perform a systematic evaluation of the chatbot's performance using different combinations of checkpoints, beam widths, and number of translations per input. This evaluation can be done using a validation set or by collecting user feedback. By comparing the performance metrics such as response relevance, coherence, and user satisfaction across different parameter settings, one can identify the optimal configuration that maximizes the chatbot's performance.

When creating a chatbot with deep learning using TensorFlow, it is crucial to consider various factors when choosing checkpoints and adjusting the beam width and number of translations per input in the chatbot's inference process. These considerations include the trade-off between model accuracy and computational resources, the choice of an appropriate beam width that balances response quality and computational efficiency, and the determination of the optimal number of translations per input to ensure diversity without excessive computational costs. By carefully considering these factors and performing systematic evaluations, one can optimize the chatbot's performance and enhance its ability to provide meaningful and relevant responses to user queries.

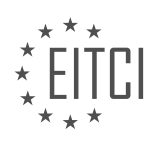